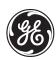

# **C60 Breaker Management Relay**

## **UR Series Instruction Manual**

C60 Revision: 2.6X

Manual P/N: 1601-0100-B3 (GEK-106239) Copyright © 2001 GE Power Management

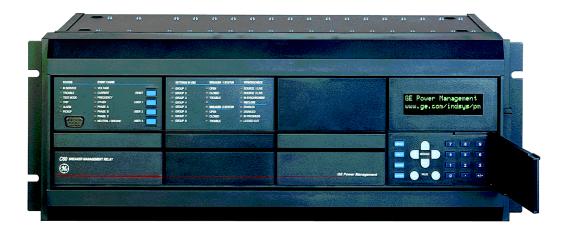

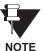

This relay is shipped from the factory with preset LED Panel indicators – see the 'Settings \ Product Setup \ User-Programmable LEDs' section for details and user options.

### **GE Power Management**

215 Anderson Avenue, Markham, Ontario

Canada L6E 1B3

Tel: (905) 294-6222 Fax: (905) 294-8512

Internet: http://www.GEindustrial.com/pm

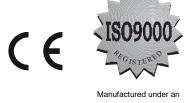

ISO9000 Registered system.

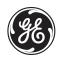

# **ADDENDUM**

This Addendum contains information that relates to the C60 relay, version 2.6X. This addendum lists a number of information items that appear in the instruction manual GEK-106239 (1601-0100-B3) but are not included in the current C60 operations.

The following functions/items are not yet available with the current version of the C60 relay:

- RTD inputs
- Signal Sources SRC 3 to SRC 6 (availability is pending for this release)

#### NOTE

• The UCA2 specifications are not yet finalized. There will be changes to the object models described in the Appendix - UCA/MMS.

### **GE Power Management**

215 Anderson Avenue, Markham, Ontario

Canada L6E 1B3

Tel: (905) 294-6222 Fax: (905) 294-8512

Internet: http://www.GEindustrial.com/pm

| 1. | GETTING STARTED     | 1.1 IMPORTANT PROCEDURES  1.1.1 CAUTIONS AND WARNINGS                       | 4.4  |
|----|---------------------|-----------------------------------------------------------------------------|------|
|    |                     | 1.1.1 CAUTIONS AND WARNINGS                                                 |      |
|    |                     | 1.2 UR OVERVIEW                                                             |      |
|    |                     | 1.2.1 INTRODUCTION TO THE UR RELAY                                          | 1-2  |
|    |                     | 1.2.2 UR HARDWARE ARCHITECTURE                                              |      |
|    |                     | a UR BASIC DESIGN                                                           |      |
|    |                     | b UR SIGNAL TYPES                                                           |      |
|    |                     | 1.2.3 UR SOFTWARE ARCHITECTURE                                              |      |
|    |                     | 1.2.4 IMPORTANT UR CONCEPTS                                                 |      |
|    |                     | 1.3 URPC <sup>®</sup> SOFTWARE                                              |      |
|    |                     | 1.3.1 PC REQUIREMENTS                                                       |      |
|    |                     | 1.3.2 SOFTWARE INSTALLATION                                                 |      |
|    |                     | 1.3.3 CONNECTING URPC® WITH THE C60<br>a CONFIGURING AN ETHERNET CONNECTION |      |
|    |                     | b CONFIGURING AN RS232 CONNECTION                                           |      |
|    |                     | c CONNECTING TO THE RELAY                                                   |      |
|    |                     | 1.4 UR HARDWARE                                                             |      |
|    |                     | 1.4.1 MOUNTING AND WIRING                                                   |      |
|    |                     | 1.4.2 COMMUNICATIONS                                                        |      |
|    |                     | 1.4.3 FACEPLATE DISPLAY                                                     |      |
|    |                     | 1.5 USING THE KEYPAD                                                        | 1-10 |
|    |                     | 1.5.1 MENU NAVIGATION                                                       | 1-11 |
|    |                     | a MENU HIERARCHY                                                            |      |
|    |                     | 1.5.2 RELAY ACTIVATION                                                      | 1-12 |
|    |                     | 1.5.3 BATTERY TAB                                                           |      |
|    |                     | 1.5.4 RELAY PASSWORDS                                                       |      |
|    |                     | 1.5.5 FLEXLOGIC™ CUSTOMIZATION                                              |      |
|    |                     |                                                                             |      |
| 2. | PRODUCT DESCRIPTION | 2.1 INTRODUCTION                                                            |      |
|    |                     | 2.1.1 OVERVIEW                                                              | 2-1  |
|    |                     | 2.1.2 ORDERING                                                              | 2-3  |
|    |                     | 2.2 TECHNICAL SPECIFICATIONS                                                |      |
|    |                     | 2.2.1 PROTECTION ELEMENTS                                                   |      |
|    |                     | 2.2.2 MONITORING                                                            |      |
|    |                     | 2.2.4 INPUTS                                                                |      |
|    |                     | 2.2.5 POWER SUPPLY                                                          |      |
|    |                     | 2.2.6 OUTPUTS                                                               | 2-8  |
|    |                     | 2.2.7 COMMUNICATIONS                                                        |      |
|    |                     | 2.2.8 ENVIRONMENTAL                                                         |      |
|    |                     | 2.2.9 TYPE TESTS                                                            |      |
|    |                     | 2.2.10 PRODUCTION TESTS                                                     |      |
|    |                     | 2.2.12 MAINTENANCE                                                          |      |
| _  |                     |                                                                             |      |
| 3. | HARDWARE            | 3.1 DESCRIPTION  3.1.1 PANEL CUTOUT                                         | 0.4  |
|    |                     | J. I. I FAINEL GUTUUT                                                       | 3-1  |

|                    | 3.1.2          | MODULE WITHDRAWAL / INSERTION                         |      |
|--------------------|----------------|-------------------------------------------------------|------|
|                    | 3.1.3          | REAR TERMINAL LAYOUT                                  |      |
|                    |                |                                                       | 5-0  |
|                    | 3.2 WIRI       |                                                       |      |
|                    | 3.2.1<br>3.2.2 | TYPICAL WIRINGDIELECTRIC STRENGTH RATINGS AND TESTING |      |
|                    |                | RATINGS                                               |      |
|                    |                | TESTING                                               |      |
|                    | 3.2.3          | CONTROL POWER                                         | 3-8  |
|                    |                | CT/VT MODULES                                         |      |
|                    |                | AC CURRENT TRANSFORMER INPUTS                         |      |
|                    |                | AC VOLTAGE TRANSFORMER INPUTS                         |      |
|                    | 3.2.5          | CT/VT MODULE ASSIGNMENTS                              |      |
|                    | 3.2.6          | CONTACT INPUTS/OUTPUTS                                |      |
|                    | 3.2.7          | TRANSDUCER INPUTS/OUTPUTSRS232 FACEPLATE PROGRAM PORT |      |
|                    | 3.2.8<br>3.2.9 |                                                       |      |
|                    |                | RS485 PORTS                                           |      |
|                    |                | 10BASE-F FIBER OPTIC PORT                             |      |
|                    |                | IRIG-B                                                |      |
|                    |                |                                                       |      |
|                    |                |                                                       |      |
| . HUMAN INTERFACES |                | C <sup>®</sup> SOFTWARE INTERFACE                     |      |
|                    | 4.1.1          | GRAPHICAL USER INTERFACE                              | 4-1  |
|                    |                | CREATING A SITE LIST                                  |      |
|                    |                | URPC® SOFTWARE OVERVIEW                               |      |
|                    |                | ENGAGING A COMMUNICATING DEVICE                       |      |
|                    |                | CREATING / EDITING FLEXLOGIC™ EQUATIONS               |      |
|                    |                | VIEWING ACTUAL VALUES                                 |      |
|                    |                | VIEWING TRIGGERED EVENTS                              |      |
|                    | f              | CREATING INTERACTIVE SINGLE LINE DIAGRAMS             |      |
|                    | 9              | FILE SUPPORT                                          |      |
|                    | 4.1.3          | UR FIRMWARE UPGRADESURPC® SOFTWARE MAIN WINDOW        | _    |
|                    | 4.2 FACI       | EPLATE INTERFACE                                      |      |
|                    | 4.2.1          | FACEPLATE                                             | 4-5  |
|                    | 4.2.2          | LED INDICATORS                                        | 4-7  |
|                    |                | LED PANEL 1                                           |      |
|                    |                | LED PANELS 2 & 3  DEFAULT LABELS FOR LED PANEL 2      |      |
|                    |                | CUSTOM LABELING OF LEDs                               |      |
|                    | 4.2.3          | DISPLAY                                               |      |
|                    | 4.2.4          | KEYPAD                                                |      |
|                    | 4.2.5          | BREAKER CONTROL                                       | _    |
|                    | a              | CONTROL MODE SELECTION & MONITORING                   |      |
|                    |                | FACEPLATE PUSHBUTTON (USER KEY) CONTROL               |      |
|                    |                | CONTROL OF TWO BREAKERS                               |      |
|                    |                | CONTROL OF ONE BREAKER                                | _    |
|                    | 4.2.6          |                                                       | _    |
|                    |                | NAVIGATIONHIERARCHY                                   | _    |
|                    |                | CHANGING SETTINGS                                     |      |
|                    |                | ENTERING NUMERICAL DATA                               |      |
|                    |                | ENTERING ENUMERATION DATA                             |      |
|                    |                | ENTERING ALPHANUMERIC TEXT                            | _    |
|                    |                | ACTIVATING THE RELAY                                  |      |
|                    |                | ENTERING INITIAL PASSWORDSCHANGING EXISTING PASSWORD  |      |
|                    | ī              | OF IMPURING EXISTING PASSYORD                         | 4-22 |

| 5. SETTINGS | 5.1 OVERVIEW                                                              |      |
|-------------|---------------------------------------------------------------------------|------|
|             | 5.1.1 SETTINGS MAIN MENU                                                  | _    |
|             | 5.1.2 INTRODUCTION TO ELEMENTS                                            |      |
|             | 5.1.3 INTRODUCTION TO AC SOURCES                                          |      |
|             | a BACKGROUND                                                              |      |
|             | b CT/VT MODULE CONFIGURATIONSc CT/VT INPUT CHANNEL CONFIGURATION SETTINGS |      |
|             | 5.2 PRODUCT SETUP                                                         | 5-0  |
|             |                                                                           | F (  |
|             | 5.2.1 PASSWORD SECURITY                                                   |      |
|             | 5.2.3 COMMUNICATIONS                                                      |      |
|             | 5.2.4 MODBUS USER MAP                                                     | _    |
|             | 5.2.5 REAL TIME CLOCK                                                     | _    |
|             | 5.2.6 OSCILLOGRAPHY                                                       | _    |
|             | 5.2.7 DATA LOGGER                                                         |      |
|             | a SETTINGS                                                                |      |
|             | 5.2.8 DEMAND                                                              | 5-18 |
|             | a DEMAND CALCULATION METHODS                                              |      |
|             | 5.2.9 USER-PROGRAMMABLE LEDS                                              |      |
|             | a FACTORY PRESET LED PANEL SETTINGS                                       | _    |
|             | 5.2.10 FLEX STATE PARAMETERS                                              |      |
|             | 5.2.11 USER-DEFINABLE DISPLAYS                                            |      |
|             | a EXAMPLE USER DISPLAY SETUP & RESULT                                     | _    |
|             |                                                                           | 5-20 |
|             | 5.3 SYSTEM SETUP                                                          |      |
|             | 5.3.1 AC INPUTS                                                           |      |
|             | a CURRENT BANKSb VOLTAGE BANKS                                            |      |
|             | 5.3.2 POWER SYSTEM                                                        | _    |
|             | 5.3.3 SIGNAL SOURCES                                                      |      |
|             | a EXAMPLE USE OF SOURCES:                                                 |      |
|             | 5.3.4 BREAKER 1 / BREAKER 2                                               | 5-31 |
|             | a BREAKER CONTROL                                                         |      |
|             | b BREAKER CONTROL SETTINGS                                                | 5-31 |
|             | 5.4 FLEXLOGIC™                                                            |      |
|             | 5.4.1 INTRODUCTION TO FLEXLOGIC™                                          |      |
|             | a FLEXLOGIC™ RULES                                                        |      |
|             | b FLEXLOGIC™ EVALUATION                                                   |      |
|             | 5.4.2 FLEXLOGIC™ PROCEDURE EXAMPLE                                        | _    |
|             | 5.4.3 FLEXLOGIC™ EQUATION EDITOR<br>5.4.4 FLEXLOGIC™ TIMERS               |      |
|             |                                                                           | 5-48 |
|             | 5.5 GROUPED ELEMENTS                                                      |      |
|             | 5.5.1 OVERVIEW                                                            |      |
|             | 5.5.2 SETTING GROUP 1(8)                                                  |      |
|             | 5.5.3 BREAKER FAILURE BF1 / BF2                                           |      |
|             | 5.5.4 VOLTAGE ELEMENTS MENU                                               |      |
|             | a UNDERVOLTAGE DEFINITE TIME CHARACTERISTICS                              |      |
|             | b UNDERVOLTAGE INVERSE TIME CHARACTERISTICS                               |      |
|             | c PHASE UV1 / UV2                                                         |      |
|             | 5.6 CONTROL ELEMENTS                                                      |      |
|             | 5.6.1 OVERVIEW                                                            | 5-67 |
|             | 5.6.2 SETTING GROUPS MENU                                                 | 5-67 |
|             | 5.6.3 SYNCHROCHECK 1(2)                                                   | 5-69 |
|             | 5.6.4 AUTORECLOSE                                                         |      |
|             | 5.6.5 DIGITAL ELEMENTS MENU                                               |      |
|             | a DIGITAL ELEMENT 1                                                       | 5-81 |

| 5-85 5-88 5-88 5-90 5-91 5-92 5-95 5-96 5-96 5-96 5-96 5-97 5-99 5-101 5-102 5-102 |
|------------------------------------------------------------------------------------|
| 5-88 5-90 5-91 5-92 5-95 5-96 5-96 5-96 5-99 5-101 5-102 5-102                     |
| 5-90 5-91 5-92 5-94 5-95 5-96 5-96 5-99 5-101 5-102 5-102                          |
| 5-90 5-91 5-92 5-93 5-94 5-95 5-96 5-96 5-97 5-98 5-99 5-101 5-102 5-102           |
| 5-90 5-91 5-92 5-93 5-94 5-95 5-96 5-96 5-97 5-98 5-99 5-101 5-102 5-102           |
| 5-91 5-92 5-93 5-94 5-95 5-96 5-96 5-96 5-97 5-98 5-99 5-101 5-102 5-102           |
| 5-92<br>5-93<br>5-94<br>5-95<br>5-96<br>5-96<br>5-97<br>5-98<br>5-99<br>5-101      |
| 5-93 5-94 5-95 5-96 5-96 5-96 5-97 5-98 5-99 5-101 5-102 5-102                     |
| 5-94<br>5-95<br>5-96<br>5-96<br>5-96<br>5-97<br>5-99<br>5-101<br>5-101             |
| 5-95 5-96 5-96 5-96 5-97 5-98 5-99 5-101 5-102 5-102                               |
| 5-96 5-96 5-96 5-97 5-98 5-99 5-101 5-102 5-102                                    |
| 5-96 5-96 5-97 5-98 5-99 5-101 5-102 5-102                                         |
| 5-96<br>5-96<br>5-97<br>5-98<br>5-99<br>5-101<br>5-102<br>5-102                    |
| 5-96 5-97 5-98 5-99 5-101 5-102 5-102                                              |
| 5-97<br>5-98<br>5-99<br>5-100<br>5-101<br>5-102<br>5-102                           |
| 5-98<br>5-99<br>5-100<br>5-101<br>5-102<br>5-102                                   |
| 5-99<br>5-100<br>5-101<br>5-102<br>5-102                                           |
| 5-99<br>5-100<br>5-101<br>5-102                                                    |
| 5-101<br>5-102<br>5-102                                                            |
| 5-101<br>5-102<br>5-102                                                            |
| 5-101<br>5-102<br>5-102                                                            |
| 5-102                                                                              |
| 5-102                                                                              |
| 5-102                                                                              |
|                                                                                    |
|                                                                                    |
|                                                                                    |
| 6-1                                                                                |
|                                                                                    |
| 6-3                                                                                |
| 6-3                                                                                |
| 6-4                                                                                |
| 6-4                                                                                |
| 6-5                                                                                |
| 6-5                                                                                |
| 6-5                                                                                |
| 6-6                                                                                |
| 6-6                                                                                |
| 6-7                                                                                |
| 6-7                                                                                |
|                                                                                    |
| 6-8                                                                                |
| 6-8                                                                                |
| 6-9                                                                                |
| NTS 6-                                                                             |
|                                                                                    |
| 6-12                                                                               |
| 6-12<br>6-16                                                                       |
|                                                                                    |
| 6-16                                                                               |
| 6-16<br>6-16                                                                       |
|                                                                                    |

|                  | 6.4 RECORDS              |      |
|------------------|--------------------------|------|
|                  | 6.4.1 EVENT RECORDS      | 6-17 |
|                  | 6.4.2 OSCILLOGRAPHY      | 6-17 |
|                  | 6.4.3 DATA LOGGER        |      |
|                  | 6.4.4 MAINTENANCE        |      |
|                  | a BREAKER 1(2)           | 6-18 |
|                  | 6.5 PRODUCT INFORMATION  |      |
|                  | 6.5.1 MODEL INFORMATION  |      |
|                  | 6.5.2 FIRMWARE REVISIONS | 6-19 |
| 7. COMMANDS AND  | 7.1 COMMANDS             |      |
| TARGETS          | 7.1.1 COMMANDS MENU      | 7-1  |
|                  | 7.1.2 VIRTUAL INPUTS     | 7-1  |
|                  | 7.1.3 CLEAR RECORDS      | 7-2  |
|                  | 7.1.4 SET DATE AND TIME  | 7-2  |
|                  | 7.1.5 RELAY MAINTENANCE  | 7-3  |
|                  | 7.2 TARGETS              |      |
|                  | 7.2.1 TARGETS MENU       |      |
|                  | a TARGET MESSAGES        |      |
|                  | 7.2.2 RELAY SELF-TESTS   | 7-5  |
| 8. COMMISSIONING | 8.1 PRODUCT SETUP        |      |
|                  | 8.1.1 SETTINGS           | 8-1  |
|                  | 8.2 SYSTEM SETUP         |      |
|                  | 8.2.1 SETTINGS           | 8-9  |
|                  | 8.3 FLEXLOGIC™           |      |
|                  | 8.3.1 SETTINGS           | 8-11 |
|                  |                          | 0-11 |
|                  | 8.4 GROUPED ELEMENTS     |      |
|                  | 8.4.1 SETTINGS           | 8-20 |
|                  | 8.5 CONTROL ELEMENTS     |      |
|                  | 8.5.1 SETTINGS           | 8-22 |
|                  | 8.6 INPUTS / OUTPUTS     |      |
|                  | 8.6.1 CONTACT INPUTS     | 8-27 |
|                  | 8.6.2 VIRTUAL INPUTS     |      |
|                  | 8.6.3 UCA SBO TIMER      | 8-29 |
|                  | 8.6.4 REMOTE DEVICES     | 8-29 |
|                  | 8.6.5 REMOTE INPUTS      | 8-30 |
|                  | 8.6.6 CONTACT OUTPUTS    | 8-31 |
|                  | 8.6.7 VIRTUAL OUTPUTS    | 8-32 |
|                  | 8.6.8 REMOTE OUTPUTS     | 8-33 |
|                  | 8.6.9 RESETTING          | 8-34 |
|                  | 8.7 TRANSDUCER I/O       |      |
|                  | 8.7.1 DCMA INPUTS        |      |
|                  | 8.7.2 RTD INPUTS         | 8-36 |
|                  | 8.8 TESTING              |      |
|                  | 8.8.1 SETTINGS           | 8-37 |

| A. FLEXANALOG<br>PARAMETERS            | A.1 FLEXANALOG PARAMETER LIST                                       |                          |  |  |  |  |  |
|----------------------------------------|---------------------------------------------------------------------|--------------------------|--|--|--|--|--|
| B. MODBUS <sup>®</sup> RTU<br>PROTOCOL | B.1 OVERVIEW  B.1.1 INTRODUCTION                                    | B-1                      |  |  |  |  |  |
|                                        | B.2 FUNCTION CODES  B.2.1 SUPPORTED FUNCTION CODES                  | GS.B-4<br>B-5<br>B-6     |  |  |  |  |  |
|                                        | B.3 EXCEPTION RESPONSES  B.3.1 EXCEPTION RESPONSES                  | B-7                      |  |  |  |  |  |
|                                        | B.4 FILE TRANSFERS  B.4.1 OBTAINING UR FILES USING MODBUS® PROTOCOL | B-8<br>B-8<br>B-9<br>B-9 |  |  |  |  |  |
|                                        | B.5 MEMORY MAPPING  B.5.1 MODBUS® MEMORY MAP SUMMARY                | B-14                     |  |  |  |  |  |
| C. UCA/MMS                             | C.1 UCA/MMS OVERVIEW  C.1.1 UCA                                     | C-2<br>NT<br>C-4         |  |  |  |  |  |
| D. ABBREVIATIONS                       | D.1 STANDARD ABBREVIATIONS                                          |                          |  |  |  |  |  |
| E. DNP                                 | E.1 DNP DEVICE PROFILE  E.1.1 DNP V3.00 DEVICE PROFILE              | E-1                      |  |  |  |  |  |
|                                        | E.2 DNP IMPLEMENTATION TABLE  E.2.1 IMPLEMENTATION TABLE            | E-4                      |  |  |  |  |  |
|                                        | E.3 DNP POINT LISTS  E.3.1 BINARY INPUT POINTS                      | E-17                     |  |  |  |  |  |

# 

**INDEX** 

Please read this chapter for information to help guide you through the initial steps of organizing the setting up of your new relay.

#### 1.1.1 CAUTIONS AND WARNINGS

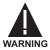

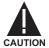

Before attempting to install or use the relay, it is imperative that all WARNINGS and CAUTIONS in this manual are reviewed to help prevent personal injury, equipment damage, and/or downtime.

1.1.2 INSPECTION CHECKLIST

- Open the relay packaging and inspect the relay for physical damage.
- Check that the battery tab is intact on the power supply module (for more details, see the section BAT-TERY TAB in this chapter).
- View the rear name-plate and verify that the relay is the correct model ordered.

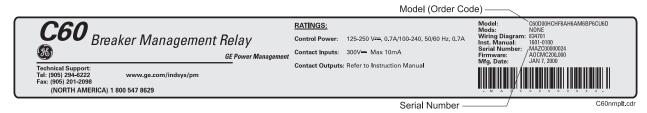

Figure 1-1: REAR NAME-PLATE (Example)

- Ensure that the following items have been included with the relay:
  - Instruction Manual
  - Products CD (includes UR PC software)
  - · mounting screws
  - registration card (attached as the last page of the manual)
- Fill out the registration form and mail it back to GE Power Management (include the serial number located on the rear name-plate).
- For product information, instruction manual updates, and the latest software updates, please visit the GE Power Management Home Page.

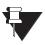

If there is any physical damage noticed on the relay, or any of the contents listed are missing, please contact GE Power Management immediately.

NOTE

### GE Power Management contact information and Call Center for product support:

GE Power Management 215 Anderson Avenue Markham, Ontario Canada L6E 1B3

**Telephone**: (905) 294-6222, 1-800-547-8629 (North America only)

**Fax**: (905) 201-2098

**Email**: info.pm@indsys.ge.com

Home Page: http://www.ge.com/indsys/pm or http://www.GEindustrial.com/pm

#### 1.2.1 INTRODUCTION TO THE UR RELAY

Historically substations were designed with protection, control and metering functions performed by electromechanical equipment. This first generation of equipment was in time replaced in various degrees by analog electronic equipment, most of which emulated the single function approach required in the electromechanical precursors. Both of these technologies require a lot of expensive cabling and auxiliary equipment to produce functioning systems.

Recently digital electronic equipment has been applied to the purposes outlined above. Initially this equipment was either single function or had very limited multi-function capability, and did not significantly reduce the amount of cabling and auxiliary equipment required. Recent digital relays have become quite multi-functional, reducing cabling and auxiliaries even more. These devices also transfer data to central control facilities and Human Machine Interfaces, using electronic communications. The functions performed by these products have become so broad that many users now prefer the term IED (Intelligent Electronic Device).

It is obvious to station designers that the amount of cabling and auxiliary equipment installed in stations can be even further reduced, to 20% to 70% of the levels common in 1990, to achieve large cost reductions. This requires placing even more functions in the IEDs.

Users of power equipment are also interested in reducing cost by improving power quality and personnel productivity, and as always, in increasing system reliability and efficiency. These objectives are realized through software which is used to perform functions at both the station and supervisory levels. The use of these systems is growing rapidly.

High speed communications are required to meet the data transfer rates required by the automatic control and monitoring systems of today. In the near future, very high speed communications will be required to perform protection signaling with a performance target response time for a command signal between two IEDs, from transmission to reception, of less than 5 milliseconds as has been established by the Electric Power Research Institute, a collective body of many American and Canadian power utilities, in their Utilities Communications Architecture 2 (MMS/UCA2) project. In late 1998 some European utilities began to show an interest in this ongoing initiative.

IEDs with the capabilities outlined will also provide a lot more data on the power system than is presently available, enhance operations and maintenance, and permit the use of adaptive system configuration for protection and control systems. This new generation of equipment must also be easily incorporated into automation systems, at both the station and enterprise levels. The Universal Relay (UR) has been developed to meet these goals.

1 GETTING STARTED 1.2 UR OVERVIEW

### 1.2.2 UR HARDWARE ARCHITECTURE

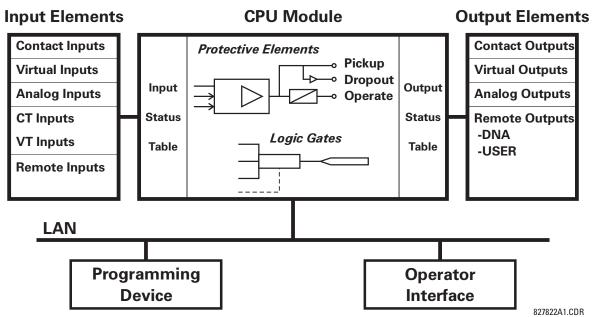

Figure 1-2: UR CONCEPT BLOCK DIAGRAM

### a) UR BASIC DESIGN

The UR is a digital-based device containing a central processing unit (CPU) which handles multiple types of input and output signals. The UR device can communicate over a local area network (LAN) with an operator interface, a programming device, or another UR device.

The **CPU module** contains firmware which provides protection elements in the form of logic algorithms, and programmable logic gates, timers, and latches for control features.

**Input elements** accept a variety of analog or digital signals from the field, isolate and convert the signals into logic signals which can be used by the relay.

**Output elements** convert and isolate the logic signals generated by the relay, into digital or analog signals that can be used to control field devices.

### b) UR SIGNAL TYPES

The **contact inputs and outputs** are digital signals associated with connections to hard-wired contacts. Both 'wet' and 'dry' contacts are supported.

The **virtual inputs and outputs** are digital signals associated with the UR internal logic signals. Vitual inputs include signals generated by the local user interface. The virtual outputs are outputs of FlexLogic<sup>™</sup> equations used to customize the UR device. Virtual outputs can also serve as virtual inputs to FlexLogic<sup>™</sup> equations.

The **analog inputs and outputs** are signals that are associated with transducers such as Resistance Temperature Detectors (RTDs), etc.

The **CT and VT inputs** refer to analog current transformer and voltage transformer signals used to monitor AC power lines. The UR supports 1 A or 5 A CTs.

The **remote inputs and outputs** provide a means of sharing digital point state information between remote UR devices. The remote outputs interface to the remote inputs of other UR devices. Remote outputs are Flex-Logic™ operands inserted into UCA2 GOOSE messages and are of two assignment types; DNA standard functions and USER defined functions.

### c) UR SCAN OPERATION

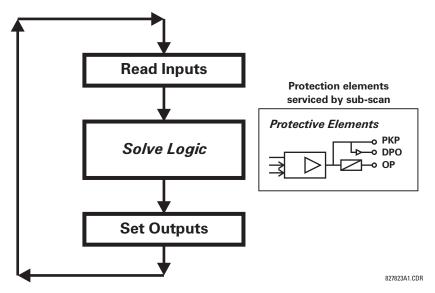

Figure 1-3: UR SCAN OPERATION

The UR device operates in a cyclic scan fashion. The UR reads the inputs into an input status table, solves the logic program (FlexLogic<sup>™</sup> equation), and then sets each output to the appropriate state in an output status table. Any resulting task execution is priority interrupt-driven.

#### 1.2.3 UR SOFTWARE ARCHITECTURE

The firmware (software embedded in the relay) is designed in functional modules which can be installed in any relay as required. This is achieved with Object-Oriented Design and Programming (OOD/OOP) techniques.

Object-Oriented techniques involve the use of 'objects' and 'classes'. An 'object' is defined as "a logical entity that contains both data and code that manipulates that data". A 'class' is the generalized form of similar objects. By using this concept, one can create a Protection Class with the Protection Elements as objects of the class such as Time Overcurrent, Instantaneous Overcurrent, Current Differential, Undervoltage, Overvoltage, Underfrequency, Distance, etc. These objects represent software modules that are completely self-contained. The same object-class concept can be used for Metering, I/O Control, HMI, Communications, or for any functional entity in the system.

Employing OOD/OOP in the software architecture of the Universal Relay achieves the same features as for the hardware architecture; modularity, scalability, and flexibility. The application software for any Universal Relay (e.g. Feeder Protection, Transformer Protection, Distance Protection, etc.) is constructed by combining objects from the various functionality classes. This results in a 'common look and feel' across the entire family of UR platform-based applications.

### **1.2.4 IMPORTANT UR CONCEPTS**

As described above, the architecture of the UR relay is different from previous devices. In order to achieve a general understanding of this device, some sections of Chapter 5 are quite helpful. The most important functions of the relay are contained in "Elements". A description of UR elements can be found in the INTRODUCTION TO ELEMENTS section. An example of a simple element, and some of the organization of this manual, can be found in the DIGITAL ELEMENTS MENU section. An explanation of the use of inputs from CTs and VTs is in the INTRODUCTION TO AC SOURCES section. A description of how digital signals are used and routed within the relay is contained in the INTRODUCTION TO FLEXLOGIC<sup>TM</sup> section.

### 1.3.1 PC REQUIREMENTS

The Faceplate keypad and display or the URPC software interface can be used to communicate with the relay.

The URPC software interface is the preferred method to edit settings and view actual values because the PC monitor can display more information in a simple comprehensible format.

The following minimum requirements must be met for the URPC software to properly operate on a PC.

Processor: Intel<sup>®</sup> Pentium 200 MMX

RAM Memory: 32 Mb (64 Mb recommended)

Hard Disk: 20 Mb free space required before installation of URPC software

O/S: Windows<sup>®</sup> NT 4.x or Windows<sup>®</sup> 9x

Device: CD ROM drive

Port: COM1(2) / Ethernet

#### 1.3.2 SOFTWARE INSTALLATION

Refer to the following instructions to install the URPC software onto a PC:

- 1. Start the Windows® program.
- 2. Insert the URPC software CD into the CD ROM drive.
- 3. If the installation program does not start automatically, choose **Run** from the Windows<sup>®</sup> **Start** menu and type D:\SETUP.EXE. Press Enter to start the installation.
- 4. Follow the on-screen instructions to install the URPC software. When the **Welcome** window appears, click on **Next** to continue with the installation procedure.

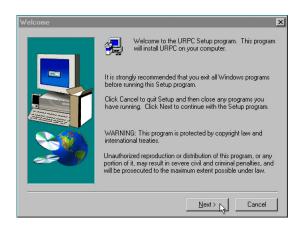

- 5. When the **Choose Destination Location** window appears and if the software is not to be located in the default directory, click **Browse** and type in the complete path name including the new directory name.
- 6. Click **Next** to continue with the installation procedure.

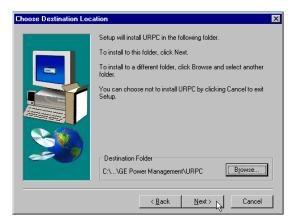

- 7. The default program group where the application will be added to is shown in the **Select Program Folder** window. If it is desired that the application be added to an already existing program group, choose the group name from the list shown.
- 8. Click **Next** to begin the installation process.

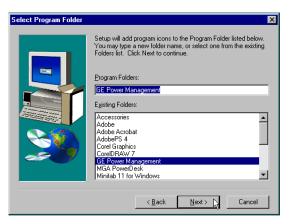

- 9. To launch the URPC application, click Finish in the Setup Complete window.
- 10. Subsequently, double click on the URPC software icon to activate the application.

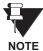

Refer to the HUMAN INTERFACES chapter in this manual and the URPC Software Help program for more information about the URPC software interface.

### 1.3.3 CONNECTING URPC® WITH THE C60

This section is intended as a quick start guide to using the URPC software. Please refer to the URPC Help File and the HUMAN INTERFACES chapter for more information.

### a) CONFIGURING AN ETHERNET CONNECTION

Before starting, verify that the Ethernet network cable is properly connected to the Ethernet port on the back of the relay.

- 1. Start the URPC software. Enter the password "URPC" at the login password box.
- 2. Select the Help > Connection Wizard menu item to open the Conection Wizard. Click "Next" to continue.
- 3. Click the "New Interface" button to open the Edit New Interface window.
  - Enter the desired interface name in the Enter Interface Name field.
  - Select the "Ethernet" interface from the drop down list and press "Next" to continue.
- 4. Click the "New Device" button to open the Edit New Device Window.
  - Enter the desired name in the Enter Interface Name field.
  - Enter the Modbus address of the relay (from S1 PRODUCT SETUP \ COMMUNICATIONS \ MODBUS PROTOCOL \ MODBUS SLAVE ADDRESS ) in the the Enter Modbus Address field.
  - Enter the IP address (from S1 PRODUCT SETUP \ COMMUNICATIONS \ NETWORK \ IP ADDRESS) in the Enter TCPIP Address field.
- 5. Click the "4.1 Read Device Information" button then "OK" when the relay information has been received. Click "Next" to continue.
- 6. Click the "New Site" button to open the Edit Site Name window.
  - Enter the desired site name in the Enter Site Name field.
- 7. Click the "OK" button then click "Finish". The new Site List tree will be added to the Site List window (or Online window) located in the top left corner of the main URPC window.

The Site Device has now been configured for Ethernet communications. Proceed to Section c) CONNECTING TO THE RELAY below to begin communications.

### b) CONFIGURING AN RS232 CONNECTION

Before starting, verify that the RS232 serial cable is properly connected to the RS232 port on the front panel of the relay.

- 1. Start the URPC software. Enter the password "URPC" at the login password box.
- 2. Select the Help > Connection Wizard menu item to open the Conection Wizard. Click "Next" to continue.
- 3. Click the "New Interface" button to open the Edit New Interface window.
  - Enter the desired interface name in the Enter Interface Name field.
  - Select the "RS232" interface from the drop down list and press "Next" to continue.
- 4. Click the "New Device" button to open the Edit New Device Window.
  - Enter the desired name in the Enter Interface Name field.
  - Enter the PC COM port number in the COM Port field.
- 5. Click "OK" then click "Next" to continue.

- 6. Click the "New Site" button to open the Edit Site Name window.
  - Enter the desired site name in the Enter Site Name field.
- 7. Click the "OK" button then click "Finish". The new Site List tree will be added to the Site List window (or Online window) located in the top left corner of the main URPC window.

The Site Device has now been configured for RS232 communications. Proceed to Section c) CONNECTING TO THE RELAY below to begin communications.

### c) CONNECTING TO THE RELAY

1. Select the Display Properties window through the Site List tree as shown below:

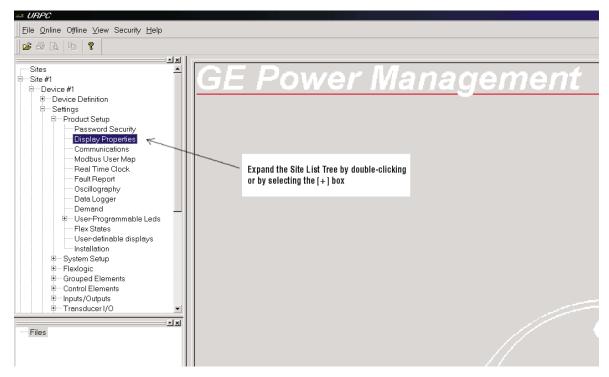

- 2. The Display Properties window will open with a flashing status indicator.
  - If the indicator is red, click the Connect button (the lightning bolt) in the menu bar of the Displayed Properties window.
- 3. In a few moments, the flashing light should turn green, indicating that URPC is communicating with the relay.

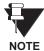

Refer to the HUMAN INTERFACES chapter in this manual and the URPC Software Help program for more information about the URPC software interface.

1 GETTING STARTED 1.4 UR HARDWARE

#### 1.4.1 MOUNTING AND WIRING

Please refer to the HARDWARE chapter for detailed relay mounting and wiring instructions. Review all **WARN-INGS** and **CAUTIONS**.

### 1.4.2 COMMUNICATIONS

The URPC software can communicate to the relay via the faceplate RS232 port, or the rear panel RS485 or Ethernet ports. To communicate with the relay via the faceplate RS232 port, a standard "straight through" serial cable is used. The DB-9 male end is connected to the relay and the DB-9 or DB-25 female end is connected to the PC COM1 or COM2 port as described in the HARDWARE chapter.

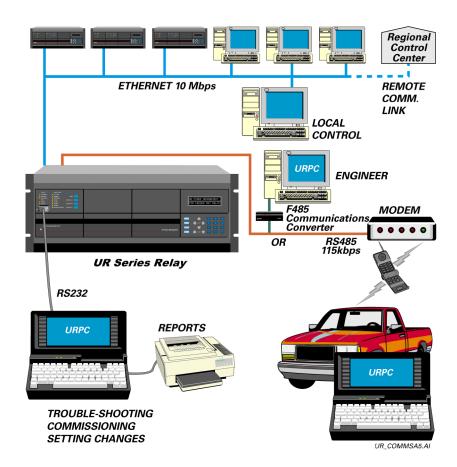

Figure 1-4: RELAY COMMUNICATIONS OPTIONS

To communicate through the relay's rear RS485 port from a PC RS232 port, the GE Power Management RS232/RS485 converter box is required. This device (catalog number F485) connects to the computer using a "straight-through" serial cable. A shielded twisted-pair (20, 22, or 24 AWG) connects the F485 converter to the UR rear communications port. The converter terminals (+, –, GND) are connected to the UR communication module (+, –, COM) terminals. Refer to the CPU COMMUNICATION PORTS section in the HARDWARE chapter for option details. The line should be terminated with an R-C network (i.e.  $120 \Omega$ , 1 nF) as described in the HARDWARE chapter.

1.4.3 FACEPLATE DISPLAY

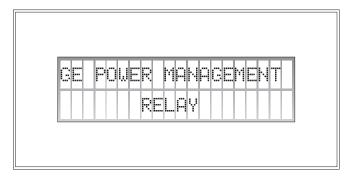

Figure 1-5: DISPLAY

All messages are displayed on a  $2 \times 20$  character vacuum fluorescent display to make them visible under poor lighting conditions. Messages are displayed in English and do not require the aid of an instruction manual for deciphering. While the keypad and display are not actively being used, the display will default to defined messages. Any high priority event driven message will automatically override the default message and appear on the display.

1.4.4 FACEPLATE KEYPAD

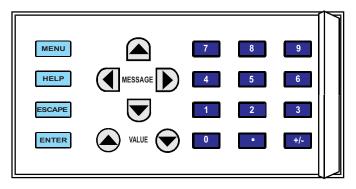

Figure 1-6: KEYPAD

Display messages are organized into 'pages' under the main headings, Actual Values, Settings, Commands, and Targets. The key is used to navigate through the main heading pages. Each main heading page is further broken down into logical subgroup messages.

The ▲ MESSAGE ▶ ▼ keys are used to navigate through the subgroups.

The VALUE keys are used to scroll through variables in the settings programming mode to increment or decrement numerical setting values. These keys are also used to scroll through alphanumeric values in the text edit mode. Alternatively, values may be entered with the numeric keypad.

The velocities between the sext character in text edit mode or to enter a decimal point.

The key may be pressed at any time for context sensitive help messages. The key is used to store altered setting values.

#### 1.5.1 MENU NAVIGATION

Press the MENU key to select the desired header display page (top-level menu). The header title will appear momentarily and then a header display page menu item will appear on the display. Each press of the MENU key advances through the main heading pages as illustrated below.

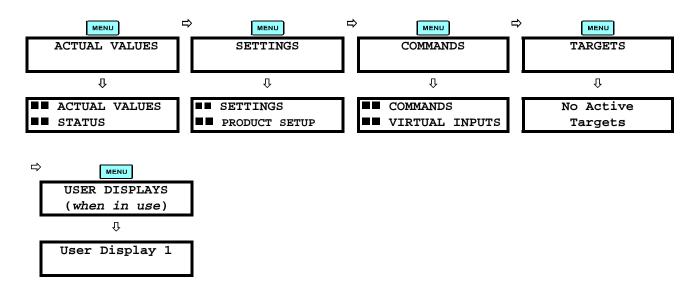

### a) MENU HIERARCHY

The setting and actual value messages are set up in a hierarchical format. The header display pages are indicated by the double scroll bar characters (■■), while sub-header pages are indicated by a single scroll bar character (■). The header display pages are at the highest level of the hierarchy and the sub-header display pages fall below this level. The MESSAGE ♠ and MESSAGE ♥ keys are used to move within a group of headers, sub-headers, setting values or actual values. Continually pressing the MESSAGE ♠ key from a header display, displays more specific information for the header category. Conversely, continually pressing the ♠ MESSAGE key from a setting value or actual value display will return to the header display.

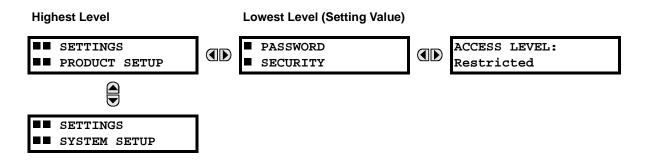

#### 1.5.2 RELAY ACTIVATION

The relay is defaulted to the 'Not Programmed' state before it leaves the factory. This safeguards against the installation of a relay whose settings have not been entered. When powered up successfully, the TROUBLE indicator will be on and the IN SERVICE indicator off. The relay in the 'Not Programmed' state will block signaling of any output relay. These conditions will remain until the relay is explicitly put in the 'Programmed' state.

Select the menu message SETTINGS PRODUCT SETUP \ INSTALLATION \ RELAY SETTINGS:

RELAY SETTINGS: Not Programmed

To put the relay in the 'Programmed' state, press either of the A VALUE keys once and then press the faceplate TROUBLE indicator will turn off and the IN SERVICE indicator will turn on.

The settings for the relay can be set up manually (refer to the SETTINGS chapter) via the Faceplate Interface or remotely (refer to the URPC Help program) via the URPC Software Interface.

1.5.3 BATTERY TAB

The battery tab is installed in the power supply module before it is shipped from the factory. The purpose of the battery tab is to prolong the life of the battery in the event the relay is powered down for long periods of time before installation. The battery is responsible for backing up event records, oscillography, data logger, and real-time clock information when the relay is powered off. The battery failure self-test error generated by the relay is a minor self-test error and should not affect the functionality of the relay. When the relay is installed and ready for commissioning, the tab should be removed. If required, contact the factory for a replacement battery.

#### 1.5.4 RELAY PASSWORDS

It is recommended that passwords be set up on the relay for each security level and assigned to specific personnel. There are two user password SECURITY access levels:

### 1. COMMAND

The COMMAND access level restricts the user from making any settings changes, but allows the user to perform the following operations:

- operate breakers via faceplate pushbuttons
- change state of virtual inputs
- · clear event records
- clear oscillography records

### 2. SETTING

The SETTING access level allows the user to make any changes to any of the setting values.

Refer to the HUMAN INTERFACES chapter, CHANGING SETTINGS section for complete instructions on setting up security level passwords.

1.5.5 FLEXLOGIC™ CUSTOMIZATION

FlexLogic<sup>™</sup> equation editing is required for setting up user-defined logic for customizing the relay operations. See section FLEXLOGIC<sup>™</sup> in the SETTINGS chapter.

1.5.6 COMMISSIONING

Templated tables for charting all the required settings before entering them via the keypad are available in the COMMISSIONING chapter.

The C60 Breaker Management Relay is a microprocessor based relay designed for breaker monitoring, control and protection.

Voltage and current metering is built into the relay as a standard feature. Current parameters are available as total waveform RMS magnitude, or as fundamental frequency only RMS magnitude and angle (phasor).

The internal clock used for time-tagging can be synchronized with an IRIG-B signal. This precise time stamping allows the sequence of events to be determined throughout the system. Events can also be programmed (via FlexLogic<sup>™</sup> equations) to trigger oscillography data capture which may be set to record the measured parameters before and after the event for viewing on a portable computer (PC). These tools will significantly reduce troubleshooting time and simplify report generation in the event of a system fault.

A faceplate RS232 port may be used to connect to a PC for the programming of settings and for the monitoring of actual values. A variety of communications modules are available. Two rear RS485 ports are standard to allow independent access by operating and engineering staff. All serial ports use the Modbus<sup>®</sup> RTU protocol. The RS485 ports may be connected to system computers with baud rates up to 115.2 kbps. The RS232 port has a fixed baud rate of 19.2 kbps. Optional communications modules include a 10BaseF Ethernet interface which can be used to provide fast, reliable communications in noisy environments. Another option provides two 10BaseF fiber optic ports for redundancy. The Ethernet port supports MMS/UCA2, Modbus<sup>®</sup>/TCP, and TFTP protocols, and allows access to the relay via any standard web browser (UR web pages). The DNP 3.0 protocol is supported on a user-specified port, including serial and Ethernet ports.

The relay uses flash memory technology which allows field upgrading as new features are added.

The following SINGLE LINE DIAGRAM illustrates the relay functionality using ANSI (American National Standards Institute) device numbers.

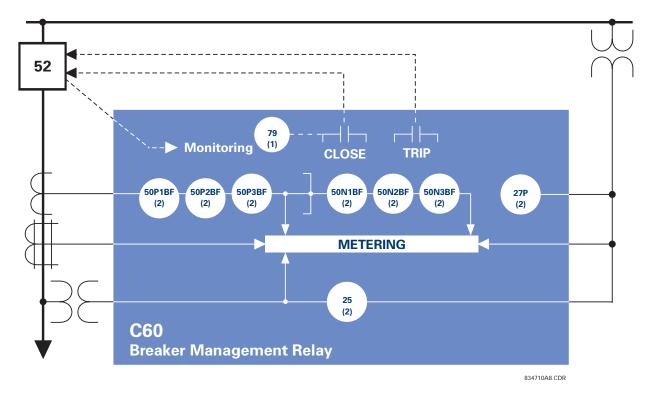

Figure 2-1: SINGLE LINE DIAGRAM

### Table 2-1: DEVICE NUMBERS AND FUNCTIONS

| DEVICE NUMBER      | FUNCTION                                           |  |  |  |  |  |  |
|--------------------|----------------------------------------------------|--|--|--|--|--|--|
| 25                 | Synchrocheck                                       |  |  |  |  |  |  |
| 27P - 1 & 2        | Phase Undervoltage                                 |  |  |  |  |  |  |
| 50N BF - 1 & 2 & 3 | Neutral Instantaneous Overcurrent, Breaker Failure |  |  |  |  |  |  |
| 50P BF - 1 & 2 & 3 | Phase Instantaneous Overcurrent, Breaker Failure   |  |  |  |  |  |  |
| 52                 | AC Circuit Breaker                                 |  |  |  |  |  |  |
| 79                 | Autorecloser                                       |  |  |  |  |  |  |

### Table 2–2: OTHER DEVICE FUNCTIONS

| FUNCTION                                             |  |  |  |  |  |  |  |  |
|------------------------------------------------------|--|--|--|--|--|--|--|--|
| Breaker Arcing Current (I <sup>2</sup> t)            |  |  |  |  |  |  |  |  |
| Breaker Control                                      |  |  |  |  |  |  |  |  |
| Contact Inputs (up to 96)                            |  |  |  |  |  |  |  |  |
| Contact Outputs (up to 64)                           |  |  |  |  |  |  |  |  |
| Data Logger                                          |  |  |  |  |  |  |  |  |
| Demand                                               |  |  |  |  |  |  |  |  |
| Digital Counters (8)                                 |  |  |  |  |  |  |  |  |
| Digital Elements (16)                                |  |  |  |  |  |  |  |  |
| Event Recorder                                       |  |  |  |  |  |  |  |  |
| FlexLogic Equations                                  |  |  |  |  |  |  |  |  |
| Metering: Current, Voltage, Power, Energy, Frequency |  |  |  |  |  |  |  |  |

| FUNCTION                     |
|------------------------------|
| MMS/UCA Communications       |
| MMS/UCA Remote I/O ("GOOSE") |
| ModBus Communications        |
| ModBus User Map              |
| DNP 3.0                      |
| Oscillography                |
| Setting Groups (8)           |
| Transducer I/O               |
| User Definable Displays      |
| User Programmable LEDs       |
| Virtual Inputs (32)          |
| Virtual Outputs (64)         |

The relay is available as a 19-inch rack horizontal mount unit or as a reduced size (3/4) vertical mount unit, and consists of five UR module functions: Power Supply, CPU, CT/VT DSP, Digital Input/Output, and Transducer Input/Output. Each of these modules can be supplied in a number of configurations which must be specified at the time of ordering. The information required to completely specify the relay is provided in the following table (full details of available relay modules are contained in the HARDWARE chapter).

Table 2-3: ORDER CODES

|                             | C60 - | - * ( | 00 - | - H ( | C ' | * - F  | **-H | **_  | M * * | -P**     | -U ** | - W **       | For Full Sized Horizontal Mount                                           |
|-----------------------------|-------|-------|------|-------|-----|--------|------|------|-------|----------|-------|--------------|---------------------------------------------------------------------------|
|                             | C60 - | - * ( | 00 - | - V   | F ' | * - F  | **-H | ** _ | M * * | -P **    | - 1   | 1            | For Reduced Size Vertical Mount                                           |
| Base Unit                   | C60   | Т     | ī    | Т     | ī   | l      | T    | T    | 1     | <u> </u> | i     | <del>i</del> | Base Unit                                                                 |
| CPU                         |       | A     | i    | i     | i   | i<br>I | i    | i    | i     | i        | i     | İ            | RS485 + RS485 (ModBus RTU, DNP)                                           |
|                             |       | С     | Ĺ    | İ     | İ   | l      | Ĺ    | Ĺ    | Ĺ     | Ĺ        | ĺ     | i            | RS485 + 10BaseF (MMS/UCA2, ModBus TCP/IP, DNP)                            |
|                             |       | D     | Ĺ    | İ     | İ   | l      | Ĺ    | Ĺ    | Ĺ     | i        | Ĺ     | ĺ            | RS485+Redundant 10BaseF (MMS/UCA2, ModBus TCP/IP, DNP)                    |
| Software Options            | ;     | (     | 00   | Ì     | İ   | l      | Ì    | Ì    | Ì     | İ        | Ī     | i            | No Software Options                                                       |
| Mount / Faceplate           | •     |       |      | Н     | С   | l      | Ì    | İ    | İ     | İ        | İ     | i            | Horizontal (19" rack)                                                     |
|                             |       |       |      | V     | F   | l      | 1    | -1   | - 1   |          |       | - 1          | Vertical (3/4 size)                                                       |
| Power Supply                |       |       |      |       | H   | Н      | 1    | Τ    | - 1   | - 1      | - 1   | T            | 125 / 250 V AC/DC                                                         |
|                             |       |       |      |       | I   | L      | 1    | - 1  |       |          | - 1   | - 1          | 24 - 48 V (DC only)                                                       |
| CT/VT DSP                   |       |       |      |       |     |        | 8A   | -    | 8A    |          |       | - 1          | Standard 4CT/4VT                                                          |
|                             |       |       |      |       |     |        | 8B   | -1   | 8B    |          | - 1   | - 1          | Sensitive Ground 4CT/4VT                                                  |
|                             |       |       |      |       |     |        | 8C   | -1   | 8C    |          | - 1   | - 1          | Standard 8CT                                                              |
|                             |       |       |      |       |     |        | 8D   | -    | 8D    |          | - 1   | - 1          | Sensitive Ground 8CT                                                      |
| Digital I/O <sup>1</sup>    |       |       |      |       |     |        |      | -1   | XX    | XX       | XX    | XX           | No module                                                                 |
|                             |       |       |      |       |     |        |      | 6A   | 6A    | 6A       | 6A    | 6A           | 2 Form-A (Voltage w/ opt Current) & 2 Form-C Outputs, 8 Digital Inputs    |
|                             |       |       |      |       |     |        |      | 6B   | 6B    | 6B       | 6B    | 6B           | 2 Form-A (Voltage w/ opt Current) & 4 Form-C Outputs, 4 Digital Inputs    |
|                             |       |       |      |       |     |        |      | 6C   | 6C    | 6C       | 6C    | 6C           | 8 Form-C Outputs                                                          |
|                             |       |       |      |       |     |        |      | 6D   | 6D    | 6D       | 6D    | 6D           | 16 Digital Inputs                                                         |
|                             |       |       |      |       |     |        |      | 6E   | 6E    | 6E       | 6E    | 6E           | 4 Form-C Outputs, 8 Digital Inputs                                        |
|                             |       |       |      |       |     |        |      | 6F   | 6F    | 6F       | 6F    | 6F           | 8 Fast Form-C Outputs                                                     |
|                             |       |       |      |       |     |        |      | 6G   | 6G    | 6G       | 6G    | 6G           | 4 Form-A (Voltage w/ opt Current) Outputs, 8 Digital Inputs               |
|                             |       |       |      |       |     |        |      | 6H   | 6H    | 6H       | 6H    | 6H           | 6 Form-A (Voltage w/ opt Current) Outputs, 4 Digital Inputs               |
|                             |       |       |      |       |     |        |      | 6K   | 6K    | 6K       | 6K    | 6K           | 4 Form-C & 4 Fast Form-C Outputs                                          |
|                             |       |       |      |       |     |        |      | 6L   | 6L    | 6L       | 6L    | 6L           | 2 Form-A (Current w/ opt Voltage) & 2 Form-C Outputs,<br>8 Digital Inputs |
|                             |       |       |      |       |     |        |      | 6M   | 6M    | 6M       | 6M    | 6M           | 2 Form-A (Current w/ opt Voltage) & 4 Form-C Outputs,<br>4 Digital Inputs |
|                             |       |       |      |       |     |        |      | 6N   | 6N    | 6N       | 6N    | 6N           | 4 Form-A (Current w/ opt Voltage) Outputs, 8 Digital Inputs               |
|                             |       |       |      |       |     |        |      | 6P   | 6P    | 6P       | 6P    | 6P           | 6 Form-A (Current w/ opt Voltage) Outputs, 4 Digital Inputs               |
|                             |       |       |      |       |     |        |      | 6R   | 6R    | 6R       | 6R    | 6R           | 2 Form-A (No Monitoring) & 2 Form-C Outputs, 8 Digital Inputs             |
|                             |       |       |      |       |     |        |      | 6S   | 6S    | 6S       | 6S    | 6S           | 2 Form-A (No Monitoring) & 4 Form-C Outputs, 4 Digital Inputs             |
|                             |       |       |      |       |     |        |      | 6T   | 6T    | 6T       | 6T    | 6T           | 4 Form-A (No Monitoring) Outputs, 8 Digital Inputs                        |
|                             |       |       |      |       |     |        |      | 6U   | 6U    | 6U       | 6U    | 6U           | 6 Form-A (No Monitoring) Outputs, 4 Digital Inputs                        |
| Transducer I/O <sup>1</sup> |       |       |      |       |     |        |      | 5C   | 5C    | 5C       | 5C    | 5C           | 8 RTD Inputs                                                              |
| (maximum of 4               |       |       |      |       |     |        |      | 5E   | 5E    | 5E       | 5E    | 5E           | 4 dcmA Inputs, 4 RTD Inputs                                               |
| per unit)                   |       |       |      |       |     |        |      | 5F   | 5F    | 5F       | 5F    | 5F           | 8 dcmA Inputs                                                             |

<sup>&</sup>lt;sup>1</sup>Custom I/O configurations available. Consult factory with requirements.

The following table displays the appropriate order codes of individual modules if replacement modules need to be ordered separately.

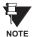

When ordering a replacement CPU module or Faceplate, please provide the serial number of your existing unit.

Table 2–4: ORDER CODES FOR ORDERING REPLACEMENT MODULES

|                                   | JR - ** -    |                                                                                     |
|-----------------------------------|--------------|-------------------------------------------------------------------------------------|
| Power Supply                      | 1H           | 125 / 250 V AC/DC                                                                   |
|                                   | 1L           | 24 - 48 V (DC only)                                                                 |
| CPU                               | 9A           | RS485 + RS485 (ModBus RTU, DNP 3.0)                                                 |
|                                   | 9C           | RS485 + 10BaseF (MMS/UCA2, ModBus TCP/IP, DNP 3.0)                                  |
|                                   | 9D           | RS485 + Redundant 10BaseF (MMS/UCA2, ModBus TCP/IP, DNP 3.0)                        |
| Faceplate                         | 3C           | Horizontal Faceplate with Display & Keypad                                          |
|                                   | 3F           | Vertical Faceplate with Display & Keypad                                            |
| Digital I/O                       | 6A           | 2 Form-A (Voltage w/ opt Current) & 2 Form-C Outputs, 8 Digital Inputs              |
|                                   | 6B           | 2 Form-A (Voltage w/ opt Current) & 4 Form-C Outputs, 4 Digital Inputs              |
|                                   | 6C           | 8 Form-C Outputs                                                                    |
|                                   | 6D           | 16 Digital Inputs                                                                   |
|                                   | 6E           | 4 Form-C Outputs, 8 Digital Inputs                                                  |
|                                   | 6F           | 8 Fast Form-C Outputs                                                               |
|                                   | 6G           | 4 Form-A (Voltage w/ opt Current) Outputs, 8 Digital Inputs                         |
|                                   | 6H           | 6 Form-A (Voltage w/ opt Current) Outputs, 4 Digital Inputs                         |
|                                   | 6K           | 4 Form-C & 4 Fast Form-C Outputs                                                    |
|                                   | 6L           | 2 Form-A (Current w/ opt Voltage) & 2 Form-C Outputs, 8 Digital Inputs              |
|                                   | 6M           | 2 Form-A (Current w/ opt Voltage) & 4 Form-C Outputs, 4 Digital Inputs              |
|                                   | 6N           | 4 Form-A (Current w/ opt Voltage) Outputs, 8 Digital Inputs                         |
|                                   | 6P           | 6 Form-A (Current w/ opt Voltage) Outputs, 4 Digital Inputs                         |
|                                   | 6R           | 2 Form-A (No Monitoring) & 2 Form-C Outputs, 8 Digital Inputs                       |
|                                   | 6S           | 2 Form-A (No Monitoring) & 4 Form-C Outputs, 4 Digital Inputs                       |
|                                   | 6T           | 4 Form-A (No Monitoring) Outputs, 8 Digital Inputs                                  |
|                                   | 6U           | 6 Form-A (No Monitoring) Outputs, 4 Digital Inputs                                  |
| CT/VT DSP                         | 8A           | Standard 4CT/4VT                                                                    |
|                                   | 8B           | Sensitive Ground 4CT/4VT                                                            |
|                                   | 8C           | Standard 8CT                                                                        |
| LCO Inter Delevi                  | 8Z           | HI-Z 4CT                                                                            |
| L60 Inter-Relay<br>Communications | 7U           | 110/125 V, 20 mA Input/Output Channel Interface                                     |
| Communications                    | 7V           | 48/60 V, 20 mA Input/Output Channel Interface                                       |
|                                   | 7Y  <br>  7Z | 125 V Input, 5V Output, 20 mA Channel Interface                                     |
| L90 Inter-Relay                   | 72  <br>  7A | 5 V Input, 5V Output, 20 mA Channel Interface<br>820 nm, multi-mode, LED, 1 Channel |
| Communications                    | 7A  <br>  7B | 1300 nm, multi-mode, LED, 1 Channel                                                 |
|                                   | 1 7C         | 1300 nm, single-mode, ELED, 1 Channel                                               |
|                                   | 70           | 1300 nm, single-mode, LASER, 1 Channel                                              |
|                                   | 7H           | 820 nm, multi-mode, LED, 2 Channels                                                 |
|                                   | 7            | 1300 nm, multi-mode, LED, 2 Channels                                                |
|                                   | 7J           | 1300 nm, single-mode, ELED, 2 Channels                                              |
|                                   | 7K           | 1300 nm, single-mode, LASER, 2 Channels                                             |
|                                   | 7L           | Channel 1 - RS422; Channel 2 - 820 nm, multi-mode, LED                              |
|                                   | 7M           | Channel 1 - RS422; Channel 2 - 1300 nm, multi-mode, LED                             |
|                                   | 7N           | Channel 1 - RS422; Channel 2 - 1300 nm, single-mode, ELED                           |
|                                   | 7P           | Channel 1 - RS422; Channel 2 - 1300 nm, single-mode, LASER                          |
|                                   | 7R           | G.703, 1 Channel                                                                    |
|                                   | 7S           | G.703, 2 Channels                                                                   |
|                                   | 7T           | RS422, 1 Channel                                                                    |
|                                   | 7W           | RS422, 2 Channels                                                                   |
| Transducer I/O                    | 5C           | 8 RTD Inputs                                                                        |
|                                   | 5E           | 4 dcmA Inputs, 4 RTD Inputs                                                         |
|                                   | 5F           | 8 dcmA Inputs                                                                       |
|                                   |              |                                                                                     |

#### SPECIFICATIONS ARE SUBJECT TO CHANGE WITHOUT NOTICE

#### 2.2.1 PROTECTION ELEMENTS

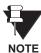

The operating times published below include the activation time of a trip rated Form-A output contact unless otherwise indicated. FlexLogic<sup>™</sup> operands representing operation of a given element are available 4 ms faster. This should be taken into account when using FlexLogic<sup>™</sup> operands to interconnect with other protection or control elements of the relay, building FlexLogic<sup>™</sup> equations, or interfacing with other IEDs or power system devices via communications or different output contacts.

### **BREAKER FAILURE**

Mode: 1-pole, 3-pole Current Supv. Level: Phase, Neutral

Current Supv. Pickup: 0.001 to 30.000 pu in steps of 0.001

Current Supv. DPO: 97 to 98% of Pickup

Current Supv. Accuracy:

0.1 to 2.0 x CT rating:±0.75% of reading or ±1% of rated

(whichever is greater)

> 2 x CT rating: ±1.5% of reading

#### PHASE UNDERVOLTAGE

Pickup Level: 0.000 to 3.000 pu in steps of 0.001

Dropout Level: 102 to 103% of Pickup

Level Accuracy: ±0.5% of reading from 10 to 208 V

Curve Shapes: GE IAV Inverse

Definite Time (0.1s base curve)

Curve Multiplier: Time Dial = 0.00 to 600.00 in steps

of 0.01

Timing Accuracy: Operate at < 0.90 x Pickup

 $\pm 3.5\%$  of operate time or  $\pm 4$  ms

(whichever is greater)

### SYNCHROCHECK

Max Volt Difference: 0 to 100,000 V in steps of 1 Max Angle Difference: 0 to 100° in steps of 1°

Max Freq Difference: 0.00 to 2.00 Hz in steps of 0.01 Dead Source Function: None, LV1 & DV2, DV1 & LV2,

DV1 or DV2, DV1 xor DV2, DV1 &

DV2 (L=Live, D=Dead)

#### **AUTORECLOSURE**

Single breaker applications, 3-pole tripping schemes.

Up to 4 reclose attempts before lockout.

Independent dead time setting before each shot.

Possibility of changing protection settings after each shot,

using FlexLogic™.

#### 2.2.2 MONITORING

**OSCILLOGRAPHY** 

Max. No. of Records: 64

Sampling Rate: 64 samples per power cycle

Triggers: Any element pickup, dropout or

operate

Digital input change of state Digital output change of state

FlexLogic™ equation

Triggers: DV, DI, DF, digital points AC input channels Data:

> Element state Digital input state Digital output state

In non-volatile memory Data Storage:

**EVENT RECORDER** 

1024 events Capacity: Time-tag: To 1 microsecond

Triggers: Any element pickup, dropout or

operate

Digital input change of state Digital output change of state

Self-test events

Data Storage: In non-volatile memory

**DATA LOGGER** 

Number of Channels: 1 to 16

Parameters: Any analog Actual Value available in

the relay

Sampling Rate: 1 sec.; 1, 5, 10, 15, 20, 30, 60 min. Storage Capacity: (NN is dependent on memory)

1-second rate: 01 channel for NN days

16 channels for NN days

01 channel for NN days 60-minute rate:

16 channels for NN days

### 2.2.3 METERING

RMS CURRENT: Phase, Neutral, and Ground

Accuracy at

0.1 to 2.0 x CT rating: ±0.25% of reading or ±0.1% of rated

(whichever is greater)

> 2.0 x CT rating: ±1.0% of reading

**RMS VOLTAGE** 

± 0.5% of reading from 10 to 208 V Accuracy:

**APPARENT POWER VA** 

Accuracy: ±1.0% of reading

**REAL POWER WATT** 

± 1.0% of reading Accuracy:

at PF between ±0.8 and 1.0

**REACTIVE POWER var** 

±1.0% of reading Accuracy:

at PF between ±0.2 and 0.0

**REACTIVE POWER var** 

±1.0% of reading Accuracy:

at PF between ±0.2 and 0.0

**WATT-HOURS (POSITIVE & NEGATIVE)** 

±2.0% of reading Accuracy:  $\pm 0$  to  $2 \times 10^9$  MWh Range: Parameters: 3-phase only 50 ms

**VAR-HOURS (POSITIVE & NEGATIVE)** 

±2.0% of reading Accuracy:  $\pm 0$  to  $2 \times 10^9$  Myarh Range:

Parameters: 3-phase only **Update Rate:** 50 ms

**FREQUENCY** 

Accuracy at

V = 0.8 to 1.2 pu: ±0.01 Hz (when voltage signal is

used for frequency measurement).

I = 0.1 to 0.25 pu: ±0.05 Hz.

I > 0.25 pu±0.02 Hz (when current signal is

used for frequency measurement)

**DEMAND** 

Phases A, B, & C present & maxi-Measurements:

mum measured currents

3-Phase Power (P, Q, & S) present & maximum measured currents

± 2.0% Accuracy:

Update Rate:

#### **AC CURRENT**

CT Rated Primary: 1 to 50000 A

CT Rated Secondary: 1 A or 5 A by connection

Nominal Frequency: 20 to 65 Hz

Relay Burden: < 0.2 VA at rated secondary

Conversion Range:

Standard CT Module: 0.02 to 46 x CT rating

RMS symmetrical

Sensitive Ground Module: 0.002 to 4.6 x CT rating

RMS symmetrical

Current Withstand: 20 ms at 250 times rated

1 sec. at 100 times rated Cont. at 3 times rated

### **AC VOLTAGE**

VT Rated Secondary: 50.0 to 240.0 V
VT Ratio: 0.1 to 24000.0
Nominal Frequency: 20 to 65 Hz
Relay Burden: < 0.25 VA at 120 V

Conversion Range: 1 to 275 V

Voltage Withstand: cont. at 260 V to neutral

1 min./hr at 420 V to neutral

#### CONTACT INPUTS

Dry Contacts:  $1000~\Omega$  Maximum Wet Contacts: 300~V DC Maximum Selectable Thresholds: 16~V, 30~V, 80~V, 140~V

Recognition Time: < 5 ms

#### **IRIG-B INPUT**

Amplitude Modulation: 1 to 10 Vp-p

DC Shift: TTL
Input Impedance: 22 kOhms

### **DCMA INPUTS**

Current Input (mAdc): 0 to -1, 0 to +1, -1 to +1, 0 to 5, 0 to

10, 0 to 20, 4 to 20 (programmable)

Input Impedance:  $379 \Omega \pm 10\%$ Conversion Range: -1 to + 20 mAdcAccuracy:  $\pm 0.2\%$  of full scale

Type: Passive

### **RTD INPUTS**

Types (3-wire):  $100 \Omega$  Platinum,  $100 \& 120 \Omega$ 

Nickel, 10 Ω Copper

Sensing Current: 5 mA

Range: -50 to +250 °C

Accuracy:  $\pm 2^{\circ}$ C Isolation: 36 V pk-pk

### 2.2.5 POWER SUPPLY

### **LOW RANGE**

Nominal DC Voltage: 24 to 48 at 3 A

Min./Max. DC Voltage:20 / 60 NOTE: Low range is DC only.

### **HIGH RANGE**

Nominal DC Voltage: 125 to 250 at 0.7 A

Min./Max. DC Voltage: 88 / 300

Nominal AC Voltage: 100 to 240 at 50/60 Hz, 0.7 A Min./Max. AC Voltage: 88 / 265 at 48 to 62 Hz

### **ALL RANGES**

Volt Withstand: 2 x Highest Nominal Voltage

for 10 ms

Voltage Loss Hold-Up: 50 ms duration at nominal Power Consumption: Typical = 35 VA, Max. = 75 VA

### **INTERNAL FUSE**

RATINGS

Low Range Power Supply: 7.5A/600V High Range Power Supply: 5A/600V

INTERRUPTING CAPACITY

AC: 100,000 A RMS symmetrical

DC: 10.000 A

### **2.2.6 OUTPUTS**

### **FORM-A RELAY**

Make and Carry for 0.2 sec: 30 A as per ANSI C37.90

Carry Continuous: 6 A

Break @ L/R of 40 ms: 0.25 A DC max.

Operate Time: < 4 ms
Contact Material: Silver alloy

### **FORM-A VOLTAGE MONITOR**

Applicable Voltage: approx. 15 to 250 V DC Trickle Current: approx. 1 to 2.5 mA

#### **FORM-A CURRENT MONITOR**

Threshold Current: approx. 80 to 100 mA

#### FORM-C AND CRITICAL FAILURE RELAY

Make and Carry for 0.2 sec: 10 A

Carry Continuous: 6 A

Break @ L/R of 40 ms: 0.1 ADC max.

Operate Time: < 8 ms
Contact Material: Silver alloy

### **FAST FORM-C RELAY**

Make and Carry: 40 mA @ 48 V DC

Operate Time: < 0.6 ms
INTERNAL LIMITING RESISTOR:
Power: 2 Watts
Resistance: 100 ohms

# CONTROL POWER EXTERNAL OUTPUT (for Dry Contact Input)

Capacity: 100 mA DC at 48 VDC

Isolation: ± 300 Vpk

### 2.2.7 COMMUNICATIONS

**RS232** 

Front Port: 19.2 kbps, Modbus<sup>®</sup> RTU

**RS485** 

1 or 2 Rear Ports: Up to 115 kbps, Modbus® RTU, iso-

lated together at 36 Vpk

Typical Distance: 1200 m

ETHERNET PORT

10BaseF: 820 nm, multi-mode, half-duplex

fiber optic with ST connector

Redundant 10BaseF: 820 nm, multi-mode, half-duplex

fiber optic with ST connector

Power Budget: 10 db
Max Optical Ip Power: -7.6 dBm
Typical Distance: 1.65 km

### 2.2.8 ENVIRONMENTAL

Operating Temperatures:

-10°C to +60°C

Ambient StorageTemperatures:

-40° C to +80° C

Humidity (noncondensing):

Up to 95%

Altitude: Up to 2000 m

Installation Category: II

2.2.9 TYPE TESTS

**Electrical Fast Transient:** 

ANSI/IEEE C37.90.1

EN 61000-4-4

Oscillatory Transient: ANSI/IEEE C37.90.1

Insulation Resistance: IEC 255-5

Dielectric Strength: IEC 255-6, Series C 2240V

ANSI/IEEE C37.90

Electrostatic Discharge:

EN 61000-4-2

Surge Immunity: EN 61000-4-5

RFI Susceptibility: ANSI/IEEE C37.90.2

EN 61000-4-3

NOTE

Type test report available upon request.

### 2.2.10 PRODUCTION TESTS

### **DIELECTRIC STRENGTH**

ANSI/IEEE C37.90:

AC: CT, VT, Control Power, and Contact

Inputs

DC: Contact Outputs

2.2.11 APPROVALS

**APPROVALS** CE: 73/23/EEC, 89/336/EEC

UL Certification applied for. IEC 947-1

CSA Certification applied for. IEC 1010-1:1990+ A 1:1992+ A

2:1995

Manufactured under an ISO9000 Registered system. 2.1993 CISPR 11 / EN 55011:1997

EN 50082-2:1997

IEC 1000-4-3 / EN 61000-4-3

EN 61000-4-6

2.2.12 MAINTENANCE

### **CLEANING**

Normally, cleaning is not required; but for situations where dust has accumulated on the faceplate display, a dry cloth can be used.

### 3.1.1 PANEL CUTOUT

The relay is available as a 19 inch rack horizontal mount unit or as a reduced size (¾) vertical mount unit, with a removable faceplate. The modular design allows the relay to be easily upgraded or repaired by a qualified service person. The faceplate is hinged to allow easy access to the removable modules, and is itself removable to allow mounting on doors with limited rear depth. There is also a removable dust cover that fits over the faceplate, which must be removed when attempting to access the keypad or RS232 communications port.

The vertical and horizontal case dimensions are as shown in the dimension drawings below, along with panel cutout details for panel mounting. When planning the location of your panel cutout, ensure that provision is made for the faceplate to swing open without interference to or from adjacent equipment.

The relay must be mounted such that the faceplate sits semi-flush with the panel or switchgear door, allowing the operator access to the keypad and the RS232 communications port. The relay is secured to the panel with the use of four screws supplied with the relay.

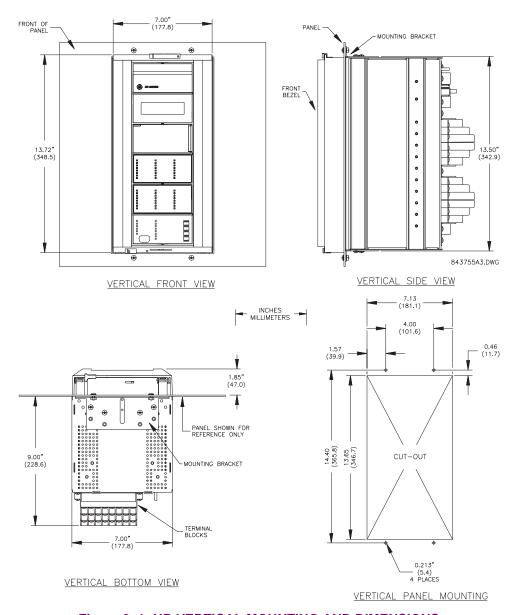

Figure 3–1: UR VERTICAL MOUNTING AND DIMENSIONS

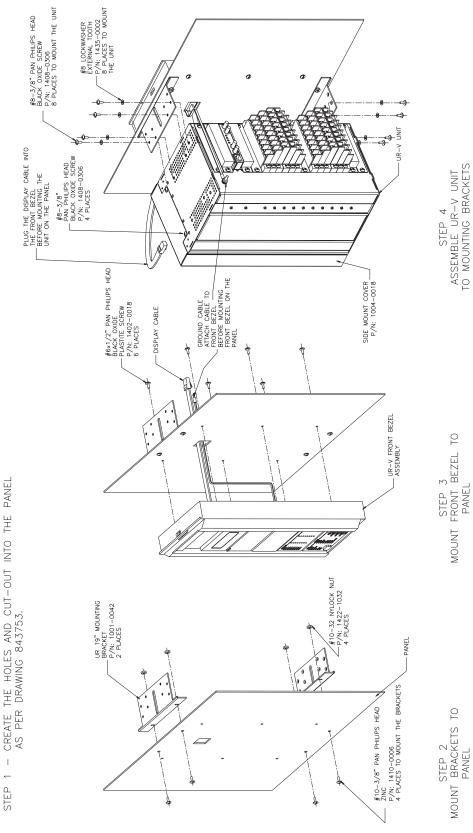

Figure 3-2: UR VERTICAL SIDE MOUNTING INSTALLATION

3 HARDWARE 3.1 DESCRIPTION

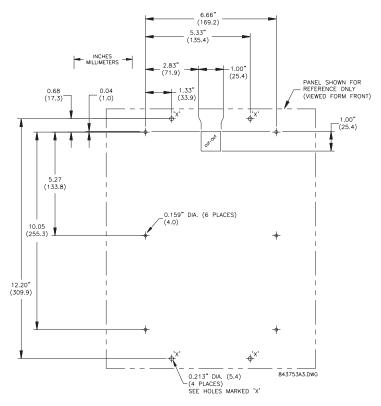

Figure 3-3: UR VERTICAL SIDE MOUNTING REAR DIMENSIONS

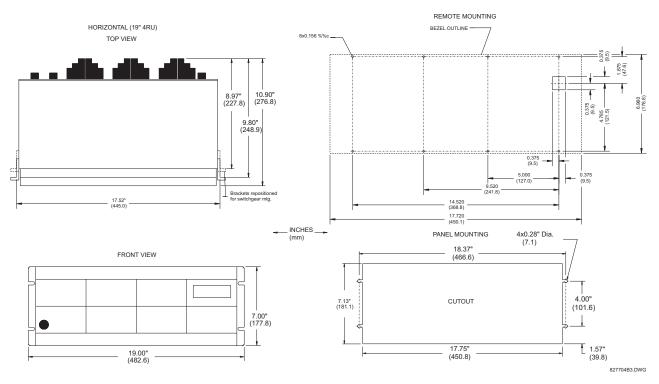

Figure 3-4: UR HORIZONTAL MOUNTING AND DIMENSIONS

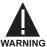

Module withdrawal and insertion may only be performed when control power has been removed from the unit. Inserting an incorrect module type into a slot may result in personal injury, damage to the unit or connected equipment, or undesired operation!

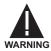

Proper electrostatic discharge protection (i.e. static strap) must be used when coming in contact with modules while the relay is energized!

The relay, being modular in design, allows for the withdrawal and insertion of modules. Modules must only be replaced with like modules in their original factory configured slots.

The faceplate can be opened to the left, once the sliding latch on the right side has been pushed up, as shown in the figure below. This allows for easy accessibility of the modules for withdrawal.

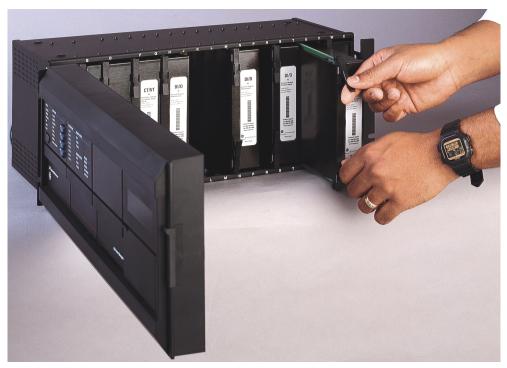

Figure 3-5: UR MODULE WITHDRAWAL/INSERTION

**WITHDRAWAL**: The ejector/inserter clips, located at the top and bottom of each module, must be pulled simultaneously to release the module for removal. Before performing this action, **control power must be removed from the relay**. Record the original location of the module to ensure that the same or replacement module is inserted into the correct slot.

**INSERTION**: Ensure that the **correct** module type is inserted into the **correct** slot position. The ejector/inserter clips located at the top and at the bottom of each module must be in the disengaged position as the module is smoothly inserted into the slot. Once the clips have cleared the raised edge of the chassis, engage the clips simultaneously. When the clips have locked into position, the module will be fully inserted.

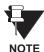

Type 9C and 9D CPU modules are equipped with 10BaseT and 10BaseF Ethernet connectors for communications. These connectors must be individually disconnected from the module before the module can be removed from the chassis.

### 3.1.3 REAR TERMINAL LAYOUT

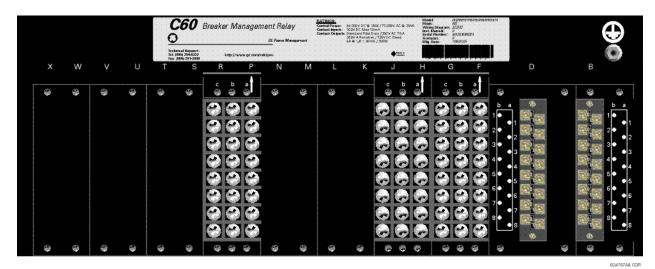

Figure 3-6: REAR TERMINAL VIEW

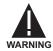

Do not touch any rear terminals while the relay is energized!

# a) REAR TERMINAL ASSIGNMENTS

The relay follows a convention with respect to terminal number assignments which are three characters long assigned in order by module slot position, row number, and column letter. Two-slot wide modules take their slot designation from the first slot position (nearest to CPU module) which is indicated by an arrow marker on the terminal block. See the following figure for an example of rear terminal assignments.

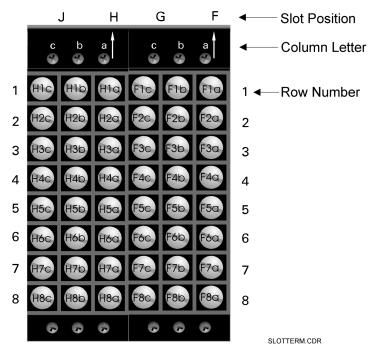

Figure 3-7: EXAMPLE OF MODULES IN F & H SLOTS

3.2 WIRING

**Figure** 

3.2.1 TYPICAL WIRING

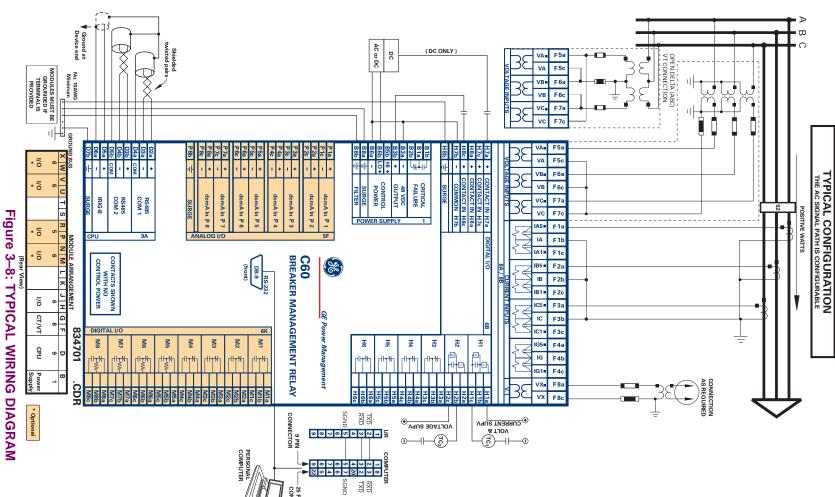

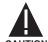

This diagram is based on the following order code: C60-A00-HCL-F8A-H6B-M6K-P5F.

CAUTION The purpose of this diagram is to provide an example of how the relay is typically wired, not specifically how to wire your own relay. Please refer to the following pages for examples to help you wire your relay correctly based on your own relay configuration and order code.

### 3.2.2 DIELECTRIC STRENGTH RATINGS AND TESTING

# a) RATINGS

The dielectric strength of UR module hardware is shown in the following table:

Table 3-1: DIELECTRIC STRENGTH OF UR MODULE HARDWARE

| MODULE | MODULE FUNCTION     | TERMINALS              |         | DIELECTRIC                                 |
|--------|---------------------|------------------------|---------|--------------------------------------------|
| TYPE   |                     | FROM                   | ТО      | STRENGTH (AC)                              |
| 1      | Power Supply        | High(+); Low(+); (–)   | Chassis | 2000 V AC for 1 min.<br>(See Precaution 1) |
| 1      | Power Supply        | 48 VDC (+) and (-)     | Chassis | 2000 V AC for 1 min.<br>(See Precaution 1) |
| 1      | Power Supply        | Relay Terminals        | Chassis | 2000 VAC for 1 min.<br>(See Precaution 1)  |
| 2      | Reserved for Future | N/A                    | N/A     | N/A                                        |
| 3      | Reserved for Future | N/A                    | N/A     | N/A                                        |
| 4      | Reserved for Future | N/A                    | N/A     | N/A                                        |
| 5      | Analog I/O          | All except 8b          | Chassis | < 50 V DC                                  |
| 6      | Digital I/O         | All (See Precaution 2) | Chassis | 2000 V AC for 1 min.                       |
| 7R     | L90 G.703           | All except 2b,3a,7b,8a | Chassis | 2000 V AC for 1 min.                       |
| 7T     | L90 RS422           | All except 6a, 7b, 8a  | Chassis | < 50 V DC                                  |
| 8      | CT/VT               | All                    | Chassis | 2000 V AC for 1 min.                       |
| 9      | CPU                 | All except 7b          | Chassis | < 50 VDC                                   |

# b) TESTING

Filter networks and transient protection clamps are used in module hardware to prevent damage caused by high peak voltage transients, radio frequency interference (RFI) and electromagnetic interference (EMI). These protective components **can be damaged** by application of the ANSI/IEEE C37.90 specified test voltage for a period longer than the specified one minute. For testing of dielectric strength where the test interval may exceed one minute, always observe the following precautions:

#### **Test Precautions:**

- 1. The connection from ground to the Filter Ground (terminal 8b) and Surge Ground (terminal 8a) must be removed before testing.
- 2. Some versions of the digital I/O module have a Surge Ground connection on terminal 8b. On these module types, this connection must be removed before testing.

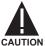

CONTROL POWER SUPPLIED TO THE RELAY MUST BE CONNECTED TO THE MATCHING POWER SUPPLY RANGE OF THE RELAY. IF THE VOLTAGE IS APPLIED TO THE WRONG TERMINALS, DAMAGE MAY OCCUR!

The power supply module can be ordered with either of two possible voltage ranges. Each range has a dedicated input connection for proper operation. The ranges are as shown below (see the Technical Specifications section for details).

Table 3-2: CONTROL POWER VOLTAGE RANGE

| RANGE | NOMINAL VOLTAGE      |
|-------|----------------------|
| LO    | 24 to 48 V (DC only) |
| HI    | 125 to 250 V         |

The power supply module provides power to the relay and supplies power for dry contact input connections.

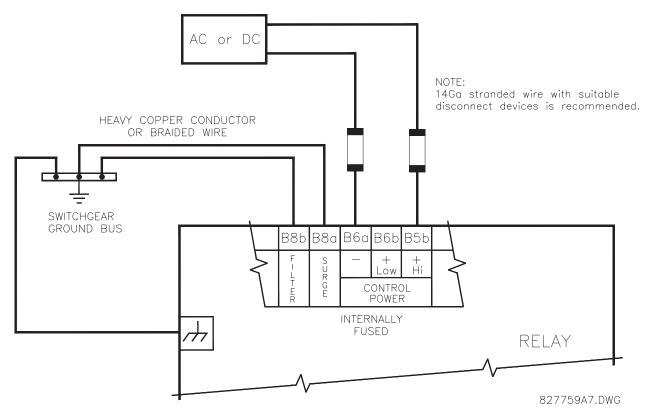

Figure 3-9: CONTROL POWER CONNECTION

The power supply module provides 48 V DC power for dry contact input connections and a critical failure relay (see TYPICAL WIRING DIAGRAM). The critical failure relay is a Form-C that will be energized once control power is applied and the relay has successfully booted up with no critical self-test failures. If any of the ongoing self-test features detect a critical failure or control power is lost, the relay will de-energize.

#### 3.2.4 CT/VT MODULES

A CT/VT module may have voltage inputs on channels 1 through 4 inclusive, or channels 5 through 8 inclusive. Channels 1 and 5 are intended for connection to phase A, and are labeled as such in the relay. Channels 2 and 6 are intended for connection to phase B, and are labeled as such in the relay. Channels 3 and 7 are intended for connection to phase C and are labeled as such in the relay. Channels 4 and 8 are intended for connection to a single phase source. If voltage, this channel is labelled the auxiliary voltage (VX). If current, this channel is intended for connection to a CT between a system neutral and ground, and is labelled the ground current (IG).

# a) AC CURRENT TRANSFORMER INPUTS

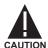

VERIFY THAT THE CONNECTION MADE TO THE RELAY NOMINAL CURRENT OF 1A OR 5A MATCHES THE SECONDARY RATING OF THE CONNECTED CTS. UNMATCHED CTS MAY RESULT IN EQUIPMENT DAMAGE OR INADEQUATE PROTECTION.

The CT/VT module may be ordered with a standard ground current input that is the same as the phase current inputs (type 8A) or with a sensitive ground input (type 8B) which is 10 times more sensitive (see the Technical Specifications section for more details). Each AC current input has an isolating transformer and an automatic shorting mechanism that shorts the input when the module is withdrawn from the chassis. There are no internal ground connections on the current inputs. Current transformers with 1 to 50000 A primaries and 1 A or 5 A secondaries may be used.

CT connections for both ABC and ACB phase rotations are identical as shown in the TYPICAL WIRING DIA-GRAM.

The exact placement of a zero sequence CT so that ground fault current will be detected is shown below. Twisted pair cabling on the zero sequence CT is recommended.

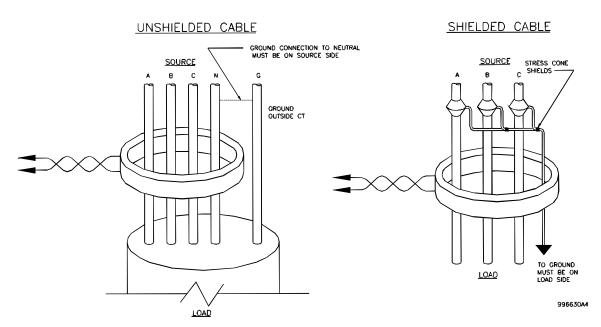

Figure 3–10: ZERO SEQUENCE CORE BALANCE CT INSTALLATION

## b) AC VOLTAGE TRANSFORMER INPUTS

The phase voltage channels are used for most metering and protection purposes. The auxiliary voltage channel is used as input for the Synchrocheck and Volts/Hertz features.

3.2.5 CT/VT MODULE ASSIGNMENTS

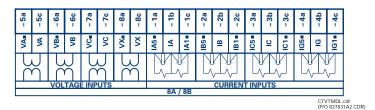

Figure 3-11: CT/VT MODULE WIRING

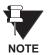

Wherever a tilde "~" symbol appears, substitute with the Slot Position of the module.

#### 3.2.6 CONTACT INPUTS/OUTPUTS

Every digital I/O module has 24 terminal connections. They are arranged as 3 terminals per row, with 8 rows in total. A given row of three terminals may be used for the outputs of one relay. For example, for Form-C relay outputs, the terminals connect to the normally open (NO), normally closed (NC), and common contacts of the relay. For a Form-A output, there are options of using current or voltage detection for feature supervision, depending on the module ordered. The terminal configuration for contact inputs is different for the two applications. When a digital I/O module is ordered with contact inputs, they are arranged in groups of four and use two rows of three terminals. Ideally, each input would be totally isolated from any other input. However, this would require that every input have two dedicated terminals and limit the available number of contacts based on the available number of terminals. So, although each input is individually optically isolated, each group of four inputs uses a single common as a reasonable compromise. This allows each group of four outputs to be supplied by wet contacts from different voltage sources (if required) or a mix of wet and dry contacts.

The following tables and diagrams below illustrate the module types (6A, etc.) and contact arrangements that may be ordered for the relay. Since an entire row is used for a single contact output, the name is assigned using the module slot position and row number. However, since there are two contact inputs per row, these names are assigned by module slot position, row number, and column position.

#### **UR RELAY FORM-A OUTPUT CONTACTS**

Some Form-A outputs include circuits to monitor the DC voltage across the output contact when it is open, and the DC current through the output contact when it is closed. Each of the monitors contains a level detector whose output is set to logic "On = 1" when the current in the circuit is above the threshold setting. The voltage monitor is set to "On = 1" when the current is above about 1 to 2.5 mA, and the current monitor is set to "On = 1" when the current exceeds about 80 to 100 mA. The voltage monitor is intended to check the health of the overall trip circuit, and the current monitor can be used to seal-in the output contact until an external contact has interrupted current flow. The block diagrams of the circuits are shown below for the Form-A outputs with:

- a) optional voltage monitor
- b) optional current monitor
- c) with no monitoring

The operation of voltage and current monitors is reflected with the corresponding FlexLogic<sup>™</sup> operands (Cont Op # Von, Cont Op # Voff, Cont Op # Ion, and Cont Op # Ioff) which can be used in protection, control and alarm logic. The typical application of the voltage monitor is Breaker Trip Circuit Integrity monitoring; a typical application of the Current monitor is seal-in of the control command. Refer DIGITAL ELEMENTS section for an example of how Form A contacts can be applied for Breaker Trip Circuit Integrity Monitoring.

3 HARDWARE 3.2 WIRING

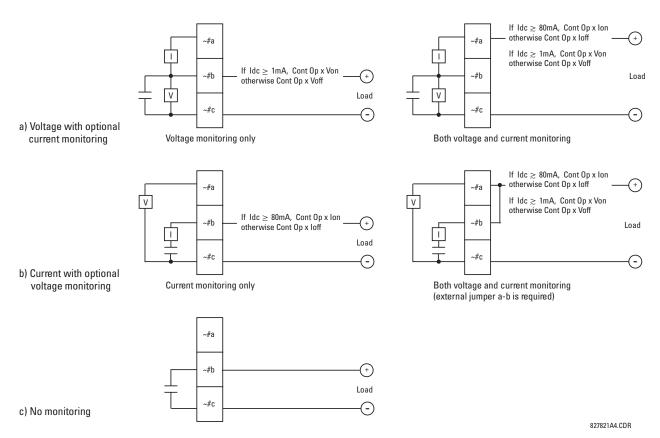

Figure 3-12: FORM-A CONTACT FUNCTIONS

# **NOTE: Use of Form-A Outputs in High Impedance Circuits**

For Form-A output contacts that are internally equipped with a voltage measuring clrcuit across the contact, the circuit has an impedance that can cause a problem when used in conjunction with external high input impedance monitoring equipment such as modern relay test set trigger circuits. These monitoring circuits may continue to read the Form-A contact as being closed after it has closed and subsequently opened, when measured as an impedance.

The solution to this problem is to use the voltage measuring trigger input of the relay test set, and connect the Form-A contact through a voltage-dropping resistor to a DC voltage source. If the 48 V DC output of the power supply is used as a source, a 500  $\Omega$ , 10 W resistor is appropriate. In this configuration, the voltage across either the Form-A contact or the resistor can be used to monitor the state of the output.

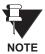

Wherever a tilde "~" symbol appears, substitute with the Slot Position of the module.

Table 3-3: DIGITAL I/O MODULE ASSIGNMENTS

| ~6A I/O MODULE         |                    |  |
|------------------------|--------------------|--|
| Terminal<br>Assignment | Output or<br>Input |  |
| ~1                     | Form-A             |  |
| ~2                     | Form-A             |  |
| ~3                     | Form-C             |  |
| ~4                     | Form-C             |  |
| ~5a, ~5c               | 2 Inputs           |  |
| ~6a, ~6c               | 2 Inputs           |  |
| ~7a, ~7c               | 2 Inputs           |  |
| ~8a, ~8c               | 2 Inputs           |  |

| ~6B I/O MODULE         |                    |  |
|------------------------|--------------------|--|
| Terminal<br>Assignment | Output or<br>Input |  |
| ~1                     | Form-A             |  |
| ~2                     | Form-A             |  |
| ~3                     | Form-C             |  |
| ~4                     | Form-C             |  |
| ~5                     | Form-C             |  |
| ~6                     | Form-C             |  |
| ~7a, ~7c               | 2 Inputs           |  |
| ~8a, ~8c               | 2 Inputs           |  |

| ~6C I/O MODULE         |        |  |
|------------------------|--------|--|
| Terminal<br>Assignment | Output |  |
| ~1                     | Form-C |  |
| ~2                     | Form-C |  |
| ~3                     | Form-C |  |
| ~4                     | Form-C |  |
| ~5                     | Form-C |  |
| ~6                     | Form-C |  |
| ~7                     | Form-C |  |
| ~8                     | Form-C |  |

| ~6D I/O MODULE         |          |  |
|------------------------|----------|--|
| Terminal<br>Assignment | Input    |  |
| ~1a, ~1c               | 2 Inputs |  |
| ~2a, ~2c               | 2 Inputs |  |
| ~3a, ~3c               | 2 Inputs |  |
| ~4a, ~4c               | 2 Inputs |  |
| ~5a, ~5c               | 2 Inputs |  |
| ~6a, ~6c               | 2 Inputs |  |
| ~7a, ~7c               | 2 Inputs |  |
| ~8a, ~8c               | 2 Inputs |  |

| ~6E I/O MODULE         |                    |  |
|------------------------|--------------------|--|
| Terminal<br>Assignment | Output or<br>Input |  |
| ~1                     | Form-C             |  |
| ~2                     | Form-C             |  |
| ~3                     | Form-C             |  |
| ~4                     | Form-C             |  |
| ~5a, ~5c               | 2 Inputs           |  |
| ~6a, ~6c               | 2 Inputs           |  |
| ~7a, ~7c               | 2 Inputs           |  |
| ~8a, ~8c               | 2 Inputs           |  |

| ~6F I/O MODULE         |             |  |
|------------------------|-------------|--|
| Terminal<br>Assignment | Output      |  |
| ~1                     | Fast Form-C |  |
| ~2                     | Fast Form-C |  |
| ~3                     | Fast Form-C |  |
| ~4                     | Fast Form-C |  |
| ~5                     | Fast Form-C |  |
| ~6                     | Fast Form-C |  |
| ~7                     | Fast Form-C |  |
| ~8                     | Fast Form-C |  |

| ~6G I/O MODULE         |                    |  |
|------------------------|--------------------|--|
| Terminal<br>Assignment | Output or<br>Input |  |
| ~1                     | Form-A             |  |
| ~2                     | Form-A             |  |
| ~3                     | Form-A             |  |
| ~4                     | Form-A             |  |
| ~5a, ~5c               | 2 Inputs           |  |
| ~6a, ~6c               | 2 Inputs           |  |
| ~7a, ~7c               | 2 Inputs           |  |
| ~8a, ~8c               | 2 Inputs           |  |

| ~6H I/O MODULE         |                    |  |
|------------------------|--------------------|--|
| Terminal<br>Assignment | Output or<br>Input |  |
| ~1                     | Form-A             |  |
| ~2                     | Form-A             |  |
| ~3                     | Form-A             |  |
| ~4                     | Form-A             |  |
| ~5                     | Form-A             |  |
| ~6                     | Form-A             |  |
| ~7a, ~7c               | 2 Inputs           |  |
| ~8a, ~8c               | 2 Inputs           |  |

| ~6K I/O MODULE         |             |  |
|------------------------|-------------|--|
| Terminal<br>Assignment | Output      |  |
| ~1                     | Form-C      |  |
| ~2                     | Form-C      |  |
| ~3                     | Form-C      |  |
| ~4                     | Form-C      |  |
| ~5                     | Fast Form-C |  |
| ~6                     | Fast Form-C |  |
| ~7                     | Fast Form-C |  |
| ~8                     | Fast Form-C |  |

3 HARDWARE 3.2 WIRING

| ~6L I/O MODULE         |                    |  |
|------------------------|--------------------|--|
| Terminal<br>Assignment | Output or<br>Input |  |
| ~1                     | Form-A             |  |
| ~2                     | Form-A             |  |
| ~3                     | Form-C             |  |
| ~4                     | Form-C             |  |
| ~5a, ~5c               | 2 Inputs           |  |
| ~6a, ~6c               | 2 Inputs           |  |
| ~7a, ~7c               | 2 Inputs           |  |
| ~8a, ~8c               | 2 Inputs           |  |

| ~6M I/O MODULE         |                    |  |  |  |
|------------------------|--------------------|--|--|--|
| Terminal<br>Assignment | Output or<br>Input |  |  |  |
| ~1                     | Form-A             |  |  |  |
| ~2                     | Form-A             |  |  |  |
| ~3                     | Form-C             |  |  |  |
| ~4                     | Form-C             |  |  |  |
| <b>~</b> 5             | Form-C             |  |  |  |
| ~6                     | Form-C             |  |  |  |
| ~7a, ~7c               | 2 Inputs           |  |  |  |
| ~8a, ~8c               | 2 Inputs           |  |  |  |

| ~6N I/O MODULE         |                    |  |  |  |
|------------------------|--------------------|--|--|--|
| Terminal<br>Assignment | Output or<br>Input |  |  |  |
| ~1                     | Form-A             |  |  |  |
| ~2                     | Form-A             |  |  |  |
| ~3                     | Form-A             |  |  |  |
| ~4                     | Form-A             |  |  |  |
| ~5a, ~5c               | 2 Inputs           |  |  |  |
| ~6a, ~6c               | 2 Inputs           |  |  |  |
| ~7a, ~7c               | 2 Inputs           |  |  |  |
| ~8a, ~8c               | 2 Inputs           |  |  |  |

| ~6P I/O MODULE         |                    |  |  |  |
|------------------------|--------------------|--|--|--|
| Terminal<br>Assignment | Output or<br>Input |  |  |  |
| ~1                     | Form-A             |  |  |  |
| ~2                     | Form-A             |  |  |  |
| ~3                     | Form-A             |  |  |  |
| ~4                     | Form-A             |  |  |  |
| ~5                     | Form-A             |  |  |  |
| ~6                     | Form-A             |  |  |  |
| ~7a, ~7c               | 2 Inputs           |  |  |  |
| ~8a, ~8c               | 2 Inputs           |  |  |  |

| ~6R I/O MODULE         |                    |  |  |  |
|------------------------|--------------------|--|--|--|
| Terminal<br>Assignment | Output or<br>Input |  |  |  |
| ~1                     | Form-A             |  |  |  |
| ~2                     | Form-A             |  |  |  |
| ~3                     | Form-C             |  |  |  |
| ~4                     | Form-C             |  |  |  |
| ~5a, ~5c               | 2 Inputs           |  |  |  |
| ~6a, ~6c               | 2 Inputs           |  |  |  |
| ~7a, ~7c               | 2 Inputs           |  |  |  |
| ~8a, ~8c               | 2 Inputs           |  |  |  |

| ~6S I/O MODULE         |                    |  |  |  |
|------------------------|--------------------|--|--|--|
| Terminal<br>Assignment | Output or<br>Input |  |  |  |
| ~1                     | Form-A             |  |  |  |
| ~2                     | Form-A             |  |  |  |
| ~3                     | Form-C             |  |  |  |
| ~4                     | Form-C             |  |  |  |
| ~5                     | Form-C             |  |  |  |
| ~6                     | Form-C             |  |  |  |
| ~7a, ~7c               | 2 Inputs           |  |  |  |
| ~8a, ~8c               | 2 Inputs           |  |  |  |

| ~6T I/O MODULE         |                    |  |  |  |
|------------------------|--------------------|--|--|--|
| Terminal<br>Assignment | Output or<br>Input |  |  |  |
| ~1                     | Form-A             |  |  |  |
| ~2                     | Form-A             |  |  |  |
| ~3                     | Form-A             |  |  |  |
| ~4                     | Form-A             |  |  |  |
| ~5a, ~5c               | 2 Inputs           |  |  |  |
| ~6a, ~6c               | 2 Inputs           |  |  |  |
| ~7a, ~7c               | 2 Inputs           |  |  |  |
| ~8a, ~8c               | 2 Inputs           |  |  |  |

| ~6U I/O MODULE         |                    |  |  |  |
|------------------------|--------------------|--|--|--|
| Terminal<br>Assignment | Output or<br>Input |  |  |  |
| ~1                     | Form-A             |  |  |  |
| ~2                     | Form-A             |  |  |  |
| ~3                     | Form-A             |  |  |  |
| ~4                     | Form-A             |  |  |  |
| ~5                     | Form-A             |  |  |  |
| ~6                     | Form-A             |  |  |  |
| ~7a, ~7c               | 2 Inputs           |  |  |  |
| ~8a, ~8c               | 2 Inputs           |  |  |  |

| ~5a  | + | CONTACT IN ~5 | ia   | DIGITAL I/O | 6A | ıfi                                                |   | ~1a |
|------|---|---------------|------|-------------|----|----------------------------------------------------|---|-----|
| ~5c  | + | CONTACT IN ~5 | ic   |             |    | ~1 <del>(                                   </del> |   | ~1b |
| ~6a  | + | CONTACT IN ~6 | a    |             |    | ₩ Ţ                                                |   | ~1c |
| ~6c  | + | CONTACT IN ~6 | ic   |             |    | rfi                                                |   | ~2a |
| ~5b  | ŀ | COMMON ~5     | ib   |             |    | ~2 🕁 🗓                                             |   | ~2b |
|      |   |               |      |             |    | 뿌ㅜ                                                 |   | ~2c |
| ~7a  | + | CONTACT IN ~7 | 'a   |             |    |                                                    |   | _   |
| ~7c  | + | CONTACT IN ~7 | 'c   | i           |    | _                                                  |   | ~3a |
|      | - | CONTACT IN ~8 |      |             |    | ~3                                                 |   | ~3b |
| ~8a  | + | CONTACT IN ~8 | ba   | I           |    | <b>=</b>                                           |   | ~3c |
| ~8c  | + | CONTACT IN ~8 | BC . |             |    |                                                    | - |     |
| ~7b  |   | COMMON ~7     |      | 1           |    |                                                    |   | ~4a |
| ~/D  | _ | COMMUNICIA ~/ | D    |             |    | ~4                                                 |   | ~4b |
| - 22 | _ |               | _    |             |    | =                                                  | _ |     |
| ~8b  | ÷ | SURGE         |      |             |    |                                                    |   | ~4c |

| ~5a   | +        | CONTACT IN ~5a | DIGITAL I/O 6E |    | h            |   | ~ 1a |
|-------|----------|----------------|----------------|----|--------------|---|------|
| ~5c   | +        | CONTACT IN ~5c |                | ~1 | 1            |   | ~1b  |
| ~6a   | +        | CONTACT IN ~6a |                |    | τ_           |   | ~1c  |
| ~6c   | +        | CONTACT IN ~6c |                |    | ħ            |   | ~ 2a |
| ~5b   | -        | COMMON ~5b     |                | ~2 | <del>1</del> |   | ~2b  |
|       |          |                |                |    | _            |   | ~2c  |
| ~7a   | -        | CONTACT IN ~7a |                |    |              |   | ~ 20 |
| ~/a   |          | CONTACT IN ~7a |                |    |              |   | ~ 3a |
| ~7c   |          | CONTACT IN ~7c |                |    | 1            |   |      |
| ~ / C | <u> </u> |                |                | ~3 | 1            |   | ~3b  |
| ~8a   | l + .    | CONTACT IN ~8a |                |    |              | - |      |
|       | _        |                |                |    | _            |   | ~3c  |
| ~8c   |          | CONTACT IN ~8c |                | _  |              | - |      |
| 71    |          | CORREGON 75    |                |    |              |   | ~ 4a |
| ~7b   | - 1      | COMMON ~7b     |                |    | 子            |   | ~4b  |
|       |          |                |                | ~4 | _            |   | ~40  |
| ~8b   | $\pm$    | SURGE          |                | l  |              |   | ~4c  |
| ่อม   | _        | 0002           |                |    |              |   |      |

| ~7a | + | CONTACT IN ~7a | DIGITAL I/O 6B |               | ıπ       | ~1a |
|-----|---|----------------|----------------|---------------|----------|-----|
| ~7c | + | CONTACT IN ~7c |                | ~1            | v ±      | ~1b |
| ~8a | + | CONTACT IN ~8a |                |               | A I      | ~1c |
| ~8c | + | CONTACT IN ~8c |                |               | ıπ       | ~2a |
| ~7b | - | COMMON ~7b     |                | ~2            | v ±      | ~2b |
| ~8b | Ŧ | SURGE          |                |               | A T      | ~2c |
| ~80 | Ξ | SUNGE          | <u> </u>       | $\overline{}$ |          | ~3a |
|     |   |                |                | ~3            | Ī-       | ~3b |
|     |   |                |                |               | Ξ_       | ~3c |
|     |   |                |                |               | 4        | ~4a |
|     |   |                |                | ~4            | <u> </u> | ~4b |
|     |   |                |                |               | τ        | ~4c |
|     |   |                |                |               |          | ~5a |
|     |   |                |                | ~5            | Í        | ~5b |
|     |   |                |                |               | Τ        | ~5c |
|     |   |                |                |               |          | ~6a |
|     |   |                |                | ~6            | Ξ        | ~6b |
|     |   |                |                |               | τ_       | ~6c |

| ~5a  | + | CONTACT IN ~5a | DIGITAL I/O 6G | m        | ~ 1a |
|------|---|----------------|----------------|----------|------|
| ~5c  | + | CONTACT IN ~5c |                | ~1 N =   | ~1b  |
| ~6a  | + | CONTACT IN ~6a |                | ₩ Ţ      | ~1c  |
| ~6c  | + | CONTACT IN ~6c |                | rfi      | ~ 2a |
| ~5b  | - | COMMON ~5b     |                | ~2 🗓 🛱   | ~2b  |
| _    | = | CONTACT IN ~7a |                | W T      | ~2c  |
| ~7a  | + |                |                | _        | ~ 3a |
| ~7c  | + | CONTACT IN ~7c |                | ~3       | ~3b  |
| ~8a  | + | CONTACT IN ~8a |                | l ~³ છ ∓ |      |
| ~8c  | + | CONTACT IN ~8c |                |          | ~3c  |
| ~7b  |   | COMMON ~7b     |                | m        | ~ 4a |
| ~ 70 | - | COMMON ~75     |                | ~4 🖼     | ~4b  |
| ~8b  | Ŧ | SURGE          |                | V Ţ      | ~4c  |

| _           |                |     |
|-------------|----------------|-----|
| ပ္ပ         | <u>_</u>       | ~1a |
| ۳           | ~1 ₹           | ~1b |
|             | -              | ~1c |
|             |                | ~2a |
|             | ~2             | ~2b |
|             | ₹              | ~2c |
|             |                | ~3a |
|             | ~3             | ~3b |
|             | ŧ_             | ~3c |
|             |                | ~4a |
|             | ~4             | ~4b |
|             | ₹              | ~4c |
|             |                | ~5a |
|             | ~5             | ~5b |
|             | ₹              | ~5c |
|             |                | ~6a |
|             | ~6             | ~6b |
|             | τ              | ~6c |
|             |                | ~7a |
| Q           | ~7 🖆           | ~7b |
| DIGITAL I/O |                | ~7c |
| Ĕ           | ~8 🛓           | ~8a |
| ē           | ~8 ᆍ           | ~8b |
| ٦           | - <del>-</del> | ~8c |

| 6F          | ~1 | <b></b> ₹w-      |   | ~1a  |
|-------------|----|------------------|---|------|
|             | ~1 | ±-w-             | ш | ~ 1b |
| L           |    | τ_               |   | ~1c  |
| П           |    | 1                |   | ~2a  |
| П           | ~2 | <del>-</del> w-  |   | ~2b  |
| L           |    | τ                |   | ~2c  |
| П           |    | _                |   | ~3a  |
|             | ~3 | <del>-</del> w-  |   | ~3b  |
| L           |    | τ                |   | ~3c  |
| Г           |    |                  |   | ~4a  |
| П           | ~4 | <del>-</del> w-  |   | ~4b  |
| L           |    | τ                |   | ~4c  |
| Γ           |    | Ţ                |   | ~5a  |
| П           | ~5 | <del>-</del> w-  |   | ~5b  |
|             |    | τ                |   | ~5c  |
| Γ           |    | Ţ                |   | ~6a  |
| П           | ~6 | <del>I</del> -w- | П | ~6b  |
| П           |    | Τ                | П | ~6c  |
| Г           |    | Ţ                |   | ~7a  |
| 9           | ~7 | <del>-</del> w-  |   | ~7b  |
| DIGITAL I/O |    | τ                |   | ~7c  |
| ĚΓ          |    |                  |   | ~8a  |
| 띩           | ~8 | <del>-</del> w-  |   | ~8b  |
| ч.          |    | т                |   | ~8c  |

| ~7a | + | CONTACT IN ~7a | DIGITAL I/O 6H | ıπ     | ~ 1a |
|-----|---|----------------|----------------|--------|------|
| ~7c | + | CONTACT IN ~7c |                | ~1 🗸 🛱 | ~1b  |
| ~8a | + | CONTACT IN ~8a |                | Ų Ţ    | ~1c  |
| ~8c | + | CONTACT IN ~8c |                | ιfī    | ~ 2a |
| ~7b | - | COMMON ~7b     |                | ~2 🖼   | ~2b  |
| ~8b | Ŧ | SURGE          |                | ₩ ‡    | ~2c  |
| ~80 | = | SUNGE          |                | ιfi    | ~ 3a |
|     |   |                |                | ~3 🗹 🛨 | ~3b  |
|     |   |                |                | Į.     | ~3c  |
|     |   |                |                | ď      | ~ 4a |
|     |   |                |                | ~4 N ± | ~4b  |
|     |   |                |                | 4 1    | ~4c  |
|     |   |                |                | rfī    | ~ 5a |
|     |   |                |                | ~5 ⋈ ≟ | ~5b  |
|     |   |                |                | 9      | ~5c  |
|     |   |                |                | ď      | ~ 6a |
|     |   |                |                | ~6 v ± | ~6b  |
|     |   |                |                | 南土     | ~6c  |

| ~1a | + | CONTACT IN ~1a | 9           |
|-----|---|----------------|-------------|
| ~1c | + | CONTACT IN ~1c | ۳           |
| ~2a | + | CONTACT IN ~2a | ] [         |
| ~2c | + | CONTACT IN ~2c | ] [         |
| ~1b | - | COMMON ~1b     | ] [         |
| ~3a | + | CONTACT IN ~3a | 1           |
| ~3c | + | CONTACT IN ~3c | 1           |
| ~4a | + | CONTACT IN ~4a | 1           |
| ~4c | + | CONTACT IN ~4c | 11          |
| ~3b | - | COMMON ~3b     | ] [         |
| ~5a | + | CONTACT IN ~5a | 11          |
| ~5c | + | CONTACT IN ~5c | 11          |
| ~6a | + | CONTACT IN ~6a | ] [         |
| ~6c | + | CONTACT IN ~6c | ] [         |
| ~5b | - | COMMON ~5b     | ] [         |
| ~7a | + | CONTACT IN ~7a | 11          |
| ~7c | + | CONTACT IN ~7c |             |
| ~8a | + | CONTACT IN ~8a |             |
| ~8c | + | CONTACT IN ~8c | OIGITAL I/O |
| ~7b | - | COMMON ~7b     | ﻕ           |
| ~8b | Ŧ | SURGE          | ᇛ           |

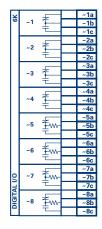

Figure 3–13: DIGITAL I/O MODULE WIRING (Sheet 1 of 2)

827719cp.CDR sheet 1 of 2 3 HARDWARE 3.2 WIRING

| -5a + CONTACT IN -5a DIGITAL I/O 6L -5c + CONTACT IN -5c -6a + CONTACT IN -6a -6c + CONTACT IN -6c -5b - COMMON -5b -7a + CONTACT IN -7a -7c + CONTACT IN -7c -8a + CONTACT IN -8a -8c + CONTACT IN -8c -7b - COMMON -7b -8b = SURGE | -5a + CONTACT IN ~5a DIGITAL I/O 6R  -5c + CONTACT IN ~5c -6a + CONTACT IN ~6a -6c + CONTACT IN ~6c -5b - COMMON ~5b  -7a + CONTACT IN ~7a -7c + CONTACT IN ~7c -8a + CONTACT IN ~8a -8c + CONTACT IN ~8c -7b - COMMON ~7b  -8b \( \frac{1}{2} \) SURGE                 |
|----------------------------------------------------------------------------------------------------|----------------------------------------------------------------------------------------------------|
| -7a + CONTACT IN -7a DIGITAL I/O 6M  -7c + CONTACT IN -7c -8a + CONTACT IN -7c -8a + CONTACT IN -8c -7b - COMMON -7b  -8b = SURGE  -3 -3c -4a -44 -4b -4c -5c -5c -5c -6c -6c                                                        | -7a + CONTACT IN -7a DIGITALI/O 6S -1 -1a -7b - CONTACT IN -7c -8a + CONTACT IN -8a -8c + CONTACT IN -8c -7b - COMMON -7b -2b -2b -2c -2c -2c -2c -2c -2c -2c -2c -2c -2c                                                                                               |
| -5a + CONTACT IN -5a DIGITAL I/O 6N -5c + CONTACT IN -5c -6a + CONTACT IN -6a -6c + CONTACT IN -6c -5b - COMMON -5b -7a + CONTACT IN -7c -8a + CONTACT IN -7c -8a + CONTACT IN -7c -8a + CONTACT IN -8c -7b - COMMON -7b -8b = SURGE | -5a + CONTACT IN -5a DIGITAL I/O 6T  -5c + CONTACT IN -5a DIGITAL I/O 6T  -6a + CONTACT IN -6a -6c + CONTACT IN -6a -5b - COMMON -5b  -7a + CONTACT IN -7a -7c + CONTACT IN -7c -8a + CONTACT IN -8a -8c + CONTACT IN -8c -7b - COMMON -7b  -8b \( \frac{1}{2} \) SURGE |
| -7a + CONTACT IN -7a DIGITAL I/O 6P -7c + CONTACT IN -7c -8a + CONTACT IN -8a -8c + CONTACT IN -8c -7b - COMMON -7b  -8b                                                                                                    | -7a + CONTACT IN -7a DIGITAL I/O 6U -1a -1a -7c + CONTACT IN -7c -8a + CONTACT IN -8a -9c + CONTACT IN -8c -7b - COMMON -7b -8b = SURGE -2 -2b -2c -2c -2c -2c -2c -2c -2c -2c -2c -2c                                                                                  |

Figure 3–14: DIGITAL I/O MODULE WIRING (Sheet 2 of 2)

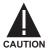

CORRECT POLARITY MUST BE OBSERVED FOR ALL CONTACT INPUT CONNECTIONS OR EQUIPMENT DAMAGE MAY RESULT.

827719cp.CDR sheet 2 of 2 3.2 WIRING 3 HARDWARE

A dry contact has one side connected to terminal B3b. This is the positive 48 VDC voltage rail supplied by the power supply module. The other side of the dry contact is connected to the required contact input terminal. Each contact input group has its own common (negative) terminal which must be connected to the DC negative terminal (B3a) of the power supply module. When a dry contact closes, a current of 1 to 3 mA will flow through the associated circuit.

A wet contact has one side connected to the positive terminal of an external DC power supply. The other side of this contact is connected to the required contact input terminal. In addition, the negative side of the external source must be connected to the relay common (negative) terminal of each contact input group. The maximum external source voltage for this arrangement is 300 V DC.

The voltage threshold at which each group of four contact inputs will detect a closed contact input is programmable as 16 V DC for 24 V sources, 30 V DC for 48 V sources, 80 V DC for 110 to 125 V sources, and 140 V DC for 250 V sources.

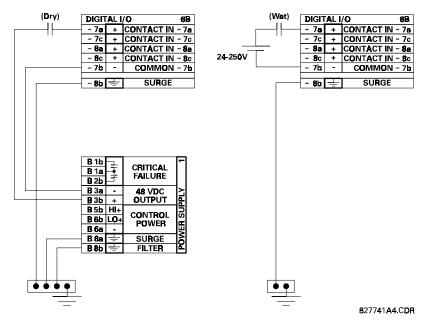

Figure 3–15: DRY AND WET CONTACT INPUT CONNECTIONS

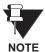

Wherever a tilde "~" symbol appears, substitute with the Slot Position of the module.

Contact outputs may be ordered as Form-A or Form-C. The Form A contacts may be connected for external circuit supervision. These contacts are provided with voltage and current monitoring circuits used to detect the loss of DC voltage in the circuit, and the presence of DC current flowing through the contacts when the Form-A contact closes. If enabled, the current monitoring can be used as a seal-in signal to ensure that the Form-A contact does not attempt to break the energized inductive coil circuit and weld the output contacts.

#### 3.2.7 TRANSDUCER INPUTS/OUTPUTS

Transducer input/output modules can receive input signals from external dcmA output transducers (DCMA INPUT) or resistance temperature detectors (RTD INPUT). Hardware and software is provided to receive signals from these external transducers and convert these signals into a digital format for use as required.

Every transducer input/output module has a total of 24 terminal connections. These connections are arranged as three terminals per row with a total of eight rows. A given row may be used for either inputs or outputs, with terminals in column "a" having positive polarity and terminals in column "c" having negative polarity. Since an entire row is used for a single input/output channel, the name of the channel is assigned using the module slot position and row number.

Each module also requires that a connection from an external ground bus be made to terminal 8b.

The figure below illustrates the transducer module types (5F, etc.) and channel arrangements that may be ordered for the relay.

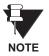

Wherever a tilde "~" symbol appears, substitute with the Slot Position of the module.

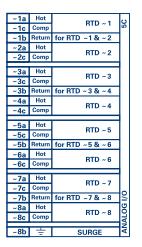

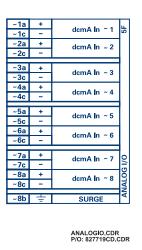

Figure 3-16: TRANSDUCER I/O MODULE WIRING

#### 3.2.8 RS232 FACEPLATE PROGRAM PORT

A 9 pin RS232C serial port is located on the relay's faceplate for programming with a portable (personal) computer. All that is required to use this interface is a personal computer running the URPC software provided with the relay. Cabling for the RS232 port is shown in the following figure for both 9 pin and 25 pin connectors.

Note that the baud rate for this port is fixed at 19200 bps.

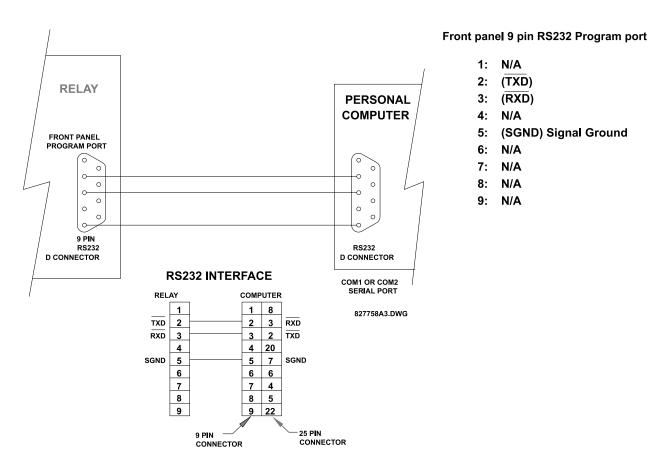

Figure 3–17: RS232 FACEPLATE PORT CONNECTION

#### 3.2.9 CPU COMMUNICATION PORTS

In addition to the RS232 port on the faceplate, the relay provides the user with two additional communication port(s) depending on the CPU module installed.

Table 3-4: CPU COMMUNICATION PORT OPTIONS

| CPU TYPE | COM 1              | COM 2 |
|----------|--------------------|-------|
| 9A       | RS485              | RS485 |
| 9C       | 10BASE-F           | RS485 |
| 9D       | Redundant 10BASE-F | RS485 |

| D2a | +   | RS485          |     |
|-----|-----|----------------|-----|
| D3a | _   | COM 1          | 9A  |
| D4a | сом | COIVI 1        |     |
| D3b | +   | DC 40F         |     |
| D4b | -   | RS485<br>COM 2 |     |
| D5b | сом |                |     |
| D5a | +   | IRIG-B         |     |
| D6a | -   |                |     |
| D7b | ÷   | SURGE          | CPI |

| Tx <sub>Rx</sub> 10BaseF |       | NORMAL         | сом | 9C  |
|--------------------------|-------|----------------|-----|-----|
| ₩ 10                     | BaseT | TEST ONLY      | 1   |     |
| D3b                      | +     | RS485<br>COM 2 |     |     |
| D4b                      | _     |                |     |     |
| D5b                      | СОМ   |                |     |     |
| D5a                      | +     | IRIG-B         |     |     |
| D6a                      | _     | INIG-B         |     | CPU |
| D7b                      | +     | SURGE          |     | 0   |

| Tx1 <sub>Rx1</sub> 10BaseF |       | NORMAL         |          | 9D  |
|----------------------------|-------|----------------|----------|-----|
| 10BaseF                    |       | ALTERNATE      | COM<br>1 |     |
| ₩ 10                       | BaseT | TEST ONLY      |          |     |
| D3b                        | +     | RS485<br>COM 2 |          |     |
| D4b                        | ı     |                |          |     |
| D5b                        | сом   |                |          |     |
| D5a                        | +     | IRIG-B         |          |     |
| D6a                        | -     |                |          | CPU |
| D7b                        | ÷     | SURGE GF       | ROUND    | ਹ   |

COMMOD.CDR P/O 827719C2.CDR

Figure 3–18: CPU MODULE COMMUNICATIONS WIRING

#### a) RS485 PORTS

RS485 data transmission and reception are accomplished over a single twisted pair with transmit and receive data alternating over the same two wires. Through the use of these port(s), continuous monitoring and control from a remote computer, SCADA system or PLC is possible.

To minimize errors from noise, the use of shielded twisted pair wire is recommended. Correct polarity must also be observed. For instance, the relays must be connected with all RS485 "+" terminals connected together, and all RS485 "-" terminals connected together. The COM terminal should be connected to the common wire inside the shield, when provided. To avoid loop currents, the shield should be grounded at one point only. Each relay should also be daisy chained to the next one in the link. A maximum of 32 relays can be connected in this manner without exceeding driver capability. For larger systems, additional serial channels must be added. It is also possible to use commercially available repeaters to increase the number of relays on a single channel to more than 32. Star or stub connections should be avoided entirely.

Lightning strikes and ground surge currents can cause large momentary voltage differences between remote ends of the communication link. For this reason, surge protection devices are internally provided at both communication ports. An isolated power supply with an optocoupled data interface also acts to reduce noise coupling. To ensure maximum reliability, all equipment should have similar transient protection devices installed.

Both ends of the RS485 circuit should also be terminated with an impedance as shown in the figure: RS485 SERIAL CONNECTION.

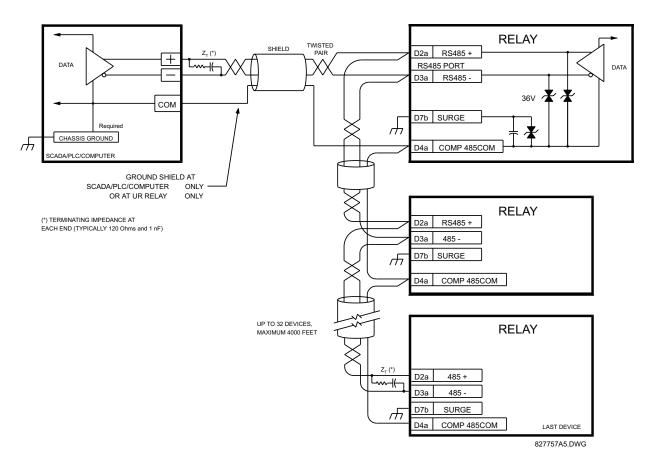

Figure 3-19: RS485 SERIAL CONNECTION

# b) 10BASE-F FIBER OPTIC PORT

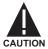

ENSURE THE DUST COVERS ARE INSTALLED WHEN THE FIBER IS NOT IN USE. DIRTY OR SCRATCHED CONNECTORS CAN LEAD TO HIGH LOSSES ON A FIBER LINK.

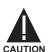

#### OBSERVING ANY FIBER TRANSMITTER OUTPUT MAY CAUSE INJURY TO THE EYE.

The fiber optic communication ports allow for fast and efficient communications between relays at 10 Mbps. Optical fiber may be connected to the relay supporting a wavelength of 820 nanometers in multimode. Optical fiber is only available for CPU types 9C and 9D. The 9D CPU has a 10BaseF transmitter and receiver for optical fiber communications and a second pair of identical optical fiber transmitter and receiver for redundancy.

The optical fiber sizes supported include 50/125 µm, 62.5/125 µm and 100/140 µm. The fiber optic port is designed such that the response times will not vary for any core that is 100 µm or less in diameter. For optical power budgeting, splices are required every 1 km for the transmitter/receiver pair (the ST type connector contributes for a connector loss of 0.2 dB). When splicing optical fibers, the diameter and numerical aperture of each fiber must be the same. In order to engage or disengage the ST type connector, only a quarter turn of the coupling is required.

3.2.10 IRIG-B

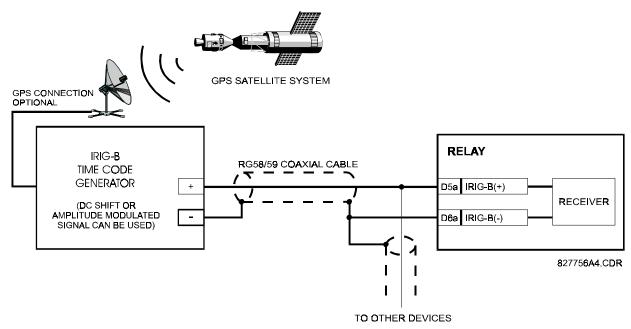

Figure 3–20: IRIG-B CONNECTION

IRIG-B is a standard time code format that allows stamping of events to be synchronized among connected devices within 1 millisecond. The IRIG time code formats are serial, width-modulated codes which can be either DC level shifted or amplitude modulated (AM). Third party equipment is available for generating the IRIG-B signal; this equipment may use a GPS satellite system to obtain the time reference so that devices at different geographic locations can also be synchronized.

#### 4.1.1 GRAPHICAL USER INTERFACE

The URPC software provides a graphical user interface (GUI) as one of two human interfaces to a UR device. The alternate human interface is implemented via the device's faceplate keypad and display (see FACEPLATE INTERFACE section in this chapter).

The URPC software program provides users with a single facility to configure, monitor, maintain and troubleshoot the operation of relay functions, connected over local or wide area communication networks.

The URPC software interface can be used while disconnected (i.e. off-line) or connected (i.e. on-line) to a UR device. In off-line mode, you can prepare a file of the device's parameter settings for eventual downloading to the device. In on-line mode, you can communicate with the device in real-time.

The URPC® software, provided with every UR device, can be run from any computer supporting Microsoft® Windows® 95, 98, or NT.

The following figure illustrates an example URPC software screen showing example Site List and Settings List control bar tree menus, and the URPC Help window. This chapter provides a summary of the basic URPC® software interface features. The URPC Help program provides details for getting started and using the URPC® software interface.

# a) CREATING A SITE LIST

To start using the URPC program, a Site List must first be created. See the instructions in the URPC Help program under the topic "Creating a Site List".

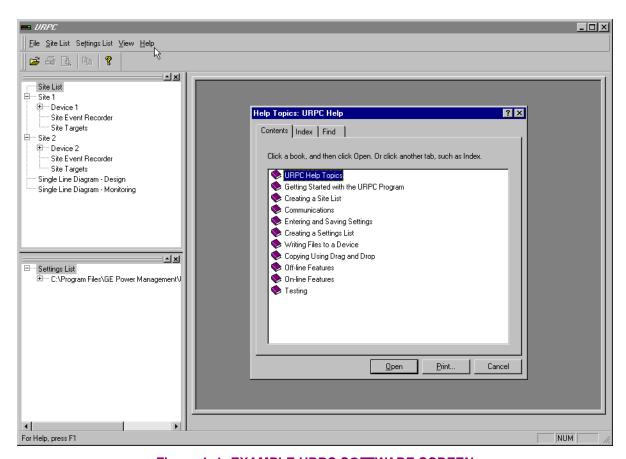

Figure 4–1: EXAMPLE URPC SOFTWARE SCREEN

# 4.1.2 URPC® SOFTWARE OVERVIEW

# a) ENGAGING A COMMUNICATING DEVICE

You can use the URPC® software interface in on-line mode (relay connected) to directly communicate with a UR relay.

Communicating relays are organized and grouped by communication interfaces and into sites. Sites may contain any number of relays selected from the UR product series.

# b) USING SETTINGS FILES

The URPC® software interface supports three ways of handling changes to relay settings:

- You can initially use the URPC software interface in off-line mode (relay disconnected) to create or edit relay settings files for later writing to communicating relays.
- You can use the interface while connected to a communicating relay to directly modify any relay settings via relay data view windows, and then save the settings to the relay.
- You can create/edit settings files and then write them to the relay while the interface is connected to the relay.

Settings files are organized on the basis of file names assigned by the user. A settings file contains data pertaining to the following types of relay settings:

- Device Definition
- Product Setup
- System Setup
- FlexLogic
- Grouped Elements
- Control Elements
- Inputs/Outputs
- Testing

Factory default values are supplied and can be restored after any changes.

# c) CREATING / EDITING FLEXLOGIC™ EQUATIONS

You can create or edit a FlexLogic<sup>™</sup> equation in order to customize the relay. You can subsequently view the automatically generated logic diagram.

# d) VIEWING ACTUAL VALUES

You can view real-time relay data such as input/output status and measured parameters.

# e) VIEWING TRIGGERED EVENTS

While the interface is in either on-line or off-line mode, you can view and analyze data generated by triggered specified parameters, via:

#### Event Recorder facility

The event recorder captures contextual data associated with the last 1024 events, listed in chronological order from most recent to oldest.

## · Oscillography facility

The oscillography waveform traces and digital states are used to provide a visual display of power system and relay operation data captured during specific triggered events.

# f) CREATING INTERACTIVE SINGLE LINE DIAGRAMS

The URPC® software provides an icon-based interface facility for designing and monitoring electrical schematic diagrams of sites employing UR relays.

# g) FILE SUPPORT

#### Execution

Any URPC file which is double clicked or opened will launch the application, or provide focus to the already opened application. If the file was a settings file (\*.urs) which had been removed from the Settings List tree menu, it will be added back to the Settings List tree menu.

# Drag and Drop

The Site List and Settings List control bar windows are each mutually a drag source and a drop target for device-order-code-compatible files or individual menu items. Also, the Settings List control bar window and any Windows Explorer directory folder are each mutually a file drag source and drop target.

New files which are dropped into the Settings List window are added to the tree which is automatically sorted alphabetically with respect to settings file names.

Files or individual menu items which are dropped in the selected device menu in the Site List window will automatically be sent to the on-line communicating device.

#### h) UR FIRMWARE UPGRADES

The firmware of a UR device can be upgraded, locally or remotely, via the URPC<sup>®</sup> software. The corresponding instructions are provided by the URPC<sup>®</sup> Help program under the topic "Upgrading Firmware".

- a. Title bar which shows the pathname of the active data view
- b. Main window menu bar
- c. Main window tool bar
- d. Site List control bar window
- e. Settings List control bar window
- f. Device data view window(s), with common tool bar
- g. Settings File data view window(s), with common tool bar
- h. Workspace area with data view tabs
- i. Status bar

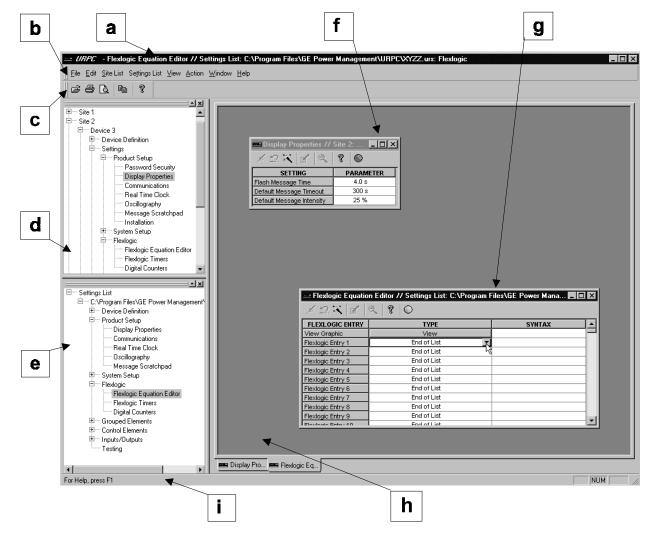

Figure 4-2: URPC SOFTWARE MAIN WINDOW

#### **4.2.1 FACEPLATE**

The UR faceplate Keypad/Display/LEDs interface is one of two alternate human interfaces supported. The alternate human interface is implemented via the URPC software. The UR faceplate interface is available in either of two configurations; horizontal or vertical. The faceplate interface consists of several functional panels.

The faceplate is hinged to allow easy access to the removable modules. There is also a removable dust cover that fits over the faceplate which must be removed in order to access the keypad panel.

The following two figures show the horizontal and vertical arrangements of faceplate panels.

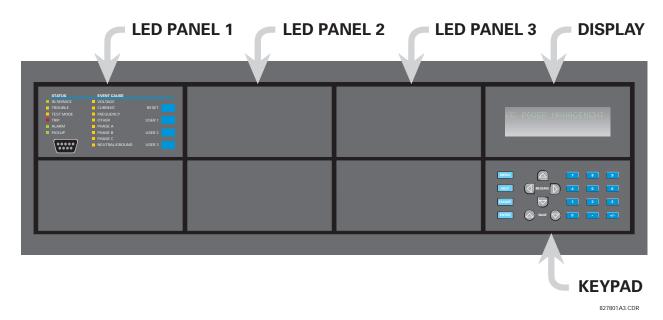

Figure 4–3: UR HORIZONTAL FACEPLATE PANELS

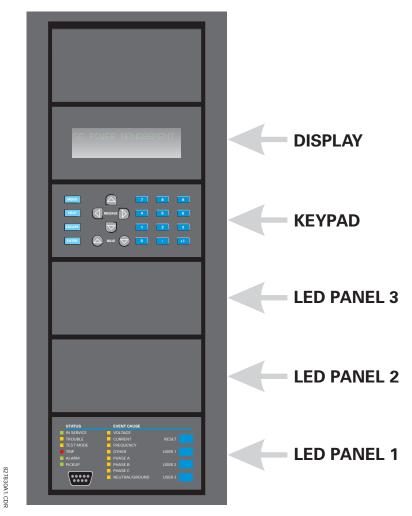

Figure 4-4: UR VERTICAL FACEPLATE PANELS

# a) LED PANEL 1

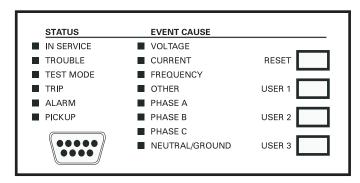

Figure 4-5: LED PANEL 1

This panel provides several groups of LED indicators, several keys, and a communications port. The RESET key is used to reset any latched LED indicator or target message, once the condition has been cleared (these latched conditions can also be reset via the SETTINGS \ INPUT/OUTPUTS \ RESETTING menu). The USER keys are used by the Breaker Control feature. The RS232 port is intended for connection to a portable PC.

#### STATUS INDICATORS:

- **IN SERVICE**: Indicates that control power is applied; all monitored I/O and internal systems are OK; the relay has been programmed.
- TROUBLE: Indicates that the relay has detected an internal problem.
- **TEST MODE**: Indicates that the relay is in test mode.
- TRIP: Indicates that the selected FlexLogic<sup>™</sup> operand serving as a Trip switch has operated. This indicator always latches; the RESET command must be initiated to allow the latch to be reset.
- ALARM: Indicates that the selected FlexLogic<sup>™</sup> operand serving as an Alarm switch has operated. This
  indicator is never latched.
- PICKUP: Indicates that an element is picked up. This indicator is never latched.

#### **EVENT CAUSE INDICATORS:**

These indicate the input type that was involved in a condition detected by an element that is operated or has a latched flag waiting to be reset.

- **VOLTAGE**: Indicates voltage was involved.
- CURRENT: Indicates current was involved.
- FREQUENCY: Indicates frequency was involved.
- OTHER: Indicates a composite function was involved.
- PHASE A: Indicates phase A was involved.
- PHASE B: Indicates phase B was involved.
- PHASE C: Indicates phase C was involved.
- NEUTRAL/GROUND: Indicates neutral or ground was involved.

# b) LED PANELS 2 & 3

| USER-PROGE  | RAMMABLE LEDS |             |
|-------------|---------------|-------------|
| (1)         | <b>(</b> 9)   | <b>(17)</b> |
| <b>(2)</b>  | <b>(10)</b>   | <b>(18)</b> |
| <b>(3)</b>  | <b>(11)</b>   | <b>(19)</b> |
| <b>(4)</b>  | <b>(12)</b>   | <b>(20)</b> |
| (5)         | <b>(13)</b>   | <b>(21)</b> |
| <b>(</b> 6) | <b>(14)</b>   | <b>(22)</b> |
| <b>(</b> 7) | <b>(15)</b>   | <b>(23)</b> |
| <b>(8)</b>  | <b>(16)</b>   | <b>(24)</b> |
|             |               |             |

Figure 4–6: LED PANEL 2 (INDEX TEMPLATE)

|      | RAMMABLE LEDS  (33) | - (44)      |
|------|---------------------|-------------|
| (25) |                     | <b>(41)</b> |
| (26) | <b>(34)</b>         | <b>(42)</b> |
| (27) | <b>(35)</b>         | <b>(43)</b> |
| (28) | <b>(36)</b>         | <b>(44)</b> |
| (29) | <b>(37)</b>         | <b>(45)</b> |
| (30) | <b>(38)</b>         | <b>(46)</b> |
| (31) | <b>(39)</b>         | <b>(47)</b> |
| (32) | <b>(40)</b>         | <b>(48)</b> |

Figure 4–7: LED PANEL 3 (INDEX TEMPLATE)

These panels provide 48 amber LED indicators whose operation is controlled by the user. When shipped from the factory, the LEDs on these panels will have been labeled and programmed with defaults to operate appropriately for each specific type of UR relay. The default settings controlling LED operation can be changed by the end user; and as well, support for applying a customized label beside every LED is provided.

User customization of LED operation is of maximum benefit in installations where languages other than English are used to communicate with operators.

Refer to the 'SETTINGS \ PRODUCT SETUP \ USER-PROGRAMMABLE LEDS' section in Chapter 5 for the settings used to program the operation of the LEDs on these panels, and for factory preset LED panel settings.

# c) DEFAULT LABELS FOR LED PANEL 2

| SETTINGS IN USE | BREAKER 1 | SYNCHROCHECK |
|-----------------|-----------|--------------|
| GROUP 1         | OPEN      | NO1 IN-SYNCH |
| GROUP 2         | CLOSED    | NO2 IN-SYNCH |
| GROUP 3         | TROUBLE   |              |
| GROUP 4         |           | RECLOSE      |
| GROUP 5         | BREAKER 2 | ENABLED      |
| GROUP 6         | OPEN      | DISABLED     |
| GROUP 7         | CLOSED    | IN PROGRESS  |
| GROUP 8         | TROUBLE   | LOCKED OUT   |

# The default indications represent:

| FACEPLATE LABEL           | FUNCTION                                              |
|---------------------------|-------------------------------------------------------|
| GROUP 18                  | The illuminated GROUP is the active settings group.   |
| BREAKER n OPEN            | The breaker is open.                                  |
| BREAKER n CLOSED          | The breaker is closed.                                |
| BREAKER n TROUBLE         | A problem related to the breaker has been detected.   |
| SYNCHROCHECK NOn IN-SYNCH | Voltages have satisfied the synchrocheck element.     |
| RECLOSE ENABLED           | The recloser is operational.                          |
| RECLOSE DISABLED          | The recloser is not operational.                      |
| RECLOSE IN PROGRESS       | A reclose operation is in progress.                   |
| RECLOSE LOCKED OUT        | The recloser is not operational and requires a reset. |

None of the above functions are latched in either the 'on' or 'off' state.

# d) CUSTOM LABELING OF LEDs

Custom labeling of an LED-only panel is facilitated by downloading a 'zip' file from

http://www.ge.com/indsys/pm/drawings/ur/custmod.zip.

Opening this file will provide templates and instructions for creating appropriate labeling for the LED panel. The following three figures show the information in the downloadable file. The 'CorelDRAW' panel-templates provide relative LED locations and located example-text (x) edit boxes. The figure below shows how to install/uninstall the custom panel labeling.

# HOW TO INSTALL THE UR CUSTOMIZED DISPLAY MODULE ON THE FRONT PANEL:

1-Remove the clear LEXAN FRONT COVER (P/N:1502-0014)

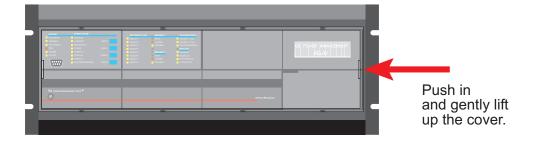

2-Pop out LED MODULE and/or BLANK MODULE with a screwdriver as the picture shows. (Be careful not to damage the plastic)

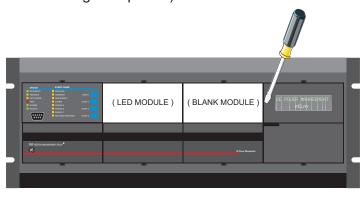

- 3-First place the left side of the customized module back to the front panel frame, then snap back the right side.
- 4-Put the clear LEXAN FRONT PANEL back to its place.

827366A3.CDR

Figure 4–8: CUSTOMIZED LED PANEL INSTALLATION

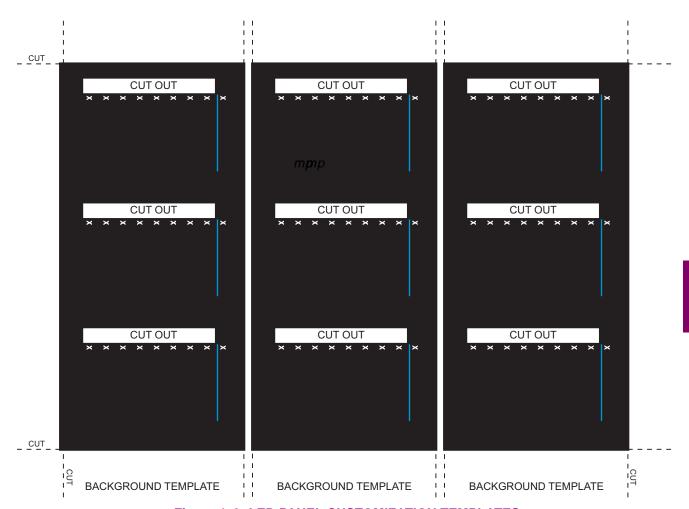

Figure 4-9: LED PANEL CUSTOMIZATION TEMPLATES

# Instruction for how to customize the UR Display module

# YOU NEED:

-Access to black and white or color printer (color preferred).

-CorelDRAW version 5 or later software package

Quantity Material

1 8.5"x11" White paper

1 Exacto knife

1 Ruler

1 Custom display module (P/N: 1513-0069)

1 Custom module cover (P/N: 1502-0015)

# **HOW TO EDIT:**

Add text in place of the Xs on the TEMPLATE(S) with  $\underline{\textbf{Edit Text...}}$  from  $\underline{\textbf{Text}}$  pull down menu. Delete the X place holders as required.

## **HOW TO PRINT:**

Print one copy on the White paper.

1-Select **File** pull down menu.

2-Select **Print** from pull down menu.

3-Select the appropriate color printer.

4-Press Properties... button. On Page Setup tab for

-Paper Size: choose Letter ▼
-Orientation: choose A • Landscape

-Press **OK** 

5-Press Options... button. On Layout tab for

-Press **OK** 

6-And **OK** again.

#### **HOW TO CUT:**

1-From the print out cut out the **BACKGROUND TEMPLATE** and the **3 WINDOWS** (Using the cropmarks as a guide).

# **HOW TO ASSEMBLE:**

1-Put the BACKGROUND TEMPLATE on top of the Custom display module.

2-Snap the clear Custom module cover (P/N:1502-0015) over the Custom display module (P/N:1513-0069) and templates.

827366A3 CDF

Figure 4-10: LED PANEL CUSTOMIZATION DETAILED INSTRUCTIONS

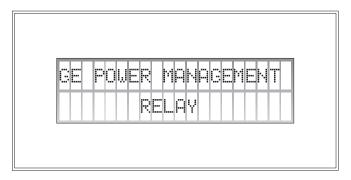

Figure 4-11: DISPLAY

All messages are displayed on a  $2\times 20$  character vacuum fluorescent display to make them visible under poor lighting conditions. Messages are displayed in English and do not require the aid of an instruction manual for deciphering. While the keypad and display are not actively being used, the display will default to defined messages. Any high priority event driven message will automatically override the default message and appear on the display.

**4.2.4 KEYPAD** 

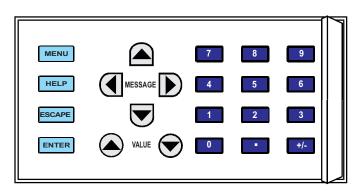

Figure 4–12: KEYPAD

Display messages are organized into 'pages' under the main headings, Actual Values, Settings, Commands, and Targets. The key is used to navigate through the main heading pages. Each main heading page is further broken down into logical subgroup messages.

The ▲ ( MESSAGE ) we keys are used to navigate through the subgroups.

The VALUE keys are used to scroll through variables in the settings programming mode to increment or decrement numerical setting values. These keys are also used to scroll through alphanumeric values in the text edit mode. Alternatively, values may be entered with the numeric keypad.

The two key is used to initiate and advance to the next character in text edit mode or to enter a decimal point.

The help key may be pressed at any time for context sensitive help messages. The key is used to store altered setting values.

#### **4.2.5 BREAKER CONTROL**

UR relays provide a feature to interface with circuit breakers that are associated with the relay. In many cases the application will monitor the state of the breaker, which can be presented on faceplate LEDs, along with a breaker trouble indication. Breaker operations can be manually initiated from faceplate PUSHBUTTON (USER) keys, or automatically initiated from a FlexLogic<sup>™</sup> operand. A setting is provided for a user to assign a name to each breaker; the user-assigned name will be used for the display of related flash messages. These features are provided for two breakers; a user may of course use only those portions of the design relevant to a single breaker, which must be breaker No. 1.

For all of the following discussion it is assumed that the SETTINGS \ SYSTEM SETUP \ BREAKERS > BREAKER FUNCTION setting is Enabled for each breaker.

# a) CONTROL MODE SELECTION & MONITORING

Installations may require that a breaker is operated in the three-pole only mode (3-Pole), or in the one and three-pole (1-Pole) mode, selected by setting. If the mode is selected as 3-pole, a single input is used to track the breaker open or closed position. If the mode is selected as 1-Pole, all three breaker pole states must be input to the relay. These inputs must be in agreement to indicate the position of the breaker.

For all of the following discussion it is assumed that the SETTINGS \ SYSTEM SETUP \ BREAKERS > BREAKER PUSH BUTTON CONTROL setting is Enabled for each breaker.

# b) FACEPLATE PUSHBUTTON (USER KEY) CONTROL

After the 30 minute interval during which command functions are permitted after a correct command password has been entered, the user cannot open or close a breaker via the PUSHBUTTON (USER) keys, and the following discussions begin from the not-permitted state.

#### c) CONTROL OF TWO BREAKERS

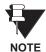

For the following example setup, the symbol "(Name)" is used to represent the variable name that can be programmed by the user.

For this application (setup shown below), the relay is connected and programmed for both breaker No. 1 and breaker No. 2. The USER 1 key performs the selection of which breaker is to be operated by the USER 2 and USER 3 keys. The USER 2 key is used to manually close the breaker and the USER 3 key is used to manually open the breaker.

#### **BREAKER CONTROL SETUP EXAMPLE:**

ENTER COMMAND PASSWORD This message appears when the USER 1, USER 2, or USER 3 key is pressed and a COMMAND PASSWORD is required; i.e. if COMMAND PASSWORD is enabled and no commands have been issued within the last 30 minutes.

Press USER 1 To Select Breaker This message appears if the correct password is entered or if none is required. This message will be maintained for 30 seconds or until the USER 1 key is pressed again.

BKR1-(Name) SELECTED USER 2=CLS/USER 3=OP

This message is displayed after the USER 1 key is pressed for the second time. Three possible actions can be performed from this state within 30 seconds as per items (1), (2) and (3) below:

(1)

USER 2 OFF/ON
To Close BKR1-(Name)

If the USER 2 key is pressed, this message appears for 20 seconds. If the USER 2 key is pressed again within that time, a signal is created that can be programmed to operate an output relay to close breaker No. 1.

(2)

USER 3 OFF/ON To Open BKR1-(Name) If the USER 3 key is pressed, this message appears for 20 seconds. If the USER 3 key is pressed again within that time, a signal is created that can be programmed to operate an output relay to open breaker No. 1.

(3)

BKR2-(Name) SELECTED USER 2=CLS/USER 3=OP

If the USER 1 key is pressed at this step, this message appears showing that a different breaker is selected. Three possible actions can be performed from this state as per items (1), (2) and (3).

Repeatedly pressing the USER 1 key alternates between available breakers. Pressing a key other than USER 1, USER 2 or USER 3 key at any time will abort the breaker control function.

#### d) CONTROL OF ONE BREAKER

For this application the relay is connected and programmed for breaker No. 1 only. Operation for this application is identical to that described for two breakers.

#### a) NAVIGATION

Press the MENU key to select the desired header display page (top-level menu). The header title will appear momentarily and then a header display page menu item will appear on the display. Each press of the MENU key advances through the main heading pages as illustrated below.

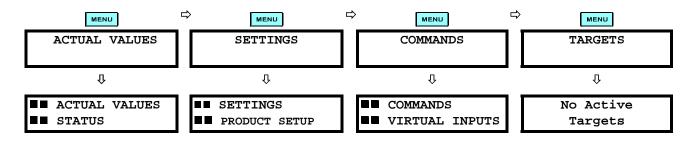

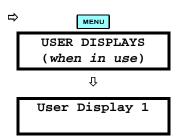

# b) HIERARCHY

The setting and actual value messages are set up in a hierarchical format. The header display pages are indicated by the double scroll bar characters ( $\blacksquare$ ), while sub-header pages are indicated by a single scroll bar character ( $\blacksquare$ ). The header display pages are at the highest level of the hierarchy and the sub-header display pages fall below this level. The MESSAGE  $\triangle$  and MESSAGE  $\bigcirc$  keys are used to move within a group of headers, sub-headers, setting values or actual values. Continually pressing the MESSAGE  $\bigcirc$  key from a header display, displays more specific information for the header category. Conversely, continually pressing the  $\bigcirc$  MESSAGE key from a setting value or actual value display will return to the header display.

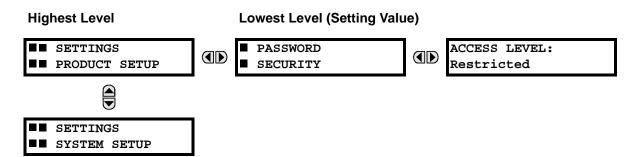

#### **EXAMPLE MENU NAVIGATION SCENARIO:**

Press the key until the header for the first Actual Values page ■■ ACTUAL VALUES STATUS appears. This page contains system and relay status information. Repeatedly press the (A) MESSAGE (D) very keys to display the other actual value headers. Û ■ SETTINGS Press the key until the header for the first page of Settings appears. ■■ PRODUCT SETUP This page contains settings to configure the relay. Ú ■■ SETTINGS SYSTEM SETUP contains settings for system setup. Repeatedly press the ▲ MESSAGE ▼ keys to display the other setting headers and then back to the first Settings page header. Ú PASSWORD From the Settings page one header (Product Setup), press the MESSAGE SECURITY key once to display the first sub-header (Password Security). ACCESS LEVEL: Press the MESSAGE ( ) key once more and this will display the first setting Restricted play the remaining setting messages for this sub-header. PASSWORD Press the MESSAGE (4) key once to move back to the first sub-header mes-SECURITY sage. ■ DISPLAY PROPERTIES associated with the Product Setup header. Л FLASH MESSAGE Press the MESSAGE ( ) key once more and this will display the first setting for Display Properties. TIME: 1.0 s Û DEFAULT MESSAGE To view the remaining settings associated with the Display Properties subheader, repeatedly press the MESSAGE ▼ key. The last message appears INTENSITY: 25%

as shown.

#### 4.2.7 CHANGING SETTINGS

### a) ENTERING NUMERICAL DATA

Each numerical setting has its own minimum, maximum, and increment value associated with it. These parameters define what values are acceptable for a setting.

FLASH MESSAGE
TIME: 1.0 s

FOR example, select the message PRODUCT SETUP \ DISPLAY PROPERTIES \
FLASH MESSAGE TIME.

MINIMUM: 0.5

MAXIMUM: 10.0

Fress the HELP key to view the minimum and maximum values. Press the MAXIMUM: 10.0

HELP key again to view the next context sensitive help message.

Two methods of editing and storing a numerical setting value are available.

- **0 to 9** and (decimal point): The relay numeric keypad works the same as that of any electronic calculator. A number is entered one digit at a time. The leftmost digit is entered first and the rightmost digit is entered last. Pressing the MESSAGE (key or pressing the ESCAPE key, returns the original value to the display.
- VALUE T: The VALUE key increments the displayed value by the step value, up to the maximum value allowed. While at the maximum value, pressing the VALUE key again will allow the setting selection to continue upward from the minimum value. The VALUE key decrements the displayed value by the step value, down to the minimum value. While at the minimum value, pressing the VALUE key again will allow the setting selection to continue downward from the maximum value.

As an example, set the flash message time setting to 2.5 seconds. Press the appropriate numeric keys in the sequence '2 . 5'. The display message will change as the digits are being entered.

NEW SETTING
HAS BEEN STORED

Until the ENTER key is pressed, editing changes are not registered by the relay. Therefore, press the ENTER key to store the new value in memory. This flash message will momentarily appear as confirmation of the storing process. Numerical values which contain decimal places will be rounded-off if more decimal place digits are entered than specified by the step value.

### b) ENTERING ENUMERATION DATA

Enumeration settings have data values which are part of a set, whose members are explicitly defined by a name. A set is comprised of two or more members.

ACCESS LEVEL: For example, the selections available for the PASSWORD SECURITY \
ACCESS LEVEL are 'Restricted', 'Command', 'Setting', and 'Factory Service'.

Enumeration type values are changed using the A VALUE keys. The VALUE key displays the next selection while the VALUE key displays the previous selection.

ACCESS LEVEL:

Setting

If the ACCESS LEVEL needs to be set to 'Setting', press the VALUE keys until the proper selection is displayed. Press the key at any time for the context sensitive help messages.

ΰ

NEW SETTING HAS BEEN STORED Until the **ENTER** key is pressed, editing changes are not registered by the relay. Therefore, press the **ENTER** key to store the new value in memory. This flash message will momentarily appear as confirmation of the storing process.

### c) ENTERING ALPHANUMERIC TEXT

Text settings have data values which are fixed in length, but user-defined in character. They may be comprised of upper case letters, lower case letters, numerals, and a selection of special characters.

In order to allow the relay to be customized for specific applications, there are several places where text messages may be programmed. One example is the MESSAGE SCRATCHPAD. To enter alphanumeric text messages, the following procedure should be followed:

Example: to enter the text, "Breaker #1"

- 1. Press to enter text edit mode.
- 2. Press the VALUE or VALUE key until the character 'B' appears; press to advance the cursor to the next position.
- 3. Repeat step 2 for the remaining characters: r,e,a,k,e,r, ,#,1.
- 4. Press ENTER to store the text.
- 5. If you have any problem, press the HELP key to view the context sensitive help. Flash messages will sequentially appear for several seconds each. For the case of a text setting message, the HELP key displays how to edit and store a new value.

### d) ACTIVATING THE RELAY

RELAY SETTINGS: Not Programmed When the relay is powered up, the TROUBLE indicator will be on, the IN SER-VICE indicator off, and this message displayed. This indicates that the relay is in the 'Not Programmed' state and is safeguarding (output relays blocked) against the installation of a relay whose settings have not been entered. This message will remain until the relay is explicitly put in the 'Programmed' state.

To change the 'RELAY SETTINGS: Not Programmed' mode to 'Programmed', proceed as follows:

- 1. Press the key until the 'SETTINGS' header flashes momentarily and the 'SETTINGS PRODUCT SETUP' message appears on the display.
- Press the MESSAGE 

   key until the 'INSTALLATION' message appears on the display.
- 4. Press the MESSAGE ( ) key until the 'RELAY SETTINGS: Not Programmed' message is displayed.

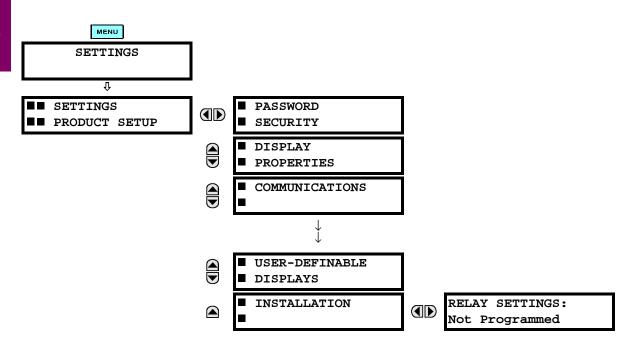

- 5. After the 'RELAY SETTINGS: Not Programmed' message appears on the display, press the VALUE key or the VALUE key to change the selection to 'Programmed'.
- 6. Press the **ENTER** key.

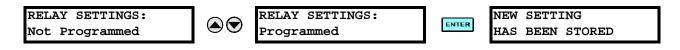

7. When the 'NEW SETTING HAS BEEN STORED' message appears, the relay will be in 'Programmed' state and the 'IN SERVICE' indicator will turn on.

### e) ENTERING INITIAL PASSWORDS

To enter the initial SETTING (or COMMAND) PASSWORD, proceed as follows:

- 1. Press the key until the 'SETTINGS' header flashes momentarily and the 'SETTINGS PRODUCT SETUP' message appears on the display.

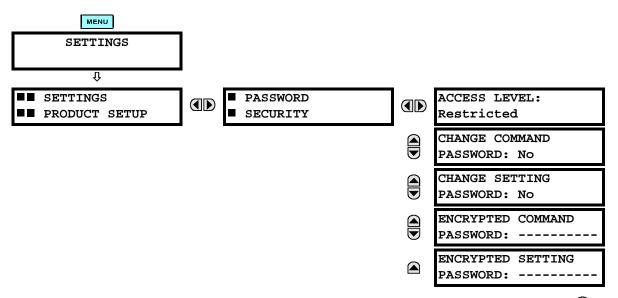

- 4. After the 'CHANGE...PASSWORD' message appears on the display, press the VALUE key or the VALUE key to change the selection to Yes.
- 5. Press the ENTER key and the display will prompt you to 'ENTER NEW PASSWORD'.
- 6. Type in a numerical password (up to 10 characters) and press the ENTER key.
- 7. When the 'VERIFY NEW PASSWORD' is displayed, re-type in the same password and press [NIER].

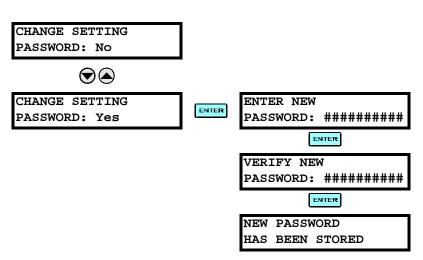

8. When the 'NEW PASSWORD HAS BEEN STORED' message appears, your new SETTING (or COM-MAND) PASSWORD will be active.

## f) CHANGING EXISTING PASSWORD

To change an existing password, follow the instructions in the previous section with the following exception. A message will prompt you to type in the existing password (for each security level) before a new password can be entered.

In the event that a password has been lost (forgotten), submit the corresponding Encrypted Password from the PASSWORD SECURITY menu to the Factory for decoding.

### **5.1.1 SETTINGS MAIN MENU**

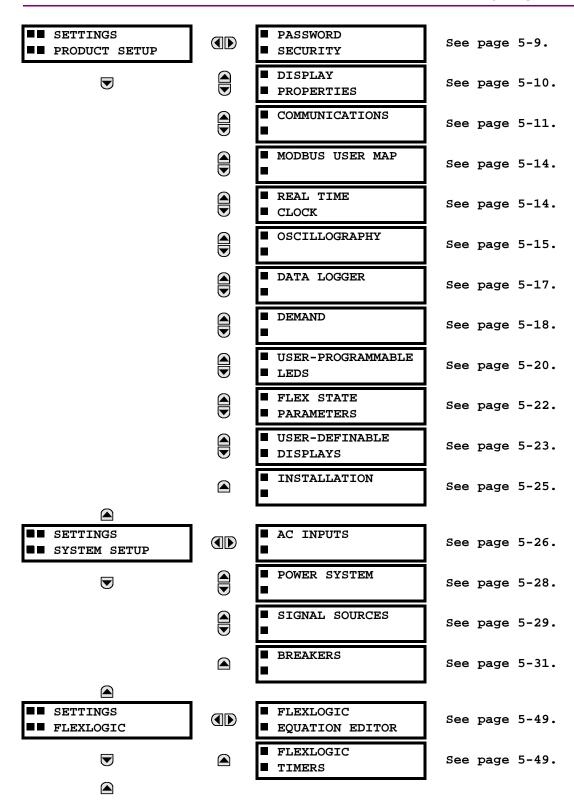

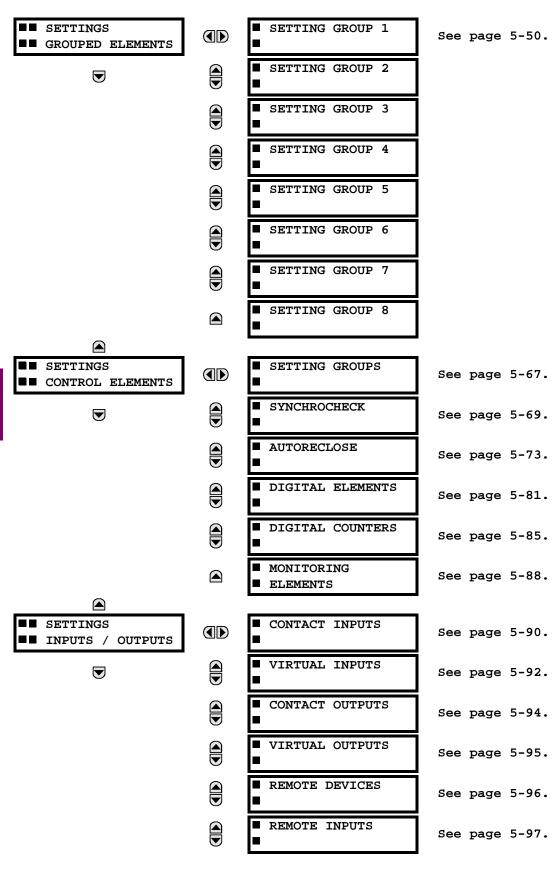

**5 SETTINGS 5.1 OVERVIEW** ■ REMOTE OUTPUTS See page 5-98. ■ DNA BIT PAIRS ■ REMOTE OUTPUTS See page 5-99. ■ UserSt BIT PAIRS RESETTING See page 5-99. ■■ SETTINGS ■ DCMA INPUTS See page 5-100. ■■ TRANSDUCER I/O ■ RTD INPUTS lacksquareSee page 5-101.

TEST FUNCTIONS
TEST FUNCTIONS
IN TESTING

FO.

OU

FO.

OU

FO.

TEST MODE
FUNCTION:
FORCE CONTACT
INPUTS

■ INPUTS
■ FORCE CONTACT
■ OUTPUTS

See page 5-102.

See page 5-102.

See page 5-102.

#### 5.1.2 INTRODUCTION TO ELEMENTS

In the design of UR relays, the term "element" is used to describe a feature that is based around a comparator. The comparator is provided with an input (or set of inputs) that is tested against a programmed setting (or group of settings) to determine if the input is within the defined range that will set the output to logic 1, also referred to as "setting the flag". A single comparator may make multiple tests and provide multiple outputs; for example, the time overcurrent comparator sets a Pickup flag when the current input is above the setting and sets an Operate flag when the input current has been at a level above the pickup setting for the time specified by the time-current curve settings. All comparators, except the Digital Element which uses a logic state as the input, use analog parameter actual values as the input.

Elements are arranged into two classes, GROUPED and CONTROL. Each element classed as a GROUPED element is provided with eight alternate sets of settings, in setting groups numbered 1 through 8. The performance of a GROUPED element is defined by the setting group that is active at a given time. The performance of a CONTROL element is independent of the selected active setting group.

The main characteristics of an element are shown on the element scheme logic diagram. This includes the input(s), settings, fixed logic, and the output operands that are generated (abbreviations used on scheme logic diagrams are defined in the ABBREVIATIONS Appendix).

Some settings for current and voltage elements are specified in per-unit (pu) calculated quantities:

pu quantity = (actual quantity) / (base quantity)

- For current elements, the 'base quantity' is the nominal secondary or primary current of the CT. Where the current source is the sum of two CTs with different ratios, the 'base quantity' will be the common secondary or primary current to which the sum is scaled (i.e. normalized to the larger of the 2 rated CT inputs). For example, if CT1 = 300 / 5 A and CT2 = 100 / 5 A, then in order to sum these, CT2 is scaled to the CT1 ratio. In this case, the 'base quantity' will be 5 A secondary or 300 A primary.
- For voltage elements, the 'base quantity' is the nominal secondary or primary voltage of the VT.

Some settings are common to most elements and are discussed below:

### **FUNCTION Setting**

This setting is used to program the element to be operational when selected as Enabled. The factory default is Disabled. Once programmed to Enabled, any element associated with the Function becomes active and all options become available.

#### **NAME Setting**

This setting is used to uniquely identify the element.

#### SOURCE Setting

This setting is used to select the parameter or set of parameters to be monitored.

## **PICKUP Setting**

For simple elements, this setting is used to program the level of the measured parameter above or below which the pickup state is established. In more complex elements, a set of settings may be provided to define the range of the measured parameters which will cause the element to pickup.

#### **PICKUP DELAY Setting**

This setting is used to set a time-delay-on-pickup, or on-delay, for the duration between the Pickup and Operate output states.

### **RESET DELAY Setting**

This setting is used to set a time-delay-on-dropout, or off-delay, for the duration between the Operate output state and the return to logic 0 after the input transits outside the defined pickup range.

5 SETTINGS 5.1 OVERVIEW

### **BLOCK Setting**

The default output operand state of all comparators is a logic 0 or "flag not set". The comparator remains in this default state until a logic 1 is asserted at the RUN input, allowing the test to be performed. If the RUN input changes to logic 0 at any time, the comparator returns to the default state. The RUN input is used to supervise the comparator. The BLOCK input is used as one of the inputs to RUN control.

### **TARGET Setting**

This setting is used to define the operation of an element target message. When set to Disabled, no target message or illumination of a faceplate LED indicator is issued upon operation of the element. When set to Self-Reset, the target message and LED indication follow the Operate state of the element, and self-resets once the operate element condition clears. When set to Latched, the target message and LED indication will remain visible after the element output returns to logic 0 - until a RESET command is received by the relay.

## **EVENTS Setting**

This setting is used to control whether the Pickup, Dropout or Operate states are recorded by the event recorder. When set to Disabled, element pickup, dropout or operate are not recorded as events.

When set to Enabled, an event is created for:

- (Element) PKP (pickup)
- (Element) DPO (dropout)
- (Element) OP (operate)

The DPO event is created when the measure and decide comparator output transits from the pickup state (logic 1) to the dropout state (logic 0). This could happen when the element is in the operate state if the reset delay time is not '0'.

#### **5.1.3 INTRODUCTION TO AC SOURCES**

#### a) BACKGROUND

UR relays may be used on systems with either breaker-and-a-half or ring bus configurations. In these applications, each of the two three-phase sets of individual phase currents (one associated with each breaker) could be used as an input to a breaker failure element. The sum of both breaker phase currents and 3I\_0 residual currents may be required for the circuit relaying and metering functions. For a three-winding transformer application, it may be required to calculate watts and vars for each of three windings, using voltage from different sets of VTs. All of these requirements can be satisfied with a single UR relay, which is equipped with sufficient CT and VT input channels, by selecting the parameter to be measured. A mechanism is provided for users to specify the AC parameter (or group of parameters) to be used as the input to protection/control comparators and some metering elements.

Selection of the parameter(s) to be measured is partially performed by the design of a measuring element or protection/control comparator, by identifying the type of parameter (fundamental frequency phasor, harmonic phasor, symmetrical component, total waveform RMS magnitude, phase-phase or phase-ground voltage, etc.) to be measured. The user completes the selection process by selecting the instrument transformer input channels to be used and some of the parameters calculated from these channels. The input parameters available include the summation of currents from multiple input channels. For the summed currents of phase, 3I\_0 and ground current, current from CTs with different ratios are adjusted to a single ratio before the summation.

A mechanism called a "Source" is used to configure the routing of input CT and VT channels to measurement sub-systems. Sources, in the context of the UR family of relays, refers to the logical grouping of current and voltage signals such that one Source will contain all of the signals required to measure the load or fault in a particular power apparatus. A given Source could contain all or some of the following signals: three-phase currents, single-phase ground current, three-phase voltages and an auxiliary voltage from a single VT for checking for synchronism.

A simple example to illustrate the concept of Sources, as applied to current inputs only, is in breaker-and-a-half schemes as illustrated in the following figure, BREAKER-AND-A-HALF SCHEME. In this application, the current flow could be as shown by the labeled arrows. Some current flows through the upper bus bar to some other location or power equipment, and some of the current flows into transformer winding 1. The current into winding 1 of the power transformer is the phasor sum (or difference) of the currents in CT1 and CT2 (whether the sum or difference is used, depends on the relative polarity of the CT connections). The same considerations apply to transformer winding 2. The protection elements need access to the net current for the protection of the transformer, but some elements may need access to the individual currents from CT1 and CT2.

5.1 OVERVIEW

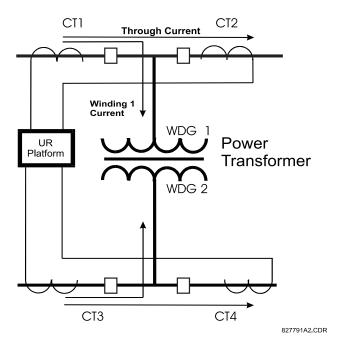

Figure 5-1: BREAKER-AND-A-HALF SCHEME

In conventional analogue or electronic relays, the sum of the currents is obtained from an appropriate external connection of all the CTs through which any portion of the current for the element being protected could flow. Auxiliary CTs are required to perform ratio matching if the ratios of the primary CTs to be summed are not identical. In the UR platform, provisions have been included for all the current signals to be brought to the UR device where grouping, ratio correction and summation are applied internally via configuration settings.

A major advantage of using internal summation is that the individual currents are available to the protection device, as additional information to calculate a restraint current, for example, or to allow the provision of additional protection features that operate on the individual currents such as breaker failure.

Given the flexibility of this approach, it becomes necessary to add configuration settings to the platform to allow the user to select which sets of CT inputs will be added to form the net current into the protected device.

The internal grouping of current and voltage signals forms an internal Source. This Source can be given a specific name through the settings, and becomes available to protection and metering elements in the UR platform. Individual names can be given to each Source to help identify them more clearly for later use. For example, in the scheme shown in the above figure, BREAKER-AND-A-HALF SCHEME, the user would configure one Source to be the sum of CT1 and CT2 and could name this Source as 'Wdg 1 Current'.

Once the Sources have been configured, the user has them available as selections for the choice of input signal for the protection elements and as metered quantities.

### b) CT/VT MODULE CONFIGURATIONS

CT and VT input channels are contained in CT/VT modules in UR products. The type of input channel can be phase/neutral/other voltage, phase/ground current, or sensitive ground current. The CT/VT modules calculate total waveform RMS levels, fundamental frequency phasors, symmetrical components and harmonics for voltage or current, as allowed by the hardware in each channel. These modules may calculate other parameters as directed by the CPU module.

5.1 OVERVIEW 5 SETTINGS

A CT/VT module can contain up to eight input channels numbered 1 through 8. The numbering of channels in a CT/VT module corresponds to the module terminal numbering of 1 through 8 and is arranged as follows; channels 1, 2, 3 and 4 are always provided as a group, hereafter called a "bank," and all four are either current or voltage, as are channels 5, 6, 7 and 8. Channels 1, 2, 3 and 5, 6, 7 are arranged as phase A, B and C respectively. Channels 4 and 8 are either another current or voltage.

Banks are ordered sequentially from the block of lower-numbered channels to the block of higher-numbered channels, and from the CT/VT module with the lowest slot position letter to the module with the highest slot position letter, as follows:

| Increasing Slot Position Letter> |                |                |  |  |  |
|----------------------------------|----------------|----------------|--|--|--|
| CT/VT MODULE 1                   | CT/VT MODULE 2 | CT/VT MODULE 3 |  |  |  |
| < bank 1 >                       | < bank 3 >     | < bank 5 >     |  |  |  |
| < bank 2 >                       | < bank 4 >     | < bank 6 >     |  |  |  |

The UR platform allows for a maximum of three sets of three-phase voltages and six sets of three-phase currents. The result of these restrictions leads to the maximum number of CT/VT modules in a chassis to three. The maximum number of Sources is six. A summary of CT/VT module configurations is shown below.

| ITEM                                            | MAXIMUM NUMBER |
|-------------------------------------------------|----------------|
| CT/VT Module                                    | 3              |
| CT Bank (3 phase channels, 1 ground channel)    | 6              |
| VT Bank (3 phase channels, 1 auxiliary channel) | 3              |

## c) CT/VT INPUT CHANNEL CONFIGURATION SETTINGS

Upon startup of the relay, configuration settings for every bank of current or voltage input channels in the relay are automatically generated, as determined from the order code. Within each bank, a channel identification label is automatically assigned to each bank of channels in a given product. The 'bank' naming convention is based on the physical location of the channels, required by the user to know how to connect the relay to external circuits. Bank identification consists of the letter designation of the slot in which the CT/VT module is mounted as the first character, followed by numbers indicating the channel, either 1 or 5.

For three phase sets of channels, the number of the lowest numbered channel will identify the set. For example, F1 represents the three-phase channel set of F1/F2/F3, where F is the slot letter and 1 is the first channel of the set of three channels.

Upon startup, the CPU configures the settings required to characterize the current and voltage inputs, and will display them in the appropriate section in the sequence of the banks (as described above) as shown below for a maximum configuration:

The above section explains how the input channels are identified and configured to the specific application instrument transformers and the connections of these transformers. The specific parameters to be used by each measuring element and comparator, and some actual values are controlled by selecting a specific Source. The Source is a group of current and voltage input channels selected by the user to facilitate this selection. With this mechanism, a user does not have to make multiple selections of voltage and current for those elements that need both parameters, such as a distance element or a watt calculation. It also gathers associated parameters for display purposes.

The basic idea of arranging a Source is to select a point on the power system where information is of interest. An application example of the grouping of parameters in a Source is a transformer winding, on which a three phase voltage is measured, and the sum of the currents from CTs on each of two breakers is required to measure the winding current flow.

#### **5.2.1 PASSWORD SECURITY**

#### PATH: SETTINGS <sup>⊕</sup> PRODUCT SETUP ⇒ PASSWORD SECURITY

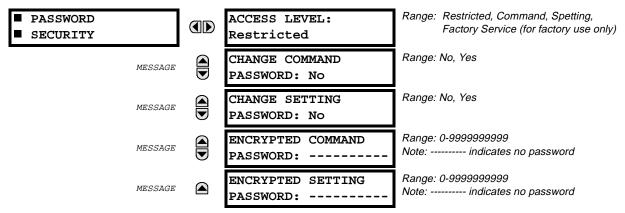

There are two user levels of password security in the relay; Command and Setting. Operations under the supervision of the passwords are:

#### **COMMAND:**

- Operating the breakers via faceplate pushbuttons
- Changing the state of virtual inputs,
- Clearing the event records,
- Clearing the oscillography records.

#### **SETTING:**

· Changing any setting.

When the relay is shipped from the factory, the Command and Setting passwords are defaulted to 'Null'. When a password is 'Null', the password security feature is disabled.

Programming a password code is required to enable each access level. A password consists of 1 to 10 numerical characters. When a 'CHANGE ... PASSWORD' message is set to 'Yes', the following message sequence is invoked:

- 1. ENTER NEW PASSWORD: \_\_\_\_\_
- 2. VERIFY NEW PASSWORD:
- 3. NEW PASSWORD HAS BEEN STORED

To gain write access to a 'Restricted' setting, select the ACCESS LEVEL 'Setting' value and then change the setting, or attempt to change the setting, and follow the prompt to enter the programmed password. If the password is correctly entered, access will be allowed. If no keys are pressed for longer than 30 minutes or control power is cycled, accessibility will automatically revert to the 'Restricted' level.

If an entered password is lost (or forgotten), consult the factory service department with the corresponding Encrypted Password number from the PASSWORD SECURITY menu.

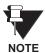

If the Setting password and Command password are set the same, the one password will allow access to commands and settings.

#### PATH: SETTINGS ♥ PRODUCT SETUP ♥ UDISPLAY PROPERTIES

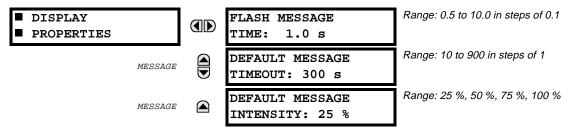

Some of the relay messaging characteristics can be modified to suit different situations using the display properties settings.

Flash messages are status, warning, error, or information messages displayed for several seconds in response to certain key presses during setting programming. These messages override any normal messages. The time a flash message remains on the display can be changed to accommodate different reading rates.

If no keys are pressed for a period of time, the relay will automatically display a default message. This time can be modified to ensure messages remain on the screen long enough during programming or reading of actual values.

To extend the life of the phosphor in the vacuum fluorescent display, the brightness of the display can be attenuated when default messages are being displayed. When interacting with the display using the faceplate keys, the display will always operate at full brightness.

#### PATH: SETTINGS ♣ PRODUCT SETUP ➡♣ COMMUNICATIONS

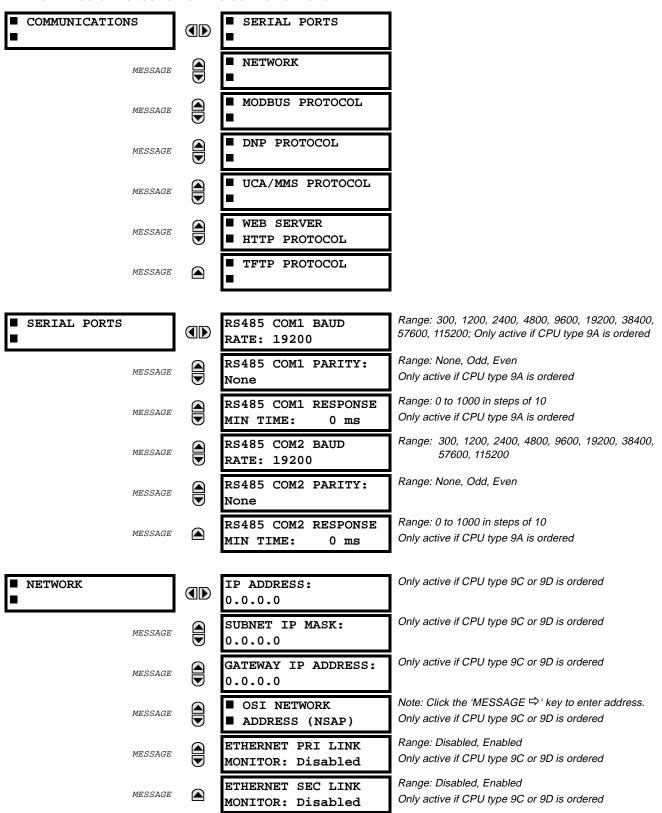

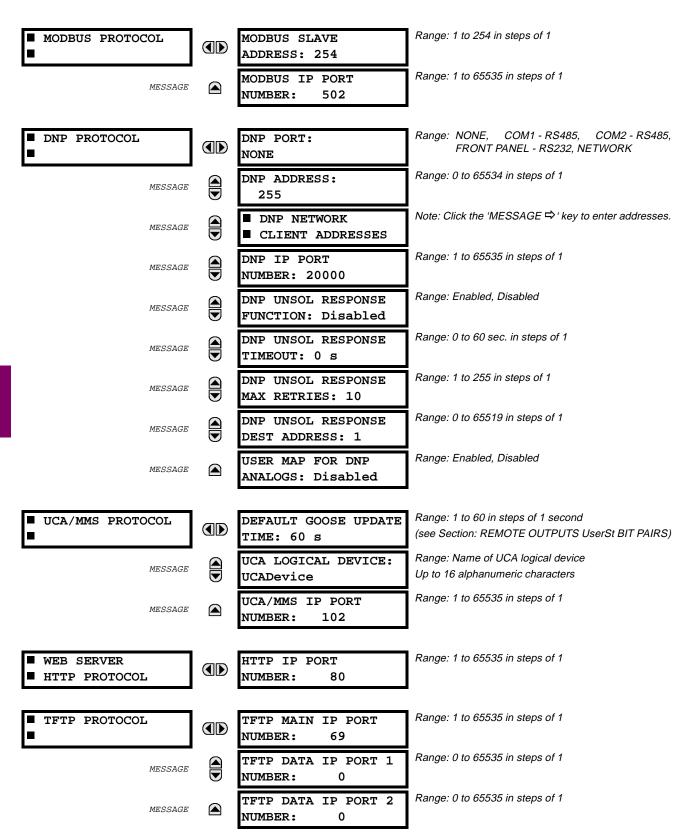

5 SETTINGS 5.2 PRODUCT SETUP

The relay is equipped with up to 3 independent serial ports. The faceplate **RS232** port is intended for local use and will respond regardless of the slave address programmed. The rear COM1 port type will depend on the CPU type ordered - it may be either an Ethernet port or an RS485 port. The rear COM2 port is RS485.

The **RS232** port may be connected to a personal computer running URPC. Its baud rate is fixed at **19200** and parity is fixed as '**None**'. The software may be used for downloading or uploading setting files, viewing measured parameters, and upgrading the relay firmware to the latest revision.

For **RS485** communications (supporting a subset of the **Modbus**<sup>®</sup> **RTU Protocol**), each relay must have a unique address from 1 to 254. Address 0 is the broadcast address which all relays listen to. Addresses do not have to be sequential, but no two relays can have the same address or conflicts resulting in errors will occur. Generally, each relay added to the link will use the next higher address starting at 1. A maximum of 32 relays can be daisy-chained and connected to a DCS, PLC or PC using the RS485 ports.

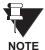

For each RS485 port, the minimum time before the port will transmit after receiving data from a host can be set. This feature allows operation with hosts which hold the RS485 transmitter active for some time after each transmission.

The IP address setting messages will only appear if a relay is ordered with an **Ethernet** card. The Ethernet PRI & SEC Link Monitor settings refer to the Primary & Secondary Fibre Channel link monitors. The IP addresses are used with DNP/Network, Modbus/TCP/IP and MMS/UCA2 protocols. The NSAP address is used with MMS/UCA2 protocol over the OSI(CLNP/TP4) stack only.

Each TCP/IP protocol has a setting for the **IP PORT NUMBER**. These settings are only used in advanced network configurations. They should normally be left at their default values, but may be changed if required; for example, to allow access to multiple URs behind a router. By setting a different IP port number for a given protocol on each UR, the router can map the URs to the same external IP address. The client software (URPC, for example) must be configured to use the correct port number if these settings are used.

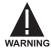

Do not set more than one protocol to use the same IP Port Number, as this will result in unreliable operation of those protocols.

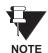

When the NSAP address, any IP Port Number, or any User Map setting (when used with DNP) is changed, it will not become active until power to the relay has been cycled (OFF - ON).

### **DNP PROTOCOL:**

The **DNP PORT** setting is used to select the communications port assigned to the DNP protocol. DNP can be assigned to a single port. Once DNP is assigned to a serial port, the Modbus protocol is disabled on that port. Note that COM1 can be used only in non-Ethernet UR relays.

The **DNP ADDRESS** setting is the DNP slave address. This number identifies the UR on a DNP communications link. Each DNP slave on a communications link should be assigned a unique address.

The **DNP NETWORK CLIENT ADDRESS** settings can be used to force the UR to respond only to specific DNP masters.

The **DNP UNSOL RESPONSE TIMEOUT** setting sets the time that the relay waits for a DNP master to confirm an unsolicited response.

The **DNP UNSOL RESPONSE FUNCTION** setting should be set to "Disabled" for RS485 applications since there is no collision avoidance mechanism.

The **DNP unsol response dest address** setting is the DNP address to which all unsolicited responses are sent. The IP address to which unsolicited responses are sent is determined from either the current DNP TCP connection or the most recent UDP message.

5.2 PRODUCT SETUP 5 SETTINGS

The **DNP UNSOL RESPONSE MAX RETRIES** setting determines the number of times the relay will retransmit an unsolicited response without receiving a confirmation from the master. A value of 255 allows infinite re-tries. See Appendix E for a description of the USER MAP FOR DNP ANALOGS setting.

#### **5.2.4 MODBUS USER MAP**

#### PATH: SETTINGS ♥ PRODUCT SETUP ♥ ♥ MODBUS USER MAP

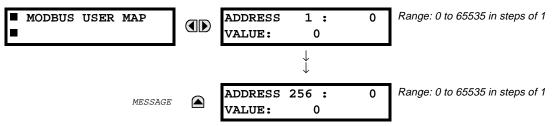

The Modbus® User Map provides up to 256 REGISTERS with read only access.

To obtain a value for a memory map address at a specific location, enter the desired location in the **ADDRESS** line (value must be converted from hex to decimal format). The corresponding value from the Modbus<sup>®</sup> Memory Map will be displayed in the **VALUE** line. A value of "0" in subsequent register **ADDRESS** lines will automatically return a value for the previous **ADDRESS** line incremented by "1". An address value of "0" in the initial register means "none" and values of "0" will be displayed for all registers.

Different ADDRESS values can be entered as required in any of the register positions.

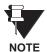

These settings can also be used with the DNP protocol. See the DNP ANALOG INPUT POINTS section in Appendix E for details.

5.2.5 REAL TIME CLOCK

### PATH: SETTINGS ♥ PRODUCT SETUP ♥ ♥ REAL TIME CLOCK

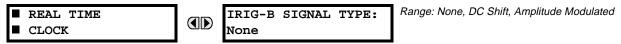

The date and time for the relay clock can be synchronized to other relays using an IRIG-B signal. It has the same accuracy as an electronic watch, approximately ±1 minute per month.

An IRIG-B signal may be connected to the relay to synchronize the clock to a known time base and to other relays. If an IRIG-B signal is used, only the current year needs to be entered.

If the relay serial communication link is used, then all the relays can keep time in synchronization with each other. A new clock time is loaded into the relay via the communications port by a remote computer broadcast (address 0) for all the relays connected on the communications channel. Then all relays in the system begin timing at approximately the same instant (± a few milliseconds).

See also the COMMANDS \$\Pi\$ SET DATE AND TIME menu for manually setting the relay clock.

#### **5.2.6 OSCILLOGRAPHY**

#### PATH: SETTINGS ♥ PRODUCT SETUP ♥ ♥ OSCILLOGRAPHY

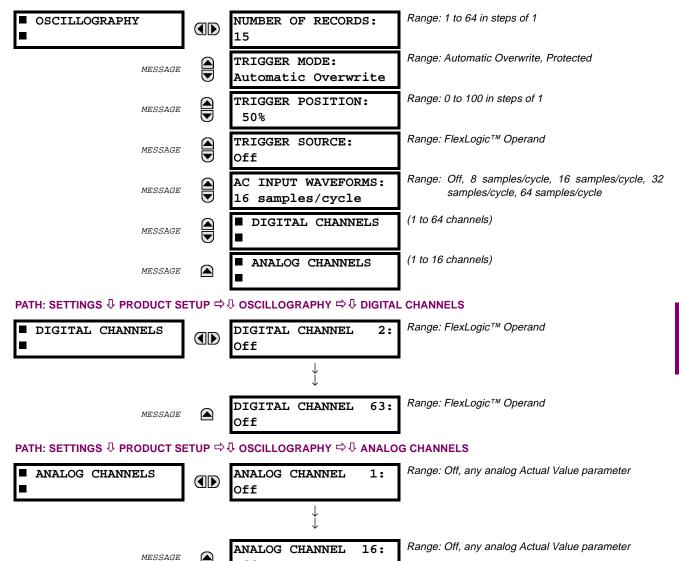

Oscillography records contain waveforms captured at the sampling rate as well as other relay data at the point of trigger. Oscillography records are triggered by a programmable FlexLogic<sup>™</sup> operand. Multiple oscillography records may be captured simultaneously.

Off

The **NUMBER OF RECORDS** is selectable, but the number of cycles captured in a single record varies considerably based on other factors such as sample rate and the number of operational CT/VT modules. There is a fixed amount of data storage for oscillography; the more data captured, the less the number of cycles captured

5.2 PRODUCT SETUP 5 SETTINGS

per record. See the ACTUAL VALUES \ RECORDS \ OSCILLOGRAPHY menu to view the number of cycles captured per record. The following table provides sample configurations with corresponding cycles/record.

Table 5-1: OSCILLOGRAPHY CYCLES/RECORD EXAMPLE

| # RECORDS | # CT/VTs | SAMPLE<br>RATE | # DIGITALS | # ANALOGS | CYCLES/<br>RECORD |
|-----------|----------|----------------|------------|-----------|-------------------|
| 1         | 1        | 8              | 0          | 0         | 1872.0            |
| 1         | 1        | 16             | 16         | 0         | 1685.0            |
| 8         | 1        | 16             | 16         | 0         | 266.0             |
| 8         | 1        | 16             | 16         | 4         | 219.5             |
| 8         | 2        | 16             | 16         | 4         | 93.5              |
| 8         | 2        | 16             | 64         | 16        | 93.5              |
| 8         | 2        | 32             | 64         | 16        | 57.6              |
| 8         | 2        | 64             | 64         | 16        | 32.3              |
| 32        | 2        | 64             | 64         | 16        | 9.5               |

A new record may automatically overwrite an older record if TRIGGER MODE is set to 'Automatic Overwrite'.

The **TRIGGER POSITION** is programmable as a percent of the total buffer size (e.g. 10%, 50%, 75%, etc.). A trigger position of 25% consists of 25% pre- and 75% post- trigger data.

The **TRIGGER SOURCE** is always captured in oscillography and may be any FlexLogic<sup>™</sup> parameter (element state, contact input, virtual output, etc.). The relay sampling rate is 64 samples per cycle.

The **AC INPUT WAVEFORMS** setting determines the sampling rate at which AC input signals (i.e. current and voltage) are stored. Reducing the sampling rate allows longer records to be stored. This setting has no effect on the internal sampling rate of the relay which is always 64 samples per cycle, i.e. it has no effect on the fundamental calculations of the device.

An **ANALOG CHANNEL** setting selects the metering actual value recorded in an oscillography trace. The length of each oscillography trace depends in part on the number of parameters selected here. Parameters set to 'Off' are ignored. The parameters available in a given relay are dependent on: (a) the type of relay, (b) the type and number of CT/VT hardware modules installed, and (c) the type and number of Analog Input hardware modules installed. Upon startup, the relay will automatically prepare the parameter list. Tables of all possible analog metering actual value parameters are presented in Appendix A: FLEXANALOG PARAMETERS. The parameter index number shown in any of the tables is used to expedite the selection of the parameter on the relay display. It can be quite time-consuming to scan through the list of parameters via the relay keypad/display - entering this number via the relay keypad will cause the corresponding parameter to be displayed.

All eight channels per CT/VT module are stored in the oscillography file. The CT/VT module analog channels are named '<slot letter><terminal number>-<I or V><phase A, B, or C; or 4th input>'. The fourth current input in a bank is called IG, and the fourth voltage input in a bank is called VX. For example, F2-IB designates the IB signal on terminal 2 of the CT/VT module in slot F.

If there are no CT/VT modules and Analog Input modules, no analog traces will appear in the file; only the digital traces will appear.

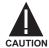

When the NUMBER OF RECORDS setting is altered, all oscillography records will be CLEARED.

**5.2.7 DATA LOGGER** 

#### PATH: SETTINGS ♣ PRODUCT SETUP ➡ ♣ DATA LOGGER

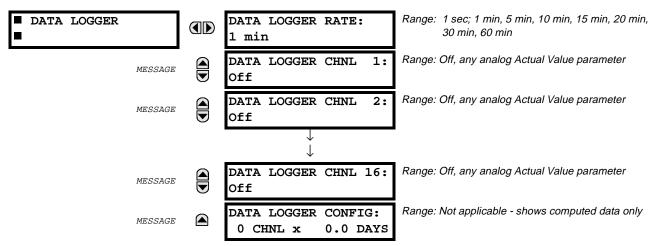

The data logger is used to sample and record up to sixteen analog parameters at a sampling rate that is defined by the user. This recorded data may be downloaded to the URPC software where it is displayed with 'parameters' on the vertical axis and 'time' on the horizontal axis. All data is stored in non-volatile memory which means that the information is retained when power to the relay is lost.

For a fixed sampling rate, the data logger can be configured with a few channels over a long period or a larger number of channels for a shorter period. The relay will automatically partition the available memory between the channels that are in use.

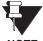

Changing any setting affecting Data Logger operation will clear any data that is currently in the log.

NOTE

### a) **SETTINGS**

## **DATA LOGGER RATE**:

This setting selects the time interval at which the actual value data will be recorded.

## **DATA LOGGER CHNL 1(16)**:

This setting selects the metering actual value that is to be recorded in channel 1(16) of the data log. The parameters available in a given relay are dependent on: (a) the type of relay, (b) the type and number of CT/VT hardware modules installed, and (c) the type and number of Analog Input hardware modules installed. Upon startup, the relay will automatically prepare the parameter list. Tables of all possible analog metering actual value parameters are presented in Appendix A: FLEXANALOG PARAMETERS. The parameter index number shown in any of the tables is used to expedite the selection of the parameter on the relay display. It can be quite time-consuming to scan through the list of parameters via the relay keypad/display – entering this number via the relay keypad will cause the corresponding parameter to be displayed.

### **DATA LOGGER CONFIG:**

This display presents the total amount of time the Data Logger can record the channels not selected to "Off" without over-writing old data.

#### PATH: SETTINGS ♥ PRODUCT SETUP ♥ ♥ DEMAND

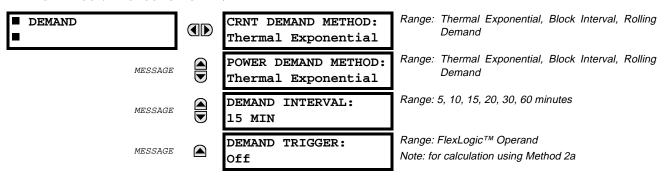

The relay measures current demand on each phase, and three-phase demand for real, reactive, and apparent power. Current and Power methods can be chosen separately for the convenience of the user. Settings are provided to allow the user to emulate some common electrical utility demand measuring techniques, for statistical or control purposes.

If a demand calculation method is set to "Block Interval" and the Demand Trigger is set to "Off", 'Method 2' is being used (see below). If the Demand Trigger setting is assigned to any other FlexLogic™ operand, 'Method 2a' is being used (see below).

The relay can be set to calculate demand by any of three methods as described below:

### a) DEMAND CALCULATION METHODS

### **METHOD 1 – THERMAL EXPONENTIAL**

This method emulates the action of an analog peak recording thermal demand meter. The relay measures the quantity (RMS current, real power, reactive power, or apparent power) on each phase every second, and assumes the circuit quantity remains at this value until updated by the next measurement. It calculates the 'thermal demand equivalent' based on the following equation:

 $d(t) = D(1 - e^{-kt})$  d = demand value after applying input quantity for time t (in minutes) D = input quantity (constant)

k = 2.3 / thermal 90% response time.

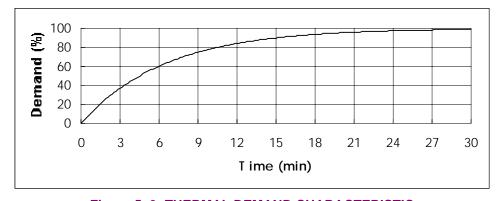

Figure 5–2: THERMAL DEMAND CHARACTERISTIC

See the 90% thermal response time characteristic of 15 minutes in the figure above. A setpoint establishes the time to reach 90% of a steady-state value, just as the response time of an analog instrument. A steady state value applied for twice the response time will indicate 99% of the value.

5 SETTINGS 5.2 PRODUCT SETUP

#### **METHOD 2 – BLOCK INTERVAL**

This method calculates a linear average of the quantity (RMS current, real power, reactive power, or apparent power) over the programmed demand time interval, starting daily at 00:00:00 (i.e. 12:00 am). The 1440 minutes per day is divided into the number of blocks as set by the programmed time interval. Each new value of demand becomes available at the end of each time interval.

### METHOD 2a – BLOCK INTERVAL (with Start Demand Interval Logic Trigger)

This method calculates a linear average of the quantity (RMS current, real power, reactive power, or apparent power) over the interval between successive Start Demand Interval logic input pulses. Each new value of demand becomes available at the end of each pulse. Assign a FlexLogic<sup>™</sup> operand to the DEMAND TRIGGER setting to program the input for the new demand interval pulses.

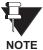

If no trigger is assigned in the setting DEMAND TRIGGER and the method chosen is BLOCK INTERVAL, the calculating method is #2. If however, a trigger is assigned, the maximum allowed time between 2 trigger signals is 60 minutes. If within 60 minutes no trigger signal appears, demand calculations are performed and available, and the algorithm resets and starts the new cycle of calculations. Minimum required time for trigger contact closure is 20 microseconds.

### **METHOD 3 – ROLLING DEMAND**

This method calculates a linear average of the quantity (RMS current, real power, reactive power, or apparent power) over the programmed demand time interval, in the same way as Block Interval. The value is updated every minute and indicates the demand over the time interval just preceding the time of update.

#### PATH: SETTINGS ♥ PRODUCT SETUP ♥ USER-PROGRAMMABLE LEDS

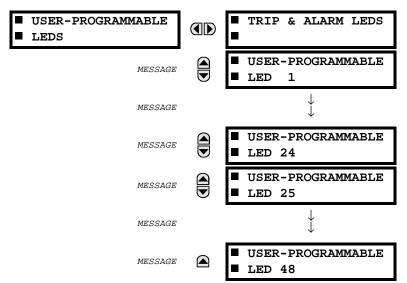

#### PATH: SETTINGS ⇩ PRODUCT SETUP ⇨⇩ USER-PROGRAMMABLE LEDS ⇨ TRIP & ALARM LEDS

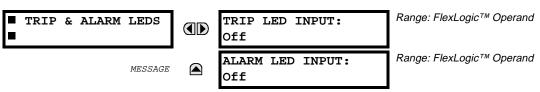

The TRIP and ALARM LEDs are on the faceplate LED panel 1. Each of these indicators can be programmed to become illuminated when the selected FlexLogic<sup>™</sup> operand is in the logic 1 state.

## PATH: SETTINGS ♣ PRODUCT SETUP ➡ ♣ USER-PROGRAMMABLE LEDS ➡ USER PROGRAMABLE LED 1(48)

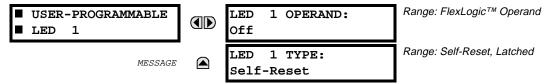

There are 48 amber LEDs across 2 relay faceplate LED panels. Each of these indicators can be programmed to become illuminated when the selected FlexLogic<sup>™</sup> operand is in the logic 1 state.

LEDs 1 through 24 inclusive are on LED panel 2.

LEDs 25 through 48 inclusive are on LED panel 3.

Refer to Chapter 4 on Human Interfaces (LED INDICATORS section) for the locations of these indexed LEDs.

This menu is used to individually select the operands that control these LEDs. Support for applying user-customized labels to these LEDs is provided - see the LED INDICATORS section for details.

If the LED TYPE setting is 'Self-Reset' (default setting), the LED illumination will track the state of the selected LED operand. If the LED TYPE setting is 'Latched', the LED, once lit, will remain lit until reset by a command from the faceplate RESET pushbutton, from a remote device via a communications channel, or from any programmed operand, even if the LED operand state de-asserts.

5 SETTINGS 5.2 PRODUCT SETUP

# a) FACTORY PRESET LED PANEL SETTINGS

Table 5–2: FACTORY PRESET LED PANEL SETTINGS

| SETTING               | PARAMETER           |  |
|-----------------------|---------------------|--|
| LED 1 Operand         | SETTING GROUP ACT 1 |  |
| LED 2 Operand         | SETTING GROUP ACT 2 |  |
| LED 3 Operand         | SETTING GROUP ACT 3 |  |
| LED 4 Operand         | SETTING GROUP ACT 4 |  |
| LED 5 Operand         | SETTING GROUP ACT 5 |  |
| LED 6 Operand         | SETTING GROUP ACT 6 |  |
| LED 7 Operand         | SETTING GROUP ACT 7 |  |
| LED 8 Operand         | SETTING GROUP ACT 8 |  |
| LED 9 Operand         | BREAKER 1 OPEN      |  |
| LED 10 Operand        | BREAKER 1 CLOSED    |  |
| LED 11 Operand        | BREAKER 1 TROUBLE   |  |
| LED 12 Operand        | Off                 |  |
| LED 13 Operand        | Off                 |  |
| LED 14 Operand        | BREAKER 2 OPEN      |  |
| LED 15 Operand        | BREAKER 2 CLOSED    |  |
| LED 16 Operand        | BREAKER 2 TROUBLE   |  |
| LED 17 Operand        | SYNC 1 SYNC OP      |  |
| LED 18 Operand        | SYNC 2 SYNC OP      |  |
| LED 19 Operand        | Off                 |  |
| LED 20 Operand        | Off                 |  |
| LED 21 Operand        | AR 1 ENABLED        |  |
| LED 22 Operand        | AR 1 DISABLED       |  |
| LED 23 Operand        | AR 1 RIP            |  |
| LED 24 Operand        | AR 1 LO             |  |
| LED 25 to 48 Operands | Off                 |  |

#### PATH: SETTINGS ♣ PRODUCT SETUP ➡♣ FLEX STATE PARAMETERS

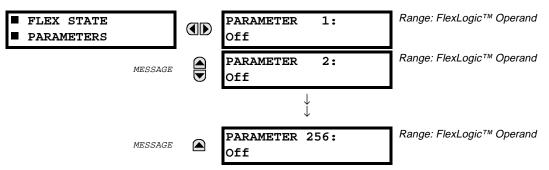

This feature provides a mechanism where any of 256 selected FlexLogic<sup>™</sup> operand states can be used for efficient monitoring. The feature allows user-customized access to the FlexLogic<sup>™</sup> operand states in the relay. The state bits are packed so that 16 states may be read out in a single Modbus register. The state bits can be configured so that all of the states which are of interest to the user are available in a minimum number of Modbus registers.

The state bits may be read out in the "Flex States" register array beginning at Modbus address 900 hex. 16 states are packed into each register, with the lowest-numbered state in the lowest-order bit. There are 16 registers in total to accommodate the 256 state bits.

### **5.2.11 USER-DEFINABLE DISPLAYS**

#### PATH: SETTINGS ♥ PRODUCT SETUP ♥ USER-DEFINABLE DISPLAYS

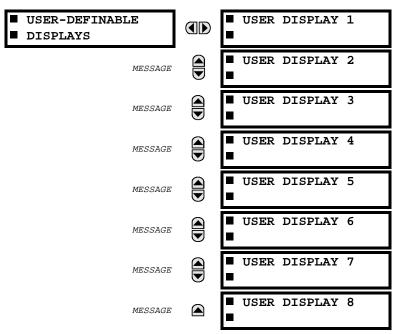

This menu provides a mechanism for manually creating up to 8 user-defined information displays in a convenient viewing sequence in the USER DISPLAYS menu (between the TARGETS and ACTUAL VALUES top-level menus). The sub-menus facilitate text entry and Modbus Register data pointer options for defining the User Display content.

Also, any existing system display can be automatically copied into an available User Display by selecting the existing display and pressing the key. The display will then prompt "ADD TO USER DISPLAY LIST?". After selecting 'Yes', a message will indicate that the selected display has been added to the user display list. When this type of entry occurs, the sub-menus are automatically configured with the proper content - this content may subsequently be edited.

PATH: SETTINGS ♣ PRODUCT SETUP ➡♣ USER-DEFINABLE DISPLAYS ➡ USER DISPLAY 1(8)

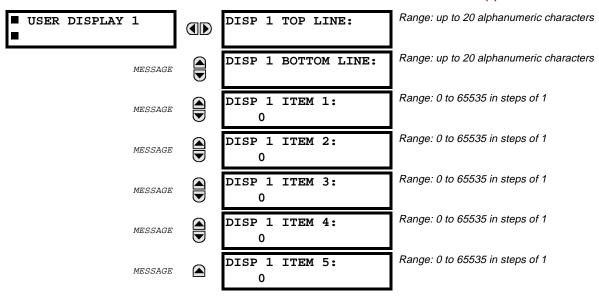

5.2 PRODUCT SETUP 5 SETTINGS

This menu is used **to enter** user-defined text and/or user-selected Modbus-registered data fields into the particular User Display. Each User Display consists of two 20-character lines (TOP & BOTTOM). The Tilde (~) character is used to mark the start of a data field - the length of the data field needs to be accounted for. Up to 5 separate data fields (ITEM 1...5) can be entered in a User Display - the nth Tilde (~) refers to the nth ITEM.

A User Display may be entered from the faceplate keypad or the URPC interface (preferred for convenience).

To enter text characters in the TOP LINE and BOTTOM LINE from the faceplate keypad:

- Select the line to be edited.
- Press the key to enter text edit mode.
- 3. Use either VALUE key to scroll through the characters. A space is selected like a character.
- Press the key to advance the cursor to the next position.
- 5. Repeat step 3 and continue entering characters until the desired text is displayed.
- 6. The key may be pressed at any time for context sensitive help information.
- 7. Press the **ENTER** key to store the new settings.

To enter a numerical value for any of the 5 ITEMs (the <u>decimal form</u> of the selected Modbus Register Address) from the faceplate keypad, use the number keypad. Use the value of '0' for any ITEMs not being used. Use the was at any selected system display (Setting, Actual Value, or Command) which has a Modbus address, to view the <u>hexadecimal form</u> of the Modbus Register Address, then manually convert it to decimal form before entering it (URPC usage would conveniently facilitate this conversion).

Using the wenu key, go to the USER DISPLAYS menu to view the user-defined content. The current User Displays will show in sequence, changing to the next display every 4 seconds. While viewing a User Display, press the enter key and then select the 'Yes" option to remove the display from the user display list. Use the key again to exit the USER DISPLAYS menu.

### a) EXAMPLE USER DISPLAY SETUP & RESULT

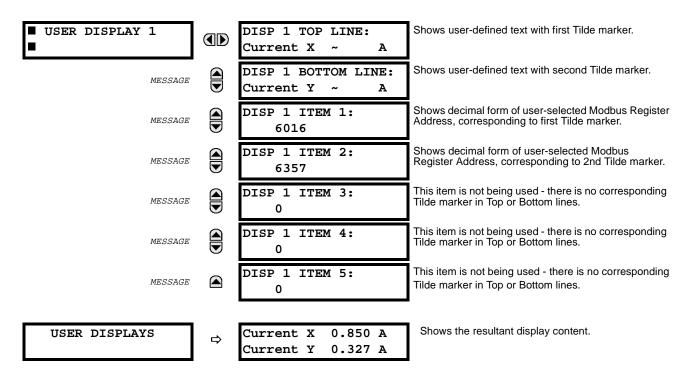

**5.2.12 INSTALLATION** 

#### PATH: SETTINGS ♥ PRODUCT SETUP ♥ INSTALLATION

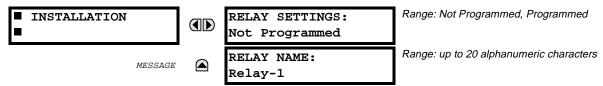

To safeguard against the installation of a relay whose settings have not been entered, the unit will not allow signaling of any output relay until **RELAY SETTINGS** is set to "Programmed". This setting is defaulted to "Not Programmed" when the relay leaves the factory. The UNIT NOT PROGRAMMED self-test error message is displayed automatically until the relay is put into the Programmed state.

The **RELAY NAME** setting allows the user to uniquely identify a relay. This name will appear on generated reports. This name is also used to identify specific devices which are engaged in automatically sending/receiving data over the Ethernet communications channel using the MMS/UCA2 protocol.

### a) CURRENT BANKS

PATH: SETTINGS <sup>♣</sup> SYSTEM SETUP ⇒ AC INPUTS ⇒ CURRENT BANK X1

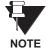

Because energy parameters are accumulated, these values should be recorded and then reset immediately prior to changing CT characteristics.

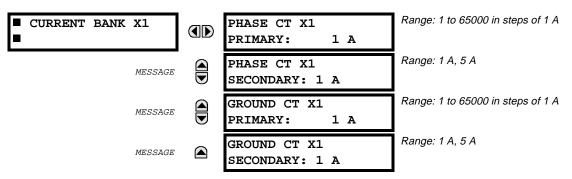

'X' = F, M, or U. 'F', 'M', and 'U' are module slot position letters. See also the section INTRODUCTION TO AC SOURCES.

Up to 6 banks of phase/ground CTs can be set.

These settings are critical for all features that have settings dependent on current measurements. When the relay is ordered, the CT module must be specified to include a standard or sensitive ground input. As the phase CTs are connected in Wye (star), the calculated phasor sum of the three phase currents (IA + IB + IC = Neutral Current = 3Io) is used as the input for the neutral overcurrent elements. In addition, a zero sequence (core balance) CT which senses current in all of the circuit primary conductors, or a CT in a neutral grounding conductor may also be used. For this configuration, the ground CT primary rating must be entered. To detect low level ground fault currents, the sensitive ground input may be used. In this case, the sensitive ground CT primary rating must be entered. For more details on CT connections, refer to the HARDWARE chapter.

Enter the rated CT primary current values. For both 1000:5 and 1000:1 CTs, the entry would be 1000. For correct operation, the CT secondary rating must match the setting (which must also correspond to the specific CT connections used).

If CT inputs (banks of current) are to be summed as one source current, the following rule applies:

## **EXAMPLE:**

SRC1 = F1 + F5 + U1

Where F1, F5, and U1 are banks of CTs with ratios of 500:1, 1000:1 and 800:1 respectively.

1 pu is the highest primary current. In this case, 1000 is entered and the secondary current from the 500:1 and 800:1 ratio CTs will be adjusted to that which would be created by a 1000:1 CT before summation. If a protection element is set up to act on SRC1 currents, then PKP level of 1 pu will operate on 1000 A primary.

The same rule will apply for sums of currents from CTs with different secondary taps (5 A and 1 A).

**5 SETTINGS 5.3 SYSTEM SETUP** 

### b) VOLTAGE BANKS

#### PATH: SETTINGS ♥ SYSTEM SETUP ⇒ AC INPUTS ⇒ ♥ VOLTAGE BANK X1

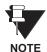

Because energy parameters are accumulated, these values should be recorded and then reset immediately prior to changing VT characteristics.

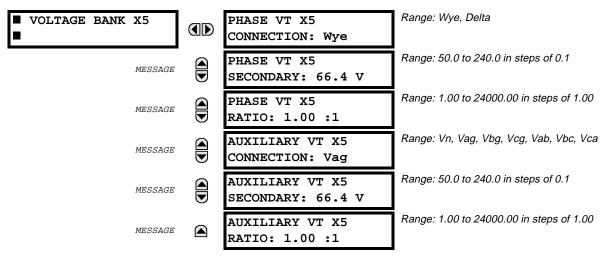

'X' = F, M, or U. 'F', 'M', and 'U' are module slot position letters. See also the INTRODUCTION TO AC SOURCES section.

Up to 3 banks of phase/auxiliary VTs can be set.

With VTs installed, the relay can be used to perform voltage measurements as well as power calculations. Enter the VT connection made to the system as 'Wve' or 'Delta'. An open-delta source VT connection would be entered as 'Delta'. See the typical wiring diagram in the HARDWARE chapter for details.

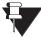

The nominal Phase VT Secondary Voltage setting is the voltage across the relay input terminals when nominal voltage is applied to the VT primary. For example:

- NOTE On a system with a 13.8 kV nominal primary voltage and with a 14400:120 Volt VT in a Delta connection, the secondary voltage would be 115, i.e. (13800 / 14400) × 120. For a Wye connection, the voltage value entered must be the phase to neutral voltage which would be 115 /  $\sqrt{3}$  = 66.4.
  - On a 14.4 kV system with a Delta connection and a VT primary to secondary turns ratio of 14400:120, the voltage value entered would be 120, i.e. 14400 / 120.

#### PATH: SETTINGS ♥ SYSTEM SETUP ♥ POWER SYSTEM

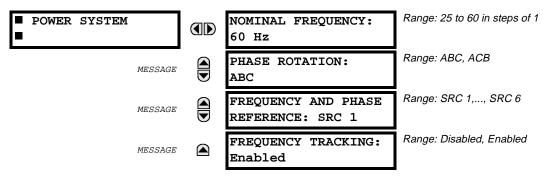

The power system **NOMINAL FREQUENCY** value is used as a default to set the digital sampling rate if the system frequency cannot be measured from the IA or VA channels of the CT/VT module. The phase sequence of the power system is required to properly calculate sequence components and power parameters.

The **PHASE ROTATION** setting is used to match the system phase sequence. Note that this setting is used to inform the relay of the actual system phase sequence, either ABC or ACB. CT and VT inputs on the relay, which are labeled as A, B and C must be connected to system phases A, B and C for correct operation.

The **FREQUENCY AND PHASE REFERENCE** setting determines which signal source is used (and hence which AC signal) for frequency tracking and phasor angle reference. The AC signal used is prioritized based on the AC inputs that are configured for the signal source: Phase A voltage takes precedence, followed by auxiliary voltage, then Phase A current, and finally ground current. The phase angle for the reference signal will always display zero degrees and all other phase angles will be relative to this signal.

The reference AC signal is selected based upon the Source configuration, regardless of whether or not a particular signal is actually applied to the relay. If the pre-selected reference signal is not measurable at a given time, the phase angles are not referenced.

The phase angle referencing is done via a phase locked loop which can synchronize independent UR relays if they have the same AC signal reference. This results in very precise correlation of time-tagging in the event recorder between different UR relays provided the relays have an IRIG-B connection.

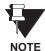

**FREQUENCY TRACKING** should only be set to '**Disabled**' in very unusual circumstances; consult the factory for special variable-frequency applications.

**5.3.3 SIGNAL SOURCES** 

#### PATH: SETTINGS ♥ SYSTEM SETUP ♥ USIGNAL SOURCES ♥ SOURCE 1(6)

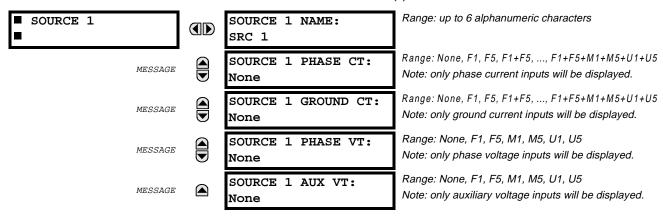

There are up to 6 identical Source setting menus available, numbered from 1 to 6.

"SRC 1" can be replaced by whatever name is defined by the user for the associated source.

'F', 'U', and 'M' are module slot position letters; the following number represents either the first bank of four channels (1, 2, 3, 4) called '1' or the second bank of four channels (5, 6, 7, 8) called '5' in a particular CT/VT module. See also the section INTRODUCTION TO AC SOURCES.

It is possible to select the sum of any combination of CTs. The first channel displayed is the CT to which all others will be referred. For example, the selection "F1+F5" indicates the sum of each phase from channels "F1" and "F5", scaled to whichever CT has the higher ratio.

The selection "None" will result in the hiding of the associated actual values.

The approach used to configure the AC Sources consists of several steps; first step is to specify the information about each CT and VT input. For CT inputs, this is the nominal primary and secondary current. For VTs, this is the connection type, ratio and nominal secondary voltage. Once the inputs have been specified, the configuration for each Source is entered, including specifying which CTs will be summed together.

### **USER SELECTION OF AC PARAMETERS FOR COMPARATOR ELEMENTS:**

CT/VT modules automatically calculate all current and voltage parameters that can be calculated from the inputs available. Users will have to select the specific input parameters that are to be measured by every element, as selected in the element settings. The internal design of the element specifies which type of parameter to use and provides a setting for selection of the Source. In some elements where the parameter may be either fundamental or RMS magnitude, such as phase time overcurrent, two settings are provided. One setting specifies the Source, the second selects between fundamental phasor and RMS.

### **AC INPUT ACTUAL VALUES:**

The calculated parameters associated with the configured voltage and current inputs are displayed in the current and voltage input sections of Actual Values. Only the phasor quantities associated with the actual AC physical input channels will be displayed here. All parameters contained within a configured Source are displayed in the Sources section of Actual Values.

5.3 SYSTEM SETUP 5 SETTINGS

## a) EXAMPLE USE OF SOURCES:

An example of the use of Sources, with a relay with three CT/VT modules, is shown in the diagram below. A relay could have the following hardware configuration:

| Increasing Slot Position Letter> |                |                |  |  |
|----------------------------------|----------------|----------------|--|--|
| CT/VT Module 1                   | CT/VT Module 2 | CT/VT Module 3 |  |  |
| CTs                              | CTs            | VTs            |  |  |
| CTs                              | VTs            |                |  |  |

This configuration could be used on a two winding transformer, with one winding connected into a breaker-and-a-half system. The following figure shows the arrangement of Sources used to provide the functions required in this application, and the CT/VT inputs that are used to provide the data.

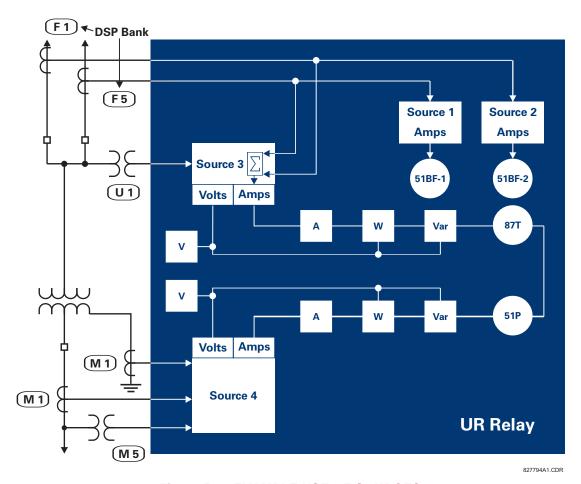

Figure 5-3: EXAMPLE USE OF SOURCES

5.3.4 BREAKER 1 / BREAKER 2

### 

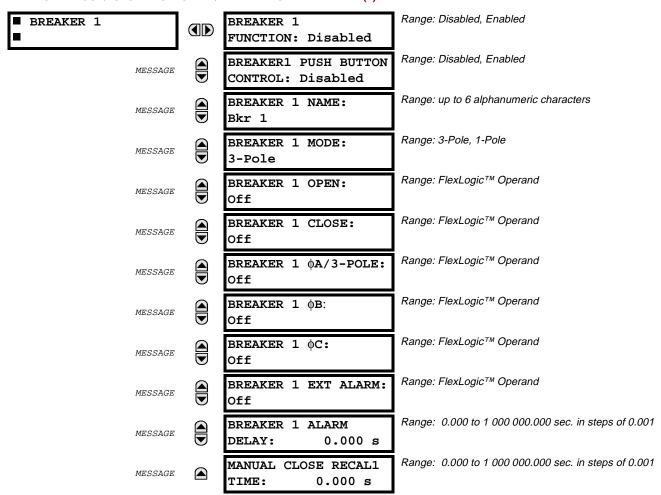

### a) BREAKER CONTROL

A description of the operation of the breaker control and status monitoring features is provided in the Human Interfaces chapter. Only information that is involved with programming of the associated settings is covered in this section. These features are provided for two breakers; a user may use only those portions of the design relevant to a single breaker, which must be breaker No. 1.

#### b) BREAKER CONTROL SETTINGS

### **BREAKER 1 FUNCTION:**

This setting must be selected to 'Enable' to allow the operation of any breaker control feature.

### **BREAKER1 PUSH BUTTON CONTROL:**

This setting must be selected to 'Enable' to allow faceplate PUSH BUTTON operations.

5.3 SYSTEM SETUP 5 SETTINGS

#### **BREAKER 1 NAME:**

This setting is used to assign a user-defined name (up to 6 characters) to the breaker, which will be used in flash messages related to breaker No. 1.

#### **BREAKER 1 MODE:**

This setting is used to select either 3-pole mode, where all breaker poles are operated simultaneously, or 1-pole mode where all breaker poles are operated either independently or simultaneously.

#### **BREAKER 1 OPEN:**

This setting is used to select an operand that will create a signal that can be programmed to operate an output relay to open breaker No. 1.

#### **BREAKER 1 CLOSE:**

This setting is used to select an operand that will create a signal that can be programmed to operate an output relay to close breaker No. 1.

#### BREAKER 1 $\Phi$ A/3-POLE:

This setting is used to select an operand, usually a contact input connected to a breaker auxiliary position tracking mechanism. This input can be either a 52/a or 52/b contact which must be programmed to create a logic 0 when the breaker is open. If the mode is selected as 3-pole, this setting selects a single contact input as the operand used to track the breaker open or closed position. If the mode is selected as 1-pole, the input mentioned above is used to track phase A and settings BREAKER 1  $\Phi$ B and BREAKER 1  $\Phi$ C are provided to select operands to track phases B and C respectively.

#### BREAKER 1 ΦB:

If the mode is selected as 3-pole, this setting has no function. If the mode is selected as 1-pole, this input is used to track phase B as above for phase A.

### BREAKER 1 $\Phi$ C:

If the mode is selected as 3-pole, this setting has no function. If the mode is selected as 1-pole, this input is used to track phase C as above for phase A.

#### **BREAKER 1 EXT ALARM:**

This setting is used to select an operand, usually an external contact input, connected to a breaker alarm reporting contact.

### **BREAKER 1 ALARM DELAY:**

This setting is used to program the delay interval during which a disagreement of status among the three pole position tracking operands will not declare a pole disagreement, to allow for non-simultaneous operation of the poles.

### MANUAL CLOSE RECAL1 TIME:

This setting is used to program the interval required to maintain setting changes in effect after an operator has initiated a manual close command to operate a circuit breaker.

5 SETTINGS 5.3 SYSTEM SETUP

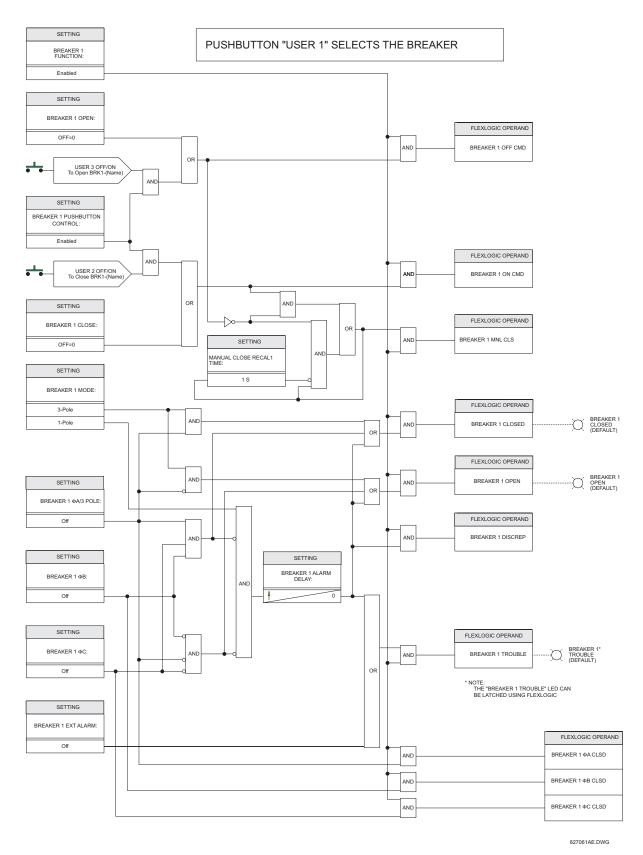

Figure 5-4: DUAL BREAKER CONTROL SCHEME LOGIC

In order to provide maximum flexibility to the user of a UR (Universal Relay) device, the arrangement of internal digital logic combines fixed and user-programmed parameters. Logic upon which individual features are designed is fixed, and all other logic from digital input signals through elements or combinations of elements to digital outputs, is variable. The user has complete control of all variable logic through FlexLogic<sup>™</sup>. In general, the system receives analog and digital inputs which it uses to produce analog and digital outputs. The major sub-systems of a generic UR relay involved in this process are shown in the following figure.

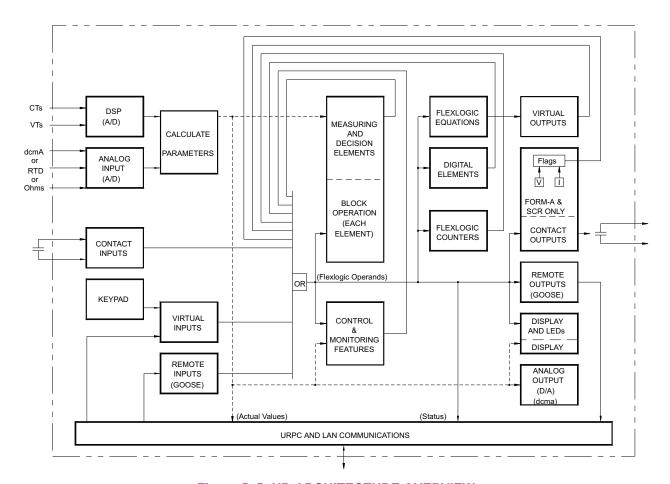

Figure 5-5: UR ARCHITECTURE OVERVIEW

The states of all digital signals used in a UR relay are represented by flags (or FlexLogic<sup>™</sup> operands, which are described in a later section). A digital "1" is represented by a 'set' flag. Any external contact change-of-state can be used to block an element from operating, as an input to a control feature in a FlexLogic<sup>™</sup> equation, or to operate a contact output. The state of the contact input can be displayed locally or viewed remotely via the communications facilities provided. If it is desired to have a simple scheme where a contact input is used to block an element, this selection is made when programming the element. This capability also applies to the other features that set flags: elements, virtual inputs, remote inputs, schemes, and human operators.

If more logic that is more complex than that presented above is required, it is implemented via FlexLogic<sup>™</sup>. For example, if it is desired to have the closed state of contact input H7a and the operated state of the phase undervoltage element block the operation of the phase time overcurrent element, the two control input states are programmed in a FlexLogic<sup>™</sup> equation. This equation ANDs the two control inputs to produce a "virtual output" which is then selected when programming the phase time overcurrent to be used as a blocking input. Virtual outputs can only be created by FlexLogic<sup>™</sup> equations.

Traditionally, protective relay logic has been relatively limited. Any unusual applications involving interlocks, blocking, or supervisory functions had to be hardwired using contact inputs and outputs. FlexLogic™ minimizes the requirement for auxiliary components and wiring while making more complex schemes possible.

The logic that determines the interaction of inputs, elements, schemes and outputs is field programmable through the use of logic equations that are sequentially processed. The use of virtual inputs and outputs in addition to hardware is available internally and on the communication ports for other relays to use (distributed FlexLogic<sup>TM</sup>).

FlexLogic<sup>™</sup> allows users to customize the relay through a series of equations that consist of <u>operators</u> and <u>operands</u>. The operands are the states of inputs, elements, schemes and outputs. The operators are logic gates, timers and latches (with set and reset inputs). A system of sequential operations allows any combination of specified operands to be assigned as inputs to specified operators to create an output. The final output of an equation is a numbered register called a <u>virtual output</u>. Virtual outputs can be used as an input operand in any equation, including the equation that generates the output, as a seal-in or other type of feedback.

A FlexLogic<sup>™</sup> equation consists of parameters that are either operands or operators. Operands have a logic state of 1 or 0. Operators provide a defined function, such as an AND gate or a Timer. Each equation defines the combinations of parameters to be used to set a VIRTUAL OUTPUT flag. Evaluation of an equation results in either a 1 (= ON, i.e. flag set) or 0 (= OFF, i.e. flag not set). Each equation is evaluated at least 4 times every power system cycle.

Some types of operands are present in the relay in multiple instances; e.g. contact and remote inputs. These types of operands are grouped together (for presentation purposes only) on the faceplate display. The characteristics of the different types of operands are listed in the table: FLEXLOGIC™ OPERAND TYPES.

**Table 5–3: FLEXLOGIC™ OPERAND TYPES** 

| OPERAND TYPE                 | STATE       | EXAMPE FORMAT     | CHARACTERISTICS [Input Is '1' (= ON) if]                                                                                                    |
|------------------------------|-------------|-------------------|----------------------------------------------------------------------------------------------------|
| Element<br>(Analog)          | Pickup      | PHASE TOC1 PKP    | The tested parameter is presently above the pickup setting of an element which responds to rising values or below the pickup setting of an element which responds to falling values.                 |
|                              | Dropout     | PHASE TOC1 DPO    | This operand is the logical inverse of the above PKP operand.                                                                                                    |
|                              | Operate     | PHASE TOC1 OP     | The tested parameter has been above/below the pickup setting of the element for the programmed delay time, or has been at logic 1 and is now at logic 0 but the reset timer has not finished timing. |
|                              | Block       | PH DIR1 BLK       | The output of the comparator is set to the block function.                                                                                                    |
| Element                      | Pickup      | Dig Element 1 PKP | The input operand is at logic 1.                                                                                                    |
| (Digital)                    | Dropout     | Dig Element 1 DPO | This operand is the logical inverse of the above PKP operand.                                                                                                    |
|                              | Operate     | Dig Element 1 OP  | The input operand has been at logic 1 for the programmed pickup delay time, or has been at logic 1 for this period and is now at logic 0 but the reset timer has not finished timing.                |
| Element<br>(Digital Counter) | Higher than | Counter 1 HI      | The number of pulses counted is above the set number.                                                                                                    |
|                              | Equal to    | Counter 1 EQL     | The number of pulses counted is equal to the set number.                                                                                                    |
|                              | Lower than  | Counter 1 LO      | The number of pulses counted is below the set number.                                                                                                    |
| Contact Input                | On          | Cont Ip On        | Voltage is presently applied to the input (external contact closed).                                                                                                    |
|                              | Off         | Cont Ip Off       | Voltage is presently not applied to the input (external contact open).                                                                                                    |
| Virtual Input                | On          | Virt Ip 1 On      | The virtual input is presently in the ON state.                                                                                                    |
| Remote Input                 | On          | REMOTE INPUT 1 On | The remote input is presently in the ON state.                                                                                                    |
| Contact Output               | Voltage On  | Cont Op 1 VOn     | Voltage exists across the contact.                                                                                                    |
| (type Form-A contact only)   | Voltage Off | Cont Op 1 VOff    | Voltage does not exists across the contact.                                                                                                    |
| ,,                           | Current On  | Cont Op 1 IOn     | Current is flowing through the contact.                                                                                                    |
|                              | Current Off | Cont Op 1 IOff    | Current is not flowing through the contact.                                                                                                    |
| Virtual Output               | On          | Virt Op 1 On      | The virtual output is presently in the set state (i.e. evaluation of the equation which produces this virtual output results in a "1").                                                              |
| Fixed                        | On          | On                | Logic 1                                                                                                    |
|                              | Off         | Off               | Logic 0                                                                                                    |

The operands available for this relay are listed in the following table: FLEXLOGIC™ OPERANDS.

Table 5–4: FLEXLOGIC™ OPERANDS (Sheet 1 of 3)

| OPERAND TYPE                 | OPERAND SYNTAX                                                                                                    | OPERAND DESCRIPTION                                                                                                    |
|------------------------------|----------------------------------------------------------------------------------------------------|----------------------------------------------------------------------------------------------------|
| ELEMENT<br>(Breaker Failure) | BKR FAIL 1 RETRIPA<br>BKR FAIL 1 RETRIPB<br>BKR FAIL 1 RETRIPC<br>BKR FAIL 1 RETRIP<br>BKR FAIL 1 T1 OP<br>BKR FAIL 1 T2 OP<br>BKR FAIL 1 T3 OP<br>BKR FAIL 1 TRIP OP                 | Breaker Failure 1 re-trip phase A (only for 1-pole schemes) Breaker Failure 1 re-trip phase B (only for 1-pole schemes) Breaker Failure 1 re-trip phase C (only for 1-pole schemes) Breaker Failure 1 re-trip 3-phase Breaker Failure 1 Timer 1 is operated Breaker Failure 1 Timer 2 is operated Breaker Failure 1 Timer 3 is operated Breaker Failure 1 trip is operated           |
|                              | BKR FAIL 2                                                                                                    | Same set of operands as shown for BKR FAIL 1                                                                                                    |
| ELEMENT<br>(Phase UV)        | PHASE UV1 PKP PHASE UV1 OP PHASE UV1 DPO PHASE UV1 PKP A PHASE UV1 PKP B PHASE UV1 OP A PHASE UV1 OP B PHASE UV1 OP C PHASE UV1 DPO A PHASE UV1 DPO B PHASE UV1 DPO B PHASE UV1 DPO B | At least one phase of UV1 is picked up At least one phase of UV1 is operated At least one phase of UV1 is dropped out Phase A of UV1 is picked up Phase B of UV1 is picked up Phase C of UV1 is picked up Phase A of UV1 is operated Phase B of UV1 is operated Phase C of UV1 is operated Phase C of UV1 is dropped out Phase B of UV1 is dropped out Phase C of UV1 is dropped out |
|                              | PHASE UV2                                                                                                    | Same set of operands as shown for PHASE UV1                                                                                                    |
| ELEMENT<br>(Setting Group)   | SETTING GROUP ACT 1 SETTING GROUP ACT 8                                                                                                    | Setting group 1 is active Setting group 8 is active                                                                                                    |
| ELEMENT<br>(Synchrocheck)    | SYNC 1 DEAD S OP<br>SYNC 1 DEAD S DPO<br>SYNC 1 SYNC OP<br>SYNC 1 SYNC DPO<br>SYNC 1 CLS OP<br>SYNC 1 CLS DPO                                                                         | Synchrocheck 1 dead source is operated Synchrocheck 1 dead source is dropped out Synchrocheck 1 in synchronization is operated Synchrocheck 1 in synchronization is dropped out Synchrocheck 1 close is operated Synchrocheck 1 close is dropped out                                                                                                    |
|                              | SYNC 2                                                                                                    | Same set of operands as shown for SYNC 1                                                                                                    |
| ELEMENT<br>(Autoreclose)     | AR 1 ENABLED AR 1 RIP AR 1 LO AR 1 BLK FROM MAN CL AR 1 CLOSE AR 1 SHOT CNT=0 AR 1 SHOT CNT=4                                                                                         | Auto reclose 1 is enabled Auto reclose1 is in progress Auto reclose 1 is locked out Auto reclose 1 is temporarily disabled Auto reclose 1 close command is issued Auto reclose 1 shot count is 0  Auto reclose 1 shot count is 4                                                                                                    |
|                              | AR 1 DISABLED                                                                                                    | Auto reclose 1 shot count is 4 Auto reclose 1 is disabled                                                                                                    |
| ELEMENT<br>(Digital Element) | Dig Element 1 PKP Dig Element 1 OP Dig Element 1 DPO  Dig Element 16 PKP                                                                                                    | Digital Element 1 is picked up Digital Element 1 is operated Digital Element 1 is dropped out  Digital Element 16 is picked up                                                                                                    |
|                              | Dig Element 16 OP<br>Dig Element 16 DPO                                                                                                    | Digital Element 16 is operated Digital Element 16 is dropped out                                                                                                    |
| ELEMENT<br>(Digital Counter) | Counter 1 HI<br>Counter 1 EQL<br>Counter 1 LO                                                                                                    | Digital Counter 1 output is 'more than' comparison value Digital Counter 1 output is 'equal to' comparison value Digital Counter 1 output is 'less than' comparison value                                                                                                    |
|                              | Counter 8 HI<br>Counter 8 EQL<br>Counter 8 LO                                                                                                    | Digital Counter 8 output is 'more than' comparison value Digital Counter 8 output is 'equal to' comparison value Digital Counter 8 output is 'less than' comparison value                                                                                                    |
| ELEMENT (Breaker Arcing)     | BKR ARC 1 OP<br>BKR ARC 2 OP                                                                                                    | Breaker Arcing 1 is operated<br>Breaker Arcing 2 is operated                                                                                                    |

Table 5-4: FLEXLOGIC™ OPERANDS (Sheet 2 of 3)

| OPERAND TYPE                                       | OPERAND SYNTAX                                                                                                    | OPERAND DESCRIPTION                                                                                                    |  |
|----------------------------------------------------|----------------------------------------------------------------------------------------------------|----------------------------------------------------------------------------------------------------|--|
| BREAKER                                            | BREAKER 1 OFF CMD BREAKER 1 ON CMD BREAKER 1 ØA CLSD BREAKER 1 ØB CLSD BREAKER 1 ØC CLSD BREAKER 1 CLOSED BREAKER 1 OPEN BREAKER 1 DISCREP BREAKER 1 TROUBLE BREAKER 1 MNL CLS | Breaker 1 OFF command Breaker 1 ON command Breaker 1 phase A is closed Breaker 1 phase B is closed Breaker 1 phase C is closed Breaker 1 is closed Breaker 1 is open Breaker 1 has discrepancy Breaker 1 trouble alarm Breaker 1 manual close |  |
|                                                    | BREAKER 2                                                                                                    | Same set of operands as shown for BREAKER 1                                                                                                    |  |
| RESETTING                                          | RESET OP<br>RESET OP (COMMS)<br>RESET OP (OPERAND)<br>RESET OP (PUSHBUTTON)                                                                                                    | Reset command is operated (set by all 3 operands below) Communications source of the reset command Operand source of the reset command Reset key (pushbutton) source of the reset command                                                     |  |
| FIXED                                              | Off                                                                                                    | Logic = 0. Does nothing and may be used as a delimiter in an equation list; used as 'Disable' by other features.                                                                                                    |  |
|                                                    | On                                                                                                    | Logic = 1. Can be used as a test setting.                                                                                                    |  |
| CONTACT INPUT                                      | Cont lp 1 On<br>Cont lp 2 On                                                                                                    | (will not appear unless ordered) (will not appear unless ordered)                                                                                                    |  |
|                                                    | Cont Ip 1 Off<br>Cont Ip 2 Off                                                                                                    | (will not appear unless ordered) (will not appear unless ordered)                                                                                                    |  |
| VIRTUAL INPUT                                      | Virt Ip 1 On                                                                                                    | Flag is set, logic=1                                                                                                    |  |
|                                                    | Virt Ip 32 On                                                                                                    | Flag is set, logic=1                                                                                                    |  |
| REMOTE INPUT                                       | REMOTE INPUT 1 On                                                                                                    | Flag is set, logic=1                                                                                                    |  |
|                                                    | REMOTE INPUT 32 On                                                                                                    | Flag is set, logic=1                                                                                                    |  |
| REMOTE<br>DEVICE                                   | REMOTE DEVICE 1 On                                                                                                    | Flag is set, logic=1                                                                                                    |  |
| DEVICE                                             | REMOTE DEVICE 16 On                                                                                                    | Flag is set, logic=1                                                                                                    |  |
|                                                    | REMOTE DEVICE 1 Off                                                                                                    | Flag is set, logic=1                                                                                                    |  |
|                                                    | REMOTE DEVICE 16 Off                                                                                                    | Flag is set, logic=1                                                                                                    |  |
| CONTACT<br>OUTPUT<br>(voltage)<br>From detector on | Cont Op 1 VOn<br>Cont Op 2 VOn                                                                                                    | (will not appear unless ordered) (will not appear unless ordered)  ↓                                                                                                    |  |
| Form-A output<br>only                              | Cont Op 1 VOff<br>Cont Op 2 VOff                                                                                                    | <pre>(will not appear unless ordered)</pre>                                                                                                    |  |

Table 5-4: FLEXLOGIC™ OPERANDS (Sheet 3 of 3)

| OPERAND TYPE                                                                | OPERAND SYNTAX                                                                                                    | OPERAND DESCRIPTION                                                                                                    |
|-----------------------------------------------------------------------------|----------------------------------------------------------------------------------------------------|----------------------------------------------------------------------------------------------------|
| CONTACT<br>OUTPUT<br>(current)<br>From detector on<br>Form-A output<br>only | Cont Op 1 IOn<br>Cont Op 2 IOn                                                                                                    | (will not appear unless ordered) (will not appear unless ordered)  ↓                                                                                                    |
|                                                                             | Cont Op 1 IOff<br>Cont Op 2 IOff                                                                                                    | (will not appear unless ordered) (will not appear unless ordered)  ↓                                                                                                    |
| VIRTUAL<br>OUTPUT                                                           | Virt Op 1 On<br>Virt Op 64 On                                                                                                    | Flag is set, logic=1 Flag is set, logic=1                                                                                                    |
| SELF-<br>DIAGNOSTICS                                                        | ANY MAJOR ERROR ANY MINOR ERROR ANY SELF-TEST LOW ON MEMORY WATCHDOG ERROR PROGRAM ERROR EEPROM DATA ERROR PRI ETHERNET FAIL SEC ETHERNET FAIL BATTERY FAIL SYSTEM EXCEPTION UNIT NOT PROGRAMMED EQUIPMENT MISMATCH FLEXLGC ERROR TOKEN PROTOTYPE FIRMWARE UNIT NOT CALIBRATED NO DSP INTERRUPTS DSP ERROR IRIG-B FAILURE REMOTE DEVICE OFFLINE | Any of the major self-test errors generated (major error) Any of the minor self-test errors generated (minor error) Any self-test errors generated (generic, any error) See description in the COMMANDS chapter. See description in the COMMANDS chapter. |

Some operands can be re-named by the user. These are the names of the breakers in the breaker control feature, the ID (identification) of contact inputs, the ID of virtual inputs, and the ID of virtual outputs. If the user changes the default name/ID of any of these operands, the assigned name will appear in the relay list of operands. The default names are shown in the FLEXLOGIC<sup>TM</sup> OPERANDS table above.

The characteristics of the logic gates are tabulated in FLEXLOGIC<sup>TM</sup> GATE CHARACTERISTICS table, and the operators available in FlexLogic<sup>TM</sup> are listed in the FLEXLOGIC<sup>TM</sup> OPERATORS table.

Table 5-5: FLEXLOGIC™ GATE CHARACTERISTICS

| GATES | NUMBER OF INPUTS | OUTPUT IS '1' (= ON) IF |
|-------|------------------|-------------------------|
| NOT   | 1                | input is '0'            |
| OR    | 2 to 16          | any input is '1'        |
| AND   | 2 to 16          | all inputs are '1'      |
| NOR   | 2 to 16          | all inputs are '0'      |
| NAND  | 2 to 16          | any input is '0'        |
| XOR   | 2                | only one input is '1'   |

# Table 5–6: FLEXLOGIC™ OPERATORS

| OPERATOR<br>TYPE         | OPERATOR<br>SYNTAX          | DESCRIPTION                                                                                                    | NOTES                                                                                                    |
|--------------------------|-----------------------------|----------------------------------------------------------------------------------------------------|----------------------------------------------------------------------------------------------------|
| Editor                   | INSERT                      | Insert a parameter in an equation list.                                                                                |                                                                                                    |
|                          | DELETE                      | Delete a parameter from an equation list.                                                                              |                                                                                                    |
| End                      | END                         | The first END encountered signifies the last entry in the list of FlexLogic <sup>™</sup> parameters that is processed. |                                                                                                    |
| One Shot                 | POSITIVE ONE<br>SHOT        | One shot that responds to a positive going edge.                                                                       | A 'one shot' refers to a single input gate that generates a pulse in                                             |
|                          | NEGATIVE<br>ONE SHOT        | One shot that responds to a negative going edge.                                                                       | response to an edge on the input. The output from a 'one shot' is True (positive) for only one pass through the  |
|                          | DUAL ONE<br>SHOT            | One shot that responds to both the positive and negative going edges.                                                  | FlexLogic™ equation. There is a maximum of 32 'one shots'.                                                       |
| Logic Gate               | NOT                         | Logical Not                                                                                                    | Operates on the previous parameter.                                                                              |
|                          | OR(2)                       | 2 input OR gate                                                                                                    | Operates on the 2 previous parameters.                                                                           |
|                          | OR(16)                      | 16 input OR gate                                                                                                    | Operates on the 16 previous parameters.                                                                          |
|                          | AND(2)                      | 2 input AND gate                                                                                                    | Operates on the 2 previous parameters.                                                                           |
|                          | AND(16)                     | 16 input AND gate                                                                                                    | Operates on the 16 previous parameters.                                                                          |
|                          | NOR(2)                      | 2 input NOR gate                                                                                                    | Operates on the 2 previous                                                                                       |
|                          | NOR(16)                     | 16 input NOR gate                                                                                                    | parameters.  Operates on the 16 previous parameters.                                                             |
|                          | NAND(2)                     | 2 input NAND gate                                                                                                    | Operates on the 2 previous                                                                                       |
|                          | NAND(16)                    | ↓<br>16 input NAND gate                                                                                                | parameters.  ↓                                                                                                   |
|                          | , ,                         |                                                                                                    | Operates on the 16 previous parameters.                                                                          |
|                          | XOR(2)                      | 2 input Exclusive OR gate                                                                                              | Operates on the 2 previous parameters.                                                                           |
|                          | LATCH (S,R)                 | Latch (Set, Reset) - reset-dominant                                                                                    | The parameter preceding LATCH(S,R) is the Reset input. The parameter preceding the Reset input is the Set input. |
| Timer                    | TIMER 1<br>TIMER 32         | Timer as configured with FlexLogic™ Timer 1 settings.                                                                  | The timer is started by the preceding parameter. The output of the timer is TIMER #.                             |
|                          |                             | Timer as configured with FlexLogic™ Timer 32 settings.                                                                 |                                                                                                    |
| Assign<br>Virtual Output | = Virt Op 1<br>= Virt Op 64 | Assigns previous FlexLogic™ parameter to Virtual Output 1.                                                             | The virtual output is set by the preceding parameter                                                             |
|                          | = VIII OP 64                | Assigns previous FlexLogic <sup>™</sup> parameter to Virtual Output 64.                                                |                                                                                                    |

### a) FLEXLOGIC™ RULES

When forming a FlexLogic<sup>™</sup> equation, the sequence of entries in the linear array of parameters must follow these general rules:

- 1. Operands must precede the operator which uses the operands as inputs.
- 2. Operators have only one output. The output of an operator must be used to create a virtual output if it is to be used as an input to two or more operators.
- 3. Assigning the output of an operator to a Virtual Output terminates the equation.
- 4. A timer operator (e.g. "TIMER 1") or virtual output assignment (e.g. " = Virt Op 1") may only be used once. If this rule is broken, a syntax error will be declared.

### b) FLEXLOGIC™ EVALUATION

Each equation is evaluated in the order in which the parameters have been entered.

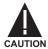

FLEXLOGIC™ PROVIDES LATCHES WHICH BY DEFINITION HAVE A MEMORY ACTION, REMAINING IN THE SET STATE AFTER THE SET INPUT HAS BEEN ASSERTED. HOWEVER, THEY ARE VOLATILE; I.E. THEY RESET ON THE RE-APPLICATION OF CONTROL POWER.

WHEN MAKING CHANGES TO PROGRAMMING, ALL FLEXLOGIC™ EQUATIONS ARE RECOMPILED WHEN ANY NEW SETTING IS ENTERED, SO ALL LATCHES ARE AUTOMATICALLY RESET. IF IT IS REQUIRED TO RE-INITIALIZE FLEXLOGIC™ DURING TESTING, FOR EXAMPLE, IT IS SUGGESTED TO POWER THE UNIT DOWN AND THEN BACK UP.

An example of the process used to implement a particular set of logic required in an application follows. The sequence of the steps outlined is quite important, as it should minimize the work necessary to develop the settings to be applied to the relay. Note that the example presented below in the figure: EXAMPLE LOGIC SCHEME, is intended to demonstrate the procedure, not to solve a specific application situation.

In the logic example, it is assumed that some logic has already been programmed to produce Virtual Output 1 and Virtual Output 2, and is only a part of the full set of equations used. When using FlexLogic™, it is important to make a note when each Virtual Output is used - a Virtual Output designation (1 to 64) can only be properly assigned once.

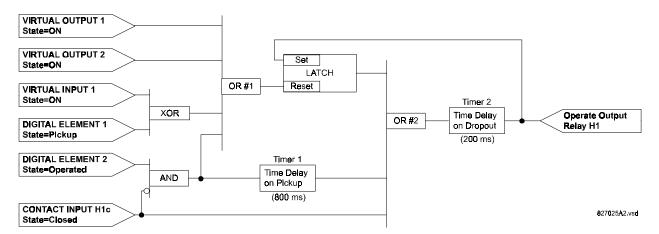

Figure 5-6: EXAMPLE LOGIC SCHEME

### STEP 1:

The initial step in the process is to inspect the example logic diagram to determine that the required logic can be implemented with the types of operators provided by FlexLogic<sup>™</sup>. If this is not possible, the logic will have to be altered until this condition is satisfied. Once this is done, count the inputs to each gate to check that the number of inputs does not exceed the limits available in FlexLogic<sup>™</sup>, which is unlikely but possible. If the number of inputs is too high, subdivide the inputs into multiple gates to produce an equivalent. For example, if it is required to have 25 inputs to an AND gate, connect inputs 1 through 16 to one AND(16), 17 through 25 to another AND(9), and the outputs from these two gates to an AND(2).

Inspect each operator between the initial operands and final virtual outputs to determine if the output from the operator is used as an input to more than one following operator. If so, the output of this operator must be assigned as a Virtual Output.

In the example shown in the figure: EXAMPLE LOGIC SCHEME, the output of the AND gate is used as an input to both OR #1 and Timer 1, and must therefore be made a Virtual Output and be assigned the next available number (i.e. Virtual Output 3). The final output must also be assigned to a Virtual Output as Virtual Output 4, which will be programmed in the contact output section to operate relay H1 (i.e. Output Contact H1).

It is now determined that the required logic can be implemented in FlexLogic<sup>™</sup> with two FlexLogic<sup>™</sup> equations, with outputs of Virtual Output 3 and Virtual Output 4 as shown in the figure: LOGIC EXAMPLE WITH VIRTUAL OUTPUTS.

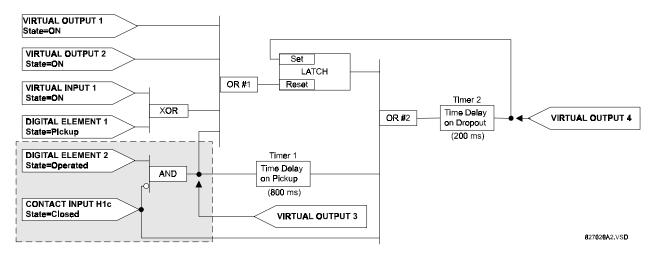

Figure 5-7: LOGIC EXAMPLE WITH VIRTUAL OUTPUTS

### STEP 2:

The next step is to prepare a logic diagram for the equation to produce Virtual Output 3, as this output will be used later as an operand in the equation for Virtual Output 4. (Create the equation for every output which will be used as an operand first, so that when these operands are required they will already have been evaluated and assigned to a specific Virtual Output.) The logic for Virtual Output 3 is shown in the figure: LOGIC FOR VIRTUAL OUTPUT 3, with the final output assigned.

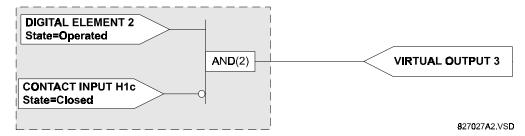

Figure 5-8: LOGIC FOR VIRTUAL OUTPUT 3

#### STEP 3:

Next, prepare a logic diagram for Virtual Output 4, while replacing the logic ahead of Virtual Output 3 with a symbol identified as Virtual Output 3, as shown in the figure: LOGIC FOR VIRTUAL OUTPUT 4.

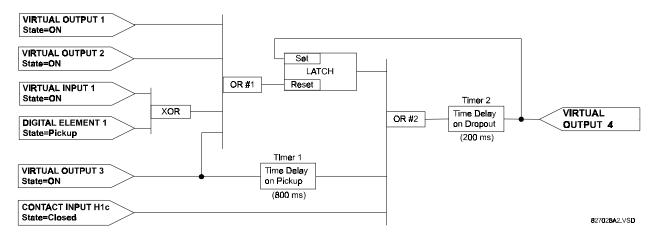

Figure 5-9: LOGIC FOR VIRTUAL OUTPUT 4

### STEP 4:

Now program the FlexLogic<sup>™</sup> equation for Virtual Output 3 by translating the logic into the available Flex-Logic<sup>™</sup> parameters. The equation is formed one parameter at a time, until the required logic is complete. It is generally easier to start at the output end of the equation and work back towards the input in this process, as shown in the following steps. It is also recommended to list operator inputs from bottom to top. For demonstration, the final output will be arbitrarily identified as parameter 99, and each preceding parameter decremented by one in turn. Until one is accustomed to using FlexLogic<sup>™</sup>, it is suggested that a worksheet with a series of cells marked with the arbitrary parameter numbers be prepared, as shown in the figure: FLEXLOGIC<sup>™</sup> WORKSHEET.

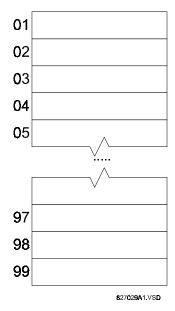

Figure 5-10: FLEXLOGIC™ WORKSHEET

#### STEP 5:

Following the procedure outlined, start with parameter 99, as follows:

99: The final output of the equation is Virtual Output 3, which is created by the operator "= Virt Op n". This parameter is therefore "= Virt Op 3."

- 98: The gate preceding the output is an AND, which in this case requires two inputs. The operator for this gate is a 2-input AND so the parameter is "AND(2)". Note that FlexLogic™ rules require that the number of inputs to most types of operators must be specified to identify the operands for the gate. As the 2-input AND will operate on the two operands preceding it, these inputs must be specified, starting with the lower.
- 97: This lower input to the AND gate must be passed through an inverter (the NOT operator) so the next parameter is "NOT". The NOT operator will act upon the operand immediately preceding it, so next specify the input to the inverter.
- 96: The input to the NOT gate is to be contact input H1c. The ON state of a contact input can be programmed to be set when the contact is either open or closed. Assume for this example the state is to be ON for a closed contact. The operand is therefore "Cont lp H1c On".
- 95: The last step in the procedure is to specify the upper input to the AND gate, the operated state of digital element 2. This operand is "DIG ELEM 2 OP".

Writing the parameters in numerical order can now form the equation for VIRTUAL OUTPUT 3:

- [95] DIG ELEM 2 OP
- [96] Cont lp H1c On
- [97] NOT
- [98] AND(2)
- [99] = Virt Op 3

It is now possible to check that this selection of parameters will produce the required logic by converting the set of parameters into a logic diagram. The result of this process is shown in figure FLEXLOGIC™ EQUATION & LOGIC FOR VIRTUAL OUTPUT 3, which is compared to figure: LOGIC FOR VIRTUAL OUTPUT 3 as a check.

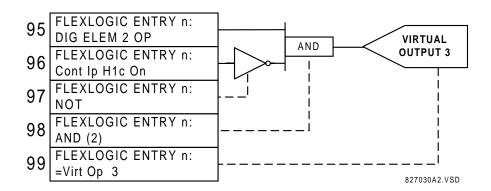

Figure 5–11: FLEXLOGIC™ EQUATION & LOGIC FOR VIRTUAL OUTPUT 3

#### STEP 6:

Repeating the process described for VIRTUAL OUTPUT 3, select the FlexLogic<sup>™</sup> parameters for VIRTUAL OUTPUT 4.

- 99: The final output of the equation is VIRTUAL OUTPUT 4 which is parameter "= Virt Op 4".
- 98: The operator preceding the output is Timer 2, which is operand "TIMER 2". Note that the settings required for the timer are established in the timer programming section.
- 97: The operator preceding Timer 2 is OR #2, a 3-input OR, which is parameter "OR(3)".
- 96: The lowest input to OR #2 is operand "Cont Ip H1c On".
- 95: The center input to OR #2 is operand "TIMER 1".
- 94: The input to Timer 1 is operand "Virt Op 3 On".
- 93: The upper input to OR #2 is operand "LATCH (S,R)".
- 92: There are two inputs to a latch, and the input immediately preceding the latch reset is OR #1, a 4-input OR, which is parameter "OR(4)".
- 91: The lowest input to OR #1 is operand "Virt Op 3 On".
- 90: The input just above the lowest input to OR #1 is operand "XOR(2)".
- 89: The lower input to the XOR is operand "DIG ELEM 1 PKP".
- 88: The upper input to the XOR is operand "Virt Ip 1 On".
- 87: The input just below the upper input to OR #1 is operand "Virt Op 2 On".
- 86: The upper input to OR #1 is operand "Virt Op 1 On".
- 85: The last parameter is used to set the latch, and is operand "Virt Op 4 On".

The equation for VIRTUAL OUTPUT 4 is:

- [85] Virt Op 4 On
- [86] Virt Op 1 On
- [87] Virt Op 2 On
- [88] Virt Ip 1 On
- [89] DIG ELEM 1 PKP
- [90] XOR(2)
- [91] Virt Op 3 On
- [92] OR(4)
- [93] LATCH (S,R)
- [94] Virt Op 3 On
- [95] TIMER 1
- [96] Cont Ip H1c On
- [97] OR(3)
- [98] TIMER 2
- [99] = Virt Op 4

It is now possible to check that the selection of parameters will produce the required logic by converting the set of parameters into a logic diagram. The result of this process is shown in figure: FLEXLOGIC™ EQUATION & LOGIC FOR VIRTUAL OUTPUT 4, which is compared to figure: LOGIC FOR VIRTUAL OUTPUT 4, as a check.

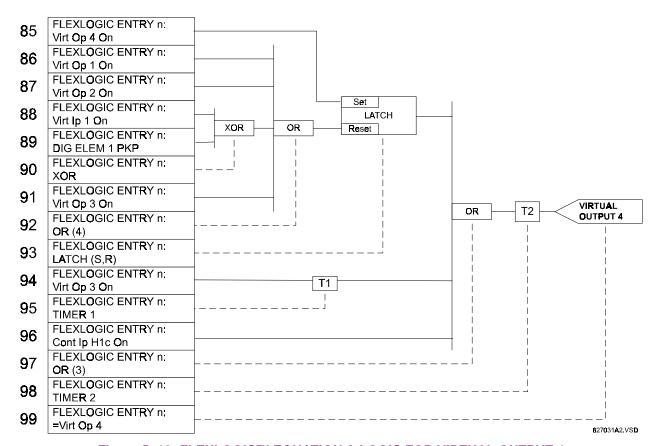

Figure 5–12: FLEXLOGIC™ EQUATION & LOGIC FOR VIRTUAL OUTPUT 4

#### **STEP 7:**

Now write the complete FlexLogic<sup>™</sup> expression required to implement the required logic, making an effort to assemble the equation in an order where Virtual Outputs that will be used as inputs to operators are created before needed. In cases where a lot of processing is required to perform considerable logic, this may be difficult to achieve, but in most cases will not cause problems because all of the logic is calculated at least 4 times per power frequency cycle. The possibility of a problem caused by sequential processing emphasizes the necessity to test the performance of FlexLogic<sup>™</sup> before it is placed in service.

In the following equation, VIRTUAL OUTPUT 3 is used as an input to both Latch 1 and Timer 1 as arranged in the order shown below:

- DIG ELEM 2 OP
- Cont lp H1c On
- NOT
- AND(2)
- = Virt Op 3
- Virt Op 4 On
- Virt Op 1 On
- Virt Op 2 On
- Virt lp 1 On
- DIG ELEM 1 PKP
- XOR(2)
- Virt Op 3 On
- OR(4)
- LATCH (S,R)
- Virt Op 3 On
- TIMER 1
- Cont lp H1c On
- OR(3)
- TIMER 2
- = Virt Op 4
- END

In the expression above, the VIRTUAL OUTPUT 4 input to the 4-input OR is listed before it is created. This is typical of a form of feedback, in this case, used to create a seal-in effect with the latch, and is correct.

### STEP 8:

The logic should always be tested after it is loaded into the relay, in the same fashion as has been used in the past. Testing can be simplified by placing an "END" operator within the overall set of FlexLogic™ equations. The equations will then only be evaluated up to the first "END" operator.

The "On" and "Off" operands can be placed in an equation to establish a known set of conditions for test purposes, and the "INSERT" and "DELETE" commands can be used to modify equations.

### **5.4.3 FLEXLOGIC™ EQUATION EDITOR**

#### 

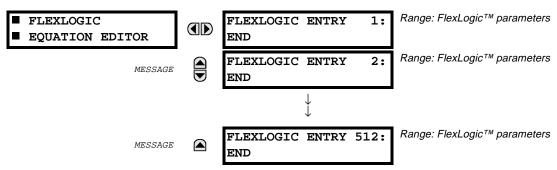

There are 512 FlexLogic™ entries available, numbered from 1 to 512, with default 'END' entry settings.

If a 'disabled' Element is selected as a FlexLogic™ entry, the associated state flag will never be set to '1'.

The '+/-' key may be used when editing FlexLogic<sup>™</sup> equations from the keypad to quickly scan through the major parameter types.

### **5.4.4 FLEXLOGIC™ TIMERS**

#### PATH: SETTING ♣ FLEXLOGIC ➡ ♣ FLEXLOGIC TIMERS ➡ FLEXLOGIC TIMER 1(32)

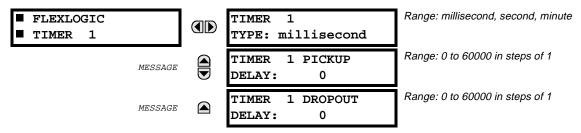

There are 32 identical FlexLogic<sup>™</sup> timers available, numbered from 1 to 32.

These timers can be used as operators for FlexLogic<sup>™</sup> equations.

### TIMER 1 TYPE:

This setting is used to select the time measuring unit.

#### **TIMER 1 PICKUP DELAY:**

This setting is used to set the time delay to pickup. If a pickup delay is not required, set this function to '0'.

### TIMER 1 DROPOUT DELAY:

This setting is used to set the time delay to dropout. If a dropout delay is not required, set this function to '0'.

Each protection element can be assigned up to 8 different sets of settings according to SETTING GROUP designations from 1 to 8. The performance of any of these elements is defined by the SETTING GROUP that is active at a given time. Multiple setting groups provide the capability to conveniently change protection settings for different operating situations (e.g. altered power system configuration, another season of the year). The active setting group can be pre-set or selected via the SETTING GROUPS menu (see the section CONTROL ELEMENTS). See also the section INTRODUCTION TO ELEMENTS at the front of this chapter.

### **5.5.2 SETTING GROUP 1(8)**

### PATH: SETTINGS <sup>♣</sup> GROUPED ELEMENTS <sup>➡</sup> SETTING GROUP 1(8)

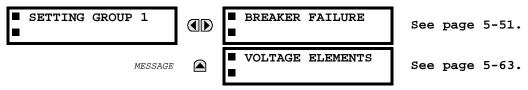

Each of the 8 SETTING GROUP menus is identical. SETTING GROUP 1 (the default active group) automatically becomes active if no other group is active (see section SETTINGS \ CONTROL ELEMENTS \ SETTING GROUPS).

## 5.5.3 BREAKER FAILURE BF1 / BF2

## PATH: SETTINGS $\P$ GROUPED ELEMENTS $\Rightarrow$ SETTING GROUP 1(8) $\Rightarrow$ $\P$ BREAKER FAILURE $\Rightarrow$ BREAKER FAILURE 1

| ■ BREAKER FAILURE 1 | BF1 FUNCTION:<br>Disabled            | Range: Disabled, Enabled                    |
|---------------------|--------------------------------------|---------------------------------------------|
| MESSAGE             | BF1 MODE:<br>3-Pole                  | Range: 3-Pole, 1-Pole                       |
| MESSAGE             | BF1 SOURCE:<br>SRC 1                 | Range: SRC 1, SRC 2,, SRC 6                 |
| MESSAGE             | BF1 USE AMP SUPV:<br>Yes             | Range: Yes, No                              |
| MESSAGE             | BF1 USE SEAL-IN:<br>Yes              | Range: Yes, No                              |
| MESSAGE             | BF1 3-POLE INITIATE:<br>Off          | Range: FlexLogic™ Operand                   |
| MESSAGE             | BF1 BLOCK:<br>Off                    | Range: FlexLogic™ Operand                   |
| MESSAGE             | BF1 PH AMP SUPV<br>PICKUP: 1.050 pu  | Range: 0.001 to 30.000 pu in steps of 0.001 |
| MESSAGE             | BF1 N AMP SUPV<br>PICKUP: 1.050 pu   | Range: 0.001 to 30.000 pu in steps of 0.001 |
| MESSAGE             | BF1 USE TIMER 1:<br>Yes              | Range: Yes, No                              |
| MESSAGE             | BF1 TIMER 1 PICKUP<br>DELAY: 0.000 s | Range: 0.000 to 65.535 s in steps of 0.001  |
| MESSAGE             | BF1 USE TIMER 2:<br>Yes              | Range: Yes, No                              |
| MESSAGE             | BF1 TIMER 2 PICKUP<br>DELAY: 0.000 s | Range: 0.000 to 65.535 s in steps of 0.001  |
| MESSAGE             | BF1 USE TIMER 3:<br>Yes              | Range: Yes, No                              |
| MESSAGE             | BF1 TIMER 3 PICKUP<br>DELAY: 0.000 s | Range: 0.000 to 65.535 s in steps of 0.001  |
| MESSAGE             | BF1 BKR POS1 \$\phi A/3P:<br>Off     | Range: FlexLogic™ Operand                   |
| MESSAGE             | BF1 BKR POS2 \$\phi A / 3P: Off      | Range: FlexLogic™ Operand                   |
| MESSAGE             | BF1 BREAKER TEST ON:<br>Off          | Range: FlexLogic™ Operand                   |
| MESSAGE             | BF1 PH AMP HISET<br>PICKUP: 1.050 pu | Range: 0.001 to 30.000 pu in steps of 0.001 |
| MESSAGE             | BF1 N AMP HISET<br>PICKUP: 1.050 pu  | Range: 0.001 to 30.000 pu in steps of 0.001 |

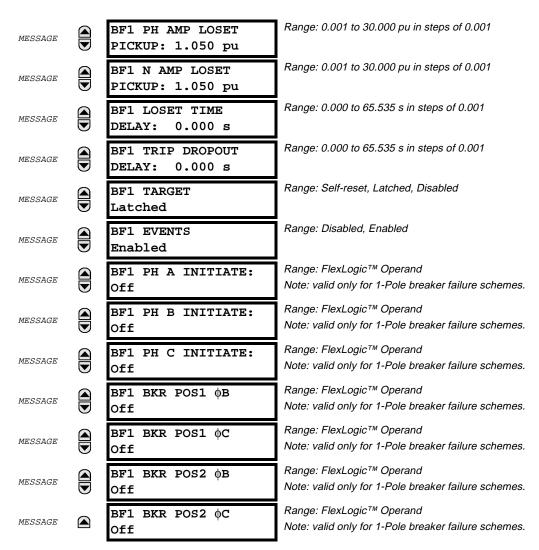

There are 2 identical Breaker Failure menus available, numbered 1 and 2.

### a) BREAKER FAILURE PROTECTION

In general, a breaker failure scheme determines that a breaker signaled to trip has not cleared a fault within a definite time, so further tripping action must be performed. Tripping from the breaker failure scheme should trip all breakers, both local and remote, that can supply current to the faulted zone. Usually operation of a breaker failure element will cause clearing of a larger section of the power system than the initial trip. Because breaker failure can result in tripping a large number of breakers and this affects system safety and stability, a very high level of security is required.

Two schemes are provided, one for use with three-pole only tripping (identified by the name "3BF") and one for use on three pole + single-pole operation (identified by the name "1BF"). The philosophy used in these schemes is identical.

The operation of a breaker failure element includes three stages: initiation, determination of a breaker failure condition, and output; as described below.

#### **INITIATION:**

A FlexLogic<sup>TM</sup> operand that represents the protection trip signal initially sent to the breaker, initiates the scheme. (The protection trip signal does not include other breaker commands that are not indicative of a fault in the protected zone.) The initiating signal should be sealed-in if primary fault detection can reset before the breaker failure timers have finished timing. The seal-in is supervised by current level, so it is reset when the fault is cleared. If desired, an incomplete sequence seal-in reset can be implemented by using the initiating operand to also initiate a FlexLogic<sup>TM</sup> timer, set longer than any breaker failure timer, whose output operand is selected to block the breaker failure scheme.

Schemes can be initiated either directly or with current level supervision. It is particularly important in any application to decide if a current-supervised initiate is to be used. The use of a current-supervised initiate results in the breaker failure element not being initiated for a breaker that has very little or no current flowing through it, which may be the case for transformer faults. For those situations where it is required to maintain breaker fail coverage for fault levels below the BF1 PH AMP SUPV PICKUP or the BF1 N AMP SUPV PICKUP setting, a current supervised initiate should <u>not</u> be used. This feature should be utilized for those situations where coordinating margins may be reduced when high speed reclosing is used. Thus, if this choice is made, fault levels must always be above the supervision pickup levels for dependable operation of the breaker fail scheme. This can also occur in breaker-and-a-half or ring bus configurations where the first breaker closes into a fault; the protection trips and attempts to initiate breaker failure for the second breaker, which is in the process of closing, but does not yet have current flowing through it.

Immediately when the scheme is initiated, it will send a trip signal to the breaker initially signaled to trip, a feature usually described as Re-Trip. This is intended to reduce the possibility of widespread tripping that results from a declaration of a failed breaker.

### **DETERMINATION OF A BREAKER FAILURE CONDITION:**

The schemes determine a breaker failure condition via three 'paths'. Each of these paths is equipped with a time delay, after which a failed breaker is declared and trip signals are sent to all breakers required to clear the zone. The delayed paths are associated with Breaker Failure Timers 1, 2 and 3, which are intended to have delays increasing with increasing timer numbers. These delayed paths are individually enabled to allow for maximum flexibility.

Timer 1 logic (Early Path) is supervised by a fast-operating breaker auxiliary contact. If the breaker is still closed (as indicated by the auxiliary contact) and fault current is detected after the delay interval, an output is issued. Operation of the breaker auxiliary switch indicates that the breaker has mechanically operated. The continued presence of current indicates that the breaker has failed to interrupt the circuit.

Timer 2 logic (Main Path) is not supervised by a breaker auxiliary contact. If fault current is detected after the delay interval, an output is issued. This path is intended to detect a breaker that opens mechanically but fails to interrupt fault current; the logic therefore does not use a breaker auxiliary contact.

The Timer 1 and 2 paths provide two levels of current supervision, Hiset and Loset, so that the supervision level can be changed from a current which flows before a breaker inserts an opening resistor into the faulted circuit to a lower level after resistor insertion. The Hiset detector is enabled after timeout of Timer 1 or 2, along with a timer that will enable the Loset detector after its delay interval. The delay interval between Hiset and Loset is the expected breaker opening time.

Both current detectors provide a fast operating time for currents at small multiples of the pickup value. The O/C detectors are required to operate after the breaker failure delay interval to eliminate the need for very fast resetting O/C detectors.

Timer 3 logic (Slow Path) is supervised by a breaker auxiliary contact and a control switch contact used to indicate that the breaker is in/out of service, disabling this path when the breaker is out of service for maintenance. There is no current level check in this logic as it is intended to detect low magnitude faults and it is therefore the slowest to operate.

### **OUTPUT:**

The outputs from the schemes are:

- FlexLogic<sup>™</sup> operands that report on the operation of portions of the scheme
- FlexLogic<sup>™</sup> operand used to re-trip the protected breaker
- FlexLogic<sup>™</sup> operands that initiate tripping required to clear the faulted zone. The trip output can be sealedin for an adjustable period.
- Target message indicating a failed breaker has been declared
- Illumination of the faceplate TRIP LED (and the PHASE A, B or C LED, if applicable)

### MAIN PATH SEQUENCE:

A diagram showing trip operating sequences is shown below:

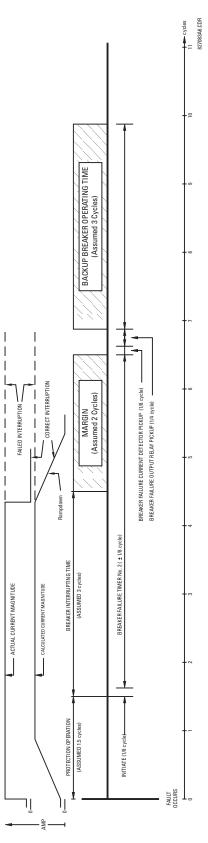

Figure 5–13: BREAKER FAILURE MAIN PATH SEQUENCE

#### **BF1 MODE:**

This setting is used to select the breaker failure operating mode: single or three pole.

### **BF1 USE AMP SUPV:**

If set to Yes, the element will only be initiated if current flowing through the breaker is above the supervision pickup level.

#### **BF1 USE SEAL-IN:**

If set to Yes, the element will only be sealed-in if current flowing through the breaker is above the supervision pickup level.

#### **BF1 3-POLE INITIATE:**

This setting is used to select the Flexlogic<sup>™</sup> operand that will initiate 3-pole tripping of the breaker.

### **BF1 PH AMP SUPV PICKUP:**

This setting is used to set the phase current initiation and seal-in supervision level. Generally this setting should detect the lowest expected fault current on the protected breaker. It can be set as low as necessary (lower than breaker resistor current or lower than load current) - Hiset and Loset current supervision will guarantee correct operation.

### **BF1 N AMP SUPV PICKUP: \*\***

This setting is used to set the neutral current initiate and seal-in supervision level. Generally this setting should detect the lowest expected fault current on the protected breaker. Neutral current supervision is used only in the three phase scheme to provide increased sensitivity.

\*\* This setting is valid only for 3-Pole breaker failure schemes.

#### **BF1 USE TIMER 1:**

If set to Yes, the Early Path is operational.

### **BF1 TIMER 1 PICKUP DELAY:**

Timer 1 is set to the shortest time required for breaker auxiliary contact Status-1 to open, from the time the initial trip signal is applied to the breaker trip circuit, plus a safety margin.

#### **BF1 USE TIMER 2:**

If set to Yes, the Main Path is operational.

### **BF1 TIMER 2 PICKUP DELAY:**

Timer 2 is set to the expected opening time of the breaker, plus a safety margin. This safety margin was historically intended to allow for measuring and timing errors in the breaker failure scheme equipment. In microprocessor relays this time is not significant. In UR relays, which use a Fourier transform, the calculated current magnitude will ramp-down to zero one power frequency cycle after the current is interrupted, and this lag should be included in the overall margin duration, as it occurs after current interruption. On the figure BREAKER FAILURE MAIN PATH SEQUENCE, a margin of two cycles is presented; this interval is considered the minimum appropriate for most applications.

Note that in bulk oil circuit breakers, the interrupting time for currents less than 25% of the interrupting rating can be significantly longer than the normal interrupting time.

#### **BF1 USE TIMER 3:**

If set to Yes, the Slow Path is operational.

#### **BF1 TIMER 3 PICKUP DELAY:**

Timer 3 is set to the same interval as Timer 2, plus an increased safety margin. Because this path is intended to operate only for low level faults, the delay can be in the order of 300-500 ms.

### BF1 BKR POS1 $\phi$ A/3P:

This setting is used to select the FlexLogic<sup>™</sup> operand that represents the protected breaker early-type auxiliary switch contact (52/a). When using 1-Pole breaker failure scheme, this FlexLogic<sup>™</sup> operand represents the protected breaker early-type auxiliary switch contact on pole A. This is normally a non-multiplied Form-A contact. The contact may even be adjusted to have the shortest possible operating time.

### BF1 BKR POS2 $\phi$ A/3P:

This setting is used to select the FlexLogic<sup>™</sup> operand that represents the breaker normal-type auxiliary switch contact (52/a). When using 1-Pole breaker failure scheme, this FlexLogic<sup>™</sup> operand represents the protected breaker auxiliary switch contact on pole A. This may be a multiplied contact.

#### **BF1 BREAKER TEST ON:**

This setting is used to select the FlexLogic<sup>™</sup> operand that represents the breaker In-Service/Out-of-Service switch set to the Out-of-Service position.

### **BF1 PH AMP HISET PICKUP:**

This setting is used to set the phase current output supervision level. Generally this setting should detect the lowest expected fault current on the protected breaker, before a breaker opening resistor is inserted.

### **BF1 N AMP HISET PICKUP: \*\***

This setting is used to set the neutral current output supervision level. Generally this setting should detect the lowest expected fault current on the protected breaker, before a breaker opening resistor is inserted. Neutral current supervision is used only in the three pole scheme to provide increased sensitivity.

\*\* This setting is valid only for 3-Pole breaker failure schemes.

#### **BF1 PH AMP LOSET PICKUP:**

This setting is used to set the phase current output supervision level. Generally this setting should detect the lowest expected fault current on the protected breaker, after a breaker opening resistor is inserted (approximately 90% of the resistor current).

### **BF1 N AMP LOSET PICKUP: \*\***

This setting is used to set the neutral current output supervision level. Generally this setting should detect the lowest expected fault current on the protected breaker, after a breaker opening resistor is inserted (approximately 90% of the resistor current).

\*\* This setting is valid only for 3-Pole breaker failure schemes.

### **BF1 LOSET TIME DELAY:**

This setting is used to set the pickup delay for current detection after opening resistor insertion.

### **BF1 TRIP DROPOUT DELAY:**

This setting is used to set the period of time for which the trip output is sealed-in. This timer must be coordinated with the automatic reclosing scheme of the failed breaker, to which the breaker failure element sends a cancel reclosure signal. Reclosure of a remote breaker can also be prevented by holding a Transfer Trip signal on longer than the "reclaim" time.

## The following settings are valid for 1-Pole breaker failure schemes only:

### **BF1 PH A INITIATE:**

This setting is used to select the FlexLogic<sup>™</sup> operand that will initiate phase A 1-pole tripping of the breaker and the phase A portion of the scheme.

#### **BF1 PH B INITIATE:**

This setting is used to select the FlexLogic<sup>™</sup> operand that will initiate phase B 1-pole tripping of the breaker and the phase B portion of the scheme.

#### **BF1 PH C INITIATE:**

This setting is used to select the FlexLogic<sup>™</sup> operand that will initiate phase C 1-pole tripping of the breaker and the phase C portion of the scheme.

## BF1 BKR POS1 \( \phi B: \)

This setting is used to select the FlexLogic<sup>™</sup> operand that represents the protected breaker early-type auxiliary switch contact on pole B. This contact is normally a non-multiplied Form-A contact. The contact may even be adjusted to have the shortest possible operating time.

### BF1 BKR POS1 $\phi$ C:

This setting is used to select the FlexLogic<sup>™</sup> operand that represents the protected breaker early-type auxiliary switch contact on pole C. This contact is normally a non-multiplied Form-A contact. The contact may even be adjusted to have the shortest possible operating time.

### BF1 BKR POS2 \( \partial B: \)

This setting is used to select the FlexLogic<sup>™</sup> operand that represents the protected breaker normal-type auxiliary switch contact on pole B (52/a). This may be a multiplied contact.

### BF1 BKR POS2 $\phi$ C:

This setting is used to select the FlexLogic<sup>™</sup> operand that represents the protected breaker normal-type auxiliary switch contact on pole C (52/a). This may be a multiplied contact.

For single-pole operation, the scheme has the same overall general concept except that it provides re-tripping of each single pole of the protected breaker.

The approach shown in the following single pole tripping figure uses the initiating information to determine which pole is supposed to trip. The logic is segregated on a per-pole basis. The overcurrent detectors have ganged settings.

Upon operation of the breaker failure element for a single pole trip command, a 3-pole trip command should be given via output operand "BF1 TRIP OP".

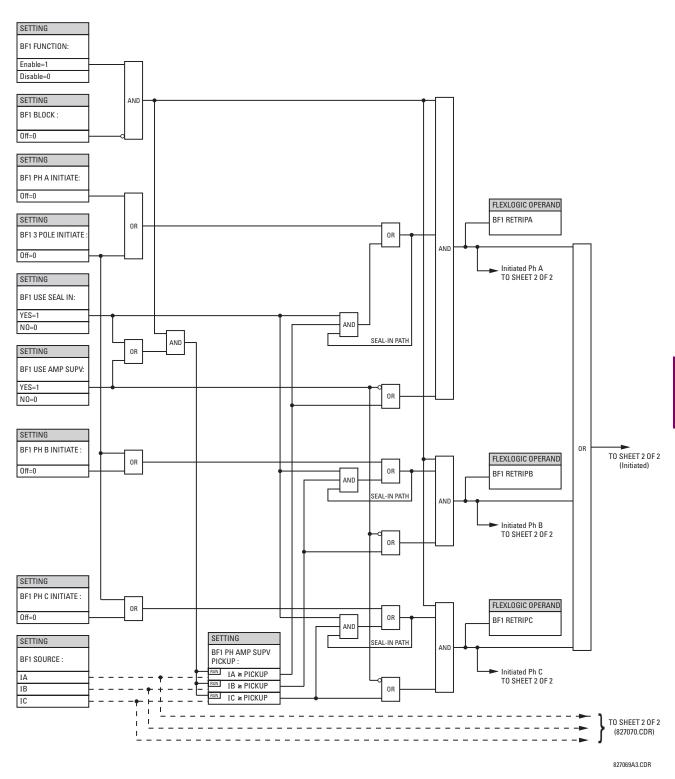

Figure 5-14: BREAKER FAILURE 1-POLE (INITIATE) [Sheet 1 of 2]

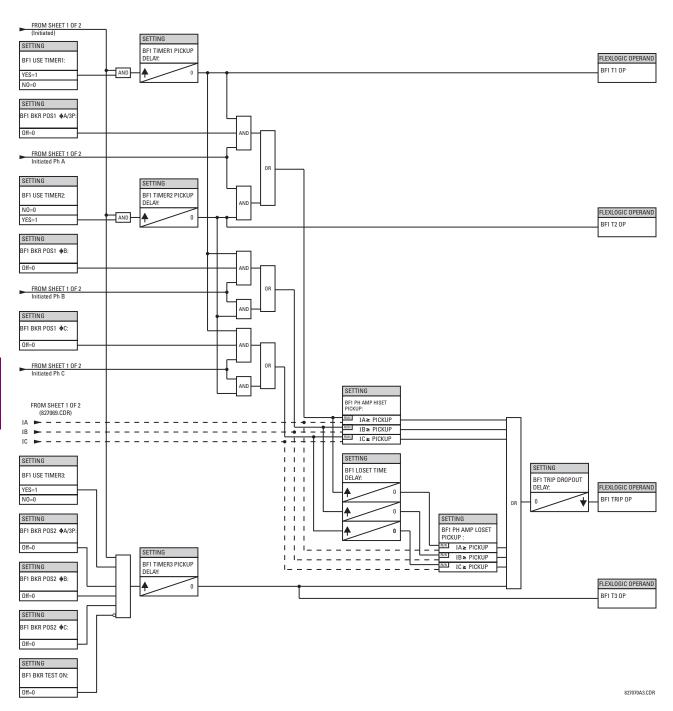

Figure 5–15: BREAKER FAILURE 1-POLE (TIMERS) [Sheet 2 of 2]

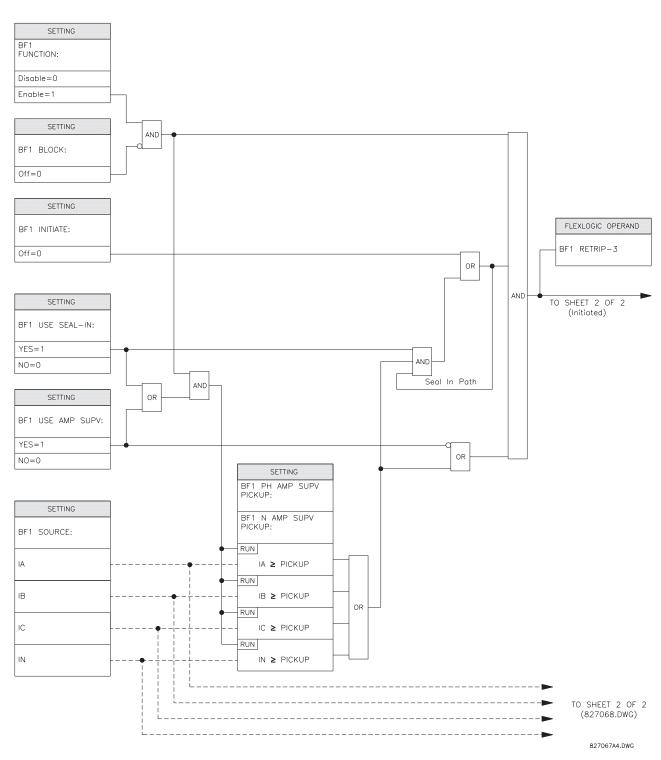

Figure 5–16: BREAKER FAILURE 3-POLE (INITIATE) [Sheet 1 of 2]

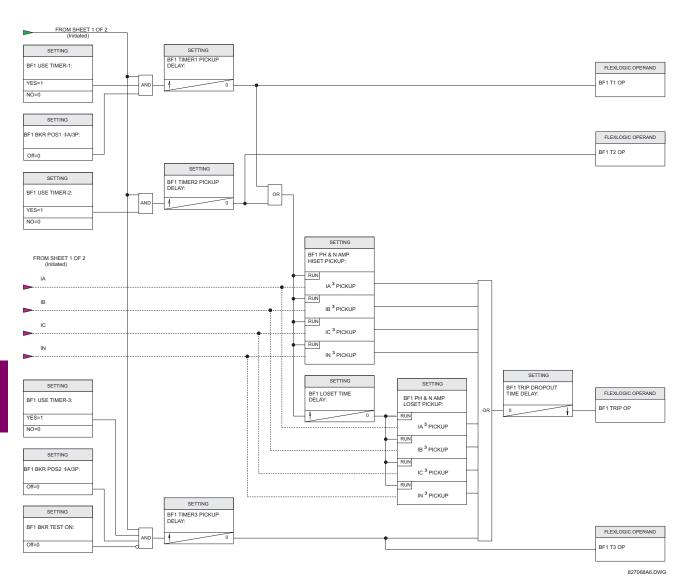

Figure 5–17: BREAKER FAILURE 3-POLE (TIMERS) [Sheet 2 of 2]

## 5.5.4 VOLTAGE ELEMENTS MENU

### PATH: SETTINGS $\P$ GROUPED ELEMENTS $\Rightarrow$ SETTING GROUP 1(8) $\Rightarrow$ $\P$ VOLTAGE ELEMENTS

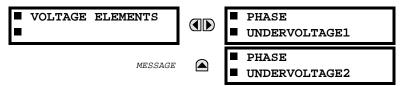

These protection elements can be used for a variety of applications such as:

**Undervoltage Protection:** For voltage sensitive loads, such as induction motors, a drop in voltage will result in an increase in the drawn current, which may cause dangerous overheating in the motor. The undervoltage protection feature can be used to either cause a trip or generate an alarm when the voltage drops below a specified voltage setting for a specified time delay.

**Permissive Functions:** The undervoltage feature may be used to block the functioning of external devices by operating an output relay when the voltage falls below the specified voltage setting. The undervoltage feature may also be used to block the functioning of other elements through the block feature of those elements.

**Source Transfer Schemes:** In the event of an undervoltage, a transfer signal may be generated to transfer a load from its normal source to a standby or emergency power source.

### a) UNDERVOLTAGE DEFINITE TIME CHARACTERISTICS

### **DEFINITE TIME CURVE**

The undervoltage elements can be programmed to have a Definite Time delay characteristic. The Definite Time curve operates when the voltage drops below the pickup level for a specified period of time. The time delay is adjustable from 0 to 600.00 seconds in steps of 10 ms.

### b) UNDERVOLTAGE INVERSE TIME CHARACTERISTICS

The undervoltage elements can be programmed to have an inverse time delay characteristic. The undervoltage delay setting defines a family of curves as illustrated by the following equation and figure.

$$T = \frac{D}{\left(1 - \frac{V}{V_{pickup}}\right)}$$

where: T =Operating Time

D =Undervoltage Delay Setting (0.00 gives instantaneous operate)

V = Secondary Voltage applied to the relay

Vpickup = Pickup Level

Note: at 0% of pickup, the operating time equals the Undervoltage Delay Setting.

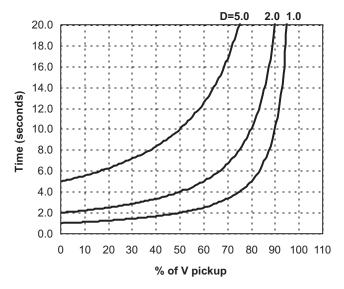

Figure 5–18: INVERSE TIME UNDERVOLTAGE CURVES

## c) PHASE UV1 / UV2 (PHASE UNDERVOLTAGE - ANSI 27P)

## PATH: SETTINGS $\P$ GROUPED ELEMENTS $\Rightarrow$ SETTING GROUP 1(8) $\Rightarrow$ $\P$ VOLTAGE ELEMENTS $\Rightarrow$ $\P$ PHASE UNDERVOLTAGE1

| ■ PHASE<br>■ UNDERVOLTAGE1 | PHASE UV1<br>FUNCTION: Disabled        | Range: Disabled, Enabled                   |
|----------------------------|----------------------------------------|--------------------------------------------|
| MESSAGE                    | PHASE UV1 SIGNAL<br>SOURCE: SRC 1      | Range: SRC 1,, SRC 6                       |
| MESSAGE                    | PHASE UV1 MODE:<br>Phase to Ground     | Range: Phase to Ground, Phase to Phase     |
| MESSAGE                    | PHASE UV1<br>PICKUP: 1.000 pu          | Range: 0.000 to 3.000 pu in steps of 0.001 |
| MESSAGE                    | PHASE UV1<br>CURVE: Definite Time      | Range: Definite Time, Inverse Time         |
| MESSAGE                    | PHASE UV1<br>DELAY: 1.00 s             | Range: 0.00 to 600.00 s in steps of 0.01   |
| MESSAGE                    | PHASE UV1 MINIMUM<br>VOLTAGE: 0.100 pu | Range: 0.000 to 3.000 pu in steps of 0.001 |
| MESSAGE                    | PHASE UV1 BLOCK:<br>Off                | Range: FlexLogic™ Operand                  |
| MESSAGE                    | PHASE UV1<br>TARGET: Self-reset        | Range: Self-reset, Latched, Disabled       |
| MESSAGE                    | PHASE UV1<br>EVENTS: Disabled          | Range: Disabled, Enabled                   |

The phase undervoltage element may be used to give a desired time-delay operating characteristic versus the applied fundamental voltage (phase to ground or phase to phase for Wye VT connection, or phase to phase only for Delta VT connection) or as a simple Definite Time element. The element resets instantaneously if the applied voltage exceeds the dropout voltage. The delay setting selects the minimum operating time of the phase undervoltage element. The minimum voltage setting selects the operating voltage below which the element is blocked (a setting of '0' will allow a dead source to be considered a fault condition).

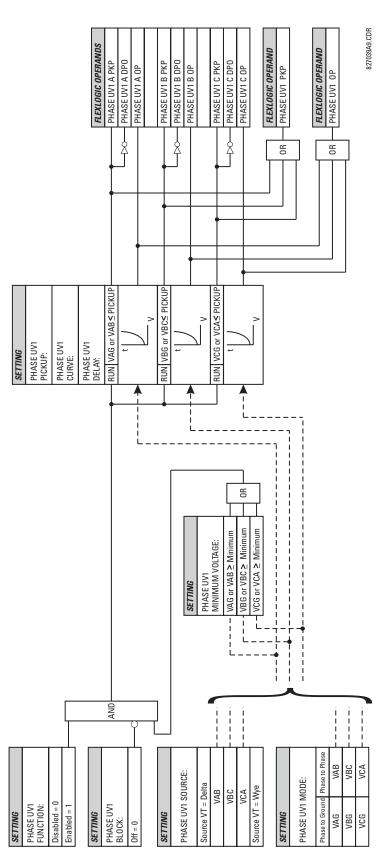

Figure 5-19: PHASE UV1 SCHEME LOGIC

**5.6.1 OVERVIEW** 

CONTROL elements are generally used for control rather than for protection. See the INTRODUCTION TO ELEMENTS section at the front of this chapter for further information.

### **5.6.2 SETTING GROUPS MENU**

### PATH: SETTINGS CONTROL ELEMENTS SETTINGS GROUPS

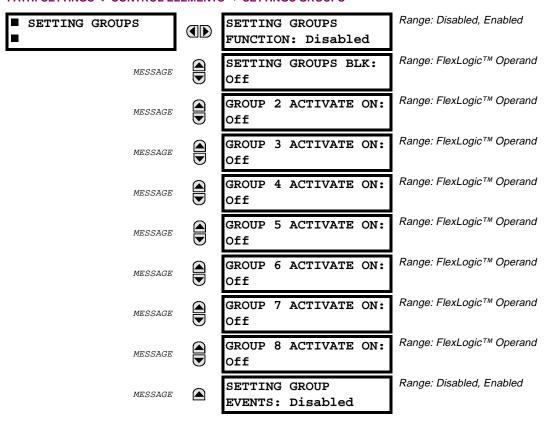

This Setting Groups menu controls the activation/de-activation of up to eight possible groups of settings in the GROUPED ELEMENTS settings menu. The faceplate 'SETTINGS IN USE' LEDs indicate which active group (with a non-flashing energized LED) is in service.

The **SETTING GROUPS BLK** block setting prevents the active setting group from changing when the Flex-Logic<sup>™</sup> parameter is set to 'On'. This can be useful in applications where it is undesirable to change the settings under certain conditions such as the breaker being open.

Each **GROUP** ~ **ACTIVATE ON** setting selects a FlexLogic<sup>™</sup> operand which, when set, will make the particular setting group active for use by any grouped element. A priority scheme ensures that only one group is active at a given time – the highest-numbered group which is activated by its ACTIVATE ON parameter takes priority over the lower-numbered groups. There is no "activate on" setting for group 1 (the default active group), because group 1 automatically becomes active if no other group is active.

The relay can be set up via a FlexLogic<sup>™</sup> equation to receive requests to activate or de-activate a particular non-default settings group. The following FlexLogic<sup>™</sup> equation (see figure EXAMPLE FLEXLOGIC<sup>™</sup> CONTROL OF A SETTINGS GROUP) illustrates requests via remote communications (e.g. VIRTUAL INPUT 1) or from a local contact input (e.g. H7a) to initiate the use of a particular settings group, and requests from several overcurrent pickup measuring elements to inhibit the use of the particular settings group. The assigned VIRTUAL OUTPUT 1 operand is used to control the ON state of a particular settings group.

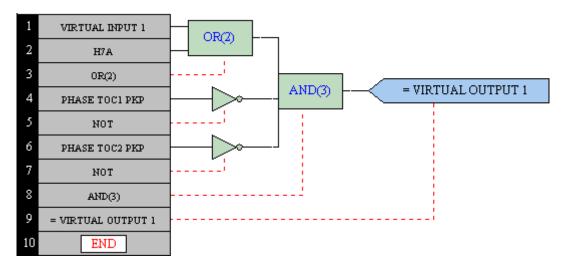

Figure 5–20: EXAMPLE FLEXLOGIC™ CONTROL OF A SETTINGS GROUP

## 5.6.3 SYNCHROCHECK 1(2)

## PATH: SETTINGS ♥ CONTROL ELEMENTS ♥ ♥ SYNCHROCHECK ♥ SYNCHROCHECK 1(2)

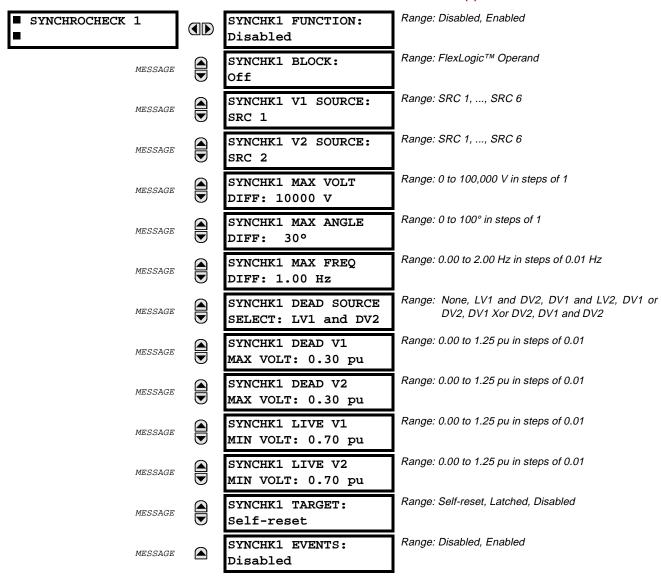

The are two identical synchrocheck elements available, numbered 1 and 2.

The synchronism check function is intended for supervising the paralleling of two parts of a system which are to be joined by the closure of a circuit breaker. The synchrocheck elements are typically used at locations where the two parts of the system are interconnected through at least one other point in the system.

Synchrocheck verifies that the voltages (V1 and V2) on the two sides of the supervised circuit breaker are within set limits of magnitude, angle and frequency differences.

The time while the two voltages remain within the admissible angle difference is determined by the setting of the phase angle difference  $\Delta\Phi$  and the frequency difference  $\Delta F$  (slip frequency). It can be defined as the time it would take the voltage phasor V1 or V2 to traverse an angle equal to  $2 \times \Delta\Phi$  at a frequency equal to the frequency difference  $\Delta F$ . This time can be calculated by:

$$T = \frac{1}{\frac{360^{\circ}}{2 \times \Delta \Phi} \times \Delta F}$$

where:  $\Delta\Phi$  = phase angle difference in degrees;  $\Delta F$  = frequency difference in Hz.

As an example; for the default values ( $\Delta\Phi$  = 30°,  $\Delta$ F = 0.1 Hz), the time while the angle between the two voltages will be less than the set value is:

$$T = \frac{1}{\frac{360^{\circ}}{2 \times \Delta \Phi} \times \Delta F} = \frac{1}{\frac{360^{\circ}}{2 \times 30^{\circ}} \times 0.1 \text{ Hz}} = 1.66 \text{ sec.}$$

If one or both sources are de-energized, the synchrocheck programming can allow for closing of the circuit breaker using undervoltage control to by-pass the synchrocheck measurements (Dead Source function).

## **SETTINGS**:

# **SYNCHK1 V1 SOURCE:**

This setting selects the source for voltage V1 (see **NOTES** below).

### SYNCHK1 V2 SOURCE:

This setting selects the source for voltage V2, which must not be the same as used for the V1 (see **NOTES** below).

## SYNCHK1 MAX VOLT DIFF:

This setting selects the maximum voltage difference in 'kV' between the two sources. A voltage magnitude difference between the two input voltages below this value is within the permissible limit for synchronism.

## **SYNCHK1 MAX ANGLE DIFF:**

This setting selects the maximum angular difference in degrees between the two sources. An angular difference between the two input voltage phasors below this value is within the permissible limit for synchronism.

#### SYNCHK1 MAX FREQ DIFF:

This setting selects the maximum frequency difference in 'Hz' between the two sources. A frequency difference between the two input voltage systems below this value is within the permissible limit for synchronism.

## **SYNCHK1 DEAD SOURCE SELECT:**

This setting selects the combination of dead and live sources that will by-pass synchronism check function and permit the breaker to be closed when one or both of the two voltages (V1 or/and V2) are below the maximum voltage threshold. A dead or live source is declared by monitoring the voltage level.

Six options are available:

None: Dead Source function is disabled

LV1 and DV2: Live V1 and Dead V2
DV1 and LV2: Dead V1 and Live V2
DV1 or DV2: Dead V1 or Dead V2

DV1 Xor DV2: Dead V1 exclusive-or Dead V2 (one source is Dead and the other is Live)

DV1 and DV2: Dead V1 and Dead V2

### SYNCHK1 DEAD V1 MAX VOLT:

This setting establishes a maximum voltage magnitude for V1 in 'pu'. Below this magnitude, the V1 voltage input used for synchrocheck will be considered "Dead" or de-energized.

### SYNCHK1 DEAD V2 MAX VOLT:

This setting establishes a maximum voltage magnitude for V2 in 'pu'. Below this magnitude, the V2 voltage input used for synchrocheck will be considered "Dead" or de-energized.

### SYNCHK1 LIVE V1 MIN VOLT:

This setting establishes a minimum voltage magnitude for V1 in 'pu'. Above this magnitude, the V1 voltage input used for synchrocheck will be considered "Live" or energized.

### SYNCHK1 LIVE V2 MIN VOLT:

This setting establishes a minimum voltage magnitude for V2 in 'pu'. Above this magnitude, the V2 voltage input used for synchrocheck will be considered "Live" or energized.

#### NOTES:

1. The selected Sources for synchrocheck inputs V1 and V2 (which must not be the same Source) may include both a three-phase and an auxiliary voltage. The relay will automatically select the specific voltages to be used by the synchrocheck element in accordance with the following table.

| NO. | V1 or V2<br>(SOURCE y)        | V2 or V1<br>(SOURCE z)        | AUTO-SELECTED<br>COMBINATION |           | AUTO-SELECTED<br>VOLTAGE                  |  |
|-----|-------------------------------|-------------------------------|------------------------------|-----------|-------------------------------------------|--|
|     |                               |                               | SOURCE y                     | SOURCE z  |                                           |  |
| 1   | Phase VTs and<br>Auxiliary VT | Phase VTs and<br>Auxiliary VT | Phase                        | Phase     | VAB                                       |  |
| 2   | Phase VTs and<br>Auxiliary VT | Phase VT                      | Phase                        | Phase     | VAB                                       |  |
| 3   | Phase VT                      | Phase VT                      | Phase                        | Phase     | VAB                                       |  |
| 4   | Phase VT and<br>Auxiliary VT  | Auxiliary VT                  | Phase                        | Auxiliary | V auxiliary<br>(as set for Source z)      |  |
| 5   | Auxiliary VT                  | Auxiliary VT                  | Auxiliary                    | Auxiliary | V auxiliary (as set for selected sources) |  |

The voltages V1 and V2 will be matched automatically so that the corresponding voltages from the two Sources will be used to measure conditions. A phase to phase voltage will be used if available in both sources; if one or both of the Sources have only an auxiliary voltage, this voltage will be used. For example, if an auxiliary voltage is programmed to VAG, the synchrocheck element will automatically select VAG from the other Source. If the comparison is required on a specific voltage, the user can externally connect that specific voltage to auxiliary voltage terminals and then use this "Auxiliary Voltage" to check the synchronism conditions.

If using a single CT/VT module with both phase voltages and an auxiliary voltage, ensure that <u>only</u> the auxiliary voltage is programmed in one of the Sources to be used for synchrocheck.

# Exception: Synchronism cannot be checked between Delta connected phase VTs and a Wye connected auxiliary voltage.

2. The relay measures frequency and Volts/Hz from an input on a given Source with priorities as established by the configuration of input channels to the Source. The relay will use the phase channel of a three-phase set of voltages if programmed as part of that Source. The relay will use the auxiliary voltage channel only if that channel is programmed as part of the Source and a three-phase set is not.

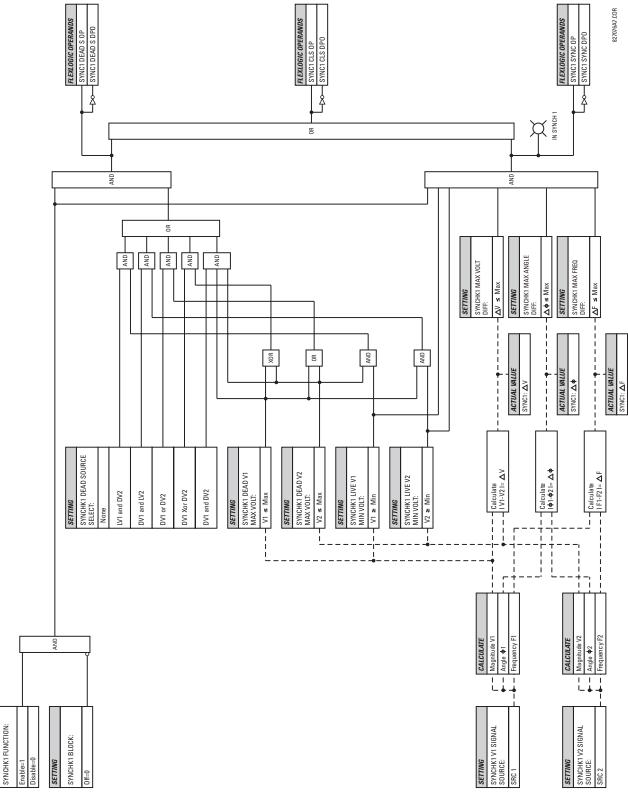

Figure 5-21: SYNCHROCHECK SCHEME LOGIC

# **5.6.4 AUTORECLOSE**

## PATH: SETTINGS ⇩ CONTROL ELEMENTS ⇨⇩ AUTORECLOSE ⇨ AUTORECLOSE 1

| ■ AUTORECLOSE 1 | AR1 FUNCTION:<br>Disabled                   | Range: Disabled, Enabled                   |
|-----------------|---------------------------------------------|--------------------------------------------|
| MESSAGE         | AR1 INITIATE:<br>Off                        | Range: FlexLogic™ Operand                  |
| MESSAGE         | AR1 BLOCK:<br>Off                           | Range: FlexLogic™ Operand                  |
| MESSAGE         | AR1 MAX NUMBER OF<br>SHOTS: 1               | Range: 1, 2, 3, 4                          |
| MESSAGE         | AR1 REDUCE MAX TO 1:<br>Off                 | Range: FlexLogic™ Operand                  |
| MESSAGE         | AR1 REDUCE MAX TO 2:<br>Off                 | Range: FlexLogic™ Operand                  |
| MESSAGE         | AR1 REDUCE MAX TO 3:<br>Off                 | Range: FlexLogic™ Operand                  |
| MESSAGE         | AR1 MANUAL CLOSE:<br>Off                    | Range: FlexLogic™ Operand                  |
| MESSAGE         | AR1 MNL RST FRM LO:<br>Off                  | Range: FlexLogic™ Operand                  |
| MESSAGE         | AR1 RESET LOCKOUT IF<br>BREAKER CLOSED: Off | Range: Off, On                             |
| MESSAGE         | AR1 RESET LOCKOUT ON<br>MANUAL CLOSE: Off   | Range: Off, On                             |
| MESSAGE         | AR1 BKR CLOSED:<br>Off                      | Range: FlexLogic™ Operand                  |
| MESSAGE         | AR1 BKR OPEN:<br>Off                        | Range: FlexLogic™ Operand                  |
| MESSAGE         | AR1 BLK TIME UPON<br>MNL CLS: 10.000 s      | Range: 0.000 to 65.535 s in steps of 0.001 |
| MESSAGE         | AR1 DEAD TIME 1:<br>1.000 s                 | Range: 0.000 to 65.535 s in steps of 0.001 |
| MESSAGE         | AR1 DEAD TIME 2:<br>2.000 s                 | Range: 0.000 to 65.535 s in steps of 0.001 |
| MESSAGE         | AR1 DEAD TIME 3:<br>3.000 s                 | Range: 0.000 to 65.535 s in steps of 0.001 |
| MESSAGE         | AR1 DEAD TIME 4:<br>4.000 s                 | Range: 0.000 to 65.535 s in steps of 0.001 |
| MESSAGE         | AR1 ADD DELAY 1:<br>Off                     | Range: FlexLogic™ Operand                  |
| MESSAGE         | AR1 DELAY 1:<br>0.000 s                     | Range: 0.000 to 65.535 s in steps of 0.001 |

| MESSAGE | AR1 ADD DELAY 2:<br>Off             | Range: FlexLogic™ Operand                  |
|---------|-------------------------------------|--------------------------------------------|
| MESSAGE | AR1 DELAY 2:<br>0.000 s             | Range: 0.000 to 65.535 s in steps of 0.001 |
| MESSAGE | AR1 RESET LOCKOUT<br>DELAY: 60.000  | Range: 0.000 to 65.535 s in steps of 0.001 |
| MESSAGE | AR1 RESET TIME:<br>60.000 s         | Range: 0.000 to 65.535 s in steps of 0.001 |
|         |                                     |                                            |
| MESSAGE | AR1 INCOMPLETE SEQ<br>TIME: 5.000 s | Range: 0.000 to 65.535 s in steps of 0.001 |

## **AUTOMATIC RECLOSURE (AR):**

The autoreclosure feature is intended for use with transmission and distribution lines, in three pole tripping schemes for single breaker applications. Up to four selectable reclosures "shots" are possible prior to locking out. Each shot has an independently settable dead time. The protection settings can be changed between shots if so desired, using FlexLogic™. Logic inputs are available for disabling or blocking the scheme.

Faceplate panel LEDs indicate the state of the autoreclose scheme as follows:

RECLOSE ENABLED: The scheme is enabled and may reclose if initiated.

RECLOSE DISABLED: The scheme is disabled.

• RECLOSE IN PROGRESS: An autoreclosure has been initiated but the breaker has not yet been sig-

naled to close.

RECLOSE LOCKED OUT: The scheme has generated the maximum number of breaker closures

allowed and, as the fault persists, will not close the breaker again; known as "Lockout". The scheme may also be sent in "Lockout" when the incomplete sequence timer times out or when a block signal occurs while in "Reclose in Progress". The scheme must be reset from Lockout in order

to perform reclose for further faults.

## **RECLOSE ENABLED:**

The reclosure scheme is considered enabled when all of the following conditions are true:

- The "AR Function" is set to Enabled.
- The scheme is not in the "Lockout" state.
- The "Block" input is not asserted.
- The "AR Block Time Upon Manual Close" timer is not active.

## **RECLOSE INITIATION:**

The autoreclose scheme is initiated by a trip signal from any selected protection feature operand. The scheme is initiated provided the circuit breaker is in the closed state before protection operation.

## **RECLOSE IN PROGRESS (RIP):**

RIP is set when a reclosing cycle begins following a reclose initiate signal. Once the cycle is successfully initiated, the RIP signal will seal-in and the scheme will continue through its sequence until one of the following conditions is satisfied:

5 SETTINGS 5.6 CONTROL ELEMENTS

- The close signal is issued when the dead timer times out.
- The scheme goes to lockout.

While RIP is active, the scheme checks that the breaker is open and the shot number is below the limit, and then begins measuring the dead time.

### **DEAD TIME:**

Each of the four possible shots has an independently settable dead time. Two additional timers are provided that can be used to increase the initial set dead times 1 to 4 by a delay equal to "AR1 DELAY 1" or "AR1 DELAY 2" or the sum of these two delays depending on the selected settings. This offers enhanced setting flexibility using FlexLogic™ operands to turn the two additional timers "on" and "off". These operands may possibly include "AR x SHOT CNT=n", "SETTING GROUP ACT x", etc.

The autoreclose provides up to maximum 4 selectable shots. Maximum number of shots can be dynamically modified through the settings "AR1 REDUCE MAX TO 1(2,3)", using the appropriate Flexlogic<sup>™</sup> operand.

## LOCKOUT:

Scheme lockout will block all phases of the reclosing cycle, preventing automatic reclosure, if any of the following conditions occurs:

- The maximum shot number was reached.
- A "Block" input is in effect (for instance; Breaker Failure, bus differential protection operated, etc.).
- The "Incomplete Sequence" timer times out.

The recloser will be latched in the Lockout state until a "Reset from lockout" signal is asserted, either from a manual close of the breaker or from a manual reset command (local or remote).

The reset from lockout can be accomplished:

- by operator command
- by manually closing the breaker
- whenever the breaker has been closed and stays closed for a preset time.

#### CLOSE:

After the dead time elapses, the scheme issues the close signal. The close signal is latched until the breaker closes or the scheme goes to Lockout.

## **RESET TIME:**

A reset timer output resets the recloser following a successful reclosure sequence. The reset time is based on the breaker "reclaim time" which is the minimum time required between successive reclose sequences.

## **SETTINGS**:

#### **AR1 INITIATE:**

Selects the FlexLogic<sup>™</sup> Operand that initiates the scheme, typically the trip signal from protection.

## AR1 BLOCK:

Selects the FlexLogic<sup>™</sup> Operand that blocks the Autoreclosure initiate (it could be from the Breaker Failure, Bus differential protection, etc.).

### AR1 MAX NUMBER OF SHOTS:

Specifies the number of reclosures that can be attempted before reclosure goes to "Lockout" because the fault is permanent.

### **AR1 REDUCE MAX TO 1:**

Selects the FlexLogic<sup>™</sup> operand that changes the maximum number of shots from the initial setting to 1.

### **AR1 REDUCE MAX TO 2:**

Selects the FlexLogic<sup>™</sup> operand that changes the maximum number of shots from the initial setting to 2.

### **AR1 REDUCE MAX TO 3:**

Selects the FlexLogic™ operand that changes the maximum number of shots from the initial setting to 3.

#### **AR1 MANUAL CLOSE:**

Selects the logic input set when the breaker is manually closed.

### AR1 MNL RST FRM LO:

Selects the FlexLogic<sup>™</sup> Operand that resets the autoreclosure from Lockout condition. Typically this is a manual reset from lockout, local or remote.

### AR1 RESET LOCKOUT IF BREAKER CLOSED:

This setting allows the autoreclose scheme to reset from Lockout if the breaker has been manually closed and stays closed for a preset time. In order for this setting to be effective, the next setting (AR1 RESET LOCKOUT ON MANUAL CLOSE) should be disabled.

#### AR 1 RESET LOCKOUT ON MANUAL CLOSE:

This setting allows the autoreclose scheme to reset from Lockout when the breaker is manually closed regardless if the breaker remains closed or not. This setting overrides the previous setting (AR1 RESET LOCKOUT IF BREAKER CLOSED).

## AR1 BLK TIME UPON MNL CLS:

The autoreclose scheme can be disabled for a programmable time delay after the associated circuit breaker is manually closed. This prevents reclosing onto a fault after a manual close. This delay must be longer than the slowest expected trip from any protection not blocked after manual closing. If no overcurrent trips occur after a manual close and this time expires, the autoreclose scheme is enabled.

#### **AR1 DEAD TIME 1:**

This is the intentional delay before first breaker automatic reclosure (1st shot) and should be set longer than the estimated deionizing time following a three pole trip.

## **AR1 DEAD TIME 2:**

This is the intentional delay before second breaker automatic reclosure (2nd shot) and should be set longer than the estimated deionizing time following a three pole trip.

### **AR1 DEAD TIME 3:**

This is the intentional delay before third breaker automatic reclosure (3rd shot) and should be set longer than the estimated deionizing time following a three pole trip.

## **AR1 DEAD TIME 4:**

This is the intentional delay before fourth breaker automatic reclosure (4th shot) and should be set longer than the estimated deionizing time following a three pole trip.

#### AR1 ADD DELAY 1:

This setting selects the FlexLogic<sup>™</sup> operand that introduces an additional delay (DELAY 1) to the initial set Dead Time (1 to 4). When this setting is "Off", DELAY 1 is by-passed.

### AR1 DELAY 1:

This setting establishes the extent of the additional dead time DELAY 1.

## **AR1 ADD DELAY 2:**

This setting selects the FlexLogic<sup>™</sup> operand that introduces an additional delay (DELAY 2) to the initial set Dead Time (1 to 4). When this setting is "Off", DELAY 2 is by-passed.

## AR1 DELAY 2:

This setting establishes the extent of the additional dead time DELAY 2.

### AR1 RESET LOCKOUT DELAY:

This setting establishes how long the breaker should stay closed after a manual close command, in order for the autorecloser to reset from Lockout.

## AR1 RESET TIME:

A reset timer output resets the recloser following a successful reclosure sequence. The setting is based on the breaker "reclaim time" which is the minimum time required between successive reclose sequences.

# AR1 INCOMPLETE SEQ TIME:

This timer is used to set the maximum time interval allowed for a single reclose shot. It is started whenever a reclosure is initiated and is active when the scheme is in the "RECLOSE IN PROGRESS" state. If all conditions allowing a breaker closure are not satisfied when this time expires, the scheme goes to "Lockout".

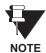

This timer must be set to a delay less than the reset timer.

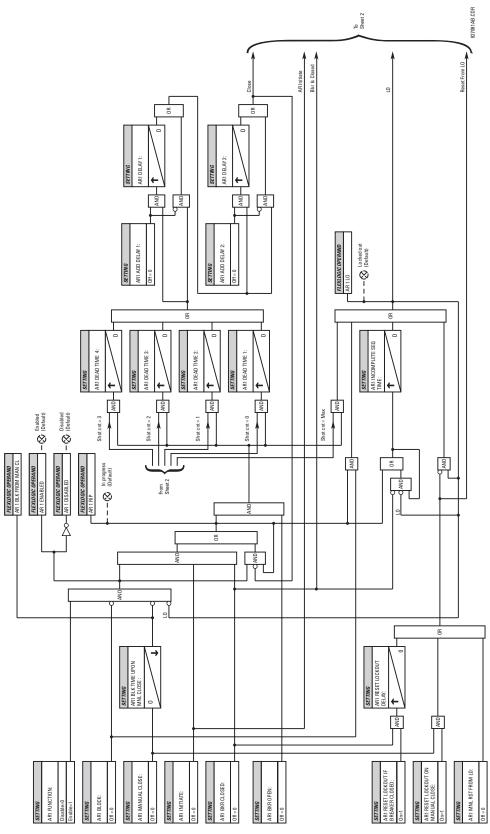

Figure 5-22: AUTORECLOSURE SCHEME LOGIC (Sheet 1 of 2)

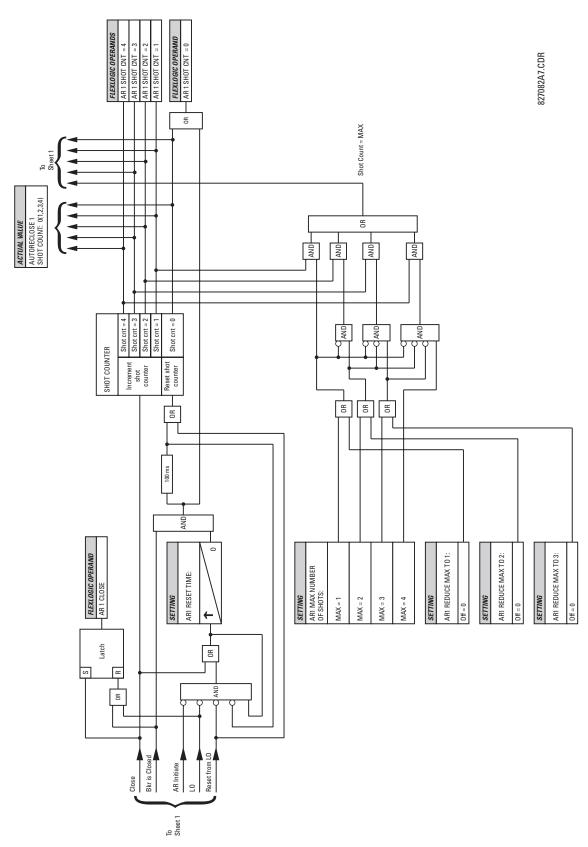

Figure 5–23: AUTORECLOSURE SCHEME LOGIC (Sheet 2 of 2)

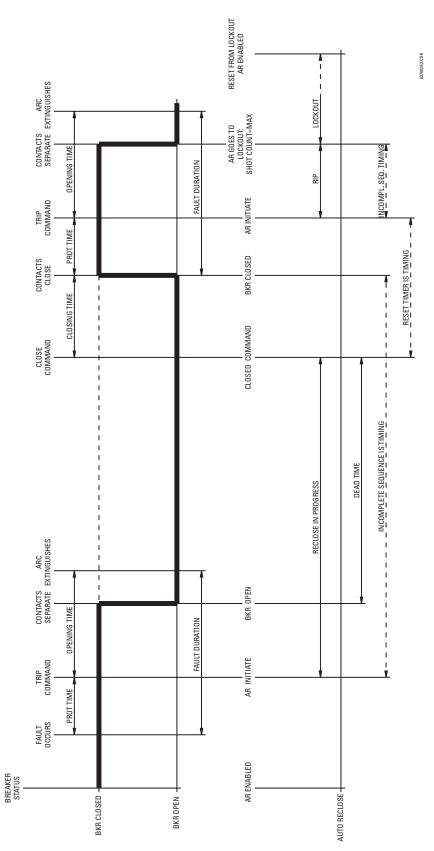

Figure 5-24: SINGLE SHOT AUTORECLOSING SEQUENCE - PERMANENT FAULT

**5.6.5 DIGITAL ELEMENTS MENU** 

#### PATH: SETTINGS ♥ CONTROL ELEMENTS ♥ UDGITAL ELEMENTS

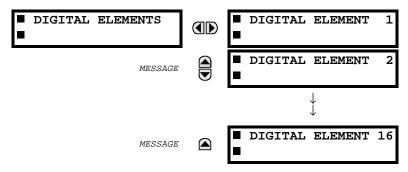

## a) DIGITAL ELEMENT 1

## PATH: SETTINGS ♥ CONTROL ♥ ♥ DIGITAL ELEMENTS ♥ DIGITAL ELEMENT 1(16)

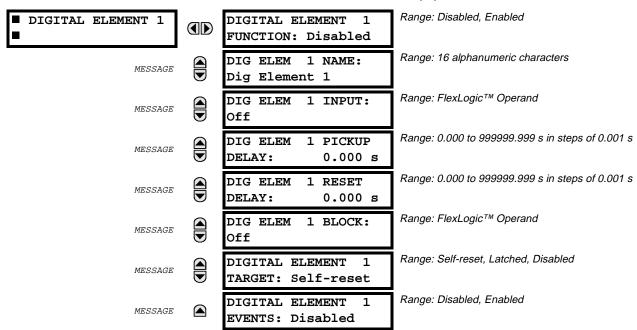

There are 16 identical Digital Elements available, numbered from 1 to 16.

A Digital Element can be used to monitor any FlexLogic<sup>™</sup> operand, and to present a target message and/or enable events recording depending on the output operand state. The digital element settings include a 'name' which will be referenced in any target message, a blocking input from any selected FlexLogic<sup>™</sup> operand, and a timer for pickup and reset delays for the output operand.

## **DIGITAL ELEMENT 1 INPUT:**

This setting is used to select a FlexLogic<sup>™</sup> operand to be monitored by the Digital Element.

## **DIGITAL ELEMENT 1 PICKUP DELAY:**

This setting is used to set the time delay to pickup. If a pickup delay is not required, set this function to '0'.

### **DIGITAL ELEMENT 1 RESET DELAY:**

This setting is used to set the time delay to reset. If a reset delay is not required, set this function to '0'.

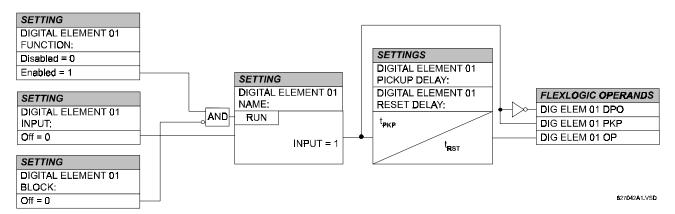

Figure 5-25: DIGITAL ELEMENT SCHEME LOGIC

## b) CIRCUIT MONITORING APPLICATIONS

Some versions of the digital input modules include an active Voltage Monitor circuit connected across Form-A contacts. The Voltage Monitor circuit limits the trickle current through the output circuit (see Technical Specifications for Form-A).

As long as the current through the Voltage Monitor is above a threshold (see Technical Specifications for Form-A), the FlexLogic™ operand "Cont Op # VOn" will be set. (# represents the output contact number).

If the output circuit has a high resistance or the DC current is interrupted, the trickle current will drop below the threshold and the FlexLogic<sup>™</sup> operand "Cont Op # VOff" will be set.

Consequently, the state of these operands can be used as indicators of the integrity of the circuits in which Form-A contacts are inserted.

## **BREAKER TRIP CIRCUIT INTEGRITY MONITORING:**

In many applications it is desired to monitor the breaker trip circuit integrity so problems can be detected before a trip operation is required. The circuit is considered to be healthy when the Voltage Monitor connected across the trip output contact detects a low level of current, well below the operating current of the breaker trip coil. If the circuit presents a high resistance, the trickle current will fall below the monitor threshold and an alarm would be declared.

### Example 1:

In most breaker control circuits, the trip coil is connected in series with a breaker auxiliary contact which is open when the breaker is open (see TRIP CIRCUIT EXAMPLE 1 diagram). To prevent unwanted alarms in this situation, the trip circuit monitoring logic must include the breaker position.

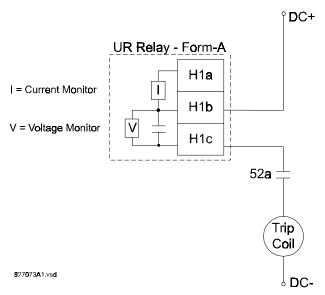

Figure 5-26: TRIP CIRCUIT - EXAMPLE 1

Assume the output contact H1 is a trip contact. Using the contact output settings, this output will be given an ID name, e.g. "Cont Op 1".

Assume a 52a breaker auxiliary contact is connected to contact input H7a to monitor breaker status. Using the contact input settings, this input will be given an ID name, e.g. "Cont Ip 1" and will be set "ON" when the breaker is closed. Using Digital Element 1 to monitor the breaker trip circuit, the settings will be:

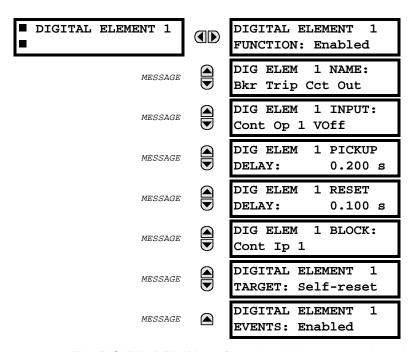

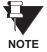

The PICKUP DELAY setting should be greater than the operating time of the breaker to avoid nuisance alarms.

## Example 2:

If it is required to monitor the trip circuit continuously, independent of the breaker position (open or closed), a method to maintain the monitoring current flow through the trip circuit when the breaker is open must be provided (as shown in Figure: TRIP CIRCUIT - EXAMPLE 2). This can be achieved by connecting a suitable resistor (as listed in the VALUES OF RESISTOR 'R' table) across the auxiliary contact in the trip circuit. In this case, it is not required to supervise the monitoring circuit with the breaker position - the BLOCK setting is selected to Off. In this case, the settings will be:

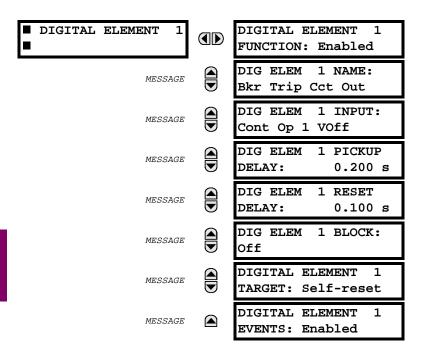

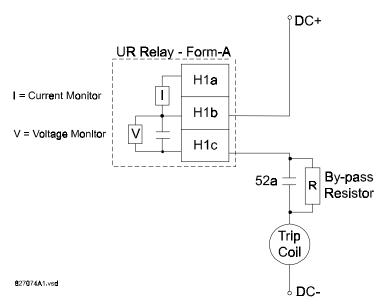

Table 5-7: VALUES OF RESISTOR 'R'

| POWER<br>SUPPLY (V DC) | RESISTANCE<br>(Ohms) | POWER<br>(Watts) |  |
|------------------------|----------------------|------------------|--|
| 24                     | 1000                 | 2                |  |
| 30                     | 5000                 | 2                |  |
| 48                     | 10000                | 2                |  |
| 110                    | 25000                | 5                |  |
| 125                    | 25000                | 5                |  |
| 250                    | 50000                | 5                |  |

Figure 5-27: TRIP CIRCUIT - EXAMPLE 2

## PATH: SETTINGS <sup>↑</sup> CONTROL ELEMENTS <sup>⇒</sup> <sup>↑</sup> DIGITAL COUNTERS <sup>⇒</sup> COUNTER 1(8)

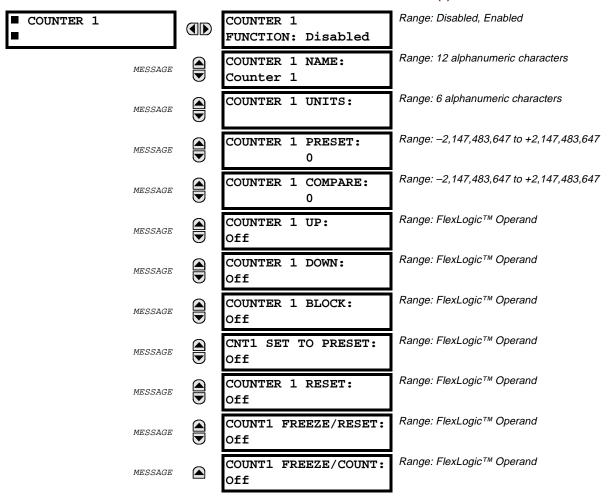

There are 8 identical digital counters available, numbered from 1 to 8.

A digital counter counts the number of state transitions from Logic 0 to Logic 1. The counter can be used to count operations such as the pickups of an element, the changes of state of an external contact such as a breaker auxiliary switch, or pulses from a watt-hour meter, etc.

# **COUNTER 1 UNITS:**

This setting is used to assign a label to identify the unit of measure pertaining to the digital transitions to be counted. The units label will appear in the corresponding Actual Values status.

### **COUNTER 1 PRESET:**

This setting is used to set the count to a required preset value before counting operations begin, as in the case where a substitute relay is to be installed in place of an in-service relay, or while the counter is running.

## **COUNTER 1 COMPARE:**

This setting is used to set the value to which the accumulated count value is compared. Three FlexLogic<sup>™</sup> output operands are provided to indicate if the present value is "more than (HI)", "equal to (EQL)", or "less than (LO)" the set value.

#### **COUNTER 1 UP:**

This setting is used to select the FlexLogic<sup>™</sup> operand for incrementing the counter. If an enabled UP input is received when the accumulated value is at the limit of +2,147,483,647 counts, the counter will rollover to -2.147,483.647.

### **COUNTER 1 DOWN:**

This setting is used to select the FlexLogic<sup>™</sup> operand for decrementing the counter. If an enabled DOWN input is received when the accumulated value is at the limit of -2,147,483,647 counts, the counter will rollover to +2,147,483,647.

### **COUNTER 1 BLOCK:**

This setting is used to select the FlexLogic<sup>™</sup> operand for blocking the counting operation.

## **CNT1 SET TO PRESET:**

This setting is used to select the FlexLogic<sup>™</sup> operand used to set the count to the preset value. The counter will be set to the preset value in the following situations:

- 1. When the counter is enabled and the "CNT1 SET TO PRESET" operand has the value 1. (When the counter is enabled and the "CNT1 SET TO PRESET" operand has the value 0, the counter will be set to 0.)
- 2. When the counter is running and the "CNT1 SET TO PRESET" operand changes the state from 0 to 1. (The change of state of the "CNT1 SET TO PRESET" operand from 1 to 0 while the counter is running has no effect on the count.)
- 3. When a reset or reset/freeze command is sent to the counter and the "CNT1 SET TO PRESET" operand has the value 1. (When a reset or reset/freeze command is sent to the counter and the "CNT1 SET TO PRESET" operand has the value 0, the counter will be set to 0.)

## **COUNTER 1 RESET:**

This setting is used to select the FlexLogic<sup>™</sup> operand for setting the count to either '0' or the preset value depending on the state of the "CNT1 SET TO PRESET" operand.

## **COUNTER 1 FREEZE/RESET:**

This setting is used to select the FlexLogic<sup>™</sup> operand for capturing (freezing) the accumulated count value into a separate register with the date and time of the operation, and resetting the count to '0' or the preset value.

## **COUNTER 1 FREEZE/COUNT:**

This setting is used to select the FlexLogic<sup>™</sup> operand for capturing (freezing) the accumulated count value into a separate register with the date and time of the operation, and continuing counting.

The present accumulated value and captured frozen value with the associated date/time stamp are available as Actual Values. If control power to the relay is interrupted, the accumulated and frozen values will be saved into non-volatile memory during the powerdown operation.

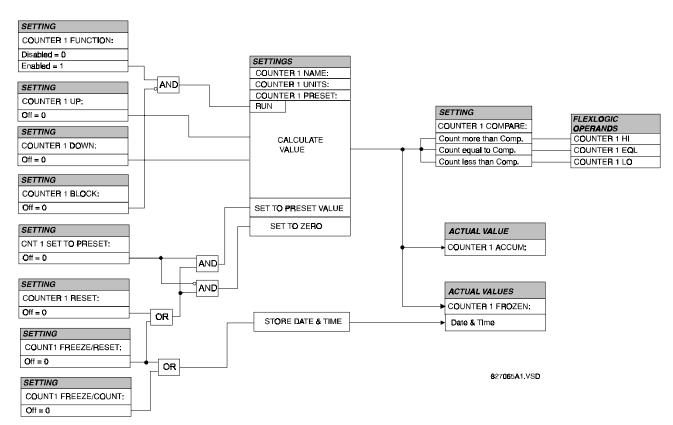

Figure 5-28: DIGITAL COUNTER SCHEME LOGIC

## a) BREAKER 1(2) ARCING CURRENT

## PATH: SETTINGS ⇩ CONTROL ELEMENTS ⇨⇩ MONITORING ELEMENTS ⇨⇩ BREAKER 1 ARCING CURRENT

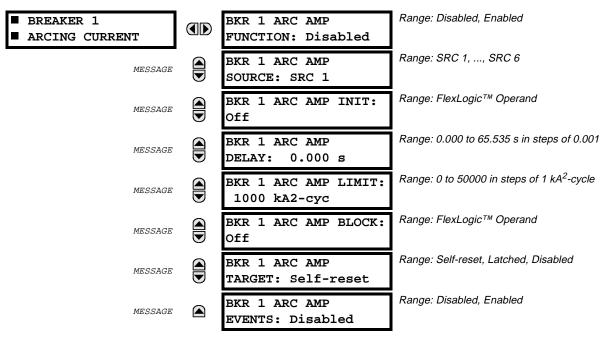

There are 2 identical Breaker Arcing Current features available for Breakers 1 and 2.

This element calculates an estimate of the per-phase wear on the breaker contacts by measuring and integrating the current squared passing through the breaker contacts as an arc. These per-phase values are added to accumulated totals for each phase and compared to a programmed threshold value. When the threshold is exceeded in any phase, the relay can set an output operand to "1". The accumulated value for each phase can be displayed as an actual value.

The operation of the scheme is shown in the BREAKER ARCING CURRENT SCHEME LOGIC diagram. The same output operand that is selected to operate the output relay used to trip the breaker, indicating a tripping sequence has begun, is used to initiate this feature. A time delay is introduced between initiation and the starting of integration to prevent integration of current flow through the breaker before the contacts have parted. This interval includes the operating time of the output relay, any other auxiliary relays and the breaker mechanism. For maximum measurement accuracy, the interval between change-of-state of the operand (from 0 to 1) and contact separation should be measured for the specific installation. Integration of the measured current continues for 100 milliseconds, which is expected to include the total arcing period.

### **SETTINGS:**

#### **BKR 1 ARC AMP INIT:**

Selects the same output operand that is selected to operate the output relay used to trip the breaker.

## **BKR 1 ARC AMP DELAY:**

This setting is used to program the delay interval between the time the tripping sequence is initiated and the time the breaker contacts are expected to part, starting the integration of the measured current.

#### **BKR 1 ARC AMP LIMIT:**

Selects the threshold value above which the output operand is set.

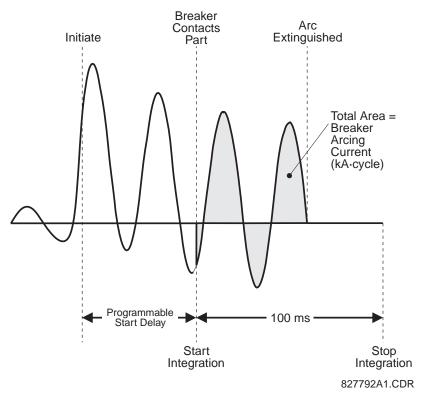

Figure 5-29: ARCING CURRENT MEASUREMENT

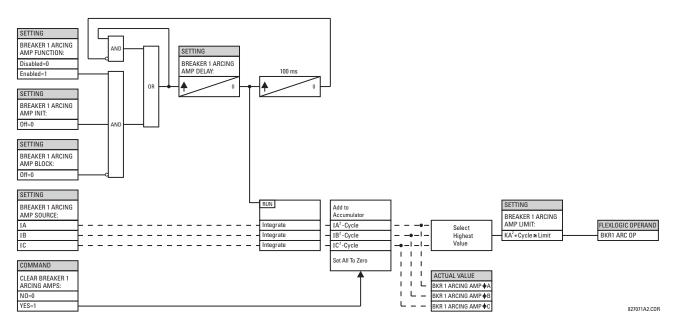

Figure 5-30: BREAKER ARCING CURRENT SCHEME LOGIC

#### PATH: SETTINGS INPUTS/OUTPUTS CONTACT INPUTS

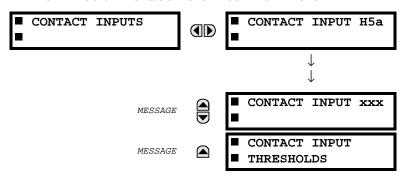

The contact inputs menu consists of configuration settings for each individual contact input as well as voltage thresholds for each group of four contact inputs. Upon startup of the relay, the main processor will determine, from an assessment of the modules installed in the chassis, which contact inputs are available and then display settings for only those inputs.

## a) CONTACT INPUT EXAMPLE

## PATH: SETTINGS <sup>□</sup> INPUTS/OUTPUTS <sup>□</sup> CONTACT INPUTS <sup>□</sup> CONTACT INPUT H5a

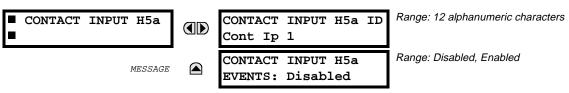

An alphanumeric ID may be assigned to a contact input, which will be used for diagnostic purposes. The contact input 'ON' (Logic 1) state corresponds to the contact input being closed. If the contact input events is set to Enabled, every change in the contact input state will trigger an event.

## **APPLICATION EXAMPLE:**

To use contact input H5a as a status input from the breaker 52b contact to seal-in the trip relay and record it in the Event Records menu, program it as follows:

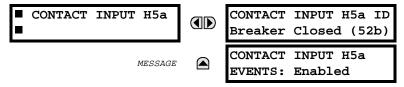

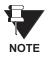

The 52b contact is closed when the breaker is open and open when the breaker is closed.

5 SETTINGS 5.7 INPUTS / OUTPUTS

## b) CONTACT INPUT THRESHOLDS

PATH: SETTINGS  $\P$  INPUTS/OUPTUTS  $\Rightarrow$  CONTACT INPUTS  $\Rightarrow \P$  CONTACT INPUT THRESHOLDS

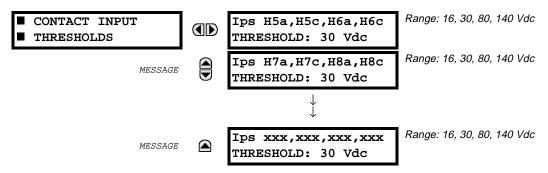

Contact inputs are isolated in groups of four to allow connection of wet contacts from different voltage sources for each group. The contact input threshold determines the minimum voltage required to detect a closed contact input. This value should be selected according to the following criteria: 16 for 24 V sources, 30 for 48 V sources, 80 for 110 to 125 V sources and 140 for 250 V sources.

## PATH: SETTINGS ♥ INPUTS/OUTPUTS ♥ VIRTUAL INPUTS ♥ VIRTUAL INPUT 1(32)

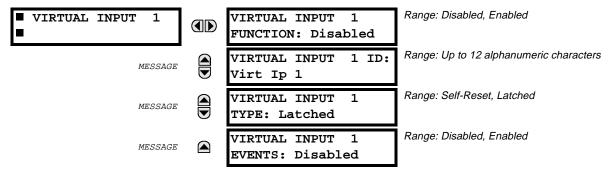

There are 32 virtual inputs that can be individually programmed to respond to input signals from the keypad (COMMANDS menu) and non-UCA2 communications protocols only. All virtual input operands are defaulted to OFF = 0 unless the appropriate input signal is received.

Note: virtual input states are preserved through a control power loss.

## **VIRTUAL INPUT 1 FUNCTION:**

If set to Disabled, the input will be forced to 'OFF' (Logic 0) regardless of any attempt to alter the input. If set to Enabled, the input will operate as shown on the scheme logic diagram, and generate output FlexLogic<sup>™</sup> operands in response to received input signals and the applied settings.

## **VIRTUAL INPUT 1 TYPE:**

There are two types of operation, Self-Reset and Latched. If set to Self-Reset, when the input signal transits from OFF = 0 to ON = 1, the output operand will be set to ON = 1 for only one evaluation of the FlexLogic<sup>TM</sup> equations and then return to OFF = 0. If set to Latched, the virtual input sets the state of the output operand to the same state as the most recent received input, ON = 1 or OFF = 0.

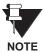

Virtual Input operating mode Self-Reset generates the output operand for a single evaluation of the FlexLogic<sup>™</sup> equations. If the operand is to be used anywhere other than internally in a FlexLogic<sup>™</sup> equation, it will most probably have to be lengthened in time. A FlexLogic<sup>™</sup> Timer with a delayed reset can perform this function.

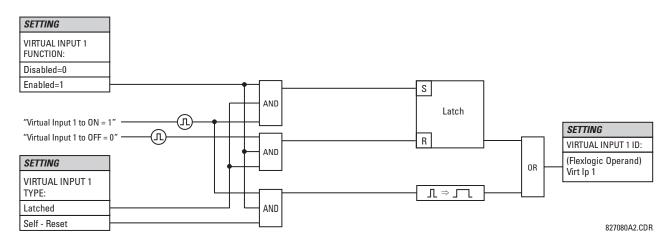

Figure 5-31: VIRTUAL INPUTS SCHEME LOGIC

5 SETTINGS 5.7 INPUTS / OUTPUTS

# a) UCA SBO TIMER

PATH: SETTINGS  $\P$  INPUTS/OUTPUTS  $\Rightarrow \P$  VIRTUAL INPUTS  $\Rightarrow \P$  UCA SBO TIMER

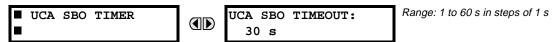

The Select-Before-Operate timer sets the interval from the receipt of an Operate signal to the automatic deselection of the virtual input, so that an input does not remain selected indefinitely (this is used only with the UCA Select-Before-Operate feature).

## 5.7.3 CONTACT OUTPUTS

#### PATH: SETTINGS ♥ INPUTS/OUTPUTS ♥ CONTACT OUTPUTS ♥ CONTACT OUTPUT H1

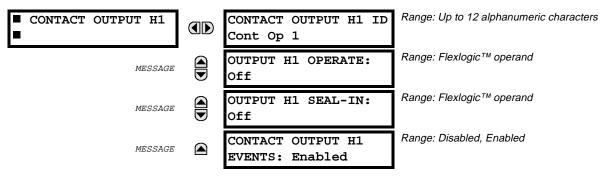

Upon startup of the relay, the main processor will determine from an assessment of the modules installed in the chassis which contact outputs are available and present the settings for only these outputs.

An ID may be assigned to each contact output. The signal that can OPERATE a contact output may be any FlexLogic<sup>™</sup> operand (virtual output, element state, contact input, or virtual input). An additional FlexLogic<sup>™</sup> operand may be used to SEAL-IN the relay. Any change of state of a contact output can be logged as an Event if programmed to do so.

### **EXAMPLE:**

The trip circuit current is monitored by providing a current threshold detector in series with some Form-A contacts (see the TRIP CIRCUIT - EXAMPLE figures in the DIGITAL ELEMENTS section). The monitor will set a flag (see Technical Specifications for Form-A). The name of the FlexLogic<sup>™</sup> operand set by the monitor, consists of the output relay designation, followed by the name of the flag; e.g. 'Cont Op 1 IOn' or 'Cont Op 1 IOff'.

In most breaker control circuits, the trip coil is connected in series with a breaker auxiliary contact used to interrupt current flow after the breaker has tripped, to prevent damage to the less robust initiating contact. This can be done by monitoring an auxiliary contact on the breaker which opens when the breaker has tripped, but this scheme is subject to incorrect operation caused by differences in timing between breaker auxiliary contact change-of-state and interruption of current in the trip circuit. The most dependable protection of the initiating contact is provided by directly measuring current in the tripping circuit, and using this parameter to control resetting of the initiating relay. This scheme is often called "trip seal-in".

In UR relays, this can be realized using the 'Cont Op 1 IOn' FlexLogic™ operand to seal-in the Contact Output. For example,

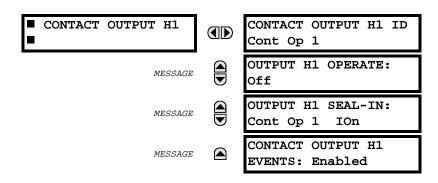

**5.7.4 VIRTUAL OUTPUTS** 

## PATH: SETTINGS ⇩ INPUTS/OUTPUTS ⇨ ⇩ VIRTUAL OUTPUTS ⇨ VIRTUAL OUTPUT 1

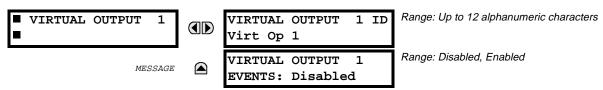

There are 64 virtual outputs that may be assigned via FlexLogic<sup>™</sup>. If not assigned, the output will be forced to 'OFF' (Logic 0). An ID may be assigned to each virtual output. Virtual outputs are resolved in each pass through the evaluation of the FlexLogic<sup>™</sup> equations. Any change of state of a virtual output can be logged as an event if programmed to do so.

## **EXAMPLE**:

If Virtual Output 1 is the trip signal from FlexLogic<sup>™</sup> and the trip relay is used to signal events, the settings would be programmed as follows:

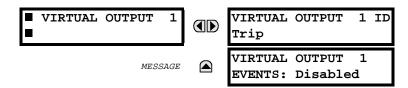

### **5.7.5 REMOTE DEVICES**

## a) REMOTE INPUTS / OUTPUTS - OVERVIEW

Remote inputs and outputs, which are a means of exchanging information regarding the state of digital points between remote devices, are provided in accordance with the Electric Power Research Institute's (EPRI) UCA2 "Generic Object Oriented Substation Event (GOOSE)" specifications.

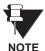

The UCA2 specification requires that communications between devices be implemented on Ethernet communications facilities. For UR relays, Ethernet communications is provided only on the type 9C and 9D versions of the CPU module.

The sharing of digital point state information between GOOSE equipped relays is essentially an extension to FlexLogic™ to allow distributed FlexLogic™ by making operands available to/from devices on a common communications network. In addition to digital point states, GOOSE messages identify the originator of the message and provide other information required by the communication specification. All devices listen to network messages and capture data from only those messages that have originated in selected devices.

GOOSE messages are designed to be short, high priority and with a high level of reliability. The GOOSE message structure contains space for 128 bit pairs representing digital point state information. The UCA specification provides 32 "DNA" bit pairs, which are status bits representing pre-defined events. All remaining bit pairs are "UserSt" bit pairs, which are status bits representing user-definable events. The UR implementation provides 32 of the 96 available UserSt bit pairs.

The UCA2 specification includes features that are used to cope with the loss of communication between transmitting and receiving devices. Each transmitting device will send a GOOSE message upon a successful power-up, when the state of any included point changes, or after a specified interval (the "default update" time) if a change-of-state has not occurred. The transmitting device also sends a "hold time" which is set to three times the programmed default time, which is required by the receiving device.

Receiving devices are constantly monitoring the communications network for messages they require, as recognized by the identification of the originating device carried in the message. Messages received from remote devices include the message "hold" time for the device. The receiving relay sets a timer assigned to the originating device to the "hold" time interval, and if it has not received another message from this device at time-out, the remote device is declared to be non-communicating, so it will use the programmed default state for all points from that specific remote device. This mechanism allows a receiving device to fail to detect a single transmission from a remote device which is sending messages at the slowest possible rate, as set by its "default update" timer, without reverting to use of the programmed default states. If a message is received from a remote device before the "hold" time expires, all points for that device are updated to the states contained in the message and the hold timer is restarted. The status of a remote device, where 'Offline' indicates 'non-communicating', can be displayed.

## b) LOCAL DEVICES - ID of Device for Transmitting GOOSE Messages

In a UR relay, the device ID that identifies the originator of the message is programmed in the setting 'RELAY NAME' under the heading 'INSTALLATION' in the 'SETTINGS / PRODUCT SETUP' section.

## c) REMOTE DEVICES - ID of Device for Receiving GOOSE Messages

PATH: SETTINGS ♣ INPUTS/OUTPUTS ➡ ♣ REMOTE DEVICES ➡ REMOTE DEVICE 1(16)

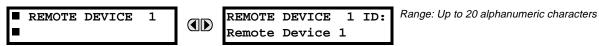

Sixteen Remote Devices, numbered from 1 to 16, can be selected for setting purposes.

A receiving relay must be programmed to capture messages from only those originating remote devices of interest. This setting is used to select specific remote devices by entering (bottom row) the exact identification (ID) assigned to those devices.

**5.7.6 REMOTE INPUTS** 

## PATH: SETTINGS ♥ INPUTS/OUTPUTS ♥ REMOTE INPUTS ♥ REMOTE INPUT 1(32)

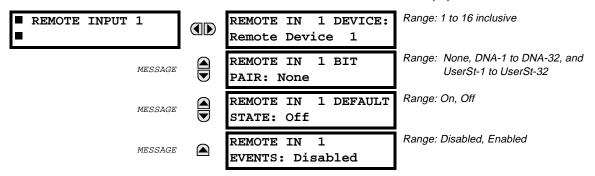

Remote Inputs which create FlexLogic<sup>™</sup> operands at the receiving relay, are extracted from GOOSE messages originating in remote devices. The relay provides 32 Remote Inputs, each of which can be selected from a list consisting of 64 selections: DNA-1 through DNA-32 and UserSt-1 through UserSt-32. The function of DNA inputs is defined in the UCA2 specifications and is presented in the UCA2 DNA ASSIGNMENTS table in the section on Remote Outputs. The function of UserSt inputs is defined by the user selection of the Flex-Logic<sup>™</sup> operand whose state is represented in the GOOSE message. A user must program a DNA point from the appropriate operand.

Remote Input 1 must be programmed to replicate the logic state of a specific signal from a specific remote device for local use. This programming is performed via the three settings shown above.

Setting 'REMOTE IN 1 DEVICE' is used to select the number (1-16) of the Remote Device which originates the signal required, as previously assigned to the remote device via the setting 'REMOTE DEVICE nn ID' (see the REMOTE DEVICES section). Setting 'REMOTE IN 1 BIT PAIR' is used to select the specific bits of the GOOSE message required. Setting 'REMOTE IN 1 DEFAULT STATE' is used to select the logic state that will be used for this point if the local relay has just completed startup or the remote device sending this point is declared to be non-communicating.

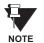

For more information on GOOSE specifications, see REMOTE INPUTS/OUTPUTS – OVERVIEW in the REMOTE DEVICES section.

## PATH: SETTINGS ♣ INPUTS/OUTPUTS ➡♣ REMOTE OUTPUTS DNA BIT PAIRS ➡ REMOTE OUPUTS DNA- 1 BIT PAIR

REMOTE OUTPUTS

□ DNA- 1 OPERAND:
Off

DNA- 1 OPERAND:
Range: FlexLogic™ Operand
Off

DNA- 1 EVENTS:
Disabled

Range: Disabled, Enabled

Remote Outputs (1-32) are FlexLogic<sup>™</sup> operands inserted into GOOSE messages that are transmitted to remote devices on a LAN. Each digital point in the message must be programmed to carry the state of a specific FlexLogic<sup>™</sup> operand. The above operand setting represents a specific DNA function (as shown in the UCA2 DNA ASSIGNMENTS table) to be transmitted.

Table 5-8: UCA DNA2 ASSIGNMENTS

| DNA   | DEFINITION               | INTENDED FUNCTION                              | LOGIC 0        | LOGIC 1       |
|-------|--------------------------|------------------------------------------------|----------------|---------------|
| 1     | OperDev                  |                                                | Trip           | Close         |
| 2     | Lock Out                 |                                                | LockoutOff     | LockoutOn     |
| 3     | Initiate Reclosing       | Initiate remote reclose sequence               | InitRecloseOff | InitRecloseOn |
| 4     | Block Reclosing          | Prevent/cancel remote reclose sequence         | BlockOff       | BlockOn       |
| 5     | Breaker Failure Initiate | Initiate remote breaker failure scheme         | BFIOff         | BFIOn         |
| 6     | Send Transfer Trip       | Initiate remote trip operation                 | TxXfrTripOff   | TxXfrTripOn   |
| 7     | Receive Transfer Trip    | Report receipt of remote transfer trip command | RxXfrTripOff   | RxXfrTripOn   |
| 8     | Send Perm                | Report permissive affirmative                  | TxPermOff      | TxPermOn      |
| 9     | Receive Perm             | Report receipt of permissive affirmative       | RxPermOff      | RxPermOn      |
| 10    | Stop Perm                | Override permissive affirmative                | StopPermOff    | StopPermOn    |
| 11    | Send Block               | Report block affirmative                       | TxBlockOff     | TxBlockOn     |
| 12    | Receive Block            | Report receipt of block affirmative            | RxBlockOff     | RxBlockOn     |
| 13    | Stop Block               | Override block affirmative                     | StopBlockOff   | StopBlockOn   |
| 14    | BkrDS                    | Report breaker disconnect 3-phase state        | Open           | Closed        |
| 15    | BkrPhsADS                | Report breaker disconnect phase A state        | Open           | Closed        |
| 16    | BkrPhsBDS                | Report breaker disconnect phase B state        | Open           | Closed        |
| 17    | BkrPhsCDS                | Report breaker disconnect phase C state        | Open           | Closed        |
| 18    | DiscSwDS                 |                                                | Open           | Closed        |
| 19    | Interlock DS             |                                                | DSLockOff      | DSLockOn      |
| 20    | LineEndOpen              | Report line open at local end                  | Open           | Closed        |
| 21    | Status                   | Report operating status of local GOOSE device  | Offline        | Available     |
| 22    | Event                    |                                                | EventOff       | EventOn       |
| 23    | Fault Present            |                                                | FaultOff       | FaultOn       |
| 24    | Sustained Arc            | Report sustained arc                           | SustArcOff     | SustArcOn     |
| 25    | Downed Conductor         | Report downed conductor                        | DownedOff      | DownedOn      |
| 26    | Sync Closing             |                                                | SyncClsOff     | SyncClsOn     |
| 27    | Mode                     | Report mode status of local GOOSE device       | Normal         | Test          |
| 28→32 | Reserved                 |                                                |                |               |

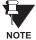

For more information on GOOSE specifications, see REMOTE INPUTS/OUTPUTS – OVERVIEW in the REMOTE DEVICES section.

### 5.7.8 REMOTE OUTPUTS - UserSt BIT PAIRS

PATH: SETTINGS ♣ INPUTS/OUTPUTS ➡♣ REMOTE OUTPUTS UserSt BIT PAIRS ➡ REMOTE OUTPUTS UserSt- 1 BIT PAIR

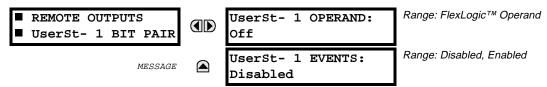

Remote Outputs 1 to 32 originate as GOOSE messages to be transmitted to remote devices. Each digital point in the message must be programmed to carry the state of a specific FlexLogic<sup>™</sup> operand. The setting above is used to select the operand which represents a specific UserSt function (as selected by the user) to be transmitted.

The following setting represents the time between sending GOOSE messages when there has been no change of state of any selected digital point. This setting is located under the menu heading COMMUNICATIONS in the SETTINGS \ PRODUCT SETUP section.

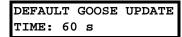

Range: 1 to 60 in steps of 1 second

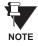

For more information on GOOSE specifications, see REMOTE INPUTS/OUTPUTS – OVERVIEW in the REMOTE DEVICES section.

5.7.9 RESETTING

PATH: SETTINGS ♥ INPUTS/OUTPUTS ♥ ♥ RESETTING

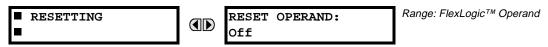

Some events can be programmed to latch the faceplate LED event indicators and the target message on the display. Once set, the latching mechanism will hold all of the latched indicators or messages in the set state after the initiating condition has cleared until a RESET command is received to return these latches (not including FlexLogic™ latches) to the reset state. The RESET command can be sent from the faceplate RESET pushbutton, a remote device via a communications channel, or any programmed operand.

When the RESET command is received by the relay, two FlexLogic™ operands are created. These operands, which are stored as events, reset the latches if the initiating condition has cleared. The three sources of RESET commands each create the FlexLogic™ operand "RESET OP". Each individual source of a RESET command also creates its individual operand "RESET OP (PUSHBUTTON), RESET OP (COMMS) or RESET OP (OPERAND) to identify the source of the command. The setting shown above selects the operand that will create the RESET OP (OPERAND) operand.

#### PATH: SETTINGS ♥ TRANSDUCER I/O ♥ ♥ DCMA INPUTS

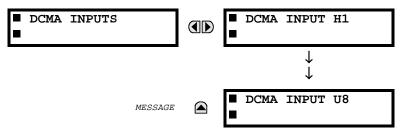

Hardware and software is provided to receive signals from external transducers and convert these signals into a digital format for use as required. The relay will accept inputs in the range of –1 to +20 mA DC, suitable for use with most common transducer output ranges; all inputs are assumed to be linear over the complete range. Specific hardware details are contained in the HARDWARE chapter.

Before the DCMA input signal can be used, the value of the signal measured by the relay must be converted to the range and quantity of the external transducer primary input parameter, such as DC voltage or temperature. The relay simplifies this process by internally scaling the output from the external transducer and displaying the actual primary parameter.

DCMA input channels are arranged in a manner similar to CT and VT channels. The user configures individual channels with the settings shown here.

The channels are arranged in sub-modules of two channels, numbered from 1 through 8 from top to bottom. On power-up, the relay will automatically generate configuration settings for every channel, based on the order code, in the same general manner that is used for CTs and VTs. Each channel is assigned a slot letter followed by the row number, 1 through 8 inclusive, which is used as the channel number. The relay generates an actual value for each available input channel.

Settings are automatically generated for every channel available in the specific relay as shown below for the first channel of a type 5F transducer module installed in slot M.

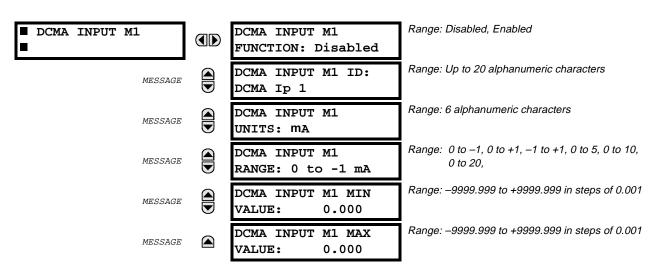

The function of the channel may be either "Enabled" or "Disabled." If Disabled, there will not be an actual value created for the channel. An alphanumeric "ID" is assigned to the channel - this ID will be included in the display of the channel actual value, along with the programmed "UNITS" associated with the parameter measured by the transducer, such as Volt, °C, MegaWatts, etc. This ID is also used to reference the channel as the input parameter to features designed to measure this type of parameter. The RANGE setting is used to select the specific mA DC range of the transducer connected to the input channel.

5 SETTINGS 5.8 TRANSDUCER I/O

The MIN VALUE and MAX VALUE settings are used to program the span of the transducer in primary units. For example, a temperature transducer might have a span from 0 to 250°C; in this case the MIN value would be 0 and the MAX value 250. Another example would be a Watt transducer with a span from –20 to +180 MW; in this case the MIN value would be –20 and the MAX value 180. Intermediate values between the MIN and MAX are scaled linearly.

**5.8.2 RTD INPUTS** 

### PATH: SETTINGS ♣ TRANSDUCER I/O ➡ ♣ RTD INPUTS

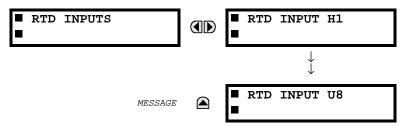

Hardware and software is provided to receive signals from external Resistance Temperature Detectors and convert these signals into a digital format for use as required. These channels are intended to be connected to any of the RTD types in common use. Specific hardware details are contained in the HARDWARE chapter.

RTD input channels are arranged in a manner similar to CT and VT channels. The user configures individual channels with the settings shown here.

The channels are arranged in sub-modules of two channels, numbered from 1 through 8 from top to bottom. On power-up, the relay will automatically generate configuration settings for every channel, based on the order code, in the same general manner that is used for CTs and VTs. Each channel is assigned a slot letter followed by the row number, 1 through 8 inclusive, which is used as the channel number. The relay generates an actual value for each available input channel.

Settings are automatically generated for every channel available in the specific relay as shown below for the first channel of a type 5C transducer module installed in slot M.

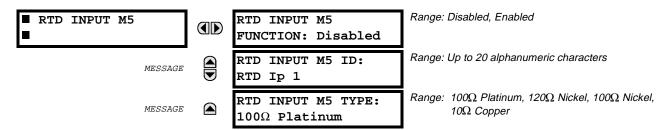

The function of the channel may be either "Enabled" or "Disabled." If Disabled, there will not be an actual value created for the channel. An alphanumeric "ID" is assigned to the channel - this ID will be included in the display of the channel actual value. This ID is also used to reference the channel as the input parameter to features designed to measure this type of parameter. Selecting the type of RTD connected to the channel configures the channel.

5.9.1 TEST MODE

#### PATH: SETTINGS ♥ TESTING ➡ TEST MODE

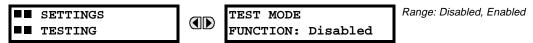

The relay provides test settings to verify that the relay is functional using simulated conditions to test all contact inputs and outputs. While the relay is in **TEST MODE** (FUNCTION Enabled), the feature being tested overrides normal functioning of the relay. During this time the TEST MODE LED will remain on. Once out of TEST MODE (FUNCTION Disabled), the normal functioning of the relay will be restored.

## **5.9.2 FORCE CONTACT INPUTS**

#### PATH: SETTINGS ♥ TESTING ♥ FORCE CONTACT INPUTS

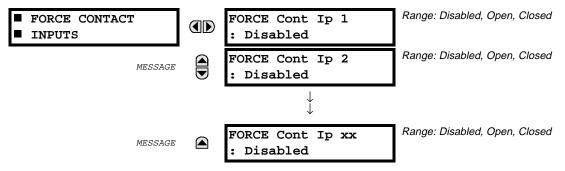

The Force Contact Inputs test feature of the relay provides a method of performing checks on the function of all contact inputs. Once enabled, the relay will be placed into Test Mode, allowing this feature to override the normal function of contact inputs. The TEST MODE LED will be ON indicating that the relay is in test mode. The state of each contact input may be programmed as Disabled, Open or Closed. All contact input operations return to normal when all settings for this feature are disabled.

## **5.9.3 FORCE CONTACT OUTPUTS**

#### PATH: SETTINGS ♥ TESTING ♥ FORCE CONTACT OUTPUTS

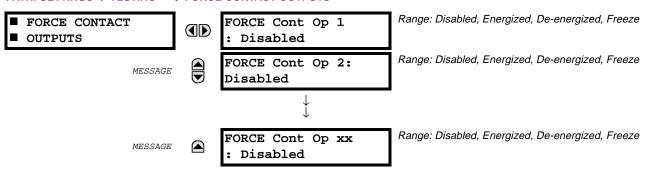

The Force Contact Output test feature of the relay, provides a method of performing checks on all contact outputs. Once enabled, the relay will be placed into a Test Mode, allowing this feature to override the normal function of contact outputs. The TEST MODE LED will be ON. The state of each contact output may be programmed as Disabled, Energized, De-energized or Freeze. The Freeze option maintains the output contact in the state at which it was frozen. All contact output operations return to normal when all the settings for this feature are disabled.

## **6.1.1 ACTUAL VALUES MAIN MENU**

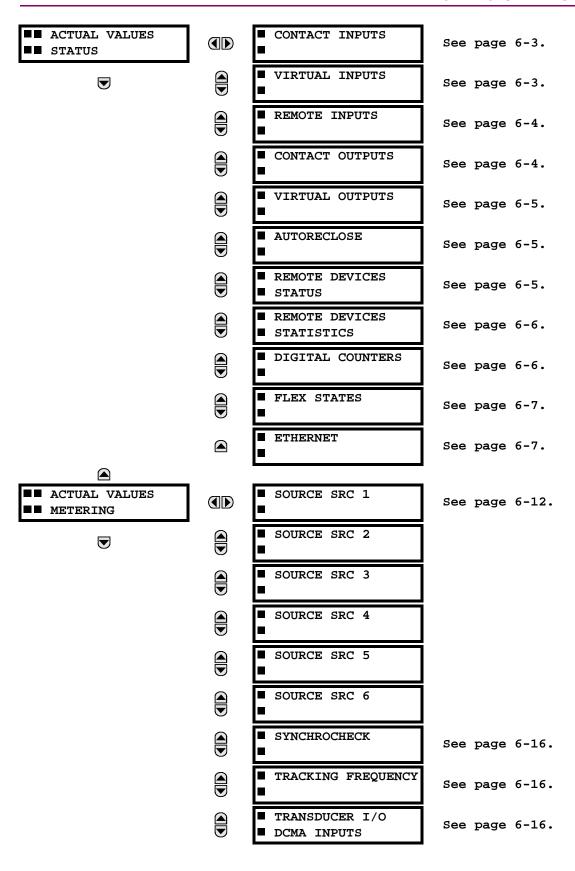

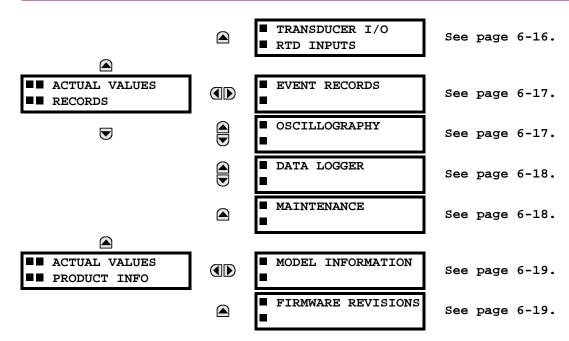

6 ACTUAL VALUES 6.2 STATUS

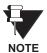

For status reporting, 'On' represents Logic 1 and 'Off' represents Logic 0.

**6.2.1 CONTACT INPUTS** 

#### PATH: ACTUAL VALUES ♣ STATUS ⇒ CONTACT INPUTS

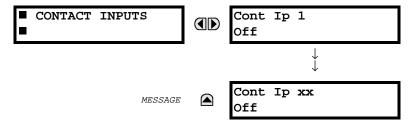

The present status of the contact inputs is shown here.

The first line of a message display indicates the ID of the contact input. For example, 'Cont Ip 1' refers to the contact input in terms of the default name-array index.

The second line of the display indicates the logic state of the contact input.

6.2.2 VIRTUAL INPUTS

# PATH: ACTUAL VALUES ♣ STATUS ➡ ♣ VIRTUAL INPUTS

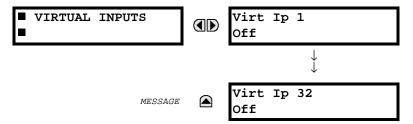

The present status of the 32 virtual inputs is shown here.

The first line of a message display indicates the ID of the virtual input. For example, 'Virt Ip 1' refers to the virtual input in terms of the default name-array index.

The second line of the display indicates the logic state of the virtual input.

#### **6.2.3 REMOTE INPUTS**

#### PATH: ACTUAL VALUES ♥ STATUS ♥ REMOTE INPUTS

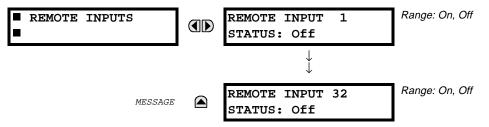

The present state of the 32 remote inputs is shown here.

The state displayed will be that of the remote point unless the remote device has been established to be "Offline" in which case the value shown is the programmed default state for the remote input.

# **6.2.4 CONTACT OUTPUTS**

#### PATH: ACTUAL VALUES ♣ STATUS ➡ ♣ CONTACT OUTPUTS

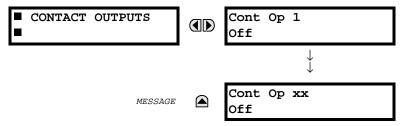

The present state of the contact outputs is shown here.

The first line of a message display indicates the ID of the contact output. For example, 'Cont Op 1' refers to the contact output in terms of the default name-array index.

The second line of the display indicates the logic state of the contact output.

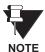

For Form-A outputs, the state of the voltage(V) and/or current(I) detectors will show as: Off, VOff, IOff, On, VOn, and/or IOn. For Form-C outputs, the state will show as Off or On.

#### PATH: ACTUAL VALUES ♣ STATUS ➡ ♥ VIRTUAL OUTPUTS

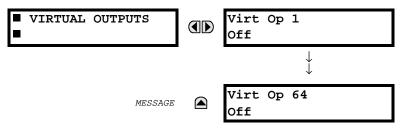

The present state of up to 64 virtual outputs is shown here.

The first line of a message display indicates the ID of the virtual output. For example, 'Virt Op 1' refers to the virtual output in terms of the default name-array index.

The second line of the display indicates the logic state of the virtual output, as calculated by the FlexLogic<sup>™</sup> equation for that output.

**6.2.6 AUTORECLOSE** 

#### PATH: ACTUAL VALUES ♣ STATUS ➡ ♣ AUTORECLOSE ➡ AUTORECLOSE 1

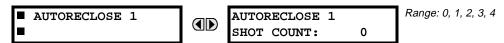

The automatic reclosure shot count is shown here.

**6.2.7 REMOTE DEVICES STATUS** 

# PATH: ACTUAL VALUES ♥ STATUS ♥ REMOTE DEVICES STATUS

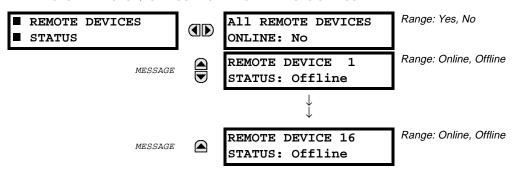

The present state of up to 16 programmed Remote Devices is shown here.

The ALL REMOTE DEVICES ONLINE message indicates whether or not all programmed Remote Devices are online. If the corresponding state is 'No', then at least one required Remote Device is not online.

6

## **6.2.8 REMOTE DEVICES STATISTICS**

PATH: ACTUAL VALUES ♣ STATUS ➡ ♣ REMOTE DEVICES STATISTICS ➡ REMOTE DEVICE 1(16)

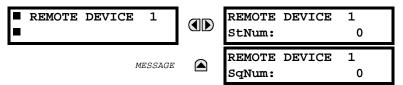

Statistical data (2 types) for up to 16 programmed Remote Devices is shown here.

- The 'StNum' number is obtained from the indicated Remote Device and is incremented whenever a change of state of at least one DNA or UserSt bit occurs.
- The 'SqNum' number is obtained from the indicated Remote Device and is incremented whenever a GOOSE message is sent. This number will rollover to zero when a count of 4,294,967,295 is incremented.

#### **6.2.9 DIGITAL COUNTERS**

## PATH: ACTUAL VALUES ♣ DIGITAL COUNTERS ➡ DIGITAL COUNTERS Counter 1(8)

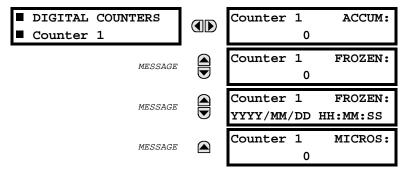

The present status of the 8 digital counters is shown here.

The status of each counter, with the user-defined counter name, includes the accumulated and frozen counts (the count units label will also appear). Also included, is the date/time stamp for the frozen count. The 'MICROS' value refers to the microsecond portion of the time stamp.

6 ACTUAL VALUES 6.2 STATUS

# 6.2.10 FLEX STATES

#### PATH: ACTUAL VALUES ♣ STATUS ➡ ♣ FLEX STATES

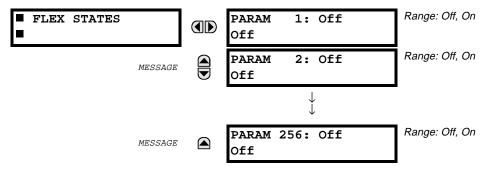

There are 256 FlexState bits available, numbered from 1 to 256. The second line value indicates the state of the given FlexState bit.

**6.2.11 ETHERNET** 

## PATH: ACTUAL VALUES ♥ STATUS ♥ ETHERNET

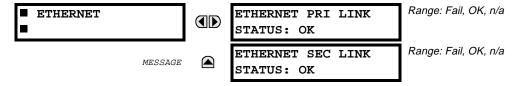

**6.3.1 METERING CONVENTIONS** 

# a) UR CONVENTION FOR MEASURING POWER AND ENERGY

The following figure illustrates the conventions established for use in UR relays.

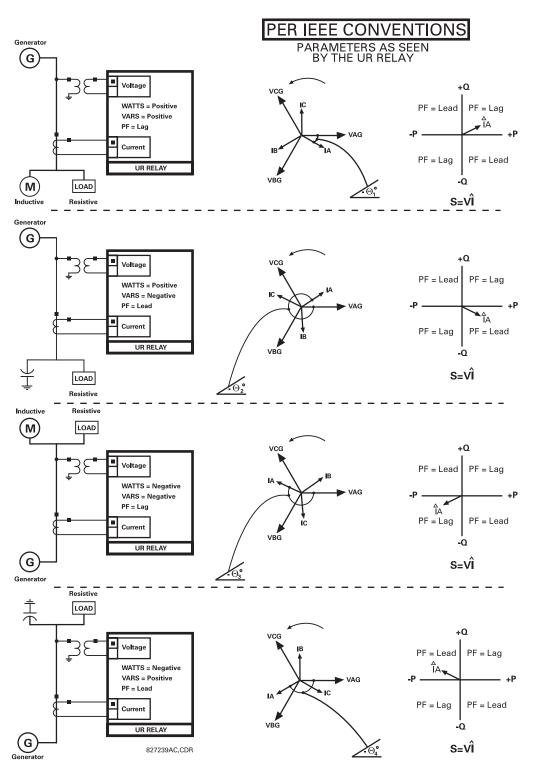

Figure 6-1: FLOW DIRECTION OF SIGNED VALUES FOR WATTS AND VARS

6 ACTUAL VALUES 6.3 METERING

## b) UR CONVENTION FOR MEASURING PHASE ANGLES

All phasors calculated by UR relays and used for protection, control and metering functions are rotating phasors that maintain the correct phase angle relationships with each other at all times.

For display and oscillography purposes, all phasor angles in a given relay are referred to an AC input channel which is pre-selected by setting SETTINGS / SYSTEM SETUP / POWER SYSTEM / FREQUENCY AND PHASE REFERENCE. This setting defines a particular Source that is to be used as the reference.

The relay will first determine if any "Phase VT" bank is indicated in the Source - if it is voltage channel VA of that bank is used as the angle reference.

Otherwise, the relay determines if any "Aux VT" bank is indicated - if it is the auxiliary voltage channel of that bank is used as the angle reference.

If neither of the above conditions is satisfied, then two more steps of this hierarchical procedure to determine the reference signal include "Phase CT" bank and "Ground CT" bank.

If the AC signal pre-selected by the relay upon configuration is not measurable, the phase angles are not referenced.

The phase angles are assigned as positive in the leading direction, and are presented as negative in the lagging direction, to more closely align with power system metering conventions. This is illustrated below.

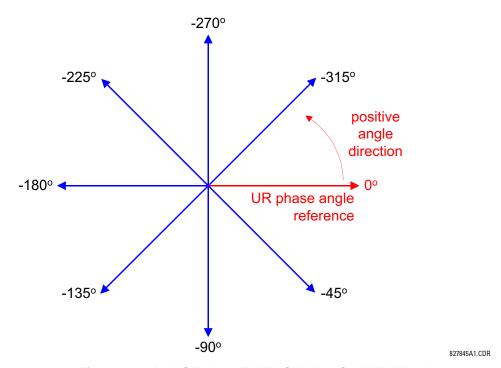

Figure 6–2: PHASE ANGLE MEASURING CONVENTION

# c) UR CONVENTION FOR MEASURING SYMMETRICAL COMPONENTS

UR relays calculate voltage symmetrical components for the power system phase A line-to-neutral voltage, and symmetrical components of the currents for the power system phase A current.

Owing to the above definition, phase angle relations between the symmetrical currents and voltages stay the same irrespective of the connection of instrument transformers. This is important for setting directional protection elements that use symmetrical voltages.

For display and oscillography purposes the phase angles of symmetrical components are referenced to a common reference as described in the previous sub-section.

#### **WYE-Connected Instrument Transformers:**

ABC phase rotation:

$$V_{-0} = \frac{1}{3}(V_{AG} + V_{BG} + V_{CG})$$

$$V_{-1} = \frac{1}{3}(V_{AG} + aV_{BG} + a^{2}V_{CG})$$

$$V_{-2} = \frac{1}{3}(V_{AG} + a^{2}V_{BG} + aV_{CG})$$

· ACB phase rotation:

$$V_{-0} = \frac{1}{3}(V_{AG} + V_{BG} + V_{CG})$$

$$V_{-1} = \frac{1}{3}(V_{AG} + a^{2}V_{BG} + aV_{CG})$$

$$V_{-2} = \frac{1}{3}(V_{AG} + aV_{BG} + a^{2}V_{CG})$$

The above equations apply to currents as well.

# **DELTA-Connected Instrument Transformers:**

ABC phase rotation:

$$V_{0} = N/A$$

$$V_{1} = \frac{1 \angle 30^{\circ}}{3\sqrt{3}} (V_{AB} + a^{2}V_{BC} + aV_{CA})$$

$$V_{2} = \frac{1 \angle -30^{\circ}}{3\sqrt{3}} (V_{AB} + aV_{BC} + a^{2}V_{CA})$$

ACB phase rotation:

$$V_{0} = N/A$$

$$V_{1} = \frac{1 \angle 30^{\circ}}{3\sqrt{3}} (V_{AB} + aV_{BC} + a^{2}V_{CA})$$

$$V_{2} = \frac{1 \angle -30^{\circ}}{3\sqrt{3}} (V_{AB} + a^{2}V_{BC} + aV_{CA})$$

The zero-sequence voltage is not measurable under the DELTA connection of instrument transformers and is defaulted to zero.

6 ACTUAL VALUES 6.3 METERING

The table below shows an example of symmetrical components calculations for the ABC phase rotation.

Table 6-1: CALCULATING VOLTAGE SYMMETRICAL COMPONENTS EXAMPLE

| SYSTEM VOLTAGES, sec. V * |                                 |                 |                 | VT              | UR I            | NPUTS, se | ec. V       | SYMI            | II. COMP, s    | sec. V         |                |                |
|---------------------------|---------------------------------|-----------------|-----------------|-----------------|-----------------|-----------|-------------|-----------------|----------------|----------------|----------------|----------------|
| V <sub>AG</sub>           | V <sub>BG</sub>                 | V <sub>CG</sub> | V <sub>AB</sub> | V <sub>BC</sub> | V <sub>CA</sub> | conn.     | F5ac        | F6ac            | F7ac           | v <sub>o</sub> | V <sub>1</sub> | V <sub>2</sub> |
| 13.9<br>∠0°               | 76.2<br>∠–125°                  | 79.7<br>∠–250°  | 84.9<br>∠−313°  | 138.3<br>∠–97°  | 85.4<br>∠–241°  | WYE       | 13.9<br>∠0° | 76.2<br>∠–125°  | 79.7<br>∠–250° | 19.5<br>∠–192° | 56.5<br>∠–7°   | 23.3<br>∠−187° |
|                           | WN (only <i>v</i><br>be determi |                 | 84.9<br>∠0°     | 138.3<br>∠−144° | 85.4<br>∠–288°  | DELTA     | 84.9<br>∠0° | 138.3<br>∠−144° | 85.4<br>∠–288° | N/A            | 56.5<br>∠–54°  | 23.3<br>∠–234° |

<sup>\*</sup> The power system voltages are phase-referenced – for simplicity – to V<sub>AG</sub> and V<sub>AB</sub>, respectively. This, however, is a relative matter. It is important to remember that the UR displays are always referenced as specified under SETTINGS / SYSTEM SETUP / POWER SYSTEM / FREQUENCY AND PHASE REFERENCE.

The example above is illustrated in the following figure.

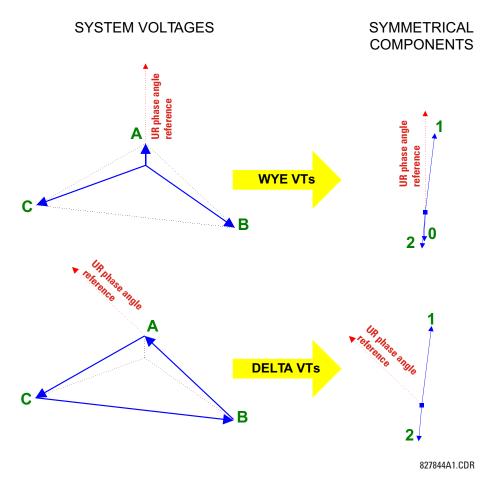

Figure 6-3: SYMMETRICAL COMPONENTS MEASURING CONVENTION

**6.3.2 SOURCES** 

#### PATH: ACTUAL VALUES ♥ METERING ⇒ SOURCE SRC 1 ⇒

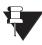

Because energy values are accumulated, these values should be recorded and then reset immediately prior to changing CT or VT characteristics.

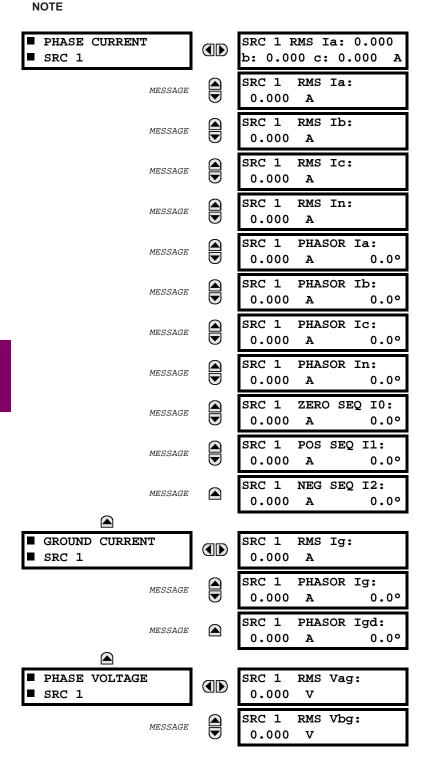

6 ACTUAL VALUES 6.3 METERING

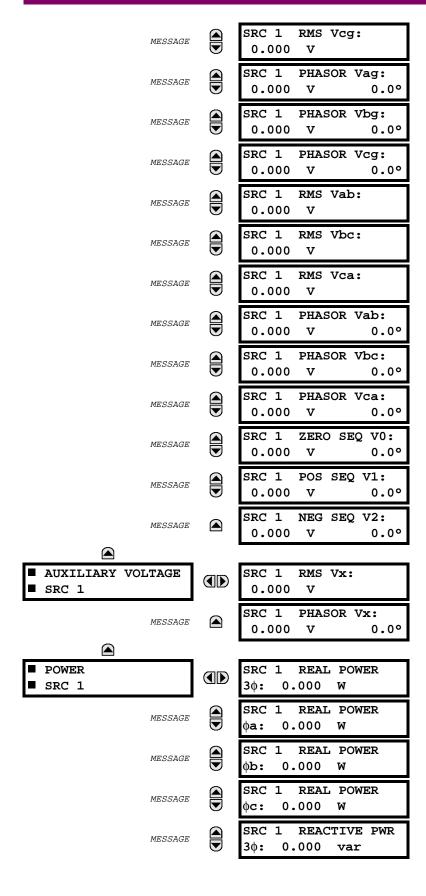

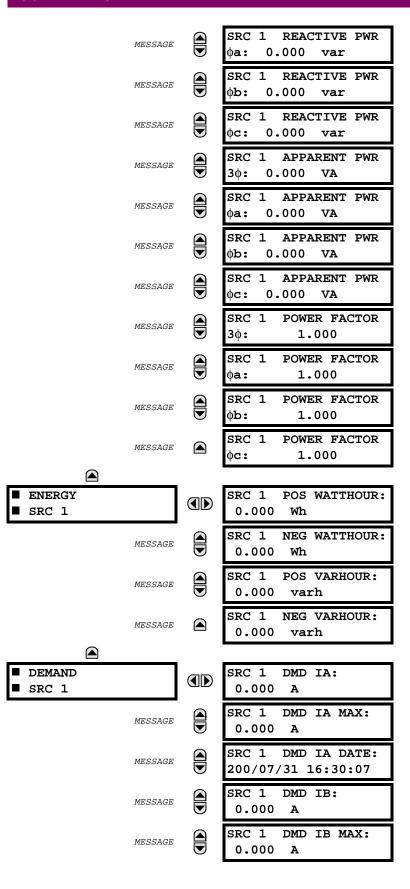

6 ACTUAL VALUES 6.3 METERING

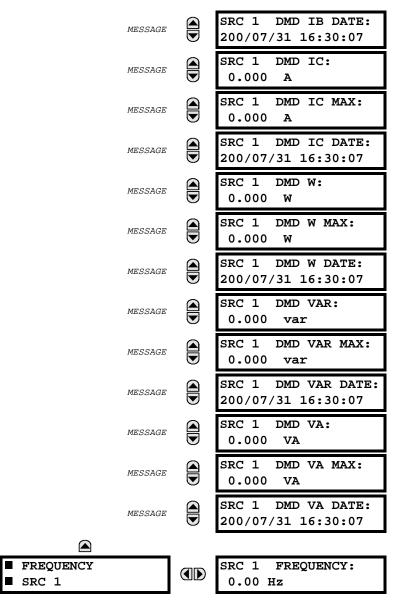

There are up to 6 identical Source actual value menus available, numbered from SRC 1 to SRC 6.

"SRC 1" will be replaced by whatever name was programmed by the user for the associated source (see SET-TINGS \ SYSTEM SETUP \ SIGNAL SOURCES).

### SOURCE DEMAND:

The relay measures (absolute values only) current demand on each phase, and average three phase demand for real, reactive, and apparent power. These parameters can be monitored to reduce supplier demand penalties or for statistical metering purposes. Demand calculations are based on the measurement type selected in the SETTINGS \ PRODUCT SETUP \ DEMAND menu. For each quantity, the relay displays the demand over the most recent demand time interval, the maximum demand since the last maximum demand reset, and the time and date stamp of this maximum demand value. Maximum demand quantities can be reset to zero with the COMMANDS CLEAR RECORDS \ CLEAR DEMAND RECORDS command.

**SOURCE FREQUENCY** is measured via zero-crossings of an AC input signal. The signal is low-pass filtered and passed through a 'rejection' filter that eliminates false readings due to phase reversals and harmonics.

#### PATH: ACTUAL VALUES ♣ METERING ⇒ ♣ SYNCHROCHECK → SYNCHROCHECK 1

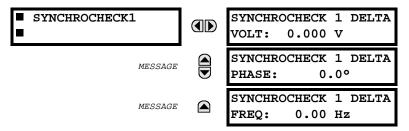

The Actual Values menu for SYNCHROCHECK2 is identical to that of SYNCHROCHECK1.

If a Synchrocheck Function setting is set to Disabled, the corresponding Actual Values menu item will not be displayed.

## **6.3.4 TRACKING FREQUENCY**

## PATH: ACTUAL VALUES ♥ METERING ♥ TRACKING FREQUENCY

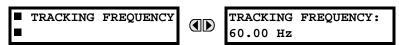

The tracking frequency of the reference signal source is displayed here. See also the SETTINGS \ SYSTEM SETUP \ POWER SYSTEM menu section. Frequency is measured from the VAG input for 'Wye', the VAB (ABC rotation) or VAC (ACB rotation) input for 'Delta', or the IA input if voltages are not available.

6.3.5 TRANSDUCER I/O

# a) DCMA INPUTS

PATH: ACTUAL VALUES <sup>₹</sup> METERING ⇒ <sup>₹</sup> TRANSDUCER I/O DCMA INPUTS ⇒ DCMA INPUT xx

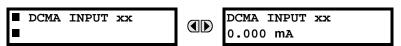

Actual values for each DCMA input channel that is Enabled are displayed with the top line as the programmed channel "ID" and the bottom line as the value followed by the programmed units.

# b) RTD INPUTS

PATH: ACTUAL VALUES  $\P$  METERING  $\Rightarrow \P$  TRANSDUCER I/O RTD INPUTS  $\Rightarrow$  RTD INPUT xx

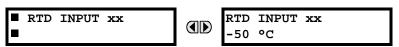

Actual values for each RTD input channel that is Enabled are displayed with the top line as the programmed channel "ID" and the bottom line as the value.

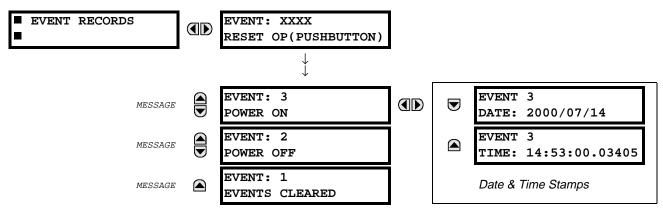

The Event Records menu shows the contextual data associated with up to the last 1024 events, listed in chronological order from most recent to oldest. If all 1024 event records have been filled, the oldest record will be removed as a new record is added.

Each event record will show the event identifier/sequence number, cause, and date/time stamp associated with the event trigger.

Refer to the COMMANDS CLEAR RECORDS menu for clearing event records.

**6.4.2 OSCILLOGRAPHY** 

# PATH: ACTUAL VALUES ♣ RECORDS ➡ ♣ OSCILLOGRAPHY

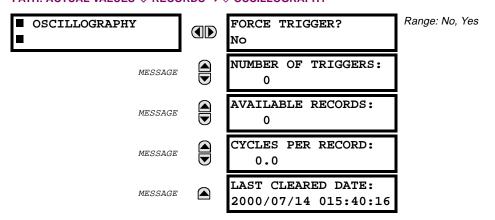

This menu allows the user to view the number of triggers involved and number of oscillography traces available. The 'cycles per record' value is calculated to account for the fixed amount of data storage for oscillography. See also the SETTINGS \ PRODUCT SETUP \ OSCILLOGRAPHY section.

A trigger can be forced here at any time by setting 'Yes' to the FORCE TRIGGER? command.

Refer to the COMMANDS CLEAR RECORDS menu for clearing the oscillography records.

6

**6.4.3 DATA LOGGER** 

#### PATH: ACTUAL VALUES ♥ RECORDS ♥ ♥ DATA LOGGER

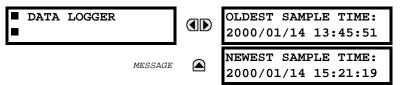

Oldest Sample Time is the time at which the oldest available samples were taken. It will be static until the log gets full, at which time it will start counting at the defined sampling rate.

Newest Sample Time is the time at which the most recent samples were taken. It counts up at the defined sampling rate.

If no channels are defined for Data Logger, both Times are static.

Refer to the COMMANDS CLEAR RECORDS menu for clearing data logger records.

**6.4.4 MAINTENANCE** 

# a) BREAKER 1(2)

## PATH: ACTUAL VALUES ♣ RECORDS ➡ ♣ MAINTENANCE ➡ BREAKER 1

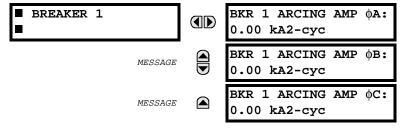

There is an identical Actual Value menu for each of the 2 Breakers. The Arcing AMP values are in units of kA<sup>2</sup>-cycles.

Refer to the COMMANDS CLEAR RECORDS menu for clearing breaker arcing current records.

#### 6.5.1 MODEL INFORMATION

#### PATH: ACTUAL VALUES ♣ PRODUCT INFO ⇒ MODEL INFORMATION

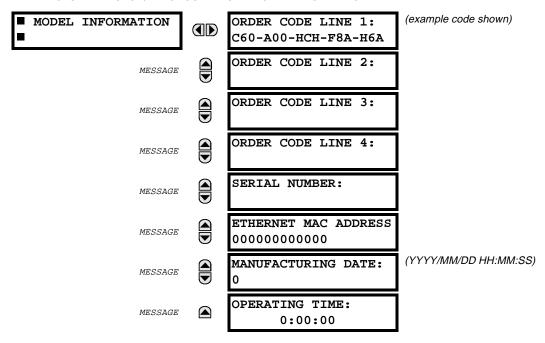

The product order code, serial number, Ethernet MAC address, date/time of manufacture, and operating time are shown here.

# 6.5.2 FIRMWARE REVISIONS

# PATH: ACTUAL VALUES ♥ PRODUCT INFO ♥ FIRMWARE REVISIONS

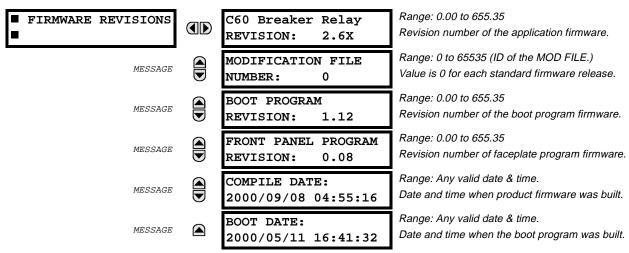

The shown data is illustrative only. A modification file number of 0 indicates that, currently, no modifications have been installed.

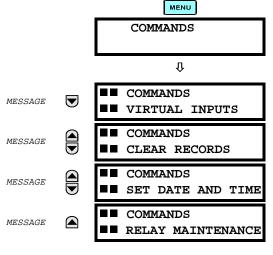

The COMMANDS menu contains directives to the relay intended to be available to operations personnel.

All commands can be protected from unauthorized access via the Command Password; see the Password Security menu description in the Settings \ Product Setup section.

After successfully entering any command, the following flash message will appear:

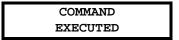

7.1.2 VIRTUAL INPUTS

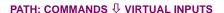

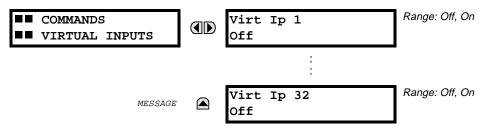

The states of up to 32 virtual inputs may be changed here.

The first line of the display indicates the ID of the virtual input. The second line indicates the current or selected status of the virtual input. This status will be a logical state 'Off' (0) or 'On' (1).

7

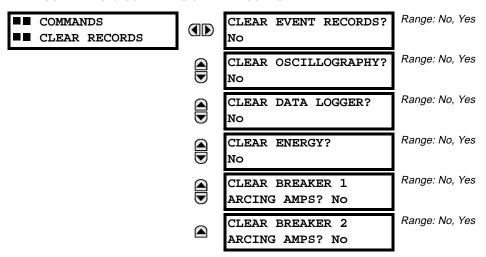

This menu contains commands for clearing historical data such as the Event Records.

Changing a command setting to 'Yes' and then clicking the key will clear the corresponding data. The command setting will then automatically revert to 'No'.

# 7.1.4 SET DATE AND TIME

#### PATH: COMMANDS USET DATE AND TIME

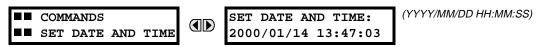

The date and time can be entered here via the faceplate keypad, provided that the IRIG-B signal is not being used. The time setting is based on the 24-hour clock. The complete date, as a minimum, must be entered to allow execution of this command. The new time will take effect at the moment the **ENTER** key is clicked.

7

#### 

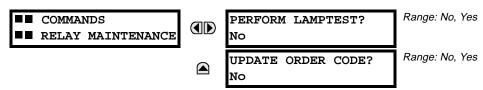

This menu contains commands for relay maintenance purposes.

Changing a command setting to 'Yes' and then clicking the key will activate the command. The command setting will then automatically revert to 'No'.

The **PERFORM LAMPTEST** command turns on all faceplate LEDs and display pixels for a short duration.

The **UPDATE ORDER CODE** command causes the relay to scan the backplane for the hardware modules and update the order code to match. If an update occurs, the following message will be shown.

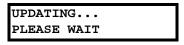

There will be no impact if there have been no changes to the hardware modules. When an update does not occur, the following message will be shown.

ORDER CODE NOT UPDATED

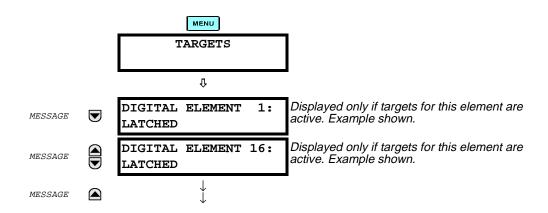

The status of any active targets will be displayed in the TARGETS menu. If no targets are active, the display will be:

No Active Targets

## a) TARGET MESSAGES

When there are no active targets, the first target to become active will cause the display to immediately default to that message. If there are active targets and the user is navigating through other messages, and when the default message timer times out (i.e. the keypad has not been used for a determined period of time), the display will again default back to the target message.

The range of variables for the target messages is described below. Phase information will be included if applicable. If a target message status changes, the status with the highest priority will be displayed.

Table 7-1: TARGET MESSAGE PRIORITY STATUS

| PRIORITY | ACTIVE STATUS | DESCRIPTION                              |
|----------|---------------|------------------------------------------|
| 1        | OP            | element operated and still picked up     |
| 2        | PKP           | element picked up and timed out          |
| 3        | LATCHED       | element had operated but has dropped out |

If a self test error is detected, a message appears indicating the cause of the error.

For example:

UNIT NOT PROGRAMMED :Self Test Error

## 7.2.2 RELAY SELF-TESTS

The relay performs a number of self-test diagnostic checks to ensure device integrity. There are two types of self-tests, major and minor, which are listed in the tables below. When either type of self-test error has occurred the TROUBLE indicator will be on and a target message will be displayed. All errors record an event in the event recorder. Latched errors can be cleared by pressing the RESET key, providing the condition is no longer present.

Major self-test errors also result in the following:

- the critical fail relay on the power supply module is de-energized
- all other output relays are de-energized and are prevented from further operation
- the faceplate IN SERVICE indicator is turned off
- a RELAY OUT OF SERVICE event is recorded

Table 7-2: MAJOR SELF-TEST ERROR MESSAGES

| SELF-TEST ERROR<br>MESSAGE                                                                                                    | LATCHED<br>TARGET MSG | DESCRIPTION OF PROBLEM                                                             | WHAT TO DO                                                                                                    |
|----------------------------------------------------------------------------------------------------|-----------------------|------------------------------------------------------------------------------------|----------------------------------------------------------------------------------------------------|
| UNIT NOT PROGRAMMED                                                                                                    | No                    | PRODUCT SETUP \ INSTALLATION setting indicates relay is not in a programmed state. | Program all settings (especially those under PRODUCT SETUP \ INSTALLATION).                                                                                  |
| EQUIPMENT MISMATCH with 2nd-line detail message                                                                                    | No                    | Configuration of modules does not match the order code stored in the CPU.          | Check all module types against the order code; make sure they are inserted properly, and cycle the control power (if problem persists, contact the factory). |
| UNIT NOT CALIBRATED                                                                                                    | No                    | Settings indicate the unit is not calibrated.                                      | Contact the factory.                                                                                                    |
| FLEXLOGIC ERR TOKEN with 2nd-line detail message                                                                                   | No                    | FlexLogic equations do not compile properly.                                       | Finish all equation editing and use self test to debug any errors.                                                                                           |
| DSP ERRORS: A/D RESET FAILURE A/D CAL FAILURE A/D INT. MISSING A/D VOLT REF. FAIL NO DSP INTERRUPTS DSP CHECKSUM FAILED DSP FAILED | Yes                   | CT/VT module with digital signal processor may have a problem.                     | Cycle the control power (if the problem recurs, contact the factory).                                                                                        |
| FLASH PROGRAMMING                                                                                                    | No                    | Firmware is being upgraded into flash memory.                                      | Do not cycle power. Allow the upgrade to complete.                                                                                                    |
| PROGRAM MEMORY<br>Test Failed                                                                                                    | Yes                   | Error was found while checking Flash memory.                                       | Contact the factory.                                                                                                    |

# Table 7-3: MINOR SELF-TEST ERROR MESSAGES

| SELF-TEST ERROR<br>MESSAGE | LATCHED<br>TARGET MSG | DESCRIPTION OF PROBLEM                         | WHAT TO DO                                                                                                    |
|----------------------------|-----------------------|------------------------------------------------|----------------------------------------------------------------------------------------------------|
| EEPROM CORRUPTED           | Yes                   | The non-volatile memory has been corrupted.    | Contact the factory.                                                                                                    |
| IRIG-B FAILURE             | No                    | Bad IRIG-B input signal.                       | <ul> <li>Check to ensure that the IRIG-B cable is connected to the relay.</li> <li>Check the functionality of the cable (i.e. look for physical damage or perform a continuity test).</li> <li>Check to ensure the IRIG-B receiver is functioning properly.</li> <li>Check the input signal level; it may be lower than specification.</li> <li>If none of the above items apply, contact the factory.</li> </ul> |
| PRIM ETHERNET FAIL         | No                    | Primary Ethernet connection failed             | Check connections.                                                                                                    |
| SEC ETHERNET FAIL          | No                    | Secondary Ethernet connection failed           | Check connections.                                                                                                    |
| BATTERY FAIL               | No                    | Battery is not functioning.                    | Replace the battery.                                                                                                    |
| PROTOTYPE FIRMWARE         | Yes                   | A prototype version of the firmware is loaded. | Contact the factory.                                                                                                    |
| SYSTEM EXCEPTION           | Yes                   | System discrepancy detected.                   | Contact the factory.                                                                                                    |
| LOW ON MEMORY              | Yes                   | Memory is close to 100% capacity               | Contact the factory.                                                                                                    |
| WATCHDOG ERROR             | No                    | Some tasks are behind schedule                 | Contact the factory.                                                                                                    |
| REMOTE DEVICE OFFLINE      | Yes                   | One or more GOOSE devices are not responding   | Check GOOSE setup                                                                                                    |

The following tables are provided to keep a record of settings to be used on a relay.

**8.1.1 SETTINGS** 

Table 8–1: PRODUCT SETUP (Sheet 1 of 16)

| PASSWORD SECURITY  Access Level Command Password Setting Password Encrypted Command Password Encrypted Setting Password DISPLAY PROPERTIES Flash Message Time Default Message Timeout |  |
|----------------------------------------------------------------------------------------------------|--|
| Access Level Command Password Setting Password Encrypted Command Password Encrypted Setting Password DISPLAY PROPERTIES Flash Message Time Default Message Timeout                    |  |
| Command Password  Setting Password  Encrypted Command Password  Encrypted Setting Password  DISPLAY PROPERTIES  Flash Message Time  Default Message Timeout                           |  |
| Setting Password  Encrypted Command Password  Encrypted Setting Password  DISPLAY PROPERTIES  Flash Message Time  Default Message Timeout                                             |  |
| Encrypted Command Password Encrypted Setting Password  DISPLAY PROPERTIES  Flash Message Time  Default Message Timeout                                                                |  |
| Encrypted Setting Password  DISPLAY PROPERTIES  Flash Message Time  Default Message Timeout                                                                                           |  |
| DISPLAY PROPERTIES  Flash Message Time  Default Message Timeout                                                                                                    |  |
| Flash Message Time  Default Message Timeout                                                                                                    |  |
| Default Message Timeout                                                                                                    |  |
| -                                                                                                    |  |
|                                                                                                    |  |
| Default Message Intensity                                                                                                    |  |
| REAL TIME CLOCK                                                                                                    |  |
| IRIG-B Signal Type                                                                                                    |  |
| COMMUNICATIONS > SERIAL PORTS                                                                                                    |  |
| RS485 COM1 Baud Rate                                                                                                    |  |
| RS485 COM1 Parity                                                                                                    |  |
| RS485 COM2 Baud Rate                                                                                                    |  |
| RS485 COM2 Parity                                                                                                    |  |
| COMMUNICATIONS > NETWORK                                                                                                    |  |
| IP Address                                                                                                    |  |
| Subnet IP Mask                                                                                                    |  |
| Gateway IP Address                                                                                                    |  |
| OSI Network Address (NSAP)                                                                                                    |  |
| Ethernet Primary Link Monitor                                                                                                    |  |
| Ethernet Secondary Link Monitor                                                                                                    |  |
| COMMUNICATIONS > MODBUS PROTOCOL                                                                                                    |  |
| Modbus Slave Address                                                                                                    |  |
| Modbus IP Port Number                                                                                                    |  |
| COMMUNICATIONS > DNP PROTOCOL                                                                                                    |  |
| DNP Port                                                                                                    |  |
| DNP Address                                                                                                    |  |
| DNP Network Client Address 1                                                                                                    |  |
| DNP Network Client Address 2                                                                                                    |  |
| DNP IP Port Number                                                                                                    |  |

Table 8-1: PRODUCT SETUP (Sheet 2 of 16)

| SETTING                        | VALUE          |  |  |  |  |
|--------------------------------|----------------|--|--|--|--|
| DNP Unsol Response Function    |                |  |  |  |  |
| DNP Unsol Response Timeout     |                |  |  |  |  |
| DNP Unsol Response Max Retries |                |  |  |  |  |
| Unsol Response Dest Address    |                |  |  |  |  |
| User Map for DNP Analogs       |                |  |  |  |  |
| COMMUNICATIONS > UCA/MMS       | PROTOCOL       |  |  |  |  |
| Default GOOSE Update Time      |                |  |  |  |  |
| UCA Logical Device             |                |  |  |  |  |
| UCA/MMS IP Port Number         |                |  |  |  |  |
| COMMUNICATIONS > WEB SER       | VER HTTP PROT. |  |  |  |  |
| HTTP IP Port Number            |                |  |  |  |  |
| COMMUNICATIONS > TFTP PRO      | TOCOL          |  |  |  |  |
| TFTP Main IP Port Number       |                |  |  |  |  |
| TFTP Data IP Port 1 Number     |                |  |  |  |  |
| TFTP Data IP Port 2 Number     |                |  |  |  |  |
| OSCILLOGRAPHY                  |                |  |  |  |  |
| Number of Records              |                |  |  |  |  |
| Trigger Mode                   |                |  |  |  |  |
| Trigger Position               |                |  |  |  |  |
| Trigger Source                 |                |  |  |  |  |
| AC Input Waveforms             |                |  |  |  |  |
| OSCILLOGRAPHY > DIGITAL CH     | IANNELS        |  |  |  |  |
| Digital Channel 1              |                |  |  |  |  |
| Digital Channel 2              |                |  |  |  |  |
| Digital Channel 3              |                |  |  |  |  |
| Digital Channel 4              |                |  |  |  |  |
| Digital Channel 5              |                |  |  |  |  |
| Digital Channel 6              |                |  |  |  |  |
| Digital Channel 7              |                |  |  |  |  |
| Digital Channel 8              |                |  |  |  |  |
| Digital Channel 9              |                |  |  |  |  |
| Digital Channel 10             |                |  |  |  |  |
| Digital Channel 11             |                |  |  |  |  |

Table 8-1: PRODUCT SETUP (Sheet 3 of 16)

| SETTING            | VALUE |
|--------------------|-------|
| Digital Channel 12 |       |
| Digital Channel 13 |       |
| Digital Channel 14 |       |
| Digital Channel 15 |       |
| Digital Channel 16 |       |
| Digital Channel 17 |       |
| Digital Channel 18 |       |
| Digital Channel 19 |       |
| Digital Channel 20 |       |
| Digital Channel 21 |       |
| Digital Channel 22 |       |
| Digital Channel 23 |       |
| Digital Channel 24 |       |
| Digital Channel 25 |       |
| Digital Channel 26 |       |
| Digital Channel 27 |       |
| Digital Channel 28 |       |
| Digital Channel 29 |       |
| Digital Channel 30 |       |
| Digital Channel 31 |       |
| Digital Channel 32 |       |
| Digital Channel 33 |       |
| Digital Channel 34 |       |
| Digital Channel 35 |       |
| Digital Channel 36 |       |
| Digital Channel 37 |       |
| Digital Channel 38 |       |
| Digital Channel 39 |       |
| Digital Channel 40 |       |
| Digital Channel 41 |       |
| Digital Channel 42 |       |
| Digital Channel 43 |       |
| Digital Channel 44 |       |
| Digital Channel 45 |       |
| Digital Channel 46 |       |
| Digital Channel 47 |       |
| Digital Channel 48 |       |
| Digital Channel 49 |       |
| Digital Channel 50 |       |

Table 8-1: PRODUCT SETUP (Sheet 4 of 16)

| SETTING                  | VALUE   |
|--------------------------|---------|
| Digital Channel 51       |         |
| Digital Channel 52       |         |
| Digital Channel 53       |         |
| Digital Channel 54       |         |
| Digital Channel 55       |         |
| Digital Channel 56       |         |
| Digital Channel 57       |         |
| Digital Channel 58       |         |
| Digital Channel 59       |         |
| Digital Channel 60       |         |
| Digital Channel 61       |         |
| Digital Channel 62       |         |
| Digital Channel 63       |         |
| Digital Channel 64       |         |
| OSCILLOGRAPHY > ANALOG C | HANNELS |
| Analog Channel 1         |         |
| Analog Channel 2         |         |
| Analog Channel 3         |         |
| Analog Channel 4         |         |
| Analog Channel 5         |         |
| Analog Channel 6         |         |
| Analog Channel 7         |         |
| Analog Channel 8         |         |
| Analog Channel 9         |         |
| Analog Channel 10        |         |
| Analog Channel 11        |         |
| Analog Channel 12        |         |
| Analog Channel 13        |         |
| Analog Channel 14        |         |
| Analog Channel 15        |         |
| Analog Channel 16        |         |
| DATA LOGGER              |         |
| Rate                     |         |
| Channel 1                |         |
| Channel 2                |         |
| Channel 3                |         |
| Channel 4                |         |
| Channel 5                |         |
|                          |         |

Table 8-1: PRODUCT SETUP (Sheet 5 of 16)

| SETTING                | VALUE |
|------------------------|-------|
| Channel 7              |       |
| Channel 8              |       |
| Channel 9              |       |
| Channel 10             |       |
| Channel 11             |       |
| Channel 12             |       |
| Channel 13             |       |
| Channel 14             |       |
| Channel 15             |       |
| Channel 16             |       |
| DEMAND                 |       |
| Current Demand Method  |       |
| Power Demand Method    |       |
| Demand Interval        |       |
| Demand Trigger         |       |
| USER PROGRAMMABLE LEDS |       |
| Trip LED Input         |       |
| Alarm LED Input        |       |
| LED 1 Operand          |       |
| LED 1 Type             |       |
| LED 2 Operand          |       |
| LED 2 Type             |       |
| LED 3 Operand          |       |
| LED 3 Type             |       |
| LED 4 Operand          |       |
| LED 4 Type             |       |
| LED 5 Operand          |       |
| LED 5 Type             |       |
| LED 6 Operand          |       |
| LED 6 Type             |       |
| LED 7 Operand          |       |
| LED 7 Type             |       |
| LED 8 Operand          | _     |
| LED 8 Type             |       |
| LED 9 Operand          |       |
| LED 9 Type             |       |
| LED 10 Operand         |       |
| LED 10 Type            | _     |
| LED 11 Operand         |       |

Table 8-1: PRODUCT SETUP (Sheet 6 of 16)

| SETTING        | VALUE |
|----------------|-------|
| LED 11 Type    |       |
| LED 12 Operand |       |
| LED 12 Type    |       |
| LED 13 Operand |       |
| LED 13 Type    |       |
| LED 14 Operand |       |
| LED 14 Type    |       |
| LED 15 Operand |       |
| LED 15 Type    |       |
| LED 16 Operand |       |
| LED 16 Type    |       |
| LED 17 Operand |       |
| LED 17 Type    |       |
| LED 18 Operand |       |
| LED 18 Type    |       |
| LED 19 Operand |       |
| LED 19 Type    |       |
| LED 20 Operand |       |
| LED 20 Type    |       |
| LED 21 Operand |       |
| LED 21 Type    |       |
| LED 22 Operand |       |
| LED 22 Type    |       |
| LED 23 Operand |       |
| LED 23 Type    |       |
| LED 24 Operand |       |
| LED 24 Type    |       |
| LED 25 Operand |       |
| LED 25 Type    |       |
| LED 26 Operand |       |
| LED 26 Type    |       |
| LED 27 Operand |       |
| LED 27 Type    |       |
| LED 28 Operand |       |
| LED 28 Type    |       |
| LED 29 Operand |       |
| LED 29 Type    |       |
| LED 30 Operand |       |
| LED 30 Type    |       |

Table 8-1: PRODUCT SETUP (Sheet 7 of 16)

| SETTING                | VALUE |
|------------------------|-------|
| LED 31 Operand         |       |
| LED 31 Type            |       |
| LED 32 Operand         |       |
| LED 32 Type            |       |
| LED 33 Operand         |       |
| LED 33 Type            |       |
| LED 34 Operand         |       |
| LED 34 Type            |       |
| LED 35 Operand         |       |
| LED 35 Type            |       |
| LED 36 Operand         |       |
| LED 36 Type            |       |
| LED 37 Operand         |       |
| LED 37 Type            |       |
| LED 38 Operand         |       |
| LED 38 Type            |       |
| LED 39 Operand         |       |
| LED 39 Type            |       |
| LED 40 Operand         |       |
| LED 40 Type            |       |
| LED 41 Operand         |       |
| LED 41 Type            |       |
| LED 42 Operand         |       |
| LED 42 Type            |       |
| LED 43 Operand         |       |
| LED 43 Type            |       |
| LED 44 Operand         |       |
| LED 44 Type            |       |
| LED 45 Operand         |       |
| LED 45 Type            |       |
| LED 46 Operand         |       |
| LED 46 Type            |       |
| LED 47 Operand         |       |
| LED 47 Type            |       |
| LED 48 Operand         |       |
| LED 48 Type            |       |
| FLEX STATE PARAMETERS  |       |
| Flex State Parameter 1 |       |
| Flex State Parameter 2 |       |

Table 8-1: PRODUCT SETUP (Sheet 8 of 16)

| SETTING                 | VALUE |
|-------------------------|-------|
| Flex State Parameter 3  | _     |
| Flex State Parameter 4  |       |
| Flex State Parameter 5  |       |
| Flex State Parameter 6  |       |
| Flex State Parameter 7  |       |
| Flex State Parameter 8  |       |
| Flex State Parameter 9  |       |
| Flex State Parameter 10 |       |
| Flex State Parameter 11 |       |
| Flex State Parameter 12 |       |
| Flex State Parameter 13 |       |
| Flex State Parameter 14 |       |
| Flex State Parameter 15 |       |
| Flex State Parameter 16 |       |
| Flex State Parameter 17 |       |
| Flex State Parameter 18 |       |
| Flex State Parameter 19 |       |
| Flex State Parameter 20 |       |
| Flex State Parameter 21 |       |
| Flex State Parameter 22 |       |
| Flex State Parameter 23 |       |
| Flex State Parameter 24 |       |
| Flex State Parameter 25 |       |
| Flex State Parameter 26 |       |
| Flex State Parameter 27 |       |
| Flex State Parameter 28 |       |
| Flex State Parameter 29 |       |
| Flex State Parameter 30 |       |
| Flex State Parameter 31 |       |
| Flex State Parameter 32 |       |
| Flex State Parameter 33 |       |
| Flex State Parameter 34 |       |
| Flex State Parameter 35 |       |
| Flex State Parameter 36 |       |
| Flex State Parameter 37 |       |
| Flex State Parameter 38 |       |
| Flex State Parameter 39 |       |
| Flex State Parameter 40 |       |
| Flex State Parameter 41 |       |

8 COMMISSIONING 8.1 PRODUCT SETUP

Table 8-1: PRODUCT SETUP (Sheet 9 of 16)

| SETTING                 | VALUE |
|-------------------------|-------|
| Flex State Parameter 42 |       |
| Flex State Parameter 43 |       |
| Flex State Parameter 44 |       |
| Flex State Parameter 45 |       |
| Flex State Parameter 46 |       |
| Flex State Parameter 47 |       |
| Flex State Parameter 48 |       |
| Flex State Parameter 49 |       |
| Flex State Parameter 50 |       |
| Flex State Parameter 51 |       |
| Flex State Parameter 52 |       |
| Flex State Parameter 53 |       |
| Flex State Parameter 54 |       |
| Flex State Parameter 55 |       |
| Flex State Parameter 56 |       |
| Flex State Parameter 57 |       |
| Flex State Parameter 58 |       |
| Flex State Parameter 59 |       |
| Flex State Parameter 60 |       |
| Flex State Parameter 61 |       |
| Flex State Parameter 62 |       |
| Flex State Parameter 63 |       |
| Flex State Parameter 64 |       |
| Flex State Parameter 65 |       |
| Flex State Parameter 66 |       |
| Flex State Parameter 67 |       |
| Flex State Parameter 68 |       |
| Flex State Parameter 69 |       |
| Flex State Parameter 70 |       |
| Flex State Parameter 71 |       |
| Flex State Parameter 72 |       |
| Flex State Parameter 73 |       |
| Flex State Parameter 74 |       |
| Flex State Parameter 75 |       |
| Flex State Parameter 76 |       |
| Flex State Parameter 77 |       |
| Flex State Parameter 78 |       |
| Flex State Parameter 79 |       |
| Flex State Parameter 80 |       |

Table 8-1: PRODUCT SETUP (Sheet 10 of 16)

| SETTING                  | VALUE |
|--------------------------|-------|
| Flex State Parameter 81  |       |
| Flex State Parameter 82  |       |
| Flex State Parameter 83  |       |
| Flex State Parameter 84  |       |
| Flex State Parameter 85  |       |
| Flex State Parameter 86  |       |
| Flex State Parameter 87  |       |
| Flex State Parameter 88  |       |
| Flex State Parameter 89  |       |
| Flex State Parameter 90  |       |
| Flex State Parameter 91  |       |
| Flex State Parameter 92  |       |
| Flex State Parameter 93  |       |
| Flex State Parameter 94  |       |
| Flex State Parameter 95  |       |
| Flex State Parameter 96  |       |
| Flex State Parameter 97  |       |
| Flex State Parameter 98  |       |
| Flex State Parameter 99  |       |
| Flex State Parameter 100 |       |
| Flex State Parameter 101 |       |
| Flex State Parameter 102 |       |
| Flex State Parameter 103 |       |
| Flex State Parameter 104 |       |
| Flex State Parameter 105 |       |
| Flex State Parameter 106 |       |
| Flex State Parameter 107 |       |
| Flex State Parameter 108 |       |
| Flex State Parameter 109 |       |
| Flex State Parameter 110 |       |
| Flex State Parameter 111 |       |
| Flex State Parameter 112 |       |
| Flex State Parameter 113 |       |
| Flex State Parameter 114 |       |
| Flex State Parameter 115 |       |
| Flex State Parameter 116 |       |
| Flex State Parameter 117 |       |
| Flex State Parameter 118 |       |
| Flex State Parameter 119 |       |

Table 8–1: PRODUCT SETUP (Sheet 11 of 16)

| SETTING                  | VALUE |
|--------------------------|-------|
| Flex State Parameter 120 |       |
| Flex State Parameter 121 |       |
| Flex State Parameter 122 |       |
| Flex State Parameter 123 |       |
| Flex State Parameter 124 |       |
| Flex State Parameter 125 |       |
| Flex State Parameter 126 |       |
| Flex State Parameter 127 |       |
| Flex State Parameter 128 |       |
| Flex State Parameter 129 |       |
| Flex State Parameter 130 |       |
| Flex State Parameter 131 |       |
| Flex State Parameter 132 |       |
| Flex State Parameter 133 |       |
| Flex State Parameter 134 |       |
| Flex State Parameter 135 |       |
| Flex State Parameter 136 |       |
| Flex State Parameter 137 |       |
| Flex State Parameter 138 |       |
| Flex State Parameter 139 |       |
| Flex State Parameter 140 |       |
| Flex State Parameter 141 |       |
| Flex State Parameter 142 |       |
| Flex State Parameter 143 |       |
| Flex State Parameter 144 |       |
| Flex State Parameter 145 |       |
| Flex State Parameter 146 |       |
| Flex State Parameter 147 |       |
| Flex State Parameter 148 |       |
| Flex State Parameter 149 |       |
| Flex State Parameter 150 |       |
| Flex State Parameter 151 |       |
| Flex State Parameter 152 |       |
| Flex State Parameter 153 |       |
| Flex State Parameter 154 |       |
| Flex State Parameter 155 |       |
| Flex State Parameter 156 |       |
| Flex State Parameter 157 |       |
| Flex State Parameter 158 |       |

Table 8-1: PRODUCT SETUP (Sheet 12 of 16)

| SETTING                  | VALUE |
|--------------------------|-------|
| Flex State Parameter 159 |       |
| Flex State Parameter 160 |       |
| Flex State Parameter 161 |       |
| Flex State Parameter 162 |       |
| Flex State Parameter 163 |       |
| Flex State Parameter 164 |       |
| Flex State Parameter 165 |       |
| Flex State Parameter 166 |       |
| Flex State Parameter 167 |       |
| Flex State Parameter 168 |       |
| Flex State Parameter 169 |       |
| Flex State Parameter 170 |       |
| Flex State Parameter 171 |       |
| Flex State Parameter 172 |       |
| Flex State Parameter 173 |       |
| Flex State Parameter 174 |       |
| Flex State Parameter 175 |       |
| Flex State Parameter 176 |       |
| Flex State Parameter 177 |       |
| Flex State Parameter 178 |       |
| Flex State Parameter 179 |       |
| Flex State Parameter 180 |       |
| Flex State Parameter 181 |       |
| Flex State Parameter 182 |       |
| Flex State Parameter 183 |       |
| Flex State Parameter 184 |       |
| Flex State Parameter 185 |       |
| Flex State Parameter 186 |       |
| Flex State Parameter 187 |       |
| Flex State Parameter 188 |       |
| Flex State Parameter 189 |       |
| Flex State Parameter 190 |       |
| Flex State Parameter 191 |       |
| Flex State Parameter 192 |       |
| Flex State Parameter 193 |       |
| Flex State Parameter 194 |       |
| Flex State Parameter 195 |       |
| Flex State Parameter 196 |       |
| Flex State Parameter 197 |       |
| olato i aramotor ior     |       |

8 COMMISSIONING 8.1 PRODUCT SETUP

Table 8–1: PRODUCT SETUP (Sheet 13 of 16)

| SETTING                  | VALUE |
|--------------------------|-------|
| Flex State Parameter 198 |       |
| Flex State Parameter 199 |       |
| Flex State Parameter 200 |       |
| Flex State Parameter 201 |       |
| Flex State Parameter 202 |       |
| Flex State Parameter 203 |       |
| Flex State Parameter 204 |       |
| Flex State Parameter 205 |       |
| Flex State Parameter 206 |       |
| Flex State Parameter 207 |       |
| Flex State Parameter 208 |       |
| Flex State Parameter 209 |       |
| Flex State Parameter 210 |       |
| Flex State Parameter 211 |       |
| Flex State Parameter 212 |       |
| Flex State Parameter 213 |       |
| Flex State Parameter 214 |       |
| Flex State Parameter 215 |       |
| Flex State Parameter 216 |       |
| Flex State Parameter 217 |       |
| Flex State Parameter 218 |       |
| Flex State Parameter 219 |       |
| Flex State Parameter 220 |       |
| Flex State Parameter 221 |       |
| Flex State Parameter 222 |       |
| Flex State Parameter 223 |       |
| Flex State Parameter 224 |       |
| Flex State Parameter 225 |       |
| Flex State Parameter 226 |       |
| Flex State Parameter 227 |       |
| Flex State Parameter 228 |       |
| Flex State Parameter 229 |       |
| Flex State Parameter 230 |       |
| Flex State Parameter 231 |       |
| Flex State Parameter 232 |       |
| Flex State Parameter 233 |       |
| Flex State Parameter 234 |       |
| Flex State Parameter 235 |       |
| Flex State Parameter 236 |       |

Table 8-1: PRODUCT SETUP (Sheet 14 of 16)

| SETTING                  | VALUE |
|--------------------------|-------|
| Flex State Parameter 237 |       |
| Flex State Parameter 238 |       |
| Flex State Parameter 239 |       |
| Flex State Parameter 240 |       |
| Flex State Parameter 241 |       |
| Flex State Parameter 242 |       |
|                          |       |
| Flex State Parameter 243 |       |
| Flex State Parameter 244 |       |
| Flex State Parameter 245 |       |
| Flex State Parameter 246 |       |
| Flex State Parameter 247 |       |
| Flex State Parameter 248 |       |
| Flex State Parameter 249 |       |
| Flex State Parameter 250 |       |
| Flex State Parameter 251 |       |
| Flex State Parameter 252 |       |
| Flex State Parameter 253 |       |
| Flex State Parameter 254 |       |
| Flex State Parameter 255 |       |
| Flex State Parameter 256 |       |
| USER DISPLAY 1           |       |
| Top Line                 |       |
| Bottom Line              |       |
| Item 1                   |       |
| Item 2                   |       |
| Item 3                   |       |
| Item 4                   |       |
| Item 5                   |       |
| USER DISPLAY 2           |       |
| Top Line                 |       |
| Bottom Line              |       |
| Item 1                   |       |
| Item 2                   |       |
| Item 3                   |       |
| Item 4                   |       |
| Item 5                   |       |
| USER DISPLAY 3           |       |
| Top Line                 |       |
| Bottom Line              |       |

Table 8-1: PRODUCT SETUP (Sheet 15 of 16)

| SETTING        | VALUE |
|----------------|-------|
| Item 1         |       |
| Item 2         |       |
| Item 3         |       |
| Item 4         |       |
| Item 5         |       |
| USER DISPLAY 4 |       |
| Top Line       |       |
| Bottom Line    |       |
| Item 1         |       |
| Item 2         |       |
| Item 3         |       |
| Item 4         |       |
| Item 5         |       |
| USER DISPLAY 5 |       |
| Top Line       |       |
| Bottom Line    |       |
| Item 1         |       |
| Item 2         |       |
| Item 3         |       |
| Item 4         |       |
| Item 5         |       |
| USER DISPLAY 6 |       |
| Top Line       |       |
| Bottom Line    |       |
| Item 1         |       |
| Item 2         |       |
| Item 3         |       |
| Item 4         |       |
| Item 5         |       |
| USER DISPLAY 7 |       |
| Top Line       |       |
| Bottom Line    |       |
| Item 1         |       |
| Item 2         |       |
| Item 3         |       |
| Item 4         |       |
| Item 5         |       |
| USER DISPLAY 8 |       |
| Top Line       |       |

Table 8–1: PRODUCT SETUP (Sheet 16 of 16)

| SETTING        | VALUE |
|----------------|-------|
| Bottom Line    |       |
| Item 1         |       |
| Item 2         |       |
| Item 3         |       |
| Item 4         |       |
| Item 5         |       |
| INSTALLATION   |       |
| Relay Settings |       |
| Relay Name     |       |

# 8.2.1 SETTINGS

Table 8-2: SYSTEM SETUP (Sheet 1 of 4)

| CURRENT BANK 1                                                                                                    |                | STEM SETUP (S | · · · · · · · · · · · · · · · · · · · |
|----------------------------------------------------------------------------------------------------|----------------|---------------|---------------------------------------|
| Phase CT         Primary           Phase CT         Secondary           Ground CT         Primary           Ground CT         Secondary           CURRENT BANK 2         Phase CT           Phase CT         Primary           Ground CT         Primary           Ground CT         Secondary           CURRENT BANK 3         Phase CT           Phase CT         Primary           Phase CT         Secondary           Ground CT         Primary           Ground CT         Primary           Phase CT         Secondary           Ground CT         Primary           Ground CT         Primary           Ground CT         Primary           Phase CT         Primary           Phase CT         Secondary           Ground CT         Primary           Ground CT         Primary           Ground CT         Secondary           CURRENT BANK 6         Phase CT           Phase CT         Secondary           CURRENT BANK 6         Primary           Ground CT         Primary           Ground CT         Primary           Ground CT         Secondary           VOL     | SETTING        |               | VALUE                                 |
| Phase CT         Secondary           Ground CT         Primary           Ground CT         Secondary           CURRENT BANK 2           Phase CT         Primary           Phase CT         Secondary           Ground CT         Primary           Ground CT         Secondary           CURRENT BANK 3           Phase CT         Primary           Ground CT         Primary           Ground CT         Secondary           CURRENT BANK 4           Phase CT         Primary           Phase CT         Primary           Ground CT         Secondary           CURRENT BANK 5           Phase CT         Primary           Phase CT         Secondary           Ground CT         Secondary           CURRENT BANK 6         Phase CT         Primary           Phase CT         Secondary           CURRENT BANK 6         Phase CT         Secondary           CURRENT BANK 6         Phase CT         Secondary           CURRENT BANK 6         Phase CT         Secondary           COUNT Secondary         Phase CT         Secondary           COUNT Secondary         Pha |                |               | 1                                     |
| Ground CT                                                                                                    | Phase CT       | Primary       |                                       |
| Ground CT Secondary  CURRENT BANK 2  Phase CT Primary  Ground CT Primary  Ground CT Secondary  CURRENT BANK 3  Phase CT Primary  Phase CT Primary  Phase CT Primary  Ground CT Primary  Ground CT Primary  Ground CT Primary  CURRENT BANK 4  Phase CT Primary  Phase CT Primary  Ground CT Primary  Ground CT Primary  Ground CT Primary  Ground CT Primary  Ground CT Primary  CURRENT BANK 5  Phase CT Primary  Phase CT Secondary  Ground CT Primary  Ground CT Primary  Ground CT Primary  Ground CT Primary  Ground CT Primary  Ground CT Primary  Phase CT Primary  Phase CT Primary  Phase CT Primary  Ground CT Primary  Phase CT Secondary  VOLTAGE BANK 1  Phase VT Connection  Phase VT Connection  Phase VT Connection  Auxiliary VT Connection                                                                                                    |                |               |                                       |
| Ground CT Secondary  CURRENT BANK 2  Phase CT Primary  Ground CT Primary  Ground CT Secondary  CURRENT BANK 3  Phase CT Primary  Phase CT Primary  Phase CT Primary  Ground CT Primary  Ground CT Primary  Ground CT Primary  CURRENT BANK 4  Phase CT Primary  Phase CT Primary  Ground CT Primary  Ground CT Primary  Ground CT Primary  Ground CT Primary  Ground CT Primary  CURRENT BANK 5  Phase CT Primary  Phase CT Secondary  Ground CT Primary  Ground CT Primary  Ground CT Primary  Ground CT Primary  Ground CT Primary  Ground CT Primary  Phase CT Primary  Phase CT Primary  Phase CT Primary  Ground CT Primary  Phase CT Secondary  VOLTAGE BANK 1  Phase VT Connection  Phase VT Connection  Phase VT Connection  Auxiliary VT Connection                                                                                                    | Ground CT      | Primary       |                                       |
| Phase CT         Primary           Phase CT         Secondary           Ground CT         Primary           Ground CT         Secondary           CURRENT BANK 3         Phase CT           Phase CT         Primary           Phase CT         Secondary           Ground CT         Primary           Ground CT         Primary           Phase CT         Primary           Ground CT         Primary           Ground CT         Secondary           CURRENT BANK 5         Phase CT           Phase CT         Primary           Ground CT         Secondary           Ground CT         Secondary           CURRENT BANK 6         Phase CT           Phase CT         Secondary           Ground CT         Primary           Phase CT         Secondary           Ground CT         Primary           Phase CT         Secondary           VOLTAGE BANK 1         Phase VT           Phase VT         Secondary           Phase VT         Connection           Phase VT         Connection                                                                                     | Ground CT      | Secondary     |                                       |
| Phase CT         Secondary           Ground CT         Primary           Ground CT         Secondary           CURRENT BANK 3         Phase CT           Phase CT         Primary           Ground CT         Primary           Ground CT         Secondary           CURRENT BANK 4         Phase CT           Phase CT         Primary           Ground CT         Primary           Ground CT         Secondary           CURRENT BANK 5         Phase CT           Phase CT         Primary           Ground CT         Primary           Ground CT         Secondary           CURRENT BANK 6         Phase CT           Phase CT         Primary           Ground CT         Primary           Ground CT         Secondary           Ground CT         Secondary           Ground CT         Secondary           VOLTAGE BANK 1         Phase VT           Phase VT         Secondary           Phase VT         Connection           Phase VT         Connection                                                                                                    |                |               |                                       |
| Ground CT         Primary           Ground CT         Secondary           CURRENT BANK 3         Phase CT         Primary           Phase CT         Secondary         Ground CT         Primary           Ground CT         Secondary         Ground CT         Primary           Phase CT         Primary         Phase CT         Secondary           Ground CT         Primary         Ground CT         Primary           Phase CT         Primary         Phase CT         Secondary           Ground CT         Primary         Ground CT         Primary           Ground CT         Primary         Phase CT         Primary           Phase CT         Primary         Phase CT         Secondary           VOLTAGE BANK 1         Phase VT         Connection           Phase VT         Secondary           Phase VT         Ratio           Auxiliary VT         Connection                                                                                                    |                |               |                                       |
| CURRENT BANK 3                                                                                                    | Phase CT       | Secondary     |                                       |
| CURRENT BANK 3                                                                                                    | Ground CT      | Primary       |                                       |
| Phase CT Secondary  Ground CT Secondary  Ground CT Secondary  CURRENT BANK 4  Phase CT Primary  Phase CT Secondary  Ground CT Secondary  Ground CT Primary  Ground CT Secondary  CURRENT BANK 5  Phase CT Primary  Phase CT Primary  Ground CT Secondary  CURRENT BANK 5  Phase CT Primary  Ground CT Secondary  Ground CT Primary  Ground CT Primary  Ground CT Secondary  CURRENT BANK 6  Phase CT Primary  Phase CT Secondary  CURRENT BANK 6  Phase CT Primary  Phase CT Secondary  COUNTAGE BANK 1  Phase VT Connection  Phase VT Secondary  Phase VT Ratio  Auxiliary VT Connection                                                                                                    | Ground CT      | Secondary     |                                       |
| Phase CT Secondary           Ground CT Secondary           CURRENT BANK 4           Phase CT Primary           Phase CT Secondary           Ground CT Primary           Ground CT Secondary           CURRENT BANK 5           Phase CT Primary           Ground CT Primary           Ground CT Primary           Ground CT Secondary           CURRENT BANK 6           Phase CT Primary           Ground CT Primary           Ground CT Primary           Ground CT Primary           Ground CT Primary           Ground CT Secondary           VOLTAGE BANK 1           Phase VT Connection           Phase VT Secondary           Phase VT Connection           Auxiliary VT Connection                                                                                                    | CURRENT BAN    | NK 3          |                                       |
| Phase CT Secondary           Ground CT Secondary           CURRENT BANK 4           Phase CT Primary           Phase CT Secondary           Ground CT Primary           Ground CT Secondary           CURRENT BANK 5           Phase CT Primary           Ground CT Primary           Ground CT Primary           Ground CT Secondary           CURRENT BANK 6           Phase CT Primary           Ground CT Primary           Ground CT Primary           Ground CT Primary           Ground CT Primary           Ground CT Secondary           VOLTAGE BANK 1           Phase VT Connection           Phase VT Secondary           Phase VT Connection           Auxiliary VT Connection                                                                                                    | Phase CT       | Primary       |                                       |
| Ground CT Secondary           CURRENT BANK 4           Phase CT Primary           Phase CT Secondary           Ground CT Primary           Ground CT Secondary           CURRENT BANK 5           Phase CT Primary           Ground CT Primary           Ground CT Secondary           CURRENT BANK 6           Phase CT Primary           Phase CT Primary           Ground CT Primary           Ground CT Secondary           VOLTAGE BANK 1           Phase VT Connection           Phase VT Secondary           Phase VT Connection           Auxiliary VT Connection                                                                                                    | Phase CT       | Secondary     |                                       |
| Ground CT Secondary           CURRENT BANK 4           Phase CT Primary           Phase CT Secondary           Ground CT Primary           Ground CT Secondary           CURRENT BANK 5           Phase CT Primary           Ground CT Primary           Ground CT Secondary           CURRENT BANK 6           Phase CT Primary           Phase CT Primary           Ground CT Primary           Ground CT Secondary           VOLTAGE BANK 1           Phase VT Connection           Phase VT Secondary           Phase VT Connection           Auxiliary VT Connection                                                                                                    | Ground CT      | Primary       |                                       |
| Phase CT Primary Phase CT Secondary Ground CT Primary Ground CT Secondary  CURRENT BANK 5 Phase CT Primary Phase CT Secondary Ground CT Primary Ground CT Primary Ground CT Secondary  CURRENT BANK 6 Phase CT Primary Phase CT Primary Phase CT Primary Phase CT Primary  Current Bank 6 Phase CT Primary Phase CT Secondary  Cound CT Primary  Cound CT Primary  Ground CT Secondary  VOLTAGE BANK 1 Phase VT Connection Phase VT Secondary Phase VT Ratio  Auxiliary VT Connection                                                                                                    | Ground CT      | Secondary     |                                       |
| Phase CT Secondary           Ground CT Secondary           CURRENT BANK 5           Phase CT Primary           Phase CT Secondary           Ground CT Primary           Ground CT Secondary           CURRENT BANK 6           Phase CT Primary           Phase CT Secondary           Ground CT Primary           Ground CT Secondary           VOLTAGE BANK 1           Phase VT Connection           Phase VT Secondary           Phase VT Connection           Auxiliary VT Connection                                                                                                    | CURRENT BAN    | NK 4          |                                       |
| Phase CT Secondary           Ground CT Secondary           CURRENT BANK 5           Phase CT Primary           Phase CT Secondary           Ground CT Primary           Ground CT Secondary           CURRENT BANK 6           Phase CT Primary           Phase CT Secondary           Ground CT Primary           Ground CT Secondary           VOLTAGE BANK 1           Phase VT Connection           Phase VT Secondary           Phase VT Connection           Auxiliary VT Connection                                                                                                    | Phase CT       | Primary       |                                       |
| Ground CT         Secondary           CURRENT BANK 5         Phase CT           Phase CT         Primary           Phase CT         Secondary           Ground CT         Primary           Ground CT         Secondary           CURRENT BANK 6         Phase CT           Phase CT         Secondary           Ground CT         Primary           Ground CT         Secondary           VOLTAGE BANK 1         Phase VT           Phase VT         Secondary           Phase VT         Ratio           Auxiliary VT         Connection                                                                                                    | Phase CT       | Secondary     |                                       |
| Ground CT         Secondary           CURRENT BANK 5         Phase CT           Phase CT         Primary           Phase CT         Secondary           Ground CT         Primary           Ground CT         Secondary           CURRENT BANK 6         Phase CT           Phase CT         Secondary           Ground CT         Primary           Ground CT         Secondary           VOLTAGE BANK 1         Phase VT           Phase VT         Secondary           Phase VT         Ratio           Auxiliary VT         Connection                                                                                                    | Ground CT      | Primary       |                                       |
| Phase CT Primary Phase CT Secondary Ground CT Primary Ground CT Secondary  CURRENT BANK 6 Phase CT Primary Phase CT Secondary Ground CT Primary  Ground CT Primary  WOLTAGE BANK 1 Phase VT Connection Phase VT Secondary Phase VT Secondary Phase VT Connection  Auxiliary VT Connection                                                                                                    | Ground CT      | Secondary     |                                       |
| Phase CT Secondary  Ground CT Primary  Ground CT Secondary  CURRENT BANK 6  Phase CT Primary  Phase CT Secondary  Ground CT Primary  Ground CT Secondary  VOLTAGE BANK 1  Phase VT Connection  Phase VT Secondary  Phase VT Secondary  Auxiliary VT Connection                                                                                                    |                |               |                                       |
| Phase CT Secondary  Ground CT Primary  Ground CT Secondary  CURRENT BANK 6  Phase CT Primary  Phase CT Secondary  Ground CT Primary  Ground CT Secondary  VOLTAGE BANK 1  Phase VT Connection  Phase VT Secondary  Phase VT Secondary  Auxiliary VT Connection                                                                                                    | Phase CT       | Primary       |                                       |
| Ground CT Secondary  CURRENT BANK 6  Phase CT Primary  Phase CT Secondary  Ground CT Primary  Ground CT Secondary  VOLTAGE BANK 1  Phase VT Connection  Phase VT Secondary  Phase VT Secondary  Auxiliary VT Connection                                                                                                    | Phase CT       | Secondary     |                                       |
| CURRENT BANK 6  Phase CT Primary  Phase CT Secondary  Ground CT Primary  Ground CT Secondary  VOLTAGE BANK 1  Phase VT Connection  Phase VT Secondary  Phase VT Secondary  Auxiliary VT Connection                                                                                                    | Ground CT      | Primary       |                                       |
| Phase CT Primary  Phase CT Secondary  Ground CT Primary  Ground CT Secondary  VOLTAGE BANK 1  Phase VT Connection  Phase VT Secondary  Phase VT Ratio  Auxiliary VT Connection                                                                                                    | Ground CT      | Secondary     |                                       |
| Phase CT Secondary  Ground CT Primary  Ground CT Secondary  VOLTAGE BANK 1  Phase VT Connection  Phase VT Secondary  Phase VT Ratio  Auxiliary VT Connection                                                                                                    | CURRENT BAN    | NK 6          |                                       |
| Ground CT Primary  Ground CT Secondary  VOLTAGE BANK 1  Phase VT Connection  Phase VT Secondary  Phase VT Ratio  Auxiliary VT Connection                                                                                                    | Phase CT       | Primary       |                                       |
| Ground CT Secondary  VOLTAGE BANK 1  Phase VT Connection  Phase VT Secondary  Phase VT Ratio  Auxiliary VT Connection                                                                                                    | Phase CT       | Secondary     |                                       |
| VOLTAGE BANK 1  Phase VT Connection  Phase VT Secondary  Phase VT Ratio  Auxiliary VT Connection                                                                                                    | Ground CT      | Primary       |                                       |
| Phase VT Connection  Phase VT Secondary  Phase VT Ratio  Auxiliary VT Connection                                                                                                    | Ground CT      | Secondary     |                                       |
| Phase VT Secondary  Phase VT Ratio  Auxiliary VT Connection                                                                                                    | VOLTAGE BANK 1 |               |                                       |
| Phase VT Ratio Auxiliary VT Connection                                                                                                    | Phase VT       | Connection    |                                       |
| Auxiliary VT Connection                                                                                                    | Phase VT       | Secondary     |                                       |
| ,                                                                                                    | Phase VT       | Ratio         |                                       |
| Auxiliary VT Secondary                                                                                                    | Auxiliary VT   | Connection    |                                       |
| · · · · · · · · · · · · · · · · · · ·                                                                                                    | Auxiliary VT   | Secondary     |                                       |

Table 8-2: SYSTEM SETUP (Sheet 2 of 4)

| SETTING         | TEW SETUP (S    | VALUE |
|-----------------|-----------------|-------|
| Auxiliary VT    | Datic           | VALUE |
|                 |                 |       |
| VOLTAGE BANI    |                 |       |
| Phase VT        |                 |       |
| Phase VT        |                 |       |
| Phase VT        |                 |       |
| Auxiliary VT    | Connection      |       |
| Auxiliary VT    |                 |       |
| Auxiliary VT    |                 |       |
| VOLTAGE BANI    |                 |       |
| Phase VT        |                 |       |
| Phase VT        |                 |       |
| Phase VT        |                 |       |
| Auxiliary VT    |                 |       |
| Auxiliary VT    |                 |       |
| Auxiliary VT    |                 |       |
| POWER SYSTE     | М               |       |
| Nominal Frequer | псу             |       |
| Phase Rotation  |                 |       |
| Frequency and F | Phase Reference |       |
| Frequency Track | -               |       |
| SIGNAL SOURC    | E 1             |       |
| Source Name     |                 |       |
| Phase CT        |                 |       |
| Ground CT       |                 |       |
| Phase VT        |                 |       |
| Auxiliary VT    |                 |       |
| SIGNAL SOURCE 2 |                 |       |
| Source Name     |                 |       |
| Phase CT        |                 |       |
| Ground CT       |                 |       |
| Phase VT        |                 |       |
| Auxiliary VT    |                 |       |
| SIGNAL SOURC    | CE 3            |       |
| Source Name     |                 |       |
| Phase CT        |                 |       |
| Ground CT       |                 |       |

# Table 8-2: SYSTEM SETUP (Sheet 3 of 4)

| SETTING                  | VALUE |
|--------------------------|-------|
| Phase VT                 |       |
| Auxiliary VT             |       |
| SIGNAL SOURCE 4          |       |
| Source Name              |       |
| Phase CT                 |       |
| Ground CT                |       |
| Phase VT                 |       |
| Auxiliary VT             |       |
| SIGNAL SOURCE 5          |       |
| Source Name              |       |
| Phase CT                 |       |
| Ground CT                |       |
| Phase VT                 |       |
| Auxiliary VT             |       |
| SIGNAL SOURCE 6          |       |
| Source Name              |       |
| Phase CT                 |       |
| Ground CT                |       |
| Phase VT                 |       |
| Auxiliary VT             |       |
| BREAKER 1                |       |
| Function                 |       |
| Pushbutton Control       |       |
| Name                     |       |
| Mode                     |       |
| Open                     |       |
| Close                    |       |
| ΦA/3-Pole                |       |
| ΦВ                       |       |
| ФС                       |       |
| Ext Alarm                |       |
| Alarm Delay              |       |
| Manual Close Recall Time |       |
| BREAKER 2                |       |
| Function                 |       |
| Pushbutton Control       |       |
| Name                     |       |
| Mode                     |       |
| Open                     |       |

Table 8-2: SYSTEM SETUP (Sheet 4 of 4)

| SETTING                  | VALUE |
|--------------------------|-------|
| Close                    |       |
| ΦA/3-Pole                |       |
| ΦВ                       |       |
| ФС                       |       |
| Ext Alarm                |       |
| Alarm Delay              |       |
| Manual Close Recall Time |       |

**8.3.1 SETTINGS** 

Table 8-3: FLEXLOGIC™ (Sheet 1 of 17)

| Table 8–3: FLEXLOGIC™ (Sheet 1 of 17) |       |
|---------------------------------------|-------|
| SETTING                               | VALUE |
| FLEXLOGIC EQUATION EDITOR             |       |
| FlexLogic Entry 1                     |       |
| FlexLogic Entry 2                     |       |
| FlexLogic Entry 3                     |       |
| FlexLogic Entry 4                     |       |
| FlexLogic Entry 5                     |       |
| FlexLogic Entry 6                     |       |
| FlexLogic Entry 7                     |       |
| FlexLogic Entry 8                     |       |
| FlexLogic Entry 9                     |       |
| FlexLogic Entry 10                    |       |
| FlexLogic Entry 11                    |       |
| FlexLogic Entry 12                    |       |
| FlexLogic Entry 13                    |       |
| FlexLogic Entry 14                    |       |
| FlexLogic Entry 15                    |       |
| FlexLogic Entry 16                    |       |
| FlexLogic Entry 17                    |       |
| FlexLogic Entry 18                    |       |
| FlexLogic Entry 19                    |       |
| FlexLogic Entry 20                    |       |
| FlexLogic Entry 21                    |       |
| FlexLogic Entry 22                    |       |
| FlexLogic Entry 23                    |       |
| FlexLogic Entry 24                    |       |
| FlexLogic Entry 25                    |       |
| FlexLogic Entry 26                    |       |
| FlexLogic Entry 27                    |       |
| FlexLogic Entry 28                    |       |
| FlexLogic Entry 29                    |       |
| FlexLogic Entry 30                    |       |
| FlexLogic Entry 31                    |       |
| FlexLogic Entry 32                    |       |
| FlexLogic Entry 33                    |       |
| FlexLogic Entry 34                    |       |
| FlexLogic Entry 35                    |       |

Table 8-3: FLEXLOGIC™ (Sheet 2 of 17)

| Table 8–3: FLEXLOGIC™ (She | · · · · · · · · · · · · · · · · · · · |
|----------------------------|---------------------------------------|
| SETTING                    | VALUE                                 |
| FlexLogic Entry 36         |                                       |
| FlexLogic Entry 37         |                                       |
| FlexLogic Entry 38         |                                       |
| FlexLogic Entry 39         |                                       |
| FlexLogic Entry 40         |                                       |
| FlexLogic Entry 41         |                                       |
| FlexLogic Entry 42         |                                       |
| FlexLogic Entry 43         |                                       |
| FlexLogic Entry 44         |                                       |
| FlexLogic Entry 45         |                                       |
| FlexLogic Entry 46         |                                       |
| FlexLogic Entry 47         |                                       |
| FlexLogic Entry 48         |                                       |
| FlexLogic Entry 49         |                                       |
| FlexLogic Entry 50         |                                       |
| FlexLogic Entry 51         |                                       |
| FlexLogic Entry 52         |                                       |
| FlexLogic Entry 53         |                                       |
| FlexLogic Entry 54         |                                       |
| FlexLogic Entry 55         |                                       |
| FlexLogic Entry 56         |                                       |
| FlexLogic Entry 57         |                                       |
| FlexLogic Entry 58         |                                       |
| FlexLogic Entry 59         |                                       |
| FlexLogic Entry 60         |                                       |
| FlexLogic Entry 61         |                                       |
| FlexLogic Entry 62         |                                       |
| FlexLogic Entry 63         |                                       |
| FlexLogic Entry 64         |                                       |
| FlexLogic Entry 65         |                                       |
| FlexLogic Entry 66         |                                       |
| FlexLogic Entry 67         |                                       |
| FlexLogic Entry 68         |                                       |
| FlexLogic Entry 69         |                                       |
| FlexLogic Entry 70         |                                       |
| FlexLogic Entry 71         |                                       |

Table 8-3: FLEXLOGIC™ (Sheet 3 of 17)

SETTING VALUE FlexLogic Entry 72 FlexLogic Entry 73 FlexLogic Entry 74 FlexLogic Entry 75 FlexLogic Entry 76 FlexLogic Entry 77 FlexLogic Entry 78 FlexLogic Entry 79 FlexLogic Entry 80 FlexLogic Entry 81 FlexLogic Entry 82 FlexLogic Entry 83 FlexLogic Entry 84 FlexLogic Entry 85 FlexLogic Entry 86 FlexLogic Entry 87 FlexLogic Entry 88 FlexLogic Entry 89 FlexLogic Entry 90 FlexLogic Entry 91 FlexLogic Entry 92 FlexLogic Entry 93 FlexLogic Entry 94 FlexLogic Entry 95 FlexLogic Entry 96 FlexLogic Entry 97 FlexLogic Entry 98 FlexLogic Entry 99 FlexLogic Entry 100 FlexLogic Entry 101 FlexLogic Entry 102 FlexLogic Entry 103 FlexLogic Entry 104 FlexLogic Entry 105 FlexLogic Entry 106 FlexLogic Entry 107 FlexLogic Entry 108 FlexLogic Entry 109 FlexLogic Entry 110

Table 8–3: FLEXLOGIC™ (Sheet 4 of 17)

| SETTING             | VALUE |
|---------------------|-------|
| FlexLogic Entry 111 |       |
| FlexLogic Entry 112 |       |
| FlexLogic Entry 113 |       |
| FlexLogic Entry 114 |       |
| FlexLogic Entry 115 |       |
| FlexLogic Entry 116 |       |
| FlexLogic Entry 117 |       |
| FlexLogic Entry 118 |       |
| FlexLogic Entry 119 |       |
| FlexLogic Entry 120 |       |
| FlexLogic Entry 121 |       |
| FlexLogic Entry 122 |       |
| FlexLogic Entry 123 |       |
| FlexLogic Entry 124 |       |
| FlexLogic Entry 125 |       |
| FlexLogic Entry 126 |       |
| FlexLogic Entry 127 |       |
| FlexLogic Entry 128 |       |
| FlexLogic Entry 129 |       |
| FlexLogic Entry 130 |       |
| FlexLogic Entry 131 |       |
| FlexLogic Entry 132 |       |
| FlexLogic Entry 133 |       |
| FlexLogic Entry 134 |       |
| FlexLogic Entry 135 |       |
| FlexLogic Entry 136 |       |
| FlexLogic Entry 137 |       |
| FlexLogic Entry 138 |       |
| FlexLogic Entry 139 |       |
| FlexLogic Entry 140 |       |
| FlexLogic Entry 141 |       |
| FlexLogic Entry 142 |       |
| FlexLogic Entry 143 |       |
| FlexLogic Entry 144 |       |
| FlexLogic Entry 145 |       |
| FlexLogic Entry 146 |       |
| FlexLogic Entry 147 |       |
| FlexLogic Entry 148 |       |
| FlexLogic Entry 149 |       |

Table 8–3: FLEXLOGIC™ (Sheet 5 of 17)

**SETTING** VALUE FlexLogic Entry 150 FlexLogic Entry 151 FlexLogic Entry 152 FlexLogic Entry 153 FlexLogic Entry 154 FlexLogic Entry 155 FlexLogic Entry 156 FlexLogic Entry 157 FlexLogic Entry 158 FlexLogic Entry 159 FlexLogic Entry 160 FlexLogic Entry 161 FlexLogic Entry 162 FlexLogic Entry 163 FlexLogic Entry 164 FlexLogic Entry 165 FlexLogic Entry 166 FlexLogic Entry 167 FlexLogic Entry 168 FlexLogic Entry 169 FlexLogic Entry 170 FlexLogic Entry 171 FlexLogic Entry 172 FlexLogic Entry 173 FlexLogic Entry 174 FlexLogic Entry 175 FlexLogic Entry 176 FlexLogic Entry 177 FlexLogic Entry 178 FlexLogic Entry 179 FlexLogic Entry 180 FlexLogic Entry 181 FlexLogic Entry 182 FlexLogic Entry 183 FlexLogic Entry 184 FlexLogic Entry 185 FlexLogic Entry 186 FlexLogic Entry 187 FlexLogic Entry 188

Table 8–3: FLEXLOGIC™ (Sheet 6 of 17)

| •                   | eet 0 01 17) |
|---------------------|--------------|
| SETTING             | VALUE        |
| FlexLogic Entry 189 |              |
| FlexLogic Entry 190 |              |
| FlexLogic Entry 191 |              |
| FlexLogic Entry 192 |              |
| FlexLogic Entry 193 |              |
| FlexLogic Entry 194 |              |
| FlexLogic Entry 195 |              |
| FlexLogic Entry 196 |              |
| FlexLogic Entry 197 |              |
| FlexLogic Entry 198 |              |
| FlexLogic Entry 199 |              |
| FlexLogic Entry 200 |              |
| FlexLogic Entry 201 |              |
| FlexLogic Entry 202 |              |
| FlexLogic Entry 203 |              |
| FlexLogic Entry 204 |              |
| FlexLogic Entry 205 |              |
| FlexLogic Entry 206 |              |
| FlexLogic Entry 207 |              |
| FlexLogic Entry 208 |              |
| FlexLogic Entry 209 |              |
| FlexLogic Entry 210 |              |
| FlexLogic Entry 211 |              |
| FlexLogic Entry 212 |              |
| FlexLogic Entry 213 |              |
| FlexLogic Entry 214 |              |
| FlexLogic Entry 215 |              |
| FlexLogic Entry 216 |              |
| FlexLogic Entry 217 |              |
| FlexLogic Entry 218 |              |
| FlexLogic Entry 219 |              |
| FlexLogic Entry 220 |              |
| FlexLogic Entry 221 |              |
| FlexLogic Entry 222 |              |
| FlexLogic Entry 223 |              |
| FlexLogic Entry 224 |              |
| FlexLogic Entry 225 |              |
| FlexLogic Entry 226 |              |
| FlexLogic Entry 227 |              |

Table 8–3: FLEXLOGIC™ (Sheet 7 of 17)

| SETTING             | VALUE |
|---------------------|-------|
| FlexLogic Entry 228 |       |
| FlexLogic Entry 229 |       |
| FlexLogic Entry 230 |       |
| FlexLogic Entry 231 |       |
| FlexLogic Entry 232 |       |
| FlexLogic Entry 233 |       |
|                     |       |
| FlexLogic Entry 234 |       |
| FlexLogic Entry 235 |       |
| FlexLogic Entry 236 |       |
| FlexLogic Entry 237 |       |
| FlexLogic Entry 238 |       |
| FlexLogic Entry 239 |       |
| FlexLogic Entry 240 |       |
| FlexLogic Entry 241 |       |
| FlexLogic Entry 242 |       |
| FlexLogic Entry 243 |       |
| FlexLogic Entry 244 |       |
| FlexLogic Entry 245 |       |
| FlexLogic Entry 246 |       |
| FlexLogic Entry 247 |       |
| FlexLogic Entry 248 |       |
| FlexLogic Entry 249 |       |
| FlexLogic Entry 250 |       |
| FlexLogic Entry 251 |       |
| FlexLogic Entry 252 |       |
| FlexLogic Entry 253 |       |
| FlexLogic Entry 254 |       |
| FlexLogic Entry 255 |       |
| FlexLogic Entry 256 |       |
| FlexLogic Entry 257 |       |
| FlexLogic Entry 258 |       |
| FlexLogic Entry 259 |       |
| FlexLogic Entry 260 |       |
| FlexLogic Entry 261 |       |
| FlexLogic Entry 262 |       |
| FlexLogic Entry 263 |       |
| FlexLogic Entry 264 |       |
| FlexLogic Entry 265 |       |
| FlexLogic Entry 266 |       |
| 3 ,                 |       |

Table 8–3: FLEXLOGIC™ (Sheet 8 of 17)

| SETTING             | VALUE |
|---------------------|-------|
| FlexLogic Entry 267 |       |
| FlexLogic Entry 268 |       |
| FlexLogic Entry 269 |       |
| FlexLogic Entry 270 |       |
| FlexLogic Entry 271 |       |
| FlexLogic Entry 272 |       |
| FlexLogic Entry 273 |       |
| FlexLogic Entry 274 |       |
| FlexLogic Entry 275 |       |
| FlexLogic Entry 276 |       |
| FlexLogic Entry 277 |       |
| FlexLogic Entry 278 |       |
| FlexLogic Entry 279 |       |
| FlexLogic Entry 280 |       |
| FlexLogic Entry 281 |       |
| FlexLogic Entry 282 |       |
| FlexLogic Entry 283 |       |
| FlexLogic Entry 284 |       |
| FlexLogic Entry 285 |       |
| FlexLogic Entry 286 |       |
| FlexLogic Entry 287 |       |
| FlexLogic Entry 288 |       |
| FlexLogic Entry 289 |       |
| FlexLogic Entry 290 |       |
| FlexLogic Entry 291 |       |
| FlexLogic Entry 292 |       |
| FlexLogic Entry 293 |       |
| FlexLogic Entry 294 |       |
| FlexLogic Entry 295 |       |
| FlexLogic Entry 296 |       |
| FlexLogic Entry 297 |       |
| FlexLogic Entry 298 |       |
| FlexLogic Entry 299 |       |
| FlexLogic Entry 300 |       |
| FlexLogic Entry 301 |       |
| FlexLogic Entry 302 |       |
| FlexLogic Entry 303 |       |
| FlexLogic Entry 304 |       |
| FlexLogic Entry 305 |       |

Table 8–3: FLEXLOGIC™ (Sheet 9 of 17)

| Table 8–3: FLEXLOGIC™ (She |       |
|----------------------------|-------|
| SETTING                    | VALUE |
| FlexLogic Entry 306        |       |
| FlexLogic Entry 307        |       |
| FlexLogic Entry 308        |       |
| FlexLogic Entry 309        |       |
| FlexLogic Entry 310        |       |
| FlexLogic Entry 311        |       |
| FlexLogic Entry 312        |       |
| FlexLogic Entry 313        |       |
| FlexLogic Entry 314        |       |
| FlexLogic Entry 315        |       |
| FlexLogic Entry 316        |       |
| FlexLogic Entry 317        |       |
| FlexLogic Entry 318        |       |
| FlexLogic Entry 319        |       |
| FlexLogic Entry 320        |       |
| FlexLogic Entry 321        |       |
| FlexLogic Entry 322        |       |
| FlexLogic Entry 323        |       |
| FlexLogic Entry 324        |       |
| FlexLogic Entry 325        |       |
| FlexLogic Entry 326        |       |
| FlexLogic Entry 327        |       |
| FlexLogic Entry 328        |       |
| FlexLogic Entry 329        |       |
| FlexLogic Entry 330        |       |
| FlexLogic Entry 331        |       |
| FlexLogic Entry 332        |       |
| FlexLogic Entry 333        |       |
| FlexLogic Entry 334        |       |
| FlexLogic Entry 335        |       |
| FlexLogic Entry 336        |       |
| FlexLogic Entry 337        |       |
| FlexLogic Entry 338        |       |
| FlexLogic Entry 339        |       |
| FlexLogic Entry 340        |       |
| FlexLogic Entry 341        |       |
| FlexLogic Entry 342        |       |
| FlexLogic Entry 343        |       |
| FlexLogic Entry 344        |       |

Table 8–3: FLEXLOGIC™ (Sheet 10 of 17)

| CETTING             | VALUE |
|---------------------|-------|
| SETTING             | VALUE |
| FlexLogic Entry 345 |       |
| FlexLogic Entry 346 |       |
| FlexLogic Entry 347 |       |
| FlexLogic Entry 348 |       |
| FlexLogic Entry 349 |       |
| FlexLogic Entry 350 |       |
| FlexLogic Entry 351 |       |
| FlexLogic Entry 352 |       |
| FlexLogic Entry 353 |       |
| FlexLogic Entry 354 |       |
| FlexLogic Entry 355 |       |
| FlexLogic Entry 356 |       |
| FlexLogic Entry 357 |       |
| FlexLogic Entry 358 |       |
| FlexLogic Entry 359 |       |
| FlexLogic Entry 360 |       |
| FlexLogic Entry 361 |       |
| FlexLogic Entry 362 |       |
| FlexLogic Entry 363 |       |
| FlexLogic Entry 364 |       |
| FlexLogic Entry 365 |       |
| FlexLogic Entry 366 |       |
| FlexLogic Entry 367 |       |
| FlexLogic Entry 368 |       |
| FlexLogic Entry 369 |       |
| FlexLogic Entry 370 |       |
| FlexLogic Entry 371 |       |
| FlexLogic Entry 372 |       |
| FlexLogic Entry 373 |       |
| FlexLogic Entry 374 |       |
| FlexLogic Entry 375 |       |
| FlexLogic Entry 376 |       |
| FlexLogic Entry 377 |       |
| FlexLogic Entry 378 |       |
| FlexLogic Entry 379 |       |
| FlexLogic Entry 380 |       |
| FlexLogic Entry 381 |       |
| FlexLogic Entry 382 |       |
| FlexLogic Entry 383 |       |

Table 8–3: FLEXLOGIC™ (Sheet 11 of 17)

| •                   | VALUE |
|---------------------|-------|
| SETTING             | VALUE |
| FlexLogic Entry 384 |       |
| FlexLogic Entry 385 |       |
| FlexLogic Entry 386 |       |
| FlexLogic Entry 387 |       |
| FlexLogic Entry 388 |       |
| FlexLogic Entry 389 |       |
| FlexLogic Entry 390 |       |
| FlexLogic Entry 391 |       |
| FlexLogic Entry 392 |       |
| FlexLogic Entry 393 |       |
| FlexLogic Entry 394 |       |
| FlexLogic Entry 395 |       |
| FlexLogic Entry 396 |       |
| FlexLogic Entry 397 |       |
| FlexLogic Entry 398 |       |
| FlexLogic Entry 399 |       |
| FlexLogic Entry 400 |       |
| FlexLogic Entry 401 |       |
| FlexLogic Entry 402 |       |
| FlexLogic Entry 403 |       |
| FlexLogic Entry 404 |       |
| FlexLogic Entry 405 |       |
| FlexLogic Entry 406 |       |
| FlexLogic Entry 407 |       |
| FlexLogic Entry 408 |       |
| FlexLogic Entry 409 |       |
| FlexLogic Entry 410 |       |
| FlexLogic Entry 411 |       |
| FlexLogic Entry 412 |       |
| FlexLogic Entry 413 |       |
| FlexLogic Entry 414 |       |
| FlexLogic Entry 415 |       |
| FlexLogic Entry 416 |       |
| FlexLogic Entry 417 |       |
| FlexLogic Entry 418 |       |
| FlexLogic Entry 419 |       |
| FlexLogic Entry 420 |       |
| FlexLogic Entry 421 |       |
| FlexLogic Entry 422 |       |

Table 8–3: FLEXLOGIC™ (Sheet 12 of 17)

| SETTING             | VALUE |
|---------------------|-------|
| FlexLogic Entry 423 |       |
| FlexLogic Entry 424 |       |
| FlexLogic Entry 425 |       |
| FlexLogic Entry 426 |       |
| FlexLogic Entry 427 |       |
| FlexLogic Entry 428 |       |
| FlexLogic Entry 429 |       |
| FlexLogic Entry 430 |       |
| FlexLogic Entry 431 |       |
| FlexLogic Entry 432 |       |
| FlexLogic Entry 433 |       |
| FlexLogic Entry 434 |       |
| FlexLogic Entry 435 |       |
| FlexLogic Entry 436 |       |
| FlexLogic Entry 437 |       |
| FlexLogic Entry 438 |       |
| FlexLogic Entry 439 |       |
| FlexLogic Entry 440 |       |
| FlexLogic Entry 441 |       |
| FlexLogic Entry 442 |       |
| FlexLogic Entry 443 |       |
| FlexLogic Entry 444 |       |
| FlexLogic Entry 445 |       |
| FlexLogic Entry 446 |       |
| FlexLogic Entry 447 |       |
| FlexLogic Entry 448 |       |
| FlexLogic Entry 449 |       |
| FlexLogic Entry 450 |       |
| FlexLogic Entry 451 |       |
| FlexLogic Entry 452 |       |
| FlexLogic Entry 453 |       |
| FlexLogic Entry 454 |       |
| FlexLogic Entry 455 |       |
| FlexLogic Entry 456 |       |
| FlexLogic Entry 457 |       |
| FlexLogic Entry 458 |       |
| FlexLogic Entry 459 |       |
| FlexLogic Entry 460 |       |
| FlexLogic Entry 461 |       |

Table 8–3: FLEXLOGIC™ (Sheet 13 of 17)

| SETTING             | VALUE |
|---------------------|-------|
| FlexLogic Entry 462 |       |
| FlexLogic Entry 463 |       |
| FlexLogic Entry 464 |       |
| FlexLogic Entry 465 |       |
| FlexLogic Entry 466 |       |
| FlexLogic Entry 467 |       |
| FlexLogic Entry 468 |       |
| FlexLogic Entry 469 |       |
| FlexLogic Entry 470 |       |
| FlexLogic Entry 471 |       |
| FlexLogic Entry 472 |       |
| FlexLogic Entry 473 |       |
| FlexLogic Entry 474 |       |
| FlexLogic Entry 475 |       |
| FlexLogic Entry 476 |       |
| FlexLogic Entry 477 |       |
| FlexLogic Entry 478 |       |
| FlexLogic Entry 479 |       |
| FlexLogic Entry 480 |       |
| FlexLogic Entry 481 |       |
| FlexLogic Entry 482 |       |
| FlexLogic Entry 483 |       |
| FlexLogic Entry 484 |       |
| FlexLogic Entry 485 |       |
| FlexLogic Entry 486 |       |
| FlexLogic Entry 487 |       |
| FlexLogic Entry 488 |       |
| FlexLogic Entry 489 |       |
| FlexLogic Entry 490 |       |
| FlexLogic Entry 491 |       |
| FlexLogic Entry 492 |       |
| FlexLogic Entry 493 |       |
| FlexLogic Entry 494 |       |
| FlexLogic Entry 495 |       |
| FlexLogic Entry 496 |       |
| FlexLogic Entry 497 |       |
| FlexLogic Entry 498 |       |
| FlexLogic Entry 499 |       |
| FlexLogic Entry 500 |       |

Table 8–3: FLEXLOGIC™ (Sheet 14 of 17)

| SETTING                | VALUE |
|------------------------|-------|
| FlexLogic Entry 501    |       |
| FlexLogic Entry 502    |       |
| FlexLogic Entry 503    |       |
| FlexLogic Entry 504    |       |
|                        |       |
| FlexLogic Entry 505    |       |
| FlexLogic Entry 506    |       |
| FlexLogic Entry 507    |       |
| FlexLogic Entry 508    |       |
| FlexLogic Entry 509    |       |
| FlexLogic Entry 510    |       |
| FlexLogic Entry 511    |       |
| FlexLogic Entry 512    |       |
| FLEXLOGIC TIMER 1      |       |
| FlexLogic Timer Type   |       |
| FlexLogic Timer Pickup |       |
| Dropout Delay          |       |
| FLEXLOGIC TIMER 2      |       |
| FlexLogic Timer Type   |       |
| FlexLogic Timer Pickup |       |
| Dropout Delay          |       |
| FLEXLOGIC TIMER 3      |       |
| FlexLogic Timer Type   |       |
| FlexLogic Timer Pickup |       |
| Dropout Delay          |       |
| FLEXLOGIC TIMER 4      |       |
| FlexLogic Timer Type   |       |
| FlexLogic Timer Pickup |       |
| Dropout Delay          |       |
| FLEXLOGIC TIMER 5      |       |
| FlexLogic Timer Type   |       |
| FlexLogic Timer Pickup |       |
| Dropout Delay          |       |
| FLEXLOGIC TIMER 6      |       |
| FlexLogic Timer Type   |       |
| FlexLogic Timer Pickup |       |
| Dropout Delay          |       |
| FLEXLOGIC TIMER 7      |       |
| FlexLogic Timer Type   |       |
| FlexLogic Timer Pickup |       |

# Table 8–3: FLEXLOGIC™ (Sheet 15 of 17)

| SETTING                | VALUE |
|------------------------|-------|
| Dropout Delay          |       |
| FLEXLOGIC TIMER 8      |       |
| FlexLogic Timer Type   |       |
| FlexLogic Timer Pickup |       |
| Dropout Delay          |       |
| FLEXLOGIC TIMER 9      |       |
| FlexLogic Timer Type   |       |
| FlexLogic Timer Pickup |       |
| Dropout Delay          |       |
| FLEXLOGIC TIMER 10     |       |
| FlexLogic Timer Type   |       |
| FlexLogic Timer Pickup |       |
| Dropout Delay          |       |
| FLEXLOGIC TIMER 11     |       |
| FlexLogic Timer Type   |       |
| FlexLogic Timer Pickup |       |
| Dropout Delay          |       |
| FLEXLOGIC TIMER 12     |       |
| FlexLogic Timer Type   |       |
| FlexLogic Timer Pickup |       |
| Dropout Delay          |       |
| FLEXLOGIC TIMER 13     |       |
| FlexLogic Timer Type   |       |
| FlexLogic Timer Pickup |       |
| Dropout Delay          |       |
| FLEXLOGIC TIMER 14     |       |
| FlexLogic Timer Type   |       |
| FlexLogic Timer Pickup |       |
| Dropout Delay          |       |
| FLEXLOGIC TIMER 15     |       |
| FlexLogic Timer Type   |       |
| FlexLogic Timer Pickup |       |
| Dropout Delay          |       |
| FLEXLOGIC TIMER 1      |       |
| FlexLogic Timer Type   |       |
| FlexLogic Timer Pickup |       |
| Dropout Delay          |       |
| FLEXLOGIC TIMER 16     |       |
| FlexLogic Timer Type   |       |

Table 8–3: FLEXLOGIC™ (Sheet 16 of 17)

| SETTING                | VALUE       |
|------------------------|-------------|
| FlexLogic Timer Pickup |             |
| Dropout Delay          |             |
| FLEXLOGIC TIMER 17     |             |
| FlexLogic Timer Type   |             |
| FlexLogic Timer Pickup |             |
| Dropout Delay          |             |
| FLEXLOGIC TIMER 18     |             |
| FlexLogic Timer Type   |             |
| FlexLogic Timer Pickup |             |
| Dropout Delay          |             |
| FLEXLOGIC TIMER 19     |             |
| FlexLogic Timer Type   |             |
| FlexLogic Timer Pickup |             |
| Dropout Delay          |             |
| FLEXLOGIC TIMER 20     |             |
| FlexLogic Timer Type   |             |
| FlexLogic Timer Pickup |             |
| Dropout Delay          |             |
| FLEXLOGIC TIMER 21     |             |
| FlexLogic Timer Type   |             |
| FlexLogic Timer Pickup |             |
| Dropout Delay          |             |
| FLEXLOGIC TIMER 22     |             |
| FlexLogic Timer Type   |             |
| FlexLogic Timer Pickup |             |
| Dropout Delay          |             |
| FLEXLOGIC TIMER 23     |             |
| FlexLogic Timer Type   |             |
| FlexLogic Timer Pickup |             |
| Dropout Delay          |             |
| FLEXLOGIC TIMER 24     |             |
| FlexLogic Timer Type   |             |
| FlexLogic Timer Pickup |             |
| Dropout Delay          |             |
| FLEXLOGIC TIMER 25     |             |
| FlexLogic Timer Type   |             |
| FlexLogic Timer Pickup |             |
| Dropout Delay          | <del></del> |

8 COMMISSIONING 8.3 FLEXLOGIC™

Table 8–3: FLEXLOGIC™ (Sheet 17 of 17)

| SETTING                | VALUE |
|------------------------|-------|
| FLEXLOGIC TIMER 26     |       |
| FlexLogic Timer Type   |       |
| FlexLogic Timer Pickup |       |
| Dropout Delay          |       |
| FLEXLOGIC TIMER 27     |       |
| FlexLogic Timer Type   |       |
| FlexLogic Timer Pickup |       |
| Dropout Delay          |       |
| FLEXLOGIC TIMER 28     |       |
| FlexLogic Timer Type   |       |
| FlexLogic Timer Pickup |       |
| Dropout Delay          |       |
| FLEXLOGIC TIMER 29     |       |
| FlexLogic Timer Type   |       |
| FlexLogic Timer Pickup |       |
| Dropout Delay          |       |
| FLEXLOGIC TIMER 30     |       |
| FlexLogic Timer Type   |       |
| FlexLogic Timer Pickup |       |
| Dropout Delay          |       |
| FLEXLOGIC TIMER 31     |       |
| FlexLogic Timer Type   |       |
| FlexLogic Timer Pickup |       |
| Dropout Delay          |       |
| FLEXLOGIC TIMER 32     |       |
| FlexLogic Timer Type   |       |
| FlexLogic Timer Pickup |       |
| Dropout Delay          |       |

**8.4.1 SETTINGS** 

Table 8–4: GROUPED ELEMENTS (Sheet 1 of 3)

| SETTING                | VALUE |
|------------------------|-------|
| BREAKER FAILURE ELEMEN | ITS   |
| BREAKER FAILURE 1      |       |
| Function               |       |
| Mode                   |       |
| Use AMP SUPV           |       |
| Use Seal-In            |       |
| 3-Pole Initiate        |       |
| Block                  |       |
| PH AMP SUPV            |       |
| N AMP SUPV             |       |
| Use Timer 1            |       |
| Timer 1 Pickup Delay   |       |
| Use Timer 2            |       |
| Timer 2 Pickup Delay   |       |
| Use Timer 3            |       |
| Timer 3 Pickup Delay   |       |
| BKR POS1 ΦΑ/3P         |       |
| BKR POS2 ΦΑ/3P         |       |
| Breaker Test On        |       |
| PH AMP HISET           |       |
| N AMP HISET            |       |
| PH AMP LOSET           |       |
| N AMP LOSET            |       |
| LOSET Time Delay       |       |
| Trip Dropout Delay     |       |
| Target                 |       |
| Events                 |       |
| PH A Initiate          |       |
| PH B Initiate          |       |
| PH C Initiate          |       |
| BKR POS1 ΦB            |       |
| BKR POS1 ΦC            |       |
| BKR POS2 ΦB            |       |
| BKR POS2 ΦC            |       |
| BREAKER FAILURE 2      |       |
| Function               |       |

Table 8-4: GROUPED ELEMENTS (Sheet 2 of 3)

| SETTING              | VALUE |
|----------------------|-------|
| Mode                 |       |
| Use AMP SUPV         |       |
| Use Seal-In          |       |
| 3-Pole Initiate      |       |
| Block                |       |
| PH AMP SUPV          |       |
| N AMP SUPV           |       |
| Use Timer 1          |       |
| Timer 1 Pickup Delay |       |
| Use Timer 2          |       |
| Timer 2 Pickup Delay |       |
| Use Timer 3          |       |
| Timer 3 Pickup Delay |       |
| BKR POS1 ΦΑ/3P       |       |
| BKR POS2 ΦΑ/3P       |       |
| Breaker Test On      |       |
| PH AMP HISET         |       |
| N AMP HISET          |       |
| PH AMP LOSET         |       |
| N AMP LOSET          |       |
| LOSET Time Delay     |       |
| Trip Dropout Delay   |       |
| Target               |       |
| Events               |       |
| PH A Initiate        |       |
| PH B Initiate        |       |
| PH C Initiate        |       |
| BKR POS1 ΦB          |       |
| BKR POS1 ΦC          |       |
| BKR POS2 ΦB          |       |
| BKR POS2 ΦC          |       |
| VOLTAGE ELEMENTS     |       |
| PHASE UNDERVOLTAGE 1 |       |
| Function             |       |
| Signal Source        |       |
| Mode                 |       |

Table 8-4: GROUPED ELEMENTS (Sheet 3 of 3)

| SETTING              | VALUE |  |
|----------------------|-------|--|
| SETTING              | VALUE |  |
| Pickup               |       |  |
| Curve                |       |  |
| Delay                |       |  |
| Minimum Voltage      |       |  |
| Block                |       |  |
| Target               |       |  |
| Events               |       |  |
| PHASE UNDERVOLTAGE 2 |       |  |
| Function             |       |  |
| Signal Source        |       |  |
| Mode                 |       |  |
| Pickup               |       |  |
| Curve                |       |  |
| Delay                |       |  |
| Minimum Voltage      |       |  |
| Block                |       |  |
| Target               |       |  |
| Events               |       |  |

**8.5.1 SETTINGS** 

Table 8–5: CONTROL ELEMENTS (Sheet 1 of 9) Table 8–5: CONTROL ELEMENTS (Sheet 2 of 9)

| SETTING                                  | VALUE |
|------------------------------------------|-------|
| SETTINGS GROUPS                          | VALUE |
| Setting Groups Function                  |       |
|                                          |       |
| Setting Groups Block Group 2 Activate On |       |
|                                          |       |
| Group 3 Activate On                      |       |
| Group 5 Activate On                      |       |
| Group 5 Activate On                      |       |
| Group 6 Activate On                      |       |
| Group 7 Activate On                      |       |
| Group 8 Activate On                      |       |
| Setting Group Events                     |       |
| SYNCHROCHECK 1                           |       |
| Function                                 |       |
| Block                                    |       |
| V1 Source                                |       |
| V2 Source                                |       |
| Max. Voltage Difference                  |       |
| Max. Angle Difference                    |       |
| Max. Frequency Difference                |       |
| Dead Source Select                       |       |
| Dead V1 Max. Volt                        |       |
| Dead V2 Max. Volt                        |       |
| Line V1 Min. Volt                        |       |
| Line V2 Min. Volt                        |       |
| Target                                   |       |
| Events                                   |       |
| SYNCHROCHECK 2                           |       |
| Function                                 |       |
| Block                                    |       |
| V1 Source                                |       |
| V2 Source                                |       |
| Max. Voltage Difference                  |       |
| Max. Angle Difference                    |       |
| Max. Frequency Difference                |       |
| Dead Source Select                       |       |
| Dead V1 Max. Volt                        |       |

| SETTING                         | VALUE |
|---------------------------------|-------|
| Dead V2 Max. Volt               |       |
| Line V1 Min. Volt               |       |
| Line V2 Min. Volt               |       |
| Target                          |       |
| Events                          |       |
| AUTORECLOSE 1                   |       |
| Function                        |       |
| Initiate                        |       |
| Block                           |       |
| Max. Number of Shots            |       |
| Reduce Maximum to 1             |       |
| Reduce Maximum to 2             |       |
| Reduce Maximum to 3             |       |
| Manual Close                    |       |
| Manual Reset from Lockout       |       |
| Reset Lockout If Breaker Closed |       |
| Reset Lockout on Manual Close   |       |
| Breaker Closed                  |       |
| Breaker Open                    |       |
| Block Time Upon Manual Close    |       |
| Dead Time 1                     |       |
| Dead Time 2                     |       |
| Dead Time 3                     |       |
| Dead Time 4                     |       |
| Add Delay 1                     |       |
| Delay 1                         |       |
| Add Delay 2                     |       |
| Delay 2                         |       |
| Reset Lockout Delay             |       |
| Reset Time                      |       |
| Incomplete Sequence Time        |       |
| Events                          |       |
| DIGITAL ELEMENT 1               |       |
| Digital Element Function        |       |
| Digital Element Name            |       |
| Digital Element Input           |       |

Table 8–5: CONTROL ELEMENTS (Sheet 3 of 9)

| SETTING                      | VALUE |
|------------------------------|-------|
| Digital Element Pickup Delay |       |
| Digital Element Reset Delay  |       |
| Digital Element Block        |       |
| Digital Element Target       |       |
| Digital Element Events       |       |
| DIGITAL ELEMENT 2            |       |
| Digital Element Function     |       |
| Digital Element Name         |       |
| Digital Element Input        |       |
| Digital Element Pickup Delay |       |
| Digital Element Reset Delay  |       |
| Digital Element Block        |       |
| Digital Element Target       |       |
| Digital Element Events       |       |
| DIGITAL ELEMENT 3            |       |
| Digital Element Function     |       |
| Digital Element Name         |       |
| Digital Element Input        |       |
| Digital Element Pickup Delay |       |
| Digital Element Reset Delay  |       |
| Digital Element Block        |       |
| Digital Element Target       |       |
| Digital Element Events       |       |
| DIGITAL ELEMENT 4            |       |
| Digital Element Function     |       |
| Digital Element Name         |       |
| Digital Element Input        |       |
| Digital Element Pickup Delay |       |
| Digital Element Reset Delay  |       |
| Digital Element Block        |       |
| Digital Element Target       |       |
| Digital Element Events       |       |
| DIGITAL ELEMENT 5            |       |
| Digital Element Function     |       |
| Digital Element Name         |       |
| Digital Element Input        |       |
| Digital Element Pickup Delay |       |
| Digital Element Reset Delay  |       |
| Digital Element Block        |       |

Table 8-5: CONTROL ELEMENTS (Sheet 4 of 9)

| Digital Element Target Digital Element Events  Digital Element Function Digital Element Name Digital Element Pickup Delay Digital Element Target Digital Element Reset Delay Digital Element Target Digital Element Function Digital Element Reset Delay Digital Element Target Digital Element Function Digital Element Function Digital Element Pickup Delay Digital Element Pickup Delay Digital Element Name Digital Element Name Digital Element Pickup Delay Digital Element Reset Delay Digital Element Target Digital Element Target Digital Element Reset Delay Digital Element Reset Delay Digital Element Function Digital Element Function Digital Element Pickup Delay Digital Element Reset Delay Digital Element Reset Delay Digital Element Reset Delay Digital Element Reset Delay Digital Element Reset Delay Digital Element Reset Delay Digital Element Target Digital Element Target Digital Element Target Digital Element Function Digital Element Function Digital Element Reset Delay Digital Element Function Digital Element Function Digital Element Reset Delay Digital Element Reset Delay Digital Element Reset Delay Digital Element Reset Delay Digital Element Reset Delay Digital Element Reset Delay Digital Element Reset Delay Digital Element Reset Delay Digital Element Reset Delay Digital Element Reset Delay Digital Element Reset Delay Digital Element Target                                                                             | Table 8–5: CONTROL ELEMEN    | ,     |
|----------------------------------------------------------------------------------------------------|------------------------------|-------|
| Digital Element Events  DIGITAL ELEMENT 6  Digital Element Function  Digital Element Name  Digital Element Input  Digital Element Pickup Delay  Digital Element Block  Digital Element Target  Digital Element Function  Digital Element Function  Digital Element Function  Digital Element Name  Digital Element Input  Digital Element Pickup Delay  Digital Element Pickup Delay  Digital Element Reset Delay  Digital Element Reset Delay  Digital Element Target  Digital Element Target  Digital Element Target  Digital Element Events  DIGITAL ELEMENT 8  Digital Element Function  Digital Element Name  Digital Element Name  Digital Element Reset Delay  Digital Element Reset Delay  Digital Element Reset Delay  Digital Element Reset Delay  Digital Element Reset Delay  Digital Element Target  Digital Element Target  Digital Element Reset Delay  Digital Element Target  Digital Element Target  Digital Element Function  Digital Element Function  Digital Element Function  Digital Element Function  Digital Element Function  Digital Element Function  Digital Element Function  Digital Element Name  Digital Element Reset Delay  Digital Element Reset Delay  Digital Element Reset Delay  Digital Element Reset Delay  Digital Element Reset Delay  Digital Element Reset Delay  Digital Element Reset Delay  Digital Element Reset Delay  Digital Element Reset Delay  Digital Element Reset Delay  Digital Element Reset Delay  Digital Element Block |                              | VALUE |
| DIGITAL ELEMENT 6  Digital Element Function  Digital Element Name  Digital Element Input  Digital Element Pickup Delay  Digital Element Block  Digital Element Target  Digital Element Events  DIGITAL ELEMENT 7  Digital Element Pickup Delay  Digital Element Function  Digital Element Pickup Delay  Digital Element Pickup Delay  Digital Element Pickup Delay  Digital Element Target  Digital Element Target  Digital Element Reset Delay  Digital Element Target  Digital Element Target  Digital Element Events  DIGITAL ELEMENT 8  Digital Element Function  Digital Element Name  Digital Element Name  Digital Element Reset Delay  Digital Element Reset Delay  Digital Element Reset Delay  Digital Element Target  Digital Element Reset Delay  Digital Element Target  Digital Element Target  Digital Element Target  Digital Element Function  Digital Element Function  Digital Element Function  Digital Element Function  Digital Element Function  Digital Element Function  Digital Element Function  Digital Element Function  Digital Element Reset Delay  Digital Element Reset Delay  Digital Element Reset Delay  Digital Element Reset Delay  Digital Element Reset Delay  Digital Element Reset Delay  Digital Element Reset Delay  Digital Element Reset Delay  Digital Element Reset Delay  Digital Element Reset Delay  Digital Element Reset Delay  Digital Element Reset Delay                                                                        | •                            |       |
| Digital Element Function  Digital Element Name  Digital Element Input  Digital Element Pickup Delay  Digital Element Reset Delay  Digital Element Block  Digital Element Target  Digital Element Events  DIGITAL ELEMENT 7  Digital Element Name  Digital Element Input  Digital Element Pickup Delay  Digital Element Reset Delay  Digital Element Reset Delay  Digital Element Target  Digital Element Target  Digital Element Reset Delay  Digital Element Target  Digital Element Events  DIGITAL ELEMENT 8  Digital Element Function  Digital Element Name  Digital Element Name  Digital Element Pickup Delay  Digital Element Reset Delay  Digital Element Reset Delay  Digital Element Reset Delay  Digital Element Reset Delay  Digital Element Target  Digital Element Target  Digital Element Function  Digital Element Function  Digital Element Function  Digital Element Function  Digital Element Function  Digital Element Function  Digital Element Function  Digital Element Function  Digital Element Function  Digital Element Reset Delay  Digital Element Reset Delay  Digital Element Reset Delay  Digital Element Reset Delay  Digital Element Reset Delay  Digital Element Reset Delay  Digital Element Reset Delay  Digital Element Reset Delay  Digital Element Reset Delay                                                                                                    |                              |       |
| Digital Element Name Digital Element Input Digital Element Pickup Delay Digital Element Reset Delay Digital Element Block Digital Element Target Digital Element Events DIGITAL ELEMENT 7 Digital Element Name Digital Element Pickup Delay Digital Element Pickup Delay Digital Element Reset Delay Digital Element Reset Delay Digital Element Target Digital Element Target Digital Element Function Digital Element Pickup Delay Digital Element Target Digital Element Function Digital Element Function Digital Element Pickup Delay Digital Element Reset Delay Digital Element Reset Delay Digital Element Reset Delay Digital Element Reset Delay Digital Element Target Digital Element Target Digital Element Target Digital Element Function Digital Element Function Digital Element Target Digital Element Target Digital Element Function Digital Element Function Digital Element Function Digital Element Reset Delay Digital Element Reset Delay Digital Element Reset Delay Digital Element Reset Delay Digital Element Reset Delay Digital Element Reset Delay Digital Element Reset Delay Digital Element Reset Delay                                                                                                    | DIGITAL ELEMENT 6            |       |
| Digital Element Input Digital Element Pickup Delay Digital Element Reset Delay Digital Element Block Digital Element Target Digital Element Events DIGITAL ELEMENT 7 Digital Element Name Digital Element Pickup Delay Digital Element Pickup Delay Digital Element Target Digital Element Reset Delay Digital Element Target Digital Element Target Digital Element Events DIGITAL ELEMENT 8 Digital Element Function Digital Element Name Digital Element Reset Delay Digital Element Function Digital Element Pickup Delay Digital Element Reset Delay Digital Element Reset Delay Digital Element Pickup Delay Digital Element Reset Delay Digital Element Target Digital Element Target Digital Element Target Digital Element Function Digital Element Function Digital Element Function Digital Element Function Digital Element Function Digital Element Function Digital Element Name Digital Element Name Digital Element Input Digital Element Pickup Delay Digital Element Reset Delay Digital Element Reset Delay Digital Element Reset Delay                                                                                                    | Digital Element Function     |       |
| Digital Element Pickup Delay Digital Element Reset Delay Digital Element Block Digital Element Target Digital Element Events DIGITAL ELEMENT 7 Digital Element Function Digital Element Input Digital Element Pickup Delay Digital Element Block Digital Element Reset Delay Digital Element Target Digital Element Target Digital Element Events DIGITAL ELEMENT 8 Digital Element Function Digital Element Name Digital Element Name Digital Element Reset Delay Digital Element Target Digital Element Reset Delay Digital Element Reset Delay Digital Element Reset Delay Digital Element Reset Delay Digital Element Target Digital Element Target Digital Element Target Digital Element Target Digital Element Function Digital Element Function Digital Element Function Digital Element Function Digital Element Function Digital Element Reset Delay Digital Element Reset Delay Digital Element Reset Delay Digital Element Reset Delay Digital Element Reset Delay Digital Element Reset Delay Digital Element Reset Delay Digital Element Reset Delay Digital Element Reset Delay                                                                                                    | Digital Element Name         |       |
| Digital Element Reset Delay  Digital Element Block  Digital Element Target  Digital Element Events  DIGITAL ELEMENT 7  Digital Element Function  Digital Element Input  Digital Element Pickup Delay  Digital Element Block  Digital Element Target  Digital Element Reset Delay  Digital Element Events  DIGITAL ELEMENT 8  Digital Element Function  Digital Element Name  Digital Element Name  Digital Element Pickup Delay  Digital Element Pickup Delay  Digital Element Reset Delay  Digital Element Reset Delay  Digital Element Reset Delay  Digital Element Target  Digital Element Target  Digital Element Events  DIGITAL ELEMENT 9  Digital Element Function  Digital Element Function  Digital Element Function  Digital Element Function  Digital Element Pickup Delay  Digital Element Pickup Delay  Digital Element Input  Digital Element Pickup Delay  Digital Element Pickup Delay  Digital Element Reset Delay  Digital Element Reset Delay  Digital Element Reset Delay  Digital Element Reset Delay                                                                                                    | Digital Element Input        |       |
| Digital Element Block Digital Element Target Digital Element Events  DIGITAL ELEMENT 7 Digital Element Function Digital Element Name Digital Element Input Digital Element Pickup Delay Digital Element Block Digital Element Block Digital Element Target Digital Element Events DIGITAL ELEMENT 8 Digital Element Function Digital Element Input Digital Element Reset Delay Digital Element Function Digital Element Pickup Delay Digital Element Pickup Delay Digital Element Reset Delay Digital Element Target Digital Element Pickup Delay Digital Element Block Digital Element Events DIGITAL ELEMENT 9 Digital Element Function Digital Element Function Digital Element Function Digital Element Pickup Delay Digital Element Pickup Delay Digital Element Input Digital Element Pickup Delay Digital Element Pickup Delay Digital Element Reset Delay Digital Element Reset Delay Digital Element Reset Delay                                                                                                    | Digital Element Pickup Delay |       |
| Digital Element Target Digital Element Events  DIGITAL ELEMENT 7  Digital Element Function Digital Element Name Digital Element Input Digital Element Pickup Delay Digital Element Block Digital Element Target Digital Element Events  DIGITAL ELEMENT 8  Digital Element Function Digital Element Name Digital Element Pickup Delay Digital Element Punction Digital Element Pickup Delay Digital Element Reset Delay Digital Element Reset Delay Digital Element Reset Delay Digital Element Function Digital Element Function Digital Element Reset Delay Digital Element Target Digital Element Events  DIGITAL ELEMENT 9  Digital Element Function Digital Element Input Digital Element Input Digital Element Input Digital Element Pickup Delay Digital Element Pickup Delay Digital Element Reset Delay Digital Element Reset Delay Digital Element Reset Delay                                                                                                    | Digital Element Reset Delay  |       |
| Digital Element Events  DIGITAL ELEMENT 7  Digital Element Function  Digital Element Name  Digital Element Input  Digital Element Pickup Delay  Digital Element Reset Delay  Digital Element Target  Digital Element Events  DIGITAL ELEMENT 8  Digital Element Name  Digital Element Input  Digital Element Pickup Delay  Digital Element Reset Delay  Digital Element Reset Delay  Digital Element Reset Delay  Digital Element Reset Delay  Digital Element Target  Digital Element Reset Delay  Digital Element Target  Digital Element Events  DIGITAL ELEMENT 9  Digital Element Function  Digital Element Name  Digital Element Name  Digital Element Name  Digital Element Pickup Delay  Digital Element Pickup Delay  Digital Element Reset Delay  Digital Element Input  Digital Element Pickup Delay  Digital Element Reset Delay  Digital Element Reset Delay  Digital Element Reset Delay                                                                                                    | Digital Element Block        |       |
| DIGITAL ELEMENT 7  Digital Element Function  Digital Element Name  Digital Element Input  Digital Element Pickup Delay  Digital Element Reset Delay  Digital Element Block  Digital Element Events  DIGITAL ELEMENT 8  Digital Element Function  Digital Element Input  Digital Element Pickup Delay  Digital Element Reset Delay  Digital Element Reset Delay  Digital Element Reset Delay  Digital Element Reset Delay  Digital Element Target  Digital Element Target  Digital Element Function  Digital Element Pickup Delay  Digital Element Target  Digital Element Events  DIGITAL ELEMENT 9  Digital Element Function  Digital Element Name  Digital Element Input  Digital Element Input  Digital Element Pickup Delay  Digital Element Pickup Delay  Digital Element Reset Delay  Digital Element Reset Delay  Digital Element Reset Delay  Digital Element Reset Delay                                                                                                    | •                            |       |
| Digital Element Function  Digital Element Name  Digital Element Input  Digital Element Pickup Delay  Digital Element Reset Delay  Digital Element Block  Digital Element Events  DIGITAL ELEMENT 8  Digital Element Function  Digital Element Pickup Delay  Digital Element Pickup Delay  Digital Element Reset Delay  Digital Element Target  Digital Element Pickup Delay  Digital Element Block  Digital Element Target  Digital Element Function  Digital Element Function  Digital Element Function  Digital Element Events  DIGITAL ELEMENT 9  Digital Element Function  Digital Element Name  Digital Element Input  Digital Element Pickup Delay  Digital Element Reset Delay  Digital Element Reset Delay  Digital Element Reset Delay  Digital Element Reset Delay                                                                                                    | Digital Element Events       |       |
| Digital Element Name Digital Element Input Digital Element Pickup Delay Digital Element Reset Delay Digital Element Block Digital Element Target Digital Element Events  DIGITAL ELEMENT 8 Digital Element Name Digital Element Input Digital Element Pickup Delay Digital Element Reset Delay Digital Element Target Digital Element Pickup Delay Digital Element Block Digital Element Target Digital Element Events  DIGITAL ELEMENT 9 Digital Element Function Digital Element Pickup Delay Digital Element Function Digital Element Function Digital Element Name Digital Element Name Digital Element Reset Delay Digital Element Reset Delay Digital Element Reset Delay Digital Element Reset Delay Digital Element Reset Delay                                                                                                    | DIGITAL ELEMENT 7            |       |
| Digital Element Input Digital Element Pickup Delay Digital Element Reset Delay Digital Element Block Digital Element Target Digital Element Events DIGITAL ELEMENT 8 Digital Element Function Digital Element Input Digital Element Pickup Delay Digital Element Reset Delay Digital Element Target Digital Element Pickup Delay Digital Element Pickup Delay Digital Element Target Digital Element Target Digital Element Events DIGITAL ELEMENT 9 Digital Element Name Digital Element Name Digital Element Name Digital Element Reset Delay Digital Element Reset Delay Digital Element Reset Delay Digital Element Reset Delay Digital Element Reset Delay Digital Element Reset Delay Digital Element Reset Delay                                                                                                    | Digital Element Function     |       |
| Digital Element Pickup Delay  Digital Element Reset Delay  Digital Element Block  Digital Element Target  Digital Element Events  DIGITAL ELEMENT 8  Digital Element Name  Digital Element Input  Digital Element Pickup Delay  Digital Element Reset Delay  Digital Element Target  Digital Element Target  Digital Element Events  DIGITAL ELEMENT 9  Digital Element Function  Digital Element Name  Digital Element Pickup Delay  Digital Element Events  DIGITAL ELEMENT 9  Digital Element Name  Digital Element Input  Digital Element Input  Digital Element Pickup Delay  Digital Element Reset Delay  Digital Element Reset Delay  Digital Element Reset Delay  Digital Element Block                                                                                                    | Digital Element Name         |       |
| Digital Element Reset Delay  Digital Element Block  Digital Element Target  Digital Element Events  DIGITAL ELEMENT 8  Digital Element Function  Digital Element Input  Digital Element Pickup Delay  Digital Element Block  Digital Element Target  Digital Element Target  Digital Element Events  DIGITAL ELEMENT 9  Digital Element Function  Digital Element Name  Digital Element Pickup Delay  Digital Element Events  DIGITAL ELEMENT 9  Digital Element Input  Digital Element Input  Digital Element Reset Delay  Digital Element Reset Delay  Digital Element Reset Delay  Digital Element Reset Delay  Digital Element Reset Delay  Digital Element Block                                                                                                    | Digital Element Input        |       |
| Digital Element Block Digital Element Target Digital Element Events  DIGITAL ELEMENT 8  Digital Element Function Digital Element Name Digital Element Input Digital Element Pickup Delay Digital Element Block Digital Element Target Digital Element Events  DIGITAL ELEMENT 9  Digital Element Function Digital Element Name Digital Element Pickup Delay  Digital Element Function Digital Element Name Digital Element Input Digital Element Pickup Delay Digital Element Reset Delay Digital Element Reset Delay Digital Element Reset Delay Digital Element Block                                                                                                    | Digital Element Pickup Delay |       |
| Digital Element Target  Digital Element Events  DIGITAL ELEMENT 8  Digital Element Function  Digital Element Name  Digital Element Input  Digital Element Pickup Delay  Digital Element Block  Digital Element Target  Digital Element Events  DIGITAL ELEMENT 9  Digital Element Function  Digital Element Input  Digital Element Pickup Delay  Digital Element Function  Digital Element Name  Digital Element Input  Digital Element Pickup Delay  Digital Element Reset Delay  Digital Element Reset Delay  Digital Element Reset Delay  Digital Element Block                                                                                                    | Digital Element Reset Delay  |       |
| Digital Element Events  DIGITAL ELEMENT 8  Digital Element Function  Digital Element Name  Digital Element Input  Digital Element Pickup Delay  Digital Element Reset Delay  Digital Element Target  Digital Element Events  DIGITAL ELEMENT 9  Digital Element Function  Digital Element Input  Digital Element Input  Digital Element Pickup Delay  Digital Element Reset Delay  Digital Element Reset Delay  Digital Element Reset Delay  Digital Element Reset Delay  Digital Element Block                                                                                                    | Digital Element Block        |       |
| DIGITAL ELEMENT 8  Digital Element Function  Digital Element Name  Digital Element Input  Digital Element Pickup Delay  Digital Element Reset Delay  Digital Element Block  Digital Element Target  Digital Element Events  DIGITAL ELEMENT 9  Digital Element Function  Digital Element Input  Digital Element Input  Digital Element Pickup Delay  Digital Element Reset Delay  Digital Element Reset Delay  Digital Element Reset Delay  Digital Element Block                                                                                                    | Digital Element Target       |       |
| Digital Element Function  Digital Element Name  Digital Element Input  Digital Element Pickup Delay  Digital Element Reset Delay  Digital Element Block  Digital Element Target  Digital Element Events  DIGITAL ELEMENT 9  Digital Element Function  Digital Element Input  Digital Element Input  Digital Element Pickup Delay  Digital Element Reset Delay  Digital Element Block                                                                                                    | Digital Element Events       |       |
| Digital Element Name Digital Element Input Digital Element Pickup Delay Digital Element Reset Delay Digital Element Block Digital Element Target Digital Element Events  DIGITAL ELEMENT 9 Digital Element Function Digital Element Input Digital Element Input Digital Element Pickup Delay Digital Element Reset Delay Digital Element Block                                                                                                    | DIGITAL ELEMENT 8            |       |
| Digital Element Input Digital Element Pickup Delay Digital Element Reset Delay Digital Element Block Digital Element Target Digital Element Events DIGITAL ELEMENT 9 Digital Element Function Digital Element Name Digital Element Input Digital Element Pickup Delay Digital Element Reset Delay Digital Element Block                                                                                                    | Digital Element Function     |       |
| Digital Element Pickup Delay  Digital Element Reset Delay  Digital Element Block  Digital Element Target  Digital Element Events  DIGITAL ELEMENT 9  Digital Element Function  Digital Element Name  Digital Element Input  Digital Element Pickup Delay  Digital Element Reset Delay  Digital Element Block                                                                                                    | Digital Element Name         |       |
| Digital Element Reset Delay  Digital Element Block  Digital Element Target  Digital Element Events  DIGITAL ELEMENT 9  Digital Element Function  Digital Element Name  Digital Element Input  Digital Element Pickup Delay  Digital Element Reset Delay  Digital Element Block                                                                                                    | Digital Element Input        |       |
| Digital Element Block Digital Element Target Digital Element Events  DIGITAL ELEMENT 9  Digital Element Function  Digital Element Name  Digital Element Input  Digital Element Pickup Delay  Digital Element Reset Delay  Digital Element Block                                                                                                    | Digital Element Pickup Delay |       |
| Digital Element Target  Digital Element Events  DIGITAL ELEMENT 9  Digital Element Function  Digital Element Name  Digital Element Input  Digital Element Pickup Delay  Digital Element Reset Delay  Digital Element Block                                                                                                    | Digital Element Reset Delay  |       |
| Digital Element Events  DIGITAL ELEMENT 9  Digital Element Function  Digital Element Name  Digital Element Input  Digital Element Pickup Delay  Digital Element Reset Delay  Digital Element Block                                                                                                    | Digital Element Block        |       |
| DIGITAL ELEMENT 9  Digital Element Function  Digital Element Name  Digital Element Input  Digital Element Pickup Delay  Digital Element Reset Delay  Digital Element Block                                                                                                    | Digital Element Target       |       |
| Digital Element Function  Digital Element Name  Digital Element Input  Digital Element Pickup Delay  Digital Element Reset Delay  Digital Element Block                                                                                                    | Digital Element Events       |       |
| Digital Element Name  Digital Element Input  Digital Element Pickup Delay  Digital Element Reset Delay  Digital Element Block                                                                                                    | DIGITAL ELEMENT 9            |       |
| Digital Element Input Digital Element Pickup Delay Digital Element Reset Delay Digital Element Block                                                                                                    | Digital Element Function     |       |
| Digital Element Pickup Delay  Digital Element Reset Delay  Digital Element Block                                                                                                    | Digital Element Name         |       |
| Digital Element Reset Delay Digital Element Block                                                                                                    | Digital Element Input        |       |
| Digital Element Block                                                                                                    | Digital Element Pickup Delay |       |
| 7                                                                                                    | Digital Element Reset Delay  |       |
| Digital Element Target                                                                                                    | Digital Element Block        |       |
| -                                                                                                    | Digital Element Target       |       |
| Digital Element Events                                                                                                    | Digital Element Events       |       |

Table 8-5: CONTROL ELEMENTS (Sheet 5 of 9)

| SETTING                      | VALUE       |
|------------------------------|-------------|
| DIGITAL ELEMENT 10           | ,,, <u></u> |
| Digital Element Function     |             |
| Digital Element Name         |             |
| Digital Element Input        |             |
| Digital Element Pickup Delay |             |
| Digital Element Reset Delay  |             |
| Digital Element Block        |             |
| Digital Element Target       |             |
| Digital Element Events       |             |
| DIGITAL ELEMENT 11           |             |
| Digital Element Function     |             |
| Digital Element Name         |             |
| Digital Element Input        |             |
| Digital Element Pickup Delay |             |
| Digital Element Reset Delay  |             |
| Digital Element Block        |             |
| Digital Element Target       |             |
| Digital Element Events       |             |
| DIGITAL ELEMENT 12           |             |
| Digital Element Function     |             |
| Digital Element Name         |             |
| Digital Element Input        |             |
| Digital Element Pickup Delay |             |
| Digital Element Reset Delay  |             |
| Digital Element Block        |             |
| Digital Element Target       |             |
| Digital Element Events       |             |
| DIGITAL ELEMENT 13           |             |
| Digital Element Function     |             |
| Digital Element Name         |             |
| Digital Element Input        |             |
| Digital Element Pickup Delay |             |
| Digital Element Reset Delay  |             |
| Digital Element Block        |             |
| Digital Element Target       |             |
| Digital Element Events       |             |
| DIGITAL ELEMENT 14           |             |
| Digital Element Function     |             |
| Digital Element Name         |             |

Table 8-5: CONTROL ELEMENTS (Sheet 6 of 9)

| SETTING                      | VALUE |
|------------------------------|-------|
|                              | VALUE |
| Digital Element Input        |       |
| Digital Element Pickup Delay |       |
| Digital Element Reset Delay  |       |
| Digital Element Block        |       |
| Digital Element Target       |       |
| Digital Element Events       |       |
| DIGITAL ELEMENT 15           |       |
| Digital Element Function     |       |
| Digital Element Name         |       |
| Digital Element Input        |       |
| Digital Element Pickup Delay |       |
| Digital Element Reset Delay  |       |
| Digital Element Block        |       |
| Digital Element Target       |       |
| Digital Element Events       |       |
| DIGITAL ELEMENT 16           |       |
| Digital Element Function     |       |
| Digital Element Name         |       |
| Digital Element Input        |       |
| Digital Element Pickup Delay |       |
| Digital Element Reset Delay  |       |
| Digital Element Block        |       |
| Digital Element Target       |       |
| Digital Element Events       |       |
| DIGITAL COUNTER 1            |       |
| Counter 1 Function           |       |
| Counter 1 Name               |       |
| Counter 1 Units              |       |
| Counter 1 Preset             |       |
| Counter 1 Compare            |       |
| Counter 1 Up                 |       |
| Counter 1 Down               |       |
| Counter 1 Block              |       |
| Counter 1 Set to Preset      |       |
| Counter 1 Reset              |       |
| Counter 1 Freeze/Reset       |       |
| Counter 1 Freeze/Count       |       |
| DIGITAL COUNTER 2            |       |
| Counter 2 Function           |       |

Table 8–5: CONTROL ELEMENTS (Sheet 7 of 9)

| Counter 2 Name Counter 2 Units Counter 2 Preset Counter 2 Up Counter 2 Down Counter 2 Block Counter 2 Set to Preset Counter 2 Freeze/Reset Counter 3 Freeze/Count  DIGITAL COUNTER 3  Counter 3 Name Counter 3 Units Counter 3 Down Counter 3 Down Counter 3 Down Counter 3 Set to Preset  Counter 3 Preset Counter 3 Preset Counter 3 Preset Counter 3 Preset Counter 3 Down Counter 3 Down Counter 3 Down Counter 3 Set to Preset Counter 3 Freeze/Reset Counter 3 Freeze/Reset Counter 3 Freeze/Reset Counter 3 Freeze/Reset Counter 3 Freeze/Reset Counter 4 Function Counter 4 Function Counter 4 Vame Counter 4 Preset Counter 4 Preset Counter 4 Down Counter 4 Down Counter 4 Set to Preset Counter 4 Preset Counter 4 Preset Counter 5 Preset Counter 6 Preset Counter 7 Preset Counter 7 Preset Counter 8 Preset Counter 9 Preset Counter 9 Preset Counter 1 Preset Counter 1 Preset Counter 4 Preset Counter 4 Preset Counter 5 Preset Counter 6 Preset Counter 7 Preset Counter 7 Preset Counter 8 Preset Counter 9 Preset Counter 9 Preset Counter 9 Preset Counter 1 Preset Counter 1 Preset Counter 1 Preset Counter 2 Preset Counter 3 Preset Counter 4 Preset Counter 4 Preset Counter 5 Preset Counter 5 Function                                                                                                    | SETTING                 | VALUE |
|----------------------------------------------------------------------------------------------------|-------------------------|-------|
| Counter 2 Units Counter 2 Preset Counter 2 Compare Counter 2 Up Counter 2 Down Counter 2 Block Counter 2 Set to Preset Counter 2 Freeze/Reset Counter 2 Freeze/Reset Counter 3 Function Counter 3 Name Counter 3 Units Counter 3 Ompare Counter 3 Up Counter 3 Down Counter 3 Block Counter 3 Reset Counter 3 Reset Counter 3 Preset Counter 3 Up Counter 3 Down Counter 3 Reset Counter 3 Freeze/Reset Counter 3 Hock Counter 3 Reset Counter 3 Freeze/Reset Counter 3 Freeze/Reset Counter 3 Freeze/Count DIGITAL COUNTER 4 Counter 4 Freeze/Count Counter 4 Units Counter 4 Units Counter 4 Preset Counter 4 Down Counter 4 Down Counter 4 Set to Preset Counter 4 Preset Counter 4 Preset Counter 4 Preset Counter 5 Freeze/Reset Counter 6 Freeze/Reset Counter 7 Freeze/Reset Counter 7 Freeze/Reset Counter 8 Freeze/Reset Counter 9 Freeze/Reset Counter 9 Freeze/Reset Counter 1 Freeze/Reset Counter 1 Freeze/Reset Counter 4 Freeze/Reset Counter 4 Freeze/Reset Counter 4 Freeze/Reset                                                                                                    |                         | -     |
| Counter 2 Preset Counter 2 Up Counter 2 Down Counter 2 Block Counter 2 Set to Preset Counter 2 Freeze/Reset Counter 2 Freeze/Reset Counter 3 Function Counter 3 Units Counter 3 Down Counter 3 Down Counter 3 Block Counter 3 Set to Preset Counter 3 Freeze/Reset Counter 3 Units Counter 3 Freeze Counter 3 Up Counter 3 Down Counter 3 Down Counter 3 Freeze/Reset Counter 3 Freeze/Reset Counter 3 Freeze/Reset Counter 3 Freeze/Reset Counter 3 Freeze/Reset Counter 3 Freeze/Reset Counter 3 Freeze/Reset Counter 4 Freeze/Reset Counter 4 Up Counter 4 Down Counter 4 Down Counter 4 Block Counter 4 Freeze/Reset Counter 4 Freeze/Reset Counter 4 Freeze/Reset Counter 4 Freeze/Reset Counter 4 Freeze/Reset Counter 5 Freeze/Reset Counter 6 Freeze/Reset Counter 7 Freeze/Reset Counter 8 Freeze/Reset Counter 9 Freeze/Reset Counter 9 Freeze/Reset Counter 1 Freeze/Reset Counter 1 Freeze/Reset Counter 2 Freeze/Reset Counter 3 Freeze/Reset Counter 4 Freeze/Reset Counter 4 Freeze/Reset                                                                                                    |                         |       |
| Counter 2 Up Counter 2 Down Counter 2 Block Counter 2 Set to Preset Counter 2 Freeze/Reset Counter 2 Freeze/Reset Counter 3 Freeze/Count  DIGITAL COUNTER 3  Counter 3 Name Counter 3 Units Counter 3 Own Counter 3 Up Counter 3 Down Counter 3 Set to Preset Counter 3 Set to Preset Counter 3 Reset Counter 3 Freeze/Reset Counter 3 Freeze/Reset Counter 3 Freeze/Reset Counter 3 Freeze/Reset Counter 3 Freeze/Reset Counter 3 Freeze/Count  DIGITAL COUNTER 4  Counter 4 Function Counter 4 Units Counter 4 Preset Counter 4 Up Counter 4 Down Counter 4 Set to Preset Counter 4 Reset Counter 4 Reset Counter 4 Reset Counter 5 Freeze/Reset Counter 6 Freeze/Reset Counter 7 Freezet Counter 7 Freezet Counter 8 Freeze/Reset Counter 9 Freezet Counter 9 Freezet Counter 1 Freeze/Reset Counter 1 Freeze/Reset Counter 2 Freeze/Reset Counter 4 Freeze/Reset Counter 4 Freeze/Reset Counter 4 Freeze/Reset Counter 4 Freeze/Reset                                                                                                    |                         |       |
| Counter 2 Up Counter 2 Down Counter 2 Block Counter 2 Set to Preset Counter 2 Freeze/Reset Counter 2 Freeze/Reset Counter 3 Freeze/Count  DIGITAL COUNTER 3  Counter 3 Name Counter 3 Units Counter 3 Own Counter 3 Up Counter 3 Down Counter 3 Set to Preset Counter 3 Set to Preset Counter 3 Reset Counter 3 Freeze/Reset Counter 3 Freeze/Reset Counter 3 Freeze/Reset Counter 3 Freeze/Reset Counter 3 Freeze/Reset Counter 3 Freeze/Count  DIGITAL COUNTER 4  Counter 4 Function Counter 4 Units Counter 4 Preset Counter 4 Up Counter 4 Down Counter 4 Set to Preset Counter 4 Reset Counter 4 Reset Counter 4 Reset Counter 5 Freeze/Reset Counter 6 Freeze/Reset Counter 7 Freezet Counter 7 Freezet Counter 8 Freeze/Reset Counter 9 Freezet Counter 9 Freezet Counter 1 Freeze/Reset Counter 1 Freeze/Reset Counter 2 Freeze/Reset Counter 4 Freeze/Reset Counter 4 Freeze/Reset Counter 4 Freeze/Reset Counter 4 Freeze/Reset                                                                                                    | Counter 2 Compare       |       |
| Counter 2 Block Counter 2 Reset Counter 2 Freeze/Reset Counter 2 Freeze/Reset Counter 3 Function Counter 3 Vame Counter 3 Units Counter 3 Up Counter 3 Down Counter 3 Block Counter 3 Block Counter 3 Block Counter 3 Freeze/Reset Counter 3 Waset Counter 3 Waset Counter 3 Up Counter 3 Down Counter 3 Reset Counter 3 Freeze/Reset Counter 3 Freeze/Reset Counter 3 Freeze/Reset Counter 4 Freeze/Reset Counter 4 Up Counter 4 Down Counter 4 Block Counter 4 Block Counter 4 Preset Counter 4 Freeze/Reset Counter 4 Reset Counter 4 Reset Counter 4 Reset Counter 4 Reset Counter 4 Reset Counter 4 Reset Counter 4 Reset Counter 4 Freeze/Reset Counter 4 Freeze/Reset Counter 5 Freeze/Reset Counter 6 Reset Counter 7 Freeze/Reset Counter 7 Freeze/Reset Counter 7 Freeze/Reset Counter 7 Freeze/Reset Counter 7 Freeze/Reset Counter 7 Freeze/Reset Counter 7 Freeze/Reset Counter 7 Freeze/Reset Counter 7 Freeze/Reset Counter 7 Freeze/Count                                                                                                    |                         |       |
| Counter 2 Block Counter 2 Reset Counter 2 Freeze/Reset Counter 2 Freeze/Reset Counter 2 Freeze/Count  DIGITAL COUNTER 3  Counter 3 Function Counter 3 Name Counter 3 Units Counter 3 Preset Counter 3 Up Counter 3 Down Counter 3 Block Counter 3 Block Counter 3 Reset Counter 3 Freeze/Reset Counter 3 Freeze/Reset Counter 4 Freeze/Reset Counter 4 Down Counter 4 Down Counter 4 Block Counter 4 Reset Counter 4 Reset Counter 4 Reset Counter 4 Reset Counter 4 Reset Counter 4 Reset Counter 4 Reset Counter 4 Reset Counter 4 Reset Counter 4 Reset Counter 4 Reset Counter 4 Reset Counter 4 Reset Counter 4 Reset Counter 4 Freeze/Reset Counter 4 Freeze/Reset Counter 5 Freeze/Reset Counter 6 Freeze/Reset Counter 7 Freeze/Reset Counter 7 Freeze/Reset Counter 7 Freeze/Reset Counter 7 Freeze/Reset Counter 7 Freeze/Count                                                                                                    |                         |       |
| Counter 2 Reset Counter 2 Freeze/Reset Counter 2 Freeze/Count  DIGITAL COUNTER 3  Counter 3 Function Counter 3 Name Counter 3 Units Counter 3 Preset Counter 3 Up Counter 3 Down Counter 3 Block Counter 3 Block Counter 3 Set to Preset Counter 3 Freeze/Reset Counter 3 Freeze/Reset Counter 4 Freeze/Count  DIGITAL COUNTER 4  Counter 4 Units Counter 4 Down Counter 4 Down Counter 4 Block Counter 4 Set to Preset Counter 4 Reset Counter 4 Freeze/Reset Counter 4 Down Counter 4 Down Counter 4 Down Counter 4 Reset Counter 4 Freeze/Reset Counter 4 Freeze/Reset Counter 4 Freeze/Reset Counter 4 Freeze/Reset Counter 4 Freeze/Count                                                                                                    |                         |       |
| Counter 2 Freeze/Reset Counter 2 Freeze/Count  DIGITAL COUNTER 3  Counter 3 Function Counter 3 Name Counter 3 Units Counter 3 Preset Counter 3 Up Counter 3 Down Counter 3 Block Counter 3 Block Counter 3 Reset Counter 3 Freeze/Reset Counter 3 Freeze/Reset Counter 4 Function Counter 4 Name Counter 4 Units Counter 4 Compare Counter 4 Down Counter 4 Down Counter 4 Reset Counter 4 Reset Counter 4 Reset Counter 4 Reset Counter 4 Reset Counter 4 Reset Counter 4 Reset Counter 4 Reset Counter 4 Reset Counter 4 Reset Counter 4 Reset Counter 4 Reset Counter 4 Reset Counter 4 Freeze/Reset Counter 4 Reset Counter 4 Freeze/Count                                                                                                    | Counter 2 Set to Preset |       |
| Counter 2 Freeze/Count  DIGITAL COUNTER 3  Counter 3 Function  Counter 3 Name  Counter 3 Units  Counter 3 Preset  Counter 3 Up  Counter 3 Down  Counter 3 Block  Counter 3 Set to Preset  Counter 3 Freeze/Reset  Counter 3 Freeze/Count  DIGITAL COUNTER 4  Counter 4 Function  Counter 4 Units  Counter 4 Oompare  Counter 4 Up  Counter 4 Down  Counter 4 Set to Preset  Counter 4 Preset  Counter 4 Down  Counter 4 Down  Counter 4 Preset  Counter 4 Preset  Counter 4 Down  Counter 4 Preset  Counter 4 Preset  Counter 5 Every Reset  Counter 6 Down  Counter 7 Preset  Counter 7 Preset  Counter 8 Down  Counter 9 Preset  Counter 9 Preset  Counter 9 Pre | Counter 2 Reset         |       |
| Counter 3 Function Counter 3 Vantes Counter 3 Units Counter 3 Units Counter 3 Compare Counter 3 Up Counter 3 Down Counter 3 Block Counter 3 Set to Preset Counter 3 Freeze/Reset Counter 3 Freeze/Count  DIGITAL COUNTER 4 Counter 4 Vantes Counter 4 Vantes Counter 4 Up Counter 4 Down Counter 4 Set to Preset Counter 4 Set to Preset Counter 5 Counter 6 Counter 7 Counter 8 Counter 9 Counter 9 Counter | Counter 2 Freeze/Reset  |       |
| Counter 3 Function Counter 3 Name Counter 3 Units Counter 3 Preset Counter 3 Compare Counter 3 Down Counter 3 Block Counter 3 Set to Preset Counter 3 Freeze/Reset Counter 3 Freeze/Count  DIGITAL COUNTER 4 Counter 4 Function Counter 4 Units Counter 4 Compare Counter 4 Up Counter 4 Down Counter 4 Block Counter 4 Set to Preset Counter 4 Reset Counter 4 Reset Counter 4 Freeze/Reset Counter 4 Freeze/Reset Counter 5 Counter 6 Counter 7 Counter 8 Counter 9 Counter 9 Co | Counter 2 Freeze/Count  |       |
| Counter 3 Name Counter 3 Units Counter 3 Preset Counter 3 Compare Counter 3 Up Counter 3 Down Counter 3 Block Counter 3 Set to Preset Counter 3 Freeze/Reset Counter 3 Freeze/Count  DIGITAL COUNTER 4 Counter 4 Function Counter 4 Vame Counter 4 Preset Counter 4 Compare Counter 4 Up Counter 4 Down Counter 4 Block Counter 4 Set to Preset Counter 4 Reset Counter 4 Reset Counter 4 Freeze/Reset Counter 4 Freeze/Reset Counter 4 Freeze/Reset Counter 5 Counter 6 Set to Preset Counter 7 Freeze/Reset Counter 7 Freeze/Reset Counter 7 Freeze/Reset Counter 7 Freeze/Count DIGITAL COUNTER 5                                                                                                    | DIGITAL COUNTER 3       |       |
| Counter 3 Name Counter 3 Units Counter 3 Preset Counter 3 Compare Counter 3 Up Counter 3 Down Counter 3 Block Counter 3 Set to Preset Counter 3 Freeze/Reset Counter 3 Freeze/Count  DIGITAL COUNTER 4 Counter 4 Function Counter 4 Vame Counter 4 Preset Counter 4 Compare Counter 4 Up Counter 4 Down Counter 4 Block Counter 4 Set to Preset Counter 4 Reset Counter 4 Reset Counter 4 Freeze/Reset Counter 4 Freeze/Reset Counter 4 Freeze/Reset Counter 5 Counter 6 Set to Preset Counter 7 Freeze/Reset Counter 7 Freeze/Reset Counter 7 Freeze/Reset Counter 7 Freeze/Count DIGITAL COUNTER 5                                                                                                    |                         |       |
| Counter 3 Preset  Counter 3 Compare  Counter 3 Up  Counter 3 Down  Counter 3 Block  Counter 3 Reset  Counter 3 Freeze/Reset  Counter 3 Freeze/Count  DIGITAL COUNTER 4  Counter 4 Function  Counter 4 Units  Counter 4 Preset  Counter 4 Compare  Counter 4 Up  Counter 4 Down  Counter 4 Block  Counter 4 Set to Preset  Counter 4 Set to Preset  Counter 4 Reset  Counter 4 Reset  Counter 4 Reset  Counter 4 Freeze/Reset  Counter 4 Freeze/Reset  Counter 4 Freeze/Count                                                                                                    |                         |       |
| Counter 3 Compare Counter 3 Up Counter 3 Down Counter 3 Block Counter 3 Set to Preset Counter 3 Freeze/Reset Counter 3 Freeze/Count  DIGITAL COUNTER 4 Counter 4 Function Counter 4 Units Counter 4 Preset Counter 4 Compare Counter 4 Up Counter 4 Up Counter 4 Down Counter 4 Block Counter 4 Set to Preset Counter 4 Reset Counter 4 Reset Counter 4 Freeze/Reset Counter 4 Freeze/Reset Counter 4 Freeze/Count                                                                                                    | Counter 3 Units         |       |
| Counter 3 Up Counter 3 Down Counter 3 Block Counter 3 Set to Preset Counter 3 Freeze/Reset Counter 3 Freeze/Reset Counter 3 Freeze/Count  DIGITAL COUNTER 4  Counter 4 Function Counter 4 Name Counter 4 Units Counter 4 Preset Counter 4 Compare Counter 4 Up Counter 4 Down Counter 4 Block Counter 4 Set to Preset Counter 4 Reset Counter 4 Freeze/Reset Counter 4 Freeze/Count  DIGITAL COUNTER 5                                                                                                    | Counter 3 Preset        |       |
| Counter 3 Down Counter 3 Block Counter 3 Set to Preset Counter 3 Freeze/Reset Counter 3 Freeze/Reset Counter 3 Freeze/Count  DIGITAL COUNTER 4 Counter 4 Function Counter 4 Name Counter 4 Units Counter 4 Preset Counter 4 Compare Counter 4 Up Counter 4 Down Counter 4 Block Counter 4 Set to Preset Counter 4 Reset Counter 4 Freeze/Reset Counter 4 Freeze/Count  DIGITAL COUNTER 5                                                                                                    | Counter 3 Compare       |       |
| Counter 3 Block Counter 3 Set to Preset Counter 3 Freeze/Reset Counter 3 Freeze/Reset Counter 3 Freeze/Count  DIGITAL COUNTER 4 Counter 4 Function Counter 4 Name Counter 4 Units Counter 4 Preset Counter 4 Compare Counter 4 Up Counter 4 Down Counter 4 Block Counter 4 Set to Preset Counter 4 Reset Counter 4 Freeze/Reset Counter 4 Freeze/Count  DIGITAL COUNTER 5                                                                                                    | Counter 3 Up            |       |
| Counter 3 Set to Preset  Counter 3 Reset  Counter 3 Freeze/Reset  Counter 3 Freeze/Count  DIGITAL COUNTER 4  Counter 4 Function  Counter 4 Name  Counter 4 Units  Counter 4 Preset  Counter 4 Compare  Counter 4 Up  Counter 4 Down  Counter 4 Block  Counter 4 Set to Preset  Counter 4 Reset  Counter 4 Freeze/Reset  Counter 4 Freeze/Count  DIGITAL COUNTER 5                                                                                                    | Counter 3 Down          |       |
| Counter 3 Reset  Counter 3 Freeze/Reset  Counter 3 Freeze/Count  DIGITAL COUNTER 4  Counter 4 Function  Counter 4 Name  Counter 4 Units  Counter 4 Preset  Counter 4 Compare  Counter 4 Up  Counter 4 Down  Counter 4 Block  Counter 4 Set to Preset  Counter 4 Reset  Counter 4 Freeze/Reset  Counter 4 Freeze/Count  DIGITAL COUNTER 5                                                                                                    | Counter 3 Block         |       |
| Counter 3 Freeze/Reset  Counter 3 Freeze/Count  DIGITAL COUNTER 4  Counter 4 Function  Counter 4 Name  Counter 4 Units  Counter 4 Preset  Counter 4 Compare  Counter 4 Up  Counter 4 Down  Counter 4 Block  Counter 4 Set to Preset  Counter 4 Reset  Counter 4 Freeze/Reset  Counter 4 Freeze/Count  DIGITAL COUNTER 5                                                                                                    | Counter 3 Set to Preset |       |
| Counter 3 Freeze/Count  DIGITAL COUNTER 4  Counter 4 Function  Counter 4 Name  Counter 4 Units  Counter 4 Preset  Counter 4 Compare  Counter 4 Up  Counter 4 Down  Counter 4 Block  Counter 4 Set to Preset  Counter 4 Reset  Counter 4 Freeze/Reset  Counter 4 Freeze/Count  DIGITAL COUNTER 5                                                                                                    | Counter 3 Reset         |       |
| DIGITAL COUNTER 4  Counter 4 Function  Counter 4 Name  Counter 4 Units  Counter 4 Preset  Counter 4 Compare  Counter 4 Up  Counter 4 Down  Counter 4 Block  Counter 4 Set to Preset  Counter 4 Reset  Counter 4 Freeze/Reset  Counter 4 Freeze/Count  DIGITAL COUNTER 5                                                                                                    | Counter 3 Freeze/Reset  |       |
| Counter 4 Function  Counter 4 Name  Counter 4 Units  Counter 4 Preset  Counter 4 Compare  Counter 4 Up  Counter 4 Down  Counter 4 Block  Counter 4 Set to Preset  Counter 4 Reset  Counter 4 Freeze/Reset  Counter 4 Freeze/Count  DIGITAL COUNTER 5                                                                                                    | Counter 3 Freeze/Count  |       |
| Counter 4 Name Counter 4 Units Counter 4 Preset Counter 4 Compare Counter 4 Up Counter 4 Down Counter 4 Block Counter 4 Set to Preset Counter 4 Reset Counter 4 Freeze/Reset Counter 4 Freeze/Count  DIGITAL COUNTER 5                                                                                                    | DIGITAL COUNTER 4       |       |
| Counter 4 Units  Counter 4 Preset  Counter 4 Compare  Counter 4 Up  Counter 4 Down  Counter 4 Block  Counter 4 Set to Preset  Counter 4 Reset  Counter 4 Freeze/Reset  Counter 4 Freeze/Count  DIGITAL COUNTER 5                                                                                                    | Counter 4 Function      |       |
| Counter 4 Preset  Counter 4 Compare  Counter 4 Up  Counter 4 Down  Counter 4 Block  Counter 4 Set to Preset  Counter 4 Reset  Counter 4 Freeze/Reset  Counter 4 Freeze/Count  DIGITAL COUNTER 5                                                                                                    | Counter 4 Name          |       |
| Counter 4 Compare  Counter 4 Up  Counter 4 Down  Counter 4 Block  Counter 4 Set to Preset  Counter 4 Reset  Counter 4 Freeze/Reset  Counter 4 Freeze/Count  DIGITAL COUNTER 5                                                                                                    | Counter 4 Units         |       |
| Counter 4 Up  Counter 4 Down  Counter 4 Block  Counter 4 Set to Preset  Counter 4 Reset  Counter 4 Freeze/Reset  Counter 4 Freeze/Count  DIGITAL COUNTER 5                                                                                                    | Counter 4 Preset        |       |
| Counter 4 Down Counter 4 Block Counter 4 Set to Preset Counter 4 Reset Counter 4 Freeze/Reset Counter 4 Freeze/Count  DIGITAL COUNTER 5                                                                                                    | Counter 4 Compare       |       |
| Counter 4 Block Counter 4 Set to Preset Counter 4 Reset Counter 4 Freeze/Reset Counter 4 Freeze/Count  DIGITAL COUNTER 5                                                                                                    | Counter 4 Up            |       |
| Counter 4 Set to Preset  Counter 4 Reset  Counter 4 Freeze/Reset  Counter 4 Freeze/Count  DIGITAL COUNTER 5                                                                                                    | Counter 4 Down          |       |
| Counter 4 Reset  Counter 4 Freeze/Reset  Counter 4 Freeze/Count  DIGITAL COUNTER 5                                                                                                    | Counter 4 Block         |       |
| Counter 4 Freeze/Reset  Counter 4 Freeze/Count  DIGITAL COUNTER 5                                                                                                    | Counter 4 Set to Preset |       |
| Counter 4 Freeze/Count  DIGITAL COUNTER 5                                                                                                    | Counter 4 Reset         |       |
| DIGITAL COUNTER 5                                                                                                    | Counter 4 Freeze/Reset  |       |
|                                                                                                    | Counter 4 Freeze/Count  |       |
| Counter 5 Function                                                                                                    | DIGITAL COUNTER 5       |       |
|                                                                                                    | Counter 5 Function      |       |

Table 8-5: CONTROL ELEMENTS (Sheet 8 of 9)

| Table 8–5: CONTROL ELEMENTS (Sheet 8 of 9) |       |  |
|--------------------------------------------|-------|--|
| SETTING                                    | VALUE |  |
| Counter 5 Name                             |       |  |
| Counter 5 Units                            |       |  |
| Counter 5 Preset                           |       |  |
| Counter 5 Compare                          |       |  |
| Counter 5 Up                               |       |  |
| Counter 5 Down                             |       |  |
| Counter 5 Block                            |       |  |
| Counter 5 Set to Preset                    |       |  |
| Counter 5 Reset                            |       |  |
| Counter 5 Freeze/Reset                     |       |  |
| Counter 5 Freeze/Count                     |       |  |
| DIGITAL COUNTER 6                          |       |  |
| Counter 6 Function                         |       |  |
| Counter 6 Name                             |       |  |
| Counter 6 Units                            |       |  |
| Counter 6 Preset                           |       |  |
| Counter 6 Compare                          |       |  |
| Counter 6 Up                               |       |  |
| Counter 6 Down                             |       |  |
| Counter 6 Block                            |       |  |
| Counter 6 Set to Preset                    |       |  |
| Counter 6 Reset                            |       |  |
| Counter 6 Freeze/Reset                     |       |  |
| Counter 6 Freeze/Count                     |       |  |
| DIGITAL COUNTER 7                          |       |  |
| Counter 7 Function                         |       |  |
| Counter 7 Name                             |       |  |
| Counter 7 Units                            |       |  |
| Counter 7 Preset                           |       |  |
| Counter 7 Compare                          |       |  |
| Counter 7 Up                               |       |  |
| Counter 7 Down                             |       |  |
| Counter 7 Block                            |       |  |
| Counter 7 Set to Preset                    |       |  |
| Counter 7 Reset                            |       |  |
| Counter 7 Freeze/Reset                     |       |  |
| Counter 7 Freeze/Count                     |       |  |
| DIGITAL COUNTER 8                          |       |  |
| Counter 8 Function                         |       |  |
|                                            |       |  |

Table 8-5: CONTROL ELEMENTS (Sheet 9 of 9)

| SETTING                  | VALUE |
|--------------------------|-------|
| Counter 8 Name           |       |
| Counter 8 Units          |       |
| Counter 8 Preset         |       |
| Counter 8 Compare        |       |
| Counter 8 Up             |       |
| Counter 8 Down           |       |
| Counter 8 Block          |       |
| Counter 8 Set to Preset  |       |
| Counter 8 Reset          |       |
| Counter 8 Freeze/Reset   |       |
| Counter 8 Freeze/Count   |       |
| BREAKER 1 ARCING CURRENT |       |
| Function                 |       |
| Source                   |       |
| INIT                     |       |
| Delay                    |       |
| Limit                    |       |
| Block                    |       |
| Target                   |       |
| Events                   |       |
| BREAKER 2 ARCING CURRENT |       |
| Function                 |       |
| Source                   |       |
| INIT                     |       |
| Delay                    |       |
| Limit                    |       |
| Block                    |       |
| Target                   |       |
| Events                   |       |

Table 8-6: CONTACT INPUTS

| CONTACT INPUT | ID | EVENTS | THRESHOLD |
|---------------|----|--------|-----------|
|               |    |        |           |
|               |    |        |           |
|               |    |        |           |
|               |    |        |           |
|               |    |        |           |
|               |    |        |           |
|               |    |        |           |
|               |    |        |           |
|               |    |        |           |
|               |    |        |           |
|               |    |        |           |
|               |    |        |           |
|               |    |        |           |
|               |    |        |           |
|               |    |        |           |
|               |    |        |           |
|               |    |        |           |
|               |    |        |           |
|               |    |        |           |
|               |    |        |           |
|               |    |        |           |
|               |    |        |           |
|               |    |        |           |
|               |    |        |           |
|               |    |        |           |
|               |    |        |           |
|               |    |        |           |
|               |    |        |           |
|               |    |        |           |
|               |    |        |           |
|               |    |        |           |
|               |    |        |           |

## Table 8-7: VIRTUAL INPUTS

| VIRTUAL INPUT    | FUNCTION | ID | TYPE | EVENTS |
|------------------|----------|----|------|--------|
| Virtual Input 1  |          |    |      |        |
| Virtual Input 2  |          |    |      |        |
| Virtual Input 3  |          |    |      |        |
| Virtual Input 4  |          |    |      |        |
| Virtual Input 5  |          |    |      |        |
| Virtual Input 6  |          |    |      |        |
| Virtual Input 7  |          |    |      |        |
| Virtual Input 8  |          |    |      |        |
| Virtual Input 9  |          |    |      |        |
| Virtual Input 10 |          |    |      |        |
| Virtual Input 11 |          |    |      |        |
| Virtual Input 12 |          |    |      |        |
| Virtual Input 13 |          |    |      |        |
| Virtual Input 14 |          |    |      |        |
| Virtual Input 15 |          |    |      |        |
| Virtual Input 16 |          |    |      |        |
| Virtual Input 17 |          |    |      |        |
| Virtual Input 18 |          |    |      |        |
| Virtual Input 19 |          |    |      |        |
| Virtual Input 20 |          |    |      |        |
| Virtual Input 21 |          |    |      |        |
| Virtual Input 22 |          |    |      |        |
| Virtual Input 23 |          |    |      |        |
| Virtual Input 24 |          |    |      |        |
| Virtual Input 25 |          |    |      |        |
| Virtual Input 26 |          |    |      |        |
| Virtual Input 27 |          |    |      |        |
| Virtual Input 28 |          |    |      |        |
| Virtual Input 29 |          |    |      |        |
| Virtual Input 30 |          |    |      |        |
| Virtual Input 31 |          |    |      |        |
| Virtual Input 32 |          |    |      |        |

Table 8-8: UCA SBO TIMER

| SETTING         | VALUE |
|-----------------|-------|
| UCA SBO TIMER   |       |
| UCA SBO Timeout |       |

**8.6.4 REMOTE DEVICES** 

Table 8-9: REMOTE DEVICES

| REMOTE DEVICE    | ID |
|------------------|----|
| Remote Device 1  |    |
| Remote Device 2  |    |
| Remote Device 3  |    |
| Remote Device 4  |    |
| Remote Device 5  |    |
| Remote Device 6  |    |
| Remote Device 7  |    |
| Remote Device 8  |    |
| Remote Device 9  |    |
| Remote Device 10 |    |
| Remote Device 11 |    |
| Remote Device 12 |    |
| Remote Device 13 |    |
| Remote Device 14 |    |
| Remote Device 15 |    |
| Remote Device 16 |    |

## Table 8-10: REMOTE INPUTS

| REMOTE INPUT    | REMOTE DEVICE | BIT PAIR | DEFAULT STATE | EVENTS |
|-----------------|---------------|----------|---------------|--------|
| Remote Input 1  |               |          |               |        |
| Remote Input 2  |               |          |               |        |
| Remote Input 3  |               |          |               |        |
| Remote Input 4  |               |          |               |        |
| Remote Input 5  |               |          |               |        |
| Remote Input 6  |               |          |               |        |
| Remote Input 7  |               |          |               |        |
| Remote Input 8  |               |          |               |        |
| Remote Input 9  |               |          |               |        |
| Remote Input 10 |               |          |               |        |
| Remote Input 11 |               |          |               |        |
| Remote Input 12 |               |          |               |        |
| Remote Input 13 |               |          |               |        |
| Remote Input 14 |               |          |               |        |
| Remote Input 15 |               |          |               |        |
| Remote Input 16 |               |          |               |        |
| Remote Input 17 |               |          |               |        |
| Remote Input 18 |               |          |               |        |
| Remote Input 19 |               |          |               |        |
| Remote Input 20 |               |          |               |        |
| Remote Input 21 |               |          |               |        |
| Remote Input 22 |               |          |               |        |
| Remote Input 23 |               |          |               |        |
| Remote Input 24 |               |          |               |        |
| Remote Input 25 |               |          |               |        |
| Remote Input 26 |               |          |               |        |
| Remote Input 27 |               |          |               |        |
| Remote Input 28 |               |          |               |        |
| Remote Input 29 |               |          |               |        |
| Remote Input 30 |               |          |               |        |
| Remote Input 31 |               |          |               |        |
| Remote Input 32 |               |          |               |        |

## Table 8-11: CONTACT OUTPUTS

| CONTACT OUTPUT | ID | OPERATE | SEAL-IN | EVENTS |
|----------------|----|---------|---------|--------|
|                |    |         |         |        |
|                |    |         |         |        |
|                |    |         |         |        |
|                |    |         |         |        |
|                |    |         |         |        |
|                |    |         |         |        |
|                |    |         |         |        |
|                |    |         |         |        |
|                |    |         |         |        |
|                |    |         |         |        |
|                |    |         |         |        |
|                |    |         |         |        |
|                |    |         |         |        |
|                |    |         |         |        |
|                |    |         |         |        |
|                |    |         |         |        |
|                |    |         |         |        |
|                |    |         |         |        |
|                |    |         |         |        |
|                |    |         |         |        |
|                |    |         |         |        |
|                |    |         |         |        |
|                |    |         |         |        |
|                |    |         |         |        |
|                |    |         |         |        |
|                |    |         |         |        |
|                |    |         |         |        |
|                |    |         |         |        |
|                |    |         |         |        |
|                |    |         |         |        |
|                |    |         |         |        |
|                |    |         |         |        |

Table 8-12: VIRTUAL OUTPUTS (Sheet 1 of 2)

| VIRTUAL<br>OUTPUT | ID | EVENTS |
|-------------------|----|--------|
| 1                 |    |        |
| 2                 |    |        |
| 3                 |    |        |
| 4                 |    |        |
|                   |    |        |
| 5                 |    |        |
| 6                 |    |        |
| 7                 |    |        |
| 8                 |    |        |
| 9                 |    |        |
| 10                |    |        |
| 11                |    |        |
| 12                |    |        |
| 13                |    |        |
| 14                |    |        |
| 15                |    |        |
| 16                |    |        |
| 17                |    |        |
| 18                |    |        |
| 19                |    |        |
| 20                |    |        |
| 21                |    |        |
| 22                |    |        |
| 23                |    |        |
| 24                |    |        |
| 25                |    |        |
| 26                |    |        |
| 27                |    |        |
| 28                |    |        |
| 29                |    |        |
| 30                |    |        |
| 31                |    |        |
| 32                |    |        |
| 33                |    |        |
| 34                |    |        |
| 35                |    |        |

Table 8-12: VIRTUAL OUTPUTS (Sheet 2 of 2)

| VIRTUAL<br>OUTPUT | ID | EVENTS |
|-------------------|----|--------|
| 36                |    |        |
| 37                |    |        |
| 38                |    |        |
| 39                |    |        |
| 40                |    |        |
| 41                |    |        |
| 42                |    |        |
| 43                |    |        |
| 44                |    |        |
| 45                |    |        |
| 46                |    |        |
| 47                |    |        |
| 48                |    |        |
| 49                |    |        |
| 50                |    |        |
| 51                |    |        |
| 52                |    |        |
| 53                |    |        |
| 54                |    |        |
| 55                |    |        |
| 56                |    |        |
| 57                |    |        |
| 58                |    |        |
| 59                |    |        |
| 60                |    |        |
| 61                |    |        |
| 62                |    |        |
| 63                |    |        |
| 64                |    |        |

8

Table 8–13: REMOTE OUTPUTS (Sheet 1 of 2)

| REMOTE<br>OUTPUT | OPERAND      | EVENTS |
|------------------|--------------|--------|
| REMOTE O         | UTPUTS – DNA |        |
| 1                |              |        |
| 2                |              |        |
| 3                |              |        |
| 4                |              |        |
| 5                |              |        |
| 6                |              |        |
| 7                |              |        |
| 8                |              |        |
| 9                |              |        |
| 10               |              |        |
| 11               |              |        |
| 12               |              |        |
| 13               |              |        |
| 14               |              |        |
| 15               |              |        |
| 16               |              |        |
| 17               |              |        |
| 18               |              |        |
| 19               |              |        |
| 20               |              |        |
| 21               |              |        |
| 22               |              |        |
| 23               |              |        |
| 24               |              |        |
| 25               |              |        |
| 26               |              |        |
| 27               |              |        |
| 28               |              |        |
| 29               |              |        |
| 30               |              |        |
| 31               |              |        |
| 32               |              |        |

Table 8-13: REMOTE OUTPUTS (Sheet 2 of 2)

| REMOTE<br>OUTPUT        | OPERAND | EVENTS |  |  |
|-------------------------|---------|--------|--|--|
| REMOTE OUTPUTS - UserSt |         |        |  |  |
| 1                       |         |        |  |  |
| 2                       |         |        |  |  |
| 3                       |         |        |  |  |
| 4                       |         |        |  |  |
| 5                       |         |        |  |  |
| 6                       |         |        |  |  |
| 7                       |         |        |  |  |
| 8                       |         |        |  |  |
| 9                       |         |        |  |  |
| 10                      |         |        |  |  |
| 11                      |         |        |  |  |
| 12                      |         |        |  |  |
| 13                      |         |        |  |  |
| 14                      |         |        |  |  |
| 15                      |         |        |  |  |
| 16                      |         |        |  |  |
| 17                      |         |        |  |  |
| 18                      |         |        |  |  |
| 19                      |         |        |  |  |
| 20                      |         |        |  |  |
| 21                      |         |        |  |  |
| 22                      |         |        |  |  |
| 23                      |         |        |  |  |
| 24                      |         |        |  |  |
| 25                      |         |        |  |  |
| 26                      |         |        |  |  |
| 27                      |         |        |  |  |
| 28                      |         |        |  |  |
| 29                      |         |        |  |  |
| 30                      |         |        |  |  |
| 31                      |         |        |  |  |
| 32                      |         |        |  |  |

## Table 8-14: RESETTING

| SETTING       | VALUE |
|---------------|-------|
| RESETTING     |       |
| Reset Operand |       |

## Table 8-15: DCMA INPUTS

| DCMA<br>INPUT | FUNCTION | ID | UNITS | RANGE | VAL | VALUES |  |
|---------------|----------|----|-------|-------|-----|--------|--|
| INPUT         |          |    |       |       | MIN | MAX    |  |
|               |          |    |       |       |     |        |  |
|               |          |    |       |       |     |        |  |
|               |          |    |       |       |     |        |  |
|               |          |    |       |       |     |        |  |
|               |          |    |       |       |     |        |  |
|               |          |    |       |       |     |        |  |
|               |          |    |       |       |     |        |  |
|               |          |    |       |       |     |        |  |
|               |          |    |       |       |     |        |  |
|               |          |    |       |       |     |        |  |
|               |          |    |       |       |     |        |  |
|               |          |    |       |       |     |        |  |
|               |          |    |       |       |     |        |  |
|               |          |    |       |       |     |        |  |
|               |          |    |       |       |     |        |  |
|               |          |    |       |       |     |        |  |
|               |          |    |       |       |     |        |  |
|               |          |    |       |       |     |        |  |
|               |          |    |       |       |     |        |  |
|               |          |    |       |       |     |        |  |
|               |          |    |       |       |     |        |  |
|               |          |    |       |       |     |        |  |
|               |          |    |       |       |     |        |  |
|               |          |    |       |       |     |        |  |
|               |          |    |       |       |     |        |  |
|               |          |    |       |       |     |        |  |
|               |          |    |       |       |     |        |  |
|               |          |    |       |       |     |        |  |
|               |          |    |       |       |     |        |  |
|               |          |    |       |       |     |        |  |
|               |          |    |       |       |     |        |  |
|               |          |    |       |       |     |        |  |

## Table 8-16: RTD INPUTS

8

Table 8–17: FORCE CONTACT INPUTS

| FORCE CONTACT | INPUT |
|---------------|-------|
|               |       |
|               |       |
|               |       |
|               |       |
|               |       |
|               |       |
|               |       |
|               |       |
|               |       |
|               |       |
|               |       |
|               |       |
|               |       |
|               |       |
|               |       |
|               |       |
|               |       |
|               |       |
|               |       |
|               |       |
|               |       |
|               |       |
|               |       |
|               |       |
|               |       |
|               |       |
|               |       |
|               |       |

Table 8–18: FORCE CONTACT OUTPUTS

| FORCE CONTACT | OUTPUT |
|---------------|--------|
|               |        |
|               |        |
|               |        |
|               |        |
|               |        |
|               |        |
|               |        |
|               |        |
|               |        |
|               |        |
|               |        |
|               |        |
|               |        |
|               |        |
|               |        |
|               |        |
|               |        |
|               |        |
|               |        |
|               |        |
|               |        |
|               |        |
|               |        |
|               |        |
|               |        |
|               |        |
|               |        |

8.8 TESTING 8 COMMISSIONING

Table A-1: FLEXANALOG PARAMETER LIST (Sheet 1 of 5)

| VALUE | DISPLAY TEXT    | DESCRIPTION                                     |
|-------|-----------------|-------------------------------------------------|
| 0     | Off             | Placeholder for unused settings                 |
| 6144  | SRC 1 la RMS    | SRC 1 Phase A Current RMS (A)                   |
| 6146  | SRC 1 lb RMS    | SRC 1 Phase B Current RMS (A)                   |
| 6148  | SRC 1 lc RMS    | SRC 1 Phase C Current RMS (A)                   |
| 6150  | SRC 1 In RMS    | SRC 1 Neutral Current RMS (A)                   |
| 6152  | SRC 1 la Mag    | SRC 1 Phase A Current Magnitude (A)             |
| 6154  | SRC 1 la Angle  | SRC 1 Phase A Current Angle (°)                 |
| 6155  | SRC 1 lb Mag    | SRC 1 Phase B Current Magnitude (A)             |
| 6157  | SRC 1 lb Angle  | SRC 1 Phase B Current Angle (°)                 |
| 6158  | SRC 1 lc Mag    | SRC 1 Phase C Current Magnitude (A)             |
| 6160  | SRC 1 lc Angle  | SRC 1 Phase C Current Angle (°)                 |
| 6161  | SRC 1 In Mag    | SRC 1 Neutral Current Magnitude (A)             |
| 6163  | SRC 1 In Angle  | SRC 1 Neutral Current Angle (°)                 |
| 6164  | SRC 1 lg RMS    | SRC 1 Ground Current RMS (A)                    |
| 6166  | SRC 1 lg Mag    | SRC 1 Ground Current Magnitude (A)              |
| 6168  | SRC 1 lg Angle  | SRC 1 Ground Current Angle (°)                  |
| 6169  | SRC 1 I_0 Mag   | SRC 1 Zero Sequence Current Magnitude (A)       |
| 6171  | SRC 1 I_0 Angle | SRC 1 Zero Sequence Current Angle (°)           |
| 6172  | SRC 1 I_1 Mag   | SRC 1 Positive Sequence Current Magnitude (A)   |
| 6174  | SRC 1 I_1 Angle | SRC 1 Positive Sequence Current Angle (°)       |
| 6175  | SRC 1 I_2 Mag   | SRC 1 Negative Sequence Current Magnitude (A)   |
| 6177  | SRC 1 I_2 Angle | SRC 1 Negative Sequence Current Angle (°)       |
| 6178  | SRC 1 Igd Mag   | SRC 1 Differential Ground Current Magnitude (A) |
| 6180  | SRC 1 Igd Angle | SRC 1 Differential Ground Current Angle (°)     |
| 6208  | SRC 2 la RMS    | SRC 2 Phase A Current RMS (A)                   |
| 6210  | SRC 2 lb RMS    | SRC 2 Phase B Current RMS (A)                   |
| 6212  | SRC 2 lc RMS    | SRC 2 Phase C Current RMS (A)                   |
| 6214  | SRC 2 In RMS    | SRC 2 Neutral Current RMS (A)                   |
| 6216  | SRC 2 la Mag    | SRC 2 Phase A Current Magnitude (A)             |
| 6218  | SRC 2 la Angle  | SRC 2 Phase A Current Angle (°)                 |
| 6219  | SRC 2 lb Mag    | SRC 2 Phase B Current Magnitude (A)             |
| 6221  | SRC 2 lb Angle  | SRC 2 Phase B Current Angle (°)                 |
| 6222  | SRC 2 lc Mag    | SRC 2 Phase C Current Magnitude (A)             |
| 6224  | SRC 2 lc Angle  | SRC 2 Phase C Current Angle (°)                 |
| 6225  | SRC 2 In Mag    | SRC 2 Neutral Current Magnitude (A)             |
| 6227  | SRC 2 In Angle  | SRC 2 Neutral Current Angle (°)                 |
| 6228  | SRC 2 lg RMS    | SRC 2 Ground Current RMS (A)                    |

# Table A-1: FLEXANALOG PARAMETER LIST (Sheet 2 of 5)

| VALUE | DISPLAY TEXT    | DESCRIPTION                                     |
|-------|-----------------|-------------------------------------------------|
| 6230  | SRC 2 lg Mag    | SRC 2 Ground Current Magnitude (A)              |
| 6232  | SRC 2 lg Angle  | SRC 2 Ground Current Angle (°)                  |
| 6233  | SRC 2 I_0 Mag   | SRC 2 Zero Sequence Current Magnitude (A)       |
| 6235  | SRC 2 I_0 Angle | SRC 2 Zero Sequence Current Angle (°)           |
| 6236  | SRC 2 I_1 Mag   | SRC 2 Positive Sequence Current Magnitude (A)   |
| 6238  | SRC 2 I_1 Angle | SRC 2 Positive Sequence Current Angle (°)       |
| 6239  | SRC 2 I_2 Mag   | SRC 2 Negative Sequence Current Magnitude (A)   |
| 6241  | SRC 2 I_2 Angle | SRC 2 Negative Sequence Current Angle (°)       |
| 6242  | SRC 2 Igd Mag   | SRC 2 Differential Ground Current Magnitude (A) |
| 6244  | SRC 2 Igd Angle | SRC 2 Differential Ground Current Angle (°)     |
| 6656  | SRC 1 Vag RMS   | SRC 1 Phase AG Voltage RMS (V)                  |
| 6658  | SRC 1 Vbg RMS   | SRC 1 Phase BG Voltage RMS (V)                  |
| 6660  | SRC 1 Vcg RMS   | SRC 1 Phase CG Voltage RMS (V)                  |
| 6662  | SRC 1 Vag Mag   | SRC 1 Phase AG Voltage Magnitude (V)            |
| 6664  | SRC 1 Vag Angle | SRC 1 Phase AG Voltage Angle (°)                |
| 6665  | SRC 1 Vbg Mag   | SRC 1 Phase BG Voltage Magnitude (V)            |
| 6667  | SRC 1 Vbg Angle | SRC 1 Phase BG Voltage Angle (°)                |
| 6668  | SRC 1 Vcg Mag   | SRC 1 Phase CG Voltage Magnitude (V)            |
| 6670  | SRC 1 Vcg Angle | SRC 1 Phase CG Voltage Angle (°)                |
| 6671  | SRC 1 Vab RMS   | SRC 1 Phase AB Voltage RMS (V)                  |
| 6673  | SRC 1 Vbc RMS   | SRC 1 Phase BC Voltage RMS (V)                  |
| 6675  | SRC 1 Vca RMS   | SRC 1 Phase CA Voltage RMS (V)                  |
| 6677  | SRC 1 Vab Mag   | SRC 1 Phase AB Voltage Magnitude (V)            |
| 6679  | SRC 1 Vab Angle | SRC 1 Phase AB Voltage Angle (°)                |
| 6680  | SRC 1 Vbc Mag   | SRC 1 Phase BC Voltage Magnitude (V)            |
| 6682  | SRC 1 Vbc Angle | SRC 1 Phase BC Voltage Angle (°)                |
| 6683  | SRC 1 Vca Mag   | SRC 1 Phase CA Voltage Magnitude (V)            |
| 6685  | SRC 1 Vca Angle | SRC 1 Phase CA Voltage Angle (°)                |
| 6686  | SRC 1 Vx RMS    | SRC 1 Auxiliary Voltage RMS (V)                 |
| 6688  | SRC 1 Vx Mag    | SRC 1 Auxiliary Voltage Magnitude (V)           |
| 6690  | SRC 1 Vx Angle  | SRC 1 Auxiliary Voltage Angle (°)               |
| 6691  | SRC 1 V_0 Mag   | SRC 1 Zero Sequence Voltage Magnitude (V)       |
| 6693  | SRC 1 V_0 Angle | SRC 1 Zero Sequence Voltage Angle (°)           |
| 6694  | SRC 1 V_1 Mag   | SRC 1 Positive Sequence Voltage Magnitude (V)   |
| 6696  | SRC 1 V_1 Angle | SRC 1 Positive Sequence Voltage Angle (°)       |
| 6697  | SRC 1 V_2 Mag   | SRC 1 Negative Sequence Voltage Magnitude (V)   |
| 6699  | SRC 1 V_2 Angle | SRC 1 Negative Sequence Voltage Angle (°)       |
| 6720  | SRC 2 Vag RMS   | SRC 2 Phase AG Voltage RMS (V)                  |
| 6722  | SRC 2 Vbg RMS   | SRC 2 Phase BG Voltage RMS (V)                  |

Table A-1: FLEXANALOG PARAMETER LIST (Sheet 3 of 5)

| VALUE | DISPLAY TEXT     | DESCRIPTION                                   |
|-------|------------------|-----------------------------------------------|
| 6724  | SRC 2 Vcg RMS    | SRC 2 Phase CG Voltage RMS (V)                |
| 6726  | SRC 2 Vag Mag    | SRC 2 Phase AG Voltage Magnitude (V)          |
| 6728  | SRC 2 Vag Angle  | SRC 2 Phase AG Voltage Angle (°)              |
| 6729  | SRC 2 Vbg Mag    | SRC 2 Phase BG Voltage Magnitude (V)          |
| 6731  | SRC 2 Vbg Angle  | SRC 2 Phase BG Voltage Angle (°)              |
| 6732  | SRC 2 Vcg Mag    | SRC 2 Phase CG Voltage Magnitude (V)          |
| 6734  | SRC 2 Vcg Angle  | SRC 2 Phase CG Voltage Angle (°)              |
| 6735  | SRC 2 Vab RMS    | SRC 2 Phase AB Voltage RMS (V)                |
| 6737  | SRC 2 Vbc RMS    | SRC 2 Phase BC Voltage RMS (V)                |
| 6739  | SRC 2 Vca RMS    | SRC 2 Phase CA Voltage RMS (V)                |
| 6741  | SRC 2 Vab Mag    | SRC 2 Phase AB Voltage Magnitude (V)          |
| 6743  | SRC 2 Vab Angle  | SRC 2 Phase AB Voltage Angle (°)              |
| 6744  | SRC 2 Vbc Mag    | SRC 2 Phase BC Voltage Magnitude (V)          |
| 6746  | SRC 2 Vbc Angle  | SRC 2 Phase BC Voltage Angle (°)              |
| 6747  | SRC 2 Vca Mag    | SRC 2 Phase CA Voltage Magnitude (V)          |
| 6749  | SRC 2 Vca Angle  | SRC 2 Phase CA Voltage Angle (°)              |
| 6750  | SRC 2 Vx RMS     | SRC 2 Auxiliary Voltage RMS (V)               |
| 6752  | SRC 2 Vx Mag     | SRC 2 Auxiliary Voltage Magnitude (V)         |
| 6754  | SRC 2 Vx Angle   | SRC 2 Auxiliary Voltage Angle (°)             |
| 6755  | SRC 2 V_0 Mag    | SRC 2 Zero Sequence Voltage Magnitude (V)     |
| 6757  | SRC 2 V_0 Angle  | SRC 2 Zero Sequence Voltage Angle (°)         |
| 6758  | SRC 2 V_1 Mag    | SRC 2 Positive Sequence Voltage Magnitude (V) |
| 6760  | SRC 2 V_1 Angle  | SRC 2 Positive Sequence Voltage Angle (°)     |
| 6761  | SRC 2 V_2 Mag    | SRC 2 Negative Sequence Voltage Magnitude (V) |
| 6763  | SRC 2 V_2 Angle  | SRC 2 Negative Sequence Voltage Angle (°)     |
| 7168  | SRC 1 P          | SRC 1 Three Phase Real Power (W)              |
| 7170  | SRC 1 Pa         | SRC 1 Phase A Real Power (W)                  |
| 7172  | SRC 1 Pb         | SRC 1 Phase B Real Power (W)                  |
| 7174  | SRC 1 Pc         | SRC 1 Phase C Real Power (W)                  |
| 7176  | SRC 1 Q          | SRC 1 Three Phase Reactive Power (var)        |
| 7178  | SRC 1 Qa         | SRC 1 Phase A Reactive Power (var)            |
| 7180  | SRC 1 Qb         | SRC 1 Phase B Reactive Power (var)            |
| 7182  | SRC 1 Qc         | SRC 1 Phase C Reactive Power (var)            |
| 7184  | SRC 1 S          | SRC 1 Three Phase Apparent Power (VA)         |
| 7186  | SRC 1 Sa         | SRC 1 Phase A Apparent Power (VA)             |
| 7188  | SRC 1 Sb         | SRC 1 Phase B Apparent Power (VA)             |
| 7190  | SRC 1 Sc         | SRC 1 Phase C Apparent Power (VA)             |
| 7192  | SRC 1 PF         | SRC 1 Three Phase Power Factor                |
| 7193  | SRC 1 Phase A PF | SRC 1 Phase A Power Factor                    |

# Table A-1: FLEXANALOG PARAMETER LIST (Sheet 4 of 5)

| VALUE | DISPLAY TEXT       | DESCRIPTION                            |
|-------|--------------------|----------------------------------------|
| 7194  | SRC 1 Phase B PF   | SRC 1 Phase B Power Factor             |
| 7195  | SRC 1 Phase C PF   | SRC 1 Phase C Power Factor             |
| 7200  | SRC 2 P            | SRC 2 Three Phase Real Power (W)       |
| 7202  | SRC 2 Pa           | SRC 2 Phase A Real Power (W)           |
| 7204  | SRC 2 Pb           | SRC 2 Phase B Real Power (W)           |
| 7206  | SRC 2 Pc           | SRC 2 Phase C Real Power (W)           |
| 7208  | SRC 2 Q            | SRC 2 Three Phase Reactive Power (var) |
| 7210  | SRC 2 Qa           | SRC 2 Phase A Reactive Power (var)     |
| 7212  | SRC 2 Qb           | SRC 2 Phase B Reactive Power (var)     |
| 7214  | SRC 2 Qc           | SRC 2 Phase C Reactive Power (var)     |
| 7216  | SRC 2 S            | SRC 2 Three Phase Apparent Power (VA)  |
| 7218  | SRC 2 Sa           | SRC 2 Phase A Apparent Power (VA)      |
| 7220  | SRC 2 Sb           | SRC 2 Phase B Apparent Power (VA)      |
| 7222  | SRC 2 Sc           | SRC 2 Phase C Apparent Power (VA)      |
| 7224  | SRC 2 PF           | SRC 2 Three Phase Power Factor         |
| 7225  | SRC 2 Phase A PF   | SRC 2 Phase A Power Factor             |
| 7226  | SRC 2 Phase B PF   | SRC 2 Phase B Power Factor             |
| 7227  | SRC 2 Phase C PF   | SRC 2 Phase C Power Factor             |
| 7424  | SRC 1 Pos Watthour | SRC 1 Positive Watthour (Wh)           |
| 7426  | SRC 1 Neg Watthour | SRC 1 Negative Watthour (Wh)           |
| 7428  | SRC 1 Pos varh     | SRC 1 Positive Varhour (varh)          |
| 7430  | SRC 1 Neg varh     | SRC 1 Negative Varhour (varh)          |
| 7440  | SRC 2 Pos Watthour | SRC 2 Positive Watthour (Wh)           |
| 7442  | SRC 2 Neg Watthour | SRC 2 Negative Watthour (Wh)           |
| 7444  | SRC 2 Pos varh     | SRC 2 Positive Varhour (varh)          |
| 7446  | SRC 2 Neg varh     | SRC 2 Negative Varhour (varh)          |
| 7552  | SRC 1 Frequency    | SRC 1 Frequency (Hz)                   |
| 7553  | SRC 2 Frequency    | SRC 2 Frequency (Hz)                   |
| 7680  | SRC 1 Demand Ia    | SRC 1 Demand Ia (A)                    |
| 7682  | SRC 1 Demand Ib    | SRC 1 Demand lb (A)                    |
| 7684  | SRC 1 Demand Ic    | SRC 1 Demand Ic (A)                    |
| 7686  | SRC 1 Demand Watt  | SRC 1 Demand Watt (W)                  |
| 7688  | SRC 1 Demand var   | SRC 1 Demand Var (var)                 |
| 7690  | SRC 1 Demand Va    | SRC 1 Demand Va (VA)                   |
| 7696  | SRC 2 Demand Ia    | SRC 2 Demand Ia (A)                    |
| 7698  | SRC 2 Demand Ib    | SRC 2 Demand lb (A)                    |
| 7700  | SRC 2 Demand Ic    | SRC 2 Demand Ic (A)                    |
| 7702  | SRC 2 Demand Watt  | SRC 2 Demand Watt (W)                  |
| 7704  | SRC 2 Demand var   | SRC 2 Demand Var (var)                 |

Table A-1: FLEXANALOG PARAMETER LIST (Sheet 5 of 5)

| VALUE | DISPLAY TEXT         | DESCRIPTION                            |
|-------|----------------------|----------------------------------------|
| 7706  | SRC 2 Demand Va      | SRC 2 Demand Va (VA)                   |
| 8704  | Brk 1 Arc Amp A      | Breaker 1 Arcing Amp Phase A (kA2-cyc) |
| 8706  | Brk 1 Arc Amp B      | Breaker 1 Arcing Amp Phase B (kA2-cyc) |
| 8708  | Brk 1 Arc Amp C      | Breaker 1 Arcing Amp Phase C (kA2-cyc) |
| 8710  | Brk 2 Arc Amp A      | Breaker 2 Arcing Amp Phase A (kA2-cyc) |
| 8712  | Brk 2 Arc Amp B      | Breaker 2 Arcing Amp Phase B (kA2-cyc) |
| 8714  | Brk 2 Arc Amp C      | Breaker 2 Arcing Amp Phase C (kA2-cyc) |
| 9216  | Synchchk 1 Delta V   | Synchrocheck 1 Delta Voltage (V)       |
| 9218  | Synchchk 1 Delta F   | Synchrocheck 1 Delta Frequency (Hz)    |
| 9219  | Synchchk 1 Delta Phs | Synchrocheck 1 Delta Phase (°)         |
| 9220  | Synchchk 2 Delta V   | Synchrocheck 2 Delta Voltage (V)       |
| 9222  | Synchchk 2 Delta F   | Synchrocheck 2 Delta Frequency (Hz)    |
| 9223  | Synchchk 2 Delta Phs | Synchrocheck 2 Delta Phase (°)         |
| 32768 | Tracking Frequency   | Tracking Frequency (Hz)                |
| 40960 | Communications Group | Communications Group                   |
| 40971 | Active Setting Group | Current Setting Group                  |

Δ

#### **B.1.1 INTRODUCTION**

The UR type relays communicate with other computerized equipment such as programmable logic controllers, personal computers, or plant master computers, by using the AEG Modicon or **Modbus**® **RTU Protocol**. Following are some general notes:

- The units always act as slave devices, meaning that they never initiate communications; they only listen and respond to requests issued by a master computer.
- For Modbus<sup>®</sup>, a subset of the Remote Terminal Unit (RTU) format of the protocol is supported which allows extensive monitoring, programming and control functions using read and write register commands.

#### **B.1.2 PHYSICAL LAYER**

The Modbus<sup>®</sup> RTU protocol is hardware-independent so that the physical layer can be any of a variety of standard hardware configurations including RS232, RS485, fiber optics, 10BaseT or 10BaseF Ethernet, etc. The relay unit includes a faceplate (front panel) RS232 port and two rear terminal communications ports, which may be configured as RS485, fiber optic, 10BaseT, or 10BaseF. Data flow is half duplex in all configurations. See Chapter 3: HARDWARE for details on wiring.

Each data byte is transmitted in an asynchronous format consisting of 1 start bit, 8 data bits, 1 stop bit, and possibly 1 parity bit. This produces a 10 or 11 bit data frame. This is important for transmission through modems at high bit rates (11 bit data frames are not supported by many modems at baud rates greater than 300).

The baud rate and parity are independently programmable for each communications port. Baud rates of 300, 1200, 2400, 4800, 9600, 19200, 38400, 57600, or 115200 bps are available. Even, odd, and no parity are available. See Chapter 5: SETTINGS \ PRODUCT SETUP \ COMMUNICATIONS for further details.

The master device in any system must know the address of the slave device with which it is to communicate. The unit will not act on a request from a master if the address in the request does not match the relay's slave address (unless the address is the broadcast address -- see below).

A single setting selects the slave address used for all ports, with the exception that for the faceplate port, the relay will accept any address when the Modbus<sup>®</sup> RTU protocol is used. The slave address is otherwise the same regardless of the protocol in use, but note that the broadcast address is 0 for Modbus<sup>®</sup>. The relay recognizes and processes a master request (under conditions that are protocol-specific) if the broadcast address is used but never returns a response.

### **B.1.3 DATA LINK LAYER**

Communications takes place in packets which are groups of asynchronously framed byte data. The master transmits a packet to the slave and the slave responds with a packet. The end of a packet is marked by 'dead-time' on the communications line. The following describes general format for both transmit and receive packets. For exact details on packet formatting, refer to subsequent sections describing each function code.

Table B-1: MODBUS PACKET FORMAT

| DESCRIPTION   | SIZE                        |
|---------------|-----------------------------|
| SLAVE ADDRESS | 1 byte                      |
| FUNCTION CODE | 1 byte                      |
| DATA          | N bytes                     |
| CRC           | 2 bytes                     |
| DEAD TIME     | 3.5 bytes transmission time |

#### **SLAVE ADDRESS**

This is the address of the slave device that is intended to receive the packet sent by the master and to perform the desired action. Each slave device on a communications bus must have a unique address to prevent bus contention. All of the relay's ports have the same address which is programmable from 1 to 254; see Chapter 5 for details. Only the addressed slave will respond to a packet that starts with its address. Note that the face-plate port is an exception to this rule; it will act on a message containing any slave address.

A master transmit packet with a slave address of 0 indicates a broadcast command. All slaves on the communication link will take action based on the packet, but none will respond to the master. Broadcast mode is only recognized when associated with FUNCTION CODE 05h. For any other function code, a packet with broadcast mode slave address 0 will be ignored.

#### **FUNCTION CODE**

This is one of the supported functions codes of the unit which tells the slave what action to perform. See the SUPPORTED FUNCTION CODES section for complete details. An exception response from the slave is indicated by setting the high order bit of the function code in the response packet. See the EXCEPTION RESPONSES section for further details.

#### **DATA**

This will be a variable number of bytes depending on the function code. This may include actual values, settings, or addresses sent by the master to the slave or by the slave to the master.

#### CRC

This is a two byte error checking code. The RTU version of Modbus<sup>®</sup> includes a 16 bit cyclic redundancy check (CRC-16) with every packet which is an industry standard method used for error detection. If a Modbus<sup>®</sup> slave device receives a packet in which an error is indicated by the CRC, the slave device will not act upon or respond to the packet thus preventing any erroneous operations. See the CRC-16 ALGORITHM section for a description of how to calculate the CRC.

### **DEAD TIME**

A packet is terminated when no data is received for a period of 3.5 byte transmission times (about 15 ms at 2400 bps, 2 ms at 19200 bps, and 300 µs at 115200 bps). Consequently, the transmitting device must not allow gaps between bytes longer than this interval. Once the dead time has expired without a new byte transmission, all slaves start listening for a new packet from the master except for the addressed slave.

**B.1.4 CRC-16 ALGORITHM** 

The CRC-16 algorithm essentially treats the entire data stream (data bits only; start, stop and parity ignored) as one continuous binary number. This number is first shifted left 16 bits and then divided by a characteristic polynomial (1100000000000101B). The 16 bit remainder of the division is appended to the end of the packet, MSByte first. The resulting packet including CRC, when divided by the same polynomial at the receiver will give a zero remainder if no transmission errors have occurred. This algorithm requires the characteristic polynomial to be reverse bit ordered. The most significant bit of the characteristic polynomial is dropped, since it does not affect the value of the remainder.

Note: A C programming language implementation of the CRC algorithm will be provided upon request.

Table B-2: CRC-16 ALGORITHM

| SYMBOLS:   | >                                | data transfer                                                                                                    |                                                                      |  |  |
|------------|----------------------------------|----------------------------------------------------------------------------------------------------|----------------------------------------------------------------------|--|--|
|            | Α                                | 16 bit working register                                                                                                    |                                                                      |  |  |
|            | Alow                             | low order byte of A                                                                                                    |                                                                      |  |  |
|            | Ahigh                            | high order byte of A                                                                                                    |                                                                      |  |  |
|            | CRC                              | 16 bit CRC-16 result                                                                                                    |                                                                      |  |  |
|            | i,j                              | loop counters                                                                                                    | loop counters                                                        |  |  |
|            | (+)                              | logical EXCLUSIVE-OR                                                                                                    | operator                                                             |  |  |
|            | N                                | total number of data byt                                                                                                    | total number of data bytes                                           |  |  |
|            | Di                               | i-th data byte (i = 0 to N                                                                                                    | -1)                                                                  |  |  |
|            | G                                | 16 bit characteristic polynomial = 101000000000001 (binary) with MSbit dropped and bit order reversed                                                  |                                                                      |  |  |
|            | shr (x)                          | right shift operator (th LSbit of x is shifted into a carry flag, a '0' is shifted into the MSbit of x, all other bits are shifted right one location) |                                                                      |  |  |
|            |                                  | FFFF (hex)> A                                                                                                    |                                                                      |  |  |
| ALGORITHM: | 1.                               | FFFF (hex)> A                                                                                                    |                                                                      |  |  |
| ALGORITHM: | 1.                               | FFFF (hex)> A<br>0> i                                                                                                    |                                                                      |  |  |
| ALGORITHM: |                                  | ` ,                                                                                                    |                                                                      |  |  |
| ALGORITHM: | 2.                               | 0> i                                                                                                    |                                                                      |  |  |
| ALGORITHM: | 2.                               | 0> i<br>0> j                                                                                                    |                                                                      |  |  |
| ALGORITHM: | 2.<br>3.<br>4.                   | 0> i<br>0> j<br>Di (+) Alow> Alow                                                                                                    |                                                                      |  |  |
| ALGORITHM: | 2.<br>3.<br>4.<br>5.             | 0> i<br>0> j<br>Di (+) Alow> Alow<br>j + 1> j                                                                                                    | No: go to 8 Yes: G (+) A> A and continue.                            |  |  |
| ALGORITHM: | 2.<br>3.<br>4.<br>5.             | 0> i<br>0> j<br>Di (+) Alow> Alow<br>j + 1> j<br>shr (A)                                                                                               | No: go to 8 Yes: G (+) A> A and continue.  No: go to 5 Yes: continue |  |  |
| ALGORITHM: | 2.<br>3.<br>4.<br>5.<br>6.<br>7. | 0> i 0> j Di (+) Alow> Alow j + 1> j shr (A) Is there a carry?                                                                                         | Yes: G (+) A> A and continue.  No: go to 5                           |  |  |
| ALGORITHM: | 2. 3. 4. 5. 6. 7.                | 0> i 0> j Di (+) Alow> Alow j + 1> j shr (A) Is there a carry? Is j = 8?                                                                               | Yes: G (+) A> A and continue.  No: go to 5                           |  |  |

Modbus<sup>®</sup> officially defines function codes from 1 to 127 though only a small subset is generally needed. The relay supports some of these functions, as summarized in the following table. Subsequent sections describe each function code in detail.

| FUNCTION CODE |     | MODBUS® DEFINITION        | GE POWER MANAGEMENT DEFINITION |
|---------------|-----|---------------------------|--------------------------------|
| HEX           | DEC |                           |                                |
| 03            | 3   | Read Holding Registers    | Read Actual Values or Settings |
| 04            | 4   | Read Holding Registers    | Read Actual Values or Settings |
| 05            | 5   | Force Single Coil         | Execute Operation              |
| 06            | 6   | Preset Single Register    | Store Single Setting           |
| 10            | 16  | Preset Multiple Registers | Store Multiple Settings        |

#### B.2.2 FUNCTION CODE 03H/04H - READ ACTUAL VALUES OR SETTINGS

This function code allows the master to read one or more consecutive data registers (actual values or settings) from a relay. Data registers are always 16 bit (two byte) values transmitted with high order byte first. The maximum number of registers that can be read in a single packet is 125. See the section MODBUS<sup>®</sup> MEMORY MAP for exact details on the data registers.

Since some PLC implementations of Modbus<sup>®</sup> only support one of function codes 03h and 04h, the relay interpretation allows either function code to be used for reading one or more consecutive data registers. The data starting address will determine the type of data being read. Function codes 03h and 04h are therefore identical.

The following table shows the format of the master and slave packets. The example shows a master device requesting 3 register values starting at address 4050h from slave device 11h (17 decimal); the slave device responds with the values 40, 300, and 0 from registers 4050h, 4051h, and 4052h, respectively.

Table B-3: MASTER AND SLAVE DEVICE PACKET TRANSMISSION EXAMPLE

| MASTER TRANSMISSION        |               |  |
|----------------------------|---------------|--|
| PACKET FORMAT              | EXAMPLE (hex) |  |
| SLAVE ADDRESS              | 11            |  |
| FUNCTION CODE              | 04            |  |
| DATA STARTING ADDRESS - hi | 40            |  |
| DATA STARTING ADDRESS - Io | 50            |  |
| NUMBER OF REGISTERS - hi   | 00            |  |
| NUMBER OF REGISTERS - Io   | 03            |  |
| CRC - lo                   | A7            |  |
| CRC - hi                   | 4A            |  |

| SLAVE RESPONSE |               |  |
|----------------|---------------|--|
| PACKET FORMAT  | EXAMPLE (hex) |  |
| SLAVE ADDRESS  | 11            |  |
| FUNCTION CODE  | 04            |  |
| BYTE COUNT     | 06            |  |
| DATA #1 - hi   | 00            |  |
| DATA #1 - lo   | 28            |  |
| DATA #2 - hi   | 01            |  |
| DATA #2 - lo   | 2C            |  |
| DATA #3 - hi   | 00            |  |
| DATA #3 - Io   | 00            |  |
| CRC - lo       | 0D            |  |
| CRC - hi       | 60            |  |

#### **B.2.3 FUNCTION CODE 05H - EXECUTE OPERATION**

This function code allows the master to perform various operations in the relay. Available operations are in the table SUMMARY OF OPERATION CODES.

The following table shows the format of the master and slave packets. The example shows a master device requesting the slave device 11H (17 dec) to perform a reset. The hi and lo CODE VALUE bytes always have the values 'FF' and '00' respectively and are a remnant of the original Modbus<sup>®</sup> definition of this function code.

Table B-4: MASTER AND SLAVE DEVICE PACKET TRANSMISSION EXAMPLE

| MASTER TRANSMISSION |               |  |
|---------------------|---------------|--|
| PACKET FORMAT       | EXAMPLE (hex) |  |
| SLAVE ADDRESS       | 11            |  |
| FUNCTION CODE       | 05            |  |
| OPERATION CODE - hi | 00            |  |
| OPERATION CODE - Io | 01            |  |
| CODE VALUE - hi     | FF            |  |
| CODE VALUE - lo     | 00            |  |
| CRC - lo            | DF            |  |
| CRC - hi            | 6A            |  |

| SLAVE RESPONSE      |               |  |
|---------------------|---------------|--|
| PACKET FORMAT       | EXAMPLE (hex) |  |
| SLAVE ADDRESS       | 11            |  |
| FUNCTION CODE       | 05            |  |
| OPERATION CODE - hi | 00            |  |
| OPERATION CODE - Io | 01            |  |
| CODE VALUE - hi     | FF            |  |
| CODE VALUE - lo     | 00            |  |
| CRC - lo            | DF            |  |
| CRC - hi            | 6A            |  |

Table B-5: SUMMARY OF OPERATION CODES (Function Code 05h)

| OPERATION<br>CODE (hex) | DEFINITION             | DESCRIPTION                                                                   |
|-------------------------|------------------------|-------------------------------------------------------------------------------|
| 0000                    | NO OPERATION           | Does not do anything.                                                         |
| 0001                    | RESET                  | Performs the same function as the faceplate RESET key.                        |
| 0005                    | CLEAR EVENT RECORDS    | Performs the same function as the faceplate CLEAR EVENTS RECORD menu command. |
| 0006                    | CLEAR OSCILLOGRAPHY    | Clears all oscillography records.                                             |
| 1000 to 101F            | VIRTUAL IN 1-32 ON/OFF | Sets the states of Virtual Inputs 1 to 32 either "ON" or "OFF".               |

#### **B.2.4 FUNCTION CODE 06H - STORE SINGLE SETTING**

This function code allows the master to modify the contents of a single setting register in an relay. Setting registers are always 16 bit (two byte) values transmitted high order byte first.

The following table shows the format of the master and slave packets. The example shows a master device storing the value 200 at memory map address 4051h to slave device 11h (17 dec).

Table B-6: MASTER AND SLAVE DEVICE PACKET TRANSMISSION EXAMPLE

| MASTER TRANSMISSION        |               |  |
|----------------------------|---------------|--|
| PACKET FORMAT              | EXAMPLE (hex) |  |
| SLAVE ADDRESS              | 11            |  |
| FUNCTION CODE              | 06            |  |
| DATA STARTING ADDRESS - hi | 40            |  |
| DATA STARTING ADDRESS - Io | 51            |  |
| DATA - hi                  | 00            |  |
| DATA - Io                  | C8            |  |
| CRC - Io                   | CE            |  |
| CRC - hi                   | DD            |  |

| SLAVE RESPONSE             |               |  |
|----------------------------|---------------|--|
| PACKET FORMAT              | EXAMPLE (hex) |  |
| SLAVE ADDRESS              | 11            |  |
| FUNCTION CODE              | 06            |  |
| DATA STARTING ADDRESS - hi | 40            |  |
| DATA STARTING ADDRESS - Io | 51            |  |
| DATA - hi                  | 00            |  |
| DATA - Io                  | C8            |  |
| CRC - lo                   | CE            |  |
| CRC - hi                   | DD            |  |

#### **B.2.5 FUNCTION CODE 10H - STORE MULTIPLE SETTINGS**

This function code allows the master to modify the contents of a one or more consecutive setting registers in a relay. Setting registers are 16-bit (two byte) values transmitted high order byte first. The maximum number of setting registers that can be stored in a single packet is 60. The following table shows the format of the master and slave packets. The example shows a master device storing the value 200 at memory map address 4051h, and the value 1 at memory map address 4052h to slave device 11h (17 dec).

Table B-7: MASTER AND SLAVE DEVICE PACKET TRANSMISSION EXAMPLE

| MASTER TRANSMISSION        |               |  |
|----------------------------|---------------|--|
| PACKET FORMAT              | EXAMPLE (hex) |  |
| SLAVE ADDRESS              | 11            |  |
| FUNCTION CODE              | 10            |  |
| DATA STARTING ADDRESS - hi | 40            |  |
| DATA STARTING ADDRESS - Io | 51            |  |
| NUMBER OF SETTINGS - hi    | 00            |  |
| NUMBER OF SETTINGS - Io    | 02            |  |
| BYTE COUNT                 | 04            |  |
| DATA #1 - high order byte  | 00            |  |
| DATA #1 - low order byte   | C8            |  |
| DATA #2 - high order byte  | 00            |  |
| DATA #2 - low order byte   | 01            |  |
| CRC - low order byte       | 12            |  |
| CRC - high order byte      | 62            |  |

| SLAVE RESPONSE             |               |  |
|----------------------------|---------------|--|
| PACKET FORMAT              | EXMAPLE (hex) |  |
| SLAVE ADDRESS              | 11            |  |
| FUNCTION CODE              | 10            |  |
| DATA STARTING ADDRESS - hi | 40            |  |
| DATA STARTING ADDRESS - Io | 51            |  |
| NUMBER OF SETTINGS - hi    | 00            |  |
| NUMBER OF SETTINGS - Io    | 02            |  |
| CRC - Io                   | 07            |  |
| CRC - hi                   | 64            |  |

#### **B.3.1 EXCEPTION RESPONSES**

Programming or operation errors happen because of illegal data in a packet, hardware or software problems in the slave device, etc. These errors result in an exception response from the slave. The slave detecting one of these errors sends a response packet to the master with the high order bit of the function code set to 1.

The following table shows the format of the master and slave packets. The example shows a master device sending the unsupported function code 39h to slave device 11.

Table B-8: MASTER AND SLAVE DEVICE PACKET TRANSMISSION EXAMPLE

| MASTER TRANSMISSION   |               |  |
|-----------------------|---------------|--|
| PACKET FORMAT         | EXAMPLE (hex) |  |
| SLAVE ADDRESS         | 11            |  |
| FUNCTION CODE         | 39            |  |
| CRC - low order byte  | CD            |  |
| CRC - high order byte | F2            |  |

| SLAVE RESPONSE        |               |  |  |
|-----------------------|---------------|--|--|
| PACKET FORMAT         | EXAMPLE (hex) |  |  |
| SLAVE ADDRESS         | 11            |  |  |
| FUNCTION CODE         | B9            |  |  |
| ERROR CODE            | 01            |  |  |
| CRC - low order byte  | 93            |  |  |
| CRC - high order byte | 95            |  |  |

The UR relay has a generic file transfer facility, meaning that you use the same method to obtain all of the different types of files from the unit.

The Modbus<sup>®</sup> registers that implement file transfer are found in the "Modbus File Transfer (Read/Write)" and "Modbus File Transfer (Read Only)" modules, starting at address 3100 in the Modbus<sup>®</sup> Memory Map. To read a file from the UR relay, use the following steps:

- 1. Write the filename to the "Name of file to read" register using a write multiple registers command. If the name is shorter than 80 characters, you may write only enough registers to include all the text of the filename. Filenames are not case sensitive.
- 2. Repeatedly read all the registers in "Modbus File Transfer (Read Only)" using a read multiple registers command. It is not necessary to read the entire data block, since the UR relay will remember which was the last register you read. The "position" register is initially zero and thereafter indicates how many bytes (2 times the number of registers) you have read so far. The "size of..." register indicates the number of bytes of data remaining to read, to a maximum of 244.
- 3. Keep reading until the "size of..." register is smaller than the number of bytes you are transferring. This condition indicates end of file. Discard any bytes you have read beyond the indicated block size.
- 4. If you need to re-try a block, read only the "size of.." and "block of data", without reading the position. The file pointer is only incremented when you read the position register, so the same data block will be returned as was read in the previous operation. On the next read, check to see if the position is where you expect it to be, and discard the previous block if it is not (this condition would indicate that the UR relay did not process your original read request).

The UR relay retains connection-specific file transfer information, so files may be read simultaneously on multiple modbus connections.

#### a) OBTAINING FILES FROM THE UR USING OTHER PROTOCOLS

All the files available via Modbus<sup>®</sup> may also be retrieved using the standard file transfer mechanisms in other protocols.

### b) COMTRADE, OSCILLOGRAPHY AND DATA LOGGER FILES

Oscillography and data logger files are formatted using the COMTRADE file format per IEEE PC37.111 Draft 7c (02 September 1997). The files may obtained in either text or binary COMTRADE format.

#### c) READING OSCILLOGRAPHY FILES

In order to understand the description that follows, familiarity with the oscillography feature is required: refer to Chapter 5 SETTINGS \ PRODUCT SETUP \ OSCILLOGRAPHY for details.

The Oscillography\_Number\_of\_Triggers register is incremented by one every time a new oscillography file is triggered (captured). Oscillography\_Number\_of\_Triggers register is cleared to zero when oscillography data is cleared. When a new trigger occurs, the associated oscillography file is assigned a file identifier number equal to the incremented value of this register; the newest file will have a number equal to the Oscillography\_Number\_of\_Triggers register. This register can be used to determine if any new data has been captured by periodically reading it to see if the value has changed; if the number has increased then there is new data available.

The Oscillography\_Number\_of\_Records setting specifies the maximum number of files (and the number of cycles of data per file) that can be stored in memory of the relay. The Oscillography\_Available\_Records register specifies the actual number of files that are stored and still available to be read out of the relay.

Writing 'Yes' (i.e. the value 1) to the Oscillography\_Clear\_Data register clears oscillography data files, clears both Oscillography\_Number\_of\_Triggers and Oscillography\_Available\_Records registers to zero, and sets the Oscillography\_Last\_Cleared\_Date to the present date and time.

To read binary COMTRADE oscillography files, read the following filenames:

- OSCnnnn.CFG
- OSCnnn.DAT

Replace "nnn" with the desired oscillography trace number.

For ascii format, use the following file names

- OSCAnnnn.CFG
- OSCAnnn.DAT

#### d) READING DATA LOGGER FILES

In order to understand the description that follows, familiarity with the data logger feature is required: refer to Chapter 5 SETTINGS \ PRODUCT SETUP \ DATA LOGGER for details.

To read the entire data logger in binary COMTRADE format, read the following files.

- datalog.cfg
- datalog.dat

To read the entire data logger in ascii COMTRADE format, read the following files.

- dataloga.cfg
- dataloga.dat

To limit the range of records to be returned in the COMTRADE files, append the following to the filename before writing it:

To read from a specific time to the end of the log: <space> startTime

To read a specific range of records: <space> startTime <space> endTime

Replace <startTime> and <endTime> with Julian dates (seconds since Jan. 1 1970) as numeric text.

#### e) READING EVENT RECORDER FILES

To read the entire event recorder contents in ascii format (the only available format), use the following filename:

EVT.TXT

To read from a specific record to the end of the log, use the following filename:

EVTnnn.TXT

Replace "nnn" with the desired starting record number.

#### f) FILE FORMATS

#### "Normal" file format:

FORMAT,SHORT\_EVENT,Event Number,Date/Time,Cause <Hex>,Cause <text>

e.g.: SHORT\_EVENT,1,May 12 2000 14:17:31.000123,7C00,EVENTS CLEARED

The COMMAND password can be set up at memory location 4000. Storing a value of zero removes the COMMAND password protection. When reading the password setting, the encrypted value (zero if no password is set) will be returned. COMMAND security is required to change the COMMAND password. Similarly, the SETTING password can be set up at memory location is 4002. These are the same settings and encrypted values found in the Settings / Product Setup / Password Security menu via the faceplate keypad/display. Enabling password security for the faceplate display will also enable it for Modbus<sup>®</sup>, and vice-versa.

To gain COMMAND level security access, the COMMAND password must be entered at memory location 4008. To gain SETTING level security access, the SETTING password must be entered at memory location 400A. The entered SETTING password must match the current SETTING password setting, or must be zero, to change settings or download firmware.

COMMAND and SETTING passwords each have a 30-minute timer. Each timer starts when you enter the particular password, and is re-started whenever you "use" it. For example, writing a setting re-starts the SETTING password timer and writing a command register or forcing a coil re-starts the COMMAND password timer.

The value read at memory location 4010 can be used to confirm whether a COMMAND password is enabled or disabled (0 for Disabled). The value read at memory location 4011 can be used to confirm whether a SETTING password is enabled or disabled.

COMMAND or SETTING password security access is restricted to the particular port or particular TCP/IP connection on which the entry was made. Passwords must be entered when accessing the relay through other ports or connections, and the passwords must be re-entered after disconnecting and re-connecting on TCP/IP.

Table B-9: C60 MEMORY MAP SUMMARY (Sheet 1 of 3)

| MODULE                                                              | START<br>ADDRESS | LAST<br>ADDRESS | NUMBER OF<br>REGISTERS | GAP TO<br>NEXT<br>MODULE |
|---------------------------------------------------------------------|------------------|-----------------|------------------------|--------------------------|
| Product Information (Read Only)                                     | 0000             | 0002            | 3                      | 13                       |
| Product Information (Read Only Written by Factory)                  | 0010             | 00FF            | 240                    | 256                      |
| Self Test Targets (Read Only)                                       | 0200             | 0203            | 4                      | 0                        |
| Front Panel (Read Only)                                             | 0204             | 0247            | 68                     | 56                       |
| Keypress Emulation (Read/Write)                                     | 0280             | 0280            | 1                      | 383                      |
| Virtual Input Commands (Read/Write Command)[32 modules]             | 0400             | 041F            | 32                     | 992                      |
| Digital Counter States (Read Only Non-Volatile)[8 modules]          | 0800             | 083F            | 64                     | 192                      |
| FlexStates (Read Only)                                              | 0900             | 090F            | 16                     | 1776                     |
| Element States (Read Only)                                          | 1000             | 103F            | 64                     | 64                       |
| User Displays Actuals (Read Only)                                   | 1080             | 111F            | 160                    | 224                      |
| Modbus User Map Actuals (Read Only)                                 | 1200             | 12FF            | 256                    | 448                      |
| Element Targets (Read Only)                                         | 14C0             | 14C1            | 2                      | 0                        |
| Element Targets (Read/Write)                                        | 14C2             | 14C2            | 1                      | 0                        |
| Element Targets (Read Only)                                         | 14C3             | 14D6            | 20                     | 41                       |
| Digital I/O States (Read Only)                                      | 1500             | 1533            | 52                     | 12                       |
| Remote I/O States (Read Only)                                       | 1540             | 1550            | 17                     | 0                        |
| Remote Device Status (Read Only)[16 modules]                        | 1551             | 1590            | 64                     | 127                      |
| Ethernet Fibre Channel Status (Read/Write)                          | 1610             | 1611            | 2                      | 6                        |
| Data Logger Actuals (Read Only)                                     | 1618             | 161D            | 6                      | 482                      |
| Source Current (Read Only)[6 modules]                               | 1800             | 197F            | 384                    | 128                      |
| Source Voltage (Read Only)[6 modules]                               | 1A00             | 1B7F            | 384                    | 128                      |
| Source Power (Read Only)[6 modules]                                 | 1C00             | 1CBF            | 192                    | 64                       |
| Source Energy (Read Only Non-Volatile)[6 modules]                   | 1D00             | 1D5F            | 96                     | 0                        |
| Energy Commands (Read/Write Command)                                | 1D60             | 1D60            | 1                      | 31                       |
| Source Frequency (Read Only)[6 modules]                             | 1D80             | 1D85            | 6                      | 122                      |
| Source Demand (Read Only)[6 modules]                                | 1E00             | 1E5F            | 96                     | 32                       |
| Source Demand Peaks (Read Only Non-Volatile)[6 modules]             | 1E80             | 1F3F            | 192                    | 704                      |
| Breaker Arcing Current Actuals (Read Only Non-Volatile) [2 modules] | 2200             | 220B            | 12                     | 0                        |
| Breaker Arcing Current Commands (Read/Write Command) [2 modules]    | 220C             | 220D            | 2                      | 498                      |
| Synchrocheck Actuals (Read Only)[2 modules]                         | 2400             | 2407            | 8                      | 8                        |
| Autoreclose Status (Read Only)[6 modules]                           | 2410             | 2415            | 6                      | 1770                     |
| Expanded FlexStates (Read Only)                                     | 2B00             | 2BFF            | 256                    | 256                      |
| Expanded Digital I/O states (Read Only)                             | 2D00             | 2E3F            | 320                    | 192                      |
| Expanded Remote I/O Status (Read Only)                              | 2F00             | 2F9F            | 160                    | 96                       |
| Oscillography Values (Read Only)                                    | 3000             | 3004            | 5                      | 0                        |
| Oscillography Commands (Read/Write Command)                         | 3005             | 3011            | 13                     | 238                      |
| Modbus File Transfer (Read/Write)                                   | 3100             | 3127            | 40                     | 216                      |
| Modbus File Transfer (Read Only)                                    | 3200             | 327C            | 125                    | 387                      |

Table B-9: C60 MEMORY MAP SUMMARY (Sheet 2 of 3)

| MODULE                                                           | START<br>ADDRESS | LAST<br>ADDRESS | NUMBER OF<br>REGISTERS | GAP TO<br>NEXT<br>MODULE |
|------------------------------------------------------------------|------------------|-----------------|------------------------|--------------------------|
| Event Recorder (Read Only)                                       | 3400             | 3405            | 6                      | 0                        |
| Event Recorder (Read/Write Command)                              | 3406             | 3406            | 1                      | 185                      |
| DCMA Input Values (Read Only)[24 modules]                        | 34C0             | 34EF            | 48                     | 0                        |
| RTD Input Values (Read Only)[48 modules]                         | 34F0             | 351F            | 48                     | 0                        |
| Ohm Input Values (Read Only)[2 modules]                          | 3520             | 3521            | 2                      | 2782                     |
| Passwords (Read/Write Command)                                   | 4000             | 4001            | 2                      | 0                        |
| Passwords (Read/Write Setting)                                   | 4002             | 4003            | 2                      | 4                        |
| Passwords (Read/Write)                                           | 4008             | 400B            | 4                      | 4                        |
| Passwords (Read Only)                                            | 4010             | 4011            | 2                      | 62                       |
| Preferences (Read/Write Setting)                                 | 4050             | 4052            | 3                      | 43                       |
| Communications (Read/Write Setting)                              | 407E             | 40C7            | 74                     | 168                      |
| Data Logger Commands (Read/Write Command)                        | 4170             | 4170            | 1                      | 15                       |
| Data Logger (Read/Write Setting)                                 | 4180             | 4190            | 17                     | 15                       |
| Clock (Read/Write Command)                                       | 41A0             | 41A1            | 2                      | 0                        |
| Clock (Read/Write Setting)                                       | 41A2             | 41A6            | 5                      | 25                       |
| Oscillography (Read/Write Setting)                               | 41C0             | 423E            | 127                    | 33                       |
| Trip and Alarm LEDs (Read/Write Setting)                         | 4260             | 4261            | 2                      | 30                       |
| User Programmable LEDs (Read/Write Setting)[48 modules]          | 4280             | 42DF            | 96                     | 256                      |
| Installation (Read/Write Setting)                                | 43E0             | 43EA            | 11                     | 149                      |
| CT Settings (Read/Write Setting)[6 modules]                      | 4480             | 4497            | 24                     | 104                      |
| VT Settings (Read/Write Setting)[3 modules]                      | 4500             | 4517            | 24                     | 104                      |
| Source Settings (Read/Write Setting)[6 modules]                  | 4580             | 45A9            | 42                     | 86                       |
| Power System (Read/Write Setting)                                | 4600             | 4603            | 4                      | 236                      |
| Breaker Control Global Settings (Read/Write Setting)             | 46F0             | 46F0            | 1                      | 15                       |
| Breaker Control (Read/Write Setting)[2 modules]                  | 4700             | 472F            | 48                     | 80                       |
| Synchrocheck (Read/Write Setting)[2 modules]                     | 4780             | 479F            | 32                     | 48                       |
| Demand (Read/Write Setting)                                      | 47D0             | 47D3            | 4                      | 0                        |
| Demand (Read/Write Command)                                      | 47D4             | 47D4            | 1                      | 555                      |
| Modbus User Map (Read/Write Setting)                             | 4A00             | 4AFF            | 256                    | 256                      |
| User Displays Settings (Read/Write Setting)[8 modules]           | 4C00             | 4CFF            | 256                    | 768                      |
| Flexlogic (Read/Write Setting)                                   | 5000             | 51FF            | 512                    | 1536                     |
| Flexlogic Timers (Read/Write Setting)[32 modules]                | 5800             | 58FF            | 256                    | 2368                     |
| Autoreclose (Read/Write Setting)[6 modules]                      | 6240             | 62F3            | 180                    | 3340                     |
| Phase Undervoltage (Read/Write Grouped Setting)[2 modules]       | 7000             | 701F            | 32                     | 480                      |
| Breaker Failure (Read/Write Grouped Setting)[2 modules]          | 7200             | 724D            | 78                     | 114                      |
| Breaker Arcing Current Settings (Read/Write Setting) [2 modules] | 72C0             | 72CF            | 16                     | 48                       |
| DCMA Inputs (Read/Write Setting)[24 modules]                     | 7300             | 753F            | 576                    | 0                        |
| RTD Inputs (Read/Write Setting)[48 modules]                      | 7540             | 783F            | 768                    | 0                        |
| Ohm Inputs (Read/Write Setting)[2 modules]                       | 7840             | 785F            | 32                     | 1952                     |
| Frequency (Read Only)                                            | 8000             | 8000            | 1                      | 2047                     |
| FlexState Settings (Read/Write Setting)                          | 8800             | 88FF            | 256                    | 5888                     |
| Setting Groups (Read/Write Setting)                              | A000             | A00A            | 11                     | 0                        |

Table B-9: C60 MEMORY MAP SUMMARY (Sheet 3 of 3)

| MODULE                                                      | START<br>ADDRESS | LAST<br>ADDRESS | NUMBER OF<br>REGISTERS | GAP TO<br>NEXT<br>MODULE |
|-------------------------------------------------------------|------------------|-----------------|------------------------|--------------------------|
| Setting Groups (Read Only)                                  | A00B             | A00B            | 1                      | 4084                     |
| Digital Elements (Read/Write Setting)[16 modules]           | B000             | B1FF            | 512                    | 256                      |
| Digital Counter (Read/Write Setting)[8 modules]             | B300             | B3FF            | 256                    | 3072                     |
| Contact Inputs (Read/Write Setting)[96 modules]             | C000             | C3BF            | 960                    | 576                      |
| Contact Input Thresholds (Read/Write Setting)               | C600             | C617            | 24                     | 104                      |
| Virtual Inputs Global Settings (Read/Write Setting)         | C680             | C680            | 1                      | 15                       |
| Virtual Inputs (Read/Write Setting)[32 modules]             | C690             | C88F            | 512                    | 1024                     |
| Virtual Outputs (Read/Write Setting)[64 modules]            | CC90             | D08F            | 1024                   | 496                      |
| Mandatory (Read/Write Setting)                              | D280             | D280            | 1                      | 15                       |
| Contact Outputs (Read/Write Setting)[64 modules]            | D290             | D68F            | 1024                   | 368                      |
| Reset (Read/Write Setting)                                  | D800             | D800            | 1                      | 175                      |
| Force Contact Inputs (Read/Write Setting)                   | D8B0             | D90F            | 96                     | 0                        |
| Force Contact Outputs (Read/Write Setting)                  | D910             | D94F            | 64                     | 1712                     |
| Remote Devices (Read/Write Setting)[16 modules]             | E000             | E09F            | 160                    | 96                       |
| Remote Inputs (Read/Write Setting)[32 modules]              | E100             | E17F            | 128                    | 1152                     |
| Remote Output DNA Pairs (Read/Write Setting)[32 modules]    | E600             | E67F            | 128                    | 0                        |
| Remote Output UserSt Pairs (Read/Write Setting)[32 modules] | E680             | FFFF            | 128                    | 0                        |

## Table B–10: MODBUS® MEMORY MAP DATA FORMATS (Sheet 1 of 22)

| FORMAT<br>CODE | FORMAT TYPE/<br>BITMASK | FORMAT DEFINITION                                                                                                    |
|----------------|-------------------------|----------------------------------------------------------------------------------------------------|
| F001           | UR_UINT16               | UNSIGNED 16 BIT INTEGER                                                                                                    |
| F002           | UR_SINT16               | SIGNED 16 BIT INTEGER                                                                                                    |
| F003           | UR_UINT32               | UNSIGNED 32 BIT INTEGER (2 registers)                                                                                                    |
|                |                         | High order word is stored in the first register. Low order word is stored in the second register.                                                                                                    |
| F004           | UR_SINT32               | SIGNED 32 BIT INTEGER (2 registers)                                                                                                    |
|                |                         | High order word is stored in the first register. Low order word is stored in the second register.                                                                                                    |
| F005           | UR_UINT8                | UNSIGNED 8 BIT INTEGER                                                                                                    |
| F006           | UR_SINT8                | SIGNED 8 BIT INTEGER                                                                                                    |
| F011           | UR_UINT16               | FLEXCURVE DATA (120 POINTS)                                                                                                    |
|                |                         | A FlexCurve is an array of 120 consecutive data points (x,y) which are interpolated to generate a smooth curve. The y-axis is the user defined trip or operation time setting; the x-axis is the pickup ratio and is pre-defined. Refer to format F119 for a listing of the pickup ratios; the enumeration value for the pickup ratio indicates the offset into the FlexCurve base address where the corresponding time value is stored. |
| F012           | DISPLAY_SCALE           | DISPLAY SCALING (UNSIGNED 16 BIT INTEGER)                                                                                                    |
|                |                         | MSB indicates the SI units as a power of ten. LSB indicates the number of decimal points to display. Example: Current values are stored as 32 bit numbers with three decimal places and base units in Amps. If the retrieved value is 12345.678 A and the display scale equals 0x0302 then the displayed value on the unit is 12.35 kA.                                                                                                  |
| F013           | POWER_FACTOR            | POWER FACTOR (SIGNED 16 BIT INTEGER)                                                                                                    |
|                |                         | Positive values indicate lagging power factor; negative values indicate leading.                                                                                                    |
| F040           | UR_UINT48               | 48-BIT UNSIGNED INTEGER                                                                                                    |
| F050           | UR_UINT32               | TIME and DATE (UNSIGNED 32 BIT INTEGER)                                                                                                    |
|                |                         | Gives the current time in seconds elapsed since 00:00:00 January 1, 1970.                                                                                                    |
| F051           | UR_UINT32               | DATE in SR style format (alternate format for F050)                                                                                                    |
|                | first 16 bits           | (MM/DD/xxxx); Month (1=January, 2=February,, 12=December); Day (1 to 31 in steps of 1)                                                                                                    |
|                | last 16 bits            | Year (xx/xx/YYYY); 1970 to 2106 in steps of 1                                                                                                    |
| F052           | UR_UINT32               | TIME in SR style format (alternate format for F050)                                                                                                    |
|                | first 16 bits           | Hours/Minutes (HH:MM:xx.xxx), Hours (0=12am, 1=1am,, 12=12pm,, 23=11pm), Minutes(0 to 59 in steps of 1)                                                                                                    |
|                | last 16 bits            | Seconds (xx:xx:.SS.SSS), (0=00.000s, 1=00.001,, 59999=59.999s)                                                                                                    |
| F060           | FLOATING_POINT          | IEE FLOATING POINT (32 bits)                                                                                                    |
| F070           | HEX2                    | 2 BYTES - 4 ASCII DIGITS                                                                                                    |
| F071           | HEX4                    | 4 BYTES - 8 ASCII DIGITS                                                                                                    |
| F072           | HEX6                    | 6 BYTES - 12 ASCII DIGITS                                                                                                    |
| F073           | HEX8                    | 8 BYTES - 16 ASCII DIGITS                                                                                                    |
| F074           | HEX20                   | 20 BYTES - 40 ASCII DIGITS                                                                                                    |
| F100           | ENUMERATION             | VT CONNECTION TYPE                                                                                                    |
|                | 0                       | Wye                                                                                                    |
|                | 1                       | Delta                                                                                                    |
| F101           | ENUMERATION             | MESSAGE DISPLAY INTENSITY                                                                                                    |
|                | 0                       | 25%                                                                                                    |
|                | 1                       | 50%                                                                                                    |
|                | 2                       | 75%                                                                                                    |
|                | 3                       | 100%                                                                                                    |

Table B–10: MODBUS<sup>®</sup> MEMORY MAP DATA FORMATS (Sheet 2 of 22)

| FORMAT<br>CODE | FORMAT TYPE/<br>BITMASK | FORMAT DEFINITION          |
|----------------|-------------------------|----------------------------|
| F102           | ENUMERATION             | DISABLED/ENABLED           |
|                | 0                       | Disabled                   |
|                | 1                       | Enabled                    |
| F103           | ENUMERATION             | CURVE SHAPES               |
|                | 0                       | IEEE Moderately Inverse    |
|                | 1                       | IEEE Very Inverse          |
|                | 2                       | IEEE Extremely Inverse     |
|                | 3                       | IEC Curve A                |
|                | 4                       | IEC Curve B                |
|                | 5                       | IEC Curve C                |
|                | 6                       | IEC Short Inverse          |
|                | 7                       | IAC Extremely Inverse      |
|                | 8                       | IAC Very Inverse           |
|                | 9                       | IAC Inverse                |
|                | 10                      | IAC Short Inverse          |
|                | 11                      | I2t                        |
|                | 12                      | Definite Time              |
|                | 13                      | Flexcurve A                |
|                | 14                      | Flexcurve B                |
| F104           | ENUMERATION             | RESET TYPE                 |
|                | 0                       | Instantaneous              |
|                | 1                       | Timed                      |
| F105           | ENUMERATION             | LOGIC INPUT                |
|                | 0                       | Disabled                   |
|                | 1                       | Input 1                    |
|                | 2                       | Input 2                    |
| F106           | ENUMERATION             | PHASE ROTATION             |
|                | 0                       | ABC                        |
|                | 1                       | ACB                        |
| F108           | ENUMERATION             | OFF/ON                     |
|                | 0                       | OFF                        |
|                | 1                       | ON                         |
| F109           | ENUMERATION             | CONTACT OUTPUT OPERATION   |
|                | 0                       | Self-Reset                 |
|                | 1                       | Latched                    |
|                | 2                       | Disabled                   |
| F110           | ENUMERATION             | CONTACT OUTPUT LED CONTROL |
|                | 0                       | Trip                       |
|                | 1                       | Alarm                      |
|                | 2                       | None                       |
| F111           | ENUMERATION             | UNDERVOLTAGE CURVE SHAPES  |
|                | 0                       | Definite Time              |
|                | 1                       | Inverse Time               |

## Table B-10: MODBUS® MEMORY MAP DATA FORMATS (Sheet 3 of 22)

| FORMAT<br>CODE | FORMAT TYPE/<br>BITMASK | FORMAT DEFINITION               |
|----------------|-------------------------|---------------------------------|
| F112           | ENUMERATION             | RS485 BAUD RATES                |
|                | 0                       | 300 baud                        |
|                | 1                       | 1200 baud                       |
|                | 2                       | 2400 baud                       |
|                | 3                       | 4800 baud                       |
|                | 4                       | 9600 baud                       |
|                | 5                       | 19200 baud                      |
|                | 6                       | 38400 baud                      |
|                | 7                       | 57600 baud                      |
|                | 8                       | 115200 baud                     |
| F113           | ENUMERATION             | PARITY                          |
|                | 0                       | None                            |
|                | 1                       | Odd                             |
|                | 2                       | Even                            |
| F114           | ENUMERATION             | IRIG-B SIGNAL TYPE              |
|                | 0                       | None                            |
|                | 1                       | DC Shift                        |
|                | 2                       | Amplitude Modulated             |
| F115           | ENUMERATION             | BREAKER STATUS                  |
|                | 0                       | Auxiliary A                     |
|                | 1                       | Auxiliary B                     |
| F117           | ENUMERATION             | NUMBER OF OSCILLOGRAPHY RECORDS |
|                | 0                       | 1 x 72 cycles                   |
|                | 1                       | 3 x 36 cycles                   |
|                | 2                       | 7 x 18 cycles                   |
|                | 3                       | 15 x 9 cycles                   |
| F118           | ENUMERATION             | OSCILLOGRAPHY MODE              |
|                | 0                       | Automatic Overwrite             |
|                | 1                       | Protected                       |
| F119           | ENUMERATION             | FLEXCURVE PICKUP RATIOS         |
|                | 0                       | 0                               |
|                | 1                       | 0.05                            |
|                | 2                       | 0.1                             |
|                | 3                       | 0.15                            |
|                | 4                       | 0.2                             |
|                | 5                       | 0.25                            |
|                | 6                       | 0.3                             |
|                | 7                       | 0.35                            |
|                | 8                       | 0.4                             |
|                | 9                       | 0.45                            |
|                | 10                      | 0.48                            |
|                | 11                      | 0.5                             |
|                | 12                      | 0.52                            |
|                | 13                      | 0.54                            |
|                | 14                      | 0.56                            |
|                | 15                      | 0.58                            |

Table B–10: MODBUS® MEMORY MAP DATA FORMATS (Sheet 4 of 22)

| FORMAT<br>CODE | FORMAT TYPE/<br>BITMASK | FORMAT DEFINITION |
|----------------|-------------------------|-------------------|
| F119 continued | 16                      | 0.6               |
| Continueu      | 17                      | 0.62              |
|                | 18                      | 0.64              |
|                | 19                      | 0.66              |
|                | 20                      | 0.68              |
|                | 21                      | 0.7               |
|                | 22                      | 0.72              |
|                | 23                      | 0.74              |
|                | 24                      | 0.76              |
|                | 25                      | 0.78              |
|                | 26                      | 0.8               |
|                | 27                      | 0.82              |
|                | 28                      | 0.84              |
|                | 29                      | 0.86              |
|                | 30                      | 0.88              |
|                | 31                      | 0.9               |
|                | 32                      | 0.91              |
|                | 33                      | 0.92              |
|                | 34                      | 0.93              |
|                | 35                      | 0.94              |
|                | 36                      | 0.95              |
|                | 37                      | 0.96              |
|                | 38                      | 0.97              |
|                | 39                      | 0.98              |
|                | 40                      | 1.03              |
|                | 41                      | 1.05              |
|                | 42                      | 1.1               |
|                | 43                      | 1.2               |
|                | 44                      | 1.3               |
|                | 45                      | 1.4               |
|                | 46                      | 1.5               |
|                | 47                      | 1.6               |
|                | 48                      | 1.7               |
|                | 49                      | 1.8               |
|                | 50                      | 1.9               |
|                | 51                      | 2                 |
|                | 52                      | 2.1               |
|                | 53                      | 2.2               |
|                | 54                      | 2.3               |
|                | 55                      | 2.4               |
|                | 56                      | 2.5               |
|                | 57                      | 2.6               |
|                | 58                      | 2.7               |
|                | 59                      | 2.8               |
|                | 60                      | 2.9               |

Table B-10: MODBUS® MEMORY MAP DATA FORMATS (Sheet 5 of 22)

| FORMAT<br>CODE | FORMAT TYPE/<br>BITMASK | FORMAT DEFINITION |
|----------------|-------------------------|-------------------|
| F119           | 61                      | 3                 |
| continued      | 62                      | 3.1               |
|                | 63                      | 3.2               |
|                | 64                      | 3.3               |
|                | 65                      | 3.4               |
|                | 66                      | 3.5               |
|                | 67                      | 3.6               |
|                | 68                      | 3.7               |
|                | 69                      | 3.8               |
|                | 70                      | 3.9               |
|                | 71                      | 4                 |
|                | 72                      | 4.1               |
|                | 73                      | 4.2               |
|                | 74                      | 4.3               |
|                | 75                      | 4.4               |
|                | 76                      | 4.5               |
|                | 77                      | 4.6               |
|                | 78                      | 4.7               |
|                | 79                      | 4.8               |
|                | 80                      | 4.9               |
|                | 81                      | 5                 |
|                | 82                      | 5.1               |
|                | 83                      | 5.2               |
|                | 84                      | 5.3               |
|                | 85                      | 5.4               |
|                | 86                      | 5.5               |
|                | 87                      | 5.6               |
|                | 88                      | 5.7               |
|                | 89                      | 5.8               |
|                | 90                      | 5.9               |
|                | 91                      | 6                 |
|                | 92                      | 6.5               |
|                | 93                      | 7                 |
|                | 94                      | 7.5               |
|                | 95                      | 8                 |
|                | 96                      | 8.5               |
|                | 97                      | 9                 |
|                | 98                      | 9.5               |
|                | 99                      | 10                |
|                | 100                     | 10.5              |
|                | 101                     | 11                |
|                | 102                     | 11.5              |
|                | 103                     | 12                |
|                | 104                     | 12.5              |
|                | 105                     | 13                |
| 1              | I                       |                   |

Table B–10: MODBUS<sup>®</sup> MEMORY MAP DATA FORMATS (Sheet 6 of 22)

| FORMAT<br>CODE | FORMAT TYPE/<br>BITMASK | FORMAT DEFINITION         |
|----------------|-------------------------|---------------------------|
| F119           | 106                     | 13.5                      |
| continued      | 107                     | 14                        |
|                | 108                     | 14.5                      |
|                | 109                     | 15                        |
|                | 110                     | 15.5                      |
|                | 111                     | 16                        |
|                | 112                     | 16.5                      |
|                | 113                     | 17                        |
|                | 114                     | 17.5                      |
|                | 115                     | 18                        |
|                | 116                     | 18.5                      |
|                | 117                     | 19                        |
|                | 118                     | 19.5                      |
|                | 119                     | 20                        |
| F122           | ENUMERATION             | ELEMENT INPUT SIGNAL TYPE |
|                | 0                       | Phasor                    |
|                | 1                       | RMS                       |
| F123           | ENUMERATION             | CT SECONDARY              |
|                | 0                       | 1 A                       |
|                | 1                       | 5 A                       |
| F124           | ENUMERATION             | LIST OF ELEMENTS          |
|                | 0                       | PHASE IOC1                |
|                | 1                       | PHASE IOC2                |
|                | 2                       | PHASE IOC3                |
|                | 3                       | PHASE IOC4                |
|                | 4                       | PHASE IOC5                |
|                | 5                       | PHASE IOC6                |
|                | 6                       | PHASE IOC7                |
|                | 7                       | PHASE IOC8                |
|                | 8                       | PHASE IOC9                |
|                | 9                       | PHASE IOC10               |
|                | 10                      | PHASE IOC11               |
|                | 11                      | PHASE IOC12               |
|                | 16                      | 16 = PHASE TOC1           |
|                | 17                      | 17 = PHASE TOC2           |
|                | 18                      | 18 = PHASE TOC3           |
|                | 19                      | 19 = PHASE TOC4           |
|                | 20                      | 20 = PHASE TOC5           |
|                | 21                      | PHASE TOC6                |
|                | 24                      | PH DIR1                   |
|                | 25                      | PH DIR2                   |
|                | 32                      | NEUTRAL IOC1              |
|                | 33                      | NEUTRAL IOC2              |
|                | 34                      | NEUTRAL IOC3              |
|                | 35                      | NEUTRAL IOC4              |

## Table B–10: MODBUS® MEMORY MAP DATA FORMATS (Sheet 7 of 22)

| FORMAT<br>CODE | FORMAT TYPE/<br>BITMASK | FORMAT DEFINITION |
|----------------|-------------------------|-------------------|
| F124           | 36                      | NEUTRAL IOC5      |
| continued      | 37                      | NEUTRAL IOC6      |
|                | 38                      | NEUTRAL IOC7      |
|                | 39                      | NEUTRAL IOC8      |
|                | 40                      | NEUTRAL IOC9      |
|                | 41                      | NEUTRAL IOC10     |
|                | 42                      | NEUTRAL IOC11     |
|                | 43                      | NEUTRAL IOC12     |
|                | 48                      | NEUTRAL TOC1      |
|                | 49                      | NEUTRAL TOC2      |
|                | 50                      | NEUTRAL TOC3      |
|                | 51                      | NEUTRAL TOC4      |
|                | 52                      | NEUTRAL TOC5      |
|                | 53                      | NEUTRAL TOC6      |
|                | 56                      | NTRL DIR OC1      |
|                | 57                      | NTRL DIR OC2      |
|                | 60                      | NEG SEQ DIR OC1   |
|                | 61                      | NEG SEQ DIR OC2   |
|                | 64                      | GROUND IOC1       |
|                | 65                      | GROUND IOC2       |
|                | 66                      | GROUND IOC3       |
|                | 67                      | GROUND IOC4       |
|                | 68                      | GROUND IOC5       |
|                | 69                      | GROUND IOC6       |
|                | 70                      | GROUND IOC7       |
|                | 71                      | GROUND IOC8       |
|                | 72                      | GROUND IOC9       |
|                | 73                      | GROUND IOC10      |
|                | 74                      | GROUND IOC11      |
|                | 75                      | GROUND IOC12      |
|                | 80                      | GROUND TOC1       |
|                | 81                      | GROUND TOC2       |
|                | 82                      | GROUND TOC3       |
|                | 83                      | GROUND TOC4       |
|                | 84                      | GROUND TOC5       |
|                | 85                      | GROUND TOC6       |
|                | 86                      | RESTD GND FT1     |
|                | 87                      | RESTD GND FT2     |
|                | 88                      | RESTD GND FT3     |
|                | 89                      | RESTD GND FT4     |
|                | 90                      | RESTD GND FT5     |
|                | 91                      | RESTD GND FT6     |
|                | 96                      | NEG SEQ IOC1      |
|                | 97                      | NEG SEQ IOC2      |
|                | 112                     | NEG SEQ TOC1      |
|                | 1                       |                   |

Table B–10: MODBUS® MEMORY MAP DATA FORMATS (Sheet 8 of 22)

| FORMAT<br>CODE | FORMAT TYPE/<br>BITMASK | FORMAT DEFINITION |
|----------------|-------------------------|-------------------|
| F124           | 113                     | NEG SEQ TOC2      |
| continued      | 128                     | HI-Z              |
|                | 129                     | BUS 1             |
|                | 130                     | BUS 2             |
|                | 144                     | PHASE UV1         |
|                | 145                     | PHASE UV2         |
|                | 152                     | PHASE OV1         |
|                | 160                     | PH DIST Z1        |
|                | 161                     | PH DIST Z2        |
|                | 162                     | PH DIST Z3        |
|                | 163                     | PH DIST Z4        |
|                | 168                     | LINE PICKUP       |
|                | 176                     | GND DIST Z1       |
|                | 177                     | GND DIST Z2       |
|                | 178                     | GND DIST Z3       |
|                | 179                     | GND DIST Z4       |
|                | 184                     | DUTT              |
|                | 185                     | PUTT              |
|                | 186                     | POTT              |
|                | 187                     | HYBRID POTT       |
|                | 188                     | BLOCK SCHEME      |
|                | 208                     | XFMR INST DIFF    |
|                | 209                     | XFMR PCNT DIFF    |
|                | 224                     | SRC1 VT FUSE FAIL |
|                | 225                     | SRC2 VT FUSE FAIL |
|                | 226                     | SRC3 VT FUSE FAIL |
|                | 227                     | SRC4 VT FUSE FAIL |
|                | 228                     | SRC5 VT FUSE FAIL |
|                | 229                     | SRC6 VT FUSE FAIL |
|                | 232                     | SRC1 50DD         |
|                | 233                     | SRC2 50DD         |
|                | 234                     | SRC3 50DD         |
|                | 235                     | SRC4 50DD         |
|                | 236                     | SRC5 50DD         |
|                | 237                     | SRC6 50DD         |
|                | 240                     | 87L DIFF          |
|                | 242                     | OPEN POLE         |
|                | 244                     | 50DD              |
|                | 245                     | CONT MONITOR      |
|                | 246                     | CT FAIL           |
|                | 247                     | CT TROUBLE1       |
|                | 248                     | CT TROUBLE2       |
|                | 249                     | 87L TRIP          |
|                | 250                     |                   |
|                |                         | STUB BUS<br>87PC  |
|                | 256                     | 0/10              |

## Table B-10: MODBUS® MEMORY MAP DATA FORMATS (Sheet 9 of 22)

| FORMAT<br>CODE | FORMAT TYPE/<br>BITMASK | FORMAT DEFINITION |
|----------------|-------------------------|-------------------|
| F124           | 272                     | BREAKER 1         |
| continued      | 273                     | BREAKER 2         |
|                | 280                     | BKR FAIL 1        |
|                | 281                     | BKR FAIL 2        |
|                | 288                     | BKR ARC 1         |
|                | 289                     | BKR ARC 2         |
|                | 304                     | AR 1              |
|                | 305                     | AR 2              |
|                | 306                     | AR 3              |
|                | 307                     | AR 4              |
|                | 308                     | AR 5              |
|                | 309                     | AR 6              |
|                | 312                     | SYNC 1            |
|                | 313                     | SYNC 2            |
|                | 320                     | COLD LOAD 1       |
|                | 321                     | COLD LOAD 2       |
|                | 336                     | SETTING GROUP     |
|                | 337                     | RESET             |
|                | 352                     | UNDERFREQ 1       |
|                | 353                     | UNDERFREQ 2       |
|                | 354                     | UNDERFREQ 3       |
|                | 355                     | UNDERFREQ 4       |
|                | 356                     | UNDERFREQ 5       |
|                | 357                     | UNDERFREQ 6       |
|                | 512                     | DIG ELEM 1        |
|                | 513                     | DIG ELEM 2        |
|                | 514                     | DIG ELEM 3        |
|                | 515                     | DIG ELEM 4        |
|                | 516                     | DIG ELEM 5        |
|                | 517                     | DIG ELEM 6        |
|                | 518                     | DIG ELEM 7        |
|                | 519                     | DIG ELEM 8        |
|                | 520                     | DIG ELEM 9        |
|                | 521                     | DIG ELEM 10       |
|                | 522                     | DIG ELEM 11       |
|                | 523                     | DIG ELEM 12       |
|                | 524                     | DIG ELEM 13       |
|                | 525                     | DIG ELEM 14       |
|                | 526                     | DIG ELEM 15       |
|                | 527                     | DIG ELEM 16       |
|                | 544                     | COUNTER 1         |
|                | 545                     | COUNTER 2         |
|                | 546                     | COUNTER 3         |
|                | 547                     | COUNTER 4         |
|                | 1                       |                   |

## Table B-10: MODBUS® MEMORY MAP DATA FORMATS (Sheet 10 of 22)

| FORMAT<br>CODE | FORMAT TYPE/<br>BITMASK | FORMAT DEFINITION           |
|----------------|-------------------------|-----------------------------|
| F124           | 548                     | COUNTER 5                   |
| continued      | 549                     | COUNTER 6                   |
|                | 550                     | COUNTER 7                   |
|                | 551                     | COUNTER 8                   |
| F125           | ENUMERATION             | ACCESS LEVEL                |
|                | 0                       | Restricted                  |
|                | 1                       | Command                     |
|                | 2                       | Setting                     |
|                | 3                       | Factory Service             |
| F126           | ENUMERATION             | NO/YES CHOICE               |
|                | 0                       | No                          |
|                | 1                       | Yes                         |
| F127           | ENUMERATION             | LATCHED OR SELF-RESETTING   |
|                | 0                       | Latched                     |
|                | 1                       | Self-Reset                  |
| F128           | ENUMERATION             | CONTACT INPUT THRESHOLD     |
|                | 0                       | 16 Vdc                      |
|                | 1                       | 30 Vdc                      |
|                | 2                       | 80 Vdc                      |
|                | 3                       | 140 Vdc                     |
| F129           | ENUMERATION             | FLEXLOGIC TIMER TYPE        |
|                | 0                       | millisecond                 |
|                | 1                       | second                      |
|                | 2                       | minute                      |
| F130           | ENUMERATION             | SIMULATION MODE             |
|                | 0                       | Off                         |
|                | 1                       | Pre-Fault                   |
|                | 2                       | Fault                       |
|                | 3                       | Post-Fault                  |
| F131           | ENUMERATION             | FORCED CONTACT OUTPUT STATE |
|                | 0                       | Disabled                    |
|                | 1                       | Energized                   |
|                | 2                       | De-energized                |
|                | 3                       | Freeze                      |
| F132           | ENUMERATION             | DEMAND INTERVAL             |
|                | 0                       | 5 min                       |
|                | 1                       | 10 min                      |
|                | 2                       | 15 min                      |
|                | 3                       | 20 min                      |
|                | 4                       | 30 min                      |
|                | 5                       | 60 min                      |
| F133           | ENUMERATION             | PROGRAM STATE               |
|                | 0                       | Not Programmed              |
|                | 1                       | Programmed                  |

## Table B–10: MODBUS® MEMORY MAP DATA FORMATS (Sheet 11 of 22)

| FORMAT<br>CODE | FORMAT TYPE/<br>BITMASK | FORMAT DEFINITION                        |
|----------------|-------------------------|------------------------------------------|
| F134           | ENUMERATION             | PASS/FAIL                                |
|                | 0                       | Fail                                     |
|                | 1                       | OK                                       |
|                | 2                       | n/a                                      |
| F135           | ENUMERATION             | GAIN CALIBRATION                         |
|                | 0                       | x1                                       |
|                | 1                       | x16                                      |
| F136           | ENUMERATION             | NUMBER OF OSCILLOGRAPHY RECORDS          |
|                | 0                       | 31 x 8 cycles                            |
|                | 1                       | 15 x 16 cycles                           |
|                | 2                       | 7 x 32 cycles                            |
|                | 3                       | 3 x 64 cycles                            |
|                | 4                       | 1 x 128 cycles                           |
| F138           | ENUMERATION             | OSCILLOGRAPHY FILE TYPE                  |
|                | 0                       | Data File                                |
|                | 1                       | Configuration File                       |
|                | 2                       | Header File                              |
| F139           | ENUMERATION             | DEMAND CALCULATIONS                      |
|                | 0                       | Thermal Exponential                      |
|                | 1                       | Block Interval                           |
|                | 2                       | Rolling Demand                           |
| F140           | ENUMERATION             | CURRENT, SENS CURRENT, VOLTAGE, DISABLED |
|                | 0                       | Disabled                                 |
|                | 1                       | Current 46A                              |
|                | 2                       | Voltage 280V                             |
|                | 3                       | Current 4.6A                             |
|                | 4                       | Current 2A                               |
|                | 5                       | Notched 4.6A                             |
|                | 6                       | Notched 2A                               |
| F141           | ENUMERATION             | SELF TEST ERROR                          |
|                | 0                       | Any Self-Tests                           |
|                | 1                       | IRIG-B FAILURE                           |
|                | 2                       | DSP ERROR                                |
|                | 4                       | NO DSP INTERRUPTS                        |
|                | 5                       | UNIT NOT CALIBRATED                      |
|                | 7                       | CLOCK NOT SET                            |
|                | 8                       | FACTORY SERVICE MODE                     |
|                | 9                       | PROTOTYPE FIRMWARE                       |
|                | 10                      | FLEXLOGIC ERR TOKEN                      |
|                | 11                      | EQUIPMENT MISMATCH                       |
|                | 12                      | RAM CODE FAILURE                         |
|                | 13                      | UNIT NOT PROGRAMMED                      |
|                | 14                      | SYSTEM EXCEPTION                         |
|                | 15                      | SYNCHRONIZING                            |

## Table B–10: MODBUS<sup>®</sup> MEMORY MAP DATA FORMATS (Sheet 12 of 22)

| FORMAT<br>CODE | FORMAT TYPE/<br>BITMASK | FORMAT DEFINITION                                 |
|----------------|-------------------------|---------------------------------------------------|
| F141           | 16                      | CHANNEL 1 FAILED                                  |
| continued      | 17                      | CHANNEL 2 FAILED                                  |
|                | 18                      | FLASH PROGRAMMING                                 |
|                | 19                      | BATTERY FAIL                                      |
|                | 20                      | PRI ETHERNET FAIL                                 |
|                | 21                      | SEC ETHERNET FAIL                                 |
|                | 22                      | EEPROM DATA ERROR                                 |
|                | 23                      | SRAM DATA ERROR                                   |
|                | 24                      | PROGRAM MEMORY                                    |
|                | 25                      | WATCHDOG ERROR                                    |
|                | 26                      | LOW ON MEMORY                                     |
|                | 27                      | REMOTE DEVICE OFF                                 |
| F142           | ENUMERATION             | EVENT RECORDER ACCESS FILE TYPE                   |
|                | 0                       | All Record Data                                   |
|                | 1                       | Headers Only                                      |
|                | 2                       | Numeric Event Cause                               |
| F143           | UR_UINT32               | 32 BIT ERROR CODE (F141 specifies the bit number) |
|                |                         | A bit value of 0 = no error, 1 = error            |
| F144           | ENUMERATION             | FORCED CONTACT INPUT STATE                        |
|                | 0                       | Disabled                                          |
|                | 1                       | Open                                              |
|                | 2                       | Closed                                            |
| F145           | ENUMERATION             | ALPHABET LETTER                                   |
|                | 0                       | null                                              |
|                | 1                       | A                                                 |
|                | 2                       | В                                                 |
|                | <b>\</b>                | ↓                                                 |
|                | 26                      | Z                                                 |
| F146           | ENUMERATION             | MISC. EVENT CAUSES                                |
|                | 0                       | EVENTS CLEARED                                    |
|                | 1                       | OSCILLOGRAPHY TRIG'D                              |
|                | 2                       | DATE/TIME CHANGED                                 |
|                | 3                       | DEF SETTINGS LOADED                               |
|                | 4                       | TEST MODE ON                                      |
|                | 5                       | TEST MODE OFF                                     |
|                | 6                       | POWER ON                                          |
|                | 7                       | POWER OFF                                         |
|                | 8                       | RELAY IN SERVICE                                  |
|                | 9                       | RELAY OUT OF SERVICE                              |
|                | 10                      | WATCHDOG RESET                                    |
|                | 11                      | OSCILLOGRAPHY CLEAR                               |

## Table B–10: MODBUS® MEMORY MAP DATA FORMATS (Sheet 13 of 22)

| FORMAT<br>CODE | FORMAT TYPE/<br>BITMASK | FORMAT DEFINITION   |
|----------------|-------------------------|---------------------|
| F152           | ENUMERATION             | SETTING GROUP       |
|                | 0                       | Active Group        |
|                | 1                       | Group 1             |
|                | 2                       | Group 2             |
|                | 3                       | Group 3             |
|                | 4                       | Group 4             |
|                | 5                       | Group 5             |
|                | 6                       | Group 6             |
|                | 7                       | Group 7             |
|                | 8                       | Group 8             |
| F155           | ENUMERATION             | REMOTE DEVICE STATE |
|                | 0                       | Offline             |
|                | 1                       | Online              |

Table B–10: MODBUS<sup>®</sup> MEMORY MAP DATA FORMATS (Sheet 14 of 22)

| FORMAT<br>CODE | FORMAT TYPE/<br>BITMASK | FORMAT DEFINITION      |
|----------------|-------------------------|------------------------|
| F156           | ENUMERATION             | REMOTE INPUT BIT PAIRS |
| i              | 0                       | None                   |
|                | 1                       | DNA-1                  |
|                | 2                       | DNA-2                  |
|                | 3                       | DNA-3                  |
|                | 4                       | DNA-4                  |
|                | 5                       | DNA-5                  |
|                | 6                       | DNA-6                  |
|                | 7                       | DNA-7                  |
|                | 8                       | DNA-8                  |
|                | 9                       | DNA-9                  |
|                | 10                      | DNA-10                 |
|                | 11                      | DNA-11                 |
|                | 12                      | DNA-12                 |
|                | 13                      | DNA-13                 |
|                | 14                      | DNA-14                 |
|                | 15                      | DNA-15                 |
|                | 16                      | DNA-16                 |
|                | 17                      | DNA-17                 |
|                | 18                      | DNA-18                 |
|                | 19                      | DNA-19                 |
|                | 20                      | DNA-20                 |
|                | 21                      | DNA-21                 |
|                | 22                      | DNA-22                 |
|                | 23                      | DNA-23                 |
|                | 24                      | DNA-24                 |
|                | 25                      | DNA-25                 |
|                | 26                      | DNA-26                 |
|                | 27                      | DNA-27                 |
|                | 28                      | DNA-28                 |
|                | 29                      | DNA-29                 |
|                | 30                      | DNA-30                 |
|                | 31                      | DNA-31                 |
|                | 32                      | DNA-32                 |
|                | 33                      | UserSt-1               |
|                | 34                      | UserSt-2               |
|                | 35                      | UserSt-3               |
|                | 36                      | UserSt-4               |
|                | 37                      | UserSt-5               |
|                | 38                      | UserSt-6               |
|                | 39                      | UserSt-7               |
|                | 40                      | UserSt-8               |
|                | 41                      | UserSt-9               |

## Table B–10: MODBUS® MEMORY MAP DATA FORMATS (Sheet 15 of 22)

| FORMAT<br>CODE | FORMAT TYPE/<br>BITMASK | FORMAT DEFINITION            |
|----------------|-------------------------|------------------------------|
| F156           | 42                      | UserSt-10                    |
| continued      | 43                      | UserSt-11                    |
|                | 44                      | UserSt-12                    |
|                | 45                      | UserSt-13                    |
|                | 46                      | UserSt-14                    |
|                | 47                      | UserSt-15                    |
|                | 48                      | UserSt-16                    |
|                | 49                      | UserSt-17                    |
|                | 50                      | UserSt-18                    |
|                | 51                      | UserSt-19                    |
|                | 52                      | UserSt-20                    |
|                | 53                      | UserSt-21                    |
|                | 54                      | UserSt-22                    |
|                | 55                      | UserSt-23                    |
|                | 56                      | UserSt-24                    |
|                | 57                      | UserSt-25                    |
|                | 58                      | UserSt-26                    |
|                | 59                      | UserSt-27                    |
|                | 60                      | UserSt-28                    |
|                | 61                      | UserSt-29                    |
|                | 62                      | UserSt-30                    |
|                | 63                      | UserSt-31                    |
|                | 64                      | UserSt-32                    |
| F157           | ENUMERATION             | BREAKER MODE                 |
|                | 0                       | 3-Pole                       |
|                | 1                       | 1-Pole                       |
| F158           | ENUMERATION             | SCHEME CALIBRATION TEST      |
|                | 0                       | Normal                       |
|                | 1                       | Symmetry 1                   |
|                | 2                       | Symmetry 2                   |
|                | 3                       | Delay 1                      |
|                | 4                       | Delay 2                      |
| F159           | ENUMERATION             | BREAKER AUX CONTACT KEYING   |
|                | 0                       | 52a                          |
|                | 1                       | 52b                          |
|                | 2                       | None                         |
| F166           | ENUMERATION             | AUXILIARY VT CONNECTION TYPE |
|                | 0                       | Vn                           |
|                | 1                       | Vag                          |
|                | 2                       | Vbg                          |
|                | 3                       | Vcg                          |
|                | 4                       | Vab                          |
|                | 5                       | Vbc                          |
|                | 6                       | Vca                          |

## Table B-10: MODBUS® MEMORY MAP DATA FORMATS (Sheet 16 of 22)

| FORMAT<br>CODE | FORMAT TYPE/<br>BITMASK | FORMAT DEFINITION                               |
|----------------|-------------------------|-------------------------------------------------|
| F167           | ENUMERATION             | SIGNAL SOURCE                                   |
|                | 0                       | SRC 1                                           |
|                | 1                       | SRC 2                                           |
|                | 2                       | SRC 3                                           |
|                | 3                       | SRC 4                                           |
|                | 4                       | SRC 5                                           |
|                | 5                       | SRC 6                                           |
| F168           | ENUMERATION             | INRUSH INHIBIT FUNCTION                         |
|                | 0                       | Disabled                                        |
|                | 1                       | 2nd                                             |
| F169           | ENUMERATION             | OVEREXCITATION INHIBIT FUNCTION                 |
|                | 0                       | Disabled                                        |
|                | 1                       | 5th                                             |
| F170           | ENUMERATION             | LOW/HIGH OFFSET & GAIN TRANSDUCER I/O SELECTION |
|                | 0                       | LOW                                             |
|                | 1                       | HIGH                                            |
| F171           | ENUMERATION             | TRANSDUCER CHANNEL INPUT TYPE                   |
|                | 0                       | dcmA IN                                         |
|                | 1                       | OHMS IN                                         |
|                | 2                       | RTD IN                                          |
|                | 3                       | dcmA OUT                                        |
| F172           | ENUMERATION             | SLOT LETTERS                                    |
|                | 0                       | F                                               |
|                | 1                       | G                                               |
|                | 2                       | Н                                               |
|                | 3                       | J                                               |
|                | 4                       | Κ                                               |
|                | 5                       | L                                               |
|                | 6                       | M                                               |
|                | 7                       | N                                               |
|                | 8                       | P                                               |
|                | 9                       | R                                               |
|                | 10                      | S                                               |
|                | 11                      | Т                                               |
|                | 12                      | U                                               |
|                | 13                      | V                                               |
|                | 14                      | W                                               |
|                | 15                      | X                                               |
| F173           | ENUMERATION             | TRANSDUCER DCMA INPUT/OUTPUT RANGE              |
|                | 0                       | 0 to -1 mA                                      |
|                | 1                       | 0 to 1 mA                                       |
|                | 2                       | -1 to 1 mA                                      |
|                | 3                       | 0 to 5 mA                                       |
|                | 4                       | 0 to 10 mA                                      |
|                | 5                       | 0 to 20 mA                                      |
|                | 6                       | 4 to 20 mA                                      |

## Table B–10: MODBUS® MEMORY MAP DATA FORMATS (Sheet 17 of 22)

| FORMAT<br>CODE | FORMAT TYPE/<br>BITMASK | FORMAT DEFINITION               |
|----------------|-------------------------|---------------------------------|
| F174           | ENUMERATION             | TRANSDUCER RTD INPUT TYPE       |
|                | 0                       | 100 Ohm Platinum                |
|                | 1                       | 120 Ohm Nickel                  |
|                | 2                       | 100 Ohm Nickel                  |
|                | 3                       | 10 Ohm Copper                   |
| F175           | ENUMERATION             | PHASE LETTERS                   |
|                | 0                       | A                               |
|                | 1                       | В                               |
|                | 2                       | С                               |
| F176           | ENUMERATION             | SYNCHROCHECK DEAD SOURCE SELECT |
|                | 0                       | None                            |
|                | 1                       | LV1 and DV2                     |
|                | 2                       | DV1 and LV2                     |
|                | 3                       | DV1 or DV2                      |
|                | 4                       | DV1 Xor DV2                     |
|                | 5                       | DV1 and DV2                     |
| F177           | ENUMERATION             | COMMUNICATION PORT              |
|                | 0                       | None                            |
|                | 1                       | COM1 - RS485                    |
|                | 2                       | COM2 - RS485                    |
|                | 3                       | Front Panel - RS232             |
|                | 4                       | Network                         |
| F178           | ENUMERATION             | DATA LOGGER RATES               |
|                | 0                       | 1 sec                           |
|                | 1                       | 1 min                           |
|                | 2                       | 5 min                           |
|                | 3                       | 10 min                          |
|                | 4                       | 15 min                          |
|                | 5                       | 20 min                          |
|                | 6                       | 30 min                          |
|                | 7                       | 60 min                          |
| F180           | ENUMERATION             | PHASE/GROUND                    |
|                | 0                       | Phase                           |
|                | 1                       | Ground                          |
| F181           | ENUMERATION             | ODD/EVEN/NONE                   |
|                | 0                       | Odd                             |
|                | 1                       | Even                            |
|                | 2                       | None                            |
| F183           | ENUMERATION             | AC INPUT WAVEFORMS              |
|                | 0                       | Off                             |
|                | 1                       | 8 samples/cycle                 |
|                | 2                       | 16 samples/cycle                |
|                | 3                       | 32 samples/cycle                |
|                | 4                       | 64 samples/cycle                |

## Table B–10: MODBUS<sup>®</sup> MEMORY MAP DATA FORMATS (Sheet 18 of 22)

| FORMAT<br>CODE | FORMAT TYPE/<br>BITMASK | FORMAT DEFINITION                                  |
|----------------|-------------------------|----------------------------------------------------|
| F185           | ENUMERATION             | PHASE A,B,C, GROUND SELECTOR                       |
|                | 0                       | A                                                  |
|                | 1                       | В                                                  |
|                | 2                       | С                                                  |
|                | 3                       | G                                                  |
| F186           | ENUMERATION             | MEASUREMENT MODE                                   |
|                | 0                       | Phase to Ground                                    |
|                | 1                       | Phase to Phase                                     |
| F190           | ENUMERATION             | SIMULATED KEYPRESS                                 |
|                | 0                       | No key use between real keys                       |
|                | 1                       | 1                                                  |
|                | 2                       | 2                                                  |
|                | 3                       | 3                                                  |
|                | 4                       | 4                                                  |
|                | 5                       | 5                                                  |
|                | 6                       | 6                                                  |
|                | 7                       | 7                                                  |
|                | 8                       | 8                                                  |
|                | 9                       | 9                                                  |
|                | 10                      | 0                                                  |
|                | 11                      | Decimal Point                                      |
|                | 12                      | Plus/Minus                                         |
|                | 13                      | Value Up                                           |
|                | 14                      | Value Down                                         |
|                | 15                      | Message Up                                         |
|                | 16                      | Message Down                                       |
|                | 17                      | Message Left                                       |
|                | 18                      | Message Right                                      |
|                | 19                      | Menu                                               |
|                | 20                      | Help                                               |
|                | 21                      | Escape                                             |
|                | 22                      | Enter                                              |
|                | 23                      | Reset                                              |
|                | 24                      | User 1                                             |
|                | 25                      | User 2                                             |
|                | 26                      | User 3                                             |
| F200           | TEXT40                  | 40 CHARACTER ASCII TEXT                            |
|                |                         | 20 registers -16 Bits: 1st Char MSB, 2nd Char. LSB |
| F201           | TEXT8                   | 8 CHARACTER ASCII PASSCODE                         |
|                |                         | 4 registers -16 Bits: 1st Char MSB, 2nd Char. LSB  |
| F202           | TEXT20                  | 20 CHARACTER ASCII TEXT                            |
|                |                         | 10 registers -16 Bits: 1st Char MSB, 2nd Char. LSB |
| F203           | TEXT16                  | 16 CHARACTER ASCII TEXT                            |
| F204           | TEXT80                  | 80 CHARACTER ASCII TEXT                            |
| F205           | TEXT12                  | 12 CHARACTER ASCII TEXT                            |
| F206           | TEXT6                   | 6 CHARACTER ASCII TEXT                             |
| F207           | TEXT4                   | 4 CHARACTER ASCII TEXT                             |
| 1 201          | 16414                   | T OHAMACIEN ACCITIENT                              |

## Table B-10: MODBUS® MEMORY MAP DATA FORMATS (Sheet 19 of 22)

| FORMAT<br>CODE | FORMAT TYPE/<br>BITMASK | FORMAT DEFINITION                                                                                                    |
|----------------|-------------------------|----------------------------------------------------------------------------------------------------|
| F208           | TEXT2                   | 2 CHARACTER ASCII TEXT                                                                                                    |
| F222           | ENUMERATION             | TEST ENUMERATION                                                                                                    |
|                | 0                       | Test Enumeration 0                                                                                                    |
|                | 1                       | Test Enumeration 1                                                                                                    |
| F230           | ENUMERATION             | DIRECTIONAL POLARIZING                                                                                                    |
|                | 0                       | Voltage                                                                                                    |
|                | 1                       | Current                                                                                                    |
|                | 2                       | Dual                                                                                                    |
| F300           | UR_UINT16               | FLEXLOGIC BASE TYPE (6 bit type)                                                                                                    |
|                |                         | The flexlogic BASE type is 6 bits and is combined with a 9 bit descriptor and 1 bit for protection element to form a 16 bit value. The combined bits are of the form: PTTTTTDDDDDDDD where P bit if set, indicates that the flexlogic type is associated with a protection element state and T represents bits for the BASE type, and D represents bits for the descriptor. The values in square brackets indicate the base type with P prefix [PTTTTT] and the values in round brackets indicate the descriptor range.  [O] Off(0) this is boolean FALSE value [O] On (1)This is boolean TRUE value [2] CONTACT INPUTS (1 - 96) [3] CONTACT INPUTS OFF (1-96) [4] VIRTUAL INPUTS (1-64) [6] VIRTUAL OUTPUTS (1-64) [10] CONTACT OUTPUTS VOLTAGE DETECTED (1-64) [11] CONTACT OUTPUTS VOLTAGE OFF DETECTED (1-64) [12] CONTACT OUTPUTS CURRENT DETECTED (1-64) [13] CONTACT OUTPUTS CURRENT DETECTED (1-64) [14] REMOTE INPUTS (1-32) [28] INSERT (Via Keypad only) [32] END [34] NOT (1 INPUT) [36] 2 INPUT XOR (0) [38] LATCH SET/RESET (2 INPUTS) [40] OR (2-16 INPUTS) [42] AND (2-16 INPUTS) [43] NOR (2-16 INPUTS) [44] NOR (2-16 INPUTS) [45] ASSIGN VIRTUAL OUTPUT (1 - 64) [52] SELF-TEST ERROR (See F141 for range) [56] ACTIVE SETTING GROUP (1-8) |
|                |                         | [64-127] ELEMENT STATES (Refer to Memory Map Element States Section)                                                                                                    |
| F400           | UR_UINT16               | CT/VT BANK SELECTION                                                                                                    |
|                | 0                       | Card 1 Contact 1 to 4                                                                                                    |
|                | 1                       | Card 1 Contact 5 to 8                                                                                                    |
|                | 2                       | Card 2 Contact 1 to 4                                                                                                    |
|                | 3                       | Card 2 Contact 5 to 8                                                                                                    |
|                | 4                       | Card 3 Contact 1 to 4                                                                                                    |
|                | 5                       | Card 3 Contact 5 to 8                                                                                                    |
| F500           | UR_UINT16               | PACKED BITFIELD                                                                                                    |
|                |                         | First register indicates I/O state with bits 0(MSB)-15(LSB) corresponding to I/O state 1-16 Second register indicates I/O state with bits 0-15 corresponding to I/O state 17-32 Third register indicates I/O state with bits 0-15 corresponding to I/O state 33-48 Fourth register indicates I/O state with bits 0-15 corresponding to I/O state 49-64 A bit value of 0 = Off, 1 = On                                                                                                    |
| F501           | UR_UINT16               | LED STATUS                                                                                                    |
|                |                         | Low byte of register indicates LED status with bit 0 representing the top LED and bit 7 the bottom LED. A bit value of 1 indicates the LED is on, 0 indicates the LED is off.                                                                                                    |
| F502           | BITFIELD                | ELEMENT OPERATE STATES                                                                                                    |
|                |                         | Each bit contains the operate state for an element. See the F124 format code for a list of element IDs. The operate bit for element ID X is bit [X mod 16] in register [X/16].                                                                                                    |

# Table B–10: MODBUS<sup>®</sup> MEMORY MAP DATA FORMATS (Sheet 20 of 22)

| FORMAT<br>CODE | FORMAT TYPE/<br>BITMASK | FORMAT DEFINITION            |
|----------------|-------------------------|------------------------------|
| F504           | BITFIELD                | 3 PHASE ELEMENT STATE        |
|                | 0                       | Pickup                       |
|                | 1                       | Operate                      |
|                | 2                       | Pickup Phase A               |
|                | 3                       | Pickup Phase B               |
|                | 4                       | Pickup Phase C               |
|                | 5                       | Operate Phase A              |
|                | 6                       | Operate Phase B              |
|                | 7                       | Operate Phase C              |
| F505           | BITFIELD                | CONTACT OUTPUT STATE         |
|                | 0                       | Contact State                |
|                | 1                       | Voltage Detected             |
|                | 2                       | Current Detected             |
| F506           | BITFIELD                | 1 PHASE ELEMENT STATE        |
|                | 0                       | Pickup                       |
|                | 1                       | Operate                      |
| F507           | BITFIELD                | COUNTER ELEMENT STATE        |
|                | 0                       | Count Greater Than           |
|                | 1                       | Count Equal To               |
|                | 2                       | Count Less Than              |
| F509           | BITFIELD                | SIMPLE ELEMENT STATE         |
|                | 0                       | Operate                      |
| F511           | BITFIELD                | 3 PHASE SIMPLE ELEMENT STATE |
|                | 0                       | Operate                      |
|                | 1                       | Operate A                    |
|                | 2                       | Operate B                    |
|                | 3                       | Operate C                    |

## Table B–10: MODBUS® MEMORY MAP DATA FORMATS (Sheet 21 of 22)

| FORMAT<br>CODE | FORMAT TYPE/<br>BITMASK | FORMAT DEFINITION                                          |
|----------------|-------------------------|------------------------------------------------------------|
| F512           | ENUMERATION             | HARMONIC NUMBER                                            |
|                | 0                       | 2ND                                                        |
|                | 1                       | 3RD                                                        |
|                | 2                       | 4TH                                                        |
|                | 3                       | 5TH                                                        |
|                | 4                       | 6TH                                                        |
|                | 5                       | 7TH                                                        |
|                | 6                       | 8TH                                                        |
|                | 7                       | 9TH                                                        |
|                | 8                       | 10TH                                                       |
|                | 9                       | 11TH                                                       |
|                | 10                      | 12TH                                                       |
|                | 11                      | 13TH                                                       |
|                | 12                      | 14TH                                                       |
|                | 13                      | 15TH                                                       |
|                | 14                      | 16TH                                                       |
|                | 15                      | 17TH                                                       |
|                | 16                      | 18TH                                                       |
|                | 17                      | 19TH                                                       |
|                | 18                      | 20TH                                                       |
|                | 19                      | 21ST                                                       |
|                | 20                      | 22ND                                                       |
|                | 21                      | 23RD                                                       |
|                | 22                      | 24TH                                                       |
|                | 23                      | 25TH                                                       |
| F600           | UR_UINT16               | FLEXANALOG PARAMETER                                       |
|                |                         | The 16-bit value corresponds to the modbus address         |
|                |                         | of the value to be used when this parameter is selected.   |
|                |                         | Only certain values may be used as FlexAnalogs             |
|                |                         | (basically all the metering quantities used in protection) |
| MMI_FLASI      | HENUMERATION            | FLASH MESSAGE DEFINITIONS FOR FRONT PANEL MMI              |
|                | 0                       |                                                            |
|                | 1                       | ADJUSTED VALUE HAS BEEN STORED                             |
|                | 2                       | ENTERED PASSCODE IS INVALID                                |
|                | 3                       | COMMAND EXECUTED                                           |
|                | 4                       | DEFAULT MESSAGE HAS BEEN ADDED                             |
|                | 5                       | DEFAULT MESSAGE HAS BEEN REMOVED                           |
|                | 6                       | INPUT FUNCTION IS ALREADY ASSIGNED                         |
|                | 7                       | PRESS [ENTER] TO ADD AS DEFAULT                            |
|                | 8                       | PRESS [ENTER] TO REMOVE MESSAGE                            |
|                | 9                       | PRESS [ENTER] TO BEGIN TEXT EDIT                           |
|                | 10                      | ENTRY MISMATCH - CODE NOT STORED                           |
|                | 11                      | PRESSED KEY IS INVALID HERE                                |
|                | 12                      | INVALID KEY: MUST BE IN LOCAL MODE                         |
|                |                         |                                                            |

# Table B–10: MODBUS<sup>®</sup> MEMORY MAP DATA FORMATS (Sheet 22 of 22)

| FORMAT<br>CODE | FORMAT TYPE/<br>BITMASK | FORMAT DEFINITION                             |  |  |  |  |
|----------------|-------------------------|-----------------------------------------------|--|--|--|--|
| MMI_FLASH      | 14                      | PLEASE ENTER A NON-ZERO PASSCODE              |  |  |  |  |
| continued      | 15                      | NO ACTIVE TARGETS (TESTING LEDS)              |  |  |  |  |
|                | 16                      | OUT OF RANGE - VALUE NOT STORED               |  |  |  |  |
|                | 17                      | RESETTING LATCHED CONDITIONS                  |  |  |  |  |
|                | 18                      | SETPOINT ACCESS IS NOW ALLOWED                |  |  |  |  |
|                | 19                      | SETPOINT ACCESS DENIED (PASSCODE)             |  |  |  |  |
|                | 20                      | SETPOINT ACCESS IS NOW RESTRICTED             |  |  |  |  |
|                | 21                      | NEW SETTING HAS BEEN STORED                   |  |  |  |  |
|                | 22                      | SETPOINT ACCESS DENIED (SWITCH)               |  |  |  |  |
|                | 23                      | DATA NOT ACCEPTED                             |  |  |  |  |
|                | 24                      | NOT ALL CONDITIONS HAVE BEEN RESET            |  |  |  |  |
|                | 25                      | DATE NOT ACCEPTED IRIGB IS ENABLED            |  |  |  |  |
|                | 26                      | NOT EXECUTED                                  |  |  |  |  |
|                | 27                      | DISPLAY ADDED TO USER DISPLAY LIST            |  |  |  |  |
|                | 28                      | DISPLAY NOT ADDED TOUSER DISPLAY LIST         |  |  |  |  |
|                | 29                      | DISPLAY REMOVED FROMUSER DISPLAY LIST         |  |  |  |  |
| MMI_PASS       | ENUMERATION             | PASSWORD TYPES FOR DISPLAY IN PASSWORD PROMPT |  |  |  |  |
| WORD_TY<br>PE  | 0                       | NO                                            |  |  |  |  |
|                | 1                       | MASTER                                        |  |  |  |  |
|                | 2                       | SETTING                                       |  |  |  |  |
|                | 3                       | COMMAND                                       |  |  |  |  |
|                | 4                       | FACTORY                                       |  |  |  |  |
| MMI_SETTI      | ENUMERATION             | SETTING TYPES FOR DISPLAY IN WEB PAGES        |  |  |  |  |
| NG_TYPE        | 0                       | Unrestricted Setting                          |  |  |  |  |
|                | 1                       | Master-accessed Setting                       |  |  |  |  |
|                | 2                       | Setting                                       |  |  |  |  |
|                | 3                       | Command                                       |  |  |  |  |
|                | 4                       | Factory Setting                               |  |  |  |  |

Table B-11: MODBUS® MEMORY MAP (Sheet 1 of 28)

| ADDR                                         | REGISTER NAME                                                                                                    | RANGE           | UNITS | STEP | FORMAT | DEFAULT                          |
|----------------------------------------------|----------------------------------------------------------------------------------------------------|-----------------|-------|------|--------|----------------------------------|
| Product                                      | Information (Read Only)                                                                                                    |                 |       |      |        |                                  |
| 0000                                         | UR Product Type                                                                                                    | 0 to 65535      |       | 1    | F001   | 0                                |
| 0002                                         | Product Version                                                                                                    | 0 to 655.35     |       | 0.01 | F001   | 1                                |
| Product                                      | Information (Read Only – Written by Factory)                                                                                                    |                 |       |      |        |                                  |
| 0010                                         | Serial Number                                                                                                    |                 |       |      | F203   | "0"                              |
| 0020                                         | Manufacturing Date                                                                                                    | 0 to 4294967295 |       | 1    | F050   | 0                                |
| 0022                                         | Modification Number                                                                                                    | 0 to 65535      |       | 1    | F001   | 0                                |
| 0040                                         | Order Code                                                                                                    |                 |       |      | F204   | "Order Code x "                  |
| 0090                                         | Ethernet MAC Address                                                                                                    |                 |       |      | F072   | 0                                |
| 0093                                         | Reserved (13 items)                                                                                                    |                 |       |      | F001   | 0                                |
| 00A0                                         | CPU Module Serial Number                                                                                                    |                 |       |      | F203   | (none)                           |
| 00B0                                         | CPU Supplier Serial Number                                                                                                    |                 |       |      | F203   | (none)                           |
| 00C0                                         | Ethernet Sub Module Serial Number (8 items)                                                                                                    |                 |       |      | F203   | (none)                           |
| Self Tes                                     | t Targets (Read Only)                                                                                                    |                 |       |      |        |                                  |
| 0200                                         | Self Test States (2 items)                                                                                                    | 0 to 4294967295 | 0     | 1    | F143   | 0                                |
| Front Pa                                     | anel (Read Only)                                                                                                    |                 |       |      |        |                                  |
| 0204                                         | LED Column x State (9 items)                                                                                                    | 0 to 65535      |       | 1    | F501   | 0                                |
| 0220                                         | Display Message                                                                                                    |                 |       |      | F204   | (none)                           |
| Keypres                                      | ss Emulation (Read/Write)                                                                                                    |                 |       |      |        |                                  |
| 0280                                         | Simulated keypress write zero before each keystroke                                                                                                    | 0 to 26         |       | 1    | F190   | 0 (No key; use between real key) |
| Virtual In                                   | nput Commands (Read/Write Command) (32 mo                                                                                                    | dules)          |       |      |        |                                  |
| 0400                                         | Virtual Input x State                                                                                                    | 0 to 1          |       | 1    | F108   | 0 (Off)                          |
| 0401                                         | Repeated for module number 2                                                                                                    |                 |       |      |        |                                  |
| 0402                                         | Repeated for module number 3                                                                                                    |                 |       |      |        |                                  |
| 0403                                         | Repeated for module number 4                                                                                                    |                 |       |      |        |                                  |
| 0404                                         | Repeated for module number 5                                                                                                    |                 |       |      |        |                                  |
| 0405                                         | Repeated for module number 6                                                                                                    |                 |       |      |        |                                  |
| 0406                                         | Repeated for module number 7                                                                                                    |                 |       |      |        |                                  |
| 0407                                         | Repeated for module number 8                                                                                                    |                 |       |      |        |                                  |
| 0408                                         | Repeated for module number 9                                                                                                    |                 |       |      |        |                                  |
| 0409                                         | Repeated for module number 10                                                                                                    |                 |       |      |        |                                  |
| 040A                                         | Repeated for module number 11                                                                                                    |                 |       |      |        |                                  |
| 040B                                         | Repeated for module number 12                                                                                                    |                 |       |      |        |                                  |
| 040C                                         | Repeated for module number 13                                                                                                    |                 |       |      |        |                                  |
|                                              |                                                                                                    |                 |       |      |        |                                  |
| 040D                                         | Repeated for module number 14                                                                                                    |                 |       |      |        |                                  |
| 040D<br>040E                                 | Repeated for module number 14Repeated for module number 15                                                                                                    |                 |       |      |        |                                  |
|                                              |                                                                                                    |                 |       |      |        |                                  |
| 040E                                         | Repeated for module number 15                                                                                                    |                 |       |      |        |                                  |
| 040E<br>040F                                 | Repeated for module number 15Repeated for module number 16                                                                                                    |                 |       |      |        |                                  |
| 040E<br>040F<br>0410                         | Repeated for module number 15Repeated for module number 16Repeated for module number 17                                                                                        |                 |       |      |        |                                  |
| 040E<br>040F<br>0410<br>0411                 | Repeated for module number 15Repeated for module number 16Repeated for module number 17Repeated for module number 18                                                           |                 |       |      |        |                                  |
| 040E<br>040F<br>0410<br>0411<br>0412         | Repeated for module number 15Repeated for module number 16Repeated for module number 17Repeated for module number 18Repeated for module number 19                              |                 |       |      |        |                                  |
| 040E<br>040F<br>0410<br>0411<br>0412<br>0413 | Repeated for module number 15Repeated for module number 16Repeated for module number 17Repeated for module number 18Repeated for module number 19Repeated for module number 20 |                 |       |      |        |                                  |

Table B-11: MODBUS® MEMORY MAP (Sheet 2 of 28)

| ADDR                                                                                                    | REGISTER NAME                                                                                                    | RANGE                                                                                                    | UNITS | STEP                                  | FORMAT                                                                 | DEFAULT                                         |  |  |
|----------------------------------------------------------------------------------------------------|----------------------------------------------------------------------------------------------------|----------------------------------------------------------------------------------------------------|-------|---------------------------------------|------------------------------------------------------------------------|-------------------------------------------------|--|--|
| 0417                                                                                                    | Repeated for module number 24                                                                                                    |                                                                                                    |       |                                       |                                                                        |                                                 |  |  |
| 0418                                                                                                    | Repeated for module number 25                                                                                                    |                                                                                                    |       |                                       |                                                                        |                                                 |  |  |
| 0419                                                                                                    | Repeated for module number 26                                                                                                    |                                                                                                    |       |                                       |                                                                        |                                                 |  |  |
| 041A                                                                                                    | Repeated for module number 27                                                                                                    |                                                                                                    |       |                                       |                                                                        |                                                 |  |  |
| 041B                                                                                                    | Repeated for module number 28                                                                                                    |                                                                                                    |       |                                       |                                                                        |                                                 |  |  |
| 041C                                                                                                    | Repeated for module number 29                                                                                                    |                                                                                                    |       |                                       |                                                                        |                                                 |  |  |
| 041D                                                                                                    | Repeated for module number 30                                                                                                    |                                                                                                    |       |                                       |                                                                        |                                                 |  |  |
| 041E                                                                                                    | Repeated for module number 31                                                                                                    |                                                                                                    |       |                                       |                                                                        |                                                 |  |  |
| 041F                                                                                                    | Repeated for module number 32                                                                                                    |                                                                                                    |       |                                       |                                                                        |                                                 |  |  |
| Digital (                                                                                                    | Counter States (Read Only Non-Volatile) (8 mo                                                                                                    | dules)                                                                                                    |       |                                       |                                                                        |                                                 |  |  |
| 0800                                                                                                    | Digital Counter x Value                                                                                                    | -2147483647 to<br>2147483647                                                                                                    |       | 1                                     | F004                                                                   | 0                                               |  |  |
| 0802                                                                                                    | Digital Counter x Frozen                                                                                                    | -2147483647 to<br>2147483647                                                                                                    |       | 1                                     | F004                                                                   | 0                                               |  |  |
| 0804                                                                                                    | Digital Counter x Frozen Time Stamp                                                                                                    | 0 to 4294967295                                                                                                    |       | 1                                     | F050                                                                   | 0                                               |  |  |
| 0806                                                                                                    | Digital Counter x Frozen Time Stamp us                                                                                                    | 0 to 4294967295                                                                                                    |       | 1                                     | F003                                                                   | 0                                               |  |  |
| 0808                                                                                                    | Repeated for module number 2                                                                                                    |                                                                                                    |       |                                       |                                                                        |                                                 |  |  |
| 0810                                                                                                    | Repeated for module number 3                                                                                                    |                                                                                                    |       |                                       |                                                                        |                                                 |  |  |
| 0818                                                                                                    | Repeated for module number 4                                                                                                    |                                                                                                    |       |                                       |                                                                        |                                                 |  |  |
| 0820                                                                                                    | Repeated for module number 5                                                                                                    |                                                                                                    |       |                                       |                                                                        |                                                 |  |  |
| 0828                                                                                                    | Repeated for module number 6                                                                                                    |                                                                                                    |       |                                       |                                                                        |                                                 |  |  |
| 0830                                                                                                    | Repeated for module number 7                                                                                                    |                                                                                                    |       |                                       |                                                                        |                                                 |  |  |
| 0000                                                                                                    |                                                                                                    |                                                                                                    |       |                                       |                                                                        |                                                 |  |  |
| 0838                                                                                                    | Repeated for module number 8                                                                                                    |                                                                                                    |       |                                       |                                                                        |                                                 |  |  |
| 0838                                                                                                    | <u>'</u>                                                                                                    |                                                                                                    |       |                                       |                                                                        |                                                 |  |  |
| 0838                                                                                                    | Repeated for module number 8                                                                                                    | 0 to 65535                                                                                                    |       | 1                                     | F001                                                                   | 0                                               |  |  |
| 0838<br>FlexStar<br>0900                                                                                                    | Repeated for module number 8 tes (Read Only) FlexState Bits (16 items) t States (Read Only)                                                                                                    | 0 to 65535                                                                                                    |       | 1                                     | F001                                                                   | 0                                               |  |  |
| 0838<br>FlexStar<br>0900                                                                                                    | Repeated for module number 8  tes (Read Only)  FlexState Bits (16 items)                                                                                                    | 0 to 65535                                                                                                    |       | 1                                     | F502                                                                   | 0                                               |  |  |
| 0838<br>FlexStar<br>0900<br>Element                                                                                                    | Repeated for module number 8 tes (Read Only) FlexState Bits (16 items) t States (Read Only)                                                                                                    |                                                                                                    |       |                                       |                                                                        | ·                                               |  |  |
| 0838 FlexStar 0900 Element 1000 User Dis                                                                                                 | Repeated for module number 8  tes (Read Only)  FlexState Bits (16 items)  t States (Read Only)  Element Operate States (64 items)  splays Actuals (Read Only)  Formatted user-definable displays (8 items)                                                                                                    |                                                                                                    |       |                                       |                                                                        | ·                                               |  |  |
| 0838 FlexStar 0900 Element 1000 User Dis                                                                                                 | Repeated for module number 8  tes (Read Only)  FlexState Bits (16 items)  t States (Read Only)  Element Operate States (64 items)  splays Actuals (Read Only)                                                                                                    | 0 to 65535                                                                                                    |       | 1                                     | F502                                                                   | 0                                               |  |  |
| 0838 FlexStar 0900 Element 1000 User Dis 1080 Modbus                                                                                     | Repeated for module number 8  tes (Read Only)  FlexState Bits (16 items)  t States (Read Only)  Element Operate States (64 items)  splays Actuals (Read Only)  Formatted user-definable displays (8 items)  t User Map Values (256 items)                                                                                                    | 0 to 65535                                                                                                    |       | 1                                     | F502                                                                   | 0                                               |  |  |
| 0838 FlexStar 0900 Element 1000 User Dis 1080 Modbus                                                                                     | Repeated for module number 8  tes (Read Only)  FlexState Bits (16 items)  t States (Read Only)  Element Operate States (64 items)  splays Actuals (Read Only)  Formatted user-definable displays (8 items)  s User Map Actuals (Read Only)  User Map Values (256 items)  t Targets (Read Only)                                                                                                    | 0 to 65535                                                                                                    |       | 1                                     | F502 F200                                                              | 0 (none)                                        |  |  |
| 0838 FlexStar 0900 Element 1000 User Dis 1080 Modbus                                                                                     | Repeated for module number 8  tes (Read Only)  FlexState Bits (16 items)  t States (Read Only)  Element Operate States (64 items)  splays Actuals (Read Only)  Formatted user-definable displays (8 items)  5 User Map Actuals (Read Only)  User Map Values (256 items)  t Targets (Read Only)  Target Sequence                                                                                                    | 0 to 65535                                                                                                    |       | 1                                     | F502 F200                                                              | 0 (none)                                        |  |  |
| 0838 FlexStat 0900 Element 1000 User Dis 1080 Modbus 1200 Element 14C0 14C1                                                              | Repeated for module number 8  tes (Read Only)  FlexState Bits (16 items)  t States (Read Only)  Element Operate States (64 items)  splays Actuals (Read Only)  Formatted user-definable displays (8 items)  s User Map Actuals (Read Only)  User Map Values (256 items)  t Targets (Read Only)  Target Sequence  Number of Targets                                                                                                    | 0 to 65535                                                                                                    |       | 1 1                                   | F502 F200 F001                                                         | (none)                                          |  |  |
| 0838 FlexStar 0900 Element 1000 User Dis 1080 Modbus 1200 Element 14C0 14C1 Element                                                      | Repeated for module number 8  tes (Read Only)  FlexState Bits (16 items)  t States (Read Only)  Element Operate States (64 items)  splays Actuals (Read Only)  Formatted user-definable displays (8 items)  t User Map Actuals (Read Only)  User Map Values (256 items)  t Targets (Read Only)  Target Sequence  Number of Targets  t Targets (Read/Write)                                                                                                    | 0 to 65535  0 to 65535  0 to 65535  0 to 65535                                                                                                 |       | 1 1                                   | F502 F200 F001 F001 F001                                               | 0 (none)<br>0                                   |  |  |
| 0838 FlexStar 0900 Element 1000 User Dis 1080 Modbus 1200 Element 14C0 14C1 Element 14C2                                                 | Repeated for module number 8  tes (Read Only)  FlexState Bits (16 items)  t States (Read Only)  Element Operate States (64 items)  splays Actuals (Read Only)  Formatted user-definable displays (8 items)  t User Map Actuals (Read Only)  User Map Values (256 items)  t Targets (Read Only)  Target Sequence  Number of Targets  t Targets (Read/Write)  Target to Read                                                                                                    | 0 to 65535<br><br>0 to 65535                                                                                                    |       | 1 1                                   | F502 F200 F001 F001                                                    | 0 (none)<br>0                                   |  |  |
| 0838 FlexStat 0900 Element 1000 User Dis 1080 Modbus 1200 Element 14C0 14C1 Element 14C2 Element                                         | Repeated for module number 8  tes (Read Only)  FlexState Bits (16 items)  t States (Read Only)  Element Operate States (64 items)  splays Actuals (Read Only)  Formatted user-definable displays (8 items)  User Map Actuals (Read Only)  User Map Values (256 items)  t Targets (Read Only)  Target Sequence  Number of Targets  t Targets (Read/Write)  Target to Read  t Targets (Read Only)                                                                                                    | 0 to 65535  0 to 65535  0 to 65535  0 to 65535                                                                                                 |       | 1 1 1 1 1                             | F502 F200 F001 F001 F001 F001                                          | 0 (none) 0 0 0 0                                |  |  |
| 0838 FlexStar 0900 Element 1000 User Dis 1080 Modbus 1200 Element 14C0 14C1 Element 14C2 Element 14C2                                    | Repeated for module number 8  tes (Read Only)  FlexState Bits (16 items)  t States (Read Only)  Element Operate States (64 items)  splays Actuals (Read Only)  Formatted user-definable displays (8 items)  t User Map Actuals (Read Only)  User Map Values (256 items)  t Targets (Read Only)  Target Sequence  Number of Targets  t Targets (Read/Write)  Target to Read  t Targets (Read Only)  Target Message                                                                                                    | 0 to 65535  0 to 65535  0 to 65535  0 to 65535                                                                                                 |       | 1 1 1 1 1                             | F502 F200 F001 F001 F001                                               | 0 (none) 0 0 0                                  |  |  |
| 0838 FlexStar 0900 Element 1000 User Dis 1080 Modbus 1200 Element 14C0 14C1 Element 14C2 Element 14C3 Digital I                          | Repeated for module number 8  tes (Read Only)  FlexState Bits (16 items)  t States (Read Only)  Element Operate States (64 items)  splays Actuals (Read Only)  Formatted user-definable displays (8 items)  t User Map Actuals (Read Only)  User Map Values (256 items)  t Targets (Read Only)  Target Sequence  Number of Targets  t Targets (Read/Write)  Target to Read  t Targets (Read Only)  Target Message  // O States (Read Only)                                                                                                    | 0 to 65535  0 to 65535  0 to 65535  0 to 65535  0 to 65535                                                                                     |       | 1 1 1 1 1 1 1                         | F502 F200 F001 F001 F001 F001 F001                                     | 0 (none) 0 0 0 0                                |  |  |
| 0838 FlexStar 0900 Element 1000 User Dis 1080 Modbus 1200 Element 14C0 14C1 Element 14C2 Element 14C3 Digital I                          | Repeated for module number 8  tes (Read Only)  FlexState Bits (16 items)  t States (Read Only)  Element Operate States (64 items)  splays Actuals (Read Only)  Formatted user-definable displays (8 items)  s User Map Actuals (Read Only)  User Map Values (256 items)  t Targets (Read Only)  Target Sequence  Number of Targets  t Targets (Read/Write)  Target to Read  t Targets (Read Only)  Target Message  /O States (Read Only)  Contact Input States (6 items)                                                                                                    | 0 to 65535  0 to 65535  0 to 65535  0 to 65535  0 to 65535                                                                                     |       | 1 1 1 1 1 1 1 1 1 1                   | F502 F200 F001 F001 F001 F001 F500                                     | 0 (none)  0 0 0 0                               |  |  |
| 0838 FlexStar 0900 Element 1000 User Dis 1080 Modbus 1200 Element 14C0 14C1 Element 14C2 Element 14C3 Digital I                          | Repeated for module number 8  tes (Read Only)  FlexState Bits (16 items)  t States (Read Only)  Element Operate States (64 items)  splays Actuals (Read Only)  Formatted user-definable displays (8 items)  User Map Actuals (Read Only)  User Map Values (256 items)  t Targets (Read Only)  Target Sequence  Number of Targets  t Targets (Read/Write)  Target to Read  t Targets (Read Only)  Target Message  /O States (Read Only)  Contact Input States (6 items)  Virtual Input States (2 items)                                                                                                    | 0 to 65535  0 to 65535  0 to 65535  0 to 65535  0 to 65535   0 to 65535  0 to 65535                                                            |       | 1 1 1 1 1 1 1 1 1 1 1 1 1 1 1 1 1 1 1 | F502 F200 F001 F001 F001 F001 F500 F500                                | 0 (none) 0 0 0 0                                |  |  |
| 0838 FlexStar 0900 Element 1000 User Dis 1080 Modbus 1200 Element 14C0 14C1 Element 14C2 Element 14C3 Digital I 1500 1508                | Repeated for module number 8  tes (Read Only)  FlexState Bits (16 items)  t States (Read Only)  Element Operate States (64 items)  splays Actuals (Read Only)  Formatted user-definable displays (8 items)  t User Map Actuals (Read Only)  User Map Values (256 items)  t Targets (Read Only)  Target Sequence  Number of Targets  t Targets (Read/Write)  Target to Read  t Targets (Read Only)  Target Message  // O States (Read Only)  Contact Input States (6 items)  Virtual Input States (2 items)  Contact Output States (4 items)                                                                                                    | 0 to 65535  0 to 65535  0 to 65535  0 to 65535  0 to 65535  0 to 65535  0 to 65535  0 to 65535                                                 |       | 1 1 1 1 1 1 1 1 1 1 1 1 1 1 1 1 1 1 1 | F502 F200 F001 F001 F001 F001 F500 F500 F500                           | 0 (none)  0 0 0 0 0 0 0 0 0 0 0 0 0 0 0 0 0 0 0 |  |  |
| 0838 FlexStar 0900 Element 1000 User Dis 1080 Modbus 1200 Element 14C0 14C1 Element 14C2 Element 14C3 Digital I 1500 1508 1510           | Repeated for module number 8  tes (Read Only)  FlexState Bits (16 items)  t States (Read Only)  Element Operate States (64 items)  splays Actuals (Read Only)  Formatted user-definable displays (8 items)  t User Map Actuals (Read Only)  User Map Values (256 items)  t Targets (Read Only)  Target Sequence  Number of Targets  t Targets (Read/Write)  Target to Read  t Targets (Read Only)  Target Message  //O States (Read Only)  Contact Input States (6 items)  Virtual Input States (2 items)  Contact Output Current States (4 items)                                                                                                    | 0 to 65535  0 to 65535  0 to 65535  0 to 65535  0 to 65535  0 to 65535  0 to 65535  0 to 65535  0 to 65535                                     |       | 1 1 1 1 1 1 1 1 1 1 1 1 1 1 1 1 1 1 1 | F502 F200 F001 F001 F001 F001 F500 F500 F500 F5                        | 0 (none)  0 0 0 0 0 0 0 0 0 0 0 0 0 0 0 0 0 0 0 |  |  |
| 0838 FlexStar 0900 Element 1000 User Dis 1080 Modbus 1200 Element 14C0 14C1 Element 14C2 Element 14C3 Digital II 1500 1518 1510 1518     | Repeated for module number 8  tes (Read Only)  FlexState Bits (16 items)  t States (Read Only)  Element Operate States (64 items)  splays Actuals (Read Only)  Formatted user-definable displays (8 items)  S User Map Actuals (Read Only)  User Map Values (256 items)  t Targets (Read Only)  Target Sequence  Number of Targets  t Targets (Read/Write)  Target to Read  t Targets (Read Only)  Target Message  /O States (Read Only)  Contact Input States (6 items)  Virtual Input States (2 items)  Contact Output Current States (4 items)  Contact Output Voltage States (4 items)                                                                                         | 0 to 65535  0 to 65535  0 to 65535  0 to 65535  0 to 65535  0 to 65535  0 to 65535  0 to 65535  0 to 65535  0 to 65535  0 to 65535             |       | 1 1 1 1 1 1 1 1 1 1 1 1 1 1 1 1 1 1 1 | F502  F200  F001  F001  F001  F001  F500  F500  F500  F500  F500       | 0 (none)  0 0 0 0 0 0 0 0 0 0 0 0 0 0 0 0 0 0 0 |  |  |
| 0838 FlexStar 0900 Element 1000 User Dis 1080 Modbus 1200 Element 14C0 14C1 Element 14C2 Element 14C3 Digital I 1500 1518 1520 1528      | Repeated for module number 8  tes (Read Only)  FlexState Bits (16 items)  t States (Read Only)  Element Operate States (64 items)  splays Actuals (Read Only)  Formatted user-definable displays (8 items)  User Map Actuals (Read Only)  User Map Values (256 items)  t Targets (Read Only)  Target Sequence  Number of Targets  t Targets (Read/Write)  Target to Read  t Targets (Read Only)  Target Message  /O States (Read Only)  Contact Input States (6 items)  Virtual Input States (4 items)  Contact Output Voltage States (4 items)  Virtual Output States (4 items)  Virtual Output States (4 items)                                                                  | 0 to 65535  0 to 65535  0 to 65535  0 to 65535  0 to 65535  0 to 65535  0 to 65535  0 to 65535  0 to 65535  0 to 65535  0 to 65535  0 to 65535 |       | 1 1 1 1 1 1 1 1 1 1 1 1 1 1 1 1 1 1 1 | F502  F200  F001  F001  F001  F001  F500  F500  F500  F500  F500  F500 | 0 (none)  0 0 0 0 0 0 0 0 0 0 0 0 0 0 0 0 0 0 0 |  |  |
| 0838 FlexStar 0900 Element 1000 User Dis 1080 Modbus 1200 Element 14C0 14C1 Element 14C2 Element 14C3 Digital I 1500 1518 1520 1528 1530 | Repeated for module number 8  tes (Read Only)  FlexState Bits (16 items)  t States (Read Only)  Element Operate States (64 items)  splays Actuals (Read Only)  Formatted user-definable displays (8 items)  t User Map Actuals (Read Only)  User Map Values (256 items)  t Targets (Read Only)  Target Sequence  Number of Targets  t Targets (Read/Write)  Target to Read  t Targets (Read Only)  Contact Input States (6 items)  Virtual Input States (6 items)  Contact Output States (4 items)  Contact Output Voltage States (4 items)  Virtual Output States (4 items)  Contact Output States (4 items)  Virtual Output States (4 items)  Contact Output Detectors (4 items) | 0 to 65535  0 to 65535  0 to 65535  0 to 65535  0 to 65535  0 to 65535  0 to 65535  0 to 65535  0 to 65535  0 to 65535  0 to 65535             |       | 1 1 1 1 1 1 1 1 1 1 1 1 1 1 1 1 1 1 1 | F502  F200  F001  F001  F001  F001  F500  F500  F500  F500  F500       | 0 (none)  0 0 0 0 0 0 0 0 0 0 0 0 0 0 0 0 0 0 0 |  |  |
| 0838 FlexStar 0900 Element 1000 User Dis 1080 Modbus 1200 Element 14C0 14C1 Element 14C2 Element 14C3 Digital I 1500 1518 1520 1528 1530 | Repeated for module number 8  tes (Read Only)  FlexState Bits (16 items)  t States (Read Only)  Element Operate States (64 items)  splays Actuals (Read Only)  Formatted user-definable displays (8 items)  User Map Actuals (Read Only)  User Map Values (256 items)  t Targets (Read Only)  Target Sequence  Number of Targets  t Targets (Read/Write)  Target to Read  t Targets (Read Only)  Target Message  /O States (Read Only)  Contact Input States (6 items)  Virtual Input States (4 items)  Contact Output Voltage States (4 items)  Virtual Output States (4 items)  Virtual Output States (4 items)                                                                  | 0 to 65535  0 to 65535  0 to 65535  0 to 65535  0 to 65535  0 to 65535  0 to 65535  0 to 65535  0 to 65535  0 to 65535  0 to 65535  0 to 65535 |       | 1 1 1 1 1 1 1 1 1 1 1 1 1 1 1 1 1 1 1 | F502  F200  F001  F001  F001  F001  F500  F500  F500  F500  F500  F500 | 0 (none)  0 0 0 0 0 0 0 0 0 0 0 0 0 0 0 0 0 0 0 |  |  |

Table B-11: MODBUS® MEMORY MAP (Sheet 3 of 28)

| ADDR     | REGISTER NAME                            | RANGE           | UNITS   | STEP  | FORMAT | DEFAULT  |  |  |
|----------|------------------------------------------|-----------------|---------|-------|--------|----------|--|--|
| 1542     | Remote Input x States (2 items)          | 0 to 65535      |         | 1     | F500   | 0        |  |  |
| 1550     | Remote Devices Online                    | 0 to 1          |         | 1     | F126   | 0 (No)   |  |  |
| Remote   | e Device Status (Read Only) (16 modules) |                 |         |       |        |          |  |  |
| 1551     | Remote Device x StNum                    | 0 to 4294967295 |         | 1     | F003   | 0        |  |  |
| 1553     | Remote Device x SqNum                    | 0 to 4294967295 |         | 1     | F003   | 0        |  |  |
| 1555     | Repeated for module number 2             |                 |         |       |        |          |  |  |
| 1559     | Repeated for module number 3             |                 |         |       |        |          |  |  |
| 155D     | Repeated for module number 4             |                 |         |       |        |          |  |  |
| 1561     | Repeated for module number 5             |                 |         |       |        |          |  |  |
| 1565     | Repeated for module number 6             |                 |         |       |        |          |  |  |
| 1569     | Repeated for module number 7             |                 |         |       |        |          |  |  |
| 156D     | Repeated for module number 8             |                 |         |       |        |          |  |  |
| 1571     | Repeated for module number 9             |                 |         |       |        |          |  |  |
| 1575     | Repeated for module number 10            |                 |         |       |        |          |  |  |
| 1579     | Repeated for module number 11            |                 |         |       |        |          |  |  |
| 157D     | Repeated for module number 12            |                 |         |       |        |          |  |  |
| 1581     | Repeated for module number 13            |                 |         |       |        |          |  |  |
| 1585     | Repeated for module number 14            |                 |         |       |        |          |  |  |
| 1589     | Repeated for module number 15            |                 |         |       |        |          |  |  |
| 158D     | Repeated for module number 16            |                 |         |       |        |          |  |  |
|          | Fibre Channel Status (Read/Write)        |                 | -       |       |        |          |  |  |
| 1610     | Ethernet Primary Fibre Channel Status    | 0 to 2          |         | 1     | F134   | 0 (Fail) |  |  |
| 1611     | Ethernet Secondary Fibre Channel Status  | 0 to 2          |         | 1     | F134   | 0 (Fail) |  |  |
| Data Log | gger Actuals (Read Only)                 |                 |         |       |        |          |  |  |
| 1618     | Data Logger Channel Count                | 0 to 16         | CHNL    | 1     | F001   | 0        |  |  |
| 1619     | Time of oldest available samples         | 0 to 4294967295 | seconds | 1     | F050   | 0        |  |  |
| 161B     | Time of newest available samples         | 0 to 4294967295 | seconds | 1     | F050   | 0        |  |  |
| 161D     | Data Logger Duration                     | 0 to 999.9      | DAYS    | 0.1   | F001   | 0        |  |  |
|          | Current (Read Only) (6 modules)          | _               |         |       |        |          |  |  |
| 1800     | Phase A Current RMS                      | 0 to 999999.999 | Α       | 0.001 | F060   | 0        |  |  |
| 1802     | Phase B Current RMS                      | 0 to 999999.999 | Α       | 0.001 | F060   | 0        |  |  |
| 1804     | Phase C Current RMS                      | 0 to 999999.999 | A       | 0.001 | F060   | 0        |  |  |
| 1806     | Neutral Current RMS                      | 0 to 999999.999 | A       | 0.001 | F060   | 0        |  |  |
| 1808     | Phase A Current Magnitude                | 0 to 999999.999 | A<br>°  | 0.001 | F060   | 0        |  |  |
| 180A     | Phase A Current Angle                    | -359.9 to 0     |         | 0.1   | F002   | 0        |  |  |
| 180B     | Phase B Current Magnitude                | 0 to 999999.999 | A<br>°  | 0.001 | F060   | 0        |  |  |
| 180D     | Phase B Current Angle                    | -359.9 to 0     |         | 0.1   | F002   | 0        |  |  |
| 180E     | Phase C Current Magnitude                | 0 to 999999.999 | A       | 0.001 | F060   | 0        |  |  |
| 1810     | Phase C Current Angle                    | -359.9 to 0     |         | 0.1   | F002   | 0        |  |  |
| 1811     | Neutral Current Magnitude                | 0 to 999999.999 | A .     | 0.001 | F060   | 0        |  |  |
| 1813     | Neutral Current Angle                    | -359.9 to 0     |         | 0.1   | F002   | 0        |  |  |
| 1814     | Ground Current RMS                       | 0 to 999999.999 | A       | 0.001 | F060   | 0        |  |  |
| 1816     | Ground Current Magnitude                 | 0 to 999999.999 | A .     | 0.001 | F060   | 0        |  |  |
| 1818     | Ground Current Angle                     | -359.9 to 0     |         | 0.1   | F002   | 0        |  |  |
| 1819     | Zero Sequence Current Magnitude          | 0 to 999999.999 | A       | 0.001 | F060   | 0        |  |  |
| 181B     | Zero Sequence Current Angle              | -359.9 to 0     | ٥       | 0.1   | F002   | 0        |  |  |
| 181C     | Positive Sequence Current Magnitude      | 0 to 999999.999 | А       | 0.001 | F060   | 0        |  |  |

Table B-11: MODBUS® MEMORY MAP (Sheet 4 of 28)

| ADDR    | REGISTER NAME                         | RANGE           | UNITS | STEP  | FORMAT                                       | DEFAULT |
|---------|---------------------------------------|-----------------|-------|-------|----------------------------------------------|---------|
| 181E    | Positive Sequence Current Angle       | -359.9 to 0     | ٥     | 0.1   | F002                                         | 0       |
| 181F    | Negative Sequence Current Magnitude   | 0 to 999999.999 | Α     | 0.001 | F060                                         | 0       |
| 1821    | Negative Sequence Current Angle       | -359.9 to 0     | ٥     | 0.1   | F002                                         | 0       |
| 1822    | Differential Ground Current Magnitude | 0 to 999999.999 | Α     | 0.001 | F060                                         | 0       |
| 1824    | Differential Ground Current Angle     | -359.9 to 0     | ٥     | 0.1   | F002                                         | 0       |
| 1825    | Reserved (27 items)                   |                 |       |       | F001                                         | 0       |
| 1840    | Repeated for module number 2          | •               |       | •     | !                                            |         |
| 1880    | Repeated for module number 3          |                 |       |       |                                              |         |
| 18C0    | Repeated for module number 4          |                 |       |       |                                              |         |
| 1900    | Repeated for module number 5          |                 |       |       |                                              |         |
| 1940    | Repeated for module number 6          |                 |       |       |                                              |         |
| ource \ | Voltage (Read Only) (6 modules)       |                 |       |       |                                              |         |
| 1A00    | Phase AG Voltage RMS                  | 0 to 999999.999 | V     | 0.001 | F060                                         | 0       |
| 1A02    | Phase BG Voltage RMS                  | 0 to 999999.999 | V     | 0.001 | F060                                         | 0       |
| 1A04    | Phase CG Voltage RMS                  | 0 to 999999.999 | V     | 0.001 | F060                                         | 0       |
| 1A06    | Phase AG Voltage Magnitude            | 0 to 999999.999 | V     | 0.001 | F060                                         | 0       |
| 1A08    | Phase AG Voltage Angle                | -359.9 to 0     | ٥     | 0.1   | F002                                         | 0       |
| 1A09    | Phase BG Voltage Magnitude            | 0 to 999999.999 | V     | 0.001 | F060                                         | 0       |
| 1A0B    | Phase BG Voltage Angle                | -359.9 to 0     | 0     | 0.1   | F002                                         | 0       |
| 1A0C    | Phase CG Voltage Magnitude            | 0 to 999999.999 | V     | 0.001 | F060                                         | 0       |
| 1A0E    | Phase CG Voltage Angle                | -359.9 to 0     | 0     | 0.1   | F002                                         | 0       |
| 1A0F    | Phase AB or AC Voltage RMS            | 0 to 999999.999 | V     | 0.001 | F060                                         | 0       |
| 1A11    | Phase BC or BA Voltage RMS            | 0 to 999999.999 | V     | 0.001 | F060                                         | 0       |
| 1A13    | Phase CA or CB Voltage RMS            | 0 to 999999.999 | V     | 0.001 | F060                                         | 0       |
| 1A15    | Phase AB or AC Voltage Magnitude      | 0 to 999999.999 | V     | 0.001 | F060                                         | 0       |
| 1A17    | Phase AB or AC Voltage Angle          | -359.9 to 0     | 0     | 0.1   | F002                                         | 0       |
| 1A18    | Phase BC or BA Voltage Magnitude      | 0 to 999999.999 | V     | 0.001 | F060                                         | 0       |
| 1A1A    | Phase BC or BA Voltage Angle          | -359.9 to 0     | 0     | 0.1   | F002                                         | 0       |
| 1A1B    | Phase CA or CB Voltage Magnitude      | 0 to 999999.999 | V     | 0.001 | F060                                         | 0       |
| 1A1D    | Phase CA or CB Voltage Angle          | -359.9 to 0     | 0     | 0.1   | F002                                         | 0       |
| 1A1E    | Auxiliary Voltage RMS                 | 0 to 999999.999 | V     | 0.001 | F060                                         | 0       |
| 1A20    | Auxiliary Voltage Magnitude           | 0 to 999999.999 | V     | 0.001 | F060                                         | 0       |
| 1A22    | Auxiliary Voltage Angle               | -359.9 to 0     | 0     | 0.1   | F002                                         | 0       |
| 1A23    | Zero Sequence Voltage Magnitude       | 0 to 999999.999 | V     | 0.001 | F060                                         | 0       |
| 1A25    | Zero Sequence Voltage Angle           | -359.9 to 0     | 0     | 0.1   | F002                                         | 0       |
| 1A26    | Positive Sequence Voltage Magnitude   | 0 to 999999.999 | V     | 0.001 | F060                                         | 0       |
| 1A28    | Positive Sequence Voltage Angle       | -359.9 to 0     | 0     | 0.1   | F002                                         | 0       |
| 1A29    | Negative Sequence Voltage Magnitude   | 0 to 999999.999 | V     | 0.001 | F060                                         | 0       |
| 1A2B    | Negative Sequence Voltage Angle       | -359.9 to 0     | 0     | 0.1   | F002                                         | 0       |
| 1A2C    | Reserved (20 items)                   |                 |       |       | F001                                         | 0       |
| 1A40    | Repeated for module number 2          | 1               |       | •     | <u>.                                    </u> |         |
| 1A80    | Repeated for module number 3          |                 |       |       |                                              |         |
| 1AC0    | Repeated for module number 4          |                 |       |       |                                              |         |
| 1B00    | Repeated for module number 5          |                 |       |       |                                              |         |
| 1B40    | Repeated for module number 6          |                 |       |       |                                              |         |
| ource l | Power (Read Only) (6 modules)         |                 |       |       |                                              |         |
|         |                                       |                 |       |       |                                              |         |

Table B-11: MODBUS® MEMORY MAP (Sheet 5 of 28)

| ADDR     | REGISTER NAME                               | RANGE                              | UNITS | STEP  | FORMAT  | DEFAULT |
|----------|---------------------------------------------|------------------------------------|-------|-------|---------|---------|
| 1C02     | Phase A Real Power                          | -1000000000000 to<br>1000000000000 | W     | 0.001 | F060    | 0       |
| 1C04     | Phase B Real Power                          | -1000000000000 to<br>1000000000000 | W     | 0.001 | F060    | 0       |
| 1C06     | Phase C Real Power                          | -1000000000000 to<br>1000000000000 | W     | 0.001 | F060    | 0       |
| 1C08     | Three Phase Reactive Power                  | -1000000000000 to<br>1000000000000 | var   | 0.001 | F060    | 0       |
| 1C0A     | Phase A Reactive Power                      | -1000000000000 to<br>1000000000000 | var   | 0.001 | F060    | 0       |
| 1C0C     | Phase B Reactive Power                      | -1000000000000 to<br>1000000000000 | var   | 0.001 | F060    | 0       |
| 1C0E     | Phase C Reactive Power                      | -1000000000000 to<br>1000000000000 | var   | 0.001 | F060    | 0       |
| 1C10     | Three Phase Apparent Power                  | -1000000000000 to<br>1000000000000 | VA    | 0.001 | F060    | 0       |
| 1C12     | Phase A Apparent Power                      | -1000000000000 to<br>1000000000000 | VA    | 0.001 | F060    | 0       |
| 1C14     | Phase B Apparent Power                      | -1000000000000 to<br>1000000000000 | VA    | 0.001 | F060    | 0       |
| 1C16     | Phase C Apparent Power                      | -1000000000000 to<br>1000000000000 | VA    | 0.001 | F060    | 0       |
| 1C18     | Three Phase Power Factor                    | -0.999 to 1                        |       | 0.001 | F013    | 0       |
| 1C19     | Phase A Power Factor                        | -0.999 to 1                        |       | 0.001 | F013    | 0       |
| 1C1A     | Phase B Power Factor                        | -0.999 to 1                        |       | 0.001 | F013    | 0       |
| 1C1B     | Phase C Power Factor                        | -0.999 to 1                        |       | 0.001 | F013    | 0       |
| 1C1C     | Reserved (4 items)                          |                                    |       |       | F001    | 0       |
| 1C20     | Repeated for module number 2                | 1                                  | l     |       | 1       |         |
| 1C40     | Repeated for module number 3                |                                    |       |       |         |         |
| 1C60     | Repeated for module number 4                |                                    |       |       |         |         |
| 1C80     | Repeated for module number 5                |                                    |       |       |         |         |
| 1CA0     | Repeated for module number 6                |                                    |       |       |         |         |
| Source I | Energy (Read Only Non-Volatile) (6 modules) |                                    |       |       |         |         |
| 1D00     | Positive Watthour                           | 0 to 1000000000000                 | Wh    | 0.001 | F060    | 0       |
| 1D02     | Negative Watthour                           | 0 to 1000000000000                 | Wh    | 0.001 | F060    | 0       |
| 1D04     | Positive Varhour                            | 0 to 1000000000000                 | varh  | 0.001 | F060    | 0       |
| 1D06     | Negative Varhour                            | 0 to 1000000000000                 | varh  | 0.001 | F060    | 0       |
| 1D08     | Reserved (8 items)                          |                                    |       |       | F001    | 0       |
| 1D10     | Repeated for module number 2                | •                                  | •     | •     |         |         |
| 1D20     | Repeated for module number 3                |                                    |       |       |         |         |
| 1D30     | Repeated for module number 4                |                                    |       |       |         |         |
| 1D40     | Repeated for module number 5                |                                    |       |       |         |         |
| 1D50     | Repeated for module number 6                |                                    |       |       |         |         |
|          | Energy Commands (Read/Write Command)        |                                    |       | C60 F | -35 F60 | S35     |
| 1D60     | Energy Clear Command                        | 0 to 1                             |       | 1     | F126    | 0 (No)  |
| Source I | Frequency (Read Only) (6 modules)           |                                    |       |       |         |         |
| 1D80     | Frequency                                   | 2 to 90                            | Hz    | 0.01  | F001    | 0       |
| 1D81     | Repeated for module number 2                |                                    |       |       |         |         |
| 1D82     | Repeated for module number 3                |                                    |       |       |         |         |
| 1D83     | Repeated for module number 4                |                                    |       |       |         |         |
| 1D84     | Repeated for module number 5                |                                    |       |       |         |         |
| 1D85     | Repeated for module number 6                |                                    |       |       |         |         |

Table B-11: MODBUS® MEMORY MAP (Sheet 6 of 28)

| ADDR    |                                                | RANGE                              | UNITS   | STEP  | FORMAT | DEFAULT |  |  |  |  |
|---------|------------------------------------------------|------------------------------------|---------|-------|--------|---------|--|--|--|--|
| Source  | Demand (Read Only) (6 modules)                 |                                    |         |       |        |         |  |  |  |  |
| 1E00    | SRC X Demand Ia                                | 0 to 999999.999                    | Α       | 0.001 | F060   | 0       |  |  |  |  |
| 1E02    | SRC X Demand Ib                                | 0 to 999999.999                    | Α       | 0.001 | F060   | 0       |  |  |  |  |
| 1E04    | SRC X Demand Ic                                | 0 to 999999.999                    | Α       | 0.001 | F060   | 0       |  |  |  |  |
| 1E06    | SRC X Demand Watt                              | 0 to 999999.999                    | W       | 0.001 | F060   | 0       |  |  |  |  |
| 1E08    | SRC X Demand Var                               | 0 to 999999.999                    | var     | 0.001 | F060   | 0       |  |  |  |  |
| 1E0A    | SRC X Demand Va                                | 0 to 999999.999                    | VA      | 0.001 | F060   | 0       |  |  |  |  |
| 1E0C    | Reserved (4 items)                             |                                    |         |       | F001   | 0       |  |  |  |  |
| 1E10    | Repeated for module number 2                   |                                    | •       |       |        |         |  |  |  |  |
| 1E20    | Repeated for module number 3                   |                                    |         |       |        |         |  |  |  |  |
| 1E30    | Repeated for module number 4                   |                                    |         |       |        |         |  |  |  |  |
| 1E40    | Repeated for module number 5                   | Repeated for module number 5       |         |       |        |         |  |  |  |  |
| 1E50    | Repeated for module number 6                   |                                    |         |       |        |         |  |  |  |  |
| Source  | Demand Peaks (Read Only Non-Volatile) (6 mod   | ules)                              |         |       |        |         |  |  |  |  |
| 1E80    | SRC X Demand Ia Max                            | 0 to 999999.999                    | Α       | 0.001 | F060   | 0       |  |  |  |  |
| 1E82    | SRC X Demand Ia Max Date                       | 0 to 4294967295                    |         | 1     | F050   | 0       |  |  |  |  |
| 1E84    | SRC X Demand Ib Max                            | 0 to 999999.999                    | Α       | 0.001 | F060   | 0       |  |  |  |  |
| 1E86    | SRC X Demand Ib Max Date                       | 0 to 4294967295                    |         | 1     | F050   | 0       |  |  |  |  |
| 1E88    | SRC X Demand Ic Max                            | 0 to 999999.999                    | Α       | 0.001 | F060   | 0       |  |  |  |  |
| 1E8A    | SRC X Demand Ic Max Date                       | 0 to 4294967295                    |         | 1     | F050   | 0       |  |  |  |  |
| 1E8C    | SRC X Demand Watt Max                          | 0 to 999999.999                    | W       | 0.001 | F060   | 0       |  |  |  |  |
| 1E8E    | SRC X Demand Watt Max Date                     | 0 to 4294967295                    |         | 1     | F050   | 0       |  |  |  |  |
| 1E90    | SRC X Demand Var                               | 0 to 999999.999                    | var     | 0.001 | F060   | 0       |  |  |  |  |
| 1E92    | SRC X Demand Var Max Date                      | 0 to 4294967295                    |         | 1     | F050   | 0       |  |  |  |  |
| 1E94    | SRC X Demand Va Max                            | 0 to 999999.999                    | VA      | 0.001 | F060   | 0       |  |  |  |  |
| 1E96    | SRC X Demand Va Max Date                       | 0 to 4294967295                    |         | 1     | F050   | 0       |  |  |  |  |
| 1E98    | Reserved (8 items)                             |                                    |         |       | F001   | 0       |  |  |  |  |
| 1EA0    | Repeated for module number 2                   |                                    |         |       |        |         |  |  |  |  |
| 1EC0    | Repeated for module number 3                   |                                    |         |       |        |         |  |  |  |  |
| 1EE0    | Repeated for module number 4                   |                                    |         |       |        |         |  |  |  |  |
| 1F00    | Repeated for module number 5                   |                                    |         |       |        |         |  |  |  |  |
| 1F20    | Repeated for module number 6                   |                                    |         |       |        |         |  |  |  |  |
| Breaker | Arcing Current Actuals (Read Only Non-Volatile | e) (2 modules)                     |         | -     |        |         |  |  |  |  |
| 2200    | Breaker x Arcing Amp Phase A                   | 0 to 99999999                      | kA2-cyc | 1     | F060   | 0       |  |  |  |  |
| 2202    | Breaker x Arcing Amp Phase B                   | 0 to 99999999                      | kA2-cyc | 1     | F060   | 0       |  |  |  |  |
| 2204    | Breaker x Arcing Amp Phase C                   | 0 to 99999999                      | kA2-cyc | 1     | F060   | 0       |  |  |  |  |
| 2206    | Repeated for module number 2                   |                                    |         |       |        |         |  |  |  |  |
| Breaker | Arcing Current Commands (Read/Write Comma      | and) (2 modules)                   |         |       |        |         |  |  |  |  |
| 220C    | Breaker x Arcing Clear Command                 | 0 to 1                             |         | 1     | F126   | 0 (No)  |  |  |  |  |
| 220D    | Repeated for module number 2                   |                                    |         |       |        |         |  |  |  |  |
| Synchro | ocheck Actuals (Read Only) (2 modules)         |                                    |         |       |        |         |  |  |  |  |
| 2400    | Synchrocheck X Delta Voltage                   | -1000000000000 to<br>1000000000000 | V       | 1     | F060   | 0       |  |  |  |  |
| 2402    | Synchrocheck X Delta Frequency                 | 0 to 655.35                        | Hz      | 0.01  | F001   | 0       |  |  |  |  |
| 2403    | Synchrocheck X Delta Phase                     | 0 to 359.9                         | ٥       | 0.1   | F001   | 0       |  |  |  |  |
| 2404    | Repeated for module number 2                   |                                    |         |       |        |         |  |  |  |  |
| Autorec | lose Status (Read Only) (6 modules)            |                                    |         |       |        |         |  |  |  |  |
| 2410    | Autoreclose Count                              | 0 to 65535                         |         | 1     | F001   | 0       |  |  |  |  |

Table B-11: MODBUS® MEMORY MAP (Sheet 7 of 28)

| 2411 .                                      |                                                    |                          |   | STEP  | FORMAT | DEFAULT     |  |  |  |
|---------------------------------------------|----------------------------------------------------|--------------------------|---|-------|--------|-------------|--|--|--|
|                                             | Repeated for module number 2                       |                          |   |       |        |             |  |  |  |
| 2412                                        | Repeated for module number 3                       |                          |   |       |        |             |  |  |  |
| 2413                                        | Repeated for module number 4                       |                          |   |       |        |             |  |  |  |
| 2414 .                                      | Repeated for module number 5                       |                          |   |       |        |             |  |  |  |
| 2415 .                                      | Repeated for module number 6                       |                          |   |       |        |             |  |  |  |
| Expanded                                    | d FlexStates (Read Only)                           |                          |   |       |        |             |  |  |  |
|                                             | FlexStates, one per register (256 items)           | 0 to 1                   |   | 1     | F108   | 0 (Off)     |  |  |  |
| Expanded                                    | d Digital I/O states (Read Only)                   |                          |   |       |        |             |  |  |  |
|                                             | Contact Input States, one per register (96 items)  | 0 to 1                   |   | 1     | F108   | 0 (Off)     |  |  |  |
|                                             | Contact Out States, one per register (64 items)    | 0 to 1                   |   | 1     | F108   | 0 (Off)     |  |  |  |
|                                             | Virtual Output States, one per register (64 items) | 0 to 1                   |   | 1     | F108   | 0 (Off)     |  |  |  |
| Expanded Remote I/O Status (Read Only)      |                                                    |                          |   |       |        |             |  |  |  |
| 2F00                                        | Remote Device States, one / register (16 items)    | 0 to 1                   |   | 1     | F155   | 0 (Offline) |  |  |  |
| 2F80                                        | Remote Input States, one per register (32 items)   | 0 to 1                   |   | 1     | F108   | 0 (Off)     |  |  |  |
| Oscillogra                                  | aphy Values (Read Only)                            |                          |   |       |        |             |  |  |  |
| 3000                                        | Oscillography Number of Triggers                   | 0 to 65535               |   | 1     | F001   | 0           |  |  |  |
| 3001                                        | Oscillography Available Records                    | 0 to 65535               |   | 1     | F001   | 0           |  |  |  |
| 3002                                        | Oscillography Last Cleared Date                    | 0 to 400000000           |   | 1     | F050   | 0           |  |  |  |
| 3004                                        | Oscillography Number Of Cycles Per Record          | 0 to 65535               |   | 1     | F001   | 0           |  |  |  |
| Oscillography Commands (Read/Write Command) |                                                    |                          |   |       |        |             |  |  |  |
| 3005                                        | Oscillography Force Trigger                        | 0 to 1                   |   | 1     | F126   | 0 (No)      |  |  |  |
|                                             | Oscillography Clear Data                           | 0 to 1                   |   | 1     | F126   | 0 (No)      |  |  |  |
| Fault Rep                                   | oorts (Read Only Non-Volatile) (10 modules)        |                          |   |       |        |             |  |  |  |
| 3030                                        | Fault Time                                         | 0 to 4294967295          |   | 1     | F050   | 0           |  |  |  |
| 3032                                        | Repeated for module number 2                       |                          | • | •     | •      |             |  |  |  |
| 3034                                        | Repeated for module number 3                       |                          |   |       |        |             |  |  |  |
| 3036                                        | Repeated for module number 4                       |                          |   |       |        |             |  |  |  |
| 3038                                        | Repeated for module number 5                       |                          |   |       |        |             |  |  |  |
| 303A .                                      | Repeated for module number 6                       |                          |   |       |        |             |  |  |  |
| 303C                                        | Repeated for module number 7                       |                          |   |       |        |             |  |  |  |
| 303E .                                      | Repeated for module number 8                       |                          |   |       |        |             |  |  |  |
| 3040                                        | Repeated for module number 9                       |                          |   |       |        |             |  |  |  |
|                                             | Repeated for module number 10                      |                          |   |       |        |             |  |  |  |
|                                             | File Transfer (Read/Write)                         |                          |   |       |        |             |  |  |  |
|                                             | Name of file to read                               |                          |   |       | F204   | (none)      |  |  |  |
| Modbus F                                    | File Transfer (Read Only)                          |                          |   |       |        |             |  |  |  |
|                                             | Character position of current block within file    | 0 to 4294967295          |   | 1     | F003   | 0           |  |  |  |
|                                             | Size of currently-available data block             | 0 to 65535               |   | 1     | F001   | 0           |  |  |  |
|                                             | Block of data from requested file (122 items)      | 0 to 65535               |   | 1     | F001   | 0           |  |  |  |
|                                             | corder (Read Only)                                 |                          |   |       |        |             |  |  |  |
|                                             | Events Since Last Clear                            | 0 to 4294967295          |   | 1     | F003   | 0           |  |  |  |
| 3402 I                                      | Number of Available Events                         | 0 to 4294967295          |   | 1     | F003   | 0           |  |  |  |
|                                             | Event Recorder Last Cleared Date                   | 0 to 4294967295          |   | 1     | F050   | 0           |  |  |  |
| Event Red                                   | corder (Read/Write Command)                        |                          |   |       |        |             |  |  |  |
|                                             | Event Recorder Clear Command                       | 0 to 1                   |   | 1     | F126   | 0 (No)      |  |  |  |
| DCMA Inp                                    | put Values (Read Only) (24 modules)                |                          |   |       |        |             |  |  |  |
| 34C0 I                                      | DCMA Inputs x Value                                | -9999.999 to<br>9999.999 |   | 0.001 | F004   | 0           |  |  |  |

Table B-11: MODBUS® MEMORY MAP (Sheet 8 of 28)

| ADDR                                                                                                    | REGISTER NAME                                                                                                    | RANGE           | UNITS | STEP | FORMAT | DEFAULT |
|----------------------------------------------------------------------------------------------------|----------------------------------------------------------------------------------------------------|-----------------|-------|------|--------|---------|
| 34C2                                                                                                    | Repeated for module number 2                                                                                                    | <u> </u>        |       |      |        |         |
| 34C4                                                                                                    | Repeated for module number 3                                                                                                    |                 |       |      |        |         |
| 34C6                                                                                                    | Repeated for module number 4                                                                                                    |                 |       |      |        |         |
| 34C8                                                                                                    | Repeated for module number 5                                                                                                    |                 |       |      |        |         |
| 34CA                                                                                                    | Repeated for module number 6                                                                                                    |                 |       |      |        |         |
| 34CC                                                                                                    | Repeated for module number 7                                                                                                    |                 |       |      |        |         |
| 34CE                                                                                                    | Repeated for module number 8                                                                                                    |                 |       |      |        |         |
| 34D0                                                                                                    | Repeated for module number 9                                                                                                    |                 |       |      |        |         |
| 34D2                                                                                                    | Repeated for module number 10                                                                                                    |                 |       |      |        |         |
| 34D4                                                                                                    | Repeated for module number 11                                                                                                    |                 |       |      |        |         |
| 34D6                                                                                                    | Repeated for module number 12                                                                                                    |                 |       |      |        |         |
| 34D8                                                                                                    | Repeated for module number 13                                                                                                    |                 |       |      |        |         |
| 34DA                                                                                                    | Repeated for module number 14                                                                                                    |                 |       |      |        |         |
| 34DC                                                                                                    | Repeated for module number 15                                                                                                    |                 |       |      |        |         |
| 34DE                                                                                                    | Repeated for module number 16                                                                                                    |                 |       |      |        |         |
| 34E0                                                                                                    | Repeated for module number 17                                                                                                    |                 |       |      |        |         |
| 34E2                                                                                                    | Repeated for module number 18                                                                                                    |                 |       |      |        |         |
| 34E4                                                                                                    | Repeated for module number 19                                                                                                    |                 |       |      |        |         |
| 34E6                                                                                                    | Repeated for module number 20                                                                                                    |                 |       |      |        |         |
| 34E8                                                                                                    | Repeated for module number 21                                                                                                    |                 |       |      |        |         |
| 34EA                                                                                                    | Repeated for module number 22                                                                                                    |                 |       |      |        |         |
| 34EC                                                                                                    | Repeated for module number 23                                                                                                    |                 |       |      |        |         |
| 34EE                                                                                                    | Repeated for module number 24                                                                                                    |                 |       |      |        |         |
| RTD Inn                                                                                                    | ut Values (Read Only) (48 modules)                                                                                                    |                 |       |      |        |         |
|                                                                                                    |                                                                                                    |                 |       |      |        |         |
| 34F0                                                                                                    | RTD Inputs x Value                                                                                                    | -32768 to 32767 | °C    | 1    | F002   | 0       |
| 34F0<br>34F1                                                                                                 | RTD Inputs x ValueRepeated for module number 2                                                                                                    | -32768 to 32767 | °C    | 1    | F002   | 0       |
| 34F0<br>34F1<br>34F2                                                                                         | RTD Inputs x ValueRepeated for module number 2Repeated for module number 3                                                                                                    | -32768 to 32767 | °C    | 1    | F002   | 0       |
| 34F0<br>34F1<br>34F2<br>34F3                                                                                 | RTD Inputs x ValueRepeated for module number 2Repeated for module number 3Repeated for module number 4                                                                                                    | -32768 to 32767 | °C    | 1    | F002   | 0       |
| 34F0<br>34F1<br>34F2<br>34F3<br>34F4                                                                         | RTD Inputs x ValueRepeated for module number 2Repeated for module number 3Repeated for module number 4Repeated for module number 5                                                                                                    | -32768 to 32767 | °C    | 1    | F002   | 0       |
| 34F0<br>34F1<br>34F2<br>34F3<br>34F4<br>34F5                                                                 | RTD Inputs x ValueRepeated for module number 2Repeated for module number 3Repeated for module number 4Repeated for module number 5Repeated for module number 6                                                                                                    | -32768 to 32767 | °C    | 1    | F002   | 0       |
| 34F0<br>34F1<br>34F2<br>34F3<br>34F4<br>34F5<br>34F6                                                         | RTD Inputs x ValueRepeated for module number 2Repeated for module number 3Repeated for module number 4Repeated for module number 5Repeated for module number 6Repeated for module number 7                                                                                                    | -32768 to 32767 | °C    | 1    | F002   | 0       |
| 34F0<br>34F1<br>34F2<br>34F3<br>34F4<br>34F5<br>34F6<br>34F7                                                 | RTD Inputs x ValueRepeated for module number 2Repeated for module number 3Repeated for module number 4Repeated for module number 5Repeated for module number 6Repeated for module number 7Repeated for module number 8                                                                                                    | -32768 to 32767 | °C    | 1    | F002   | 0       |
| 34F0<br>34F1<br>34F2<br>34F3<br>34F4<br>34F5<br>34F6<br>34F7<br>34F8                                         | RTD Inputs x ValueRepeated for module number 2Repeated for module number 3Repeated for module number 4Repeated for module number 5Repeated for module number 6Repeated for module number 7Repeated for module number 8Repeated for module number 9                                                                                                    | -32768 to 32767 | °C    | 1    | F002   | 0       |
| 34F0<br>34F1<br>34F2<br>34F3<br>34F4<br>34F5<br>34F6<br>34F7<br>34F8<br>34F9                                 | RTD Inputs x ValueRepeated for module number 2Repeated for module number 3Repeated for module number 4Repeated for module number 5Repeated for module number 6Repeated for module number 7Repeated for module number 8Repeated for module number 9Repeated for module number 10                                                                                                    | -32768 to 32767 | °C    | 1    | F002   | 0       |
| 34F0<br>34F1<br>34F2<br>34F3<br>34F4<br>34F5<br>34F6<br>34F7<br>34F8<br>34F9<br>34FA                         | RTD Inputs x ValueRepeated for module number 2Repeated for module number 3Repeated for module number 4Repeated for module number 5Repeated for module number 6Repeated for module number 7Repeated for module number 8Repeated for module number 9Repeated for module number 10Repeated for module number 10                                                                                                    | -32768 to 32767 | °C    | 1    | F002   | 0       |
| 34F0<br>34F1<br>34F2<br>34F3<br>34F4<br>34F5<br>34F6<br>34F7<br>34F8<br>34F9<br>34FA<br>34FB                 | RTD Inputs x ValueRepeated for module number 2Repeated for module number 3Repeated for module number 4Repeated for module number 5Repeated for module number 6Repeated for module number 7Repeated for module number 8Repeated for module number 9Repeated for module number 10Repeated for module number 11Repeated for module number 11                                                                                                    | -32768 to 32767 | °C    | 1    | F002   | 0       |
| 34F0<br>34F1<br>34F2<br>34F3<br>34F4<br>34F5<br>34F6<br>34F7<br>34F8<br>34F9<br>34FA<br>34FB                 | RTD Inputs x ValueRepeated for module number 2Repeated for module number 3Repeated for module number 4Repeated for module number 5Repeated for module number 6Repeated for module number 7Repeated for module number 8Repeated for module number 9Repeated for module number 10Repeated for module number 11Repeated for module number 12Repeated for module number 13                                                                                                    | -32768 to 32767 | °C    | 1    | F002   | 0       |
| 34F0<br>34F1<br>34F2<br>34F3<br>34F4<br>34F5<br>34F6<br>34F7<br>34F8<br>34F9<br>34FA<br>34FB<br>34FC<br>34FD | RTD Inputs x ValueRepeated for module number 2Repeated for module number 3Repeated for module number 4Repeated for module number 5Repeated for module number 6Repeated for module number 7Repeated for module number 8Repeated for module number 9Repeated for module number 10Repeated for module number 11Repeated for module number 11Repeated for module number 12Repeated for module number 13Repeated for module number 14                                                                                                    | -32768 to 32767 | °C    | 1    | F002   | 0       |
| 34F0<br>34F1<br>34F2<br>34F3<br>34F4<br>34F5<br>34F6<br>34F7<br>34F8<br>34F9<br>34FA<br>34FB<br>34FC<br>34FD | RTD Inputs x ValueRepeated for module number 2Repeated for module number 3Repeated for module number 4Repeated for module number 5Repeated for module number 6Repeated for module number 7Repeated for module number 8Repeated for module number 9Repeated for module number 10Repeated for module number 11Repeated for module number 11Repeated for module number 12Repeated for module number 13Repeated for module number 14Repeated for module number 15                                                                                                    | -32768 to 32767 | °C    | 1    | F002   | 0       |
| 34F0 34F1 34F2 34F3 34F4 34F5 34F6 34F7 34F8 34F9 34FA 34FB 34FC 34FD 34FE                                   | RTD Inputs x ValueRepeated for module number 2Repeated for module number 3Repeated for module number 4Repeated for module number 5Repeated for module number 6Repeated for module number 7Repeated for module number 8Repeated for module number 9Repeated for module number 10Repeated for module number 11Repeated for module number 11Repeated for module number 12Repeated for module number 13Repeated for module number 14Repeated for module number 15Repeated for module number 15Repeated for module number 16                                                                                                    | -32768 to 32767 | °C    | 1    | F002   | 0       |
| 34F0 34F1 34F2 34F3 34F4 34F5 34F6 34F7 34F8 34F9 34FA 34FB 34FC 34FD 34FE 34FF                              | RTD Inputs x ValueRepeated for module number 2Repeated for module number 3Repeated for module number 4Repeated for module number 5Repeated for module number 6Repeated for module number 7Repeated for module number 8Repeated for module number 9Repeated for module number 10Repeated for module number 11Repeated for module number 11Repeated for module number 12Repeated for module number 13Repeated for module number 14Repeated for module number 15Repeated for module number 16Repeated for module number 16Repeated for module number 17                                                                                        | -32768 to 32767 | °C    | 1    | F002   | 0       |
| 34F0 34F1 34F2 34F3 34F4 34F5 34F6 34F7 34F8 34F9 34FA 34FB 34FC 34FD 34FE 3500 3501                         | RTD Inputs x ValueRepeated for module number 2Repeated for module number 3Repeated for module number 4Repeated for module number 5Repeated for module number 6Repeated for module number 7Repeated for module number 8Repeated for module number 9Repeated for module number 10Repeated for module number 11Repeated for module number 11Repeated for module number 12Repeated for module number 13Repeated for module number 14Repeated for module number 15Repeated for module number 16Repeated for module number 17Repeated for module number 17Repeated for module number 18                                                           | -32768 to 32767 | °C    | 1    | F002   | 0       |
| 34F0 34F1 34F2 34F3 34F4 34F5 34F6 34F7 34F8 34F9 34FA 34FB 34FC 34FD 34FE 34FF 3500 3501                    | RTD Inputs x ValueRepeated for module number 2Repeated for module number 3Repeated for module number 4Repeated for module number 5Repeated for module number 6Repeated for module number 7Repeated for module number 8Repeated for module number 9Repeated for module number 10Repeated for module number 11Repeated for module number 11Repeated for module number 12Repeated for module number 13Repeated for module number 14Repeated for module number 15Repeated for module number 16Repeated for module number 17Repeated for module number 17Repeated for module number 18Repeated for module number 19                              | -32768 to 32767 | °C    | 1    | F002   | 0       |
| 34F0 34F1 34F2 34F3 34F4 34F5 34F6 34F7 34F8 34F9 34FA 34FB 34FC 34FD 34FE 3500 3501 3502 3503               | RTD Inputs x ValueRepeated for module number 2Repeated for module number 3Repeated for module number 4Repeated for module number 5Repeated for module number 6Repeated for module number 7Repeated for module number 8Repeated for module number 9Repeated for module number 10Repeated for module number 11Repeated for module number 12Repeated for module number 13Repeated for module number 14Repeated for module number 15Repeated for module number 16Repeated for module number 17Repeated for module number 17Repeated for module number 18Repeated for module number 19Repeated for module number 19                              | -32768 to 32767 | °C    | 1    | F002   | 0       |
| 34F0 34F1 34F2 34F3 34F4 34F5 34F6 34F7 34F8 34F9 34FA 34FB 34FC 34FD 34FE 34FF 3500 3501 3502 3503          | RTD Inputs x ValueRepeated for module number 2Repeated for module number 3Repeated for module number 4Repeated for module number 5Repeated for module number 6Repeated for module number 7Repeated for module number 8Repeated for module number 9Repeated for module number 10Repeated for module number 11Repeated for module number 12Repeated for module number 13Repeated for module number 14Repeated for module number 15Repeated for module number 16Repeated for module number 17Repeated for module number 18Repeated for module number 19Repeated for module number 19Repeated for module number 20Repeated for module number 21 | -32768 to 32767 | °C    | 1    | F002   | 0       |
| 34F0 34F1 34F2 34F3 34F4 34F5 34F6 34F7 34F8 34F9 34FA 34FB 34FC 34FD 34FE 3500 3501 3502 3503               | RTD Inputs x ValueRepeated for module number 2Repeated for module number 3Repeated for module number 4Repeated for module number 5Repeated for module number 6Repeated for module number 7Repeated for module number 8Repeated for module number 9Repeated for module number 10Repeated for module number 11Repeated for module number 12Repeated for module number 13Repeated for module number 14Repeated for module number 15Repeated for module number 16Repeated for module number 17Repeated for module number 17Repeated for module number 18Repeated for module number 19Repeated for module number 19                              | -32768 to 32767 | °C    | 1    | F002   | 0       |

Table B-11: MODBUS® MEMORY MAP (Sheet 9 of 28)

| ADDR     | REGISTER NAME                      | RANGE           | UNITS | STEP | FORMAT | DEFAULT      |
|----------|------------------------------------|-----------------|-------|------|--------|--------------|
| 3507     | Repeated for module number 24      |                 | •     | •    | •      |              |
| 3508     | Repeated for module number 25      |                 |       |      |        |              |
| 3509     | Repeated for module number 26      |                 |       |      |        |              |
| 350A     | Repeated for module number 27      |                 |       |      |        |              |
| 350B     | Repeated for module number 28      |                 |       |      |        |              |
| 350C     | Repeated for module number 29      |                 |       |      |        |              |
| 350D     | Repeated for module number 30      |                 |       |      |        |              |
| 350E     | Repeated for module number 31      |                 |       |      |        |              |
| 350F     | Repeated for module number 32      |                 |       |      |        |              |
| 3510     | Repeated for module number 33      |                 |       |      |        |              |
| 3511     | Repeated for module number 34      |                 |       |      |        |              |
| 3512     | Repeated for module number 35      |                 |       |      |        |              |
| 3513     | Repeated for module number 36      |                 |       |      |        |              |
| 3514     | Repeated for module number 37      |                 |       |      |        |              |
| 3515     | Repeated for module number 38      |                 |       |      |        |              |
| 3516     | Repeated for module number 39      |                 |       |      |        |              |
| 3517     | Repeated for module number 40      |                 |       |      |        |              |
| 3518     | Repeated for module number 41      |                 |       |      |        |              |
| 3519     | Repeated for module number 42      |                 |       |      |        |              |
| 351A     | Repeated for module number 43      |                 |       |      |        |              |
| 351B     | Repeated for module number 44      |                 |       |      |        |              |
| 351C     | Repeated for module number 45      |                 |       |      |        |              |
| 351D     | Repeated for module number 46      |                 |       |      |        |              |
| 351E     | Repeated for module number 47      |                 |       |      |        |              |
| 351F     | Repeated for module number 48      |                 |       |      |        |              |
| Ohm Inp  | out Values (Read Only) (2 modules) |                 |       |      |        |              |
| 3520     | Ohm Inputs x Value                 | 0 to 65535      | Þ     | 1    | F001   | 0            |
| 3521     | Repeated for module number 2       | •               | •     | 3    |        |              |
| Passwo   | rds (Read/Write Command)           |                 |       |      |        |              |
| 4000     | Command Password Setting           | 0 to 4294967295 |       | 1    | F003   | 0            |
| Passwo   | rds (Read/Write Setting)           |                 |       |      |        |              |
| 4002     | Setting Password Setting           | 0 to 4294967295 |       | 1    | F003   | 0            |
| Passwo   | rds (Read/Write)                   |                 |       |      |        |              |
| 4008     | Command Password Entry             | 0 to 4294967295 |       | 1    | F003   | 0            |
| 400A     | Setting Password Entry             | 0 to 4294967295 |       | 1    | F003   | 0            |
| Passwo   | rds (Read Only)                    |                 |       |      |        |              |
| 4010     | Command Password Status            | 0 to 1          |       | 1    | F102   | 0 (Disabled) |
| 4011     | Setting Password Status            | 0 to 1          |       | 1    | F102   | 0 (Disabled) |
| Preferer | nces (Read/Write Setting)          |                 |       |      |        |              |
| 4050     | Flash Message Time                 | 0.5 to 10       | S     | 0.1  | F001   | 10           |
| 4051     | Default Message Timeout            | 10 to 900       | S     | 1    | F001   | 300          |
| 4052     | Default Message Intensity          | 0 to 3          |       | 1    | F101   | 0 (25 %)     |
| Commu    | nications (Read/Write Setting)     |                 |       |      |        |              |
| 407E     | COM1 minimum response time         | 0 to 1000       | ms    | 10   | F001   | 0            |
| 407F     | COM2 minimum response time         | 0 to 1000       | ms    | 10   | F001   | 0            |
| 4080     | Modbus Slave Address               | 1 to 254        |       | 1    | F001   | 254          |
| 4083     | RS485 Com1 Baud Rate               | 0 to 11         |       | 1    | F112   | 8 (115200)   |
|          |                                    |                 |       |      |        |              |

Table B-11: MODBUS® MEMORY MAP (Sheet 10 of 28)

| ADDR     | REGISTER NAME                                                                          | RANGE           | UNITS | STEP | FORMAT | DEFAULT            |
|----------|----------------------------------------------------------------------------------------|-----------------|-------|------|--------|--------------------|
| 4084     | RS485 Com1 Parity                                                                      | 0 to 2          |       | 1    | F113   | 0 (None)           |
| 4085     | RS485 Com2 Baud Rate                                                                   | 0 to 11         |       | 1    | F112   | 8 (115200)         |
| 4086     | RS485 Com2 Parity                                                                      | 0 to 2          |       | 1    | F113   | 0 (None)           |
| 4087     | IP Address                                                                             | 0 to 4294967295 |       | 1    | F003   | 56554706           |
| 4089     | IP Subnet Mask                                                                         | 0 to 4294967295 |       | 1    | F003   | 4294966272         |
| 408B     | Gateway IP Address                                                                     | 0 to 4294967295 |       | 1    | F003   | 56554497           |
| 408D     | Network Address NSAP                                                                   |                 |       |      | F074   | 0                  |
| 4097     | Default GOOSE Update Time                                                              | 1 to 60         | S     | 1    | F001   | 60                 |
| 4098     | Ethernet Primary Fibre Channel Link Monitor                                            | 0 to 1          |       | 1    | F102   | 0 (Disabled)       |
| 4099     | Ethernet Secondary Fibre Channel Link Monitor                                          | 0 to 1          |       | 1    | F102   | 0 (Disabled)       |
| 409A     | DNP Port                                                                               | 0 to 4          |       | 1    | F177   | 0 (NONE)           |
| 409B     | DNP Address                                                                            | 0 to 65519      |       | 1    | F001   | 1                  |
| 409C     | DNP Client Address (2 items)                                                           | 0 to 4294967295 |       | 1    | F003   | 0                  |
| 40A0     | IP port number for the Modbus protocol                                                 | 1 to 65535      |       | 1    | F001   | 502                |
| 40A1     | IP Port Number for the DNP Protocol                                                    | 1 to 65535      |       | 1    | F001   | 20000              |
| 40A2     | IP Port Number for the UCA/MMS Protocol                                                | 1 to 65535      |       | 1    | F001   | 102                |
| 40A3     | IP Port No. for the HTTP (Web Server) Protocol                                         | 1 to 65535      |       | 1    | F001   | 80                 |
| 40A4     | Main IP Port Number for the TFTP Protocol                                              | 1 to 65535      |       | 1    | F001   | 69                 |
| 40A5     | Data Transfer IP Port Numbers for the TFTP Protocol (zero means "automatic") (2 items) | 0 to 65535      |       | 1    | F001   | 0                  |
| 40A7     | DNP Unsolicited Responses Function                                                     | 0 to 1          |       | 1    | F102   | 0 (Disabled)       |
| 40A8     | DNP Unsolicited Responses Timeout                                                      | 0 to 60         | S     | 1    | F001   | 0                  |
| 40A9     | DNP Unsolicited Responses Max Retries                                                  | 1 to 255        |       | 1    | F001   | 10                 |
| 40AA     | DNP Unsolicited Responses Destination Address                                          | 0 to 65519      |       | 1    | F001   | 1                  |
| 40AB     | Ethernet Operation Mode                                                                | 0 to 1          |       | 1    | F192   | 0 (Half-Duplex)    |
| 40AC     | Communications Reserved (20 items)                                                     | 0 to 1          |       | 1    | F001   | 0                  |
| 40C0     | UCA Logical Device Name                                                                | 0 to 65534      |       | 1    | F203   | "UCADevice"        |
| Data Log | gger Commands (Read/Write Command)                                                     |                 |       |      |        |                    |
| 4170     | Clear Data Logger                                                                      | 0 to 1          |       | 1    | F126   | 0 (No)             |
| Data Log | gger (Read/Write Setting)                                                              |                 |       |      |        |                    |
| 4180     | Data Logger Rate                                                                       | 0 to 7          |       | 1    | F178   | 1 (1 min.)         |
| 4181     | Data Logger Channel Settings (16 items)                                                |                 |       |      | F600   | 0                  |
| Clock (R | ead/Write Command)                                                                     |                 |       |      |        |                    |
| 41A0     | RTC Set Time                                                                           | 0 to 235959     |       | 1    | F003   | 0                  |
| Clock (R | ead/Write Setting)                                                                     |                 |       |      |        |                    |
| 41A2     | SR Date Format                                                                         | 0 to 4294967295 |       | 1    | F051   | 0                  |
| 41A4     | SR Time Format                                                                         | 0 to 4294967295 |       | 1    | F052   | 0                  |
| 41A6     | IRIG-B Signal Type                                                                     | 0 to 2          |       | 1    | F114   | 0 (None)           |
|          | port Settings and Commands (Read/Write Comr                                            | nand)           |       |      |        |                    |
| 41B2     | Fault Reports Clear Data Command                                                       | 0 to 1          |       | 1    | F126   | 0 (No)             |
|          | raphy (Read/Write Setting)                                                             |                 | ā     |      |        |                    |
| 41C0     | Oscillography Number of Records                                                        | 1 to 64         |       | 1    | F001   | 15                 |
| 41C1     | Oscillography Trigger Mode                                                             | 0 to 1          |       | 1    | F118   | 0 (Auto Overwrite) |
| 41C2     | Oscillography Trigger Position                                                         | 0 to 100        | %     | 1    | F001   | 50                 |
| 41C3     | Oscillography Trigger Source                                                           | 0 to 65535      |       | 1    | F300   | 0                  |
| 41C4     | Oscillography AC Input Waveforms                                                       | 0 to 4          |       | 1    | F183   | 2 (16 samps./cyc)  |
| 41D0     | Oscillography Analog Channel X (16 items)                                              | 0 to 65535      |       | 1    | F600   | 0                  |
| 4200     | Oscillography Digital Channel X (63 items)                                             | 0 to 65535      |       | 1    | F300   | 0                  |

# Table B-11: MODBUS® MEMORY MAP (Sheet 11 of 28)

| ADDR     | REGISTER NAME                                            | RANGE      | UNITS | STEP | FORMAT | DEFAULT        |  |  |  |  |
|----------|----------------------------------------------------------|------------|-------|------|--------|----------------|--|--|--|--|
| Trip and | Alarm LEDs (Read/Write Setting)                          |            |       |      |        |                |  |  |  |  |
| 4260     | Trip LED Input FlexLogic Operand                         | 0 to 65535 |       | 1    | F300   | 0              |  |  |  |  |
| 4261     | Alarm LED Input FlexLogic Operand                        | 0 to 65535 |       | 1    | F300   | 0              |  |  |  |  |
| User Pro | User Programmable LEDs (Read/Write Setting) (48 modules) |            |       |      |        |                |  |  |  |  |
| 4280     | FlexLogic Operand to Activate LED                        | 0 to 65535 |       | 1    | F300   | 0              |  |  |  |  |
| 4281     | User LED type (latched or self-resetting)                | 0 to 1     |       | 1    | F127   | 1 (Self-Reset) |  |  |  |  |
| 4282     | Repeated for module number 2                             |            |       |      |        |                |  |  |  |  |
| 4284     | Repeated for module number 3                             |            |       |      |        |                |  |  |  |  |
| 4286     | Repeated for module number 4                             |            |       |      |        |                |  |  |  |  |
| 4288     | Repeated for module number 5                             |            |       |      |        |                |  |  |  |  |
| 428A     | Repeated for module number 6                             |            |       |      |        |                |  |  |  |  |
| 428C     | Repeated for module number 7                             |            |       |      |        |                |  |  |  |  |
| 428E     | Repeated for module number 8                             |            |       |      |        |                |  |  |  |  |
| 4290     | Repeated for module number 9                             |            |       |      |        |                |  |  |  |  |
| 4292     | Repeated for module number 10                            |            |       |      |        |                |  |  |  |  |
| 4294     | Repeated for module number 11                            |            |       |      |        |                |  |  |  |  |
| 4296     | Repeated for module number 12                            |            |       |      |        |                |  |  |  |  |
| 4298     | Repeated for module number 13                            |            |       |      |        |                |  |  |  |  |
| 429A     | Repeated for module number 14                            |            |       |      |        |                |  |  |  |  |
| 429C     | Repeated for module number 15                            |            |       |      |        |                |  |  |  |  |
| 429E     | Repeated for module number 16                            |            |       |      |        |                |  |  |  |  |
| 42A0     | Repeated for module number 17                            |            |       |      |        |                |  |  |  |  |
| 42A2     | Repeated for module number 18                            |            |       |      |        |                |  |  |  |  |
| 42A4     | Repeated for module number 19                            |            |       |      |        |                |  |  |  |  |
| 42A6     | Repeated for module number 20                            |            |       |      |        |                |  |  |  |  |
| 42A8     | Repeated for module number 21                            |            |       |      |        |                |  |  |  |  |
| 42AA     | Repeated for module number 22                            |            |       |      |        |                |  |  |  |  |
| 42AC     | Repeated for module number 23                            |            |       |      |        |                |  |  |  |  |
| 42AE     | Repeated for module number 24                            |            |       |      |        |                |  |  |  |  |
| 42B0     | Repeated for module number 25                            |            |       |      |        |                |  |  |  |  |
| 42B2     | Repeated for module number 26                            |            |       |      |        |                |  |  |  |  |
| 42B4     | Repeated for module number 27                            |            |       |      |        |                |  |  |  |  |
| 42B6     | Repeated for module number 28                            |            |       |      |        |                |  |  |  |  |
| 42B8     | Repeated for module number 29                            |            |       |      |        |                |  |  |  |  |
| 42BA     | Repeated for module number 30                            |            |       |      |        |                |  |  |  |  |
| 42BC     | Repeated for module number 31                            |            |       |      |        |                |  |  |  |  |
| 42BE     | Repeated for module number 32                            |            |       |      |        |                |  |  |  |  |
| 42C0     | Repeated for module number 33                            |            |       |      |        |                |  |  |  |  |
| 42C2     | Repeated for module number 34                            |            |       |      |        |                |  |  |  |  |
| 42C4     | Repeated for module number 35                            |            |       |      |        |                |  |  |  |  |
| 42C6     | Repeated for module number 36                            |            |       |      |        |                |  |  |  |  |
| 42C8     | Repeated for module number 37                            |            |       |      |        |                |  |  |  |  |
| 42CA     | Repeated for module number 38                            |            |       |      |        |                |  |  |  |  |
| 42CC     | Repeated for module number 39                            |            |       |      |        |                |  |  |  |  |
| 42CE     | Repeated for module number 40                            |            |       |      |        |                |  |  |  |  |
| 42D0     | Repeated for module number 41                            |            |       |      |        |                |  |  |  |  |
| 42D2     | Repeated for module number 42                            |            |       |      |        |                |  |  |  |  |

Table B-11: MODBUS® MEMORY MAP (Sheet 12 of 28)

| ADDR      | REGISTER NAME                                | RANGE      | UNITS | STEP | FORMAT | DEFAULT         |  |  |  |
|-----------|----------------------------------------------|------------|-------|------|--------|-----------------|--|--|--|
| 42D4      | Repeated for module number 43                |            |       |      |        |                 |  |  |  |
| 42D6      | Repeated for module number 44                |            |       |      |        |                 |  |  |  |
| 42D8      | Repeated for module number 45                |            |       |      |        |                 |  |  |  |
| 42DA      | Repeated for module number 46                |            |       |      |        |                 |  |  |  |
| 42DC      | Repeated for module number 47                |            |       |      |        |                 |  |  |  |
| 42DE      | Repeated for module number 48                |            |       |      |        |                 |  |  |  |
| Installat | ion (Read/Write Setting)                     |            |       |      |        |                 |  |  |  |
| 43E0      | Relay Programmed State                       | 0 to 1     |       | 1    | F133   | 0 (Not Progm'd) |  |  |  |
| 43E1      | Relay Name                                   |            |       |      | F202   | "Relay-1"       |  |  |  |
| CT Setti  | ngs (Read/Write Setting) (6 modules)         |            |       |      |        |                 |  |  |  |
| 4480      | Phase CT Primary                             | 1 to 65000 | А     | 1    | F001   | 1               |  |  |  |
| 4481      | Phase CT Secondary                           | 0 to 1     |       | 1    | F123   | 0 (1 A)         |  |  |  |
| 4482      | Ground CT Primary                            | 1 to 65000 | Α     | 1    | F001   | 1               |  |  |  |
| 4483      | Ground CT Secondary                          | 0 to 1     |       | 1    | F123   | 0 (1 A)         |  |  |  |
| 4484      | Repeated for module number 2                 |            |       |      |        |                 |  |  |  |
| 4488      | Repeated for module number 3                 |            |       |      |        |                 |  |  |  |
| 448C      | Repeated for module number 4                 |            |       |      |        |                 |  |  |  |
| 4490      | Repeated for module number 5                 |            |       |      |        |                 |  |  |  |
| 4494      | Repeated for module number 6                 |            |       |      |        |                 |  |  |  |
| VT Setti  | ngs (Read/Write Setting) (3 modules)         |            |       |      |        |                 |  |  |  |
| 4500      | Phase VT Connection                          | 0 to 1     |       | 1    | F100   | 0 (Wye)         |  |  |  |
| 4501      | Phase VT Secondary                           | 50 to 240  | V     | 0.1  | F001   | 664             |  |  |  |
| 4502      | Phase VT Ratio                               | 1 to 24000 | :1    | 1    | F060   | 1               |  |  |  |
| 4504      | Auxiliary VT Connection                      | 0 to 6     |       | 1    | F166   | 1 (Vag)         |  |  |  |
| 4505      | Auxiliary VT Secondary                       | 50 to 240  | V     | 0.1  | F001   | 664             |  |  |  |
| 4506      | Auxiliary VT Ratio                           | 1 to 24000 | :1    | 1    | F060   | 1               |  |  |  |
| 4508      | Repeated for module number 2                 |            |       |      |        |                 |  |  |  |
| 4510      | Repeated for module number 3                 |            |       |      |        |                 |  |  |  |
| Source    | Settings (Read/Write Setting) (6 modules)    |            |       |      |        |                 |  |  |  |
| 4580      | Source Name                                  |            |       |      | F206   | "SRC 1 "        |  |  |  |
| 4583      | Source Phase CT                              | 0 to 63    |       | 1    | F400   | 0               |  |  |  |
| 4584      | Source Ground CT                             | 0 to 63    |       | 1    | F400   | 0               |  |  |  |
| 4585      | Source Phase VT                              | 0 to 63    |       | 1    | F400   | 0               |  |  |  |
| 4586      | Source Auxiliary VT                          | 0 to 63    |       | 1    | F400   | 0               |  |  |  |
| 4587      | Repeated for module number 2                 |            |       | -    |        |                 |  |  |  |
| 458E      | Repeated for module number 3                 |            |       |      |        |                 |  |  |  |
| 4595      | Repeated for module number 4                 |            |       | -    |        |                 |  |  |  |
| 459C      | Repeated for module number 5                 |            |       | -    |        |                 |  |  |  |
| 45A3      | Repeated for module number 6                 |            |       |      |        |                 |  |  |  |
|           | System (Read/Write Setting)                  |            |       |      |        |                 |  |  |  |
| 4600      | Nominal Frequency                            | 25 to 60   | Hz    | 1    | F001   | 60              |  |  |  |
| 4601      | Phase Rotation                               | 0 to 1     |       | 1    | F106   | 0 (ABC)         |  |  |  |
| 4602      | Frequency And Phase Reference                | 0 to 5     |       | 1    | F167   | 0 (SRC 1)       |  |  |  |
| 4603      | Frequency Tracking                           | 0 to 1     |       | 1    | F102   | 1 (Enabled)     |  |  |  |
|           | Control Global Settings (Read/Write Setting) |            |       |      |        |                 |  |  |  |
| 46F0      | UCA XCBR x SelTimOut                         | 1 to 60    | S     | 1    | F001   | 30              |  |  |  |
| Breaker   | Control (Read/Write Setting) (2 modules)     |            |       |      |        |                 |  |  |  |

Table B-11: MODBUS® MEMORY MAP (Sheet 13 of 28)

| ADDR    | REGISTER NAME                                    | RANGE        | UNITS | STEP  | FORMAT | DEFAULT           |
|---------|--------------------------------------------------|--------------|-------|-------|--------|-------------------|
| 4700    | Breaker x Function                               | 0 to 1       |       | 1     | F102   | 0 (Disabled)      |
| 4701    | Breaker x Name                                   |              |       |       | F206   | "Bkr 1 "          |
| 4704    | Breaker x Mode                                   | 0 to 1       |       | 1     | F157   | 0 (3-Pole)        |
| 4705    | Breaker x Open                                   | 0 to 65535   |       | 1     | F300   | 0                 |
| 4706    | Breaker x Close                                  | 0 to 65535   |       | 1     | F300   | 0                 |
| 4707    | Breaker x Phase A 3 Pole                         | 0 to 65535   |       | 1     | F300   | 0                 |
| 4708    | Breaker x Phase B                                | 0 to 65535   |       | 1     | F300   | 0                 |
| 4709    | Breaker x Phase C                                | 0 to 65535   |       | 1     | F300   | 0                 |
| 470A    | Breaker x External Alarm                         | 0 to 65535   |       | 1     | F300   | 0                 |
| 470B    | Breaker x Alarm Delay                            | 0 to 1000000 | S     | 0.001 | F003   | 0                 |
| 470D    | Breaker x Push Button Control                    | 0 to 1       |       | 1     | F102   | 0 (Disabled)      |
| 470E    | Breaker x Manual Close Recal Time                | 0 to 1000000 | S     | 0.001 | F003   | 0                 |
| 4710    | Breaker x UCA XCBR x SBOClass                    | 1 to 2       |       | 1     | F001   | 1                 |
| 4711    | Breaker x UCA XCBR x SBOEna                      | 0 to 1       |       | 1     | F102   | 0 (Disabled)      |
| 4712    | Breaker x Reserved (6 items)                     | 0 to 65535   |       | 1     | F001   | 0                 |
| 4718    | Repeated for module number 2                     |              | •     | •     | •      | •                 |
| Synchro | ocheck (Read/Write Setting) (2 modules)          |              |       |       |        |                   |
| 4780    | Synchrocheck Function                            | 0 to 1       |       | 1     | F102   | 0 (Disabled)      |
| 4781    | Synchrocheck V1 Source                           | 0 to 5       |       | 1     | F167   | 0 (SRC 1)         |
| 4782    | Synchrocheck V2 Source                           | 0 to 5       |       | 1     | F167   | 1 (SRC 2)         |
| 4783    | Synchrocheck Max Volt Diff                       | 0 to 100000  | V     | 1     | F060   | 10000             |
| 4785    | Synchrocheck Max Angle Diff                      | 0 to 100     | 0     | 1     | F001   | 30                |
| 4786    | Synchrocheck Max Freq Diff                       | 0 to 2       | Hz    | 0.01  | F001   | 100               |
| 4787    | Synchrocheck Dead Source Select                  | 0 to 5       |       | 1     | F176   | 1 (LV1 and DV2)   |
| 4788    | Synchrocheck Dead V1 Max Volt                    | 0 to 1.25    | pu    | 0.01  | F001   | 30                |
| 4789    | Synchrocheck Dead V2 Max Volt                    | 0 to 1.25    | pu    | 0.01  | F001   | 30                |
| 478A    | Synchrocheck Live V1 Min Volt                    | 0 to 1.25    | pu    | 0.01  | F001   | 70                |
| 478B    | Synchrocheck Live V2 Min Volt                    | 0 to 1.25    | pu    | 0.01  | F001   | 70                |
| 478C    | Synchrocheck Target                              | 0 to 2       |       | 1     | F109   | 0 (Self-reset)    |
| 478D    | Synchrocheck Events                              | 0 to 1       |       | 1     | F102   | 0 (Disabled)      |
| 478E    | Synchrocheck Block                               | 0 to 65535   |       | 1     | F300   | 0                 |
| 478F    | Synchrocheck X Reserved                          | 0 to 65535   |       | 1     | F001   | 0                 |
| 4790    | Repeated for module number 2                     |              |       |       |        |                   |
| Demand  | I (Read/Write Setting)                           |              |       |       |        |                   |
| 47D0    | Demand Current Method                            | 0 to 2       |       | 1     | F139   | 0 (Therm. Expon.) |
| 47D1    | Demand Power Method                              | 0 to 2       |       | 1     | F139   | 0 (Therm. Expon.) |
| 47D2    | Demand Interval                                  | 0 to 5       |       | 1     | F132   | 2 (15 MIN)        |
| 47D3    | Demand Input                                     | 0 to 65535   |       | 1     | F300   | 0                 |
|         | (Read/Write Command)                             |              |       |       |        |                   |
| 47D4    | Demand Clear Record                              | 0 to 1       |       | 1     | F126   | 0 (No)            |
|         | User Map (Read/Write Setting)                    |              |       | ,     |        |                   |
| 4A00    | Modbus Addr Settings for User Map (256 items)    | 0 to 65535   |       | 1     | F001   | 0                 |
|         | splays Settings (Read/Write Setting) (8 modules) |              |       |       |        |                   |
| 4C00    | User display top line text                       |              |       |       | F202   | " "               |
| 4C0A    | User display bottom line text                    |              |       |       | F202   | " "               |
| 4C14    | Modbus addresses of displayed items (5 items)    | 0 to 65535   |       | 1     | F001   | 0                 |
| 4C19    | Reserved (7 items)                               |              |       |       | F001   | 0                 |

Table B-11: MODBUS® MEMORY MAP (Sheet 14 of 28)

| ADDR         | REGISTER NAME                                              | RANGE      | UNITS | STEP | FORMAT | DEFAULT         |
|--------------|------------------------------------------------------------|------------|-------|------|--------|-----------------|
| 4C20         | Repeated for module number 2                               |            |       |      |        |                 |
| 4C40         | Repeated for module number 3                               |            |       |      |        |                 |
| 4C60         | Repeated for module number 4                               |            |       |      |        |                 |
| 4C80         | Repeated for module number 5                               |            |       |      |        |                 |
| 4CA0         | Repeated for module number 6                               |            |       |      |        |                 |
| 4CC0         | Repeated for module number 7                               |            |       |      |        |                 |
| 4CE0         | Repeated for module number 8                               |            |       |      |        |                 |
| _            | c (Read/Write Setting)                                     |            |       |      |        |                 |
| 5000         | FlexLogic Entry (512 items)                                | 0 to 65535 |       | 1    | F300   | 16384           |
| _            | c Timers (Read/Write Setting) (32 modules)                 |            |       | 1 .  |        |                 |
| 5800         | Timer x Type                                               | 0 to 2     |       | 1    | F129   | 0 (millisecond) |
| 5801         | Timer x Pickup Delay                                       | 0 to 60000 |       | 1    | F001   | 0               |
| 5802         | Timer x Dropout Delay                                      | 0 to 60000 |       | 1    | F001   | 0               |
| 5803         | Timer x Reserved (5 items)                                 | 0 to 65535 |       | 1    | F001   | 0               |
| 5808         | Repeated for module number 2                               |            |       |      |        |                 |
| 5810         | Repeated for module number 3                               |            |       |      |        |                 |
| 5818         | Repeated for module number 4                               |            |       |      |        |                 |
| 5820         | Repeated for module number 5                               |            |       |      |        |                 |
| 5828         | Repeated for module number 6                               |            |       |      |        |                 |
| 5830         | Repeated for module number 7Repeated for module number 8   |            |       |      |        |                 |
| 5838         | •                                                          |            |       |      |        |                 |
| 5840<br>5848 | Repeated for module number 9Repeated for module number 10  |            |       |      |        |                 |
| 5850         | •                                                          |            |       |      |        |                 |
|              | Repeated for module number 11                              |            |       |      |        |                 |
| 5858<br>5860 | Repeated for module number 12Repeated for module number 13 |            |       |      |        |                 |
| 5868         | Repeated for module number 13                              |            |       |      |        |                 |
| 5870         | Repeated for module number 15                              |            |       |      |        |                 |
| 5878         | Repeated for module number 16                              |            |       |      |        |                 |
| 5880         | Repeated for module number 17                              |            |       |      |        |                 |
| 5888         | Repeated for module number 18                              |            |       |      |        |                 |
| 5890         | Repeated for module number 19                              |            |       |      |        |                 |
| 5898         | Repeated for module number 20                              |            |       |      |        |                 |
| 58A0         | Repeated for module number 21                              |            |       |      |        |                 |
| 58A8         | Repeated for module number 22                              |            |       |      |        |                 |
| 58B0         | Repeated for module number 23                              |            |       |      |        |                 |
| 58B8         | Repeated for module number 24                              |            |       |      |        |                 |
| 58C0         | Repeated for module number 25                              |            |       |      |        |                 |
| 58C8         | Repeated for module number 26                              |            |       |      |        |                 |
| 58D0         | Repeated for module number 27                              |            |       |      |        |                 |
| 58D8         | Repeated for module number 28                              |            |       |      |        |                 |
| 58E0         | Repeated for module number 29                              |            |       |      |        |                 |
| 58E8         | Repeated for module number 30                              |            |       |      |        |                 |
| 58F0         | Repeated for module number 31                              |            |       |      |        |                 |
| 58F8         | Repeated for module number 32                              |            |       |      |        |                 |
| Autorec      | lose (Read/Write Setting) (6 modules)                      |            |       |      |        |                 |
| 6240         | Autoreclose Function                                       | 0 to 1     |       | 1    | F102   | 0 (Disabled)    |
|              |                                                            | •          |       | •    |        |                 |

Table B-11: MODBUS® MEMORY MAP (Sheet 15 of 28)

| ADDR    | REGISTER NAME                                  | RANGE       | UNITS | STEP  | FORMAT | DEFAULT           |
|---------|------------------------------------------------|-------------|-------|-------|--------|-------------------|
| 6241    | Autoreclose Initiate                           | 0 to 65535  |       | 1     | F300   | 0                 |
| 6242    | Autoreclose Block                              | 0 to 65535  |       | 1     | F300   | 0                 |
| 6243    | Autoreclose Max Number of Shots                | 1 to 4      |       | 1     | F001   | 1                 |
| 6244    | Autoreclose Manual Close                       | 0 to 65535  |       | 1     | F300   | 0                 |
| 6245    | Autoreclose Manual Reset from LO               | 0 to 65535  |       | 1     | F300   | 0                 |
| 6246    | Autoreclose Reset Lockout if Breaker Closed    | 0 to 1      |       | 1     | F108   | 0 (Off)           |
| 6247    | Autoreclose Reset Lockout On Manual Close      | 0 to 1      |       | 1     | F108   | 0 (Off)           |
| 6248    | Autoreclose Breaker Closed                     | 0 to 65535  |       | 1     | F300   | 0                 |
| 6249    | Autoreclose Breaker Open                       | 0 to 65535  |       | 1     | F300   | 0                 |
| 624A    | Autoreclose Block Time Upon Manual Close       | 0 to 65.535 | S     | 0.001 | F001   | 10000             |
| 624B    | Autoreclose Dead Time Shot 1                   | 0 to 65.535 | S     | 0.001 | F001   | 1000              |
| 624C    | Autoreclose Dead Time Shot 2                   | 0 to 65.535 | S     | 0.001 | F001   | 2000              |
| 624D    | Autoreclose Dead Time Shot 3                   | 0 to 65.535 | s     | 0.001 | F001   | 3000              |
| 624E    | Autoreclose Dead Time Shot 4                   | 0 to 65.535 | S     | 0.001 | F001   | 4000              |
| 624F    | Autoreclose Reset Lockout Delay                | 0 to 65.535 |       | 0.001 | F001   | 60000             |
| 6250    | Autoreclose Reset Time                         | 0 to 65.535 | S     | 0.001 | F001   | 60000             |
| 6251    | Autoreclose Incomplete Sequence Time           | 0 to 65.535 | S     | 0.001 | F001   | 5000              |
| 6252    | Autoreclose Events                             | 0 to 1      |       | 1     | F102   | 0 (Disabled)      |
| 6253    | Autoreclose Reduce Max 1                       | 0 to 65535  |       | 1     | F300   | 0                 |
| 6254    | Autoreclose Reduce Max 2                       | 0 to 65535  |       | 1     | F300   | 0                 |
| 6255    | Autoreclose Reduce Max 3                       | 0 to 65535  |       | 1     | F300   | 0                 |
| 6256    | Autoreclose Add Delay 1                        | 0 to 65535  |       | 1     | F300   | 0                 |
| 6257    | Autoreclose Delay 1                            | 0 to 65.535 | S     | 0.001 | F001   | 0                 |
| 6258    | Autoreclose Add Delay 2                        | 0 to 65535  |       | 1     | F300   | 0                 |
| 6259    | Autoreclose Delay 2                            | 0 to 65.535 | S     | 0.001 | F001   | 0                 |
| 625A    | Autoreclose Reserved (4 items)                 | 0 to 0.001  |       | 0.001 | F001   | 0                 |
| 625E    | Repeated for module number 2                   |             |       |       |        |                   |
| 627C    | Repeated for module number 3                   |             |       |       |        |                   |
| 629A    | Repeated for module number 4                   |             |       |       |        |                   |
| 62B8    | Repeated for module number 5                   |             |       |       |        |                   |
| 62D6    | Repeated for module number 6                   |             |       |       |        |                   |
| Phase U | Indervoltage (Read/Write Grouped Setting) (2 m | odules)     |       |       |        |                   |
| 7000    | Phase UV1 Function                             | 0 to 1      |       | 1     | F102   | 0 (Disabled)      |
| 7001    | Phase UV1 Signal Source                        | 0 to 5      |       | 1     | F167   | 0 (SRC 1)         |
| 7002    | Phase UV1 Pickup                               | 0 to 3      | pu    | 0.001 | F001   | 1000              |
| 7003    | Phase UV1 Curve                                | 0 to 1      |       | 1     | F111   | 0 (Definite Time) |
| 7004    | Phase UV1 Delay                                | 0 to 600    | S     | 0.01  | F001   | 100               |
| 7005    | Phase UV1 Minimum Voltage                      | 0 to 3      | pu    | 0.001 | F001   | 100               |
| 7006    | Phase UV1 Block                                | 0 to 65535  |       | 1     | F300   | 0                 |
| 7007    | Phase UV1 Target                               | 0 to 2      |       | 1     | F109   | 0 (Self-reset)    |
| 7008    | Phase UV1 Events                               | 0 to 1      |       | 1     | F102   | 0 (Disabled)      |
| 7009    | Phase UV Measurement Mode                      | 0 to 1      |       | 1     | F186   | 0 (Ph to Ground)  |
| 700A    | Reserved (6 items)                             | 0 to 1      |       | 1     | F001   | 0                 |
| 7010    | Repeated for module number 2                   |             |       |       |        |                   |
|         | Failure (Read/Write Grouped Setting) (2 module |             |       |       |        |                   |
| 7200    | Breaker Failure x Function                     | 0 to 1      |       | 1     | F102   | 0 (Disabled)      |
| 7201    | Breaker Failure x Mode                         | 0 to 1      |       | 1     | F157   | 0 (3-Pole)        |

Table B-11: MODBUS® MEMORY MAP (Sheet 16 of 28)

| ADDR    | REGISTER NAME                                   | RANGE       | UNITS   | STEP  | FORMAT | DEFAULT        |
|---------|-------------------------------------------------|-------------|---------|-------|--------|----------------|
| 7208    | Breaker Failure x Source                        | 0 to 5      |         | 1     | F167   | 0 (SRC 1)      |
| 7209    | Breaker Failure x Amp Supervision               | 0 to 1      |         | 1     | F126   | 1 (Yes)        |
| 720A    | Breaker Failure x Use Seal-In                   | 0 to 1      |         | 1     | F126   | 1 (Yes)        |
| 720B    | Breaker Failure x Three Pole Initiate           | 0 to 65535  |         | 1     | F300   | 0              |
| 720C    | Breaker Failure x Block                         | 0 to 65535  |         | 1     | F300   | 0              |
| 720D    | Breaker Failure x Phase Amp Supv Pickup         | 0.001 to 30 | pu      | 0.001 | F001   | 1050           |
| 720E    | Breaker Failure x Neutral Amp Supv Pickup       | 0.001 to 30 | pu      | 0.001 | F001   | 1050           |
| 720F    | Breaker Failure x Use Timer 1                   | 0 to 1      |         | 1     | F126   | 1 (Yes)        |
| 7210    | Breaker Failure x Timer 1 Pickup                | 0 to 65.535 | S       | 0.001 | F001   | 0              |
| 7211    | Breaker Failure x Use Timer 2                   | 0 to 1      |         | 1     | F126   | 1 (Yes)        |
| 7212    | Breaker Failure x Timer 2 Pickup                | 0 to 65.535 | S       | 0.001 | F001   | 0              |
| 7213    | Breaker Failure x Use Timer 3                   | 0 to 1      |         | 1     | F126   | 1 (Yes)        |
| 7214    | Breaker Failure x Timer 3 Pickup                | 0 to 65.535 | S       | 0.001 | F001   | 0              |
| 7215    | Breaker Failure x Breaker Status 1 Phase A/3P   | 0 to 65535  |         | 1     | F300   | 0              |
| 7216    | Breaker Failure x Breaker Status 2 Phase A/3P   | 0 to 65535  |         | 1     | F300   | 0              |
| 7217    | Breaker Failure x Breaker Test On               | 0 to 65535  |         | 1     | F300   | 0              |
| 7218    | Breaker Failure x Phase Amp Hiset Pickup        | 0.001 to 30 | pu      | 0.001 | F001   | 1050           |
| 7219    | Breaker Failure x Neutral Amp Hiset Pickup      | 0.001 to 30 | pu      | 0.001 | F001   | 1050           |
| 721A    | Breaker Failure x Phase Amp Loset Pickup        | 0.001 to 30 | pu      | 0.001 | F001   | 1050           |
| 721B    | Breaker Failure x Neutral Amp Loset Pickup      | 0.001 to 30 | pu      | 0.001 | F001   | 1050           |
| 721C    | Breaker Failure x Loset Time                    | 0 to 65.535 | S       | 0.001 | F001   | 0              |
| 721D    | Breaker Failure x Trip Dropout Delay            | 0 to 65.535 | s       | 0.001 | F001   | 0              |
| 721E    | Breaker Failure x Target                        | 0 to 2      |         | 1     | F109   | 0 (Self-reset) |
| 721F    | Breaker Failure x Events                        | 0 to 1      |         | 1     | F102   | 0 (Disabled)   |
| 7220    | Breaker Failure x Phase A Initiate              | 0 to 65535  |         | 1     | F300   | 0              |
| 7221    | Breaker Failure x Phase B Initiate              | 0 to 65535  |         | 1     | F300   | 0              |
| 7222    | Breaker Failure x Phase C Initiate              | 0 to 65535  |         | 1     | F300   | 0              |
| 7223    | Breaker Failure x Breaker Status 1 Phase B      | 0 to 65535  |         | 1     | F300   | 0              |
| 7224    | Breaker Failure x Breaker Status 1 Phase C      | 0 to 65535  |         | 1     | F300   | 0              |
| 7225    | Breaker Failure x Breaker Status 2 Phase B      | 0 to 65535  |         | 1     | F300   | 0              |
| 7226    | Breaker Failure x Breaker Status 2 Phase C      | 0 to 65535  |         | 1     | F300   | 0              |
| 7227    | Repeated for module number 2                    |             | •       | •     |        |                |
| Breaker | Arcing Current Settings (Read/Write Setting) (2 | modules)    |         |       |        |                |
| 72C0    | Breaker x Arcing Amp Function                   | 0 to 1      |         | 1     | F102   | 0 (Disabled)   |
| 72C1    | Breaker x Arcing Amp Source                     | 0 to 5      |         | 1     | F167   | 0 (SRC 1)      |
| 72C2    | Breaker x Arcing Amp Init                       | 0 to 65535  |         | 1     | F300   | 0              |
| 72C3    | Breaker x Arcing Amp Delay                      | 0 to 65.535 | s       | 0.001 | F001   | 0              |
| 72C4    | Breaker x Arcing Amp Limit                      | 0 to 50000  | kA2-cyc | 1     | F001   | 1000           |
| 72C5    | Breaker x Arcing Amp Block                      | 0 to 65535  |         | 1     | F300   | 0              |
| 72C6    | Breaker x Arcing Amp Target                     | 0 to 2      |         | 1     | F109   | 0 (Self-reset) |
| 72C7    | Breaker x Arcing Amp Events                     | 0 to 1      |         | 1     | F102   | 0 (Disabled)   |
| 72C8    | Repeated for module number 2                    |             |         |       |        |                |
| DCMA I  | nputs (Read/Write Setting) (24 modules)         |             |         |       |        |                |
| 7300    | DCMA Inputs x Function                          | 0 to 1      |         | 1     | F102   | 0 (Disabled)   |
| 7301    | DCMA Inputs x ID                                |             |         |       | F205   | "DCMA lp 1 "   |
| 7307    | DCMA Inputs x Reserved 1 (4 items)              | 0 to 65535  |         | 1     | F001   | 0              |
| 730B    | DCMA Inputs x Units                             |             |         |       | F206   | "mA"           |

Table B-11: MODBUS® MEMORY MAP (Sheet 17 of 28)

| 730F DCMA Inputs x Minimum Value                                                                                                    | to 20 mA)<br>4000<br>20000<br>0 |
|----------------------------------------------------------------------------------------------------|---------------------------------|
| 7311 DCMA Inputs x Maximum Value  -9999.999                                                                                                    | 20000                           |
| 7313 DCMA Inputs x Reserved (5 items) 0 to 65535 1 F001  7318Repeated for module number 2  7330Repeated for module number 3  7348Repeated for module number 4  7360Repeated for module number 5  7378Repeated for module number 6  7390Repeated for module number 7  73A8Repeated for module number 8  73C0Repeated for module number 9  73D8Repeated for module number 10  73F0Repeated for module number 11  7408Repeated for module number 12  7420Repeated for module number 13  7438Repeated for module number 14  7450Repeated for module number 15  7468Repeated for module number 16 |                                 |
| 7318Repeated for module number 2 7330Repeated for module number 3 7348Repeated for module number 4 7360Repeated for module number 5 7378Repeated for module number 6 7390Repeated for module number 7 73A8Repeated for module number 8 73C0Repeated for module number 9 73D8Repeated for module number 10 73F0Repeated for module number 11 7408Repeated for module number 12 7420Repeated for module number 13 7438Repeated for module number 14 7450Repeated for module number 15 7468Repeated for module number 16                                                                        | 0                               |
| 7330Repeated for module number 3 7348Repeated for module number 4 7360Repeated for module number 5 7378Repeated for module number 6 7390Repeated for module number 7 73A8Repeated for module number 8 73C0Repeated for module number 9 73D8Repeated for module number 10 73F0Repeated for module number 11 7408Repeated for module number 12 7420Repeated for module number 13 7438Repeated for module number 14 7450Repeated for module number 15 7468Repeated for module number 16                                                                                                    |                                 |
| 7348Repeated for module number 4 7360Repeated for module number 5 7378Repeated for module number 6 7390Repeated for module number 7 73A8Repeated for module number 8 73C0Repeated for module number 9 73D8Repeated for module number 10 73F0Repeated for module number 11 7408Repeated for module number 12 7420Repeated for module number 13 7438Repeated for module number 14 7450Repeated for module number 15 7468Repeated for module number 16                                                                                                    |                                 |
| 7360Repeated for module number 5 7378Repeated for module number 6 7390Repeated for module number 7 73A8Repeated for module number 8 73C0Repeated for module number 9 73D8Repeated for module number 10 73F0Repeated for module number 11 7408Repeated for module number 12 7420Repeated for module number 13 7438Repeated for module number 14 7450Repeated for module number 15 7468Repeated for module number 16                                                                                                    |                                 |
| 7378Repeated for module number 6 7390Repeated for module number 7 73A8Repeated for module number 8 73C0Repeated for module number 9 73D8Repeated for module number 10 73F0Repeated for module number 11 7408Repeated for module number 12 7420Repeated for module number 13 7438Repeated for module number 14 7450Repeated for module number 15 7468Repeated for module number 16                                                                                                    |                                 |
| 7390Repeated for module number 7  73A8Repeated for module number 8  73C0Repeated for module number 9  73D8Repeated for module number 10  73F0Repeated for module number 11  7408Repeated for module number 12  7420Repeated for module number 13  7438Repeated for module number 14  7450Repeated for module number 15  7468Repeated for module number 16                                                                                                    |                                 |
| 73A8Repeated for module number 8  73C0Repeated for module number 9  73D8Repeated for module number 10  73F0Repeated for module number 11  7408Repeated for module number 12  7420Repeated for module number 13  7438Repeated for module number 14  7450Repeated for module number 15  7468Repeated for module number 16                                                                                                    |                                 |
| 73C0Repeated for module number 9  73D8Repeated for module number 10  73F0Repeated for module number 11  7408Repeated for module number 12  7420Repeated for module number 13  7438Repeated for module number 14  7450Repeated for module number 15  7468Repeated for module number 16                                                                                                    |                                 |
| 73D8Repeated for module number 10 73F0Repeated for module number 11 7408Repeated for module number 12 7420Repeated for module number 13 7438Repeated for module number 14 7450Repeated for module number 15 7468Repeated for module number 16                                                                                                    |                                 |
| 73F0Repeated for module number 11 7408Repeated for module number 12 7420Repeated for module number 13 7438Repeated for module number 14 7450Repeated for module number 15 7468Repeated for module number 16                                                                                                    |                                 |
| 7408Repeated for module number 12 7420Repeated for module number 13 7438Repeated for module number 14 7450Repeated for module number 15 7468Repeated for module number 16                                                                                                    |                                 |
| 7420Repeated for module number 13 7438Repeated for module number 14 7450Repeated for module number 15 7468Repeated for module number 16                                                                                                    |                                 |
| 7438Repeated for module number 14 7450Repeated for module number 15 7468Repeated for module number 16                                                                                                    |                                 |
| 7450Repeated for module number 15 7468Repeated for module number 16                                                                                                    |                                 |
| 7468Repeated for module number 16                                                                                                    |                                 |
| · ·                                                                                                    |                                 |
|                                                                                                    |                                 |
| 7480Repeated for module number 17                                                                                                    |                                 |
| 7498Repeated for module number 18                                                                                                    |                                 |
| 74B0Repeated for module number 19                                                                                                    |                                 |
| 74C8Repeated for module number 20                                                                                                    |                                 |
| 74E0Repeated for module number 21                                                                                                    |                                 |
| 74F8Repeated for module number 22                                                                                                    |                                 |
| 7510Repeated for module number 23                                                                                                    |                                 |
| 7528Repeated for module number 24                                                                                                    |                                 |
| RTD Inputs (Read/Write Setting) (48 modules)                                                                                                    |                                 |
| 7540 RTD Inputs x Function 0 to 1 1 F102 0 (                                                                                                    | Disabled)                       |
| 7541 RTD Inputs x ID F205 "R                                                                                                    | TD lp 1 "                       |
| 7547 RTD Inputs x Reserved 1 (4 items) 0 to 65535 1 F001                                                                                                    | 0                               |
| 754B RTD Inputs x Type 0 to 3 1 F174 0 (100                                                                                                    | Ω Platinum)                     |
| 754C RTD Inputs x Reserved 2 (4 items) 0 to 65535 1 F001                                                                                                    | 0                               |
| 7550Repeated for module number 2                                                                                                    |                                 |
| 7560Repeated for module number 3                                                                                                    |                                 |
| 7570Repeated for module number 4                                                                                                    |                                 |
| 7580Repeated for module number 5                                                                                                    |                                 |
| 7590Repeated for module number 6                                                                                                    |                                 |
| 75A0Repeated for module number 7                                                                                                    |                                 |
| 75B0Repeated for module number 8                                                                                                    |                                 |
| 75C0Repeated for module number 9                                                                                                    |                                 |
| 75D0Repeated for module number 10                                                                                                    |                                 |
| 75E0Repeated for module number 11                                                                                                    |                                 |
| 75F0Repeated for module number 12                                                                                                    |                                 |
| 7600Repeated for module number 13                                                                                                    |                                 |
| 7610Repeated for module number 14                                                                                                    |                                 |

Table B-11: MODBUS® MEMORY MAP (Sheet 18 of 28)

| ADDR      | REGISTER NAME                                     | RANGE      | UNITS | STEP | FORMAT | DEFAULT      |
|-----------|---------------------------------------------------|------------|-------|------|--------|--------------|
| 7620      | Repeated for module number 15                     |            |       |      |        |              |
| 7630      | Repeated for module number 16                     |            |       |      |        |              |
| 7640      | Repeated for module number 17                     |            |       |      |        |              |
| 7650      | Repeated for module number 18                     |            |       |      |        |              |
| 7660      | Repeated for module number 19                     |            |       |      |        |              |
| 7670      | Repeated for module number 20                     |            |       |      |        |              |
| 7680      | Repeated for module number 21                     |            |       |      |        |              |
| 7690      | Repeated for module number 22                     |            |       |      |        |              |
| 76A0      | Repeated for module number 23                     |            |       |      |        |              |
| 76B0      | Repeated for module number 24                     |            |       |      |        |              |
| 76C0      | Repeated for module number 25                     |            |       |      |        |              |
| 76D0      | Repeated for module number 26                     |            |       |      |        |              |
| 76E0      | Repeated for module number 27                     |            |       |      |        |              |
| 76F0      | Repeated for module number 28                     |            |       |      |        |              |
| 7700      | Repeated for module number 29                     |            |       |      |        |              |
| 7710      | Repeated for module number 30                     |            |       |      |        |              |
| 7720      | Repeated for module number 31                     |            |       |      |        |              |
| 7730      | Repeated for module number 32                     |            |       |      |        |              |
| 7740      | Repeated for module number 33                     |            |       |      |        |              |
| 7750      | Repeated for module number 34                     |            |       |      |        |              |
| 7760      | Repeated for module number 35                     |            |       |      |        |              |
| 7770      | Repeated for module number 36                     |            |       |      |        |              |
| 7780      | Repeated for module number 37                     |            |       |      |        |              |
| 7790      | Repeated for module number 38                     |            |       |      |        |              |
| 77A0      | Repeated for module number 39                     |            |       |      |        |              |
| 77B0      | Repeated for module number 40                     |            |       |      |        |              |
| 77C0      | Repeated for module number 41                     |            |       |      |        |              |
| 77D0      | Repeated for module number 42                     |            |       |      |        |              |
| 77E0      | Repeated for module number 43                     |            |       |      |        |              |
| 77F0      | Repeated for module number 44                     |            |       |      |        |              |
| 7800      | Repeated for module number 45                     |            |       |      |        |              |
| 7810      | Repeated for module number 46                     |            |       |      |        |              |
| 7820      | Repeated for module number 47                     |            |       |      |        |              |
| 7830      | Repeated for module number 48                     |            |       |      |        |              |
| Ohm Inp   | outs (Read/Write Setting) (2 modules)             |            |       |      |        |              |
| 7840      | Ohm Inputs x Function                             | 0 to 1     |       | 1    | F102   | 0 (Disabled) |
| 7841      | Ohm Inputs x ID                                   |            |       |      | F205   | "Ohm lp 1 "  |
| 7847      | Ohm Inputs x Reserved (9 items)                   | 0 to 65535 |       | 1    | F001   | 0            |
| 7850      | Repeated for module number 2                      |            | 1     | 1    | ı      |              |
| Frequen   | cy (Read Only)                                    |            |       |      |        |              |
| 8000      | Tracking Frequency                                | 2 to 90    | Hz    | 0.01 | F001   | 0            |
| FlexStat  | e Settings (Read/Write Setting)                   |            |       |      |        |              |
| 8800      | FlexState Parameters (256 items)                  |            |       |      | F300   | 0            |
| Setting ( | Groups (Read/Write Setting)                       |            |       |      |        |              |
| A000      | Setting Group for Comms (0 means group 1)         | 0 to 7     |       | 1    | F001   | 0            |
| A001      | Setting Groups Block                              | 0 to 65535 |       | 1    | F300   | 0            |
| A002      | FlexLogic Ops to Activate Groups 2 to 8 (7 items) | 0 to 65535 |       | 1    | F300   | 0            |

Table B-11: MODBUS® MEMORY MAP (Sheet 19 of 28)

| ADDR      | REGISTER NAME                             | RANGE                        | UNITS | STEP  | FORMAT | DEFAULT          |
|-----------|-------------------------------------------|------------------------------|-------|-------|--------|------------------|
| A009      | Setting Group Function                    | 0 to 1                       |       | 1     | F102   | 0 (Disabled)     |
| A00A      | Setting Group Events                      | 0 to 1                       |       | 1     | F102   | 0 (Disabled)     |
| Setting ( | Groups (Read Only)                        |                              |       |       |        |                  |
| A00B      | Current Setting Group                     | 0 to 7                       |       | 1     | F001   | 0                |
| Digital E | lements (Read/Write Setting) (16 modules) | •                            |       | •     |        |                  |
| B000      | Digital Element x Function                | 0 to 1                       |       | 1     | F102   | 0 (Disabled)     |
| B001      | Digital Element x Name                    |                              |       |       | F203   | "Dig Element 1 " |
| B015      | Digital Element x Input                   | 0 to 65535                   |       | 1     | F300   | 0                |
| B016      | Digital Element x Pickup Delay            | 0 to 999999.999              | S     | 0.001 | F003   | 0                |
| B018      | Digital Element x Reset Delay             | 0 to 999999.999              | S     | 0.001 | F003   | 0                |
| B01A      | Digital Element x Block                   | 0 to 65535                   |       | 1     | F300   | 0                |
| B01B      | Digital Element x Target                  | 0 to 2                       |       | 1     | F109   | 0 (Self-reset)   |
| B01C      | Digital Element x Events                  | 0 to 1                       |       | 1     | F102   | 0 (Disabled)     |
| B01D      | Digital Element x Reserved (3 items)      |                              |       |       | F001   | 0                |
| B020      | Repeated for module number 2              |                              | 1     |       | l      |                  |
| B040      | Repeated for module number 3              |                              |       |       |        |                  |
| B060      | Repeated for module number 4              |                              |       |       |        |                  |
| B080      | Repeated for module number 5              |                              |       |       |        |                  |
| B0A0      | Repeated for module number 6              |                              |       |       |        |                  |
| B0C0      | Repeated for module number 7              |                              |       |       |        |                  |
| B0E0      | Repeated for module number 8              |                              |       |       |        |                  |
| B100      | Repeated for module number 9              |                              |       |       |        |                  |
| B120      | Repeated for module number 10             |                              |       |       |        |                  |
| B140      | Repeated for module number 11             |                              |       |       |        |                  |
| B160      | Repeated for module number 12             |                              |       |       |        |                  |
| B180      | Repeated for module number 13             |                              |       |       |        |                  |
| B1A0      | Repeated for module number 14             |                              |       |       |        |                  |
| B1C0      | Repeated for module number 15             |                              |       |       |        |                  |
| B1E0      | Repeated for module number 16             |                              |       |       |        |                  |
| Digital C | ounter (Read/Write Setting) (8 modules)   | _                            |       |       |        |                  |
| B300      | Digital Counter x Function                | 0 to 1                       |       | 1     | F102   | 0 (Disabled)     |
| B301      | Digital Counter x Name                    |                              |       |       | F205   | "Counter 1 "     |
| B307      | Digital Counter x Units                   |                              |       |       | F206   | (none)           |
| B30A      | Digital Counter x Block                   | 0 to 65535                   |       | 1     | F300   | 0                |
| B30B      | Digital Counter x Up                      | 0 to 65535                   |       | 1     | F300   | 0                |
| B30C      | Digital Counter x Down                    | 0 to 65535                   |       | 1     | F300   | 0                |
| B30D      | Digital Counter x Preset                  | -2147483647 to<br>2147483647 |       | 1     | F004   | 0                |
| B30F      | Digital Counter x Compare                 | -2147483647 to<br>2147483647 |       | 1     | F004   | 0                |
| B311      | Digital Counter x Reset                   | 0 to 65535                   |       | 1     | F300   | 0                |
| B312      | Digital Counter x Freeze/Reset            | 0 to 65535                   |       | 1     | F300   | 0                |
| B313      | Digital Counter x Freeze/Count            | 0 to 65535                   |       | 1     | F300   | 0                |
| B314      | Digital Counter Set To Preset             | 0 to 65535                   |       | 1     | F300   | 0                |
| B315      | Digital Counter x Reserved (11 items)     |                              |       |       | F001   | 0                |
| B320      | Repeated for module number 2              |                              |       |       |        |                  |
| B340      | Repeated for module number 3              |                              |       |       |        |                  |
| B360      | Repeated for module number 4              |                              |       |       |        |                  |

Table B-11: MODBUS® MEMORY MAP (Sheet 20 of 28)

| ADDR    | REGISTER NAME                            | RANGE  | UNITS | STEP | FORMAT   | DEFAULT      |
|---------|------------------------------------------|--------|-------|------|----------|--------------|
| B380    | Repeated for module number 5             |        | •     | •    | <u>'</u> |              |
| B3A0    | Repeated for module number 6             |        |       |      |          |              |
| B3C0    | Repeated for module number 7             |        |       |      |          |              |
| B3E0    | Repeated for module number 8             |        |       |      |          |              |
| Contact | Inputs (Read/Write Setting) (96 modules) |        |       |      |          |              |
| C000    | Contact Input x Name                     |        |       |      | F205     | "Cont lp 1 " |
| C006    | Contact Input x Events                   | 0 to 1 |       | 1    | F102     | 0 (Disabled) |
| C007    | Contact Input x Reserved (3 items)       |        |       |      | F001     | 0            |
| C00A    | Repeated for module number 2             |        |       |      |          |              |
| C014    | Repeated for module number 3             |        |       |      |          |              |
| C01E    | Repeated for module number 4             |        |       |      |          |              |
| C028    | Repeated for module number 5             |        |       |      |          |              |
| C032    | Repeated for module number 6             |        |       |      |          |              |
| C03C    | Repeated for module number 7             |        |       |      |          |              |
| C046    | Repeated for module number 8             |        |       |      |          |              |
| C050    | Repeated for module number 9             |        |       |      |          |              |
| C05A    | Repeated for module number 10            |        |       |      |          |              |
| C064    | Repeated for module number 11            |        |       |      |          |              |
| C06E    | Repeated for module number 12            |        |       |      |          |              |
| C078    | Repeated for module number 13            |        |       |      |          |              |
| C082    | Repeated for module number 14            |        |       |      |          |              |
| C08C    | Repeated for module number 15            |        |       |      |          |              |
| C096    | Repeated for module number 16            |        |       |      |          |              |
| C0A0    | Repeated for module number 17            |        |       |      |          |              |
| C0AA    | Repeated for module number 18            |        |       |      |          |              |
| C0B4    | Repeated for module number 19            |        |       |      |          |              |
| C0BE    | Repeated for module number 20            |        |       |      |          |              |
| C0C8    | Repeated for module number 21            |        |       |      |          |              |
| C0D2    | Repeated for module number 22            |        |       |      |          |              |
| C0DC    | Repeated for module number 23            |        |       |      |          |              |
| C0E6    | Repeated for module number 24            |        |       |      |          |              |
| C0F0    | Repeated for module number 25            |        |       |      |          |              |
| C0FA    | Repeated for module number 26            |        |       |      |          |              |
| C104    | Repeated for module number 27            |        |       |      |          |              |
| C10E    | Repeated for module number 28            |        |       |      |          |              |
| C118    | Repeated for module number 29            |        |       |      |          |              |
| C122    | Repeated for module number 30            |        |       |      |          |              |
| C12C    | Repeated for module number 31            |        |       |      |          |              |
| C136    | Repeated for module number 32            |        |       |      |          |              |
| C140    | Repeated for module number 33            |        |       |      |          |              |
| C14A    | Repeated for module number 34            |        |       |      |          |              |
| C154    | Repeated for module number 35            |        |       |      |          |              |
| C15E    | Repeated for module number 36            |        |       |      |          |              |
| C168    | Repeated for module number 37            |        |       |      |          |              |
| C172    | Repeated for module number 38            |        |       |      |          |              |
| C17C    | Repeated for module number 39            |        |       |      |          |              |
| C186    | Repeated for module number 40            |        |       |      |          |              |

# Table B-11: MODBUS® MEMORY MAP (Sheet 21 of 28)

| ADDR | REGISTER NAME                 | RANGE | UNITS | STEP | FORMAT | DEFAULT |
|------|-------------------------------|-------|-------|------|--------|---------|
| C190 | Repeated for module number 41 |       |       |      |        |         |
| C19A | Repeated for module number 42 |       |       |      |        |         |
| C1A4 | Repeated for module number 43 |       |       |      |        |         |
| C1AE | Repeated for module number 44 |       |       |      |        |         |
| C1B8 | Repeated for module number 45 |       |       |      |        |         |
| C1C2 | Repeated for module number 46 |       |       |      |        |         |
| C1CC | Repeated for module number 47 |       |       |      |        |         |
| C1D6 | Repeated for module number 48 |       |       |      |        |         |
| C1E0 | Repeated for module number 49 |       |       |      |        |         |
| C1EA | Repeated for module number 50 |       |       |      |        |         |
| C1F4 | Repeated for module number 51 |       |       |      |        |         |
| C1FE | Repeated for module number 52 |       |       |      |        |         |
| C208 | Repeated for module number 53 |       |       |      |        |         |
| C212 | Repeated for module number 54 |       |       |      |        |         |
| C21C | Repeated for module number 55 |       |       |      |        |         |
| C226 | Repeated for module number 56 |       |       |      |        |         |
| C230 | Repeated for module number 57 |       |       |      |        |         |
| C23A | Repeated for module number 58 |       |       |      |        |         |
| C244 | Repeated for module number 59 |       |       |      |        |         |
| C24E | Repeated for module number 60 |       |       |      |        |         |
| C258 | Repeated for module number 61 |       |       |      |        |         |
| C262 | Repeated for module number 62 |       |       |      |        |         |
| C26C | Repeated for module number 63 |       |       |      |        |         |
| C276 | Repeated for module number 64 |       |       |      |        |         |
| C280 | Repeated for module number 65 |       |       |      |        |         |
| C28A | Repeated for module number 66 |       |       |      |        |         |
| C294 | Repeated for module number 67 |       |       |      |        |         |
| C29E | Repeated for module number 68 |       |       |      |        |         |
| C2A8 | Repeated for module number 69 |       |       |      |        |         |
| C2B2 | Repeated for module number 70 |       |       |      |        |         |
| C2BC | Repeated for module number 71 |       |       |      |        |         |
| C2C6 | Repeated for module number 72 |       |       |      |        |         |
| C2D0 | Repeated for module number 73 |       |       |      |        |         |
| C2DA | Repeated for module number 74 |       |       |      |        |         |
| C2E4 | Repeated for module number 75 |       |       |      |        |         |
| C2EE | Repeated for module number 76 |       |       |      |        |         |
| C2F8 | Repeated for module number 77 |       |       |      |        |         |
| C302 | Repeated for module number 78 |       |       |      |        |         |
| C30C | Repeated for module number 79 |       |       |      |        |         |
| C316 | Repeated for module number 80 |       |       |      |        |         |
| C320 | Repeated for module number 81 |       |       |      |        |         |
| C32A | Repeated for module number 82 |       |       |      |        |         |
| C334 | Repeated for module number 83 |       |       |      |        |         |
| C33E | Repeated for module number 84 |       |       |      |        |         |
| C348 | Repeated for module number 85 |       |       |      |        |         |
| C352 | Repeated for module number 86 |       |       |      |        |         |
| C35C | Repeated for module number 87 |       |       |      |        |         |

Table B-11: MODBUS® MEMORY MAP (Sheet 22 of 28)

| ADDR       | REGISTER NAME                              | RANGE   | UNITS    | STEP | FORMAT | DEFAULT      |
|------------|--------------------------------------------|---------|----------|------|--------|--------------|
| C366       | Repeated for module number 88              | •       | <u>'</u> |      |        |              |
| C370       | Repeated for module number 89              |         |          |      |        |              |
| C37A       | Repeated for module number 90              |         |          |      |        |              |
| C384       | Repeated for module number 91              |         |          |      |        |              |
| C38E       | Repeated for module number 92              |         |          |      |        |              |
| C398       | Repeated for module number 93              |         |          |      |        |              |
| C3A2       | Repeated for module number 94              |         |          |      |        |              |
| C3AC       | Repeated for module number 95              |         |          |      |        |              |
| C3B6       | Repeated for module number 96              |         |          |      |        |              |
| Contact    | Input Thresholds (Read/Write Setting)      |         |          |      |        |              |
| C600       | Contact Input x Threshold (24 items)       | 0 to 3  |          | 1    | F128   | 1 (30 Vdc)   |
| Virtual In | nputs Global Settings (Read/Write Setting) |         |          |      |        |              |
| C680       | Virtual Inputs SBO Timeout                 | 1 to 60 | S        | 1    | F001   | 30           |
| Virtual In | nputs (Read/Write Setting) (32 modules)    |         |          |      |        |              |
| C690       | Virtual Input x Function                   | 0 to 1  |          | 1    | F102   | 0 (Disabled) |
| C691       | Virtual Input x Name                       |         |          |      | F205   | "Virt Ip 1 " |
| C69B       | Virtual Input x Programmed Type            | 0 to 1  |          | 1    | F127   | 0 (Latched)  |
| C69C       | Virtual Input x Events                     | 0 to 1  |          | 1    | F102   | 0 (Disabled) |
| C69D       | Virtual Input x UCA SBOClass               | 1 to 2  |          | 1    | F001   | 1            |
| C69E       | Virtual Input x UCA SBOEna                 | 0 to 1  |          | 1    | F102   | 0 (Disabled) |
| C69F       | Virtual Input x Reserved                   |         |          |      | F001   | 0            |
| C6A0       | Repeated for module number 2               |         |          |      |        |              |
| C6B0       | Repeated for module number 3               |         |          |      |        |              |
| C6C0       | Repeated for module number 4               |         |          |      |        |              |
| C6D0       | Repeated for module number 5               |         |          |      |        |              |
| C6E0       | Repeated for module number 6               |         |          |      |        |              |
| C6F0       | Repeated for module number 7               |         |          |      |        |              |
| C700       | Repeated for module number 8               |         |          |      |        |              |
| C710       | Repeated for module number 9               |         |          |      |        |              |
| C720       | Repeated for module number 10              |         |          |      |        |              |
| C730       | Repeated for module number 11              |         |          |      |        |              |
| C740       | Repeated for module number 12              |         |          |      |        |              |
| C750       | Repeated for module number 13              |         |          |      |        |              |
| C760       | Repeated for module number 14              |         |          |      |        |              |
| C770       | Repeated for module number 15              |         |          |      |        |              |
| C780       | Repeated for module number 16              |         |          |      |        |              |
| C790       | Repeated for module number 17              |         |          |      |        |              |
| C7A0       | Repeated for module number 18              |         |          |      |        |              |
| C7B0       | Repeated for module number 19              |         |          |      |        |              |
| C7C0       | Repeated for module number 20              |         |          |      |        |              |
| C7D0       | Repeated for module number 21              |         |          |      |        |              |
| C7E0       | Repeated for module number 22              |         |          |      |        |              |
| C7F0       | Repeated for module number 23              |         |          |      |        |              |
| C800       | Repeated for module number 24              |         |          |      |        |              |
| C810       | Repeated for module number 25              |         |          |      |        |              |
| C820       | Repeated for module number 26              |         |          |      |        |              |
| C830       | Repeated for module number 27              |         |          |      |        |              |

# Table B-11: MODBUS® MEMORY MAP (Sheet 23 of 28)

| ADDR      | REGISTER NAME                             | RANGE  | UNITS | STEP | FORMAT | DEFAULT      |
|-----------|-------------------------------------------|--------|-------|------|--------|--------------|
| C840      | Repeated for module number 28             |        |       |      |        |              |
| C850      | Repeated for module number 29             |        |       |      |        |              |
| C860      | Repeated for module number 30             |        |       |      |        |              |
| C870      | Repeated for module number 31             |        |       |      |        |              |
| C880      | Repeated for module number 32             |        |       |      |        |              |
| Virtual C | Outputs (Read/Write Setting) (64 modules) |        |       |      |        |              |
| CC90      | Virtual Output x Name                     |        |       |      | F205   | "Virt Op 1 " |
| CC9A      | Virtual Output x Events                   | 0 to 1 |       | 1    | F102   | 0 (Disabled) |
| CC9B      | Virtual Output x Reserved (5 items)       |        |       |      | F001   | 0            |
| CCA0      | Repeated for module number 2              |        |       |      |        |              |
| CCB0      | Repeated for module number 3              |        |       |      |        |              |
| CCC0      | Repeated for module number 4              |        |       |      |        |              |
| CCD0      | Repeated for module number 5              |        |       |      |        |              |
| CCE0      | Repeated for module number 6              |        |       |      |        |              |
| CCF0      | Repeated for module number 7              |        |       |      |        |              |
| CD00      | Repeated for module number 8              |        |       |      |        |              |
| CD10      | Repeated for module number 9              |        |       |      |        |              |
| CD20      | Repeated for module number 10             |        |       |      |        |              |
| CD30      | Repeated for module number 11             |        |       |      |        |              |
| CD40      | Repeated for module number 12             |        |       |      |        |              |
| CD50      | Repeated for module number 13             |        |       |      |        |              |
| CD60      | Repeated for module number 14             |        |       |      |        |              |
| CD70      | Repeated for module number 15             |        |       |      |        |              |
| CD80      | Repeated for module number 16             |        |       |      |        |              |
| CD90      | Repeated for module number 17             |        |       |      |        |              |
| CDA0      | Repeated for module number 18             |        |       |      |        |              |
| CDB0      | Repeated for module number 19             |        |       |      |        |              |
| CDC0      | Repeated for module number 20             |        |       |      |        |              |
| CDD0      | Repeated for module number 21             |        |       |      |        |              |
| CDE0      | Repeated for module number 22             |        |       |      |        |              |
| CDF0      | Repeated for module number 23             |        |       |      |        |              |
| CE00      | Repeated for module number 24             |        |       |      |        |              |
| CE10      | Repeated for module number 25             |        |       |      |        |              |
| CE20      | Repeated for module number 26             |        |       |      |        |              |
| CE30      | Repeated for module number 27             |        |       |      |        |              |
| CE40      | Repeated for module number 28             |        |       |      |        |              |
| CE50      | Repeated for module number 29             |        |       |      |        |              |
| CE60      | Repeated for module number 30             |        |       |      |        |              |
| CE70      | Repeated for module number 31             |        |       |      |        |              |
| CE80      | Repeated for module number 32             |        |       |      |        |              |
| CE90      | Repeated for module number 33             |        |       |      |        |              |
| CEA0      | Repeated for module number 34             |        |       |      |        |              |
| CEB0      | Repeated for module number 35             |        |       |      |        |              |
| CEC0      | Repeated for module number 36             |        |       |      |        |              |
| CED0      | Repeated for module number 37             |        |       |      |        |              |
| CEE0      | Repeated for module number 38             |        |       |      |        |              |
| CEF0      | Repeated for module number 39             |        |       |      |        |              |

Table B-11: MODBUS® MEMORY MAP (Sheet 24 of 28)

| ADDR                                                                                    | REGISTER NAME                                                                                                    | RANGE                        | UNITS | STEP             | FORMAT                               | DEFAULT                        |
|-----------------------------------------------------------------------------------------|----------------------------------------------------------------------------------------------------|------------------------------|-------|------------------|--------------------------------------|--------------------------------|
| CF00                                                                                    | Repeated for module number 40                                                                                                    | I                            |       |                  |                                      |                                |
| CF10                                                                                    | Repeated for module number 41                                                                                                    |                              |       |                  |                                      |                                |
| CF20                                                                                    | Repeated for module number 42                                                                                                    |                              |       |                  |                                      |                                |
| CF30                                                                                    | Repeated for module number 43                                                                                                    |                              |       |                  |                                      |                                |
| CF40                                                                                    | Repeated for module number 44                                                                                                    |                              |       |                  |                                      |                                |
| CF50                                                                                    | Repeated for module number 45                                                                                                    |                              |       |                  |                                      |                                |
| CF60                                                                                    | Repeated for module number 46                                                                                                    |                              |       |                  |                                      |                                |
| CF70                                                                                    | Repeated for module number 47                                                                                                    |                              |       |                  |                                      |                                |
| CF80                                                                                    | Repeated for module number 48                                                                                                    |                              |       |                  |                                      |                                |
| CF90                                                                                    | Repeated for module number 49                                                                                                    |                              |       |                  |                                      |                                |
| CFA0                                                                                    | Repeated for module number 50                                                                                                    |                              |       |                  |                                      |                                |
| CFB0                                                                                    | Repeated for module number 51                                                                                                    |                              |       |                  |                                      |                                |
| CFC0                                                                                    | Repeated for module number 52                                                                                                    |                              |       |                  |                                      |                                |
| CFD0                                                                                    | Repeated for module number 53                                                                                                    |                              |       |                  |                                      |                                |
| CFE0                                                                                    | Repeated for module number 54                                                                                                    |                              |       |                  |                                      |                                |
| CFF0                                                                                    | Repeated for module number 55                                                                                                    |                              |       |                  |                                      |                                |
| D000                                                                                    | Repeated for module number 56                                                                                                    |                              |       |                  |                                      |                                |
| D010                                                                                    | Repeated for module number 57                                                                                                    |                              |       |                  |                                      |                                |
| D020                                                                                    | Repeated for module number 58                                                                                                    |                              |       |                  |                                      |                                |
| D030                                                                                    | Repeated for module number 59                                                                                                    |                              |       |                  |                                      |                                |
| D040                                                                                    | Repeated for module number 60                                                                                                    |                              |       |                  |                                      |                                |
| D050                                                                                    | Repeated for module number 61                                                                                                    |                              |       |                  |                                      |                                |
| D060                                                                                    | Repeated for module number 62                                                                                                    |                              |       |                  |                                      |                                |
| D070                                                                                    | Repeated for module number 63                                                                                                    |                              |       |                  |                                      |                                |
| D080                                                                                    | Repeated for module number 64                                                                                                    |                              |       |                  |                                      |                                |
| Mondota                                                                                 | ome (Decel/Muite Cettings)                                                                                                    |                              |       |                  |                                      |                                |
| iviandato                                                                               | ory (Read/Write Setting)                                                                                                    |                              |       |                  |                                      |                                |
| D280                                                                                    | Test Mode Function                                                                                                    | 0 to 1                       |       | 1                | F102                                 | 0 (Disabled)                   |
| D280                                                                                    | Test Mode Function Outputs (Read/Write Setting) (64 modules)                                                                                                    | 0 to 1                       |       | 1                | F102                                 | , ,                            |
| D280                                                                                    | Test Mode Function  Outputs (Read/Write Setting) (64 modules)  Contact Output x Name                                                                                                    | 0 to 1                       |       |                  | F102                                 | 0 (Disabled) "Cont Op 1 "      |
| D280<br>Contact                                                                         | Test Mode Function Outputs (Read/Write Setting) (64 modules)                                                                                                    | 0 to 1<br><br>0 to 65535     |       | 1<br><br>1       | -                                    | , ,                            |
| D280<br>Contact<br>D290                                                                 | Test Mode Function  Outputs (Read/Write Setting) (64 modules)  Contact Output x Name                                                                                                    |                              |       |                  | F205                                 | "Cont Op 1 "                   |
| D280<br>Contact<br>D290<br>D29A                                                         | Test Mode Function  Outputs (Read/Write Setting) (64 modules)  Contact Output x Name  Contact Output x Operation                                                                                                    | <br>0 to 65535               |       | <br>1            | F205<br>F300                         | "Cont Op 1 "                   |
| D280 Contact D290 D29A D29B                                                             | Test Mode Function  Outputs (Read/Write Setting) (64 modules)  Contact Output x Name  Contact Output x Operation  Contact Output x Seal In  Reserved  Contact Output x Events                                                                                                    | <br>0 to 65535               |       | <br>1<br>1       | F205<br>F300<br>F300                 | "Cont Op 1 " 0 0               |
| D280 Contact D290 D29A D29B D29C                                                        | Test Mode Function  Outputs (Read/Write Setting) (64 modules)  Contact Output x Name  Contact Output x Operation  Contact Output x Seal In  Reserved  Contact Output x Events  Reserved (2 items)                                                                                                    | <br>0 to 65535<br>0 to 65535 |       | 1<br>1<br>1      | F205<br>F300<br>F300<br>F001         | "Cont Op 1 " 0 0 0             |
| D280 Contact D290 D29A D29B D29C D29D                                                   | Test Mode Function  Outputs (Read/Write Setting) (64 modules)  Contact Output x Name  Contact Output x Operation  Contact Output x Seal In  Reserved  Contact Output x Events  Reserved (2 items) Repeated for module number 2                                                                                                    | <br>0 to 65535<br>0 to 65535 |       | 1<br>1<br>1      | F205<br>F300<br>F300<br>F001<br>F102 | "Cont Op 1 " 0 0 0 1 (Enabled) |
| D280 Contact D290 D29A D29B D29C D29D D29E                                              | Test Mode Function  Outputs (Read/Write Setting) (64 modules)  Contact Output x Name  Contact Output x Operation  Contact Output x Seal In  Reserved  Contact Output x Events  Reserved (2 items) Repeated for module number 3                                                                                                    | <br>0 to 65535<br>0 to 65535 |       | 1<br>1<br>1      | F205<br>F300<br>F300<br>F001<br>F102 | "Cont Op 1 " 0 0 0 1 (Enabled) |
| D280 Contact D290 D29A D29B D29C D29D D29E D2A0                                         | Test Mode Function  Outputs (Read/Write Setting) (64 modules)  Contact Output x Name  Contact Output x Operation  Contact Output x Seal In  Reserved  Contact Output x Events  Reserved (2 items) Repeated for module number 2 Repeated for module number 3 Repeated for module number 4                                                                                                    | <br>0 to 65535<br>0 to 65535 |       | 1<br>1<br>1      | F205<br>F300<br>F300<br>F001<br>F102 | "Cont Op 1 " 0 0 0 1 (Enabled) |
| D280 Contact D290 D29A D29B D29C D29D D29E D2A0 D2B0 D2C0 D2D0                          | Test Mode Function  Outputs (Read/Write Setting) (64 modules)  Contact Output x Name  Contact Output x Operation  Contact Output x Seal In  Reserved  Contact Output x Events  Reserved (2 items) Repeated for module number 2 Repeated for module number 3 Repeated for module number 4 Repeated for module number 5                                                                                                    | <br>0 to 65535<br>0 to 65535 |       | 1<br>1<br>1      | F205<br>F300<br>F300<br>F001<br>F102 | "Cont Op 1 " 0 0 0 1 (Enabled) |
| D280 Contact D290 D29A D29B D29C D29D D29E D2A0 D2B0 D2C0 D2D0 D2E0                     | Test Mode Function  Outputs (Read/Write Setting) (64 modules)  Contact Output x Name  Contact Output x Operation  Contact Output x Seal In  Reserved  Contact Output x Events  Reserved (2 items) Repeated for module number 2 Repeated for module number 3 Repeated for module number 4 Repeated for module number 5 Repeated for module number 6                                                                                                    | <br>0 to 65535<br>0 to 65535 |       | 1<br>1<br>1      | F205<br>F300<br>F300<br>F001<br>F102 | "Cont Op 1 " 0 0 0 1 (Enabled) |
| D280 Contact D290 D29A D29B D29C D29D D29E D2A0 D2B0 D2C0 D2D0 D2E0 D2F0                | Test Mode Function  Outputs (Read/Write Setting) (64 modules)  Contact Output x Name  Contact Output x Operation  Contact Output x Seal In  Reserved  Contact Output x Events  Reserved (2 items) Repeated for module number 2 Repeated for module number 3 Repeated for module number 4 Repeated for module number 5 Repeated for module number 6 Repeated for module number 7                                                                                                    | <br>0 to 65535<br>0 to 65535 |       | 1<br>1<br>1      | F205<br>F300<br>F300<br>F001<br>F102 | "Cont Op 1 " 0 0 0 1 (Enabled) |
| D280 Contact D290 D29A D29B D29C D29D D29E D2A0 D2B0 D2C0 D2D0 D2F0 D300                | Test Mode Function  Outputs (Read/Write Setting) (64 modules)  Contact Output x Name  Contact Output x Operation  Contact Output x Seal In  Reserved  Contact Output x Events  Reserved (2 items) Repeated for module number 2 Repeated for module number 3 Repeated for module number 4 Repeated for module number 5 Repeated for module number 6 Repeated for module number 7 Repeated for module number 8                                                                                                    | <br>0 to 65535<br>0 to 65535 |       | 1<br>1<br>1      | F205<br>F300<br>F300<br>F001<br>F102 | "Cont Op 1 " 0 0 0 1 (Enabled) |
| D280 Contact D290 D29A D29B D29C D29D D29E D2A0 D2B0 D2C0 D2D0 D2E0 D2F0                | Test Mode Function  Outputs (Read/Write Setting) (64 modules)  Contact Output x Name  Contact Output x Operation  Contact Output x Seal In  Reserved  Contact Output x Events  Reserved (2 items) Repeated for module number 2 Repeated for module number 3 Repeated for module number 5 Repeated for module number 6 Repeated for module number 7 Repeated for module number 8 Repeated for module number 9                                                                                                    | <br>0 to 65535<br>0 to 65535 |       | 1<br>1<br>1      | F205<br>F300<br>F300<br>F001<br>F102 | "Cont Op 1 " 0 0 0 1 (Enabled) |
| D280 Contact D290 D29A D29B D29C D29D D29E D2A0 D2B0 D2C0 D2D0 D2E0 D2F0 D310 D320      | Test Mode Function  Outputs (Read/Write Setting) (64 modules)  Contact Output x Name  Contact Output x Operation  Contact Output x Seal In  Reserved  Contact Output x Events  Reserved (2 items) Repeated for module number 2 Repeated for module number 3 Repeated for module number 5 Repeated for module number 6 Repeated for module number 7 Repeated for module number 8 Repeated for module number 9 Repeated for module number 9 Repeated for module number 10                                                             | <br>0 to 65535<br>0 to 65535 |       | 1<br>1<br>1<br>1 | F205<br>F300<br>F300<br>F001<br>F102 | "Cont Op 1 " 0 0 0 1 (Enabled) |
| D280 Contact D290 D29A D29B D29C D29D D29E D2A0 D2B0 D2C0 D2D0 D2F0 D300 D310 D320 D330 | Test Mode Function  Outputs (Read/Write Setting) (64 modules)  Contact Output x Name  Contact Output x Operation  Contact Output x Seal In  Reserved  Contact Output x Events  Reserved (2 items) Repeated for module number 2 Repeated for module number 3 Repeated for module number 4 Repeated for module number 5 Repeated for module number 6 Repeated for module number 7 Repeated for module number 8 Repeated for module number 9 Repeated for module number 10 Repeated for module number 11                               | <br>0 to 65535<br>0 to 65535 |       | 1<br>1<br>1<br>1 | F205<br>F300<br>F300<br>F001<br>F102 | "Cont Op 1 " 0 0 0 1 (Enabled) |
| D280 Contact D290 D29A D29B D29C D29D D29E D2A0 D2B0 D2C0 D2D0 D2F0 D300 D310 D320 D340 | Test Mode Function  Outputs (Read/Write Setting) (64 modules)  Contact Output x Name  Contact Output x Operation  Contact Output x Seal In  Reserved  Contact Output x Events  Reserved (2 items) Repeated for module number 2 Repeated for module number 3 Repeated for module number 4 Repeated for module number 5 Repeated for module number 6 Repeated for module number 7 Repeated for module number 8 Repeated for module number 9 Repeated for module number 10 Repeated for module number 11 Repeated for module number 12 | <br>0 to 65535<br>0 to 65535 |       | 1<br>1<br>1<br>1 | F205<br>F300<br>F300<br>F001<br>F102 | "Cont Op 1 " 0 0 0 1 (Enabled) |
| D280 Contact D290 D29A D29B D29C D29D D29E D2A0 D2B0 D2C0 D2D0 D2F0 D300 D310 D320 D330 | Test Mode Function  Outputs (Read/Write Setting) (64 modules)  Contact Output x Name  Contact Output x Operation  Contact Output x Seal In  Reserved  Contact Output x Events  Reserved (2 items) Repeated for module number 2 Repeated for module number 3 Repeated for module number 4 Repeated for module number 5 Repeated for module number 6 Repeated for module number 7 Repeated for module number 8 Repeated for module number 9 Repeated for module number 10 Repeated for module number 11                               | <br>0 to 65535<br>0 to 65535 |       | 1<br>1<br>1<br>1 | F205<br>F300<br>F300<br>F001<br>F102 | "Cont Op 1 " 0 0 0 1 (Enabled) |

# Table B-11: MODBUS® MEMORY MAP (Sheet 25 of 28)

| ADDR | REGISTER NAME                 | RANGE | UNITS | STEP | FORMAT | DEFAULT |
|------|-------------------------------|-------|-------|------|--------|---------|
| D370 | Repeated for module number 15 |       |       |      |        |         |
| D380 | Repeated for module number 16 |       |       |      |        |         |
| D390 | Repeated for module number 17 |       |       |      |        |         |
| D3A0 | Repeated for module number 18 |       |       |      |        |         |
| D3B0 | Repeated for module number 19 |       |       |      |        |         |
| D3C0 | Repeated for module number 20 |       |       |      |        |         |
| D3D0 | Repeated for module number 21 |       |       |      |        |         |
| D3E0 | Repeated for module number 22 |       |       |      |        |         |
| D3F0 | Repeated for module number 23 |       |       |      |        |         |
| D400 | Repeated for module number 24 |       |       |      |        |         |
| D410 | Repeated for module number 25 |       |       |      |        |         |
| D420 | Repeated for module number 26 |       |       |      |        |         |
| D430 | Repeated for module number 27 |       |       |      |        |         |
| D440 | Repeated for module number 28 |       |       |      |        |         |
| D450 | Repeated for module number 29 |       |       |      |        |         |
| D460 | Repeated for module number 30 |       |       |      |        |         |
| D470 | Repeated for module number 31 |       |       |      |        |         |
| D480 | Repeated for module number 32 |       |       |      |        |         |
| D490 | Repeated for module number 33 |       |       |      |        |         |
| D4A0 | Repeated for module number 34 |       |       |      |        |         |
| D4B0 | Repeated for module number 35 |       |       |      |        |         |
| D4C0 | Repeated for module number 36 |       |       |      |        |         |
| D4D0 | Repeated for module number 37 |       |       |      |        |         |
| D4E0 | Repeated for module number 38 |       |       |      |        |         |
| D4F0 | Repeated for module number 39 |       |       |      |        |         |
| D500 | Repeated for module number 40 |       |       |      |        |         |
| D510 | Repeated for module number 41 |       |       |      |        |         |
| D520 | Repeated for module number 42 |       |       |      |        |         |
| D530 | Repeated for module number 43 |       |       |      |        |         |
| D540 | Repeated for module number 44 |       |       |      |        |         |
| D550 | Repeated for module number 45 |       |       |      |        |         |
| D560 | Repeated for module number 46 |       |       |      |        |         |
| D570 | Repeated for module number 47 |       |       |      |        |         |
| D580 | Repeated for module number 48 |       |       |      |        |         |
| D590 | Repeated for module number 49 |       |       |      |        |         |
| D5A0 | Repeated for module number 50 |       |       |      |        |         |
| D5B0 | Repeated for module number 51 |       |       |      |        |         |
| D5C0 | Repeated for module number 52 |       |       |      |        |         |
| D5D0 | Repeated for module number 53 |       |       |      |        |         |
| D5E0 | Repeated for module number 54 |       |       |      |        |         |
| D5F0 | Repeated for module number 55 |       |       |      |        |         |
| D600 | Repeated for module number 56 |       |       |      |        |         |
| D610 | Repeated for module number 57 |       |       |      |        |         |
| D620 | Repeated for module number 58 |       |       |      |        |         |
| D630 | Repeated for module number 59 |       |       |      |        |         |
| D640 | Repeated for module number 60 |       |       |      |        |         |
| D650 | Repeated for module number 61 |       |       |      |        |         |

Table B-11: MODBUS® MEMORY MAP (Sheet 26 of 28)

| ADDR     | REGISTER NAME                             | RANGE      | UNITS | STEP | FORMAT | DEFAULT            |
|----------|-------------------------------------------|------------|-------|------|--------|--------------------|
| D660     | Repeated for module number 62             |            |       |      |        | •                  |
| D670     | Repeated for module number 63             |            |       |      |        |                    |
| D680     | Repeated for module number 64             |            |       |      |        |                    |
| Reset (R | Read/Write Setting)                       |            |       |      |        |                    |
| D800     | FlexLogic operand which initiates a reset | 0 to 65535 |       | 1    | F300   | 0                  |
| Force Co | ontact Inputs (Read/Write Setting)        | <u>l</u>   | l     |      |        | 1                  |
| D8B0     | Force Contact Input x State (96 items)    | 0 to 2     |       | 1    | F144   | 0 (Disabled)       |
| Force Co | ontact Outputs (Read/Write Setting)       | <u> </u>   | l     |      |        | •                  |
| D910     | Force Contact Output x State (64 items)   | 0 to 3     |       | 1    | F131   | 0 (Disabled)       |
| Remote   | Devices (Read/Write Setting) (16 modules) |            |       |      |        |                    |
| E000     | Remote Device x ID                        |            |       |      | F202   | "Remote Device 1 " |
| E00A     | Repeated for module number 2              | 1          | I.    |      | l .    | 1                  |
| E014     | Repeated for module number 3              |            |       |      |        |                    |
| E01E     | Repeated for module number 4              |            |       |      |        |                    |
| E028     | Repeated for module number 5              |            |       |      |        |                    |
| E032     | Repeated for module number 6              |            |       |      |        |                    |
| E03C     | Repeated for module number 7              |            |       |      |        |                    |
| E046     | Repeated for module number 8              |            |       |      |        |                    |
| E050     | Repeated for module number 9              |            |       |      |        |                    |
| E05A     | Repeated for module number 10             |            |       |      |        |                    |
| E064     | Repeated for module number 11             |            |       |      |        |                    |
| E06E     | Repeated for module number 12             |            |       |      |        |                    |
| E078     | Repeated for module number 13             |            |       |      |        |                    |
| E082     | Repeated for module number 14             |            |       |      |        |                    |
| E08C     | Repeated for module number 15             |            |       |      |        |                    |
| E096     | Repeated for module number 16             |            |       |      |        |                    |
| Remote   | Inputs (Read/Write Setting) (32 modules)  |            |       | ē.   |        |                    |
| E100     | Remote Input x Device                     | 1 to 16    |       | 1    | F001   | 1                  |
| E101     | Remote Input x Bit Pair                   | 0 to 64    |       | 1    | F156   | 0 (None)           |
| E102     | Remote Input x Default State              | 0 to 1     |       | 1    | F108   | 0 (Off)            |
| E103     | Remote Input x Events                     | 0 to 1     |       | 1    | F102   | 0 (Disabled)       |
| E104     | Repeated for module number 2              |            |       |      |        |                    |
| E108     | Repeated for module number 3              |            |       |      |        |                    |
| E10C     | Repeated for module number 4              |            |       |      |        |                    |
| E110     | Repeated for module number 5              |            |       |      |        |                    |
| E114     | Repeated for module number 6              |            |       |      |        |                    |
| E118     | Repeated for module number 7              |            |       |      |        |                    |
| E11C     | Repeated for module number 8              |            |       |      |        |                    |
| E120     | Repeated for module number 9              |            |       |      |        |                    |
| E124     | Repeated for module number 10             |            |       |      |        |                    |
| E128     | Repeated for module number 11             |            |       |      |        |                    |
| E12C     | Repeated for module number 12             |            |       |      |        |                    |
| E130     | Repeated for module number 13             |            |       |      |        |                    |
| E134     | Repeated for module number 14             |            |       |      |        |                    |
| E138     | Repeated for module number 15             |            |       |      |        |                    |
| E13C     | Repeated for module number 16             |            |       |      |        |                    |
| E140     | Repeated for module number 17             |            |       |      |        |                    |

# Table B-11: MODBUS® MEMORY MAP (Sheet 27 of 28)

| ADDR   | REGISTER NAME                                 | RANGE      | UNITS | STEP | FORMAT | DEFAULT      |
|--------|-----------------------------------------------|------------|-------|------|--------|--------------|
| E144   | Repeated for module number 18                 |            |       |      |        |              |
| E148   | Repeated for module number 19                 |            |       |      |        |              |
| E14C   | Repeated for module number 20                 |            |       |      |        |              |
| E150   | Repeated for module number 21                 |            |       |      |        |              |
| E154   | Repeated for module number 22                 |            |       |      |        |              |
| E158   | Repeated for module number 23                 |            |       |      |        |              |
| E15C   | Repeated for module number 24                 |            |       |      |        |              |
| E160   | Repeated for module number 25                 |            |       |      |        |              |
| E164   | Repeated for module number 26                 |            |       |      |        |              |
| E168   | Repeated for module number 27                 |            |       |      |        |              |
| E16C   | Repeated for module number 28                 |            |       |      |        |              |
| E170   | Repeated for module number 29                 |            |       |      |        |              |
| E174   | Repeated for module number 30                 |            |       |      |        |              |
| E178   | Repeated for module number 31                 |            |       |      |        |              |
| E17C   | Repeated for module number 32                 |            |       |      |        |              |
| Remote | Output DNA Pairs (Read/Write Setting) (32 mod | ules)      |       |      |        |              |
| E600   | Remote Output DNA x Operand                   | 0 to 65535 |       | 1    | F300   | 0            |
| E601   | Remote Output DNA x Events                    | 0 to 1     |       | 1    | F102   | 0 (Disabled) |
| E602   | Remote Output DNA x Reserved (2 items)        | 0 to 1     |       | 1    | F001   | 0            |
| E604   | Repeated for module number 2                  |            |       |      |        |              |
| E608   | Repeated for module number 3                  |            |       |      |        |              |
| E60C   | Repeated for module number 4                  |            |       |      |        |              |
| E610   | Repeated for module number 5                  |            |       |      |        |              |
| E614   | Repeated for module number 6                  |            |       |      |        |              |
| E618   | Repeated for module number 7                  |            |       |      |        |              |
| E61C   | Repeated for module number 8                  |            |       |      |        |              |
| E620   | Repeated for module number 9                  |            |       |      |        |              |
| E624   | Repeated for module number 10                 |            |       |      |        |              |
| E628   | Repeated for module number 11                 |            |       |      |        |              |
| E62C   | Repeated for module number 12                 |            |       |      |        |              |
| E630   | Repeated for module number 13                 |            |       |      |        |              |
| E634   | Repeated for module number 14                 |            |       |      |        |              |
| E638   | Repeated for module number 15                 |            |       |      |        |              |
| E63C   | Repeated for module number 16                 |            |       |      |        |              |
| E640   | Repeated for module number 17                 |            |       |      |        |              |
| E644   | Repeated for module number 18                 |            |       |      |        |              |
| E648   | Repeated for module number 19                 |            |       |      |        |              |
| E64C   | Repeated for module number 20                 |            |       |      |        |              |
| E650   | Repeated for module number 21                 |            |       |      |        |              |
| E654   | Repeated for module number 22                 |            |       |      |        |              |
| E658   | Repeated for module number 23                 |            |       |      |        |              |
| E65C   | Repeated for module number 24                 |            |       |      |        |              |
| E660   | Repeated for module number 25                 |            |       |      |        |              |
| E664   | Repeated for module number 26                 |            |       |      |        |              |
| E668   | Repeated for module number 27                 |            |       |      |        |              |
| E66C   | Repeated for module number 28                 |            |       |      |        |              |
| E670   | Repeated for module number 29                 |            |       |      |        |              |

Table B-11: MODBUS® MEMORY MAP (Sheet 28 of 28)

| ADDR   | REGISTER NAME                                   | RANGE      | UNITS | STEP | FORMAT | DEFAULT      |  |  |
|--------|-------------------------------------------------|------------|-------|------|--------|--------------|--|--|
| E674   | Repeated for module number 30                   |            |       | •    |        |              |  |  |
| E678   | Repeated for module number 31                   |            |       |      |        |              |  |  |
| E67C   | Repeated for module number 32                   |            |       |      |        |              |  |  |
| Remote | Output UserSt Pairs (Read/Write Setting) (32 mg | odules)    |       |      |        |              |  |  |
| E680   | Remote Output UserSt x Operand                  | 0 to 65535 |       | 1    | F300   | 0            |  |  |
| E681   | Remote Output UserSt x Events                   | 0 to 1     |       | 1    | F102   | 0 (Disabled) |  |  |
| E682   | Remote Output UserSt x Reserved (2 items)       | 0 to 1     |       | 1    | F001   | 0            |  |  |
| E684   | Repeated for module number 2                    |            |       |      |        |              |  |  |
| E688   | Repeated for module number 3                    |            |       |      |        |              |  |  |
| E68C   | Repeated for module number 4                    |            |       |      |        |              |  |  |
| E690   | Repeated for module number 5                    |            |       |      |        |              |  |  |
| E694   | Repeated for module number 6                    |            |       |      |        |              |  |  |
| E698   | Repeated for module number 7                    |            |       |      |        |              |  |  |
| E69C   | Repeated for module number 8                    |            |       |      |        |              |  |  |
| E6A0   | Repeated for module number 9                    |            |       |      |        |              |  |  |
| E6A4   | Repeated for module number 10                   |            |       |      |        |              |  |  |
| E6A8   | Repeated for module number 11                   |            |       |      |        |              |  |  |
| E6AC   | Repeated for module number 12                   |            |       |      |        |              |  |  |
| E6B0   | Repeated for module number 13                   |            |       |      |        |              |  |  |
| E6B4   | Repeated for module number 14                   |            |       |      |        |              |  |  |
| E6B8   | Repeated for module number 15                   |            |       |      |        |              |  |  |
| E6BC   | Repeated for module number 16                   |            |       |      |        |              |  |  |
| E6C0   | Repeated for module number 17                   |            |       |      |        |              |  |  |
| E6C4   | Repeated for module number 18                   |            |       |      |        |              |  |  |
| E6C8   | Repeated for module number 19                   |            |       |      |        |              |  |  |
| E6CC   | Repeated for module number 20                   |            |       |      |        |              |  |  |
| E6D0   | Repeated for module number 21                   |            |       |      |        |              |  |  |
| E6D4   | Repeated for module number 22                   |            |       |      |        |              |  |  |
| E6D8   | Repeated for module number 23                   |            |       |      |        |              |  |  |
| E6DC   | Repeated for module number 24                   |            |       |      |        |              |  |  |
| E6E0   | Repeated for module number 25                   |            |       |      |        |              |  |  |
| E6E4   | Repeated for module number 26                   |            |       |      |        |              |  |  |
| E6E8   | Repeated for module number 27                   |            |       |      |        |              |  |  |
| E6EC   | Repeated for module number 28                   |            |       |      |        |              |  |  |
| E6F0   | Repeated for module number 29                   |            |       |      |        |              |  |  |
| E6F4   | Repeated for module number 30                   |            |       |      |        |              |  |  |
| E6F8   | Repeated for module number 31                   |            |       |      |        |              |  |  |
| E6FC   | Repeated for module number 32                   |            |       |      |        |              |  |  |

E

The **Utility Communications Architecture** (UCA) version 2 represents an attempt by utilities and vendors of electronic equipment to produce standardized communications systems. There is a set of reference documents available from the Electric Power Research Institute (EPRI) and vendors of UCA/MMS software libraries that describe the complete capabilities of the UCA. Following, is a description of the subset of UCA/MMS features that are supported by the UR relay. The reference document set includes:

- Introduction to UCA version 2
- Generic Object Models for Substation & Feeder Equipment (GOMSFE)
- Common Application Service Models (CASM) and Mapping to MMS
- UCA Version 2 Profiles

These documents can be obtained from <a href="ftp://www.sisconet.com/epri/subdemo/uca2.0">ftp://www.sisconet.com/epri/subdemo/uca2.0</a>. It is strongly recommended that all those involved with any UCA implementation obtain this document set.

#### **COMMUNICATION PROFILES:**

The UCA specifies a number of possibilities for communicating with electronic devices based on the OSI Reference Model. The UR relay uses the seven layer OSI stack (TP4/CLNP and TCP/IP profiles). Refer to the "UCA Version 2 Profiles" reference document for details.

The TP4/CLNP profile requires the UR relay to have a network address or Network Service Access Point (NSAP) in order to establish a communication link. The TCP/IP profile requires the UR relay to have an IP address in order to establish a communication link. These addresses can be set in the COMMUNICATIONS \ NETWORK submenu of the SETTINGS \ PRODUCT SETUP menu. Note that the UR relay supports UCA operation over the TP4/CLNP or the TCP/IP stacks and also supports operation over both stacks simultaneously. It is possible to have up to two simultaneous connections. This is in addition to DNP and Modbus/TCP (non-UCA) connections.

C

The UCA specifies the use of the **Manufacturing Message Specification** (MMS) at the upper (Application) layer for transfer of real-time data. This protocol has been in existence for a number of years and provides a set of services suitable for the transfer of data within a substation LAN environment. Data can be grouped to form objects and be mapped to MMS services. Refer to the "GOMSFE" and "CASM" reference documents for details.

#### SUPPORTED OBJECTS:

The "GOMSFE" document describes a number of communication objects. Within these objects are items, some of which are mandatory and some of which are optional, depending on the implementation. The UR relay supports the following GOMSFE objects:

|                                    | 1                                               |
|------------------------------------|-------------------------------------------------|
| DI (device identity)               | PHIZ (high impedance ground detector)           |
| GCTL (generic control)             | PIOC (instantaneous overcurrent relay)          |
| GIND (generic indicator)           | POVR (overvoltage relay)                        |
| GLOBE (global data)                | PTOC (time overcurrent relay)                   |
| MMXU (polyphase measurement unit)  | PUVR (under voltage relay)                      |
| PBRL (phase balance current relay) | PVPH (volts per hertz relay)                    |
| PBRO (basic relay object)          | ctRATO (CT ratio information)                   |
| PDIF (differential relay)          | vtRATO (VT ratio information)                   |
| PDIS (distance)                    | RREC (reclosing relay)                          |
| PDOC (directional overcurrent)     | RSYN (synchronizing or synchronism-check relay) |
| PFRQ (frequency relay)             | XCBR (circuit breaker)                          |

UCA data can be accessed through the "UCADevice" MMS domain.

#### PEER-TO-PEER COMMUNICATION:

Peer-to-peer communication of digital state information, using the UCA GOOSE data object, is supported via the use of the UR Remote Inputs/Outputs feature. This feature allows digital points to be transferred between any UCA conforming devices.

#### **FILE SERVICES:**

MMS file services are supported to allow transfer of Oscillography, Event Record, or other files from a UR relay.

#### **COMMUNICATION SOFTWARE UTILITIES:**

The exact structure and values of the implemented objects implemented can be seen by connecting to a UR relay with an MMS browser, such as the "MMS Object Explorer and AXS4-MMS DDE/OPC" server from Sisco Inc.

### **NON-UCA DATA:**

The UR relay makes available a number of non-UCA data items. These data items can be accessed through the "UR" MMS domain. UCA data can be accessed through the "UCADevice" MMS domain.

# a) PROTOCOL IMPLEMENTATION AND CONFORMANCE STATEMENT (PICS)

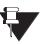

The UR relay functions as a server only; a UR relay cannot be configured as a client. Thus, the following list of supported services is for server operation only:

NOTE

The MMS supported services are as follows:

#### **CONNECTION MANAGEMENT SERVICES:**

- Initiate
- Conclude
- Cancel
- Abort
- Reject

## VMD SUPPORT SERVICES:

- Status
- GetNameList
- Identify

#### **VARIABLE ACCESS SERVICES:**

- Read
- Write
- InformationReport
- GetVariableAccessAttributes
- GetNamedVariableListAttributes

## **OPERATOR COMMUNICATION SERVICES:**

(none)

#### **SEMAPHORE MANAGEMENT SERVICES:**

(none)

#### **DOMAIN MANAGEMENT SERVICES:**

GetDomainAttributes

# PROGRAM INVOCATION MANAGEMENT SERVICES:

(none)

## **EVENT MANAGEMENT SERVICES**

(none)

## **JOURNAL MANAGEMENT SERVICES**

(none)

## **FILE MANAGEMENT SERVICES**

- ObtainFile
- FileOpen
- FileRead
- FileClose
- FileDirectory

The following MMS parameters are supported:

- STR1 (Arrays)
- STR2 (Structures)
- NEST (Nesting Levels of STR1 and STR2) 1
- VNAM (Named Variables)
- VADR (Unnamed Variables)
- VALT (Alternate Access Variables)
- VLIS (Named Variable Lists)
- REAL (ASN.1 REAL Type)

# b) MODEL IMPLEMENTATION CONFORMANCE (MIC)

This section provides details of the UCA object models supported by the UR relay. Note that not all of the protective device functions are applicable to all UR relays.

Table C-1: DEVICE IDENTITY - DI

| NAME   | M/O | RWEC |
|--------|-----|------|
| Name   | m   | rw   |
| Class  | 0   | rw   |
| d      | 0   | rw   |
| Own    | 0   | rw   |
| Loc    | 0   | rw   |
| VndID  | m   | r    |
| CommID | 0   | rw   |

Table C-2: GENERIC CONTROL - GCTL

| FC | NAME       | CLASS | RWECS | DESCRIPTION                     |
|----|------------|-------|-------|---------------------------------|
| ST | BO <n></n> | SI    | rw    | Generic Single Point Indication |
| СО | BO <n></n> | SI    | rw    | Generic Binary Output           |
| CF | BO <n></n> | SBOCF | rw    | SBO Configuration               |
| DC | LN         | d     | rw    | Description for brick           |
|    | BO <n></n> | d     | rw    | Description for each point      |

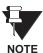

Actual instantiation of GCTL objects is as follows:

GCTL1 = Virtual Inputs (32 total points – SI1 to SI32); includes SBO functionality.

Table C-3: GENERIC INDICATOR - GIND

| FC | NAME        | CLASS  | RWECS | DESCRIPTION                      |
|----|-------------|--------|-------|----------------------------------|
| ST | SIG <n></n> | SIG    | r     | Generic Indication (block of 16) |
| DC | LN          | d      | rw    | Description for brick            |
| RP | BrcbST      | BasRCB | rw    | Controls reporting of STATUS     |

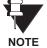

Actual instantiation of GIND objects is as follows:

GIND1 = Contact Inputs (96 total points – SIG1 to SIG6)

GIND2 = Contact Outputs (64 total points – SIG1 to SIG4)

GIND3 = Virtual Inputs (32 total points – SIG1 to SIG2)

GIND4 = Virtual Outputs (64 total points – SIG1 to SIG4)

GIND5 = Remote Inputs (32 total points – SIG1 to SIG2)

GIND6 = Flexstates (16 total points – SIG1 representing Flexstates 1 to 16)

## Table C-4: GLOBAL DATA - GLOBE

| FC | OBJECT NAME | CLASS | RWECS | DESCRIPTION                                           |
|----|-------------|-------|-------|-------------------------------------------------------|
| ST | ModeDS      | SIT   | r     | Device is: in test, off-line, available, or unhealthy |
|    | LocRemDS    | SIT   | r     | The mode of control, local or remote (DevST)          |
|    | ActSG       | INT8U | r     | Active Settings Group                                 |
|    | EditSG      | INT8u | r     | Settings Group selected for read/write operation      |
| СО | CopySG      | INT8U | W     | Selects Settings Group for read/writer operation      |
|    | IndRs       | BOOL  | W     | Resets ALL targets                                    |
| CF | ClockTOD    | BTIME | rw    | Date and time                                         |
| RP | GOOSE       | PACT  | rw    | Reports IED Inputs and Ouputs                         |

Table C-5: MEASUREMENT UNIT (POLYPHASE) - MMXU

| OBJECT NAME | CLASS  | RWECS | DESCRIPTION                               |
|-------------|--------|-------|-------------------------------------------|
| V           | WYE    | rw    | Voltage on phase A, B, C to G             |
| PPV         | DELTA  | rw    | Voltage on AB, BC, CA                     |
| А           | WYE    | rw    | Current in phase A, B, C, and N           |
| W           | WYE    | rw    | Watts in phase A, B, C                    |
| TotW        | Al     | rw    | Total watts in all three phases           |
| Var         | WYE    | rw    | Vars in phase A, B, C                     |
| TotVar      | Al     | rw    | Total vars in all three phases            |
| VA          | WYE    | rw    | VA in phase A, B, C                       |
| TotVA       | Al     | rw    | Total VA in all 3 phases                  |
| PF          | WYE    | rw    | Power Factor for phase A, B, C            |
| AvgPF       | Al     | rw    | Average Power Factor for all three phases |
| Hz          | Al     | rw    | Power system frequency                    |
| All MMXU.MX | ACF    | rw    | Configuration of ALL included MMXU.MX     |
| LN          | d      | rw    | Description for brick                     |
| All MMXU.MX | d      | rw    | Description of ALL included MMXU.MX       |
| BrcbMX      | BasRCB | rw    | Controls reporting of measurements        |

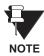

Actual instantiation of MMXU objects is as follows:

1 MMXU per Source (as determined from the 'product order code')

Table C-6: PROTECTIVE ELEMENTS

| FC | OBJECT NAME | CLASS  | RWECS | DESCRIPTION                                    |
|----|-------------|--------|-------|------------------------------------------------|
| ST | Out         | BOOL   | r     | 1 = Element operated, 2 = Element not operated |
|    | Tar         | PhsTar | r     | Targets since last reset                       |
|    | FctDS       | SIT    | r     | Function is enabled/disabled                   |
|    | PuGrp       | INT8U  | r     | Settings group selected for use                |
| CO | EnaDisFct   | DCO    | W     | 1 = Element function enabled, 0 = disabled     |
|    | RsTar       | ВО     | W     | Reset ALL Elements/Targets                     |
|    | RsLat       | ВО     | W     | Reset ALL Elements/Targets                     |
| DC | LN          | d      | rw    | Description for brick                          |
|    | ElementSt   | d      | r     | Element state string                           |

The following GOMSFE objects are defined by the object model described via the above table:

- PBRO (basic relay object)
- PDIF (differential relay)
- PDIS (distance)
- PDOC (directional overcurrent)
- PFRQ (frequency relay)
- PHIZ (high impedance ground detector)
- PIOC (instantaneous overcurrent relay)
- POVR (over voltage relay)
- PTOC (time overcurrent relay)
- PUVR (under voltage relay)
- RSYN (synchronizing or synchronism-check relay)
- POVR (overvoltage)
- PVPH (volts per hertz relay)
- PBRL (phase balance current relay)

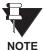

Actual instantiation of these objects is determined by the number of the corresponding elements present in the UR as per the 'product order code'.

Table C-7: CT RATIO INFORMATION - ctRATO

| OBJECT NAME | CLASS | RWECS | DESCRIPTION                     |
|-------------|-------|-------|---------------------------------|
| PhsARat     | RATIO | rw    | Primary/secondary winding ratio |
| NeutARat    | RATIO | rw    | Primary/secondary winding ratio |
| LN          | d     | rw    | Description for brick           |

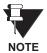

Actual instantiation of ctRATO objects is as follows:

1 ctRATO per Source (as determined from the 'product order code').

#### Table C-8: VT RATIO INFORMATION - vtRATO

| OBJECT NAME | CLASS | RWECS | DESCRIPTION                     |
|-------------|-------|-------|---------------------------------|
| PhsVRat     | RATIO | rw    | Primary/secondary winding ratio |
| LN          | d     | rw    | Description for brick           |

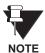

Actual instantiation of vtRATO objects is as follows:

1 vtRATO per Source (as determined from the 'product order code').

## Table C-9: RECLOSING RELAY - RREC

| FC | OBJECT NAME | CLASS | RWECS | DESCRIPTION                                    |
|----|-------------|-------|-------|------------------------------------------------|
| ST | Out         | BOOL  | r     | 1 = Element operated, 2 = Element not operated |
|    | FctDS       | SIT   | r     | Function is enabled/disabled                   |
|    | PuGrp       | INT8U | r     | Settings group selected for use                |
| SG | ReclSeq     | SHOTS | rw    | Reclosing Sequence                             |
| СО | EnaDisFct   | DCO   | W     | 1 = Element function enabled, 0 = disabled     |
|    | RsTar       | ВО    | W     | Reset ALL Elements/Targets                     |
|    | RsLat       | ВО    | W     | Reset ALL Elements/Targets                     |
| CF | ReclSeq     | ACF   | rw    | Configuration for RREC.SG                      |
| DC | LN          | d     | rw    | Description for brick                          |
|    | ElementSt   | d     | r     | Element state string                           |

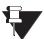

Actual instantiation of RREC objects is determined by the number of autoreclose elements present in the UR as per the 'product order code'.

NOTE

Also note that the SHOTS class data (i.e. Tmr1, Tmr2, Tmr3, Tmr4, RsTmr) is specified to be of type INT16S (16 bit signed integer); this data type is not large enough to properly display the full range of these settings from the UR. Numbers larger than 32768 will be displayed incorrectly.

### c) UCA REPORTING

A built-in TCP/IP connection timeout of two minutes is employed by the UR to detect "dead" connections. If there is no data traffic on a TCP connection for greater than two minutes, the connection will be aborted by the UR. This frees up the connection to be used by other clients. Therefore, when using UCA reporting, clients should configure BasRCB objects such that an integrity report will be issued at least every 2 minutes (120000 ms). This ensures that the UR will not abort the connection. If other MMS data is being polled on the same connection at least once every 2 minutes, this timeout will not apply.

Table D-1: UR PRODUCT STANDARD ABBREVIATIONS (Sheet 1 of 7)

| ABBREVIATION | MEANING                                     |
|--------------|---------------------------------------------|
| Α            | ampere                                      |
| AC           | alternating current                         |
| A/D          | analog to digital                           |
| AE           | accidental energization                     |
| AE           | application entity                          |
| AMP          | ampere                                      |
| ANSI         | american national standards institute       |
| AR           | automatic reclosure                         |
| AUTO         | automatic                                   |
| AUX          | auxiliary                                   |
| AVG          | average                                     |
| BER          | bit error rate                              |
| BF           | breaker fail                                |
| BFI          | breaker failure initiate                    |
| BKR          | breaker                                     |
| BLK          | block                                       |
| BLKG         | blocking                                    |
| BPNT         | breakpoint of a characteristic              |
| CAP          | capacitor                                   |
| CC           | coupling capacitor                          |
| CCVT         | coupling capacitor voltage transformer      |
| CFG          | configure / configurable                    |
| .CFG         | file name extension for oscillography files |
| CHK          | check                                       |
| CHNL         | channel                                     |
| CLS          | close                                       |
| CLSD         | closed                                      |
| CMND         | command                                     |
| CMPRSN       | comparison                                  |
| CO           | contact output                              |
| COM          | communication                               |
| COMM         | communications                              |
| COMP         | compensated                                 |
| CONN         | connection                                  |
| CO-ORD       | coordination                                |
| CPU          | central processing unit                     |
| CRT, CRNT    | current                                     |

# Table D-1: UR PRODUCT STANDARD ABBREVIATIONS (Sheet 2 of 7)

| ABBREVIATION | MEANING                                      |
|--------------|----------------------------------------------|
| СТ           | current transformer                          |
| CVT          | capacitive voltage transformer               |
| D/A          | digital to analog                            |
| DC (dc)      | direct current                               |
| DD           | disturbance detector                         |
| DFLT         | default                                      |
| DGNST        | diagnostics                                  |
| DI           | digital input                                |
| DIFF         | differential                                 |
| DIR          | directional                                  |
| DISCREP      | discrepancy                                  |
| DIST         | distance                                     |
| DMD          | demand                                       |
| DPO          | dropout                                      |
| DSP          | digital signal processor                     |
| DTT          | direct transfer trip                         |
| DUTT         | direct under-reaching transfer trip          |
| EPRI         | Electric Power Research Institute            |
| .EVT         | file name extension for event recorder files |
| EXT          | extension                                    |
| F            | field                                        |
| FAIL         | failure                                      |
| FD           | fault detector                               |
| FDH          | fault detector high-set                      |
| FDL          | fault detector low-set                       |
| FLA          | full load current                            |
| FO           | fiber optic                                  |
| FREQ         | frequency                                    |
| FSK          | frequency-shift keying                       |
| FWD          | forward                                      |
| G            | generator                                    |
| GE           | General Electric                             |
| GND          | ground                                       |
| GNTR         | generator                                    |
| GOOSE        | general object oriented substation event     |
| HARM         | harmonic / harmonics                         |
| HGF          | high-impedance ground fault (CT)             |

Table D-1: UR PRODUCT STANDARD ABBREVIATIONS (Sheet 3 of 7)

| ABBREVIATION | MEANING                                        |
|--------------|------------------------------------------------|
| HIZ          | high-impedance & arcing ground                 |
| НМІ          | human-machine interface                        |
| НҮВ          | hybrid                                         |
| 1            | instantaneous                                  |
| I_0          | zero sequence current                          |
| I_1          | positive sequence current                      |
| I_2          | negative sequence current                      |
| IA           | phase A current                                |
| IAB          | phase A minus B current                        |
| IB           | phase B current                                |
| IBC          | phase B minus C current                        |
| IC           | phase C current                                |
| ICA          | phase C minus A current                        |
| ID           | identification                                 |
| IEEE         | Institute of Electrical & Electronic Engineers |
| IG           | ground (not residual) current                  |
| Igd          | differential ground current                    |
| IN           | CT residual current (3lo) or input             |
| INC SEQ      | incomplete sequence                            |
| INIT         | initiate                                       |
| INST         | instantaneous                                  |
| INV          | inverse                                        |
| I/O          | input/output                                   |
| IOC          | instantaneous overcurrent                      |
| IOV          | instantaneous overvoltage                      |
| IRIG         | inter-range instrumentation group              |
| IUV          | instantaneous undervoltage                     |
| K0           | zero sequence current compensation             |
| kA           | kiloAmpere                                     |
| kV           | kiloVolt                                       |
| LED          | light emitting diode                           |
| LEO          | line end open                                  |
| LOOP         | loopback                                       |
| LPU          | line pickup                                    |
| LRA          | locked-rotor current                           |
| LTC          | load tap-changer                               |
| M            | machine                                        |

Table D-1: UR PRODUCT STANDARD ABBREVIATIONS (Sheet 4 of 7)

| ABBREVIATION | MEANING                             |
|--------------|-------------------------------------|
| mA           | milliAmpere                         |
| MAN          | manual / manually                   |
| MMI          | man machine interface               |
| MMS          | Manufacturing Message Specification |
| MSG          | message                             |
| MTA          | maximum torque angle                |
| MTR          | motor                               |
| MVA          | MegaVolt-Ampere (total 3-phase)     |
| MVA_A        | MegaVolt-Ampere (phase A)           |
| MVA_B        | MegaVolt-Ampere (phase B)           |
| MVA_C        | MegaVolt-Ampere (phase C)           |
| MVAR         | MegaVar (total 3-phase)             |
| MVAR_A       | MegaVar (phase A)                   |
| MVAR_B       | MegaVar (phase B)                   |
| MVAR_C       | MegaVar (phase C)                   |
| MVARH        | MegaVar-Hour                        |
| MW           | MegaWatt (total 3-phase)            |
| MW_A         | MegaWatt (phase A)                  |
| MW_B         | MegaWatt (phase B)                  |
| MW_C         | MegaWatt (phase C)                  |
| MWH          | MegaWatt-Hour                       |
| N            | neutral                             |
| N/A, n/a     | not applicable                      |
| NEG          | negative                            |
| NMPLT        | nameplate                           |
| NOM          | nominal                             |
| NTR          | neutral                             |
| 0            | over                                |
| OC, O/C      | overcurrent                         |
| O/P, Op      | output                              |
| OP           | operate                             |
| OPER         | operate                             |
| OPERATG      | operating                           |
| O/S          | operating system                    |
| OSB          | out-of-step blocking                |
| OUT          | output                              |
| OV           | overvoltage                         |
| OVERFREQ     | overfrequency                       |

Table D-1: UR PRODUCT STANDARD ABBREVIATIONS (Sheet 5 of 7)

| P PC    | phase                                   |
|---------|-----------------------------------------|
| PC      |                                         |
| PC      |                                         |
| DONT    | phase comparison, personal computer     |
| PCNT    | percent                                 |
| PF      | power factor (total 3-phase)            |
| PF_A    | power factor (phase A)                  |
| PF_B    | power factor (phase B)                  |
| PF_C    | power factor (phase C)                  |
| PHS     | phase                                   |
| PKP     | pickup                                  |
| PLC     | power line carrier                      |
| POS     | positive                                |
| POTT    | permissive over-reaching transfer trip  |
| PRESS   | pressure                                |
| PROT    | protection                              |
| PSEL    | presentation selector                   |
| pu      | per unit                                |
| PUIB    | pickup current block                    |
| PUIT    | pickup current trip                     |
| PUTT    | permissive under-reaching transfer trip |
| PWM     | pulse width modulated                   |
| PWR     | power                                   |
| R       | rate, reverse                           |
| REM     | remote                                  |
| REV     | reverse                                 |
| RI      | reclose initiate                        |
| RIP     | reclose in progress                     |
| ROD     | remote open detector                    |
| RST     | reset                                   |
| RSTR    | restrained                              |
| RTD     | resistance temperature detector         |
| RTU     | remote terminal unit                    |
| RX (Rx) | receive, receiver                       |
| s       | second                                  |
| S       | sensitive                               |
| SAT     | CT saturation                           |
| SBO     | select before operate                   |
| SEL     | select / selection                      |

Table D-1: UR PRODUCT STANDARD ABBREVIATIONS (Sheet 6 of 7)

| ABBREVIATION | MEANING                                |
|--------------|----------------------------------------|
| SENS         | sensitive                              |
| SEQ          | sequence                               |
| SIR          | source impedance ratio                 |
| SRC          | source                                 |
| SSB          | single side band                       |
| SSEL         | session selector                       |
| STATS        | statistics                             |
| SUPN         | supervision                            |
| SUPV         | supervise / supervision                |
| SV           | supervision                            |
| SYNCHCHK     | synchrocheck                           |
| Т            | time, transformer                      |
| TC           | thermal capacity                       |
| TD MULT      | time dial multiplier                   |
| TEMP         | temperature                            |
| THD          | total harmonic distortion              |
| TOC          | time overcurrent                       |
| TOV          | time overvoltage                       |
| TRANS        | transient                              |
| TRANSF       | transfer                               |
| TSEL         | transport selector                     |
| TUC          | time undercurrent                      |
| TUV          | time undervoltage                      |
| TX (Tx)      | transmit, transmitter                  |
| U            | under                                  |
| UC           | undercurrent                           |
| UCA          | Utility Communications Architecture    |
| UNBAL        | unbalance                              |
| UR           | universal relay                        |
| .URS         | file name extension for settings files |
| UV           | undervoltage                           |
| V/Hz         | Volts per Hertz                        |
| V_0          | zero sequence voltage                  |
| V_1          | positive sequence voltage              |
| V_2          | negative sequence voltage              |
| VA           | phase A voltage                        |
| VAB          | phase A to B voltage                   |
| VAG          | phase A to ground voltage              |

# Table D-1: UR PRODUCT STANDARD ABBREVIATIONS (Sheet 7 of 7)

| ABBREVIATION | MEANING                            |
|--------------|------------------------------------|
| VARH         | var-hour voltage                   |
| VB           | phase B voltage                    |
| VBA          | phase B to A voltage               |
| VBG          | phase B to ground voltage          |
| VC           | phase C voltage                    |
| VCA          | phase C to A voltage               |
| VCG          | phase C to ground voltage          |
| VF           | variable frequency                 |
| VIBR         | vibration                          |
| VT           | voltage transformer                |
| VTFF         | voltage transformer fuse failure   |
| VTLOS        | voltage transformer loss of signal |
| WDG          | winding                            |
| WH           | Watt-hour                          |
| w/ opt       | with option                        |
| WRT          | with respect to                    |
| X            | reactance                          |
| XDUCER       | transducer                         |
| XFMR         | transformer                        |
| Z            | impedance                          |

 $\Box$ 

### **E.1.1 DNP V3.00 DEVICE PROFILE**

The following table provides a "Device Profile Document" in the standard format defined in the DNP 3.0 Subset Definitions Document.

### Table E-1: DNP V3.00 DEVICE PROFILE (Sheet 1 of 3)

| (Also see the IMPLEMENTATION TABLE in the following section)                                      |                                                                                                    |  |  |  |  |
|---------------------------------------------------------------------------------------------------|----------------------------------------------------------------------------------------------------|--|--|--|--|
| Vendor Name: General Electric Power Management                                                    |                                                                                                    |  |  |  |  |
| Device Name: <b>UR Series Relay</b>                                                               |                                                                                                    |  |  |  |  |
| Highest DNP Level Supported:                                                                      | Device Function:                                                                                                    |  |  |  |  |
| For Requests: Level 2                                                                             | ☐ Master                                                                                                    |  |  |  |  |
| For Responses: Level 2                                                                            | <b>⊠</b> Slave                                                                                                    |  |  |  |  |
| Notable objects, functions, and/or qualifiers supported list is described in the attached table): | I in addition to the Highest DNP Levels Supported (the complete                                                                                                    |  |  |  |  |
| Binary Inputs (Object 1)                                                                          |                                                                                                    |  |  |  |  |
| Binary Input Changes (Object 2)                                                                   |                                                                                                    |  |  |  |  |
| Binary Outputs (Object 10)                                                                        |                                                                                                    |  |  |  |  |
| Binary Counters (Object 20)                                                                       |                                                                                                    |  |  |  |  |
| Frozen Counters (Object 21)                                                                       |                                                                                                    |  |  |  |  |
| Counter Change Event (Object 22)                                                                  |                                                                                                    |  |  |  |  |
| Frozen Counter Event (Object 23)                                                                  |                                                                                                    |  |  |  |  |
| Analog Inputs (Object 30)                                                                         |                                                                                                    |  |  |  |  |
| Analog Input Changes (Object 32)                                                                  |                                                                                                    |  |  |  |  |
| Analog Deadbands (Object 34)                                                                      |                                                                                                    |  |  |  |  |
| Maximum Data Link Frame Size (octets):                                                            | Maximum Application Fragment Size (octets):                                                                                                    |  |  |  |  |
| Transmitted: 292                                                                                  | Transmitted: 240                                                                                                    |  |  |  |  |
| Received: 292                                                                                     | Received: 2048                                                                                                    |  |  |  |  |
| Maximum Data Link Re-tries:                                                                       | Maximum Application Layer Re-tries:                                                                                                    |  |  |  |  |
| ☐ None                                                                                            | None     None     Non |  |  |  |  |
| Fixed at 2                                                                                        | ☐ Configurable                                                                                                    |  |  |  |  |
| Configurable                                                                                      |                                                                                                    |  |  |  |  |
| Requires Data Link Layer Confirmation:                                                            |                                                                                                    |  |  |  |  |
| Never                                                                                             |                                                                                                    |  |  |  |  |
| Always                                                                                            |                                                                                                    |  |  |  |  |
| ☐ Sometimes ☐ Configurable                                                                        |                                                                                                    |  |  |  |  |
|                                                                                                   |                                                                                                    |  |  |  |  |

# Table E-1: DNP V3.00 DEVICE PROFILE (Sheet 2 of 3)

| Requires Application Layer (                                                                                                    | Confirmation: |                                           |  |  |  |
|----------------------------------------------------------------------------------------------------|---------------|-------------------------------------------|--|--|--|
| <ul><li>☐ Never</li><li>☐ Always</li><li>☑ When reporting Event I</li><li>☑ When sending multi-fra</li><li>☐ Sometimes</li></ul>                                                                                                    |               | es                                        |  |  |  |
| Configurable                                                                                                    |               |                                           |  |  |  |
| Timeouts while waiting for:                                                                                                    |               |                                           |  |  |  |
| Data Link Confirm:                                                                                                    | → None        | Fixed at 3 s                              |  |  |  |
| Complete Appl. Fragment:                                                                                                    | None          | Fixed at Variable                         |  |  |  |
| Application Confirm:                                                                                                    | None          | Fixed at 10 s                             |  |  |  |
| Complete Appl. Response:                                                                                                    | <b>⋈</b> None | ☐ Fixed at ☐ Variable ☐ Configurable      |  |  |  |
| Others:                                                                                                    |               |                                           |  |  |  |
| Transmission Delay:<br>Inter-character Timeout:<br>Need Time Delay:                                                                                                    |               | No intentional delay<br>50 ms<br>24 hours |  |  |  |
| Select/Operate Arm Timeout:                                                                                                    |               | 10 s                                      |  |  |  |
| Binary input change scanning                                                                                                    | period:       | 8 times per power system cycle            |  |  |  |
| Packed binary change process                                                                                                    | s period:     | 1 s                                       |  |  |  |
| Analog input change scanning                                                                                                    | period:       | 500 ms                                    |  |  |  |
| Counter change scanning period                                                                                                    | od:           | 500 ms                                    |  |  |  |
| Frozen counter event scanning                                                                                                    |               | 500 ms                                    |  |  |  |
| Unsolicited response notification                                                                                                    | · -           | 500 ms                                    |  |  |  |
| Unsolicited response retry dela                                                                                                    | ay            | configurable 0 to 60 sec.                 |  |  |  |
| Sends/Executes Control Ope                                                                                                    | erations:     |                                           |  |  |  |
| WRITE Binary Outputs                                                                                                    | 🔀 Never       | ☐ Always ☐ Sometimes ☐ Configurable       |  |  |  |
| SELECT/OPERATE                                                                                                    | Never         |                                           |  |  |  |
| DIRECT OPERATE                                                                                                    | Never         |                                           |  |  |  |
| DIRECT OPERATE – NO ACK                                                                                                    | Never         |                                           |  |  |  |
| Count > 1 Never                                                                                                    | Always        | ☐ Sometimes ☐ Configurable                |  |  |  |
| Pulse On                                                                                                    | Always        | Sometimes                                 |  |  |  |
| Pulse Off                                                                                                    | Always        | <b>Sometimes</b> ☐ Configurable           |  |  |  |
| Latch On Never                                                                                                    | Always        | <b>Sometimes</b> ☐ Configurable           |  |  |  |
| Latch Off                                                                                                    | Always        | Sometimes                                 |  |  |  |
| Queue 🙀 Never                                                                                                    | ☐ Always      | ☐ Sometimes ☐ Configurable                |  |  |  |
| Clear Queue Never                                                                                                    | Always        | ☐ Sometimes ☐ Configurable                |  |  |  |
| Explanation of 'Sometimes': Object 12 points are mapped to UR Virtual Inputs. The persistence of Virtual Inputs is determined by the VIRTUAL INPUT X TYPE settings in the UR. Both "Pulse On" and "Latch On" operations perform the same function in the UR; that is, the appropriate Virtual Input is put into the "ON" state. If the Virtual Input is set to SELF-RESET, it will reset after one pass of FlexLogic™. The On/Off times and Count value are ignored. |               |                                           |  |  |  |

# Table E-1: DNP V3.00 DEVICE PROFILE (Sheet 3 of 3)

| Reports Binary Input Change Events when no specific variation requested:                                                                                                    | Reports time-tagged Binary Input Change Events when no specific variation requested:                                                                                                    |
|----------------------------------------------------------------------------------------------------|----------------------------------------------------------------------------------------------------|
| <ul><li>Never</li><li>Only time-tagged</li><li>Only non-time-tagged</li><li>Configurable</li></ul>                                                                                  | <ul> <li>Never</li> <li>Binary Input Change With Time</li> <li>Binary Input Change With Relative Time</li> <li>Configurable (attach explanation)</li> </ul>                                                        |
| Sends Unsolicited Responses:                                                                                                    | Sends Static Data in Unsolicited Responses:                                                                                                    |
| <ul> <li>Never</li> <li>Configurable</li> <li>Only certain objects</li> <li>Sometimes (attach explanation)</li> <li>ENABLE/DISABLE unsolicited Function codes supported</li> </ul>  | Never When Device Restarts When Status Flags Change  No other options are permitted.                                                                                                    |
| Default Counter Object/Variation:                                                                                                    | Counters Roll Over at:                                                                                                    |
| <ul> <li>No Counters Reported</li> <li>Configurable (attach explanation)</li> <li>Default Object: 20</li> <li>Default Variation: 1</li> <li>Point-by-point list attached</li> </ul> | <ul> <li>No Counters Reported</li> <li>Configurable (attach explanation)</li> <li>16 Bits (Counter 8)</li> <li>32 Bits (Counters 0 to 7, 9)</li> <li>Other Value:</li> <li>Point-by-point list attached</li> </ul> |
| Sends Multi-Fragment Responses:                                                                                                    |                                                                                                    |
| Yes No                                                                                                    |                                                                                                    |

### **E.2.1 IMPLEMENTATION TABLE**

The following table identifies the variations, function codes, and qualifiers supported by the UR in both request messages and in response messages.

For static (non-change-event) objects, requests sent with qualifiers 00, 01, 06, 07, or 08, will be responded with qualifiers 00 or 01. Static object requests sent with qualifiers 17 or 28 will be responded with qualifiers 17 or 28. For change-event objects, qualifiers 17 or 28 are always responded.

Table E-2: IMPLEMENTATION TABLE (Sheet 1 of 4)

| OBJECT           |                     |                                                                         | REQUEST                                                 | REQUEST                                                                                |                                      | RESPONSE                                              |  |
|------------------|---------------------|-------------------------------------------------------------------------|---------------------------------------------------------|----------------------------------------------------------------------------------------|--------------------------------------|-------------------------------------------------------|--|
| Object<br>Number | Variation<br>Number | Description                                                             | Function<br>Codes (dec)                                 | Qualifier Codes (hex)                                                                  | Function<br>Codes (dec)              | Qualifier Codes (hex)                                 |  |
| 1                | 0                   | Binary Input (Variation 0 is used to request default variation)         | 1 (read)<br>22 (assign class)                           | 00, 01 (start-stop)<br>06 (no range, or all)<br>07, 08 (limited qty)<br>17, 28 (index) |                                      |                                                       |  |
|                  | 1                   | Binary Input                                                            | 1 (read)<br>22 (assign class)                           | 00, 01 (start-stop)<br>06 (no range, or all)<br>07, 08 (limited qty)<br>17, 28 (index) | 129 (response)                       | 00, 01 (start-stop)<br>17, 28 (index)<br>(see Note 2) |  |
|                  | 2                   | Binary Input with Status<br>(default – see Note 1)                      | 1 (read)<br>22 (assign class)                           | 00, 01 (start-stop)<br>06 (no range, or all)<br>07, 08 (limited qty)<br>17, 28 (index) | 129 (response)                       | 00, 01 (start-stop)<br>17, 28 (index)<br>(see Note 2) |  |
| 2                | 0                   | Binary Input Change (Variation 0 is used to request default variation)  | 1 (read)                                                | 06 (no range, or all)<br>07, 08 (limited qty)                                          |                                      |                                                       |  |
|                  | 1                   | Binary Input Change without Time                                        | 1 (read)                                                | 06 (no range, or all)<br>07, 08 (limited qty)                                          | 129 (response)<br>130 (unsol. resp.) | 17, 28 (index)                                        |  |
|                  | 2                   | Binary Input Change with Time (default – see Note 1)                    | 1 (read)                                                | 06 (no range, or all)<br>07, 08 (limited qty)                                          | 129 (response<br>130 (unsol. resp.)  | 17, 28 (index)                                        |  |
| 10               | 0                   | Binary Output Status (Variation 0 is used to request default variation) | 1 (read)                                                | 00, 01(start-stop)<br>06 (no range, or all)<br>07, 08 (limited qty)<br>17, 28 (index)  |                                      |                                                       |  |
|                  | 2                   | Binary Output Status<br>(default – see Note 1)                          | 1 (read)                                                | 00, 01 (start-stop)<br>06 (no range, or all)<br>07, 08 (limited qty)<br>17, 28 (index) | 129 (response)                       | 00, 01 (start-stop)<br>17, 28 (index)<br>(see Note 2) |  |
| 12               | 1                   | Control Relay Output Block                                              | 3 (select) 4 (operate) 5 (direct op) 6 (dir. op, noack) | 00, 01 (start-stop)<br>07, 08 (limited qty)<br>17, 28 (index)                          | 129 (response)                       | echo of request                                       |  |

Table E-2: IMPLEMENTATION TABLE (Sheet 2 of 4)

| OBJECT           |                     |                                                                         | REQUEST                                                                                     |                                                                                        | RESPONSE                             |                                                       |
|------------------|---------------------|-------------------------------------------------------------------------|---------------------------------------------------------------------------------------------|----------------------------------------------------------------------------------------|--------------------------------------|-------------------------------------------------------|
| Object<br>Number | Variation<br>Number | Description                                                             | Function<br>Codes (dec)                                                                     | Qualifier Codes (hex)                                                                  | Function<br>Codes (dec)              | Qualifier Codes (hex)                                 |
| 20               | 0                   | Binary Counter<br>(Variation 0 is used to request default<br>variation) | 1 (read) 7 (freeze) 8 (freeze noack) 9 (freeze clear) 10 (frz. cl. noack) 22 (assign class) | 00, 01(start-stop)<br>06(no range, or all)<br>07, 08(limited qty)<br>17, 28(index)     |                                      |                                                       |
|                  | 1                   | 32-Bit Binary Counter<br>(default – see Note 1)                         | 1 (read) 7 (freeze) 8 (freeze noack) 9 (freeze clear) 10 (frz. cl. noack) 22 (assign class) | 00, 01 (start-stop)<br>06 (no range, or all)<br>07, 08 (limited qty)<br>17, 28 (index) | 129 (response)                       | 00, 01 (start-stop)<br>17, 28 (index)<br>(see Note 2) |
|                  | 2                   | 16-Bit Binary Counter                                                   | 1 (read) 7 (freeze) 8 (freeze noack) 9 (freeze clear) 10 (frz. cl. noack) 22 (assign class) | 00, 01 (start-stop)<br>06 (no range, or all)<br>07, 08 (limited qty)<br>17, 28 (index) | 129 (response)                       | 00, 01 (start-stop)<br>17, 28 (index)<br>(see Note 2) |
|                  | 5                   | 32-Bit Binary Counter without Flag                                      | 1 (read) 7 (freeze) 8 (freeze noack) 9 (freeze clear) 10 (frz. cl. noack) 22 (assign class) | 00, 01 (start-stop)<br>06 (no range, or all)<br>07, 08 (limited qty)<br>17, 28 (index) | 129 (response)                       | 00, 01 (start-stop)<br>17, 28 (index)<br>(see Note 2) |
|                  | 6                   | 16-Bit Binary Counter without Flag                                      | 1 (read) 7 (freeze) 8 (freeze noack) 9 (freeze clear) 10 (frz. cl. noack) 22 (assign class) | 00, 01 (start-stop)<br>06 (no range, or all)<br>07, 08 (limited qty)<br>17, 28 (index) | 129 (response)                       | 00, 01 (start-stop)<br>17, 28 (index)<br>(see Note 2) |
| 21               | 0                   | Frozen Counter<br>(Variation 0 is used to request default<br>variation) | 1 (read)<br>22 (assign class)                                                               | 00, 01 (start-stop)<br>06 (no range, or all)<br>07, 08 (limited qty)<br>17, 28 (index) |                                      |                                                       |
|                  | 1                   | 32-Bit Frozen Counter<br>(default – see Note 1)                         | 1 (read)<br>22 (assign class)                                                               | 00, 01 (start-stop)<br>06 (no range, or all)<br>07, 08 (limited qty)<br>17, 28 (index) | 129 (response)                       | 00, 01 (start-stop)<br>17, 28 (index)<br>(see Note 2) |
|                  | 2                   | 16-Bit Frozen Counter                                                   | 1 (read)<br>22 (assign class)                                                               | 00, 01 (start-stop)<br>06 (no range, or all)<br>07, 08 (limited qty)<br>17, 28 (index) | 129 (response)                       | 00, 01 (start-stop)<br>17, 28 (index)<br>(see Note 2) |
|                  | 9                   | 32-Bit Frozen Counter without Flag                                      | 1 (read)<br>22 (assign class)                                                               | 00, 01 (start-stop)<br>06 (no range, or all)<br>07, 08 (limited qty)<br>17, 28 (index) | 129 (response)                       | 00, 01 (start-stop)<br>17, 28 (index)<br>(see Note 2) |
|                  | 10                  | 16-Bit Frozen Counter without Flag                                      | 1 (read)<br>22 (assign class)                                                               | 00, 01 (start-stop)<br>06 (no range, or all)<br>07, 08 (limited qty)<br>17, 28 (index) | 129 (response)                       | 00, 01 (start-stop)<br>17, 28 (index)<br>(see Note 2) |
| 22               | 0                   | Counter Change Event (Variation 0 is used to request default variation) | 1 (read)                                                                                    | 06 (no range, or all)<br>07, 08 (limited qty)                                          |                                      |                                                       |
|                  | 1                   | 32-Bit Counter Change Event (default – see Note 1)                      | 1 (read)                                                                                    | 06 (no range, or all)<br>07, 08 (limited qty)                                          | 129 (response)<br>130 (unsol. resp.) | 17, 28 (index)                                        |
|                  | 5                   | 32-Bit Counter Change Event with Time                                   | 1 (read)                                                                                    | 06 (no range, or all)<br>07, 08 (limited qty)                                          | 129 (response)<br>130 (unsol. resp.) | 17, 28 (index)                                        |

# Table E-2: IMPLEMENTATION TABLE (Sheet 3 of 4)

| OBJECT           | JECT                |                                                                                          | REQUEST                       |                                                                                        | RESPONSE                             |                                                       |
|------------------|---------------------|------------------------------------------------------------------------------------------|-------------------------------|----------------------------------------------------------------------------------------|--------------------------------------|-------------------------------------------------------|
| Object<br>Number | Variation<br>Number | Description                                                                              | Function<br>Codes (dec)       | Qualifier Codes (hex)                                                                  | Function<br>Codes (dec)              | Qualifier Codes (hex)                                 |
| 23               | 0                   | Frozen Counter Event (Variation 0 is used to request default variation)                  | 1 (read)                      | 06 (no range, or all)<br>07, 08 (limited qty)                                          |                                      |                                                       |
|                  | 1                   | 32-Bit Frozen Counter Event (default – see Note 1)                                       | 1 (read)                      | 06 (no range, or all)<br>07, 08 (limited qty)                                          | 129 (response)<br>130 (unsol. resp.) | 17, 28 (index)                                        |
|                  | 5                   | 32-Bit Frozen Counter Event with Time                                                    | 1 (read)                      | 06 (no range, or all)<br>07, 08 (limited qty)                                          | 129 (response)<br>130 (unsol. resp.) | 17, 28 (index)                                        |
| 30               | 0                   | Analog Input (Variation 0 is used to request default variation)                          | 1 (read)<br>22 (assign class) | 00, 01 (start-stop)<br>06 (no range, or all)<br>07, 08 (limited qty)<br>17, 28 (index) |                                      |                                                       |
|                  | 1                   | 32-Bit Analog Input<br>(default – see Note 1)                                            | 1 (read)<br>22 (assign class) | 00, 01 (start-stop)<br>06 (no range, or all)<br>07, 08 (limited qty)<br>17, 28 (index) | 129 (response)                       | 00, 01 (start-stop)<br>17, 28 (index)<br>(see Note 2) |
|                  | 2                   | 16-Bit Analog Input                                                                      | 1 (read)<br>22 (assign class) | 00, 01 (start-stop)<br>06 (no range, or all)<br>07, 08 (limited qty)<br>17, 28 (index) | 129 (response)                       | 00, 01 (start-stop)<br>17, 28 (index)<br>(see Note 2) |
|                  | 3                   | 32-Bit Analog Input without Flag                                                         | 1 (read)<br>22 (assign class) | 00, 01 (start-stop)<br>06 (no range, or all)<br>07, 08 (limited qty)<br>17, 28 (index) | 129 (response)                       | 00, 01 (start-stop)<br>17, 28 (index)<br>(see Note 2) |
|                  | 4                   | 16-Bit Analog Input without Flag                                                         | 1 (read)<br>22 (assign class) | 00, 01 (start-stop)<br>06 (no range, or all)<br>07, 08 (limited qty)<br>17, 28 (index) | 129 (response)                       | 00, 01 (start-stop)<br>17, 28 (index)<br>(see Note 2) |
|                  | 5                   | short floating point                                                                     | 1 (read)<br>22 (assign class) | 00, 01 (start-stop)<br>06(no range, or all)<br>07, 08(limited qty)<br>17, 28(index)    | 129 (response)                       | 00, 01 (start-stop)<br>17, 28 (index)<br>(see Note 2) |
| 32               | 0                   | Analog Change Event (Variation 0 is used to request default variation)                   | 1 (read)                      | 06 (no range, or all)<br>07, 08 (limited qty)                                          |                                      |                                                       |
|                  | 1                   | 32-Bit Analog Change Event without Time (default – see Note 1)                           | 1 (read)                      | 06 (no range, or all)<br>07, 08 (limited qty)                                          | 129 (response)<br>130 (unsol. resp.) | 17, 28 (index)                                        |
|                  | 2                   | 16-Bit Analog Change Event without Time                                                  | 1 (read)                      | 06 (no range, or all)<br>07, 08 (limited qty)                                          | 129 (response)<br>130 (unsol. resp.) | 17, 28 (index)                                        |
|                  | 3                   | 32-Bit Analog Change Event with Time                                                     | 1 (read)                      | 06 (no range, or all)<br>07, 08 (limited qty)                                          | 129 (response)<br>130 (unsol. resp.) | 17, 28 (index)                                        |
|                  | 4                   | 16-Bit Analog Change Event with Time                                                     | 1 (read)                      | 06 (no range, or all)<br>07, 08 (limited qty)                                          | 129 (response)<br>130 (unsol. resp.) | 17, 28 (index)                                        |
| 34               | 0                   | Analog Input Reporting Deadband<br>(Variation 0 is used to request default<br>variation) | 1 (read)                      | 00, 01 (start-stop)<br>06 (no range, or all)<br>07, 08 (limited qty)<br>17, 28 (index) |                                      |                                                       |
|                  | 1                   | 16-bit Analog Input Reporting Deadband (default – see Note 1)                            | 1 (read)                      | 00, 01 (start-stop)<br>06 (no range, or all)<br>07, 08 (limited qty)<br>17, 28 (index) | 129 (response)                       | 00, 01 (start-stop)<br>17, 28 (index)<br>(see Note 2) |
|                  |                     |                                                                                          | 2 (write)                     | 00, 01 (start-stop)<br>07, 08 (limited qty)<br>17, 28 (index)                          |                                      |                                                       |

# Table E-2: IMPLEMENTATION TABLE (Sheet 4 of 4)

| OBJECT           |                     | REQUEST                                                       |                                                                 | RESPONSE                                                                                     |                         |                                                       |
|------------------|---------------------|---------------------------------------------------------------|-----------------------------------------------------------------|----------------------------------------------------------------------------------------------|-------------------------|-------------------------------------------------------|
| Object<br>Number | Variation<br>Number | Description                                                   | Function<br>Codes (dec)                                         | Qualifier Codes (hex)                                                                        | Function<br>Codes (dec) | Qualifier Codes (hex)                                 |
| 34<br>con't      | 2                   | 32-bit Analog Input Reporting Deadband (default – see Note 1) | 1 (read)                                                        | 00, 01 (start-stop)<br>06 (no range, or all)<br>07, 08 (limited qty)<br>17, 28 (index)       | 129 (response)          | 00, 01 (start-stop)<br>17, 28 (index)<br>(see Note 2) |
|                  |                     |                                                               | 2 (write)                                                       | 00, 01 (start-stop)<br>07, 08 (limited qty)<br>17, 28 (index)                                |                         |                                                       |
|                  | 3                   | Short floating point Analog Input Reporting Deadband          | 1 (read)                                                        | 00, 01 (start-stop)<br>06 (no range, or all)<br>07, 08 (limited qty)<br>17, 28 (index)       | 129 (response)          | 00, 01 (start-stop)<br>17, 28 (index)<br>(see Note 2) |
| 50               | 0                   | Time and Date                                                 | 1 (read)                                                        | 00, 01 (start-stop)<br>06 (no range, or all)<br>07, 08 (limited qty)<br>17, 28 (index)       | 129 (response)          | 00, 01 (start-stop)<br>17, 28 (index)<br>(see Note 2) |
|                  | 1                   | Time and Date<br>(default – see Note 1)                       | 1 (read)<br>2 (write)                                           | 00, 01 (start-stop) 06 (no range, or all) 07 (limited qty=1) 08 (limited qty) 17, 28 (index) | 129 (response)          | 00, 01 (start-stop)<br>17, 28 (index)<br>(see Note 2) |
| 52               | 2                   | Time Delay Fine                                               |                                                                 |                                                                                              | 129 (response)          | 07 (limited qty)<br>(qty = 1)                         |
| 60               | 0                   | Class 0, 1, 2, and 3 Data                                     | 1 (read) 20 (enable unsol) 21 (disable unsol) 22 (assign class) | 06 (no range, or all)                                                                        |                         |                                                       |
|                  | 1                   | Class 0 Data                                                  | 1 (read)<br>22 (assign class)                                   | 06 (no range, or all)                                                                        |                         |                                                       |
|                  | 2                   | Class 1 Data                                                  | 1 (read) 20 (enable unsol) 21 (disable unsol) 22 (assign class) | 06 (no range, or all)<br>07, 08 (limited qty)                                                |                         |                                                       |
|                  | 3                   | Class 2 Data                                                  | 1 (read) 20 (enable unsol) 21 (disable unsol) 22 (assign class) | 06 (no range, or all)<br>07, 08 (limited qty)                                                |                         |                                                       |
|                  | 4                   | Class 3 Data                                                  | 1 (read) 20 (enable unsol) 21 (disable unsol) 22 (assign class) | 06 (no range, or all)<br>07, 08 (limited qty)                                                |                         |                                                       |
| 80               | 1                   | Internal Indications                                          | 2 (write)                                                       | 00 (start-stop)<br>(index must =7)                                                           |                         |                                                       |
|                  |                     | No Object (function code only) – see Note 3                   |                                                                 |                                                                                              |                         |                                                       |
|                  |                     | No Object (function code only)                                | 14 (warm restart)                                               |                                                                                              |                         |                                                       |
|                  |                     | No Object (function code only)                                | 23 (delay meas.)                                                |                                                                                              |                         |                                                       |

- Note 1: A Default variation refers to the variation responded when variation 0 is requested and/or in class 0, 1, 2, or 3 scans. Type 30 (Analog Input) data is limited to data that is actually possible to be used in the UR, based on the product order code. For example, Signal Source data from source numbers that cannot be used is not included. This optimizes the class 0 poll data size.
- Note 2: For static (non-change-event) objects, qualifiers 17 or 28 are only responded when a request is sent with qualifiers 17 or 28, respectively. Otherwise, static object requests sent with qualifiers 00, 01, 06, 07, or 08, will be responded with qualifiers 00 or 01 (for change-event objects, qualifiers 17 or 28 are always responded.)
- Note 3: Cold restarts are implemented the same as warm restarts the UR is not restarted, but the DNP process is restarted.

#### **E.3.1 BINARY INPUT POINTS**

The following table lists both Binary Counters (Object 20) and Frozen Counters (Object 21). When a freeze function is performed on a Binary Counter point, the frozen value is available in the corresponding Frozen Counter point.

#### **BINARY INPUT POINTS**

Static (Steady-State) Object Number: 1

Change Event Object Number: 2

Request Function Codes supported: 1 (read), 22 (assign class)

Static Variation reported when variation 0 requested: 2 (Binary Input with status)

Change Event Variation reported when variation 0 requested: 2 (Binary Input Change with Time)

Change Event Scan Rate: 8 times per power system cycle

Table E-3: BINARY INPUTS (Sheet 1 of 15)

| POINT INDEX | NAME/DESCRIPTION | CHANGE EVENT<br>CLASS (1/2/3/none) |
|-------------|------------------|------------------------------------|
| 0           | Virtual Input 1  | 2                                  |
| 1           | Virtual Input 2  | 2                                  |
| 2           | Virtual Input 3  | 2                                  |
| 3           | Virtual Input 4  | 2                                  |
| 4           | Virtual Input 5  | 2                                  |
| 5           | Virtual Input 6  | 2                                  |
| 6           | Virtual Input 7  | 2                                  |
| 7           | Virtual Input 8  | 2                                  |
| 8           | Virtual Input 9  | 2                                  |
| 9           | Virtual Input 10 | 2                                  |
| 10          | Virtual Input 11 | 2                                  |
| 11          | Virtual Input 12 | 2                                  |
| 12          | Virtual Input 13 | 2                                  |
| 13          | Virtual Input 14 | 2                                  |
| 14          | Virtual Input 15 | 2                                  |
| 15          | Virtual Input 16 | 2                                  |
| 16          | Virtual Input 17 | 2                                  |
| 17          | Virtual Input 18 | 2                                  |
| 18          | Virtual Input 19 | 2                                  |
| 19          | Virtual Input 20 | 2                                  |
| 20          | Virtual Input 21 | 2                                  |
| 21          | Virtual Input 22 | 2                                  |
| 22          | Virtual Input 23 | 2                                  |
| 23          | Virtual Input 24 | 2                                  |
| 24          | Virtual Input 25 | 2                                  |
| 25          | Virtual Input 26 | 2                                  |
| 26          | Virtual Input 27 | 2                                  |
| 27          | Virtual Input 28 | 2                                  |
| 28          | Virtual Input 29 | 2                                  |

Table E-3: BINARY INPUTS (Sheet 2 of 15)

| POINT INDEX | NAME/DESCRIPTION  | CHANGE EVENT<br>CLASS (1/2/3/none) |
|-------------|-------------------|------------------------------------|
| 29          | Virtual Input 30  | 2                                  |
| 30          | Virtual Input 31  | 2                                  |
| 31          | Virtual Input 32  | 2                                  |
| 32          | Virtual Output 1  | 2                                  |
| 33          | Virtual Output 2  | 2                                  |
| 34          | Virtual Output 3  | 2                                  |
| 35          | Virtual Output 4  | 2                                  |
| 36          | Virtual Output 5  | 2                                  |
| 37          | Virtual Output 6  | 2                                  |
| 38          | Virtual Output 7  | 2                                  |
| 39          | Virtual Output 8  | 2                                  |
| 40          | Virtual Output 9  | 2                                  |
| 41          | Virtual Output 10 | 2                                  |
| 42          | Virtual Output 11 | 2                                  |
| 43          | Virtual Output 12 | 2                                  |
| 44          | Virtual Output 13 | 2                                  |
| 45          | Virtual Output 14 | 2                                  |
| 46          | Virtual Output 15 | 2                                  |
| 47          | Virtual Output 16 | 2                                  |
| 48          | Virtual Output 17 | 2                                  |
| 49          | Virtual Output 18 | 2                                  |
| 50          | Virtual Output 19 | 2                                  |
| 51          | Virtual Output 20 | 2                                  |
| 52          | Virtual Output 21 | 2                                  |
| 53          | Virtual Output 22 | 2                                  |
| 54          | Virtual Output 23 | 2                                  |
| 55          | Virtual Output 24 | 2                                  |
| 56          | Virtual Output 25 | 2                                  |
| 57          | Virtual Output 26 | 2                                  |

Table E-3: BINARY INPUTS (Sheet 3 of 15)

| POINT | NAME/DESCRIPTION  | CHANGE EVENT       |
|-------|-------------------|--------------------|
| INDEX |                   | CLASS (1/2/3/none) |
| 58    | Virtual Output 27 | 2                  |
| 59    | Virtual Output 28 | 2                  |
| 60    | Virtual Output 29 | 2                  |
| 61    | Virtual Output 30 | 2                  |
| 62    | Virtual Output 31 | 2                  |
| 63    | Virtual Output 32 | 2                  |
| 64    | Virtual Output 33 | 2                  |
| 65    | Virtual Output 34 | 2                  |
| 66    | Virtual Output 35 | 2                  |
| 67    | Virtual Output 36 | 2                  |
| 68    | Virtual Output 37 | 2                  |
| 69    | Virtual Output 38 | 2                  |
| 70    | Virtual Output 39 | 2                  |
| 71    | Virtual Output 40 | 2                  |
| 72    | Virtual Output 41 | 2                  |
| 73    | Virtual Output 42 | 2                  |
| 74    | Virtual Output 43 | 2                  |
| 75    | Virtual Output 44 | 2                  |
| 76    | Virtual Output 45 | 2                  |
| 77    | Virtual Output 46 | 2                  |
| 78    | Virtual Output 47 | 2                  |
| 79    | Virtual Output 48 | 2                  |
| 80    | Virtual Output 49 | 2                  |
| 81    | Virtual Output 50 | 2                  |
| 82    | Virtual Output 51 | 2                  |
| 83    | Virtual Output 52 | 2                  |
| 84    | Virtual Output 53 | 2                  |
| 85    | Virtual Output 54 | 2                  |
| 86    | Virtual Output 55 | 2                  |
| 87    | Virtual Output 56 | 2                  |
| 88    | Virtual Output 57 | 2                  |
| 89    | Virtual Output 58 | 2                  |
| 90    | Virtual Output 59 | 2                  |
| 91    | Virtual Output 60 | 2                  |
| 92    | Virtual Output 61 | 2                  |
| 93    | Virtual Output 62 | 2                  |
| 94    | Virtual Output 63 | 2                  |
| 95    | Virtual Output 64 | 2                  |
| 96    | Contact Input 1   | 1                  |
| 97    | Contact Input 2   | 1                  |
| 98    | Contact Input 3   | 1                  |
| 99    | Contact Input 4   | 1                  |
| 100   | Contact Input 5   | 1                  |
| 101   | Contact Input 6   | 1                  |
| 102   | Contact Input 7   | 1                  |
| 103   | Contact Input 8   | 1                  |
| 104   | Contact Input 9   | 1                  |
|       |                   |                    |

Table E-3: BINARY INPUTS (Sheet 4 of 15)

| POINT<br>INDEX | NAME/DESCRIPTION | CHANGE EVENT<br>CLASS (1/2/3/none) |
|----------------|------------------|------------------------------------|
| 105            | Contact Input 10 | 1                                  |
| 106            | Contact Input 11 | 1                                  |
| 107            | Contact Input 12 | 1                                  |
| 108            | Contact Input 13 | 1                                  |
| 109            | Contact Input 14 | 1                                  |
| 110            | Contact Input 15 | 1                                  |
| 111            | Contact Input 16 | 1                                  |
| 112            | Contact Input 17 | 1                                  |
| 113            | Contact Input 18 | 1                                  |
| 114            | Contact Input 19 | 1                                  |
| 115            | Contact Input 20 | 1                                  |
| 116            | Contact Input 21 | 1                                  |
| 117            | Contact Input 22 | 1                                  |
| 118            | Contact Input 23 | 1                                  |
| 119            | Contact Input 24 | 1                                  |
| 120            | Contact Input 25 | 1                                  |
| 121            | Contact Input 26 | 1                                  |
| 122            | Contact Input 27 | 1                                  |
| 123            | Contact Input 28 | 1                                  |
| 124            | Contact Input 29 | 1                                  |
| 125            | Contact Input 30 | 1                                  |
| 126            | Contact Input 31 | 1                                  |
| 127            | Contact Input 32 | 1                                  |
| 128            | Contact Input 33 | 1                                  |
| 129            | Contact Input 34 | 1                                  |
| 130            | Contact Input 35 | 1                                  |
| 131            | Contact Input 36 | 1                                  |
| 132            | Contact Input 37 | 1                                  |
| 133            | Contact Input 38 | 1                                  |
| 134            | Contact Input 39 | 1                                  |
| 135            | Contact Input 40 | 1                                  |
| 136            | Contact Input 41 | 1                                  |
| 137            | Contact Input 42 | 1                                  |
| 138            | Contact Input 43 | 1                                  |
| 139            | Contact Input 44 | 1                                  |
| 140            | Contact Input 45 | 1                                  |
| 141            | Contact Input 46 | 1                                  |
| 142            | Contact Input 47 | 1                                  |
| 143            | Contact Input 48 | 1                                  |
| 144            | Contact Input 49 | 1                                  |
| 145            | Contact Input 50 | 1                                  |
| 146            | Contact Input 51 | 1                                  |
| 147            | Contact Input 52 | 1                                  |
| 148            | Contact Input 53 | 1                                  |
| 149            | Contact Input 54 | 1                                  |
| 150            | Contact Input 55 | 1                                  |
| 151            | Contact Input 56 | 1                                  |

Table E-3: BINARY INPUTS (Sheet 5 of 15)

| Table E-3: BINARY INPUTS (Sheet 5 of 15) |                  |                                    |
|------------------------------------------|------------------|------------------------------------|
| POINT<br>INDEX                           | NAME/DESCRIPTION | CHANGE EVENT<br>CLASS (1/2/3/none) |
| 152                                      | Contact Input 57 | 1                                  |
| 153                                      | Contact Input 58 | 1                                  |
| 154                                      | Contact Input 59 | 1                                  |
| 155                                      | Contact Input 60 | 1                                  |
| 156                                      | Contact Input 61 | 1                                  |
| 157                                      | Contact Input 62 | 1                                  |
| 158                                      | Contact Input 63 | 1                                  |
| 159                                      | Contact Input 64 | 1                                  |
| 160                                      | Contact Input 65 | 1                                  |
| 161                                      | Contact Input 66 | 1                                  |
| 162                                      | Contact Input 67 | 1                                  |
| 163                                      | Contact Input 68 | 1                                  |
| 164                                      | Contact Input 69 | 1                                  |
| 165                                      | Contact Input 70 | 1                                  |
| 166                                      | Contact Input 71 | 1                                  |
| 167                                      | Contact Input 72 | 1                                  |
| 168                                      | Contact Input 73 | 1                                  |
| 169                                      | Contact Input 74 | 1                                  |
| 170                                      | Contact Input 75 | 1                                  |
| 171                                      | Contact Input 76 | 1                                  |
| 172                                      | Contact Input 77 | 1                                  |
| 173                                      | Contact Input 78 | 1                                  |
| 174                                      | Contact Input 79 | 1                                  |
| 175                                      | Contact Input 80 | 1                                  |
| 176                                      | Contact Input 81 | 1                                  |
| 177                                      | Contact Input 82 | 1                                  |
| 178                                      | Contact Input 83 | 1                                  |
| 179                                      | Contact Input 84 | 1                                  |
| 180                                      | Contact Input 85 | 1                                  |
| 181                                      | Contact Input 86 | 1                                  |
| 182                                      | Contact Input 87 | 1                                  |
| 183                                      | Contact Input 88 | 1                                  |
| 184                                      | Contact Input 89 | 1                                  |
| 185                                      | Contact Input 90 | 1                                  |
| 186                                      | Contact Input 91 | 1                                  |
| 187                                      | Contact Input 92 | 1                                  |
| 188                                      | Contact Input 93 | 1                                  |
| 189                                      | Contact Input 94 | 1                                  |
| 190                                      | Contact Input 95 | 1                                  |
| 191                                      | Contact Input 96 | 1                                  |
| 192                                      | Contact Output 1 | 1                                  |
| 193                                      | Contact Output 2 | 1                                  |
| 194                                      | Contact Output 3 | 1                                  |
| 195                                      | Contact Output 4 | 1                                  |
| 196                                      | Contact Output 5 | 1                                  |
| 197                                      | Contact Output 6 | 1                                  |
| 198                                      | Contact Output 7 | 1                                  |

Table E-3: BINARY INPUTS (Sheet 6 of 15)

| POINT      | NAME/DESCRIPTION                    | CHANGE EVENT<br>CLASS (1/2/3/none) |
|------------|-------------------------------------|------------------------------------|
| 199        | Contact Output 8                    | 1                                  |
| 200        | Contact Output 9                    | 1                                  |
| 201        | Contact Output 10                   | 1                                  |
| 202        | Contact Output 11                   | 1                                  |
| 203        | Contact Output 12                   | 1                                  |
| 203        | Contact Output 13                   | 1                                  |
| 205        | Contact Output 14                   | 1                                  |
| 206        | Contact Output 15                   | 1                                  |
| 207        | Contact Output 16                   | 1                                  |
| 208        | Contact Output 17                   | 1                                  |
| 209        | Contact Output 17                   | 1                                  |
| 210        | Contact Output 19                   | 1                                  |
| 211        |                                     | 1                                  |
| 212        | Contact Output 20                   | 1                                  |
| 212        | Contact Output 21 Contact Output 22 | 1                                  |
| 214        |                                     | 1                                  |
| 214        | Contact Output 23                   | 1                                  |
|            | Contact Output 24                   | 1                                  |
| 216<br>217 | Contact Output 25                   | 1                                  |
| 217        | Contact Output 26                   | 1                                  |
|            | Contact Output 27                   | 1                                  |
| 219        | Contact Output 28                   | 1                                  |
| 220<br>221 | Contact Output 29                   | 1                                  |
|            | Contact Output 30                   |                                    |
| 222        | Contact Output 31                   | 1                                  |
| 223        | Contact Output 32                   | 1                                  |
|            | Contact Output 33                   | 1                                  |
| 225<br>226 | Contact Output 34                   | 1                                  |
| 227        | Contact Output 35                   | 1                                  |
| 228        | Contact Output 36                   | 1                                  |
| 229        | Contact Output 37 Contact Output 38 | 1                                  |
| 230        | Contact Output 39                   | 1                                  |
|            | Contact Output 39                   |                                    |
| 231        | Contact Output 40                   | 1                                  |
| 233        | ·                                   | 1                                  |
| 234        | Contact Output 42 Contact Output 43 | 1                                  |
| 235        | Contact Output 44                   | 1                                  |
| 236        |                                     | 1                                  |
|            | Contact Output 45                   | 1                                  |
| 237        | Contact Output 46                   | 1                                  |
| 238        | Contact Output 47                   | 1                                  |
| 239        | Contact Output 48                   |                                    |
| 240        | Contact Output 49                   | 1                                  |
| 241        | Contact Output 50                   | 1                                  |
| 242        | Contact Output 51                   | 1                                  |
| 243        | Contact Output 52                   | 1                                  |
| 244        | Contact Output 53                   | 1                                  |
| 245        | Contact Output 54                   | 1                                  |

Table E-3: BINARY INPUTS (Sheet 7 of 15)

| Danie          | •                 | •                                  |
|----------------|-------------------|------------------------------------|
| POINT<br>INDEX | NAME/DESCRIPTION  | CHANGE EVENT<br>CLASS (1/2/3/none) |
| 246            | Contact Output 55 | 1                                  |
| 247            | Contact Output 56 | 1                                  |
| 248            | Contact Output 57 | 1                                  |
| 249            | Contact Output 58 | 1                                  |
| 250            | Contact Output 59 | 1                                  |
| 251            | Contact Output 60 | 1                                  |
| 252            | Contact Output 61 | 1                                  |
| 253            | Contact Output 62 | 1                                  |
| 254            | Contact Output 63 | 1                                  |
| 255            | Contact Output 64 | 1                                  |
| 256            | Remote Input 1    | 1                                  |
| 257            | Remote Input 2    | 1                                  |
| 258            | Remote Input 3    | 1                                  |
| 259            | Remote Input 4    | 1                                  |
| 260            | Remote Input 5    | 1                                  |
| 261            | Remote Input 6    | 1                                  |
| 262            | Remote Input 7    | 1                                  |
| 263            | Remote Input 8    | 1                                  |
| 264            | Remote Input 9    | 1                                  |
| 265            | Remote Input 10   | 1                                  |
| 266            | Remote Input 11   | 1                                  |
| 267            | Remote Input 12   | 1                                  |
| 268            | Remote Input 13   | 1                                  |
| 269            | Remote Input 14   | 1                                  |
| 270            | Remote Input 15   | 1                                  |
| 271            | Remote Input 16   | 1                                  |
| 272            | Remote Input 17   | 1                                  |
| 273            | Remote Input 18   | 1                                  |
| 274            | Remote Input 19   | 1                                  |
| 275            | Remote Input 20   | 1                                  |
| 276            | Remote Input 21   | 1                                  |
| 277            | Remote Input 22   | 1                                  |
| 278            | Remote Input 23   | 1                                  |
| 279            | Remote Input 24   | 1                                  |
| 280            | Remote Input 25   | 1                                  |
| 281            | Remote Input 26   | 1                                  |
| 282            | Remote Input 27   | 1                                  |
| 283            | Remote Input 28   | 1                                  |
| 284            | Remote Input 29   | 1                                  |
| 285            | Remote Input 30   | 1                                  |
| 286            | Remote Input 31   | 1                                  |
| 287            | Remote Input 32   | 1                                  |
| 288            | Remote Device 1   | 1                                  |
| 289            | Remote Device 2   | 1                                  |
| 290            | Remote Device 3   | 1                                  |
| 291            | Remote Device 4   | 1                                  |
| 292            | Remote Device 5   | 1                                  |
|                |                   |                                    |

Table E-3: BINARY INPUTS (Sheet 8 of 15)

| POINT<br>INDEX | NAME/DESCRIPTION        | CHANGE EVENT<br>CLASS (1/2/3/none) |
|----------------|-------------------------|------------------------------------|
| 293            | Remote Device 6         | 1                                  |
| 294            | Remote Device 7         | 1                                  |
| 295            | Remote Device 8         | 1                                  |
| 296            | Remote Device 9         | 1                                  |
| 297            | Remote Device 10        | 1                                  |
| 298            | Remote Device 11        | 1                                  |
| 299            | Remote Device 12        | 1                                  |
| 300            | Remote Device 13        | 1                                  |
| 301            | Remote Device 14        | 1                                  |
| 302            | Remote Device 15        | 1                                  |
| 303            | Remote Device 16        | 1                                  |
| 304            | PHASE IOC1 Element OP   | 1                                  |
| 305            | PHASE IOC2 Element OP   | 1                                  |
| 306            | PHASE IOC3 Element OP   | 1                                  |
| 307            | PHASE IOC4 Element OP   | 1                                  |
| 308            | PHASE IOC5 Element OP   | 1                                  |
| 309            | PHASE IOC6 Element OP   | 1                                  |
| 310            | PHASE IOC7 Element OP   | 1                                  |
| 311            | PHASE IOC8 Element OP   | 1                                  |
| 312            | PHASE IOC9 Element OP   | 1                                  |
| 313            | PHASE IOC10 Element OP  | 1                                  |
| 314            | PHASE IOC11 Element OP  | 1                                  |
| 315            | PHASE IOC12 Element OP  | 1                                  |
| 316            | Not Used                |                                    |
| 317            | Not Used                |                                    |
| 318            | Not Used                |                                    |
| 319            | Not Used                |                                    |
| 320            | PHASE TOC1 Element OP   | 1                                  |
| 321            | PHASE TOC2 Element OP   | 1                                  |
| 322            | PHASE TOC3 Element OP   | 1                                  |
| 323            | PHASE TOC4 Element OP   | 1                                  |
| 324            | PHASE TOC5 Element OP   | 1                                  |
| 325            | PHASE TOC6 Element OP   | 1                                  |
| 326            | Not Used                |                                    |
| 327            | Not Used                |                                    |
| 328            | PH DIR1 Element OP      | 1                                  |
| 329            | PH DIR2 Element OP      | 1                                  |
| 330            | Not Used                |                                    |
| $\downarrow$   | $\downarrow$            | $\downarrow$                       |
| 335            | Not Used                |                                    |
| 336            | NEUTRAL IOC1 Element OP | 1                                  |
| 337            | NEUTRAL IOC2 Element OP | 1                                  |
| 338            | NEUTRAL IOC3 Element OP | 1                                  |
| 339            | NEUTRAL IOC4 Element OP | 1                                  |
| 340            | NEUTRAL IOC5 Element OP | 1                                  |
| 341            | NEUTRAL IOC6 Element OP | 1                                  |
| 342            | NEUTRAL IOC7 Element OP | 1                                  |

Table E-3: BINARY INPUTS (Sheet 9 of 15)

| POINT | NAME/DESCRIPTION         | CHANGE EVENT       |
|-------|--------------------------|--------------------|
| INDEX |                          | CLASS (1/2/3/none) |
| 343   | NEUTRAL IOC8 Element OP  | 1                  |
| 344   | NEUTRAL IOC9 Element OP  | 1                  |
| 345   | NEUTRAL IOC10 Element OP | 1                  |
| 346   | NEUTRAL IOC11 Element OP | 1                  |
| 347   | NEUTRAL IOC12 Element OP | 1                  |
| 348   | Not Used                 |                    |
| 349   | Not Used                 |                    |
| 350   | Not Used                 |                    |
| 351   | Not Used                 |                    |
| 352   | NEUTRAL TOC1 Element OP  | 1                  |
| 353   | NEUTRAL TOC2 Element OP  | 1                  |
| 354   | NEUTRAL TOC3 Element OP  | 1                  |
| 355   | NEUTRAL TOC4 Element OP  | 1                  |
| 356   | NEUTRAL TOC5 Element OP  | 1                  |
| 357   | NEUTRAL TOC6 Element OP  | 1                  |
| 358   | Not Used                 |                    |
| 359   | Not Used                 |                    |
| 360   | NTRL DIR OC1 Element OP  | 1                  |
| 361   | NTRL DIR OC2 Element OP  | 1                  |
| 362   | Not Used                 |                    |
| 363   | Not Used                 |                    |
| 364   | NEG SEQ DIR OC1 Elem OP  | 1                  |
| 365   | NEG SEQ DIR OC2 Elem OP  | 1                  |
| 366   | Not Used                 |                    |
| 367   | Not Used                 |                    |
| 368   | GROUND IOC1 Element OP   | 1                  |
| 369   | GROUND IOC2 Element OP   | 1                  |
| 370   | GROUND IOC3 Element OP   | 1                  |
| 371   | GROUND IOC4 Element OP   | 1                  |
| 372   | GROUND IOC5 Element OP   | 1                  |
| 373   | GROUND IOC6 Element OP   | 1                  |
| 374   | GROUND IOC7 Element OP   | 1                  |
| 375   | GROUND IOC8 Element OP   | 1                  |
| 376   | GROUND IOC9 Element OP   | 1                  |
| 377   | GROUND IOC10 Element OP  | 1                  |
| 378   | GROUND IOC11 Element OP  | 1                  |
| 379   | GROUND IOC12 Element OP  | 1                  |
| 380   | Not Used                 |                    |
| 381   | Not Used                 |                    |
| 382   | Not Used                 |                    |
| 383   | Not Used                 |                    |
| 384   | GROUND TOC1 Element OP   | 1                  |
| 385   | GROUND TOC2 Element OP   | 1                  |
| 386   | GROUND TOC3 Element OP   | 1                  |
| 387   | GROUND TOC4 Element OP   | 1                  |
| 388   | GROUND TOC5 Element OP   | 1                  |
| 389   | GROUND TOC6 Element OP   | 1                  |

Table E-3: BINARY INPUTS (Sheet 10 of 15)

| POINT INDEX  | NAME/DESCRIPTION         | CHANGE EVENT<br>CLASS (1/2/3/none) |
|--------------|--------------------------|------------------------------------|
| 390          | RESTD GND FT1 Element OP | 1                                  |
| 391          | RESTD GND FT2 Element OP | 1                                  |
| 392          | RESTD GND FT3 Element OP | 1                                  |
| 393          | RESTD GND FT4 Element OP | 1                                  |
| 394          | RESTD GND FT5 Element OP | 1                                  |
| 395          | RESTD GND FT6 Element OP | 1                                  |
| 396          | Not Used                 |                                    |
| 397          | Not Used                 |                                    |
| 398          | Not Used                 |                                    |
| 399          | Not Used                 |                                    |
| 400          | NEG SEQ IOC1 Element OP  | 1                                  |
| 401          | NEG SEQ IOC2 Element OP  | 1                                  |
| 402          | Not Used                 |                                    |
| $\downarrow$ | $\downarrow$             | <b>\</b>                           |
| 415          | Not Used                 |                                    |
| 416          | NEG SEQ TOC1 Element OP  | 1                                  |
| 417          | NEG SEQ TOC2 Element OP  | 1                                  |
| 418          | Not Used                 |                                    |
| $\downarrow$ | $\downarrow$             | $\downarrow$                       |
| 423          | Not Used                 |                                    |
| 424          | NEG SEQ OV Element OP    | 1                                  |
| 425          | Not Used                 |                                    |
| $\downarrow$ | $\downarrow$             | <b>\</b>                           |
| 431          | Not Used                 |                                    |
| 432          | HI-Z Element OP          | 1                                  |
| 433          | BUS 1 Element OP         | 1                                  |
| 434          | BUS 2 Element OP         | 1                                  |
| 435          | Not Used                 |                                    |
| $\downarrow$ | <b>\</b>                 | <b>\</b>                           |
| 447          | Not Used                 |                                    |
| 448          | PHASE UV1 Element OP     | 1                                  |
| 449          | PHASE UV2 Element OP     | 1                                  |
| 450          | Not Used                 |                                    |
| $\downarrow$ | $\rightarrow$            | $\downarrow$                       |
| 455          | Not Used                 |                                    |
| 456          | PHASE OV1 Element OP     | 1                                  |
| 457          | Not Used                 |                                    |
| $\downarrow$ | $\downarrow$             | $\downarrow$                       |
| 463          | Not Used                 |                                    |
| 464          | PH DIST Z1 Element OP    | 1                                  |
| 465          | PH DIST Z2 Element OP    | 1                                  |
| 466          | PH DIST Z3 Element OP    | 1                                  |
| 467          | PH DIST Z4 Element OP    | 1                                  |
| 468          | Not Used                 |                                    |
| 469          | Not Used                 |                                    |
| 470          | Not Used                 |                                    |
| 471          | Not Used                 |                                    |

Table E-3: BINARY INPUTS (Sheet 11 of 15)

| POINT<br>INDEX | NAME/DESCRIPTION          | CHANGE EVENT<br>CLASS (1/2/3/none) |
|----------------|---------------------------|------------------------------------|
| 472            | LINE PICKUP Element OP    | 1                                  |
| 473            | Not Used                  |                                    |
| $\downarrow$   | <b>\</b>                  | <b>\</b>                           |
| 479            | Not Used                  |                                    |
| 480            | GND DIST Z1 Element OP    | 1                                  |
| 481            | GND DIST Z2 Element OP    | 1                                  |
| 482            | GND DIST Z3 Element OP    | 1                                  |
| 483            | GND DIST Z4 Element OP    | 1                                  |
| 484            | Not Used                  |                                    |
| 485            | Not Used                  |                                    |
| 486            | Not Used                  |                                    |
| 487            | Not Used                  |                                    |
| 488            | DUTT Element OP           | 1                                  |
| 489            | PUTT Element OP           | 1                                  |
| 490            | POTT Element OP           | 1                                  |
| 491            | HYBRID POTT Element OP    | 1                                  |
| 492            | BLOCK SCHEME Element OP   | 1                                  |
| 493            | Not Used                  |                                    |
| 494            | POWER SWING Element OP    | 1                                  |
| 495            | Not Used                  |                                    |
| 496            | DATA TRIG 1 Element OP    | 1                                  |
| 497            | DATA TRIG 2 Element OP    | 1                                  |
| 498            | DATA TRIG 3 Element OP    | 1                                  |
| 499            | DATA TRIG 4 Element OP    | 1                                  |
| 500            | Not Used                  |                                    |
| $\downarrow$   | <b>\</b>                  | <b>\</b>                           |
| 511            | Not Used                  |                                    |
| 512            | XFRMR INST DIFF Elemnt OP | 1                                  |
| 513            | XFRMR PCNT DIFF Elemnt OP | 1                                  |
| 514            | VOLTS PER HERTZ Elem. OP  | 1                                  |
| 515            | STATOR DIFF Element OP    | 1                                  |
| 516            | Not Used                  |                                    |
| $\downarrow$   | <b>\</b>                  | <b>\</b>                           |
| 527            | Not Used                  |                                    |
| 528            | SRC1 VT FUSE FAIL Elem OP | 1                                  |
| 529            | SRC2 VT FUSE FAIL Elem OP | 1                                  |
| 530            | SRC3 VT FUSE FAIL Elem OP | 1                                  |
| 531            | SRC4 VT FUSE FAIL Elem OP | 1                                  |
| 532            | SRC5 VT FUSE FAIL Elem OP | 1                                  |
| 533            | SRC6 VT FUSE FAIL Elem OP | 1                                  |
| 534            | Not Used                  |                                    |
| 535            | Not Used                  |                                    |
| 536            | SRC1 50DD Element OP      | 1                                  |
| 537            | SRC2 50DD Element OP      | 1                                  |
| 538            | SRC3 50DD Element OP      | 1                                  |
| 539            | SRC4 50DD Element OP      | 1                                  |
| 540            | SRC5 50DD Element OP      | 1                                  |

Table E-3: BINARY INPUTS (Sheet 12 of 15)

| POINT INDEX  | NAME/DESCRIPTION        | CHANGE EVENT<br>CLASS (1/2/3/none) |
|--------------|-------------------------|------------------------------------|
| 541          | SRC6 50DD Element OP    | 1                                  |
| 542          | Not Used                |                                    |
| 543          | Not Used                |                                    |
| 544          | 87L DIFF Element OP     | 1                                  |
| 545          | Not Used                |                                    |
| 546          | OPEN POLE Element OP    | 1                                  |
| 547          | Not Used                | 1                                  |
| 548          | 50DD Element OP         | 1                                  |
| 549          | CONT MONITOR Element OP | 1                                  |
| 550          | CT FAIL Element OP      | 1                                  |
| 551          | CT Trouble 1            | 1                                  |
| 552          | CT Trouble 2            | 1                                  |
| 553          | 87I TRIP Element OP     | 1                                  |
| 554          | STUB BUS Element OP     | 1                                  |
| 555          | Not Used                |                                    |
| $\downarrow$ | $\downarrow$            | <b>\</b>                           |
| 559          | Not Used                |                                    |
| 560          | 87PC Element OP         | 1                                  |
| 561          | Not Used                |                                    |
| 562          | Not Used                |                                    |
| 563          | Not Used                |                                    |
| 564          | MOTOR Element OP        | 1                                  |
| 565          | Not Used                |                                    |
| $\downarrow$ | $\downarrow$            | <b>\</b>                           |
| 575          | Not Used                |                                    |
| 576          | BREAKER 1 Element OP    | 1                                  |
| 577          | BREAKER 2 Element OP    | 1                                  |
| 578          | Not Used                |                                    |
| $\downarrow$ | $\downarrow$            | $\downarrow$                       |
| 583          | Not Used                |                                    |
| 584          | BKR FAIL 1 Element OP   | 1                                  |
| 585          | BKR FAIL 2 Element OP   | 1                                  |
| 586          | Not Used                |                                    |
| $\downarrow$ | $\downarrow$            | $\downarrow$                       |
| 591          | Not Used                |                                    |
| 592          | BKR ARC 1 Element OP    | 1                                  |
| 593          | BKR ARC 2 Element OP    | 1                                  |
| 594          | Not Used                |                                    |
| $\downarrow$ | $\downarrow$            | $\downarrow$                       |
| 607          | Not Used                |                                    |
| 608          | AR 1 Element OP         | 1                                  |
| 609          | AR 2 Element OP         | 1                                  |
| 610          | AR 3 Element OP         | 1                                  |
| 611          | AR 4 Element OP         | 1                                  |
| 612          | AR 5 Element OP         | 1                                  |
| 613          | AR 6 Element OP         | 1                                  |
| 614          | Not Used                |                                    |

Table E-3: BINARY INPUTS (Sheet 13 of 15)

| POINT<br>INDEX | NAME/DESCRIPTION         | CHANGE EVENT<br>CLASS (1/2/3/none) |
|----------------|--------------------------|------------------------------------|
| 615            | Not Used                 |                                    |
| 616            | SYNC 1 Element OP        | 1                                  |
| 617            | SYNC 2 Element OP        | 1                                  |
| 618            | Not Used                 |                                    |
| $\downarrow$   | <b>\</b>                 | $\downarrow$                       |
| 623            | Not Used                 |                                    |
| 624            | COLD LOAD 1 Element OP   | 1                                  |
| 625            | COLD LOAD 2 Element OP   | 1                                  |
| 626            | Not Used                 |                                    |
| 627            | Not Used                 |                                    |
| 628            | AMP UNBALANCE 1 Elem. OP | 1                                  |
| 629            | AMP UNBALANCE 2 Elem. OP | 1                                  |
| 630            | Not Used                 |                                    |
| $\downarrow$   | <b>\</b>                 | $\downarrow$                       |
| 639            | Not Used                 |                                    |
| 640            | SETTING GROUP Element OP | 1                                  |
| 641            | RESET Element OP         | 1                                  |
| 642            | Not Used                 |                                    |
| $\downarrow$   | <b>\</b>                 | $\downarrow$                       |
| 654            | Not Used                 |                                    |
| 655            | OVERFREQ Element OP      | 1                                  |
| 656            | UNDERFREQ 1 Element OP   | 1                                  |
| 657            | UNDERFREQ 2 Element OP   | 1                                  |
| 658            | UNDERFREQ 3 Element OP   | 1                                  |
| 659            | UNDERFREQ 4 Element OP   | 1                                  |
| 660            | UNDERFREQ 5 Element OP   | 1                                  |
| 661            | UNDERFREQ 6 Element OP   | 1                                  |
| 662            | Not Used                 |                                    |
| $\downarrow$   | <b>\</b>                 | $\downarrow$                       |
| 815            | Not Used                 |                                    |
| 816            | DIG ELEM 1 Element OP    | 1                                  |
| 817            | DIG ELEM 2 Element OP    | 1                                  |
| 818            | DIG ELEM 3 Element OP    | 1                                  |
| 819            | DIG ELEM 4 Element OP    | 1                                  |
| 820            | DIG ELEM 5 Element OP    | 1                                  |
| 821            | DIG ELEM 6 Element OP    | 1                                  |
| 822            | DIG ELEM 7 Element OP    | 1                                  |
| 823            | DIG ELEM 8 Element OP    | 1                                  |
| 824            | DIG ELEM 9 Element OP    | 1                                  |
| 825            | DIG ELEM 10 Element OP   | 1                                  |
| 826            | DIG ELEM 11 Element OP   | 1                                  |
| 827            | DIG ELEM 12 Element OP   | 1                                  |
| 828            | DIG ELEM 13 Element OP   | 1                                  |
| 829            | DIG ELEM 14 Element OP   | 1                                  |
| 830            | DIG ELEM 15 Element OP   | 1                                  |
| 831            | DIG ELEM 16 Element OP   | 1                                  |
| 832            | Not Used                 |                                    |

Table E-3: BINARY INPUTS (Sheet 14 of 15)

| POINT<br>INDEX | NAME/DESCRIPTION          | CHANGE EVENT<br>CLASS (1/2/3/none) |
|----------------|---------------------------|------------------------------------|
| $\downarrow$   | $\downarrow$              | $\downarrow$                       |
| 847            | Not Used                  |                                    |
| 848            | COUNTER 1 Element OP      | 1                                  |
| 849            | COUNTER 2 Element OP      | 1                                  |
| 850            | COUNTER 3 Element OP      | 1                                  |
| 851            | COUNTER 4 Element OP      | 1                                  |
| 852            | COUNTER 5 Element OP      | 1                                  |
| 853            | COUNTER 6 Element OP      | 1                                  |
| 854            | COUNTER 7 Element OP      | 1                                  |
| 855            | COUNTER 8 Element OP      | 1                                  |
| 856            | Not Used                  |                                    |
| $\downarrow$   | <b>\</b>                  | <b>\</b>                           |
| 863            | Not Used                  |                                    |
| 864            | LED State 1 (IN SERVICE)  | 1                                  |
| 865            | LED State 2 (TROUBLE)     | 1                                  |
| 866            | LED State 3 (TEST MODE)   | 1                                  |
| 867            | LED State 4 (TRIP)        | 1                                  |
| 868            | LED State 5 (ALARM)       | 1                                  |
| 869            | LED State 6(PICKUP)       | 1                                  |
| 870            | Not Used                  |                                    |
| $\downarrow$   | <b>↓</b>                  | $\downarrow$                       |
| 879            | Not Used                  |                                    |
| 880            | LED State 9 (VOLTAGE)     | 1                                  |
| 881            | LED State 10 (CURRENT)    | 1                                  |
| 882            | LED State 11 (FREQUENCY)  | 1                                  |
| 883            | LED State 12 (OTHER)      | 1                                  |
| 884            | LED State 13 (PHASE A)    | 1                                  |
| 885            | LED State 14 (PHASE B)    | 1                                  |
| 886            | LED State 15 (PHASE C)    | 1                                  |
| 887            | LED State 16 (NTL/GROUND) | 1                                  |
| 888            | Not Used                  |                                    |
| $\downarrow$   | <b>↓</b>                  | $\downarrow$                       |
| 895            | Not Used                  |                                    |
| 896            | CHANNEL 1 FAILED          | 1                                  |
| 897            | CHANNEL 2 FAILED          | 1                                  |
| 898            | FLASH PROGRAMMING         | 1                                  |
| 899            | BATTERY FAIL              | 1                                  |
| 900            | PRI ETHERNET FAIL         | 1                                  |
| 901            | SEC ETHERNET FAIL         | 1                                  |
| 902            | EPROM DATA ERROR          | 1                                  |
| 903            | SRAM DATA ERROR           | 1                                  |
| 904            | PROGRAM MEMORY            | 1                                  |
| 905            | WATCHDOG ERROR            | 1                                  |
| 906            | LOW ON MEMORY             | 1                                  |
| 907            | REMOTE DEVICE OFF         | 1                                  |
| 908            | Not Used                  |                                    |
| 909            | Not Used                  |                                    |

# Table E-3: BINARY INPUTS (Sheet 15 of 15)

| POINT INDEX | NAME/DESCRIPTION     | CHANGE EVENT<br>CLASS (1/2/3/none) |
|-------------|----------------------|------------------------------------|
| 910         | Any Major Error      | 1                                  |
| 911         | Any Minor Error      | 1                                  |
| 912         | Any Self-Tests       | 1                                  |
| 913         | IRIG-B FAILURE       | 1                                  |
| 914         | DSP ERROR            | 1                                  |
| 915         | Not Used             |                                    |
| 916         | NO DSP INTERUPTS     | 1                                  |
| 917         | UNIT NOT CALIBRATED  | 1                                  |
| 918         | Not Used             |                                    |
| 919         | CLOCK NOT SET        | 1                                  |
| 920         | FACTORY SERVICE MODE | 1                                  |
| 921         | PROTOTYPE FIRMWARE   | 1                                  |
| 922         | FLEXLOGIC ERR TOKEN  | 1                                  |
| 923         | EQUIPMENT MISMATCH   | 1                                  |
| 924         | RAM CODE FAILURE     | 1                                  |
| 925         | UNIT NOT PROGRAMMED  | 1                                  |
| 926         | SYSTEM EXCEPTION     | 1                                  |
| 927         | SYNCHRONIZING        | 1                                  |

### **E.3.2 BINARY OUTPUT AND CONTROL RELAY OUTPUT**

Supported Control Relay Output Block fields: Pulse On, Pulse Off, Latch On, Latch Off, Paired Trip, Paired Close.

### **BINARY OUTPUT STATUS POINTS**

Object Number: 10

Request Function Codes supported: 1 (read)

Default Variation reported when variation 0 requested: 2 (Binary Output Status)

**CONTROL RELAY OUTPUT BLOCKS** 

Object Number: 12

Request Function Codes supported: 3 (select), 4 (operate), 5 (direct operate),

6 (direct operate, noack)

Table E-4: BINARY/CONTROL OUTPUT POINT LIST

| POINT<br>INDEX | NAME/DESCRIPTION |  |
|----------------|------------------|--|
| 0              | Virtual Input 1  |  |
| 1              | Virtual Input 2  |  |
| 2              | Virtual Input 3  |  |
| 3              | Virtual Input 4  |  |
| 4              | Virtual Input 5  |  |
| 5              | Virtual Input 6  |  |
| 6              | Virtual Input 7  |  |
| 7              | Virtual Input 8  |  |
| 8              | Virtual Input 9  |  |
| 9              | Virtual Input 10 |  |
| 10             | Virtual Input 11 |  |
| 11             | Virtual Input 12 |  |
| 12             | Virtual Input 13 |  |
| 13             | Virtual Input 14 |  |
| 14             | Virtual Input 15 |  |
| 15             | Virtual Input 16 |  |

Table E-4: BINARY/CONTROL OUTPUT POINT LIST

| POINT<br>INDEX | NAME/DESCRIPTION |
|----------------|------------------|
| 16             | Virtual Input 17 |
| 17             | Virtual Input 18 |
| 18             | Virtual Input 19 |
| 19             | Virtual Input 20 |
| 20             | Virtual Input 21 |
| 21             | Virtual Input 22 |
| 22             | Virtual Input 23 |
| 23             | Virtual Input 24 |
| 24             | Virtual Input 25 |
| 25             | Virtual Input 26 |
| 26             | Virtual Input 27 |
| 27             | Virtual Input 28 |
| 28             | Virtual Input 29 |
| 29             | Virtual Input 30 |
| 30             | Virtual Input 31 |
| 31             | Virtual Input 32 |

**E.3.3 COUNTERS** 

The following table lists both Binary Counters (Object 20) and Frozen Counters (Object 21). When a freeze function is performed on a Binary Counter point, the frozen value is available in the corresponding Frozen Counter point.

#### **BINARY COUNTERS**

Static (Steady-State) Object Number: 20

Change Event Object Number: 22

Request Function Codes supported: 1 (read), 7 (freeze), 8 (freeze noack), 9 (freeze and clear),

10 (freeze and clear, noack), 22 (assign class)

Static Variation reported when variation 0 requested: 1 (32-Bit Binary Counter with Flag)

Change Event Variation reported when variation 0 requested: 1 (32-Bit Counter Change Event without time)

#### **FROZEN COUNTERS**

Static (Steady-State) Object Number: 21

Change Event Object Number: 23

Request Function Codes supported: 1 (read)

Static Variation reported when variation 0 requested: 1 (32-Bit Frozen Counter with Flag)

Change Event Variation reported when variation 0 requested: 1 (32-Bit Frozen Counter Event without time)

#### Table E-5: BINARY and FROZEN COUNTERS

| POINT<br>INDEX | NAME/DESCRIPTION            |
|----------------|-----------------------------|
| 0              | Digital Counter 1           |
| 1              | Digital Counter 2           |
| 2              | Digital Counter 3           |
| 3              | Digital Counter 4           |
| 4              | Digital Counter 5           |
| 5              | Digital Counter 6           |
| 6              | Digital Counter 7           |
| 7              | Digital Counter 8           |
| 8              | Oscillography Trigger Count |
| 9              | Events Since Last Clear     |

Note that a counter freeze command has no meaning for counters 8 and 9.

**E.3.4 ANALOG INPUTS** 

The following table lists Analog Inputs (Object 30). It is important to note that 16-bit and 32-bit variations of Analog Inputs are transmitted through DNP as signed numbers. Even for analog input points that are not valid as negative values, the maximum positive representation is 32767. This is a requirement of DNP.

The deadbands for all Analog Input points are in the same units as the Analog Input quantity. For example, an Analog Input quantity measured in volts has a corresponding deadband in units of volts. This is in conformance with DNP Technical Bulletin 9809-001 Analog Input Reporting Deadband. Default deadbands are set to relatively high values to prevent the generation of unexpected change events. Deadbands can be changed using DNP Object 34.

When using the UR in DNP systems with limited memory, the long ANALOG INPUT POINTS LIST below may be replaced with a user-definable list. This user-definable list uses the same settings as the Modbus User Map and can be configured with the MODBUS USER MAP settings. When used with DNP, each entry in the Modbus User Map represents the starting Modbus address of a data item available as a DNP Analog Input point. To enable use of the Modbus User Map for DNP Analog Input points, set the USER MAP FOR DNP ANALOGS setting to Enabled (this setting is in the PRODUCT SETUP \ COMMUNICATIONS \ DNP PROTOCOL menu). The new DNP Analog points list can be checked via the "DNP Analog Input Points List" webpage, accessible from the "Device Information menu" webpage.

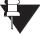

After changing the USER MAP FOR DNP ANALOGS setting, the relay must be powered off and then back on for the setting to take effect.

NOTE

In the following table, only applicable Source data values are included in class 0 polls. The product order code is used to determine the maximum number of AC Signal Sources and this information is used to determine which Source values are included in class 0 polls.

Units for Analog Input points are as follows:

Current: Α Energy Wh, varh V Voltage: Frequency: Hz Real Power: degrees Angle: Reactive Power: var Ohm Input: Ohms degrees C Apparent Power: VA RTD Input:

Static (Steady-State) Object Number: 30

Change Event Object Number: 32

Request Function Codes supported: 1 (read), 2 (write, deadbands only), 22 (assign class)

Static Variation reported when variation 0 requested: 1 (32-Bit Analog Input)

Change Event Variation reported when variation 0 requested: 1 (Analog Change Event w/o Time)

Change Event Scan Rate: Defaults to 500 ms.

Table E-6: ANALOG INPUTS (Sheet 1 of 11)

|    | 6: ANALOG INPUTS (Slieet 1 of 11)           |
|----|---------------------------------------------|
|    | DESCRIPTION                                 |
| 0  | SRC 1 Phase A Current RMS                   |
| 1  | SRC 1 Phase B Current RMS                   |
| 2  | SRC 1 Phase C Current RMS                   |
| 3  | SRC 1 Neutral Current RMS                   |
| 4  | SRC 1 Phase A Current Magnitude             |
| 5  | SRC 1 Phase A Current Angle                 |
| 6  | SRC 1 Phase B Current Magnitude             |
| 7  | SRC 1 Phase B Current Angle                 |
| 8  | SRC 1 Phase C Current Magnitude             |
| 9  | SRC 1 Phase C Current Angle                 |
| 10 | SRC 1 Neutral Current Magnitude             |
| 11 | SRC 1 Neutral Current Angle                 |
| 12 | SRC 1 Ground Current RMS                    |
| 13 | SRC 1 Ground Current Magnitude              |
| 14 | SRC 1 Ground Current Angle                  |
| 15 | SRC 1 Zero Sequence Current Magnitude       |
| 16 | SRC 1 Zero Sequence Current Angle           |
| 17 | SRC 1 Positive Sequence Current Magnitude   |
| 18 | SRC 1 Positive Sequence Current Angle       |
| 19 | SRC 1 Negative Sequence Current Magnitude   |
| 20 | SRC 1 Negative Sequence Current Angle       |
| 21 | SRC 1 Differential Ground Current Magnitude |
| 22 | SRC 1 Differential Ground Current Angle     |
| 23 | SRC 2 Phase A Current RMS                   |
| 24 | SRC 2 Phase B Current RMS                   |
| 25 | SRC 2 Phase C Current RMS                   |
| 26 | SRC 2 Neutral Current RMS                   |
| 27 | SRC 2 Phase A Current Magnitude             |
| 28 | SRC 2 Phase A Current Angle                 |
| 29 | SRC 2 Phase B Current Magnitude             |
| 30 | SRC 2 Phase B Current Angle                 |
| 31 | SRC 2 Phase C Current Magnitude             |
| 32 | SRC 2 Phase C Current Angle                 |
| 33 | SRC 2 Neutral Current Magnitude             |
| 34 | SRC 2 Neutral Current Angle                 |
| 35 | SRC 2 Ground Current RMS                    |
| 36 | SRC 2 Ground Current Magnitude              |
| 37 | SRC 2 Ground Current Angle                  |
| 38 | SRC 2 Zero Sequence Current Magnitude       |
| 39 | SRC 2 Zero Sequence Current Angle           |
| 40 | SRC 2 Positive Sequence Current Magnitude   |
| 41 | SRC 2 Positive Sequence Current Angle       |
| 42 | SRC 2 Negative Sequence Current Magnitude   |
| 43 | SRC 2 Negative Sequence Current Angle       |
| 44 | SRC 2 Differential Ground Current Magnitude |
| 45 | SRC 2 Differential Ground Current Angle     |
| 46 | SRC 3 Phase A Current RMS                   |
|    | C. C C I HOO IT CONTONE TOWO                |

Table E-6: ANALOG INPUTS (Sheet 2 of 11)

|       | o: ANALOG INPUTS (Sheet 2 of 11)            |
|-------|---------------------------------------------|
| POINT | DESCRIPTION                                 |
| 47    | SRC 3 Phase B Current RMS                   |
| 48    | SRC 3 Phase C Current RMS                   |
| 49    | SRC 3 Neutral Current RMS                   |
| 50    | SRC 3 Phase A Current Magnitude             |
| 51    | SRC 3 Phase A Current Angle                 |
| 52    | SRC 3 Phase B Current Magnitude             |
| 53    | SRC 3 Phase B Current Angle                 |
| 54    | SRC 3 Phase C Current Magnitude             |
| 55    | SRC 3 Phase C Current Angle                 |
| 56    | SRC 3 Neutral Current Magnitude             |
| 57    | SRC 3 Neutral Current Angle                 |
| 58    | SRC 3 Ground Current RMS                    |
| 59    | SRC 3 Ground Current Magnitude              |
| 60    | SRC 3 Ground Current Angle                  |
| 61    | SRC 3 Zero Sequence Current Magnitude       |
| 62    | SRC 3 Zero Sequence Current Angle           |
| 63    | SRC 3 Positive Sequence Current Magnitude   |
| 64    | SRC 3 Positive Sequence Current Angle       |
| 65    | SRC 3 Negative Sequence Current Magnitude   |
| 66    | SRC 3 Negative Sequence Current Angle       |
| 67    | SRC 3 Differential Ground Current Magnitude |
| 68    | SRC 3 Differential Ground Current Angle     |
| 69    | SRC 4 Phase A Current RMS                   |
| 70    | SRC 4 Phase B Current RMS                   |
| 71    | SRC 4 Phase C Current RMS                   |
| 72    | SRC 4 Neutral Current RMS                   |
| 73    | SRC 4 Phase A Current Magnitude             |
| 74    | SRC 4 Phase A Current Angle                 |
| 75    | SRC 4 Phase B Current Magnitude             |
| 76    | SRC 4 Phase B Current Angle                 |
| 77    | SRC 4 Phase C Current Magnitude             |
| 78    | SRC 4 Phase C Current Angle                 |
| 79    | SRC 4 Neutral Current Magnitude             |
| 80    | SRC 4 Neutral Current Angle                 |
| 81    | SRC 4 Ground Current RMS                    |
| 82    | SRC 4 Ground Current Magnitude              |
| 83    | SRC 4 Ground Current Angle                  |
| 84    | SRC 4 Zero Sequence Current Magnitude       |
| 85    | SRC 4 Zero Sequence Current Angle           |
| 86    | SRC 4 Positive Sequence Current Magnitude   |
| 87    | SRC 4 Positive Sequence Current Angle       |
| 88    | SRC 4 Negative Sequence Current Magnitude   |
| 89    | SRC 4 Negative Sequence Current Angle       |
| 90    | SRC 4 Differential Ground Current Magnitude |
| 91    | SRC 4 Differential Ground Current Angle     |
| 92    | SRC 5 Phase A Current RMS                   |
| 93    | SRC 5 Phase B Current RMS                   |
|       | I .                                         |

Table E-6: ANALOG INPUTS (Sheet 3 of 11)

| POINT DESCRIPTION |                                             |  |
|-------------------|---------------------------------------------|--|
| POINT             | DESCRIPTION                                 |  |
| 94                | SRC 5 Phase C Current RMS                   |  |
| 95                | SRC 5 Neutral Current RMS                   |  |
| 96                | SRC 5 Phase A Current Magnitude             |  |
| 97                | SRC 5 Phase A Current Angle                 |  |
| 98                | SRC 5 Phase B Current Magnitude             |  |
| 99                | SRC 5 Phase B Current Angle                 |  |
| 100               | SRC 5 Phase C Current Magnitude             |  |
| 101               | SRC 5 Phase C Current Angle                 |  |
| 102               | SRC 5 Neutral Current Magnitude             |  |
| 103               | SRC 5 Neutral Current Angle                 |  |
| 104               | SRC 5 Ground Current RMS                    |  |
| 105               | SRC 5 Ground Current Magnitude              |  |
| 106               | SRC 5 Ground Current Angle                  |  |
| 107               | SRC 5 Zero Sequence Current Magnitude       |  |
| 108               | SRC 5 Zero Sequence Current Angle           |  |
| 109               | SRC 5 Positive Sequence Current Magnitude   |  |
| 110               | SRC 5 Positive Sequence Current Angle       |  |
| 111               | SRC 5 Negative Sequence Current Magnitude   |  |
| 112               | SRC 5 Negative Sequence Current Angle       |  |
| 113               | SRC 5 Differential Ground Current Magnitude |  |
| 114               | SRC 5 Differential Ground Current Angle     |  |
| 115               | SRC 6 Phase A Current RMS                   |  |
| 116               | SRC 6 Phase B Current RMS                   |  |
| 117               | SRC 6 Phase C Current RMS                   |  |
| 118               | SRC 6 Neutral Current RMS                   |  |
| 119               | SRC 6 Phase A Current Magnitude             |  |
| 120               | SRC 6 Phase A Current Angle                 |  |
| 121               | SRC 6 Phase B Current Magnitude             |  |
| 122               | SRC 6 Phase B Current Angle                 |  |
| 123               | SRC 6 Phase C Current Magnitude             |  |
| 124               | SRC 6 Phase C Current Angle                 |  |
| 125               | SRC 6 Neutral Current Magnitude             |  |
| 126               | SRC 6 Neutral Current Angle                 |  |
| 127               | SRC 6 Ground Current RMS                    |  |
| 128               | SRC 6 Ground Current Magnitude              |  |
| 129               | SRC 6 Ground Current Angle                  |  |
| 130               | SRC 6 Zero Sequence Current Magnitude       |  |
| 131               | SRC 6 Zero Sequence Current Angle           |  |
| 132               | SRC 6 Positive Sequence Current Magnitude   |  |
| 133               | SRC 6 Positive Sequence Current Angle       |  |
| 134               | SRC 6 Negative Sequence Current Magnitude   |  |
| 135               | SRC 6 Negative Sequence Current Angle       |  |
| 136               | SRC 6 Differential Ground Current Magnitude |  |
| 137               | SRC 6 Differential Ground Current Angle     |  |
| 138               | SRC 1 Phase AG Voltage RMS                  |  |
| 139               | SRC 1 Phase BG Voltage RMS                  |  |
| 140               | SRC 1 Phase CG Voltage RMS                  |  |
| 140               | ONO I I Hase OG VUILAGE KIVIS               |  |

Table E-6: ANALOG INPUTS (Sheet 4 of 11)

| DOINT | DECORIDATION                              |
|-------|-------------------------------------------|
| POINT | DESCRIPTION                               |
| 141   | SRC 1 Phase AG Voltage Magnitude          |
| 142   | SRC 1 Phase AG Voltage Angle              |
| 143   | SRC 1 Phase BG Voltage Magnitude          |
| 144   | SRC 1 Phase BG Voltage Angle              |
| 145   | SRC 1 Phase CG Voltage Magnitude          |
| 146   | SRC 1 Phase CG Voltage Angle              |
| 147   | SRC 1 Phase AB Voltage RMS                |
| 148   | SRC 1 Phase BC Voltage RMS                |
| 149   | SRC 1 Phase CA Voltage RMS                |
| 150   | SRC 1 Phase AB Voltage Magnitude          |
| 151   | SRC 1 Phase AB Voltage Angle              |
| 152   | SRC 1 Phase BC Voltage Magnitude          |
| 153   | SRC 1 Phase BC Voltage Angle              |
| 154   | SRC 1 Phase CA Voltage Magnitude          |
| 155   | SRC 1 Phase CA Voltage Angle              |
| 156   | SRC 1 Auxiliary Voltage RMS               |
| 157   | SRC 1 Auxiliary Voltage Magnitude         |
| 158   | SRC 1 Auxiliary Voltage Angle             |
| 159   | SRC 1 Zero Sequence Voltage Magnitude     |
| 160   | SRC 1 Zero Sequence Voltage Angle         |
| 161   | SRC 1 Positive Sequence Voltage Magnitude |
| 162   | SRC 1 Positive Sequence Voltage Angle     |
| 163   | SRC 1 Negative Sequence Voltage Magnitude |
| 164   | SRC 1 Negative Sequence Voltage Angle     |
| 165   | SRC 2 Phase AG Voltage RMS                |
| 166   | SRC 2 Phase BG Voltage RMS                |
| 167   | SRC 2 Phase CG Voltage RMS                |
| 168   | SRC 2 Phase AG Voltage Magnitude          |
| 169   | SRC 2 Phase AG Voltage Angle              |
| 170   | SRC 2 Phase BG Voltage Magnitude          |
| 171   | SRC 2 Phase BG Voltage Angle              |
| 172   | SRC 2 Phase CG Voltage Magnitude          |
| 172   |                                           |
|       | SRC 2 Phase CG Voltage Angle              |
| 174   | SRC 2 Phase AB Voltage RMS                |
| 175   | SRC 2 Phase BC Voltage RMS                |
| 176   | SRC 2 Phase CA Voltage RMS                |
| 177   | SRC 2 Phase AB Voltage Magnitude          |
| 178   | SRC 2 Phase AB Voltage Angle              |
| 179   | SRC 2 Phase BC Voltage Magnitude          |
| 180   | SRC 2 Phase BC Voltage Angle              |
| 181   | SRC 2 Phase CA Voltage Magnitude          |
| 182   | SRC 2 Phase CA Voltage Angle              |
| 183   | SRC 2 Auxiliary Voltage RMS               |
| 184   | SRC 2 Auxiliary Voltage Magnitude         |
| 185   | SRC 2 Auxiliary Voltage Angle             |
| 186   | SRC 2 Zero Sequence Voltage Magnitude     |
| 187   | SRC 2 Zero Sequence Voltage Angle         |

Table E-6: ANALOG INPUTS (Sheet 5 of 11)

| POINT | DESCRIPTION                               |
|-------|-------------------------------------------|
| 188   |                                           |
|       | SRC 2 Positive Sequence Voltage Magnitude |
| 189   | SRC 2 Positive Sequence Voltage Angle     |
| 190   | SRC 2 Negative Sequence Voltage Magnitude |
| 191   | SRC 2 Negative Sequence Voltage Angle     |
| 192   | SRC 3 Phase AG Voltage RMS                |
| 193   | SRC 3 Phase BG Voltage RMS                |
| 194   | SRC 3 Phase CG Voltage RMS                |
| 195   | SRC 3 Phase AG Voltage Magnitude          |
| 196   | SRC 3 Phase AG Voltage Angle              |
| 197   | SRC 3 Phase BG Voltage Magnitude          |
| 198   | SRC 3 Phase BG Voltage Angle              |
| 199   | SRC 3 Phase CG Voltage Magnitude          |
| 200   | SRC 3 Phase CG Voltage Angle              |
| 201   | SRC 3 Phase AB Voltage RMS                |
| 202   | SRC 3 Phase BC Voltage RMS                |
| 203   | SRC 3 Phase CA Voltage RMS                |
| 204   | SRC 3 Phase AB Voltage Magnitude          |
| 205   | SRC 3 Phase AB Voltage Angle              |
| 206   | SRC 3 Phase BC Voltage Magnitude          |
| 207   | SRC 3 Phase BC Voltage Angle              |
| 208   | SRC 3 Phase CA Voltage Magnitude          |
| 209   | SRC 3 Phase CA Voltage Angle              |
| 210   | SRC 3 Auxiliary Voltage RMS               |
| 211   | SRC 3 Auxiliary Voltage Magnitude         |
| 212   | SRC 3 Auxiliary Voltage Angle             |
| 213   | SRC 3 Zero Sequence Voltage Magnitude     |
| 214   | SRC 3 Zero Sequence Voltage Angle         |
| 215   | SRC 3 Positive Sequence Voltage Magnitude |
| 216   | SRC 3 Positive Sequence Voltage Angle     |
| 217   | SRC 3 Negative Sequence Voltage Magnitude |
| 218   | SRC 3 Negative Sequence Voltage Angle     |
| 219   | SRC 4 Phase AG Voltage RMS                |
| 220   | SRC 4 Phase BG Voltage RMS                |
| 221   | SRC 4 Phase CG Voltage RMS                |
| 222   | SRC 4 Phase AG Voltage Magnitude          |
| 223   | SRC 4 Phase AG Voltage Angle              |
| 224   | SRC 4 Phase BG Voltage Magnitude          |
| 225   | SRC 4 Phase BG Voltage Angle              |
| 226   | SRC 4 Phase CG Voltage Magnitude          |
| 227   | SRC 4 Phase CG Voltage Angle              |
| 228   | SRC 4 Phase AB Voltage RMS                |
| 229   | SRC 4 Phase BC Voltage RMS                |
| 230   | SRC 4 Phase CA Voltage RMS                |
| 231   | SRC 4 Phase AB Voltage Magnitude          |
| 232   | SRC 4 Phase AB Voltage Angle              |
| 233   | SRC 4 Phase BC Voltage Magnitude          |
|       |                                           |
| 234   | SRC 4 Phase BC Voltage Angle              |

Table E-6: ANALOG INPUTS (Sheet 6 of 11)

|       | 6: ANALOG INPUTS (Sheet 6 of 11)          |
|-------|-------------------------------------------|
| POINT | DESCRIPTION                               |
| 235   | SRC 4 Phase CA Voltage Magnitude          |
| 236   | SRC 4 Phase CA Voltage Angle              |
| 237   | SRC 4 Auxiliary Voltage RMS               |
| 238   | SRC 4 Auxiliary Voltage Magnitude         |
| 239   | SRC 4 Auxiliary Voltage Angle             |
| 240   | SRC 4 Zero Sequence Voltage Magnitude     |
| 241   | SRC 4 Zero Sequence Voltage Angle         |
| 242   | SRC 4 Positive Sequence Voltage Magnitude |
| 243   | SRC 4 Positive Sequence Voltage Angle     |
| 244   | SRC 4 Negative Sequence Voltage Magnitude |
| 245   | SRC 4 Negative Sequence Voltage Angle     |
| 246   | SRC 5 Phase AG Voltage RMS                |
| 247   | SRC 5 Phase BG Voltage RMS                |
| 248   | SRC 5 Phase CG Voltage RMS                |
| 249   | SRC 5 Phase AG Voltage Magnitude          |
| 250   | SRC 5 Phase AG Voltage Angle              |
| 251   | SRC 5 Phase BG Voltage Magnitude          |
| 252   | SRC 5 Phase BG Voltage Angle              |
| 253   | SRC 5 Phase CG Voltage Magnitude          |
| 254   | SRC 5 Phase CG Voltage Angle              |
| 255   | SRC 5 Phase AB Voltage RMS                |
| 256   | SRC 5 Phase BC Voltage RMS                |
| 257   | SRC 5 Phase CA Voltage RMS                |
| 258   | SRC 5 Phase AB Voltage Magnitude          |
| 259   | SRC 5 Phase AB Voltage Angle              |
| 260   | SRC 5 Phase BC Voltage Magnitude          |
| 261   | SRC 5 Phase BC Voltage Angle              |
| 262   | SRC 5 Phase CA Voltage Magnitude          |
| 263   | SRC 5 Phase CA Voltage Angle              |
| 264   | SRC 5 Auxiliary Voltage RMS               |
| 265   | SRC 5 Auxiliary Voltage Magnitude         |
| 266   | SRC 5 Auxiliary Voltage Angle             |
| 267   | SRC 5 Zero Sequence Voltage Magnitude     |
| 268   | SRC 5 Zero Sequence Voltage Angle         |
| 269   | SRC 5 Positive Sequence Voltage Magnitude |
| 270   | SRC 5 Positive Sequence Voltage Angle     |
| 271   | SRC 5 Negative Sequence Voltage Magnitude |
| 272   | SRC 5 Negative Sequence Voltage Angle     |
| 273   | SRC 6 Phase AG Voltage RMS                |
| 274   | SRC 6 Phase BG Voltage RMS                |
| 275   | SRC 6 Phase CG Voltage RMS                |
| 276   | SRC 6 Phase AG Voltage Magnitude          |
| 277   | SRC 6 Phase AG Voltage Angle              |
| 278   | SRC 6 Phase BG Voltage Magnitude          |
| 279   | SRC 6 Phase BG Voltage Angle              |
| 280   | SRC 6 Phase CG Voltage Magnitude          |
| 281   | SRC 6 Phase CG Voltage Angle              |
| 280   | SRC 6 Phase CG Voltage Magnitude          |

Table E-6: ANALOG INPUTS (Sheet 7 of 11)

| Table E-6: ANALOG INPOTS (Sheet 7 of 11) |                                           |  |  |
|------------------------------------------|-------------------------------------------|--|--|
| POINT                                    | DESCRIPTION                               |  |  |
| 282                                      | SRC 6 Phase AB Voltage RMS                |  |  |
| 283                                      | SRC 6 Phase BC Voltage RMS                |  |  |
| 284                                      | SRC 6 Phase CA Voltage RMS                |  |  |
| 285                                      | SRC 6 Phase AB Voltage Magnitude          |  |  |
| 286                                      | SRC 6 Phase AB Voltage Angle              |  |  |
| 287                                      | SRC 6 Phase BC Voltage Magnitude          |  |  |
| 288                                      | SRC 6 Phase BC Voltage Angle              |  |  |
| 289                                      | SRC 6 Phase CA Voltage Magnitude          |  |  |
| 290                                      | SRC 6 Phase CA Voltage Angle              |  |  |
| 291                                      | SRC 6 Auxiliary Voltage RMS               |  |  |
| 292                                      | SRC 6 Auxiliary Voltage Magnitude         |  |  |
| 293                                      | SRC 6 Auxiliary Voltage Angle             |  |  |
| 294                                      | SRC 6 Zero Sequence Voltage Magnitude     |  |  |
| 295                                      | SRC 6 Zero Sequence Voltage Angle         |  |  |
| 296                                      | SRC 6 Positive Sequence Voltage Magnitude |  |  |
| 297                                      | SRC 6 Positive Sequence Voltage Angle     |  |  |
| 298                                      | SRC 6 Negative Sequence Voltage Magnitude |  |  |
| 299                                      | SRC 6 Negative Sequence Voltage Angle     |  |  |
| 300                                      | SRC 1 Three Phase Real Power              |  |  |
| 301                                      | SRC 1 Phase A Real Power                  |  |  |
| 302                                      | SRC 1 Phase B Real Power                  |  |  |
| 303                                      | SRC 1 Phase C Real Power                  |  |  |
| 304                                      | SRC 1 Three Phase Reactive Power          |  |  |
| 305                                      | SRC 1 Phase A Reactive Power              |  |  |
| 306                                      | SRC 1 Phase B Reactive Power              |  |  |
| 307                                      | SRC 1 Phase C Reactive Power              |  |  |
| 308                                      | SRC 1 Three Phase Apparent Power          |  |  |
| 309                                      | SRC 1 Phase A Apparent Power              |  |  |
| 310                                      | SRC 1 Phase B Apparent Power              |  |  |
| 311                                      | SRC 1 Phase C Apparent Power              |  |  |
| 312                                      | SRC 1 Three Phase Power Factor            |  |  |
| 313                                      | SRC 1 Phase A Power Factor                |  |  |
| 314                                      | SRC 1 Phase B Power Factor                |  |  |
| 315                                      | SRC 1 Phase C Power Factor                |  |  |
| 316                                      | SRC 2 Three Phase Real Power              |  |  |
| 317                                      | SRC 2 Phase A Real Power                  |  |  |
| 318                                      | SRC 2 Phase B Real Power                  |  |  |
| 319                                      | SRC 2 Phase C Real Power                  |  |  |
| 320                                      | SRC 2 Three Phase Reactive Power          |  |  |
| 321                                      | SRC 2 Phase A Reactive Power              |  |  |
| 322                                      | SRC 2 Phase B Reactive Power              |  |  |
| 323                                      | SRC 2 Phase C Reactive Power              |  |  |
| 324                                      | SRC 2 Three Phase Apparent Power          |  |  |
| 325                                      | SRC 2 Phase A Apparent Power              |  |  |
| 326                                      | SRC 2 Phase B Apparent Power              |  |  |
| 327                                      | SRC 2 Phase C Apparent Power              |  |  |
| 328                                      | SRC 2 Three Phase Power Factor            |  |  |
|                                          |                                           |  |  |

Table E-6: ANALOG INPUTS (Sheet 8 of 11)

| DOINT | POINT DESCRIPTION                |  |  |
|-------|----------------------------------|--|--|
| POINT | DESCRIPTION                      |  |  |
| 329   | SRC 2 Phase A Power Factor       |  |  |
| 330   | SRC 2 Phase B Power Factor       |  |  |
| 331   | SRC 2 Phase C Power Factor       |  |  |
| 332   | SRC 3 Three Phase Real Power     |  |  |
| 333   | SRC 3 Phase A Real Power         |  |  |
| 334   | SRC 3 Phase B Real Power         |  |  |
| 335   | SRC 3 Phase C Real Power         |  |  |
| 336   | SRC 3 Three Phase Reactive Power |  |  |
| 337   | SRC 3 Phase A Reactive Power     |  |  |
| 338   | SRC 3 Phase B Reactive Power     |  |  |
| 339   | SRC 3 Phase C Reactive Power     |  |  |
| 340   | SRC 3 Three Phase Apparent Power |  |  |
| 341   | SRC 3 Phase A Apparent Power     |  |  |
| 342   | SRC 3 Phase B Apparent Power     |  |  |
| 343   | SRC 3 Phase C Apparent Power     |  |  |
| 344   | SRC 3 Three Phase Power Factor   |  |  |
| 345   | SRC 3 Phase A Power Factor       |  |  |
| 346   | SRC 3 Phase B Power Factor       |  |  |
| 347   | SRC 3 Phase C Power Factor       |  |  |
| 348   | SRC 4 Three Phase Real Power     |  |  |
| 349   | SRC 4 Phase A Real Power         |  |  |
| 350   | SRC 4 Phase B Real Power         |  |  |
| 351   | SRC 4 Phase C Real Power         |  |  |
| 352   | SRC 4 Three Phase Reactive Power |  |  |
| 353   | SRC 4 Phase A Reactive Power     |  |  |
| 354   | SRC 4 Phase B Reactive Power     |  |  |
| 355   | SRC 4 Phase C Reactive Power     |  |  |
| 356   | SRC 4 Three Phase Apparent Power |  |  |
| 357   | SRC 4 Phase A Apparent Power     |  |  |
| 358   | SRC 4 Phase B Apparent Power     |  |  |
| 359   | SRC 4 Phase C Apparent Power     |  |  |
| 360   | SRC 4 Three Phase Power Factor   |  |  |
| 361   | SRC 4 Phase A Power Factor       |  |  |
| 362   | SRC 4 Phase B Power Factor       |  |  |
| 363   | SRC 4 Phase C Power Factor       |  |  |
| 364   | SRC 5 Three Phase Real Power     |  |  |
| 365   | SRC 5 Phase A Real Power         |  |  |
| 366   | SRC 5 Phase B Real Power         |  |  |
| 367   | SRC 5 Phase C Real Power         |  |  |
| 368   | SRC 5 Three Phase Reactive Power |  |  |
| 369   | SRC 5 Phase A Reactive Power     |  |  |
| 370   | SRC 5 Phase B Reactive Power     |  |  |
| 370   | SRC 5 Phase C Reactive Power     |  |  |
| 371   | SRC 5 Three Phase Apparent Power |  |  |
|       |                                  |  |  |
| 373   | SRC 5 Phase B Apparent Power     |  |  |
| 374   | SRC 5 Phase B Apparent Power     |  |  |
| 375   | SRC 5 Phase C Apparent Power     |  |  |

Table E-6: ANALOG INPUTS (Sheet 9 of 11)

| Table E-6: ANALOG INPOTS (Sneet 9 of 11) |                                  |  |  |
|------------------------------------------|----------------------------------|--|--|
| POINT                                    | DESCRIPTION                      |  |  |
| 376                                      | SRC 5 Three Phase Power Factor   |  |  |
| 377                                      | SRC 5 Phase A Power Factor       |  |  |
| 378                                      | SRC 5 Phase B Power Factor       |  |  |
| 379                                      | SRC 5 Phase C Power Factor       |  |  |
| 380                                      | SRC 6 Three Phase Real Power     |  |  |
| 381                                      | SRC 6 Phase A Real Power         |  |  |
| 382                                      | SRC 6 Phase B Real Power         |  |  |
| 383                                      | SRC 6 Phase C Real Power         |  |  |
| 384                                      | SRC 6 Three Phase Reactive Power |  |  |
| 385                                      | SRC 6 Phase A Reactive Power     |  |  |
| 386                                      | SRC 6 Phase B Reactive Power     |  |  |
| 387                                      | SRC 6 Phase C Reactive Power     |  |  |
| 388                                      | SRC 6 Three Phase Apparent Power |  |  |
| 389                                      | SRC 6 Phase A Apparent Power     |  |  |
| 390                                      | SRC 6 Phase B Apparent Power     |  |  |
| 391                                      | SRC 6 Phase C Apparent Power     |  |  |
| 392                                      | SRC 6 Three Phase Power Factor   |  |  |
| 393                                      | SRC 6 Phase A Power Factor       |  |  |
| 394                                      | SRC 6 Phase B Power Factor       |  |  |
| 395                                      | SRC 6 Phase C Power Factor       |  |  |
| 396                                      | SRC 1 Positive Watthour          |  |  |
| 397                                      | SRC 1 Negative Watthour          |  |  |
| 398                                      | SRC 1 Positive Varhour           |  |  |
| 399                                      | SRC 1 Negative Varhour           |  |  |
| 400                                      | SRC 2 Positive Watthour          |  |  |
| 401                                      | SRC 2 Negative Watthour          |  |  |
| 402                                      | SRC 2 Positive Varhour           |  |  |
| 403                                      | SRC 2 Negative Varhour           |  |  |
| 404                                      | SRC 3 Positive Watthour          |  |  |
| 405                                      | SRC 3 Negative Watthour          |  |  |
| 406                                      | SRC 3 Positive Varhour           |  |  |
| 407                                      | SRC 3 Negative Varhour           |  |  |
| 408                                      | SRC 4 Positive Watthour          |  |  |
| 409                                      | SRC 4 Negative Watthour          |  |  |
| 410                                      | SRC 4 Positive Varhour           |  |  |
| 411                                      | SRC 4 Negative Varhour           |  |  |
| 412                                      | SRC 5 Positive Watthour          |  |  |
| 413                                      | SRC 5 Negative Watthour          |  |  |
| 414                                      | SRC 5 Positive Varhour           |  |  |
| 415                                      | SRC 5 Negative Varhour           |  |  |
| 416                                      | SRC 6 Positive Watthour          |  |  |
| 417                                      | SRC 6 Negative Watthour          |  |  |
| 418                                      | SRC 6 Positive Varhour           |  |  |
| 419                                      | SRC 6 Negative Varhour           |  |  |
| 420                                      |                                  |  |  |
| 420                                      | SRC 1 Frequency                  |  |  |
|                                          | SRC 2 Frequency                  |  |  |
| 422                                      | SRC 3 Frequency                  |  |  |

Table E-6: ANALOG INPUTS (Sheet 10 of 11)

|     | DESCRIPTION                    |
|-----|--------------------------------|
|     |                                |
| 423 | SRC 4 Frequency                |
| 424 | SRC 5 Frequency                |
| 425 | SRC 6 Frequency                |
| 426 | SRC 1 Demand Ia                |
| 427 | SRC 1 Demand Ib                |
| 428 | SRC 1 Demand Ic                |
| 429 | SRC 1 Demand Watt              |
| 430 | SRC 1 Demand Var               |
| 431 | SRC 1 Demand Va                |
| 432 | SRC 2 Demand Ia                |
| 433 | SRC 2 Demand Ib                |
| 434 | SRC 2 Demand Ic                |
| 435 | SRC 2 Demand Watt              |
| 436 | SRC 2 Demand Var               |
| 437 | SRC 2 Demand Va                |
| 438 | SRC 3 Demand Ia                |
| 439 | SRC 3 Demand Ib                |
| 440 | SRC 3 Demand Ic                |
| 441 | SRC 3 Demand Watt              |
| 442 | SRC 3 Demand Var               |
| 443 | SRC 3 Demand Va                |
| 444 | SRC 4 Demand Ia                |
| 445 | SRC 4 Demand Ib                |
| 446 | SRC 4 Demand Ic                |
| 447 | SRC 4 Demand Watt              |
| 448 | SRC 4 Demand Var               |
| 449 | SRC 4 Demand Va                |
| 450 | SRC 5 Demand Ia                |
| 451 | SRC 5 Demand Ib                |
| 452 | SRC 5 Demand Ic                |
| 453 | SRC 5 Demand Watt              |
| 454 | SRC 5 Demand Var               |
| 455 | SRC 5 Demand Va                |
| 456 | SRC 6 Demand Ia                |
| 457 | SRC 6 Demand Ib                |
| 458 | SRC 6 Demand Ic                |
| 459 | SRC 6 Demand Watt              |
| 460 | SRC 6 Demand Var               |
| 461 | SRC 6 Demand Va                |
| 462 | Breaker 1 Arcing Amp Phase A   |
| 463 | Breaker 1 Arcing Amp Phase B   |
| 464 | Breaker 1 Arcing Amp Phase C   |
| 465 | Breaker 2 Arcing Amp Phase A   |
| 466 | Breaker 2 Arcing Amp Phase B   |
| 467 | Breaker 2 Arcing Amp Phase C   |
| 467 | Synchrocheck 1 Delta Voltage   |
|     | , ,                            |
| 469 | Synchrocheck 1 Delta Frequency |

Table E-6: ANALOG INPUTS (Sheet 11 of 11)

| POINT | DESCRIPTION                    |  |
|-------|--------------------------------|--|
| 470   | Synchrocheck 1 Delta Phase     |  |
| 471   | Synchrocheck 2 Delta Voltage   |  |
| 472   | Synchrocheck 2 Delta Frequency |  |
| 473   | Synchrocheck 2 Delta Phase     |  |
| 474   | Tracking Frequency             |  |
| 475   | GroupsCommunications Group     |  |
| 476   | Current Setting Group          |  |

### F.1.1 REVISION HISTORY

### Table F-1: REVISION HISTORY

| MANUAL P/N    | C60 REVISION | RELEASE DATE      | ECO      |
|---------------|--------------|-------------------|----------|
| 1601-0093-A1  | 1.6X         | 11 August 1999    |          |
| 1601-0093-A2  | 1.8X         | 29 October 1999   | URC-005  |
| 1601-0093-A3  | 1.8X         | 15 November 1999  | URC-007  |
| 1601-0093-A4  | 2.0X         | 17 December 1999  | URC-010  |
| 1601-0093-A5  | 2.2X         | 12 May 2000       | URC-012  |
| 1601-0093-A6  | 2.2X         | 14 June 2000      | URC-014  |
| 1601-0093-A6a | 2.2X         | 28 June 2000      | URC-014a |
| 1601-0093-B1  | 2.4X         | 08 September 2000 | URC-016  |
| 1601-0093-B2  | 2.4X         | 03 November 2000  | URC-018  |
| 1601-0093-B3  | 2.6X         | 09 March 2000     | URC-020  |

F.1.2 CHANGES TO C60 MANUAL

Table F-2: MAJOR UPDATES FOR C60 MANUAL-B3

| PAGE<br>(B2) | CHANGE  | DESCRIPTION                                                                                                    |
|--------------|---------|----------------------------------------------------------------------------------------------------|
| Title        | Update  | Manual part number from B2 to B3                                                                                                    |
| 1-7          | Add     | Added section for connecting URPC with the C30.                                                                                              |
| 2-1          | Update  | Updated SINGLE LINE DIAGRAM from 834710A6 to 834710A8                                                                                        |
| 2-2          | Update  | Updated FUNCTIONS table to include User-Definable Displays and Energy and Frequency Metering                                                 |
| 2-3          | Update  | Updated ORDER CODES table to include additional Transducer I/O and CT/VT DSP options.                                                        |
| 2-4          | Add     | Added RTD INPUTS to the INPUTS SPECIFICATIONS.                                                                                               |
| 3-10, 3-11   | Updated | Updated Section 3.2.6: CONTACT INPUTS/OUTPUTS Updated FORM-A CONTACT FUNCTIONS diagram from 827821A2 to 827821A4                             |
| 5-12         | Add     | Added DNP unsolicited response setpoints to the SETTINGS \ PRODUCT SETUP \ COMMUNICATIONS \ DNP PROTOCOL menu                                |
| 5-16         | Update  | Updated the DIGITAL CHANNELS setpoints to range from 2 to 63.                                                                                |
| B-33         | Update  | MODBUS MEMORY MAP updated for version 2.6X firmware                                                                                          |
| C-1          | Update  | Appendix C: UCA/MMS updated                                                                                                    |
| E-1          | Update  | Updated DNP DEVICE PROFILE DOCUMENT for Counter 9, Analog Deadbands (Object 34), Sends Unsolicited Response values, and additional timeouts. |
| E-5          | Update  | Added Object 34 and Function Code 22 to DNP IMPLEMENTATION TABLE.                                                                            |
| E-9          | Updated | Updated BINARY INPUTS table.                                                                                                    |
| E-17         | Update  | Updated BINARY AND FROZEN COUNTERS table for Index 9, Events Since Last Clear.                                                               |

### Table F-3: MAJOR UPDATES FOR C60 MANUAL-B2

| PAGE<br>(OLD) | CHANGE  | FROM  | TO (NEW PAGE)                                                 |
|---------------|---------|-------|---------------------------------------------------------------|
| Title         | Updated | P/NB1 | P/NB2                                                         |
| 2-            | Updated |       | INPUTS: AC Current conversion Range Specifications (page 2-7) |
| 2-            | Updated |       | METERING Frequency Accuracy<br>Specifications (page 2-7)      |
| 3-            | Updated |       | Form-A Contact Functions<br>Wiring diagram (page 3-13)        |
| E-            | Updated |       | DNP Implementation Table                                      |

### Table F-4: MAJOR UPDATES FOR C60 MANUAL-B1 (Sheet 1 of 2)

| PAGE<br>(OLD) | CHANGE   | FROM                                          | TO (NEW PAGE)                                                       |
|---------------|----------|-----------------------------------------------|---------------------------------------------------------------------|
| Title         | Updated  | C60 Revision: 2.2X                            | C60 Revision: 2.4X                                                  |
| Title         | Updated  | P/NA6a                                        | P/NB1                                                               |
| Title         | Updated  |                                               | ISO references                                                      |
| Addendum      | Updated  |                                               |                                                                     |
| 1-            | Added    |                                               | Battery Tab information (page 1-11)                                 |
| 2-            | Added    |                                               | Order Codes for new <b>Digital I/O modules</b> (page 2-3,4)         |
| 2-8           | Updated  |                                               | ISO reference                                                       |
| 4-            | Added    |                                               | UR Vertical Faceplate drawing (page 4-6)                            |
| 4-10,11       | Updated  |                                               | Custom Labeling of LEDs (page 4-11,12)                              |
| 5-12          | Updated  |                                               | Settings> Product Setup>Communications                              |
| 5-20          | Updated  |                                               | Settings>Product Setup >User Programmable LEDS (page 5-21)          |
| 5-23          | Replaced | Settings><br>Product Setup>Message Scratchpad | Settings> Product Setup> <b>User-Definable Displays</b> (page 5-25) |
| 5-26          | Updated  |                                               | Settings>System Setup> <b>Power System</b> (page 5-30)              |
| 5-35          | Updated  |                                               | FlexLogic Operands (page 5-)                                        |
| 5-            | Added    |                                               | FlexLogic Operators (One Shots) (page 5-)                           |
| 5-            | Added    |                                               | Settings>Grouped Elements >Setting Group 1(8) (page 5-)             |
| 5-63          | Updated  |                                               | Settings>>Phase Undervoltage (page 5-)                              |
| 5-65          | Updated  |                                               | Settings>Control Elements >Setting Groups (page 5-)                 |

APPENDIX F F.1 CHANGE NOTES

# Table F-4: MAJOR UPDATES FOR C60 MANUAL-B1 (Sheet 2 of 2)

| PAGE<br>(OLD) | CHANGE  | FROM                                                               | TO (NEW PAGE)                                      |
|---------------|---------|--------------------------------------------------------------------|----------------------------------------------------|
| 5-71          | Updated |                                                                    | Settings>Control Elements >AutoReclose (page 5-)   |
| 5-91          | Updated |                                                                    | Settings>Inputs/Outputs >Virtual Inputs (page 5-)  |
| 5-95          | Updated |                                                                    | Settings>Inputs/Outputs >Contact Outputs (page 5-) |
| 6-13          | Removed | Actual Values>Metering>AC Inputs><br>Current Banks & Voltage Banks |                                                    |
| 6-17          | Updated |                                                                    | Actual Values>Product Info (page 6-)               |
| 7-2           | Updated |                                                                    | Commands Clear Records                             |
| 1-2           | Opuateu |                                                                    | Commands Clear Necolus                             |
| C-1           | Updated |                                                                    | UCA/MMS                                            |

#### **G.1.1 LIST OF FIGURES**

| Figure 1–1: REAR NAME-PLATE                                   |      |
|---------------------------------------------------------------|------|
| Figure 1–1: REAR NAME-PLATE (Example)                         |      |
| Figure 1–2: UR CONCEPT BLOCK DIAGRAM                          |      |
| Figure 1–3: UR SCAN OPERATION                                 |      |
| Figure 1–4: RELAY COMMUNICATIONS OPTIONS                      |      |
| Figure 1–5: DISPLAY                                           |      |
| Figure 1–6: KEYPAD                                            |      |
| Figure 2-1: SINGLE LINE DIAGRAM                               |      |
| Figure 3-1: UR VERTICAL MOUNTING AND DIMENSIONS               |      |
| Figure 3–2: UR VERTICAL SIDE MOUNTING INSTALLATION            | 3-2  |
| Figure 3-3: UR VERTICAL SIDE MOUNTING REAR DIMENSIONS         | 3-3  |
| Figure 3-4: UR HORIZONTAL MOUNTING AND DIMENSIONS             |      |
| Figure 3–5: UR MODULE WITHDRAWAL/INSERTION                    |      |
| Figure 3–6: REAR TERMINAL VIEW                                |      |
| Figure 3-7: EXAMPLE OF MODULES IN F & H SLOTS                 | 3-5  |
| Figure 3-8: TYPICAL WIRING DIAGRAM                            |      |
| Figure 3-9: CONTROL POWER CONNECTION                          |      |
| Figure 3-10: ZERO SEQUENCE CORE BALANCE CT INSTALLATION       |      |
| Figure 3-11: CT/VT MODULE WIRING                              | 3-10 |
| Figure 3-12: FORM-A CONTACT FUNCTIONS                         |      |
| Figure 3–13: DIGITAL I/O MODULE WIRING (Sheet 1 of 2)         | 3-14 |
| Figure 3-14: DIGITAL I/O MODULE WIRING (Sheet 2 of 2)         | 3-15 |
| Figure 3-15: DRY AND WET CONTACT INPUT CONNECTIONS            | 3-16 |
| Figure 3-16: TRANSDUCER I/O MODULE WIRING                     |      |
| Figure 3-17: RS232 FACEPLATE PORT CONNECTION                  | 3-18 |
| Figure 3-18: CPU MODULE COMMUNICATIONS WIRING                 | 3-19 |
| Figure 3–19: RS485 SERIAL CONNECTION                          | 3-20 |
| Figure 3–20: IRIG-B CONNECTION                                |      |
| Figure 4-1: EXAMPLE URPC SOFTWARE SCREEN                      |      |
| Figure 4–2: URPC SOFTWARE MAIN WINDOW                         | 4-4  |
| Figure 4–3: UR HORIZONTAL FACEPLATE PANELS                    |      |
| Figure 4-4: UR VERTICAL FACEPLATE PANELS                      |      |
| Figure 4–5: LED PANEL 1                                       |      |
| Figure 4-6: LED PANEL 2 (INDEX TEMPLATE)                      | 4-8  |
| Figure 4–7: LED PANEL 3 (INDEX TEMPLATE)                      |      |
| Figure 4–8: CUSTOMIZED LED PANEL INSTALLATION                 |      |
| Figure 4-9: LED PANEL CUSTOMIZATION TEMPLATES                 |      |
| Figure 4-10: LED PANEL CUSTOMIZATION DETAILED INSTRUCTIONS    | 4-12 |
| Figure 4–11: DISPLAY                                          |      |
| Figure 4–12: KEYPAD                                           |      |
| Figure 5-1: BREAKER-AND-A-HALF SCHEME                         |      |
| Figure 5–2: THERMAL DEMAND CHARACTERISTIC                     |      |
| Figure 5–3: EXAMPLE USE OF SOURCES                            |      |
| Figure 5–4: DUAL BREAKER CONTROL SCHEME LOGIC                 |      |
| Figure 5–5: UR ARCHITECTURE OVERVIEW                          |      |
| Figure 5-6: EXAMPLE LOGIC SCHEME                              |      |
| Figure 5-7: LOGIC EXAMPLE WITH VIRTUAL OUTPUTS                | 5-43 |
| Figure 5-8: LOGIC FOR VIRTUAL OUTPUT 3                        |      |
| Figure 5–9: LOGIC FOR VIRTUAL OUTPUT 4                        |      |
| Figure 5–10: FLEXLOGIC™ WORKSHEET                             |      |
| Figure 5-11: FLEXLOGIC™ EQUATION & LOGIC FOR VIRTUAL OUTPUT 3 | 5-45 |
| Figure 5–12: FLEXLOGIC™ EQUATION & LOGIC FOR VIRTUAL OUTPUT 4 | 5-47 |
| Figure 5–13: BREAKER FAILURE MAIN PATH SEQUENCE               | 5-55 |
| Figure 5–14: BREAKER FAILURE 1-POLE (INITIATE) [Sheet 1 of 2] | 5-59 |
| Figure 5–15: BREAKER FAILURE 1-POLE (TIMERS) [Sheet 2 of 2]   | 5-60 |
| Figure 5-16: BREAKER FAILURE 3-POLE (INITIATE) [Sheet 1 of 2] | 5-61 |
| Figure 5–17: BREAKER FAILURE 3-POLE (TIMERS) [Sheet 2 of 2]   | 5-62 |
| Figure 5–18: INVERSE TIME UNDERVOLTAGE CURVES                 | 5-64 |
| Figure 5–19: PHASE UV1 SCHEME LOGIC                           |      |
| Figure 5–20: EXAMPLE FLEXLOGIC™ CONTROL OF A SETTINGS GROUP   |      |
| Figure 5–21: SYNCHROCHECK SCHEME LOGIC                        |      |
| Figure 5-22: AUTORECLOSURE SCHEME LOGIC (Sheet 1 of 2)        | 5-78 |

| Figure 5–23: AUTORECLOSURE SCHEME LOGIC (Sheet 2 of 2)            | 5-79 |
|-------------------------------------------------------------------|------|
| Figure 5-24: SINGLE SHOT AUTORECLOSING SEQUENCE - PERMANENT FAULT |      |
| Figure 5-25: DIGITAL ELEMENT SCHEME LOGIC                         | 5-82 |
| Figure 5-26: TRIP CIRCUIT - EXAMPLE 1                             | 5-83 |
| Figure 5-27: TRIP CIRCUIT - EXAMPLE 2                             | 5-84 |
| Figure 5-28: DIGITAL COUNTER SCHEME LOGIC                         | 5-87 |
| Figure 5-29: ARCING CURRENT MEASUREMENT                           | 5-89 |
| Figure 5-30: BREAKER ARCING CURRENT SCHEME LOGIC                  | 5-89 |
| Figure 5-31: VIRTUAL INPUTS SCHEME LOGIC                          | 5-92 |
| Figure 6-1: FLOW DIRECTION OF SIGNED VALUES FOR WATTS AND VARS    | 6-8  |
| Figure 6–2: PHASE ANGLE MEASURING CONVENTION                      | 6-9  |
| Figure 6-3: SYMMETRICAL COMPONENTS MEASURING CONVENTION           | 6-11 |

#### **G.1.2 LIST OF TABLES**

| Table: 2-1 DEVICE NUMBERS AND FUNCTIONS                        | 2-2  |
|----------------------------------------------------------------|------|
| Table: 2–2 OTHER DEVICE FUNCTIONS                              |      |
| Table: 2–3 ORDER CODES                                         |      |
| Table: 2–4 ORDER CODES FOR ORDERING REPLACEMENT MODULES        |      |
| Table: 3–1 DIELECTRIC STRENGTH OF UR MODULE HARDWARE           |      |
| Table: 3–2 CONTROL POWER VOLTAGE RANGE                         |      |
| Table: 3–3 DIGITAL I/O MODULE ASSIGNMENTS                      |      |
| Table: 3–4 CPU COMMUNICATION PORT OPTIONS                      |      |
| Table: 5–1 OSCILLOGRAPHY CYCLES/RECORD EXAMPLE                 |      |
| Table: 5–2 FACTORY PRESET LED PANEL SETTINGS                   |      |
|                                                                |      |
| Table: 5–3 FLEXLOGIC™ OPERAND TYPES                            |      |
|                                                                |      |
| Table: 5–5 FLEXLOGIC™ GATE CHARACTERISTICS                     |      |
| Table: 5–6 FLEXLOGIC™ OPERATORS                                |      |
| Table: 5–7 VALUES OF RESISTOR 'R'                              |      |
| Table: 5-8 UCA DNA2 ASSIGNMENTS                                | 5-98 |
| Table: 6-1 CALCULATING VOLTAGE SYMMETRICAL COMPONENTS EXAMPLE  |      |
| Table: 7-1 TARGET MESSAGE PRIORITY STATUS                      |      |
| Table: 7–2 MAJOR SELF-TEST ERROR MESSAGES                      |      |
| Table: 7–3 MINOR SELF-TEST ERROR MESSAGES                      |      |
| Table: 8-1 PRODUCT SETUP                                       |      |
| Table: 8-2 SYSTEM SETUP                                        | 8-9  |
| Table: 8–3 FLEXLOGIC™                                          | 8-11 |
| Table: 8-4 GROUPED ELEMENTS                                    | 8-20 |
| Table: 8-5 CONTROL ELEMENTS                                    | 8-22 |
| Table: 8-6 CONTACT INPUTS                                      | 8-27 |
| Table: 8-7 VIRTUAL INPUTS                                      |      |
| Table: 8-8 UCA SBO TIMER                                       |      |
| Table: 8-9 REMOTE DEVICES                                      |      |
| Table: 8–10 REMOTE INPUTS                                      |      |
| Table: 8–11 CONTACT OUTPUTS                                    |      |
| Table: 8–12 VIRTUAL OUTPUTS                                    |      |
| Table: 8–13 REMOTE OUTPUTS                                     |      |
| Table: 8–14 RESETTING                                          |      |
| Table: 8–15 DCMA INPUTS                                        |      |
| Table: 8–16 RTD INPUTS                                         |      |
| Table: 8–17 FORCE CONTACT INPUTS                               |      |
| Table: 8–18 FORCE CONTACT INPUTS                               |      |
|                                                                |      |
| Table: A-1 FLEXANALOG PARAMETER LIST                           |      |
| Table: B-1 MODBUS PACKET FORMAT                                |      |
| Table: B-2 CRC-16 ALGORITHM                                    |      |
| Table: B-3 MASTER AND SLAVE DEVICE PACKET TRANSMISSION EXAMPLE |      |
| Table: B-4 MASTER AND SLAVE DEVICE PACKET TRANSMISSION EXAMPLE |      |
| Table: B-5 SUMMARY OF OPERATION CODES (Function Code 05h)      |      |
| Table: B-6 MASTER AND SLAVE DEVICE PACKET TRANSMISSION EXAMPLE |      |
| Table: B-7 MASTER AND SLAVE DEVICE PACKET TRANSMISSION EXAMPLE |      |
| Table: B-8 MASTER AND SLAVE DEVICE PACKET TRANSMISSION EXAMPLE | B-7  |
| Table: B–9 MODBUS® C60 MEMORY MAP SUMMARY                      | B-11 |
| Table: B-10 MODBUS® MEMORY MAP DATA FORMATS                    |      |
| Table: B-11 MODBUS® MEMORY MAP                                 | B-36 |
| Table: C-1 DEVICE IDENTITY - DI                                |      |
| Table: C-2 GENERIC CONTROL - GCTL                              |      |
| Table: C-3 GENERIC INDICATOR - GIND                            |      |
| Table: C-4 GLOBAL DATA - GLOBE                                 |      |
| Table: C-5 MEASUREMENT UNIT (POLYPHASE) - MMXU                 |      |
| Table: C-6 PROTECTIVE ELEMENTS                                 |      |
| Table: C-7 CT RATIO INFORMATION – ctRATO                       |      |
| Table: C–8 VT RATIO INFORMATION – vtRATO                       |      |
| Table: C-9 RECLOSING RELAY – RREC                              |      |
| Table: D-1 UR PRODUCT STANDARD ABBREVIATIONS                   |      |
| Table: E-1 DNP V3.00 DEVICE PROFILE                            |      |
| Table: E - 2 IMPI FMENTATION TABLE                             | F-4  |

# G.1 FIGURES AND TABLES Table: E-3 BINARY INPUTS E-9 Table: E-4 BINARY/CONTROL OUTPUT POINT LIST E-17 Table: E-5 BINARY and FROZEN COUNTERS E-18 Table: E-6 ANALOG INPUTS E-20 Table: F-1 REVISION HISTORY F-1 Table: F-2 MAJOR UPDATES FOR C60 MANUAL-B3 F-1 Table: F-3 MAJOR UPDATES FOR C60 MANUAL-B2 F-2

Table: F-4 MAJOR UPDATES FOR C60 MANUAL-B1......F-2

General Electric Power Management Inc. (GE Power Management) warrants each relay it manufactures to be free from defects in material and workmanship under normal use and service for a period of 24 months from date of shipment from factory.

GE POWER MANAGEMENT RELAY WARRANTY

In the event of a failure covered by warranty, GE Power Management will undertake to repair or replace the relay providing the warrantor determined that it is defective and it is returned with all transportation charges prepaid to an authorized service centre or the factory. Repairs or replacement under warranty will be made without charge.

Warranty shall not apply to any relay which has been subject to misuse, negligence, accident, incorrect installation or use not in accordance with instructions nor any unit that has been altered outside a GE Power Management authorized factory outlet.

GE Power Management is not liable for special, indirect or consequential damages or for loss of profit or for expenses sustained as a result of a relay malfunction, incorrect application or adjustment.

For complete text of Warranty (including limitations and disclaimers), refer to GE Power Management Standard Conditions of Sale.

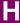

|                             |             | firmware revisions                  | 6-10       |
|-----------------------------|-------------|-------------------------------------|------------|
| Numerics                    |             | model information                   |            |
| Ttd://orios                 |             | ordering                            | 2-3        |
| 10BASE-F                    |             | overview                            | 2-1        |
| communications port options | 3-19        | CAUTIONS                            | 1-1        |
| fiber optic port            |             | CHANGES TO C60 MANUAL               | F-1        |
| fiber optic port overview   | 2-1         | CHANGING EXISTING PASSWORDS         | 4-22       |
| redundant option            |             | CHANNELS                            |            |
| ·                           |             | banks                               | 5-26, 5-27 |
|                             |             | CHARACTERISTICS                     |            |
| A                           |             | undervoltage inverse time           | 5-64       |
| A                           |             | CIRCUIT MONITORING APPLICATIONS     | 5-82       |
| ADDDEVIATIONS               | D.4         | CLEANING                            |            |
| ABBREVIATIONS               | D-1         | CLEAR EVENT RECORDS                 | 7-2        |
| AC CURRENT                  |             | CLEAR RECORDS                       | 7-2        |
| specifications              |             | CLOCK                               | 5-14, 7-2  |
| transformer inputs          | 3-9         | COMMANDS                            |            |
| AC INPUTS                   | <b>5.00</b> | clear event records                 | 7-2        |
| settings                    | 5-26        | clear records                       | 7-2        |
| AC VOLTAGE                  | 0.7         | main menu                           | 7-1        |
| specifications              |             | perform lamptest                    | 7-3        |
| transformer inputs          | 3-9         | relay maintenance                   | 7-3        |
| AC VT INPUTS                | 2.2         | set date and time                   | 7-2        |
| auxiliary voltage channel   |             | update order code                   | 7-3        |
| ACTIVATING THE RELAY        |             | virtual inputs                      | 7-1        |
| ACTIVE SETTING GROUP        |             | COMMISSIONING                       | 1-12       |
| ACTUAL VALUES MAIN MENU     |             | COMMUNICATIONS                      | 1-9, 5-11  |
| ALARM LED                   | 5-20        | 10 BASE-F option                    | 3-19       |
| APPLICATIONS                | 5.00        | 10BASE-F options                    | 3-19       |
| circuit monitoring          |             | CPU port options                    | 3-19       |
| APPROVALS                   |             | DNP protocol                        | 5-13       |
| ARCING CURRENT              |             | Ethernet port                       | 2-8        |
| AUTORECLOSE                 |             | half duplex                         | B-1        |
| AUXILIARY VOLTAGE CHANNEL   | 3-9         | options                             | 1-9        |
|                             |             | RS232                               | 2-8, 3-18  |
|                             |             | RS485                               | 2-8, 3-20  |
| В                           |             | RS485 option                        | 3-19       |
|                             |             | serial ports                        | 5-13       |
| BANKS                       | 5-8         | specifications                      | 2-8        |
| channels                    | 5-26, 5-27  | COMTRADE                            |            |
| BATTERY TAB                 |             | version                             | _          |
| BINARY OUTPUT STATUS POINTS | E-17        | CONTACT INPUTS                      | ,          |
| BLOCK                       |             | configuration                       | 5-90       |
| setting                     | 5-5         | menu                                | 5-90       |
| BREAKER 1 / BREAKER 2       | 5-31        | thresholds                          |            |
| BREAKER ARCING CURRENT      | 5-88, 6-18  | CONTACT INPUTS/OUTPUTS              |            |
| BREAKER CONTROL             | 4-14, 5-31  | CONTACT OUTPUTS                     |            |
| control mode                | 4-14        | CONTROL ELEMENTS                    |            |
| dual breaker scheme logic   | 5-33        | CONTROL MODE SELECTION & MONITORING |            |
| settings                    | 5-31        | CONTROL OF ONE BREAKER              |            |
| setup example               | 4-15        | CONTROL OF TWO BREAKERS             | 4-14       |
| single breaker              | 4-15        | CONTROL POWER                       | 3-8        |
| two breakers                | 4-14        | connection                          | 3-8        |
| USER keys                   | 4-14        | voltage range                       | 3-8        |
| BREAKER FAILURE             |             | CONTROL POWER EXTERNAL O/P          |            |
| main path sequence          | 5-54        | dry contact input                   | 2-8        |
| BREAKER TRIP CIRCUIT        |             | COUNTER                             |            |
| integrity monitoring        | 5-82        | block                               | 5-86       |
| BREAKER-AND-A-HALF SCHEME   |             | compare                             | 5-85       |
|                             |             | down                                |            |
|                             |             | freeze/count                        | 5-86       |
| C                           |             | freeze/reset                        |            |
| C                           |             | preset                              | 5-85       |

C60

| units                                         | 5-25     |                                                   |            |
|-----------------------------------------------|----------|---------------------------------------------------|------------|
| up                                            |          | E                                                 |            |
| CPU                                           |          | _                                                 |            |
| communications port options                   |          | EARLY PATH                                        | 5-53       |
| CPU COMMUNICATION PORTS                       |          | ELEMENTS                                          |            |
| CRC-16 ALGORITHM                              |          | classes                                           |            |
| CT INSTALLATION                               |          | control                                           |            |
| CT/VT MODULE ASSIGNMENTS                      |          | grouped                                           | 5-50       |
| CURRENT BANKSCURVES                           | 5-20     | ENTERING alphanumeric text                        | 4 10       |
| Definite Time                                 | 5-63     | enumeration data                                  |            |
| inverse time undervoltage                     |          | numerical data                                    |            |
| CUSTMOD.ZIP                                   |          | ENVIRONMENTAL                                     |            |
| CUSTOM LABELING OF LEDs                       | 4-10     | specifications                                    | 2-8        |
|                                               |          | EQUATIONS                                         |            |
|                                               |          | Definite Time curve                               | 5-63       |
| D                                             |          | ERRORS                                            | 7-5        |
|                                               |          | ETHERNET                                          |            |
| DATA LINK LAYER                               | B-1      | IP address                                        |            |
| DATA LOGGER                                   |          | link monitors                                     |            |
| actual values                                 | 6-18     | port                                              |            |
| settings                                      | 5-17     | EVENT CAUSE INDICATORSEVENT RECORDER              |            |
| specifications                                |          | EVENT RECORDS                                     |            |
| DATE & TIME                                   |          | EVENTS                                            | 0-17       |
| DCMA INPUTS                                   |          | setting                                           | 5-5        |
| DEFINITE TIME CURVE                           |          | EXCEPTION RESPONSES                               | B-7        |
| DEMAND                                        |          | EXOLITION REST SHOLD                              |            |
| source - actual values                        |          |                                                   |            |
| specifications DEMAND CALCULATION METHODS     |          | -                                                 |            |
| DEVICE NUMBERS (ANSI)                         |          | F                                                 |            |
| DIAGNOSTIC CHECKS                             |          | FACEPLATE3                                        | -1 3-1 1-5 |
| DIELECTRIC STRENGTH                           |          | display                                           |            |
| DIGITAL COUNTERS                              |          | factory preset panels                             |            |
| status                                        |          | keypad                                            |            |
| DIGITAL ELEMENT                               |          | LED indicator panels                              |            |
| input                                         | 5-81     | menus                                             |            |
| pickup delay                                  | 5-81     | reset key                                         | 4-7        |
| reset delay                                   | 5-81     | user key control                                  | 4-14       |
| DIGITAL ELEMENTS                              |          | FACTORY PRESET LED PANEL SETTINGS                 | 5-21       |
| menu                                          |          | FAST FORM-C RELAY                                 |            |
| scheme logic                                  | 5-82     | specifications                                    |            |
| DIGITAL I/O                                   | 2.42     | FIBER OPTIC PORT <emphasis>See 10BASE-</emphasis> |            |
| module assignments DIGITAL I/O WIRING MODULES |          | FIRMWARE                                          |            |
| DISPLAY                                       | ·        | revisions                                         |            |
| DISPLAY PROPERTIES                            |          | upgrading<br>FLEX STATES                          |            |
| DNA                                           |          | FLEXANALOG PARAMETER LIST                         | Δ-1        |
| DNP                                           |          | FLEXLOGIC™                                        |            |
| ANALOG INPUTS                                 | E-19     | equation & logic for virtual output 3             |            |
| binary counters                               |          | equation & logic for virtul output 4              |            |
| binary input points                           | E-9      | equation editor                                   |            |
| control relay output blocks                   |          | equations                                         |            |
| frozen counters                               | E-18     | evaluation                                        | 5-41       |
| implementation table                          | E-4      | example equation                                  | 5-67       |
| protocol                                      |          | gate characteristics                              | 5-39       |
| v3.00 device profile                          |          | introduction to                                   | 5-34       |
| DOWNLOADABLE ZIP FILE                         |          | operand types                                     |            |
| DRY AND WET CONTACT INPUT CONNECT             | IONS3-16 | operands                                          |            |
| DUPLEX                                        | 5.4      | operators                                         |            |
| half                                          | B-1      | procedure example                                 |            |
|                                               |          | rules                                             |            |
|                                               |          | timers                                            |            |
|                                               |          | worksheet                                         | 5-44       |

| FORCE CONTACT INPUTS                                        |            | digital I/O wiring            | 3-14, 3-15 |
|-------------------------------------------------------------|------------|-------------------------------|------------|
| FORCE CONTACT OUTPUTS                                       | 5-102      | relay settings not programmed |            |
| FORM-A                                                      |            | RS232 faceplate program port  |            |
| current monitor                                             |            | RS485 serial connection       |            |
| high impedance circuits                                     |            | software                      |            |
| outputs                                                     |            | INTERNAL FUSE                 | 2-         |
| relay specifications                                        |            | INVERSE TIME UNDERVOLTAGE     |            |
| voltage monitor                                             | 2-8        | curves                        |            |
| FORM-C                                                      |            | IP ADDRESSES                  |            |
| outputs                                                     | 3-10, 3-16 | IP PORT NUMBERS               |            |
| FORM-C AND CRITICAL FAILURE RELAY                           |            | IRIG-B                        | · ·        |
| specifications                                              | 2-8        | connection                    |            |
| FREQUENCY                                                   | 0.0        | input specification           | 2-         |
| accuracy                                                    |            |                               |            |
| nominal                                                     |            |                               |            |
| source - actual value                                       |            | K                             |            |
| system                                                      |            |                               |            |
| tracking                                                    | 5-28, 6-16 | KEYPAD                        | 1-10, 4-13 |
| FUNCTION                                                    | <b>5</b> 4 |                               |            |
| setting                                                     | 5-4        | 1                             |            |
| FUNCTION CODE<br>03H / 04H                                  | В.4        | L                             |            |
|                                                             |            | L                             |            |
| 05H - execute operation                                     |            | LARELC                        |            |
| 06H - store single setting<br>10H - store multiple settings |            | LABELS LED panel 2            | 4.0        |
| FUSE                                                        |            | LAMPTEST                      |            |
| FU3E                                                        |            | LED                           |            |
|                                                             |            | Alarm                         | 5.20       |
|                                                             | -          | custom labeling               |            |
| G                                                           |            | default labels - panel 2      |            |
|                                                             |            | event cause indicators        |            |
| GOOSE                                                       |            | factory preset panels         |            |
| GRAPHICAL USER INTERFACE                                    | 4-1        | indicators                    |            |
| GROUPED ELEMENTS                                            | 5-50       | panel 1                       |            |
| GUI                                                         | 4-1        | panels 2 & 3                  | ·          |
|                                                             |            | status indicators             |            |
|                                                             |            | Trip                          |            |
| Н                                                           |            | LOGIC GATES                   |            |
| "                                                           |            | LOST PASSWORD                 |            |
| HARDWARE ARCHITECTURE                                       | 1-3        | LOOT I ACCIVORD               |            |
| HARDWARE DIMENSIONS                                         |            |                               |            |
| THREE WARE DIMENSIONS                                       |            |                               |            |
|                                                             |            | M                             |            |
|                                                             |            |                               |            |
|                                                             |            | MAIN PATH                     |            |
|                                                             |            | MAIN PATH SEQUENCE            | 5-54       |
| IN SERVICE INDICATOR                                        | 1-12, 7-5  | MAINTENANCE                   |            |
| INDICATORS                                                  |            | breakers                      |            |
| event cause                                                 |            | cleaning                      |            |
| status                                                      |            | relay                         | 7-3        |
| user-programmable                                           |            | MENU                          |            |
| INITIAL PASSWORD SETUP                                      |            | hierarchy                     |            |
| INPUTS                                                      |            | navigation                    |            |
| AC current                                                  |            | METERING                      |            |
| AC voltage                                                  |            | conventions                   | 6-8        |
| contact inputs                                              |            | MMS .                         |            |
| DCMA inputs                                                 |            | overview                      |            |
| IRIG-B                                                      |            | MODBUS USER MAP               |            |
| RTD inputs                                                  |            | MODBUS®                       |            |
| INSPECTION CHECKLIST                                        |            | COMTRADE                      |            |
| INSTALLATION                                                |            | DATA LOGGER FILES             |            |
| AC CT inputs                                                |            | FILE FORMATS                  |            |
| AC VT inputs                                                |            | FILES FROM OTHER PROTOCOLS    |            |
| control power                                               |            | function code 03H/04H         |            |
| digital I/O module assignments                              | 3-12       | memory map                    | B-36       |

| memory map data formats                | R-1/       | PHASE SEQUENCE                | 5-28       |
|----------------------------------------|------------|-------------------------------|------------|
| MEMORY MAP SUMMARY                     |            | PHASE UNDERVOLTAGE            |            |
|                                        |            |                               |            |
| obtaining UR files                     |            | PHASE UV1 / UV2               |            |
| OSCILLOGRAPHY                          |            | PHASE UV1 SCHEME LOGIC        |            |
| password operation                     | B-10       | PHYSICAL LAYER                |            |
| READING DATA LOGGER FILES              |            | POWER SUPPLY                  |            |
| READING EVENT RECORDER FILES           |            | high range                    |            |
| reading oscillograpphy files           | B-8        | low range                     | 2-7        |
| supported function codes               | B-4        | POWER SYSTEM                  |            |
| MODEL INFORMATION                      | 6-19       | phase sequence                | 5-28       |
| MODULES                                |            | PRODUCT INFORMATION           |            |
| CT/VT                                  | 3-9        | actual values                 | 6-19       |
| digital I/O module assignments         |            | PRODUCTION TESTS              | 2-9        |
| digital I/O wiring                     |            | PROTECTION ELEMENTS           |            |
| withdrawal and insertion               |            | autoreclosure                 |            |
| MONITORING                             |            | breaker failure               |            |
| elements                               |            | phase undervoltage            |            |
| MOUNTING AND DIMENSIONS                |            | synchrocheck                  |            |
| horizontal                             | 2.2        | PU QUANTITY                   |            |
| vertical                               |            | PUSH BUTTON CONTROL           |            |
| MOUNTING AND WIRING                    |            | PUSH BUTTON CONTROL           | 4-14       |
|                                        |            | R                             |            |
| N                                      |            | REACTIVE POWER var            |            |
| NOT PROGRAMMED                         | 1-12       | specifications                | 2-6        |
| NSAP ADDRESS                           | 5-13       | READING OSCILLOGRAPHY FILES   | B-8        |
|                                        |            | REAL POWER W                  |            |
|                                        |            | specifications                | 2-6        |
|                                        |            | REAL TIME CLOCK               | 5-14       |
| 0                                      |            | REAR NAME-PLATE               |            |
|                                        |            | REAR TERMINAL                 |            |
| ONE SHOTS                              |            | assignments                   | 3-5        |
| OPERATION CODES (for Function Code 05h |            | layout                        |            |
| ORDER CODES                            |            | view                          |            |
| replacement modules                    | 2-4        | RECLOSE                       |            |
| update                                 | 7-3        | REDUNDANT 10BASE-F            |            |
| OSCILLOGRAPHY                          | 5-15, 6-17 |                               | 3-19       |
| reading files                          | B-8        | REGISTERS  Modbus®            | F 4.4      |
| specifications                         | 2-6        |                               |            |
| OUTPUTS                                | 2-8        | user defined                  |            |
| control power external                 |            | RELAY ACTIVATION              |            |
| fast form-c relay                      |            | RELAY MAINTENANCE             |            |
| form-A3                                |            | RELAY NAME                    | 5-25       |
| form-a relay                           |            | RELAY PASSWORDS               |            |
| form-C                                 |            | command                       | 1-12       |
|                                        | *          | setting                       | 1-12       |
| form-c and critical failure relay      | 2-8        | RELAY SELF-TESTS              | 7-5        |
|                                        |            | RELAY SETTINGS NOT PROGRAMMED | 1-12, 4-20 |
|                                        |            | REMOTE DEVICES                | 5-96       |
| P                                      |            | statistics                    |            |
| •                                      |            | status                        |            |
| PANEL CUTOUT                           | 3-1        | REMOTE INPUTS                 |            |
| PASSWORD                               |            | status                        |            |
|                                        |            | REMOTE INPUTS/OUTPUTS         |            |
| changing                               |            | REMOTE INPUTS/OUTPUTS         | 5-96       |
| command                                |            |                               | F 00       |
| lost                                   | ,          | DNA bit pairs                 |            |
| Modbus®                                |            | UserSt bit pairs              |            |
| security                               |            | RESET KEY                     |            |
| setting                                |            | RESET OPERANDS                |            |
| setup                                  |            | RESETTING                     |            |
| syntax                                 | 5-9        | RE-TRIP                       |            |
| PERMISSIVE FUNCTIONS                   |            | REVISION HISTORY              | F-1        |
| PER-UNIT QUANTITY                      | 5-4        | RMS CURRENT                   |            |
| PHASE ROTATION                         | 5-28       | specifications                | 2-6        |

| RMS VOLTAGE                                          |              | TRIP LED                                                                | 5-20 |
|------------------------------------------------------|--------------|-------------------------------------------------------------------------|------|
| specifications                                       | 2-6          | TROUBLE INDICATOR                                                       |      |
| RS232                                                |              | TYPE TESTS                                                              | ·    |
| settings                                             | 5-13         |                                                                         | _    |
| RS485                                                |              |                                                                         |      |
| communications port options                          |              |                                                                         |      |
| settings                                             |              | U                                                                       |      |
| RTD INPUTS                                           |              |                                                                         |      |
|                                                      | , ,          | UCA                                                                     |      |
|                                                      |              | communication profile                                                   |      |
| 0                                                    |              | overview                                                                |      |
| S                                                    |              | UCA2                                                                    | 5-96 |
| ODO TIMED                                            | <b>5.00</b>  | UNDERVOLTAGE                                                            | = 00 |
| SBO TIMER                                            |              | definite time characteristic                                            |      |
| SECURITY                                             |              | inverse time characteristic                                             |      |
| password                                             |              | protection                                                              |      |
| SELF-TEST ERRORS                                     |              | UNIT NOT PROGRAMMED                                                     |      |
| SERIAL PORTS                                         |              | UNIVERSAL RELAY (UR)<br>UPDATE ORDER CODE                               |      |
|                                                      |              |                                                                         | /-3  |
| SETTING GROUP 1(8)                                   |              | UR VERTICAL                                                             | 2.2  |
| menu                                                 |              | side mounting dimensions drawingside mounting installation instructions |      |
| SETTINGS                                             | 5-07         | URPC®                                                                   | 3-2  |
| entering alphanumeric text                           | 4.10         | creating a site list                                                    | 1 1  |
| <b>.</b>                                             |              | example screen                                                          |      |
| entering enumeration data<br>entering numerical data |              | faceplate port                                                          |      |
| main menu                                            |              | help program                                                            |      |
| not programmed                                       |              | main window                                                             |      |
| SIDE MOUNTING                                        | 1-12         | off-line mode                                                           |      |
| dimensions drawing UR vertical                       | 3-3          | on-line mode                                                            |      |
| installation instructions UR vertical                |              | overview                                                                |      |
| SIGNAL SOURCES                                       |              | PC requirements                                                         |      |
| SINGLE LINE DIAGRAM                                  |              | software installation                                                   |      |
| SLOW PATH                                            |              | USER DISPLAYS                                                           |      |
| SOFTWARE ARCHITECTURE                                |              | USER KEYS                                                               |      |
| SOURCE TRANSFER SCHEMES                              |              | USER-DEFINABLE DISPLAYS                                                 |      |
| SOURCES                                              |              | example                                                                 |      |
| actual values                                        | 6-12         | USER-PROGRAMMABLE LEDS                                                  |      |
| example use                                          |              | UserSt                                                                  | ·    |
| introduction                                         |              |                                                                         |      |
| settings                                             |              | <u></u>                                                                 |      |
| SPECIFICATIONS                                       |              | .,                                                                      |      |
| SRC                                                  |              | V                                                                       |      |
| ST TYPE CONNECTORS                                   |              |                                                                         |      |
| STANDARD ABBREVIATIONS                               |              | VAR-HOURS                                                               |      |
| STATUS INDICATORS                                    |              | specifications                                                          | 2-6  |
| SYNCHROCHECK                                         |              | VIRTUAL INPUTS                                                          |      |
| actual values                                        | 6-16         | VIRTUAL OUTPUTS                                                         |      |
| settings                                             | 5-69         | VOLTAGE BANKS                                                           |      |
| specifications                                       |              | VOLTAGE ELEMENTS MENU                                                   | 5-63 |
|                                                      |              | W                                                                       |      |
| TARGET                                               |              | WARNINGS                                                                |      |
| setting                                              | 5-5          | WARRANTY                                                                | H-1  |
| TARGETS                                              |              | WATT-HOURS                                                              |      |
| TEST MODE                                            |              | specifications                                                          |      |
| TEST MODE LED                                        |              | WIRING DIAGRAM (TYPICAL)                                                | 3-6  |
| TIMER                                                | <del>-</del> |                                                                         |      |
| dropout delay                                        | 5-49         |                                                                         |      |
| pickup delay                                         |              | Z                                                                       |      |
| type                                                 |              | <del>-</del>                                                            |      |
| TRACKING FREQUENCY                                   |              | ZERO SEQUENCE CORE BALANCE                                              | 3-9  |
| TRANSDUCER I/O                                       | 3-17 6-16    |                                                                         |      |